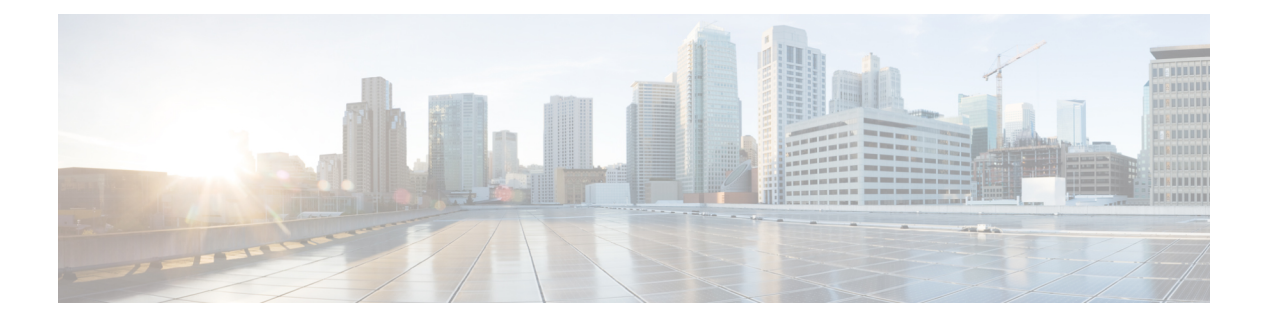

# **Historical Reports**

- Chat [Reports,](#page-0-0) on page 1
- Email [Reports,](#page-6-0) on page 7
- Inbound [Reports,](#page-12-0) on page 13
- [Outbound](#page-84-0) Reports, on page 85
- System [Reports,](#page-100-0) on page 101
- [Multichannel](#page-104-0) Reports, on page 105
- Query Designs [Historical](#page-107-0) Reports, on page 108

# <span id="page-0-0"></span>**Chat Reports**

## **Chat Agent Detail Report**

The Chat Agent Detail Report presents information about each chat contact that is handled by the chat agent.

## **Charts**

The following chart is available:

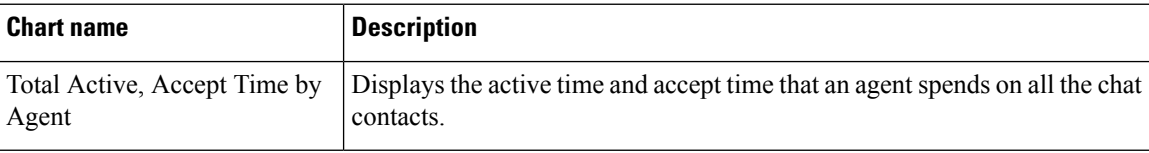

#### **Fields**

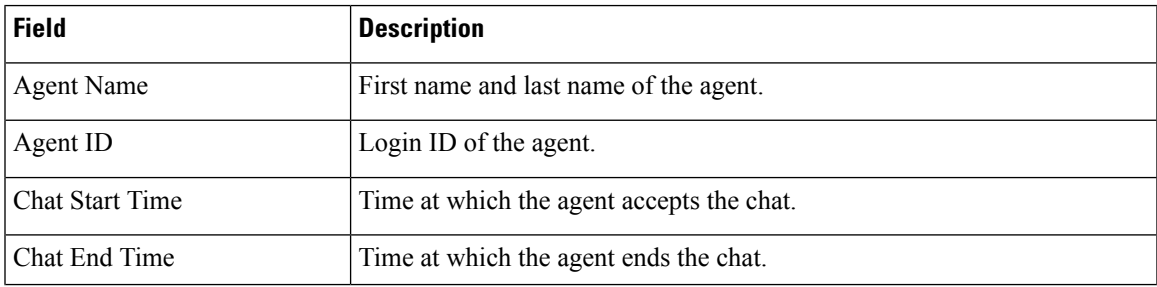

 $\mathbf I$ 

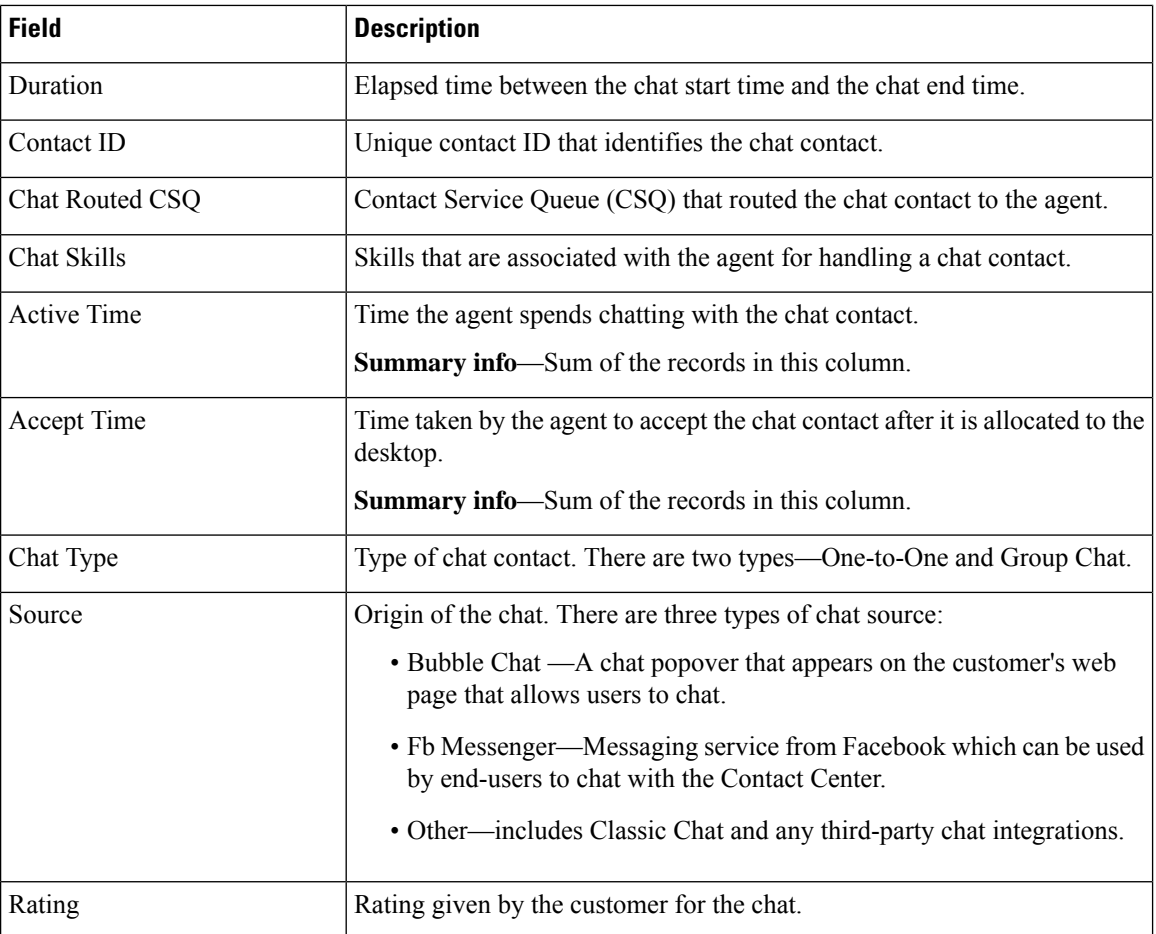

## **Filter Criteria**

You can filter using any one of the following parameters:

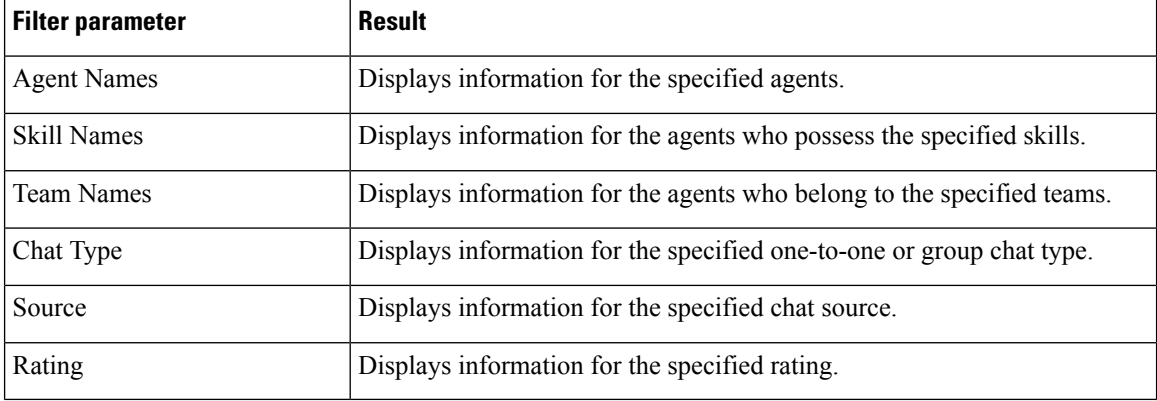

## **Grouping Criteria**

None

## **Chat Agent Summary Report**

The Chat Agent Summary Report presents a summary of the activities of chat agents, including chat and agent state activities.

#### **Charts**

The following charts are available:

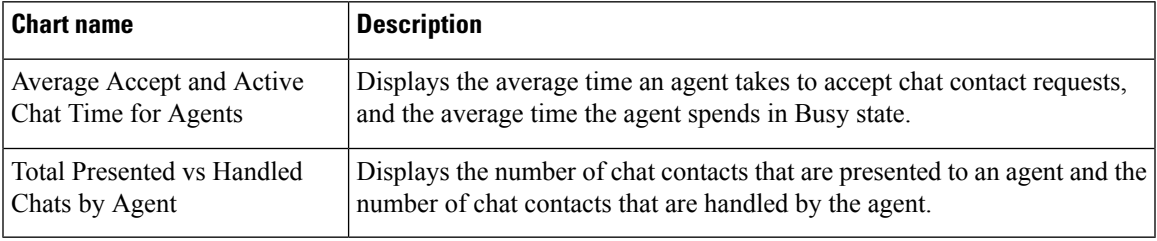

## **Fields**

The report includes a table that displays the following information:

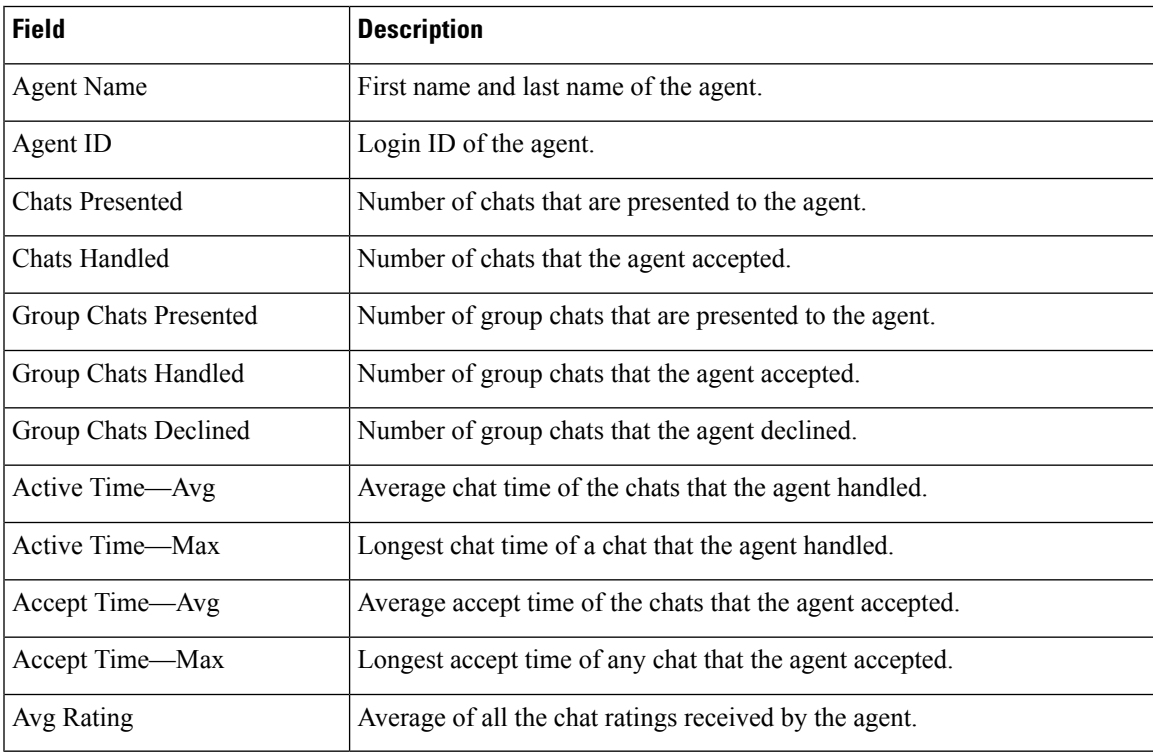

### **Filter Criteria**

You can filter using any one of the following parameters:

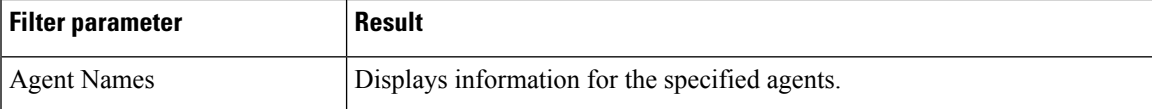

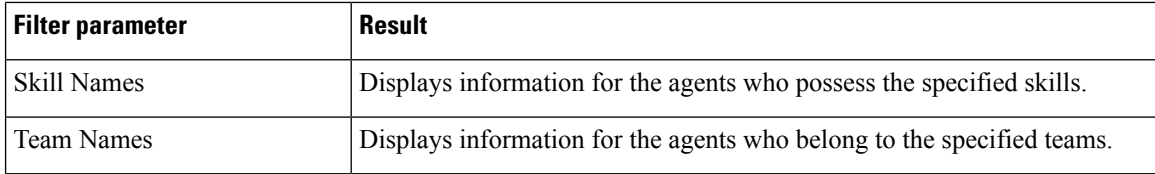

None

## **Chat CSQ Activity Report**

The Chat CSQ Activity Report presents a summary of presented, handled, and abandoned chats for each Contact Service Queue (CSQ). It displays the average and maximum time for chats that are queued and handled. It also displays the average rating of the rated chats routed to the CSQ.

#### **Charts**

The following charts are available:

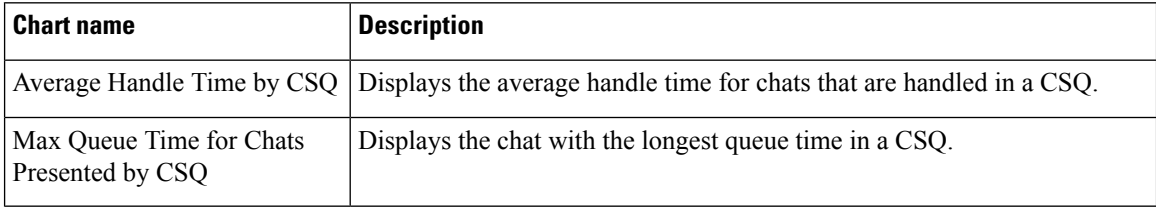

#### **Fields**

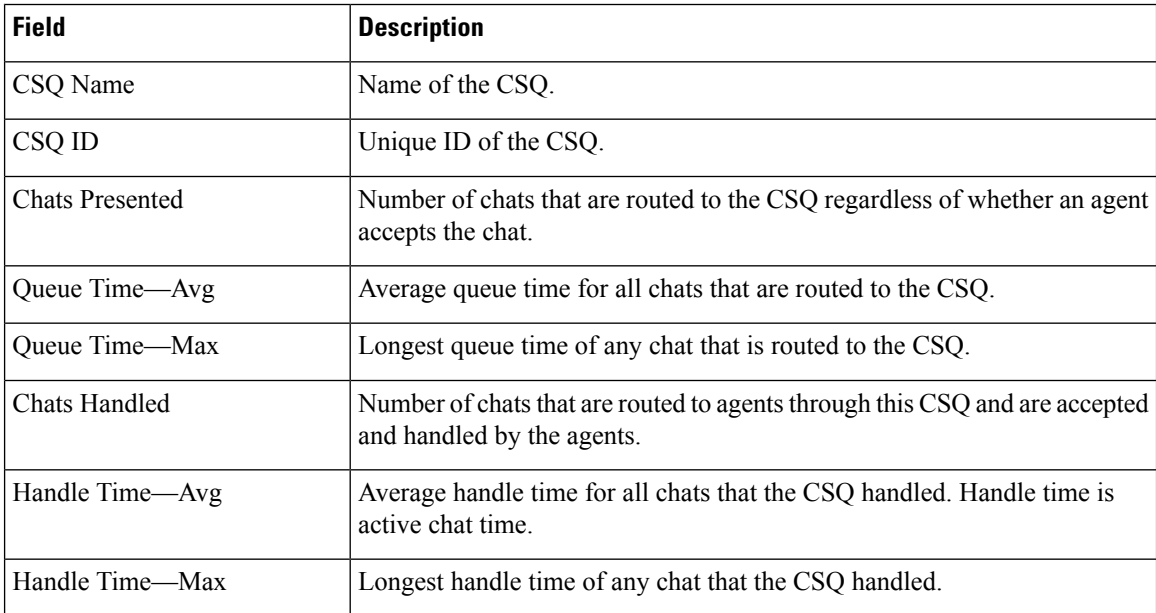

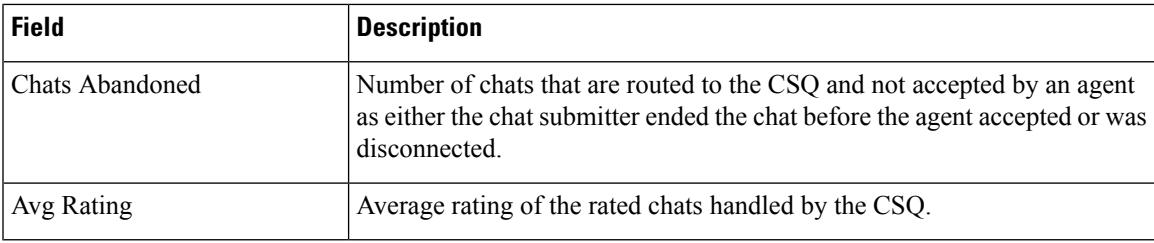

You can filter using the following parameter:

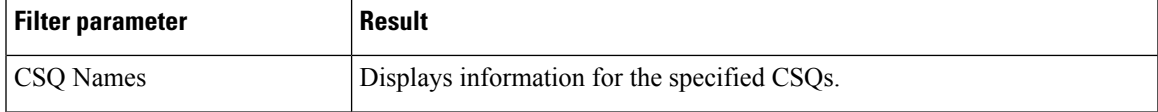

### **Grouping Criteria**

None

## **Chat CSQ Agent Summary Report**

The Chat CSQ Agent Summary Report presents information about the chats that are handled in a Contact Service Queue (CSQ) by a chat agent. An agent can handle chat contacts for multiple CSQs. The report includes the average chat time, average accept time for handled chats, number of received chats, number of handled chats, and number of unanswered chats for each agent.

#### **Charts**

The following chart is available:

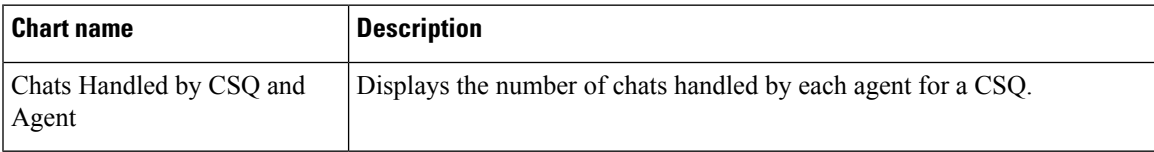

#### **Fields**

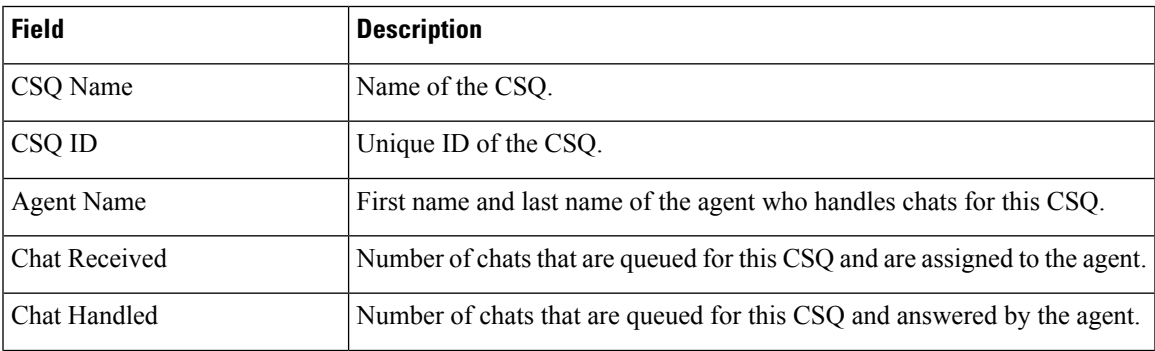

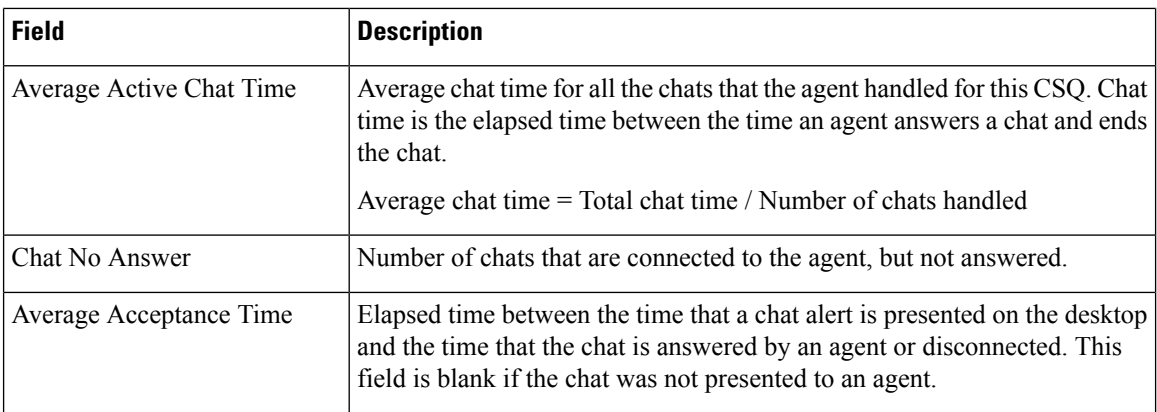

You can filter using the following parameter:

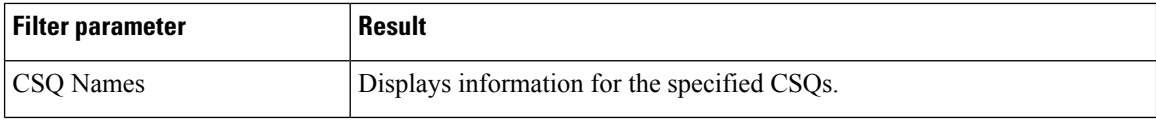

### **Grouping Criteria**

None

## **Chat Traffic Analysis Report**

The Chat Traffic Analysis Report presents information about incoming chat contacts to the Unified CCX system. The information is presented for each day, and includes information about the peak hour for that day.

#### **Charts**

The following charts are available:

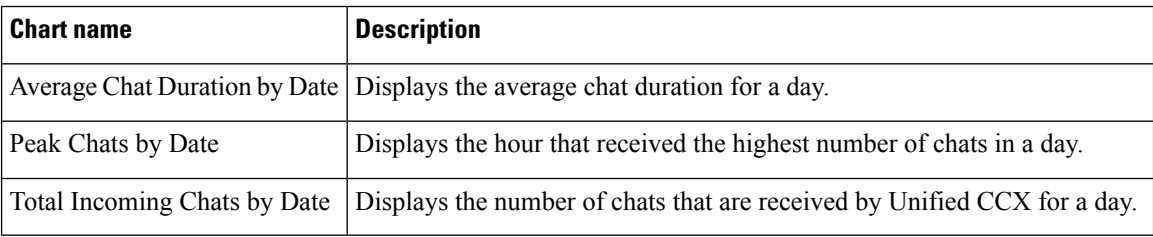

## **Fields**

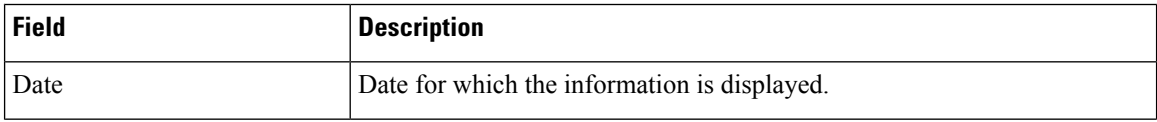

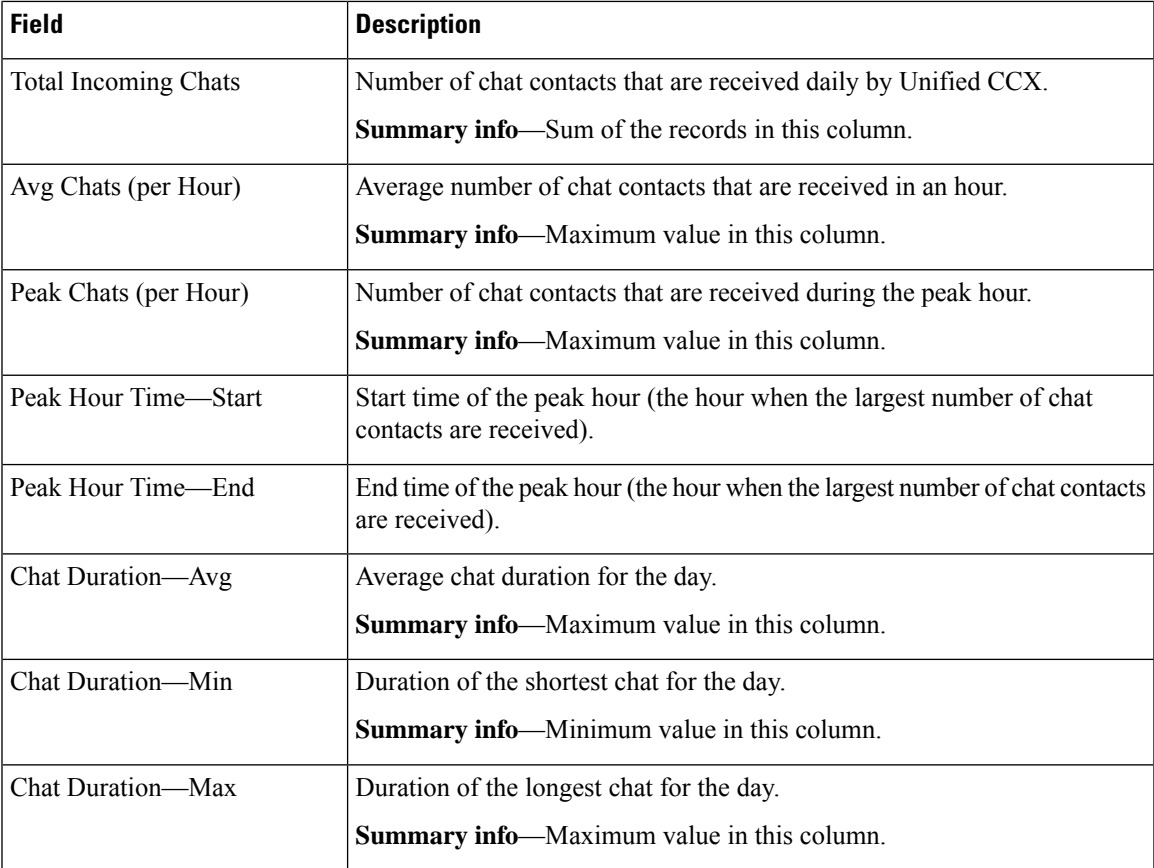

None

### **Grouping Criteria**

None

# <span id="page-6-0"></span>**Email Reports**

## **Email Agent Activity Report**

The Email Agent Activity Report presents email statistics of the email-enabled agents for a day.

### **Charts**

The following charts are available:

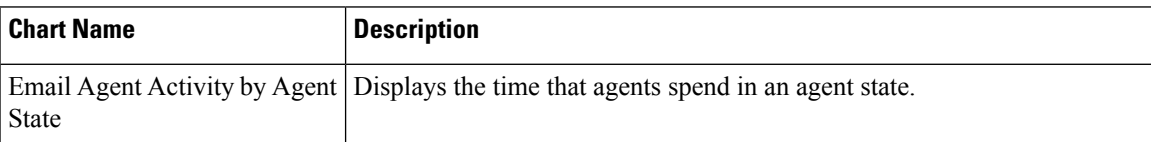

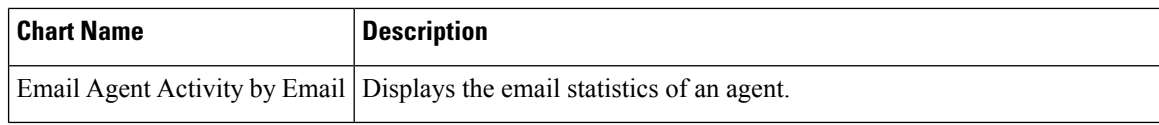

## **Fields**

Visible Fields in Email Agent Activity Report

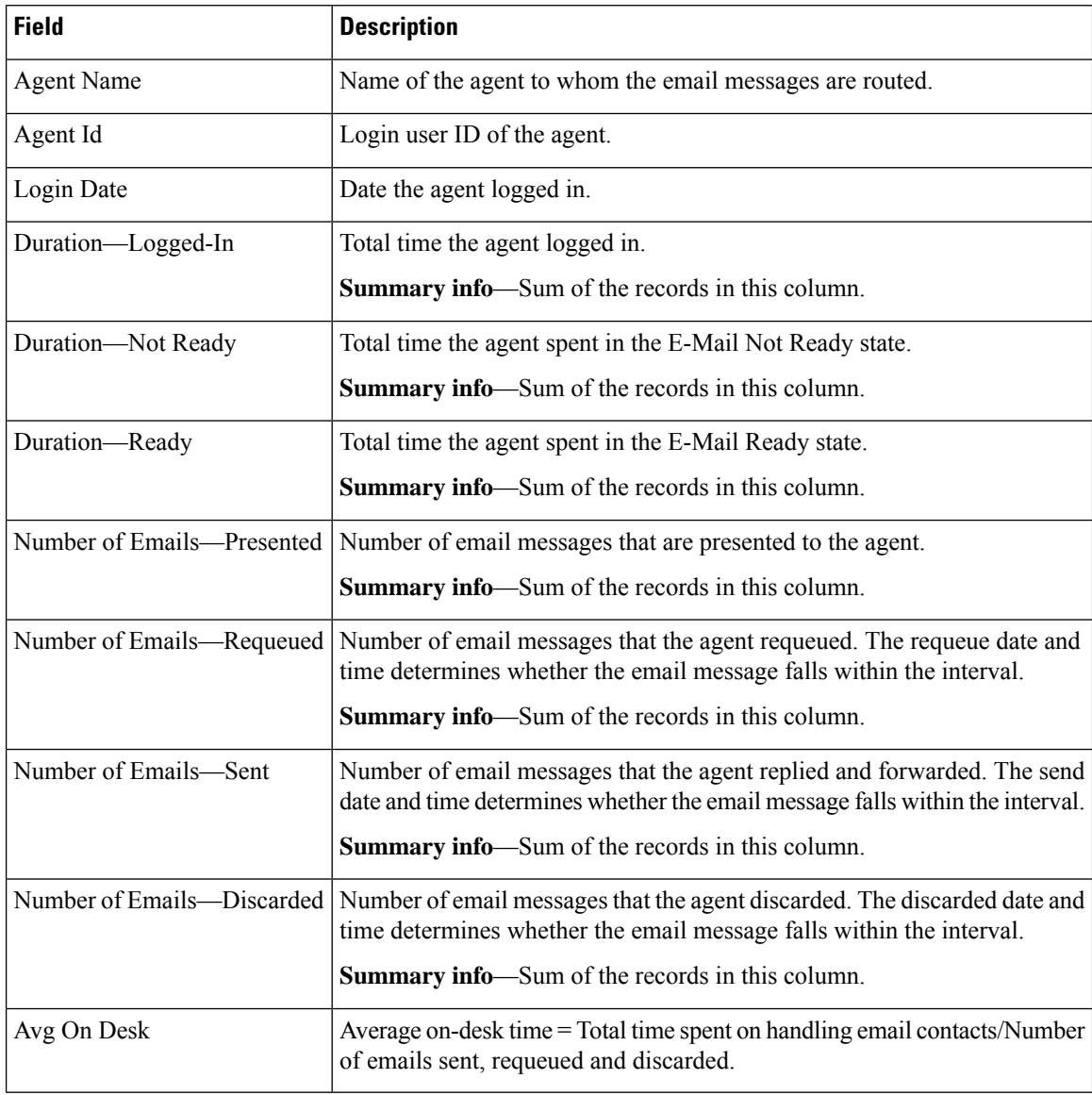

## **Filter Criteria**

You can filter using the following parameters:

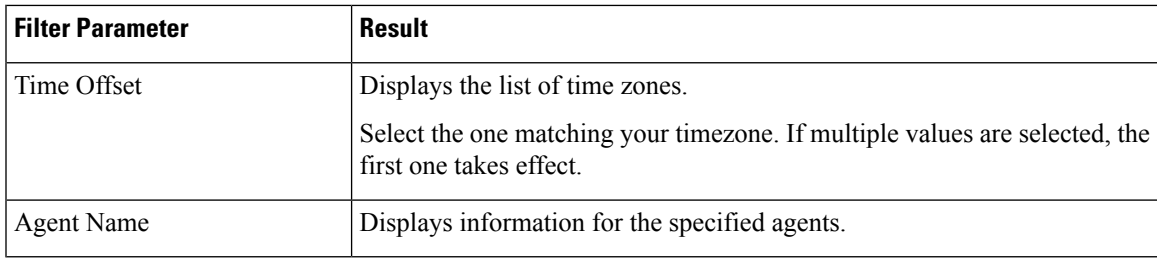

Data is grouped by the following fields:

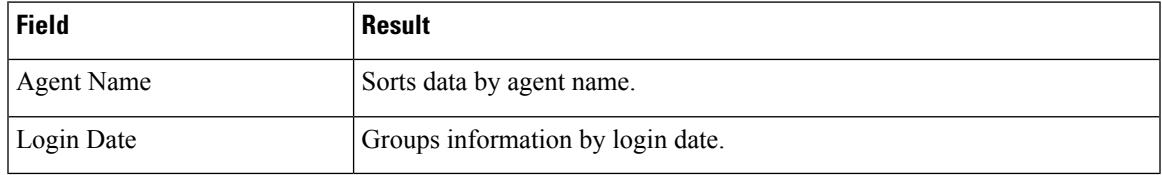

## **Email Contact Detail Report**

The Email Contact Detail Report presents information about each email contact that is handled by the agent.

### **Charts**

None

### **Fields**

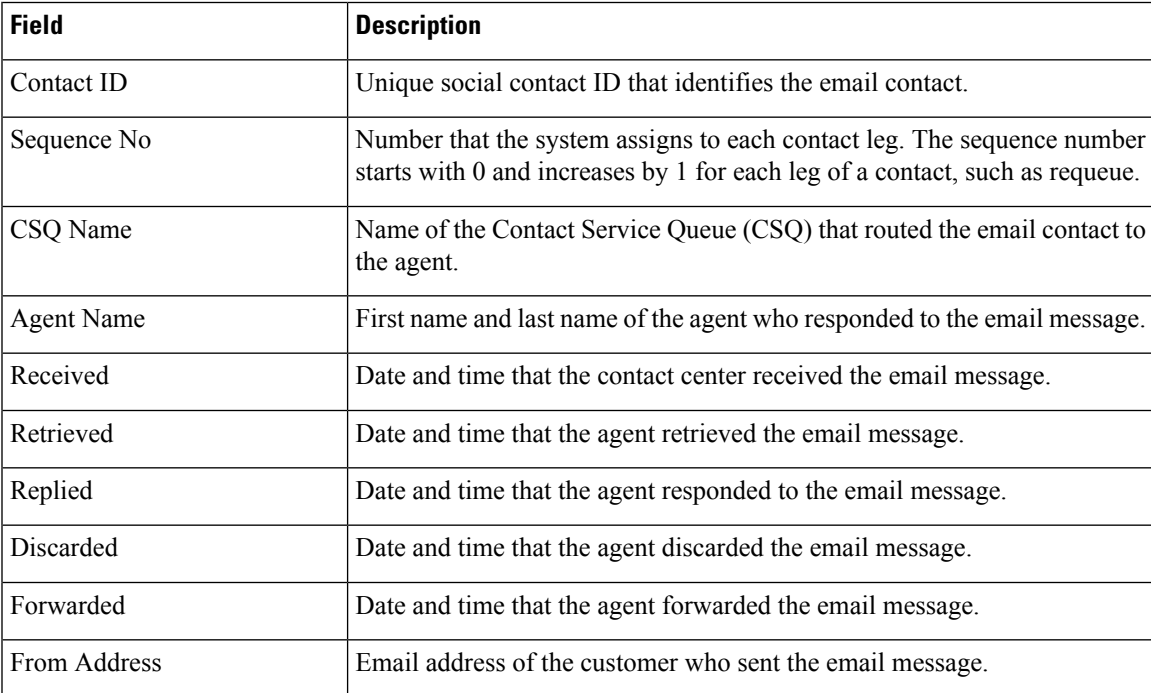

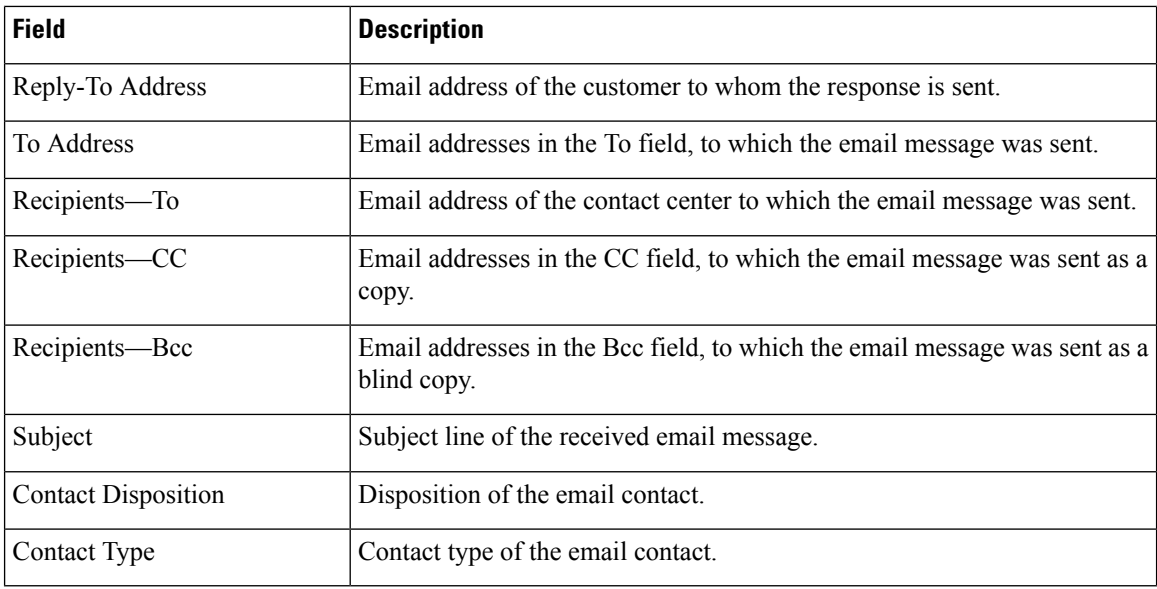

You can filter using any one of the following parameters:

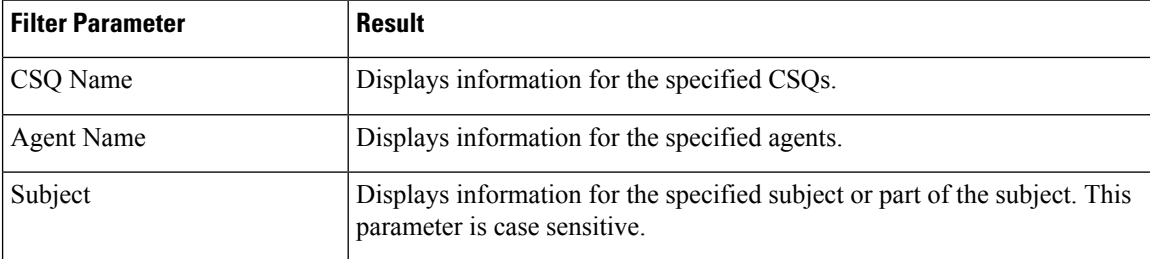

### **Grouping Criteria**

None

## **Email CSQ Activity Report**

The Email CSQ Activity Report presents email activity statistics of agents in a Contact Service Queue (CSQ) for each day.

between the Retrieved, Sent, Requeued, and Discarded columns in the report.

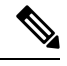

**Note**

Due to system errors, few of the emails presented to the agent may not display the contents in it. In such cases, agent has to close the email tab. These contacts are not accounted for the agent, and there will be a mismatch

#### **Charts**

The following charts are available:

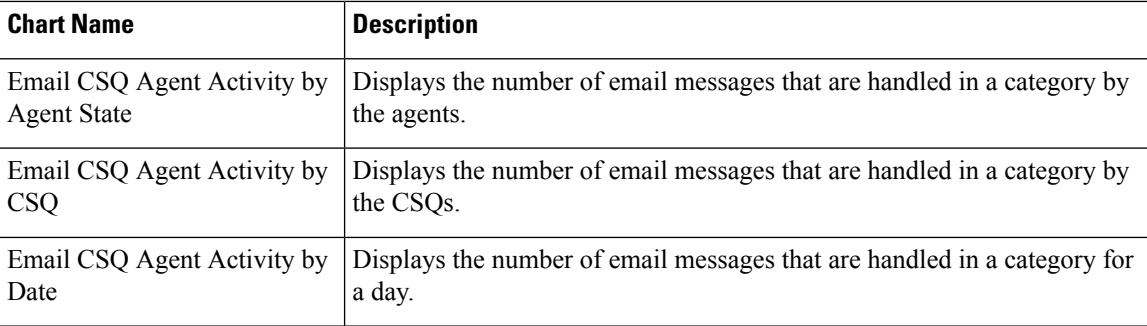

## **Fields**

## **Table 1: Visible Fields in Email CSQ Activity Report**

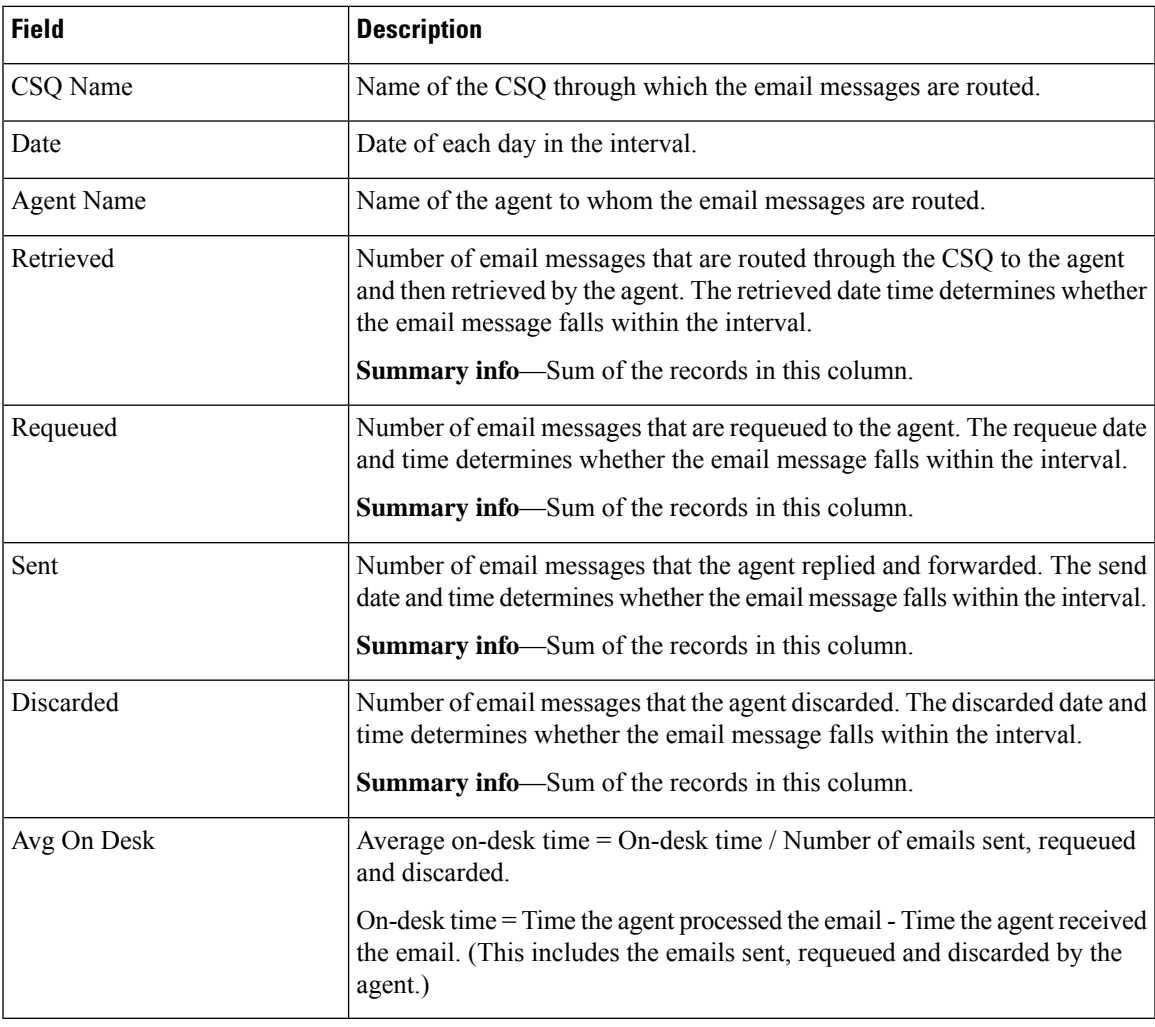

## **Filter Criteria**

You can filter using the following parameters:

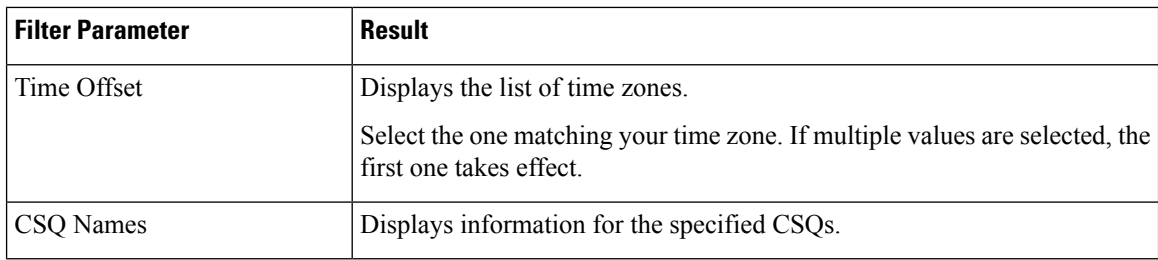

Data is grouped by the following fields:

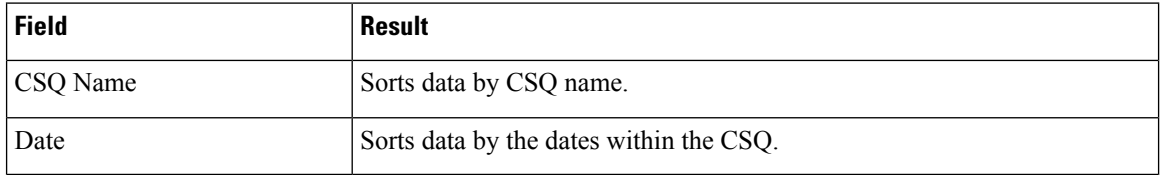

## **Email Traffic Analysis Report**

The Email Traffic Analysis Report gives the count of email messages received for the specified date or date range.

#### **Chart**

The following charts are available:

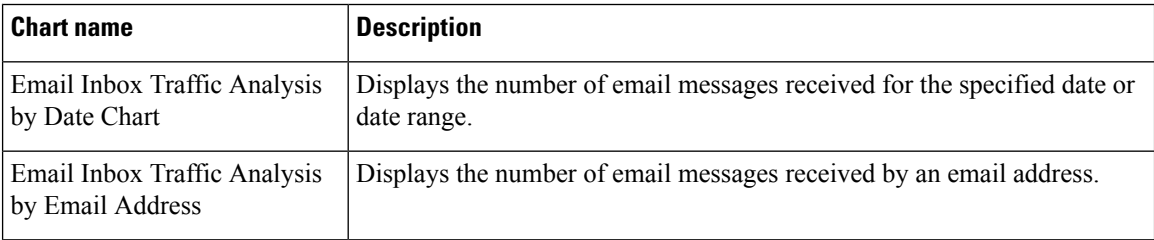

### **Fields**

The report includes a table that displays the following information:

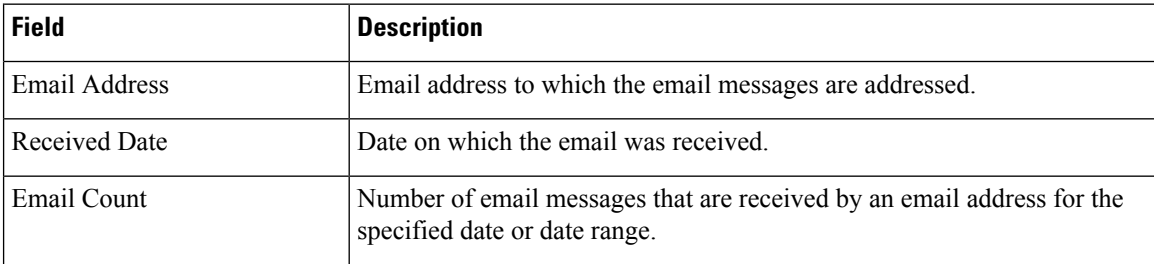

## **Filter Criteria**

You can filter using the following parameter:

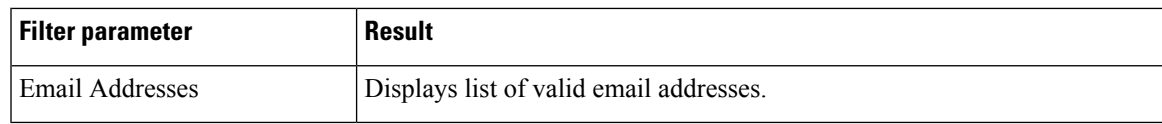

Data is grouped by the following field:

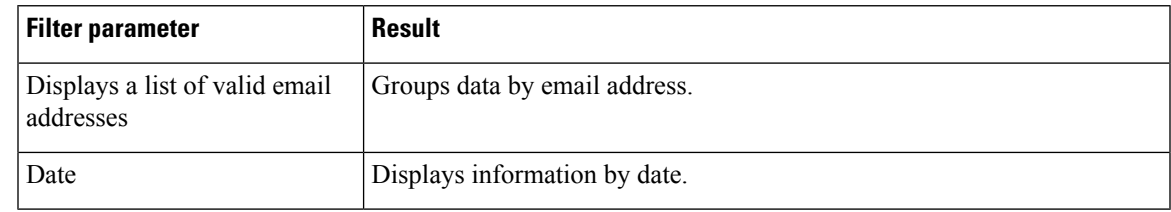

# <span id="page-12-0"></span>**Inbound Reports**

## **Abandoned Call Detail Activity Report**

The Abandoned Call Detail Activity Report presents information about calls that are abandoned.

## **Charts**

The following chart is available:

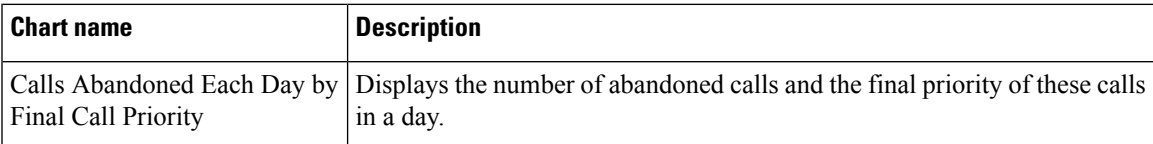

#### **Fields**

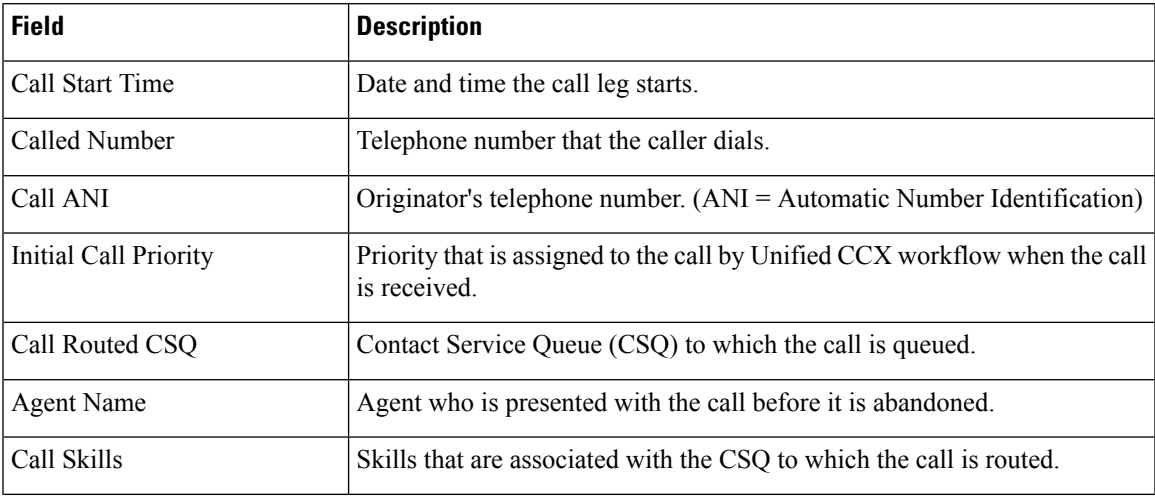

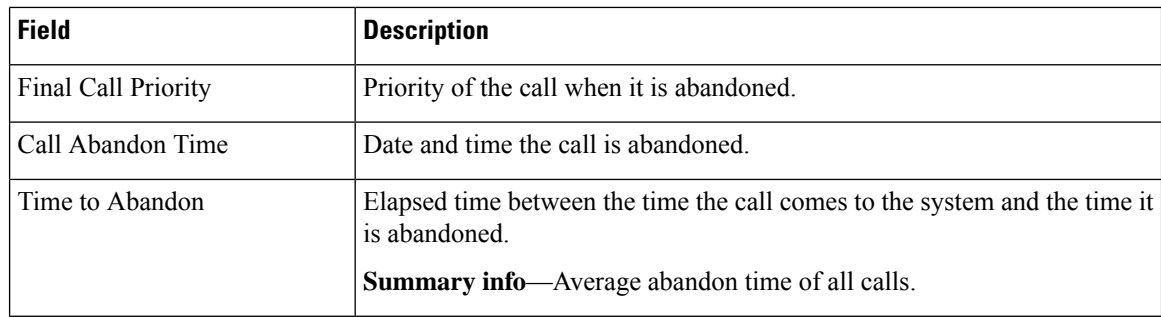

You can filter using the following parameter:

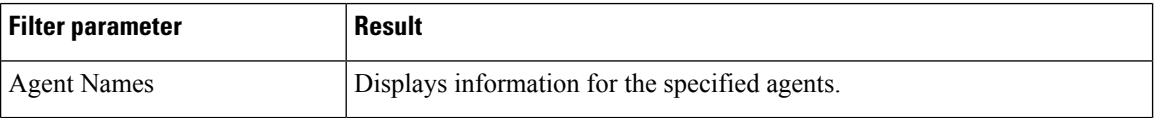

## **Grouping Criteria**

None

## **Aborted Rejected Call Detail Report**

The Aborted Rejected Call Detail Report presents information about each call that is aborted or rejected by the system.

#### **Charts**

The following chart is available:

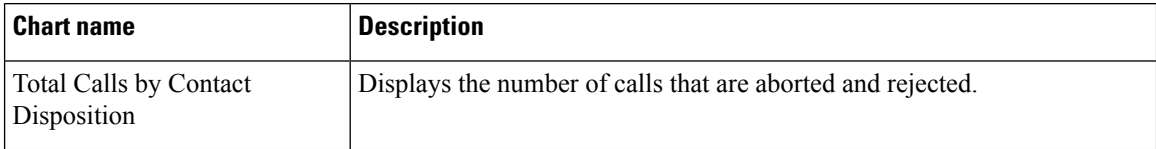

## **Fields**

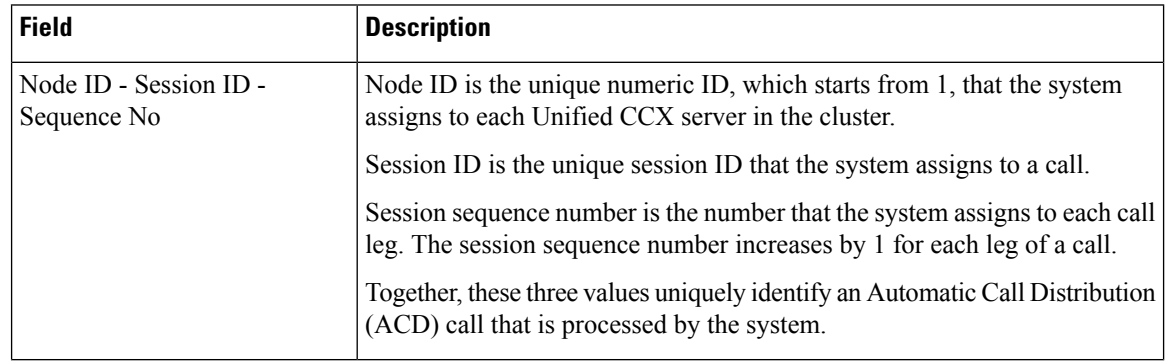

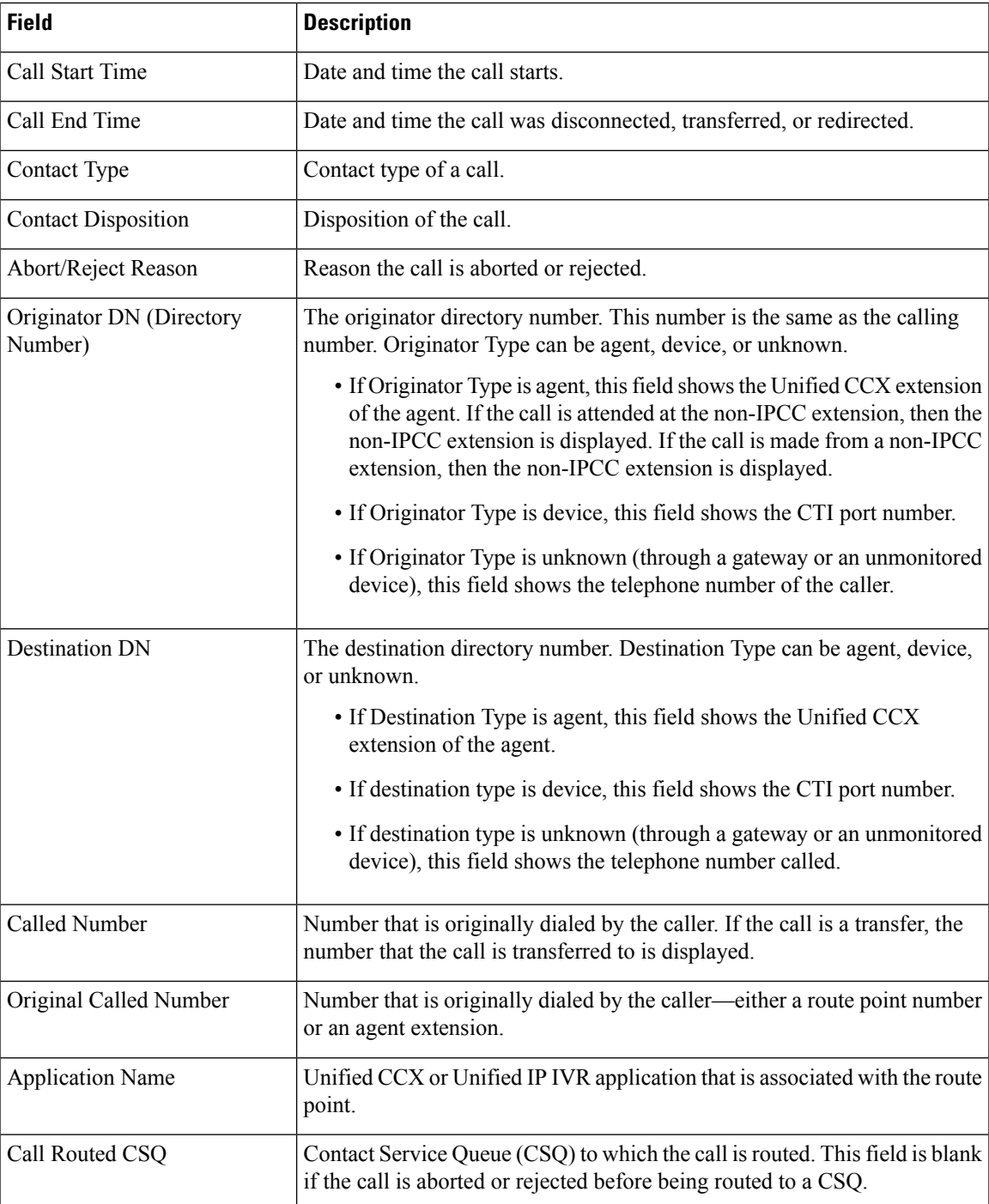

You can filter using the following parameter:

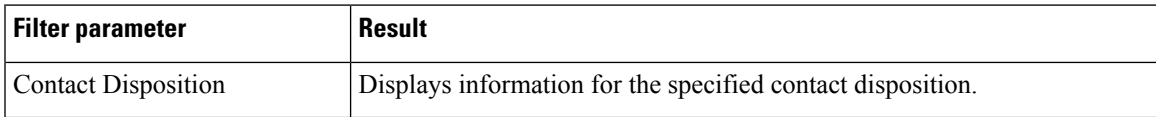

None

## **Agent All Fields Report**

The Agent All Fields Report presents a historical view of the activity of selected agents, showing each agent's call summary details and agent state times. This report combines the fields that are displayed in other agent-related reports.

### **Charts**

The following charts are available:

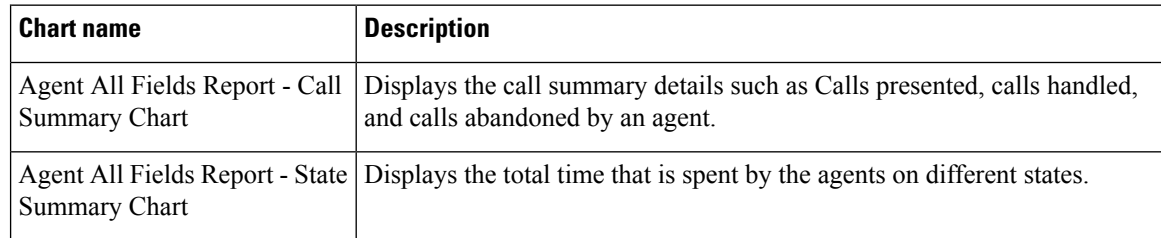

### **Fields**

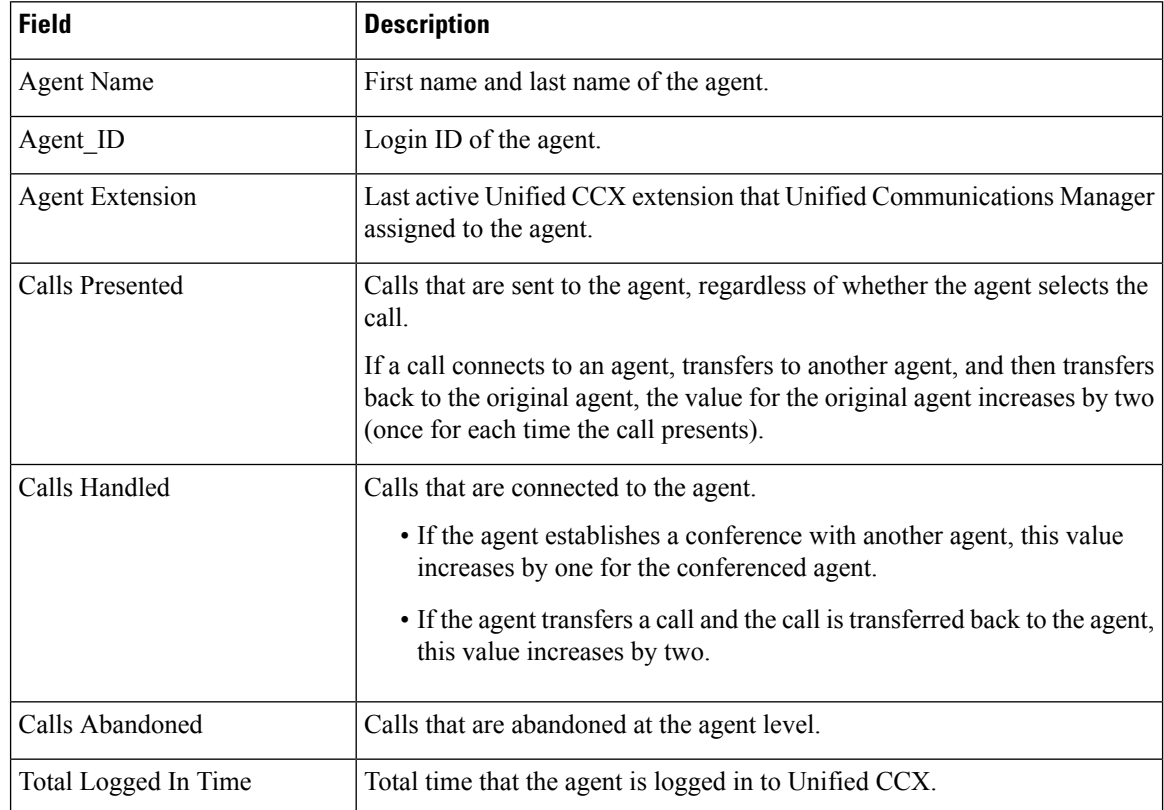

 $\mathbf{l}$ 

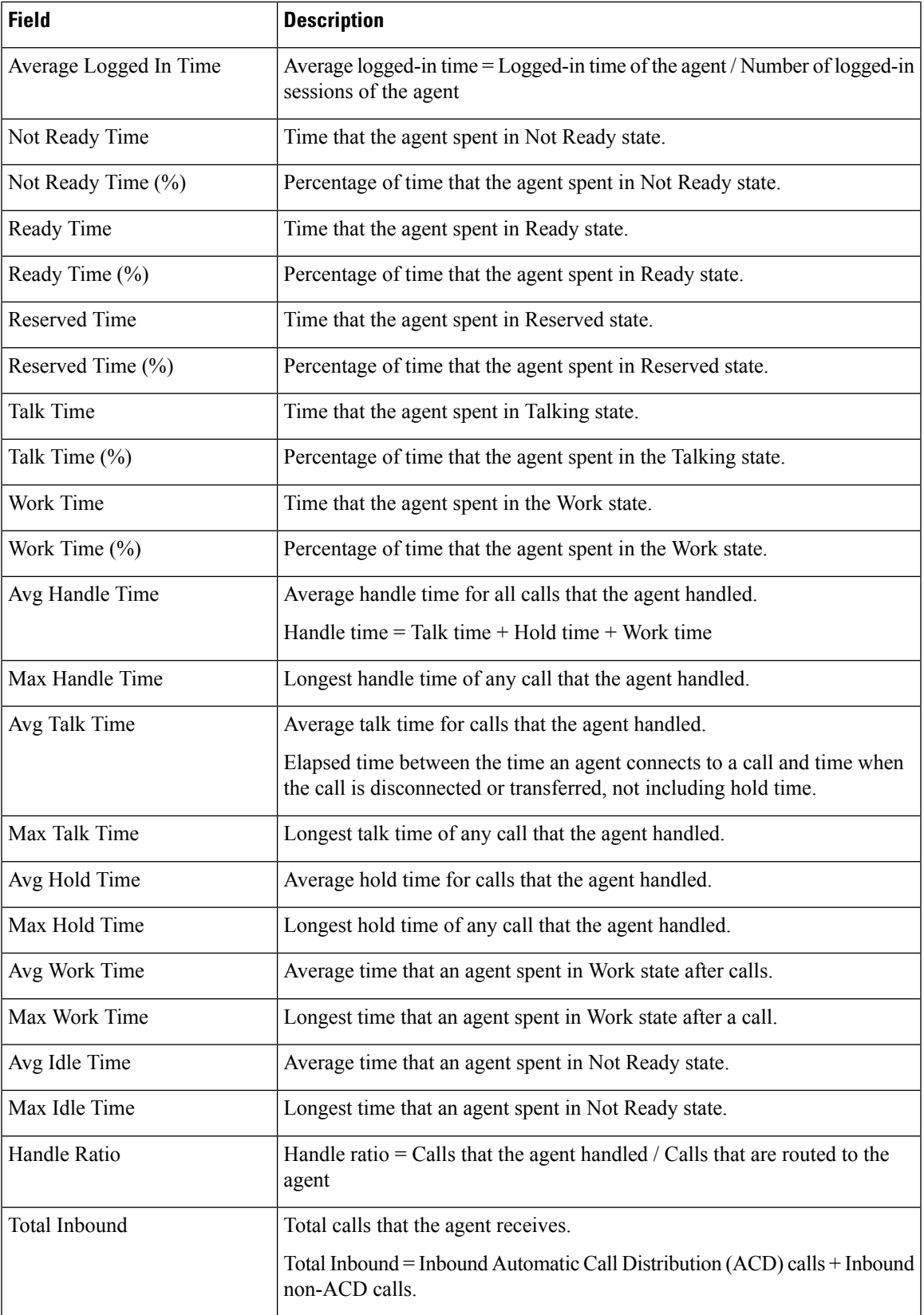

 $\mathbf I$ 

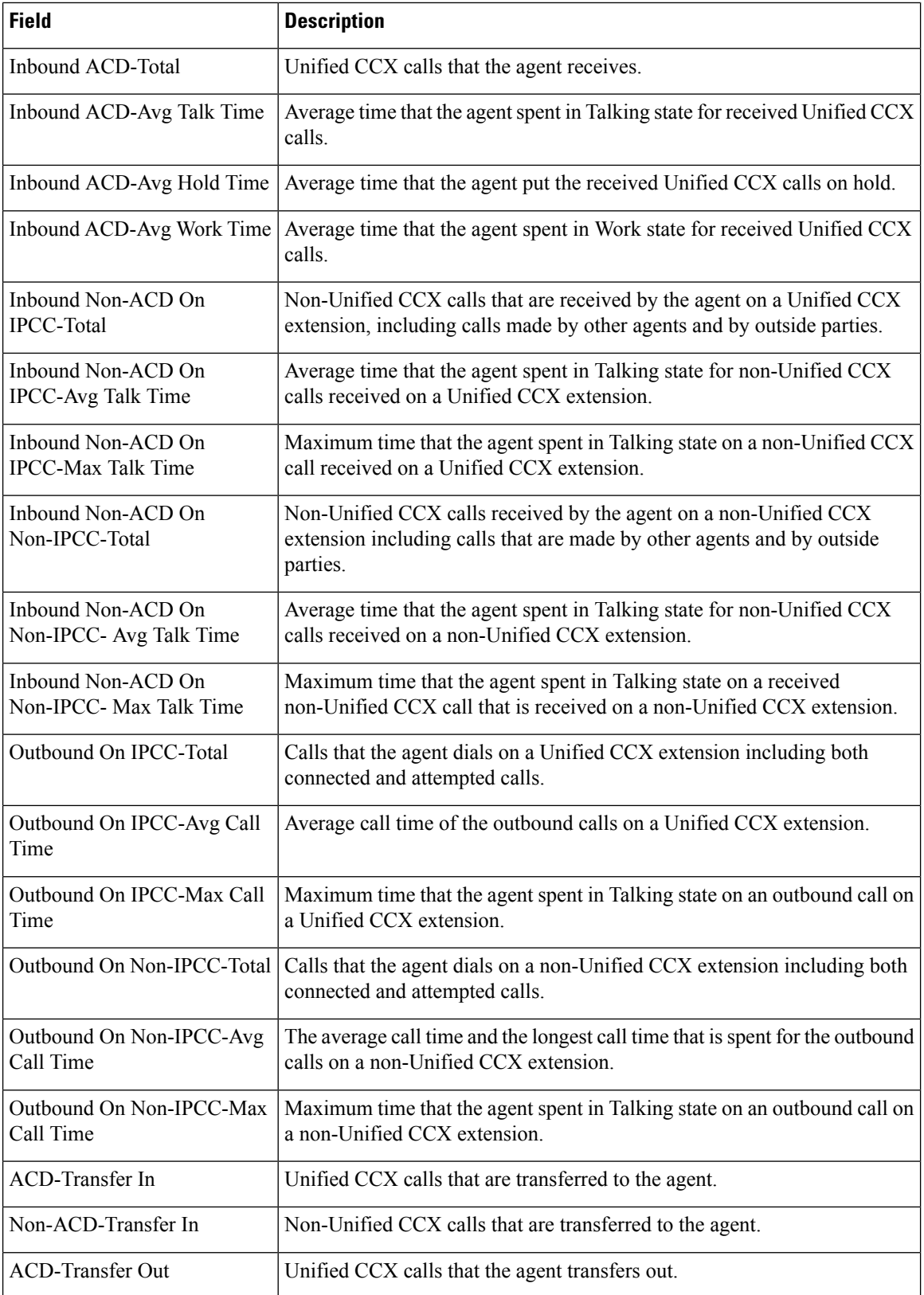

Ш

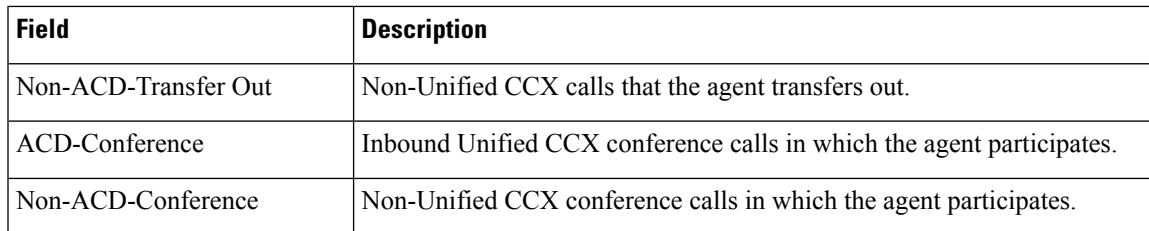

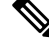

**Note**

The **Agent All Fields Report** calculates the total talking time of an agent within a time range. The total talking time depends on when the call was transferred to the agent, as mentioned in the following scenarios:

- If the call was transferred to the agent within the time range of the report, the talking time of the agent is included in the total talking time, even if the call was answered after the time range.
- If the call was transferred to the agent before the time range of the report the talking time of the agent is not included in the total talking time, even if the call was in progress during the time range.

### **Filter Criteria**

You can filter using any one of the following parameters:

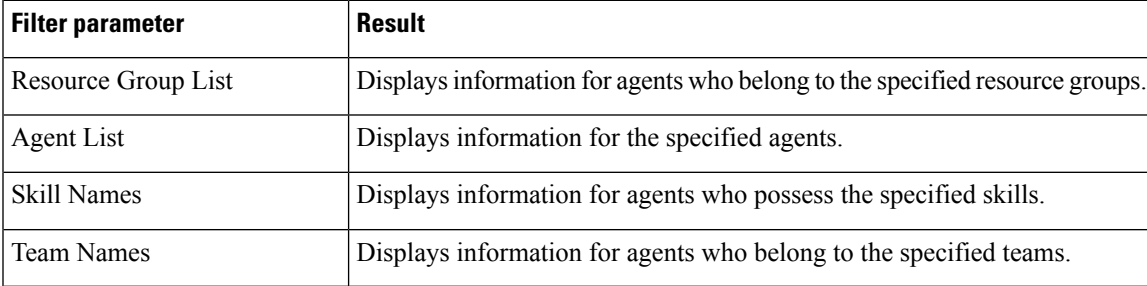

#### **Grouping criteria**

Data is grouped by the following field:

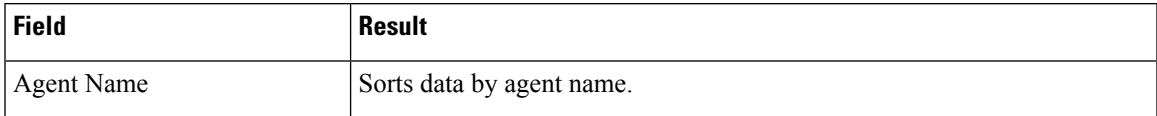

## **Agent Call Summary Report**

The Agent Call Summary Report presents the summary of each call that is dialed and received by the agent.

- For inbound Unified CCX calls—Presents the average time that the agent spent in Talking and Work states, and the time that the agent put the calls on hold.
- For non-Unified CCX calls—Presents the average and maximum talk time for the agent.
- For outbound calls—Presents the average and maximum call time for the agent.

This report also presents the number of calls that are transferred in to and transferred out by the agent, and the number of conference calls in which the agent participated.

#### **Charts**

The following charts are available:

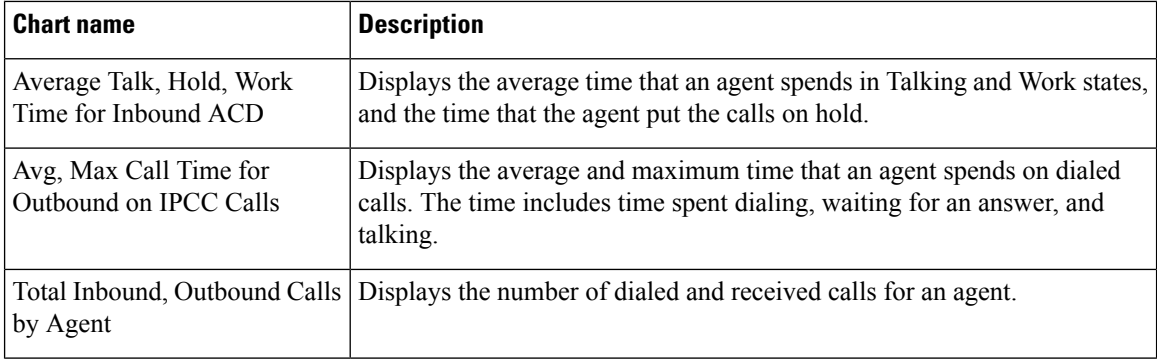

## **Fields**

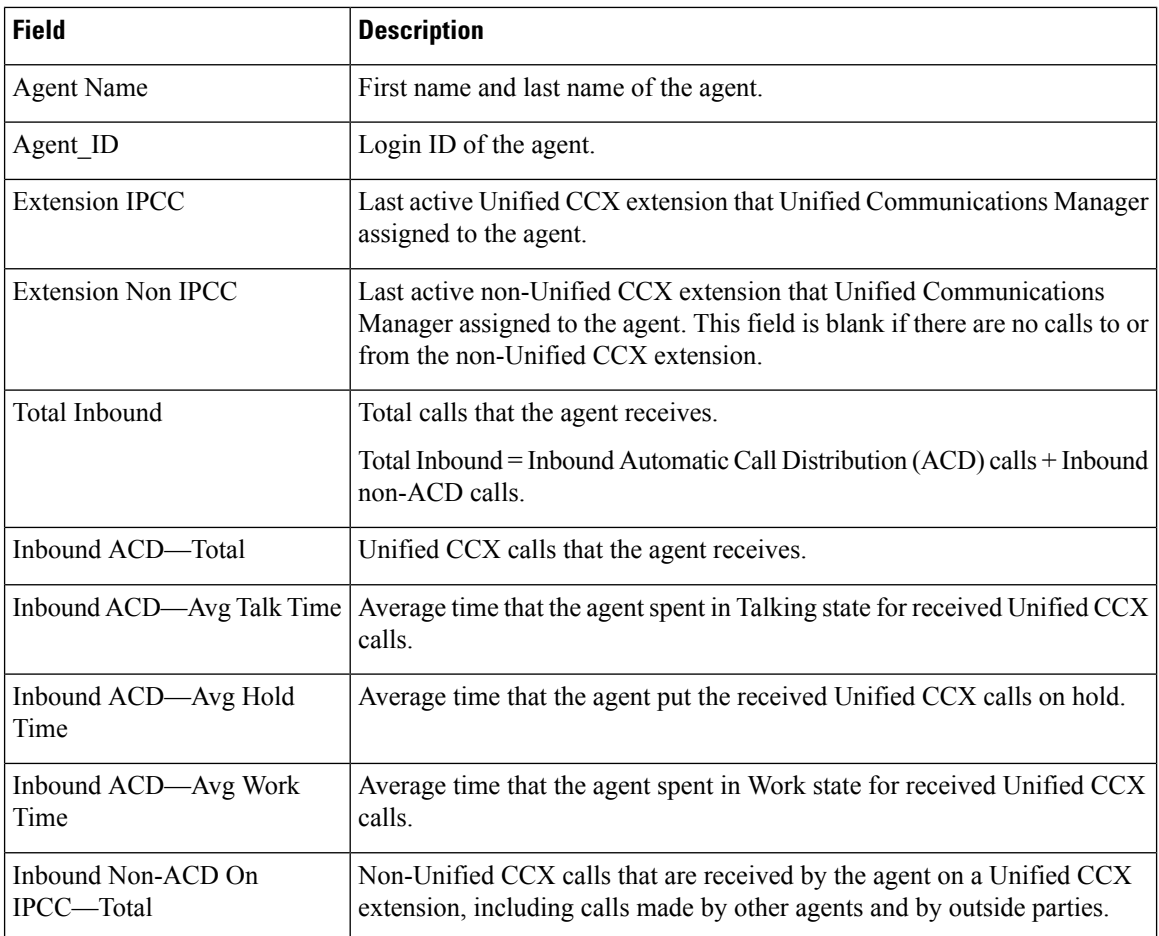

| <b>Field</b>                      | <b>Description</b>                                                                                     |
|-----------------------------------|----------------------------------------------------------------------------------------------------|
| Inbound Non-ACD On                | Average time that the agent spent in Talking state for non-Unified CCX                                 |
| IPCC—Avg Talk Time                | calls received on a Unified CCX extension.                                                             |
| Inbound Non-ACD On                | Maximum time that the agent spent in Talking state on a non-Unified CCX                                |
| IPCC-Max Talk Time                | call received on a Unified CCX extension.                                                              |
| Inbound Non-ACD On                | Non-Unified CCX calls received by the agent on a non-Unified CCX                                       |
| Non-IPCC-Total                    | extension including calls made by other agents and by outside parties.                                 |
| Inbound Non-ACD On                | Average time that the agent spent in Talking state for non-Unified CCX                                 |
| Non-IPCC— Avg Talk Time           | calls received on a non-Unified CCX extension.                                                         |
| Inbound Non-ACD On                | Maximum time that the agent spent in Talking state on a received                                       |
| Non-IPCC-Max Talk Time            | non-Unified CCX call received on a non-Unified CCX extension.                                          |
| Outbound On IPCC-Total            | Calls that the agent dials on a Unified CCX extension including both<br>connected and attempted calls. |
| Outbound On IPCC—Avg Call<br>Time | Average call time of the outbound calls on a Unified CCX extension.                                    |
| Outbound On IPCC-Max Call         | Maximum time that the agent spent in Talking state on an outbound call on                              |
| Time                              | a Unified CCX extension.                                                                               |
| Outbound On                       | Calls that the agent dials on a non-Unified CCX extension including both                               |
| Non-IPCC-Total                    | connected and attempted calls.                                                                         |
| Outbound On Non-IPCC-Avg          | The average call time and the longest call time spent for the outbound calls                           |
| Call Time                         | on a non-Unified CCX extension.                                                                        |
| Outbound On Non-IPCC-Max          | Maximum time that the agent spent in Talking state on an outbound call on                              |
| Call Time                         | a non-Unified CCX extension.                                                                           |
| ACD-Transfer In                   | Unified CCX calls that are transferred to the agent.                                                   |
| <b>ACD-Transfer Out</b>           | Unified CCX calls that the agent transfers out.                                                        |
| ACD-Conference                    | Inbound Unified CCX conference calls in which the agent participates.                                  |

V.

**Note** Call time starts when an agent goes off-hook for a call and ends when the call terminates.

## **Filter Criteria**

You can filter using any one of the following parameters:

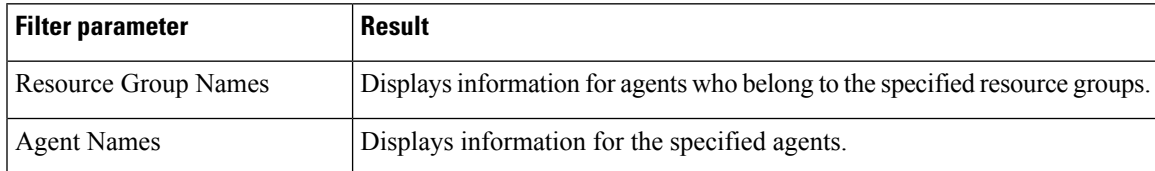

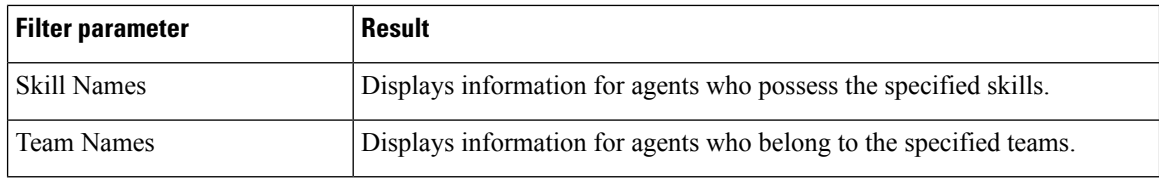

None

## **Agent Detail Report**

The Agent Detail Report presents information about Automatic Call Distribution (ACD) and non-ACD calls that the agents handle, and ACD and non-ACD calls that the agents dial.

#### **Charts**

The following chart is available:

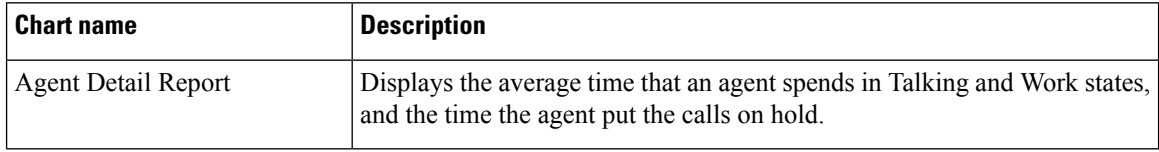

### **Fields**

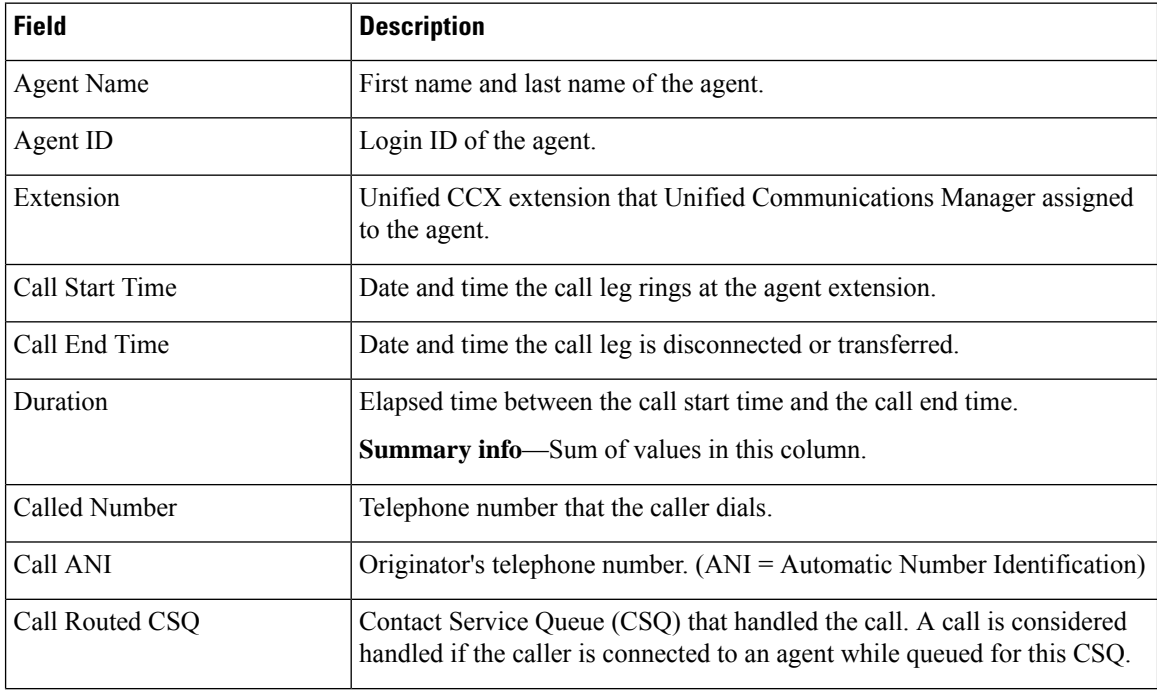

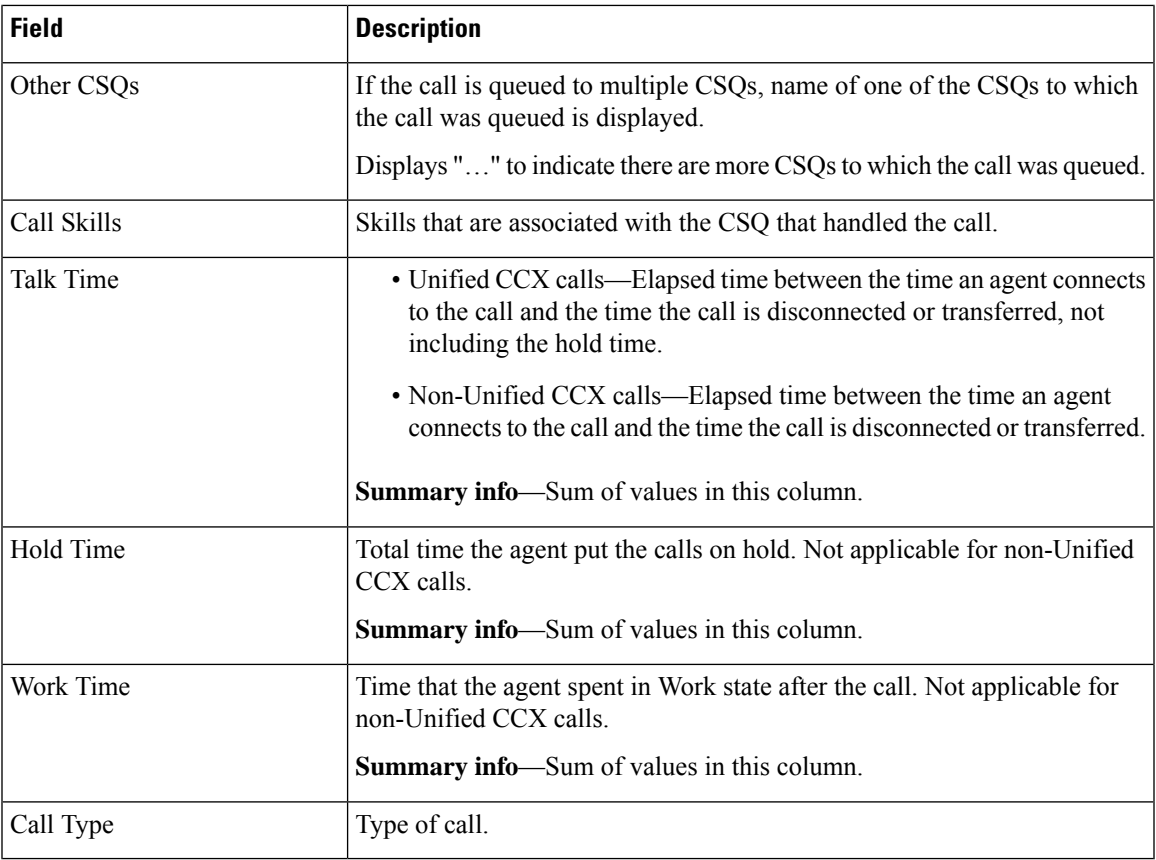

You can filter using any one of the following parameters:

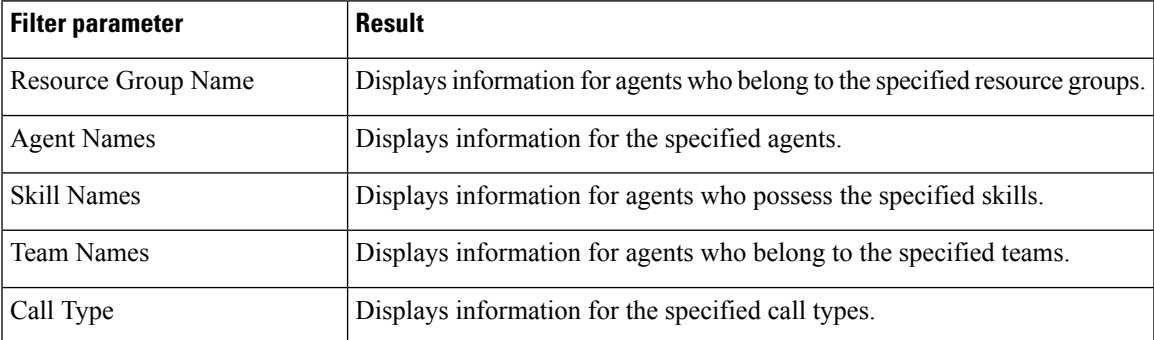

## **Grouping Criteria**

None

## **Agent Login Logout Activity Report**

The Agent Login Logout Activity Report presents each agent's login and logout date and time for each login session during the report period, and the reason code that an agent entered when logging out.

#### **Charts**

The following chart is available:

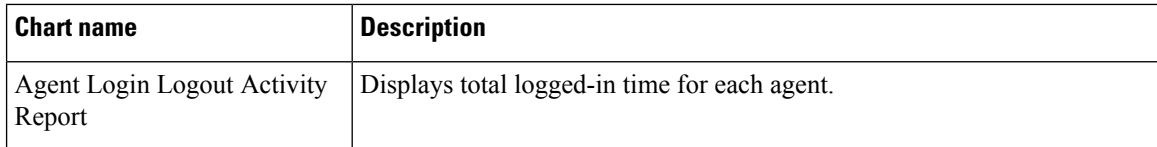

### **Fields**

The report includes a table that displays the following information:

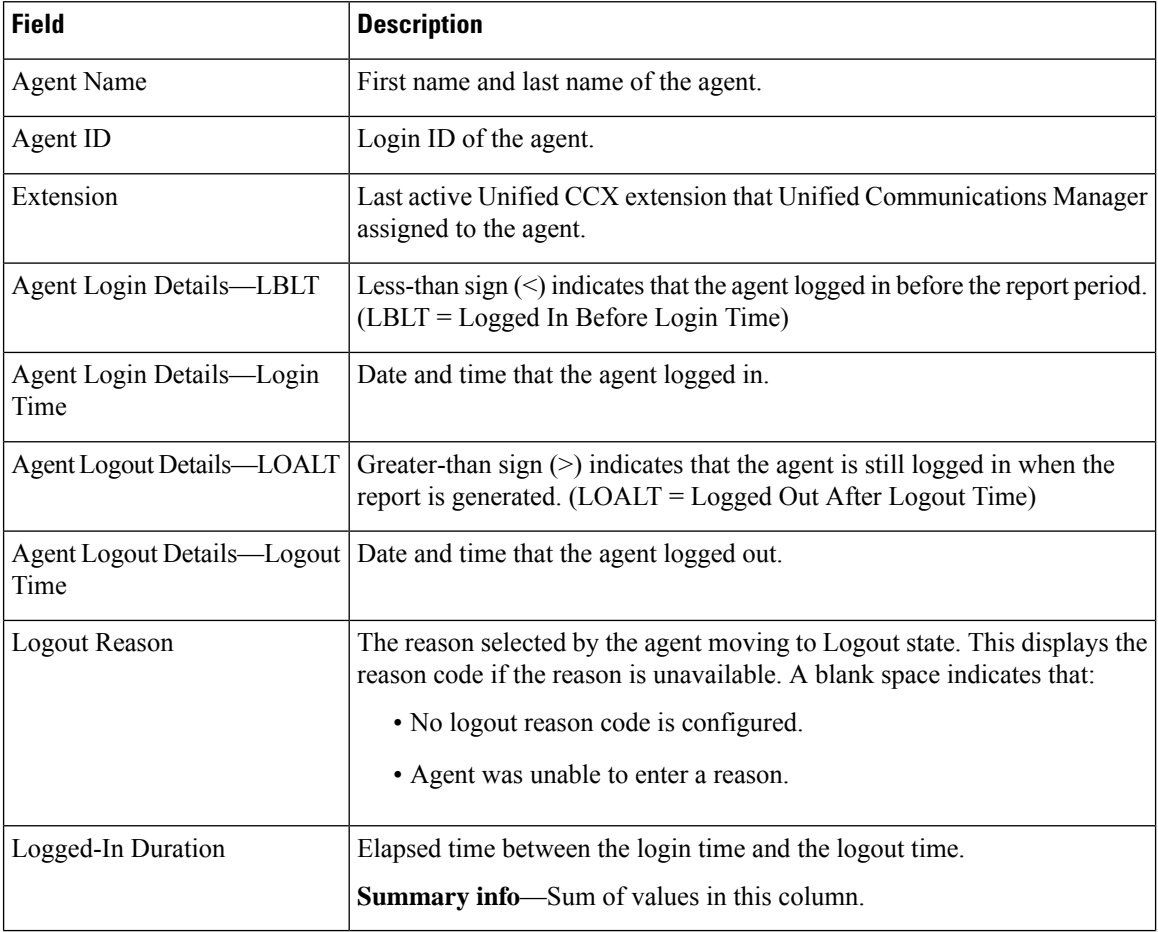

## **Filter Criteria**

You can filter using any one of the following parameters:

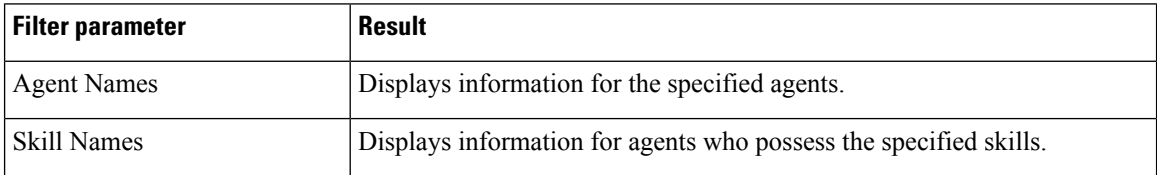

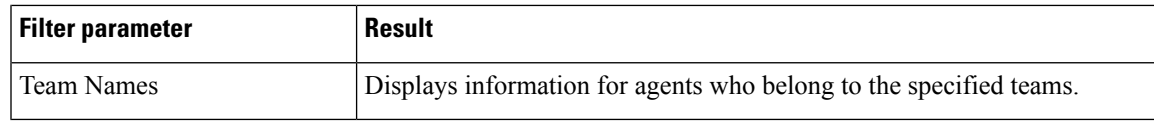

Data is grouped by the following field:

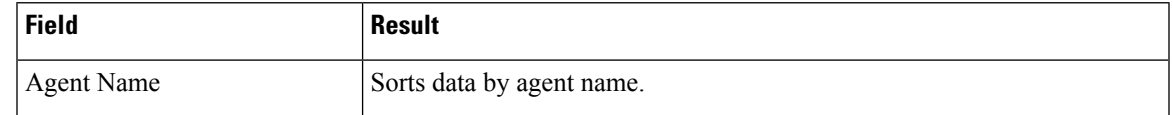

## **Agent Not Ready Reason Code Summary Report**

The Agent Not Ready Reason Code Summary Report presents the time that each agent spent logged in. It shows the time that the agents spent in Not Ready state by Reason Code (RC). By default, up to eight predefined reason codes are displayed and additional information is categorized as Other Reason Codes.

This report can show information for each 30 or 60 minute interval within the report period.

The report displays reason code filters as the column headers for those selected reason codes in the grid view. If the reason code filters are not selected, then the column headers first display the system defined reasons codes. The statistics for the reason codes that are selected in the filter are accurately calculated and displayed in the report. This behavior is however different in the chart view where the report headers do not get dynamically modified based on the report filter parameter.

To resolve this issue, create a custom grid view on the Agent Not Ready Reason Code Summary Report, renaming the default column headers to be descriptive of the user-defined reason codes. Then, select the matching reason codes from the Reason Code Value List that is populated in the filter. User-defined reason codes must be in the AgentStateDetail table to appear in the Reason Code Value List.

Note that there is no mapping between the header and the reason code that is selected in the filter. As a result, reason codes must be selected in the filter in the same order as the headers are defined in the view. Also, all reason codes must be selected in the filter if they have headers in the report, or the time in the selected reason codes will appear in the incorrect column as they are filled left to right in the grid.

#### **Charts**

The following chart is available:

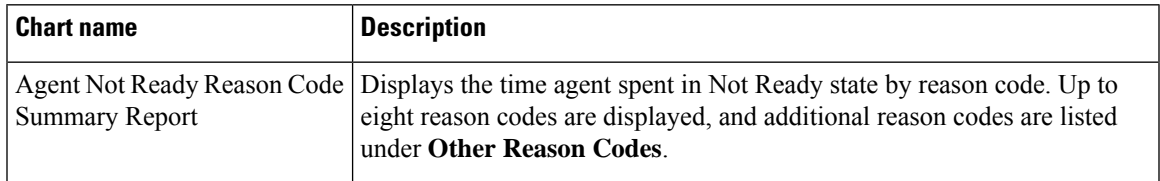

## **Fields**

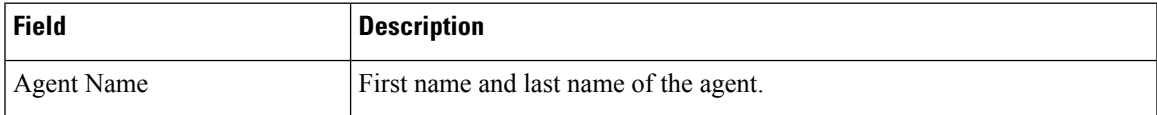

 $\mathbf I$ 

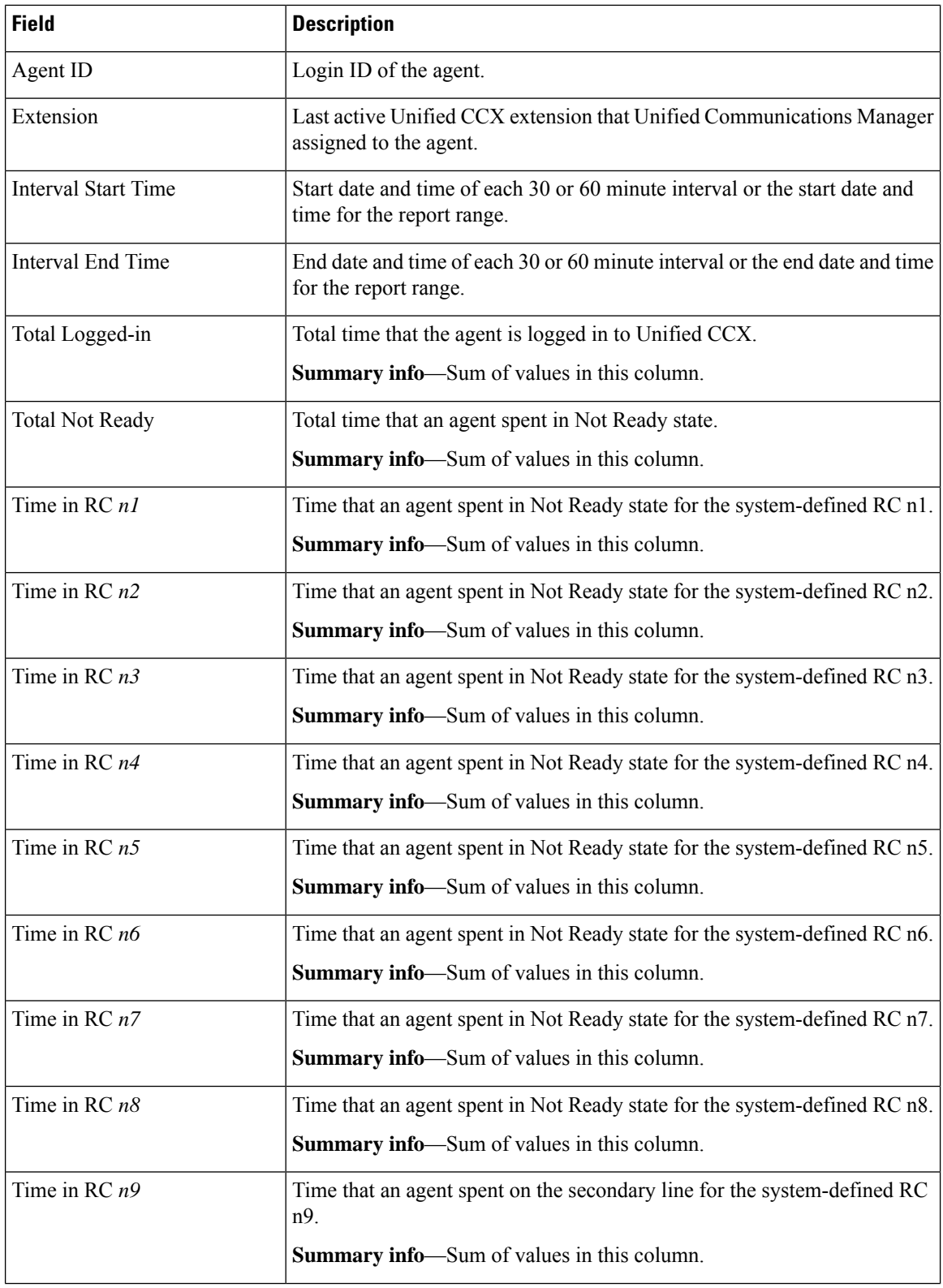

 $\mathbf l$ 

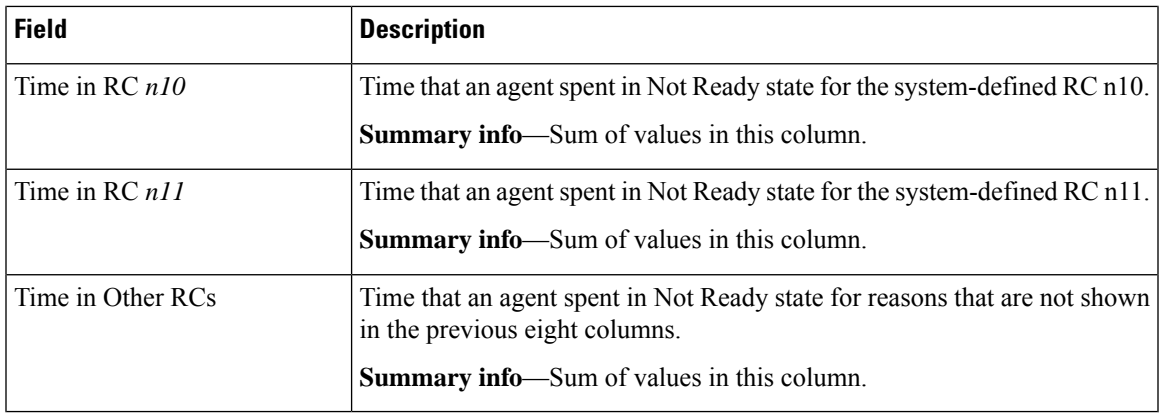

## **Filter Criteria**

You can filter using any one of the following parameters:

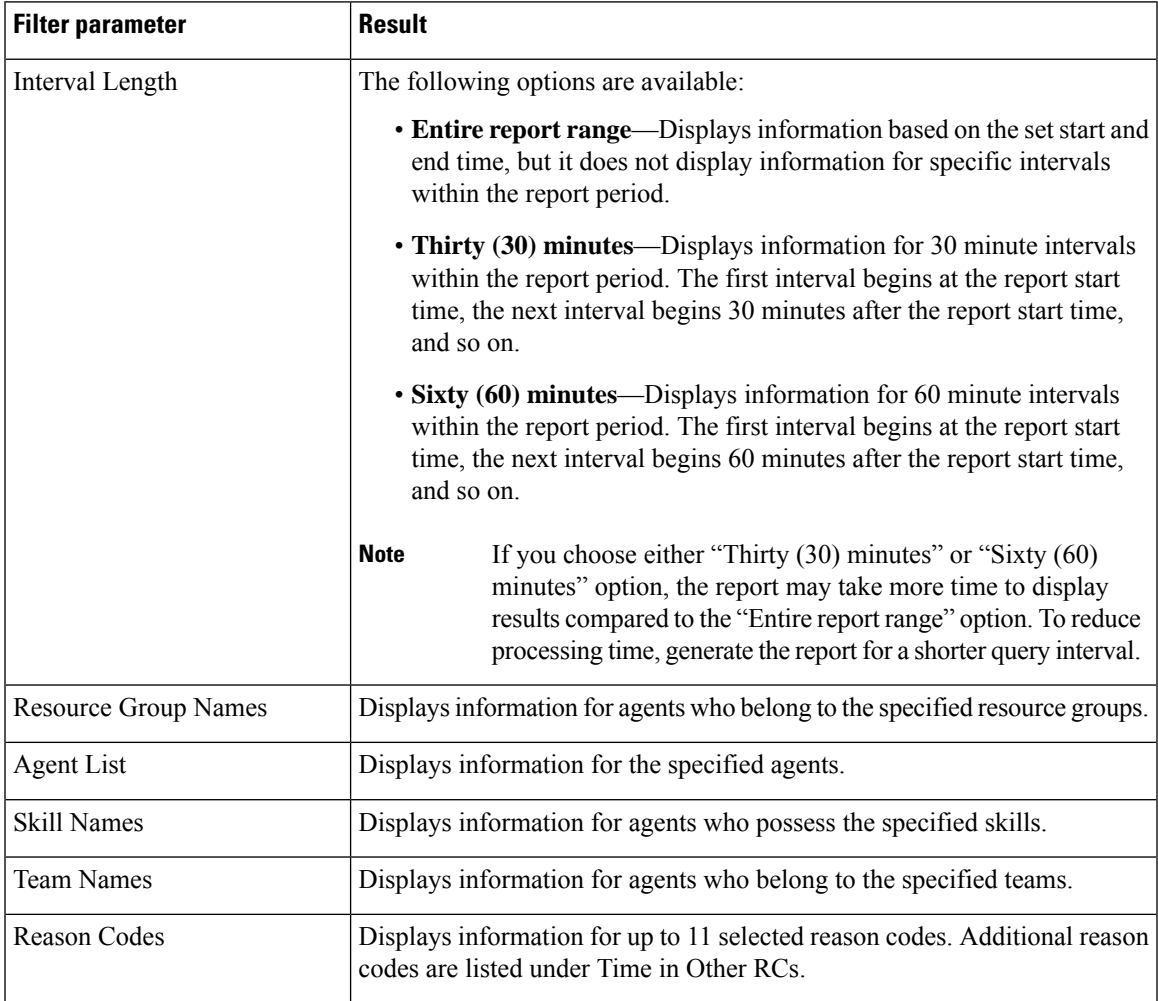

Data is grouped by the following field:

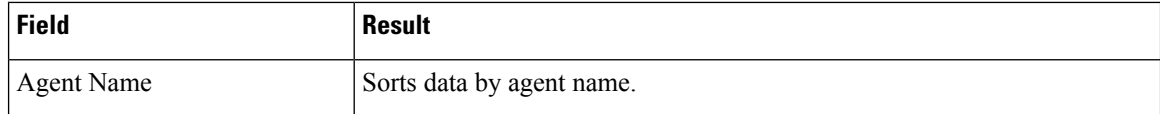

## **Agent State Detail Report**

The Agent State Detail Report presents information that is related to agent state changes.

#### **Charts**

The following chart is available:

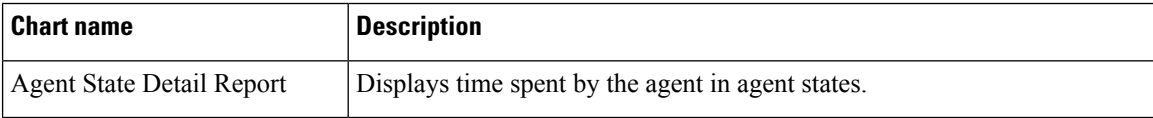

## **Fields**

The report includes a table that displays the following information:

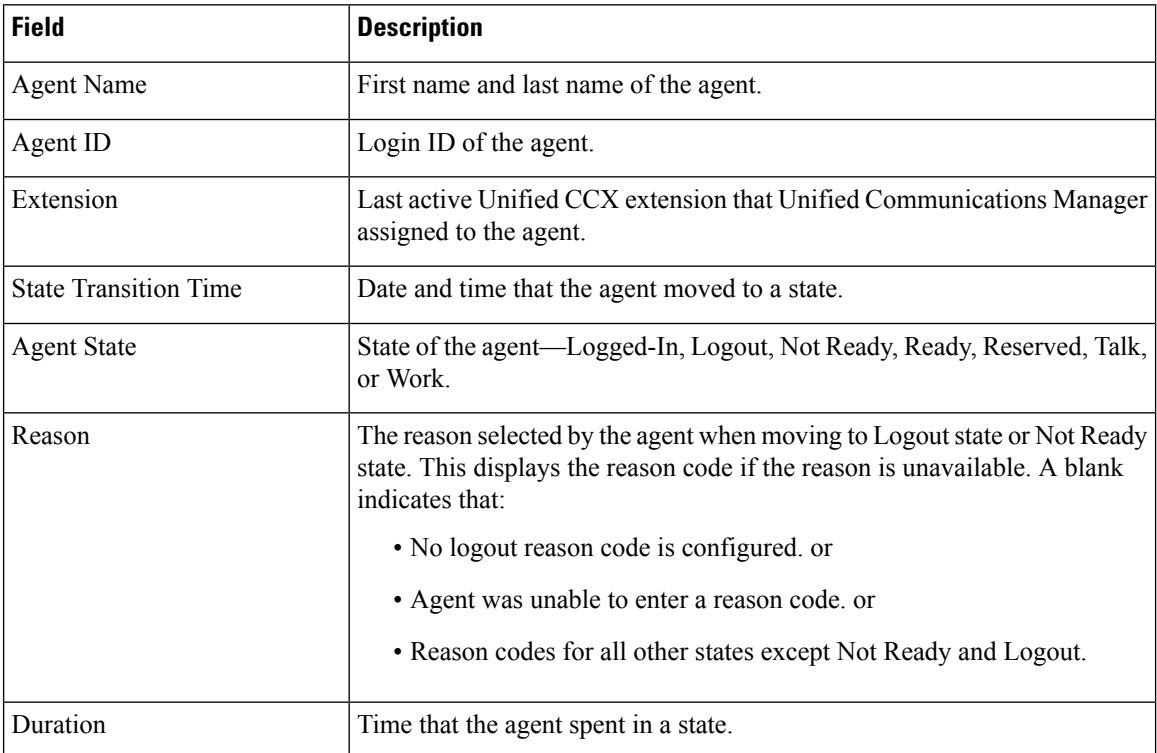

## **Filter Criteria**

You can filter using any one of the following parameters:

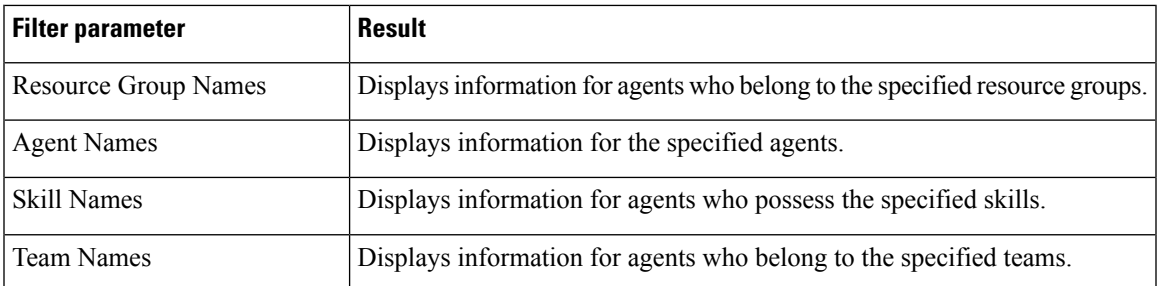

None

## **Agent State Summary by Agent Report**

The Agent State Summary by Agent Report presents the length and percentage of time that the agent spent in all the states.

## **Charts**

The following chart is available:

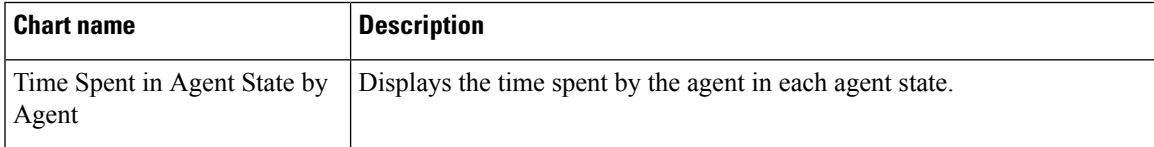

### **Fields**

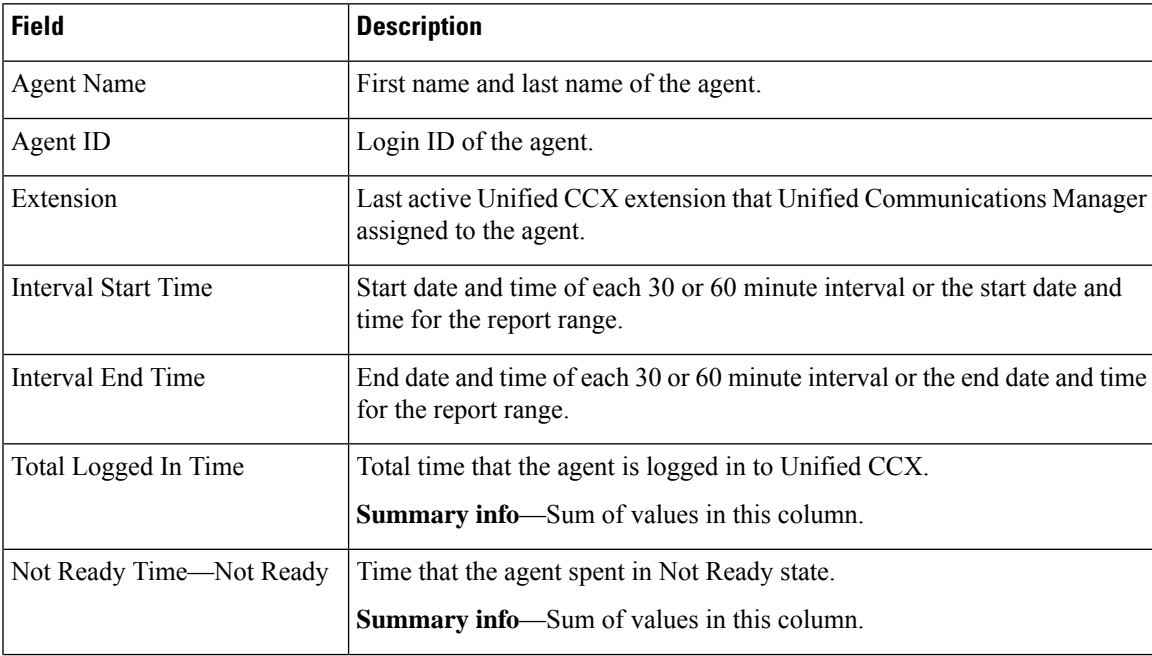

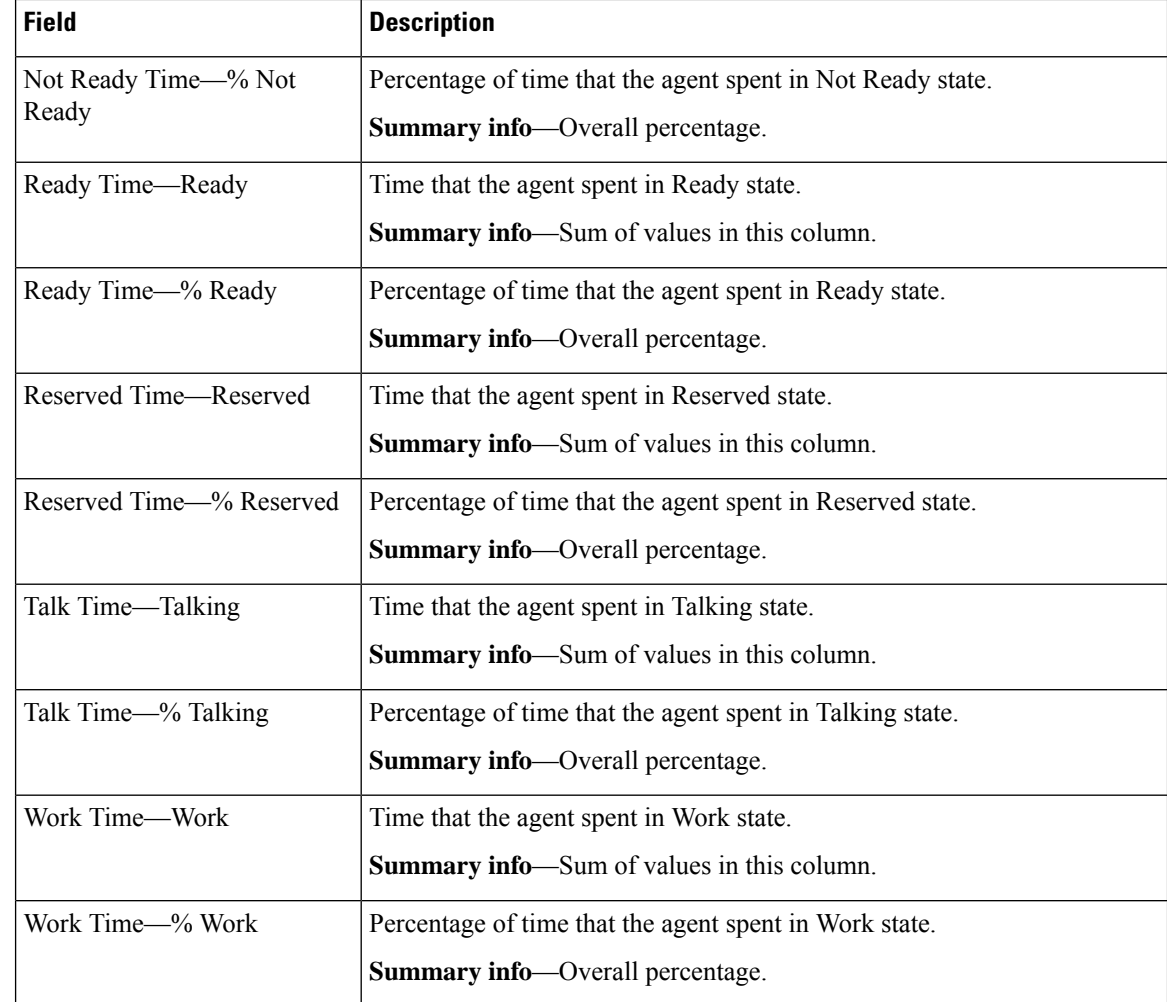

You can filter using any one of the following parameters:

 $\mathbf{l}$ 

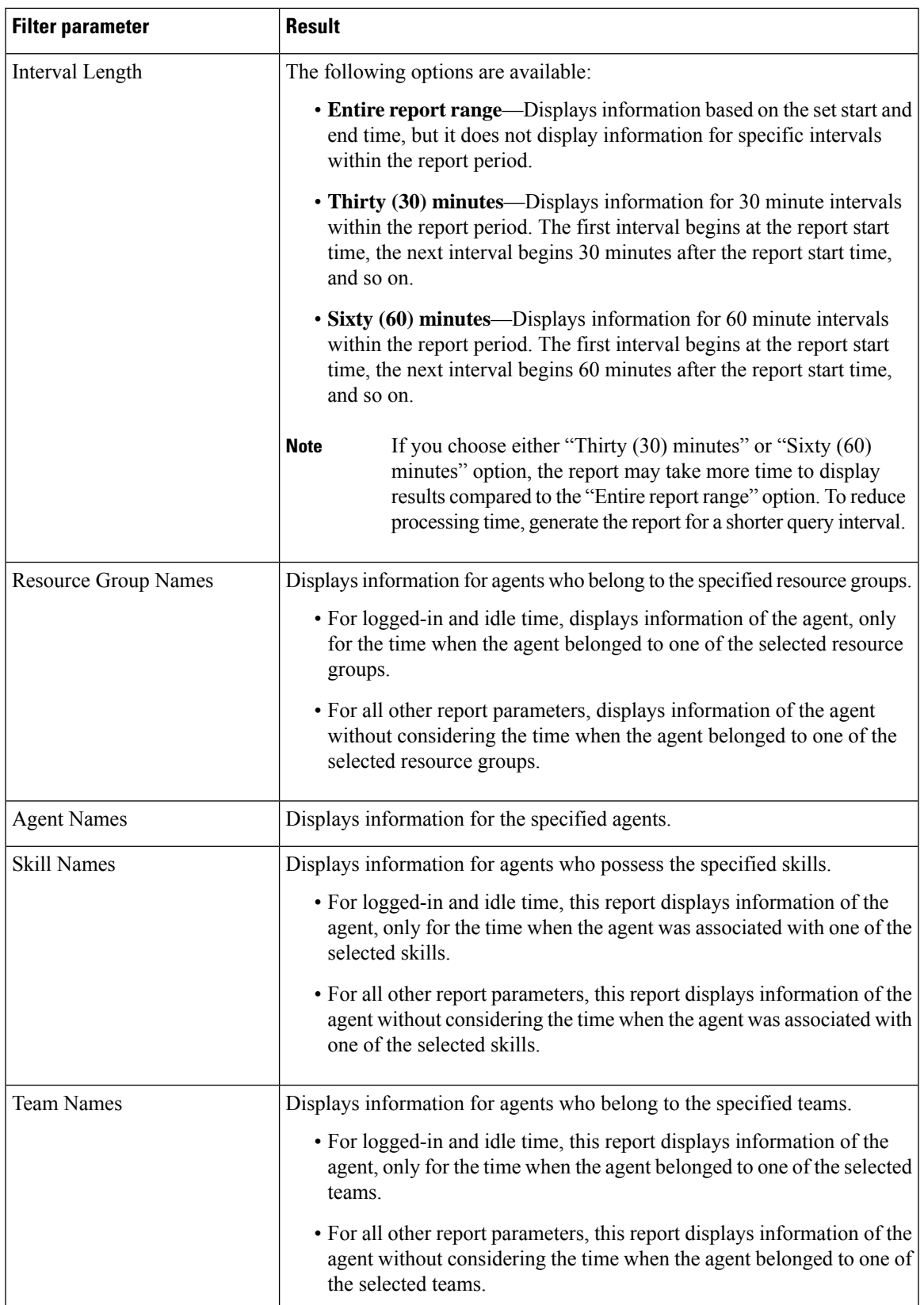

Data is grouped by the following field:

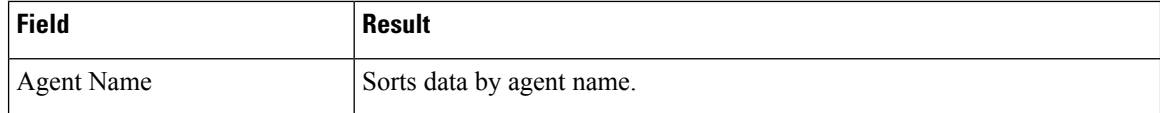

## **Agent State Summary by Interval Report**

The Agent State Summary by Interval Report presents the duration and percentage of time that the agent spent in the agent states.

#### **Charts**

The following chart is available:

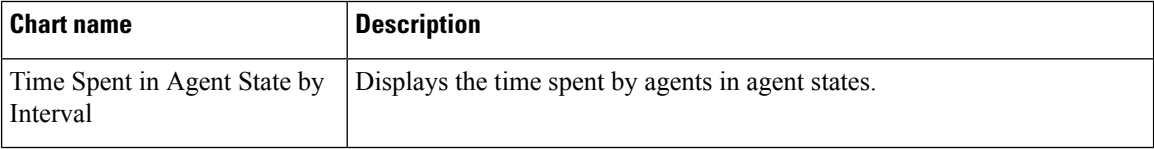

## **Fields**

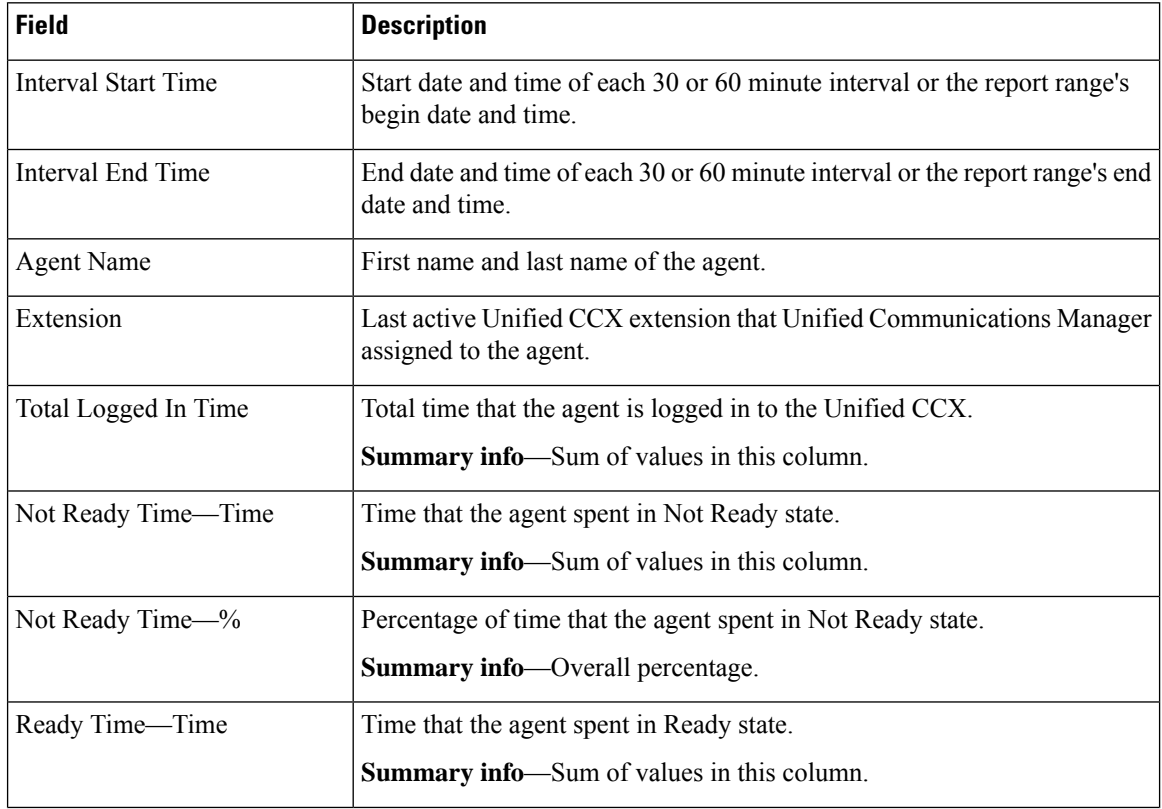

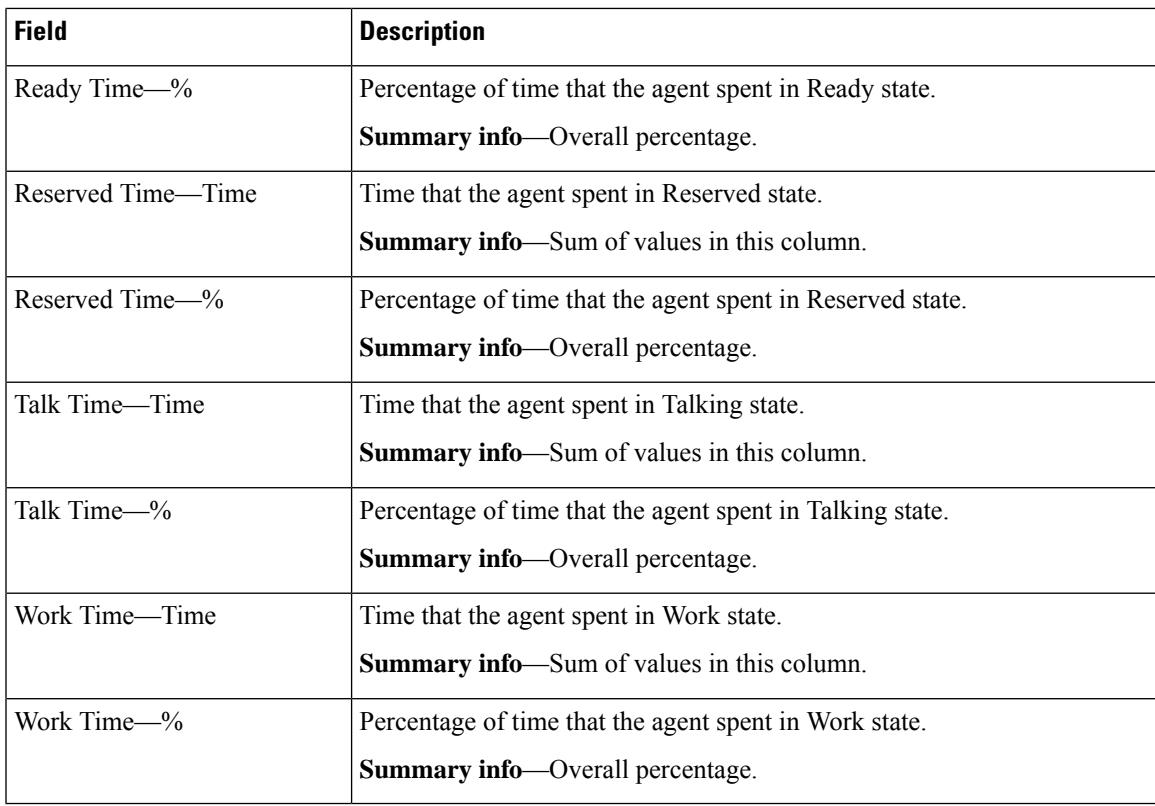

You can filter using any one of the following parameters:

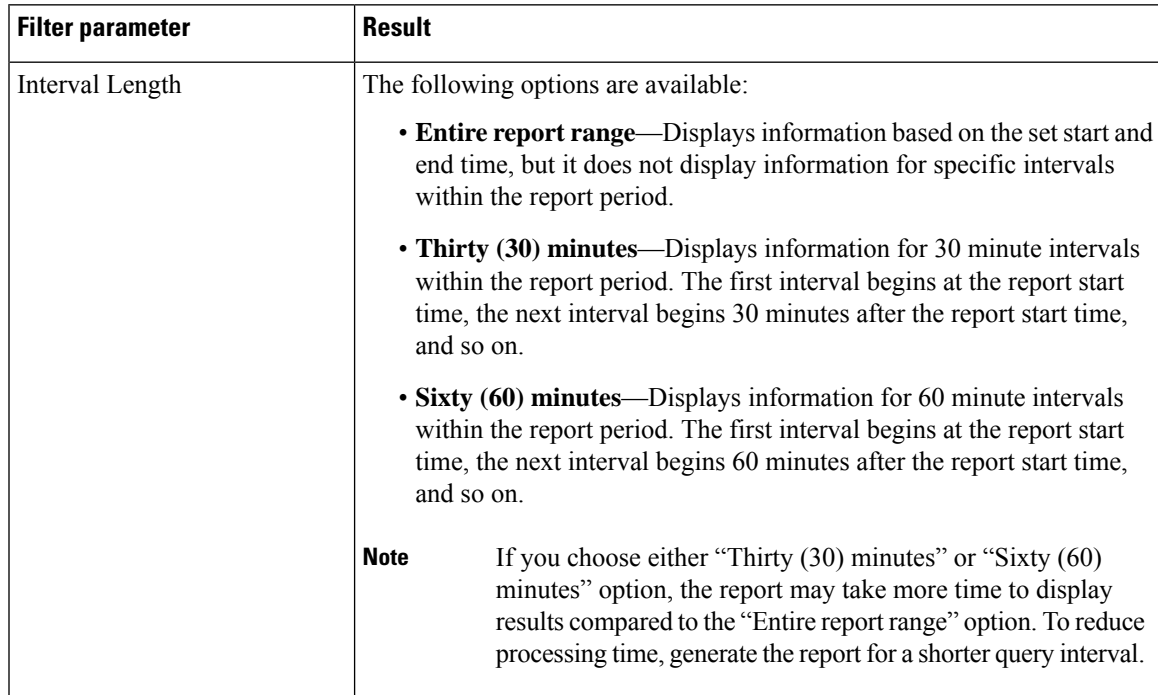

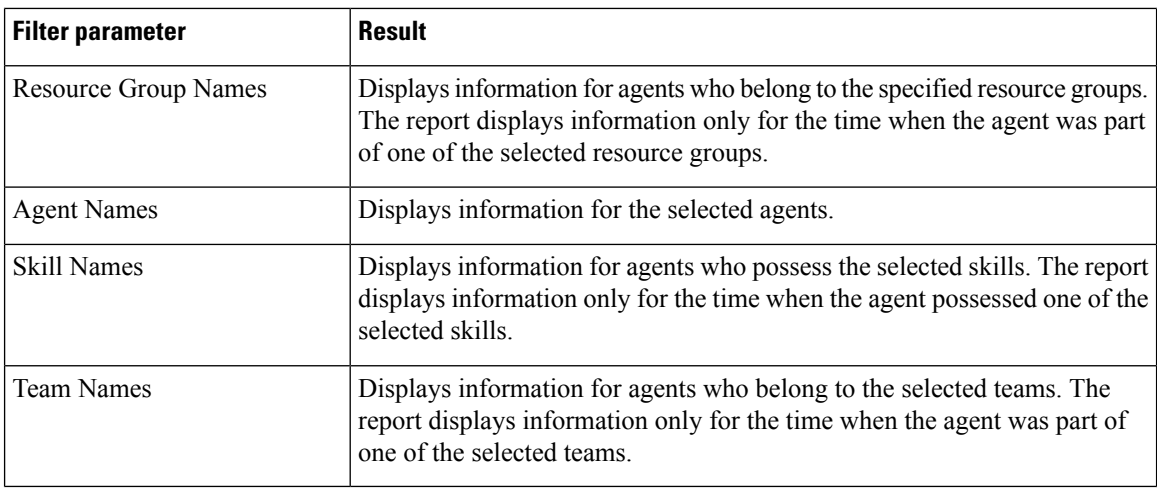

None

## **Agent Summary Report**

The Agent Summary Report contains a summary of agent activities, including call and agent state activities.

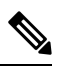

The average talk time, maximum talk time, hold time, and others are only for inbound Automatic Call Distribution (ACD) calls that are received by the agent. These values are incremented for every inbound call, but for outbound calls the field values are not incremented. The values are zero. **Note**

## **Charts**

The following charts are available:

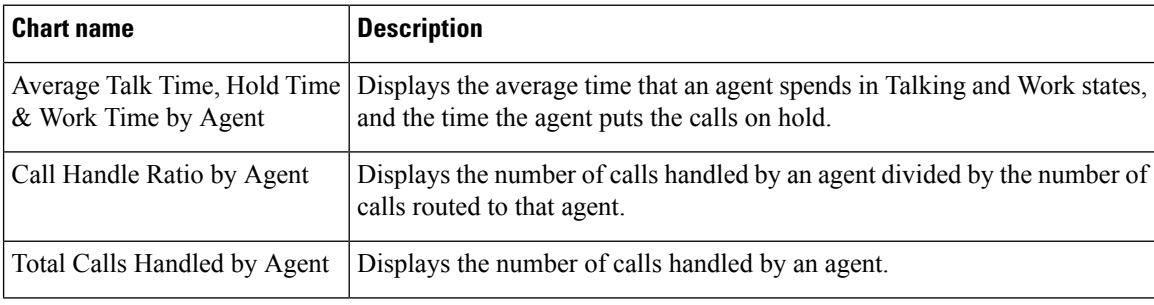

## **Fields**

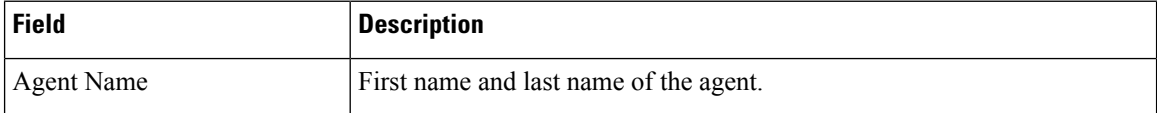

 $\mathbf{l}$ 

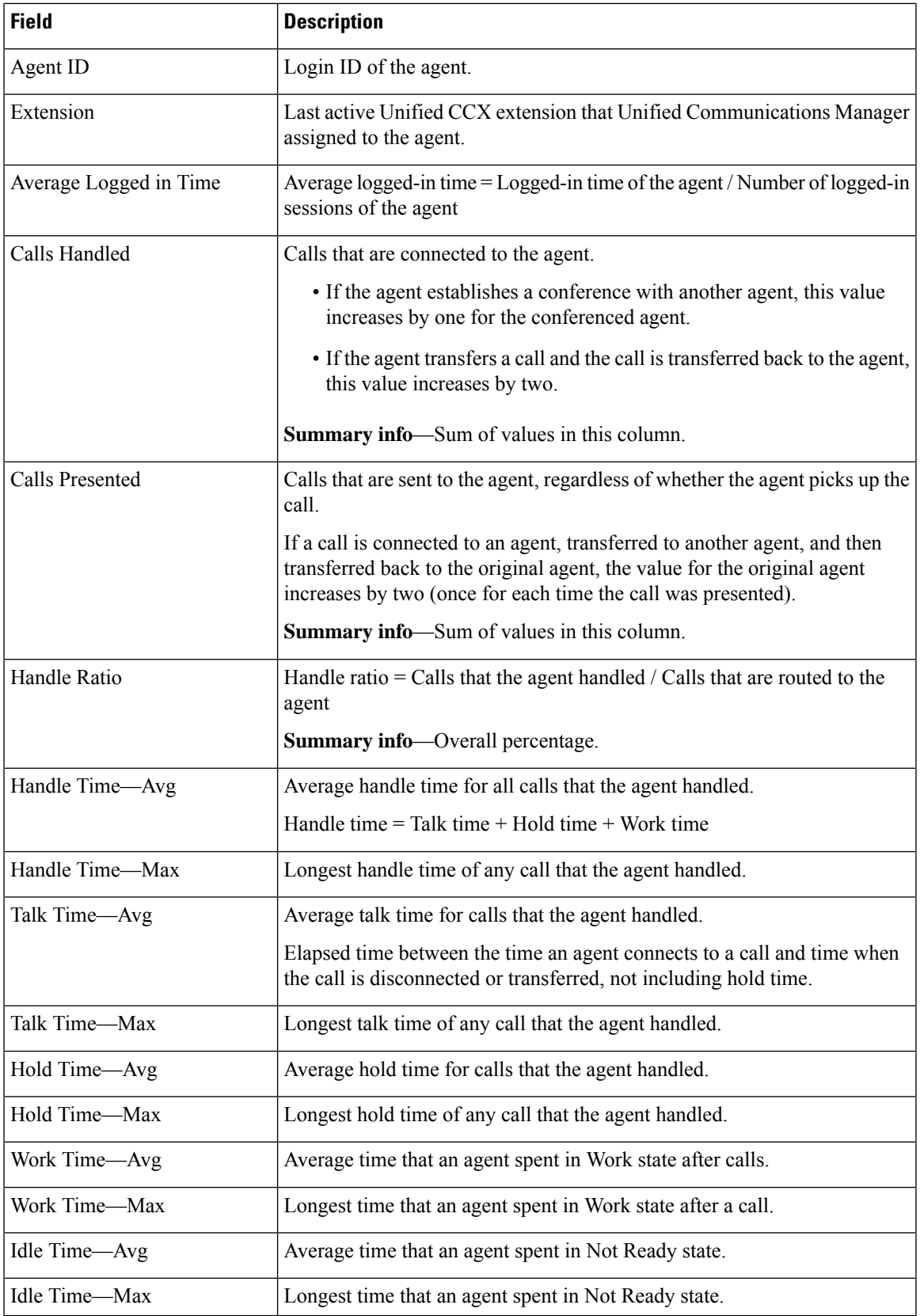

You can filter using any one of the following parameters:

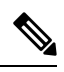

For Top N and Bottom N parameters, specify the number (N) of agents. For example, if you specify 3 for the Top N Calls Handled/Presented Ratio parameter, the report shows the three agents with the largest ratios. If there are more than *n* agents, where *n* is the number that you specify, have identical largest or smallest values, the report shows the first *n* agents in alphabetical order. **Note**

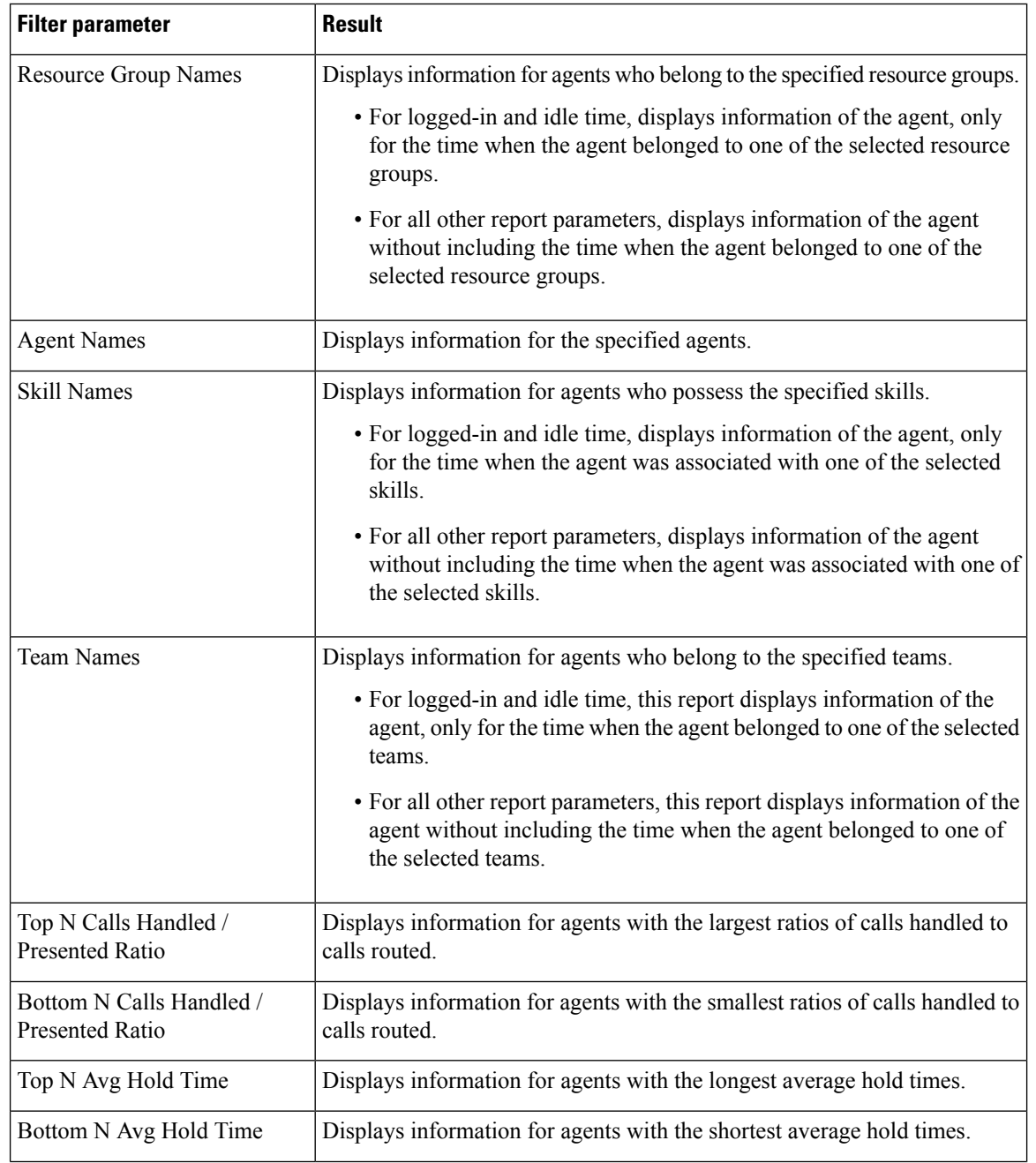
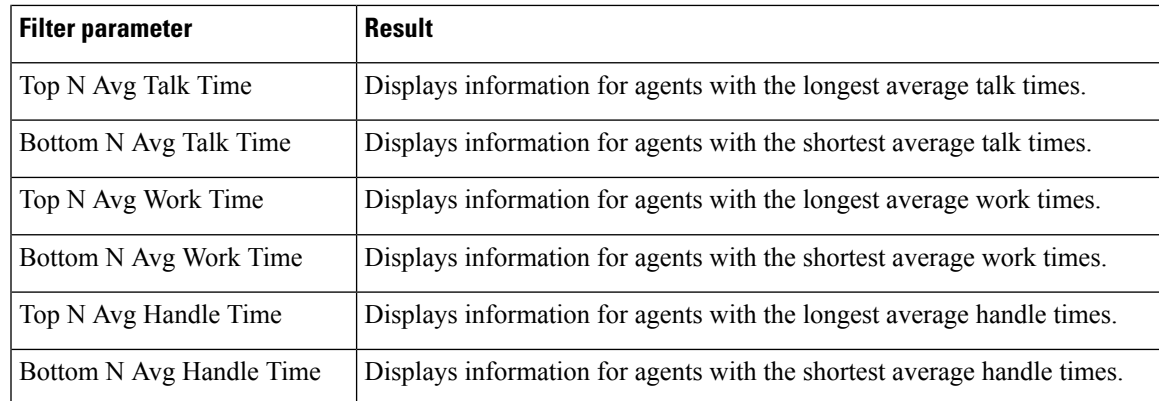

### **Grouping Criteria**

None

# **Agent Wrap-up Data Summary Report**

The Agent Wrap Up Data Summary Report presents information about wrap-up reasons selected by the agents for voice calls.

### **Fields**

The report includes a table that displays the following information:

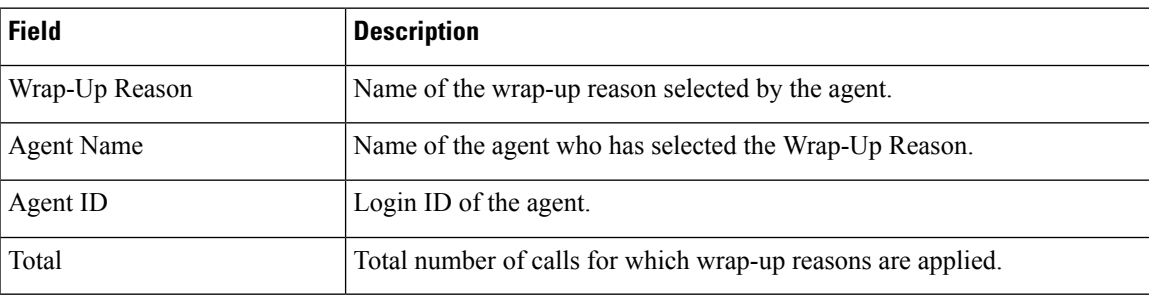

# **Filter Criteria**

You can filter using the following parameter:

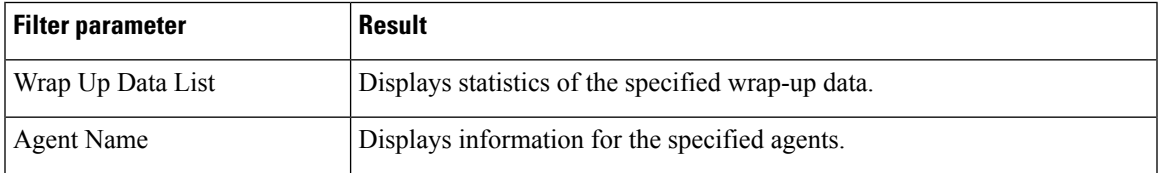

# **Grouping Criteria**

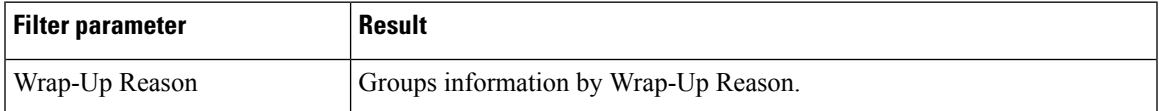

# **Agent Wrap-up Data Detail Report**

The detailsthat an agent enters when the agent enters Work state after attending an Automatic Call Distribution (ACD) call is displayed in the Agent Wrap-up Data Detail Report. With the wrap-up data feature, the agent can enter the Work state to update data that is associated with the call. This report provides information about incoming ACD calls and preview outbound calls.

#### **Charts**

None.

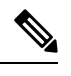

**Note**

Starting from Release 12.0(1), the **Total Calls by Agent and Wrap-up Data** chart is no longer available in the **Agent Wrap-up Data Detail Report**.

### **Fields**

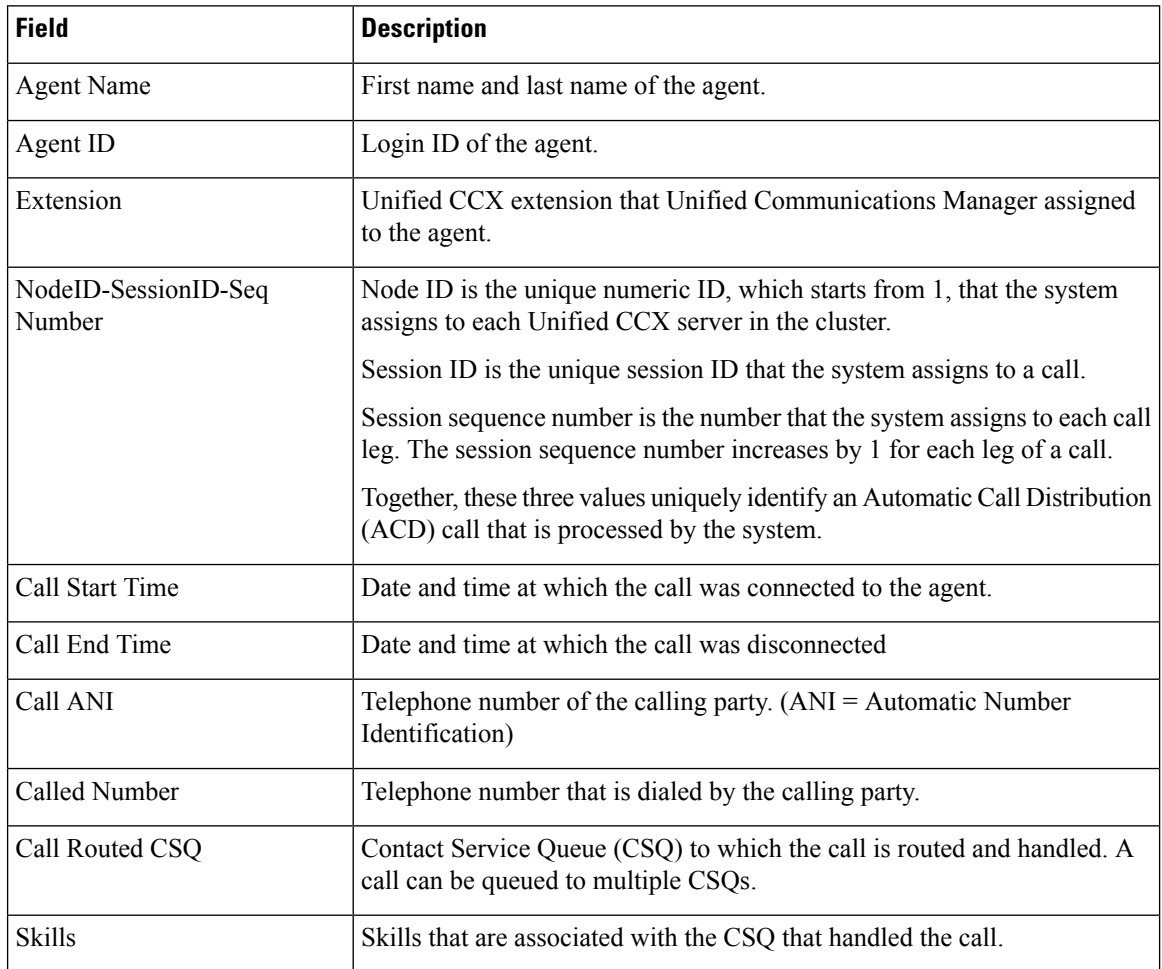

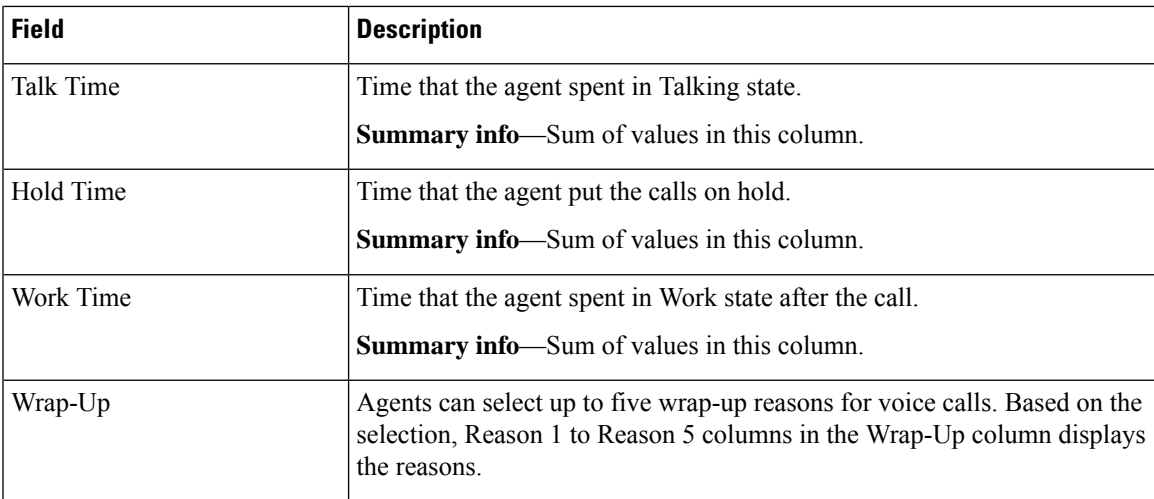

You can filter using any one of the following parameters:

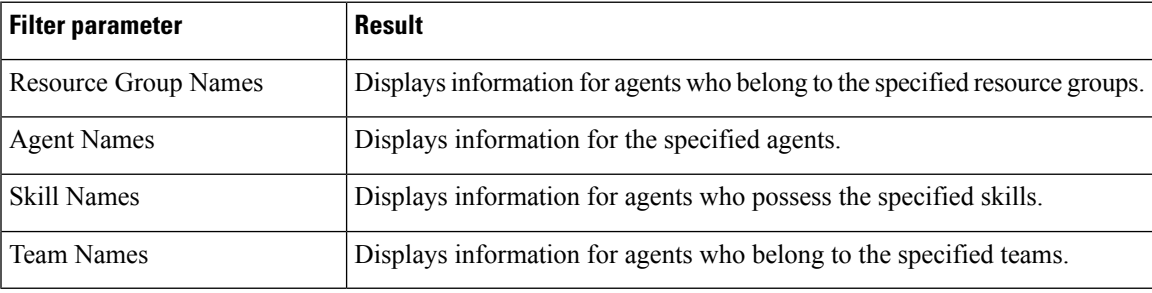

### **Grouping Criteria**

Data is grouped by the following field:

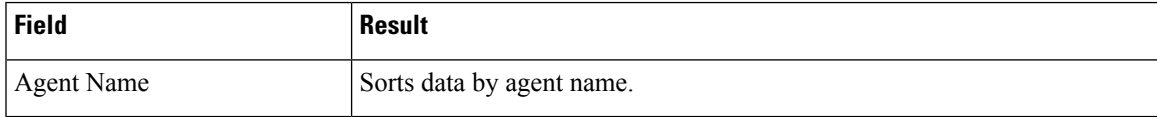

# **Call Custom Variables Report**

The Call Custom Variables Report shows information about custom variables set by the Set Enterprise Call Info step in the workflow that the Unified CCX or Unified IP IVR application associated with this call.

# **Charts**

None

### **Fields**

 $\mathbf I$ 

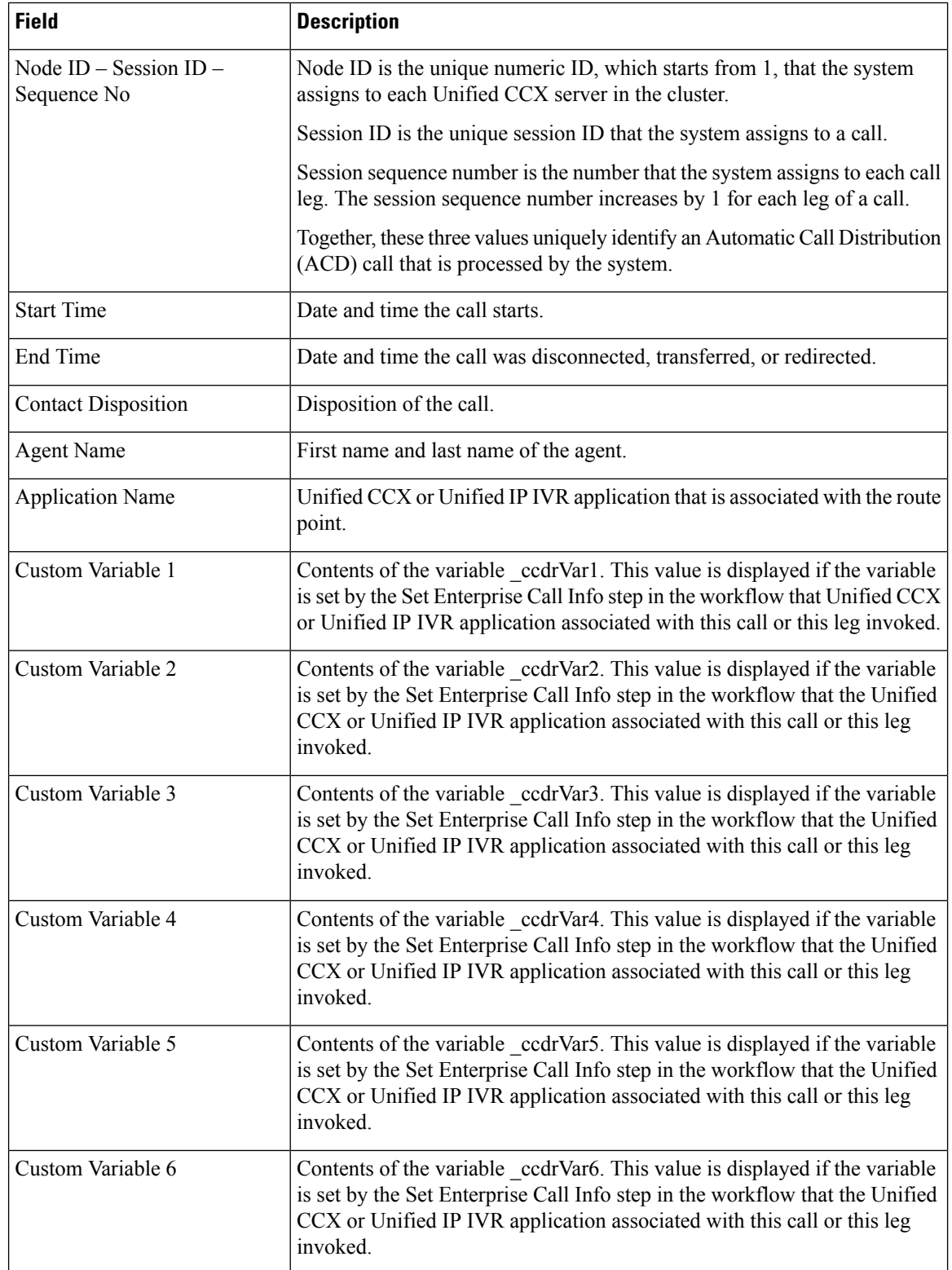

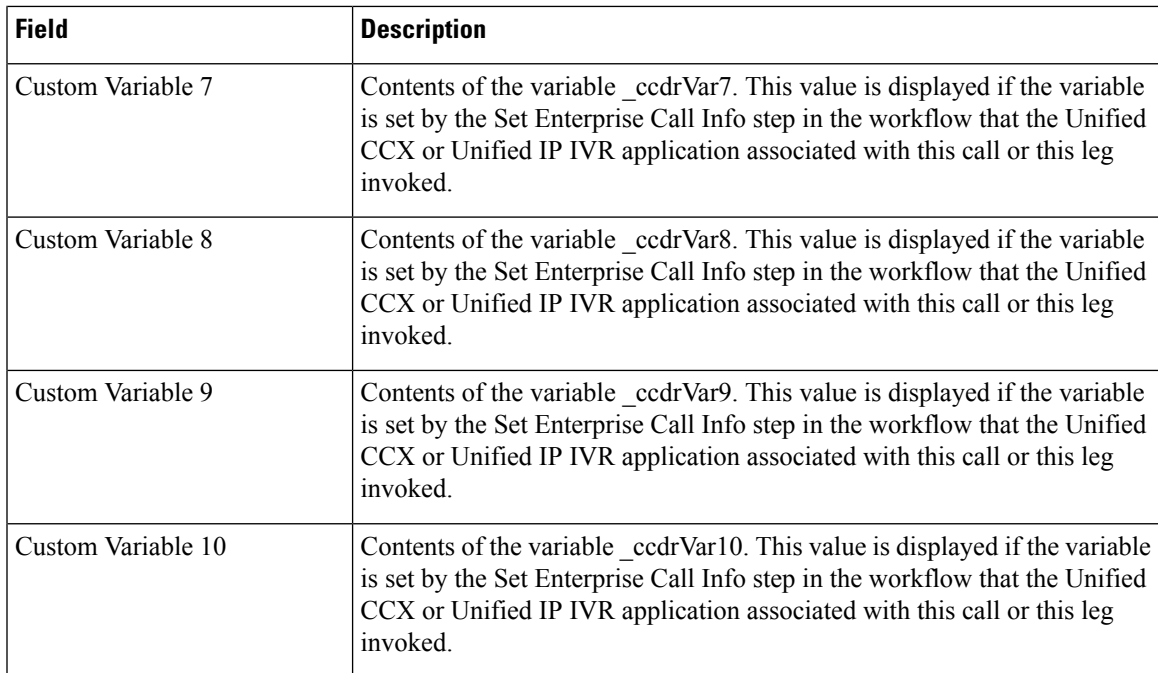

For the custom variable parameters, enter a whole string or a substring to search, and separate multiple strings with commas. **Note**

You can filter using any one of the following parameters:

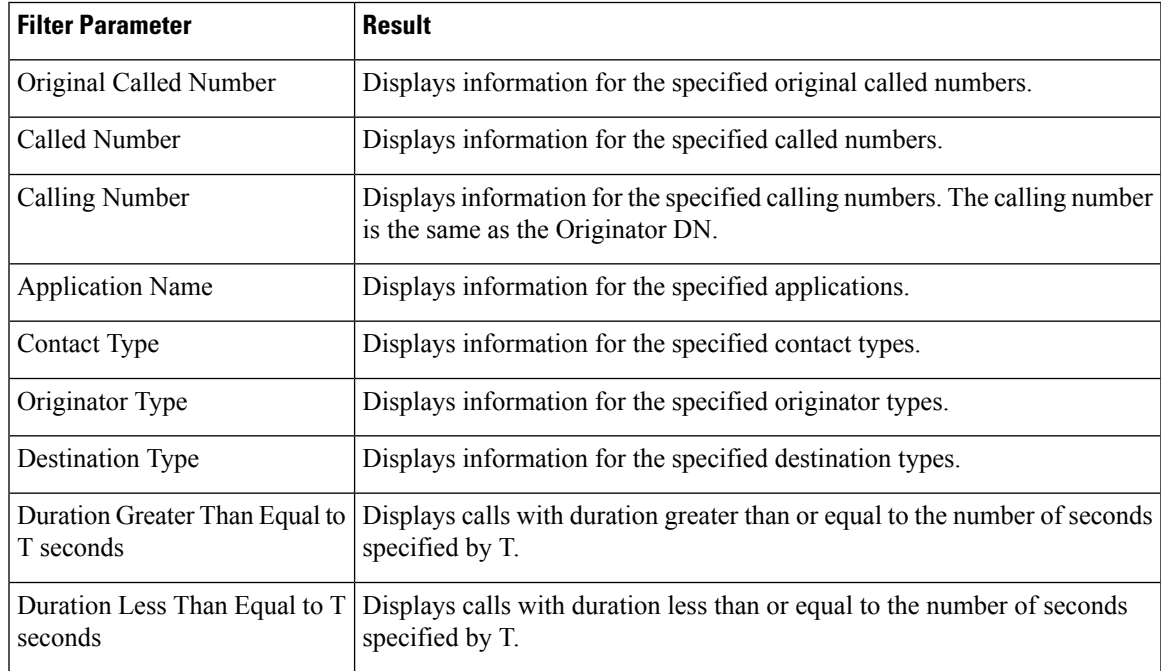

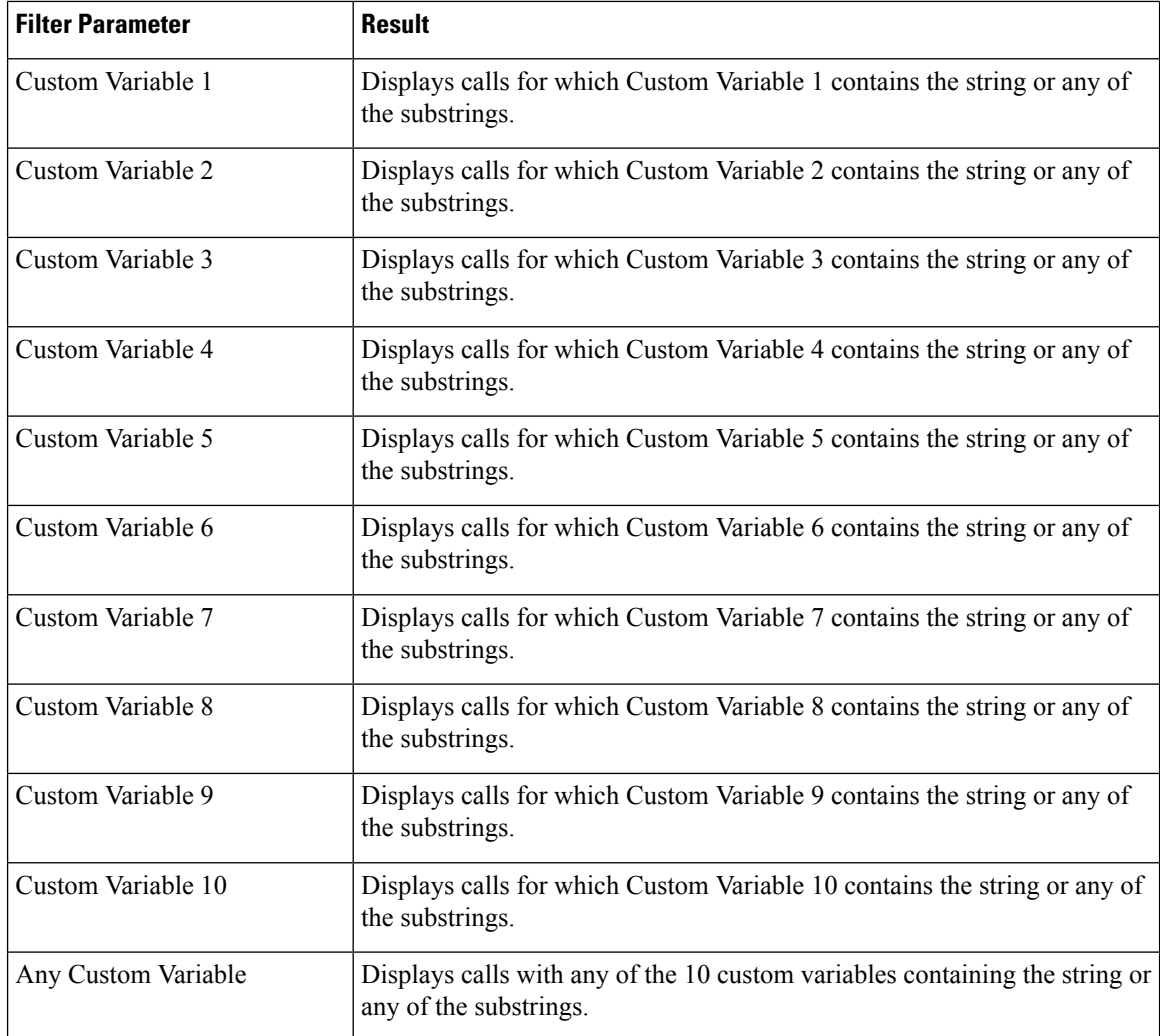

### **Grouping Criteria**

None

# **Called Number Summary Activity Report**

The Called Number Summary Activity Report presents information about all the numbers that are dialed by an inside or outside caller. This report includes information for calls to Unified CCX and Unified IP IVR applications, and calls to agents.

#### **Charts**

The following charts are available:

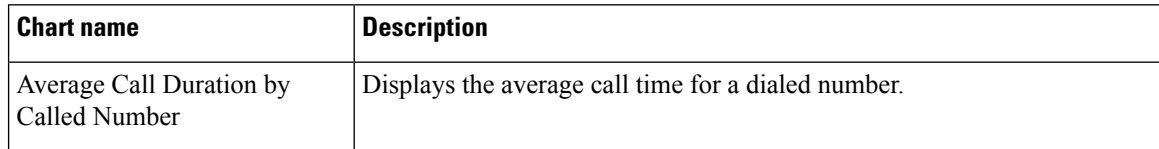

Ш

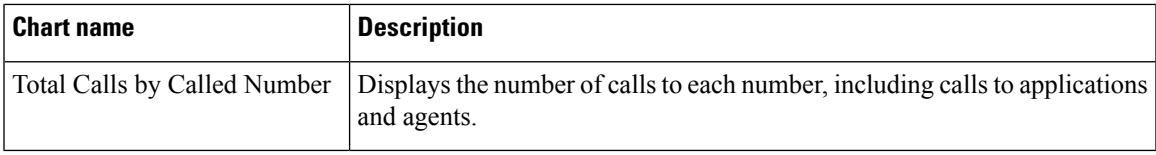

# **Fields**

The report includes a table that displays the following information:

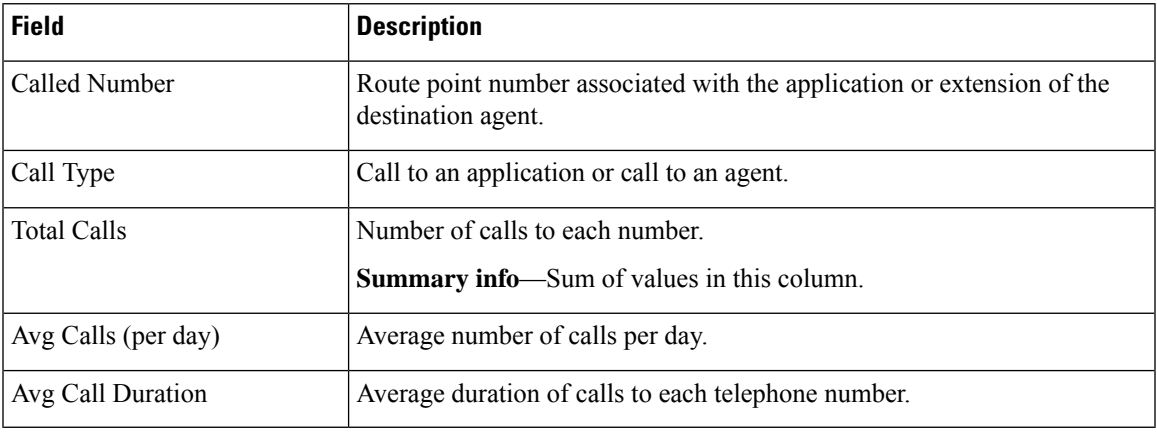

### **Filter Criteria**

You can filter using the following parameter:

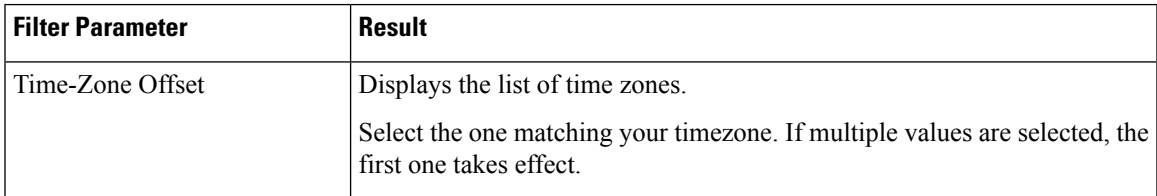

#### **Grouping criteria**

None

# **Common Skill CSQ Activity Report**

The Common Skill CSQ Activity Report presents summary information about calls presented, handled, and abandoned for each group of Contact Service Queues (CSQ). CSQ groups consist of CSQs that are configured with the same skills and with different competence levels. (Such groups consist of CSQs that are configured with the same skills and with different competence levels.)

This report is designed for customers who have logical CSQs configured. A logical CSQ is a group of CSQs configured with the same skill, but with different competence levels. When a call comes in to a script that uses the "logical CSQ" approach, it first goes to the CSQ with the lowest skill level. If the wait time exceeds the predefined threshold, then the call goes to the next higher skill level. The same incoming call can flow within the same group of CSQs.

This report shows information for each 30 or 60-minute interval within the report period. It is particularly useful for logical CSQs. If you do not have logical CSQs configured, you can use other CSQ reports (Contact Service Queue Activity Report and Contact Service Queue Activity Report by Interval/CSQ).

#### **Charts**

The following chart is available:

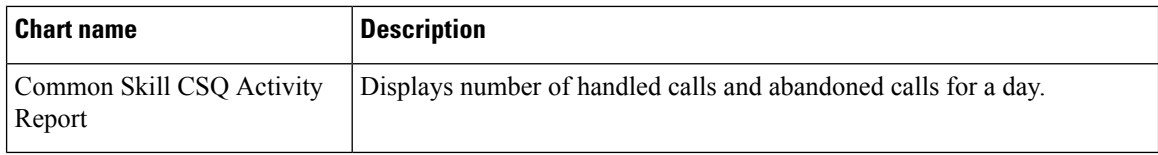

### **Fields**

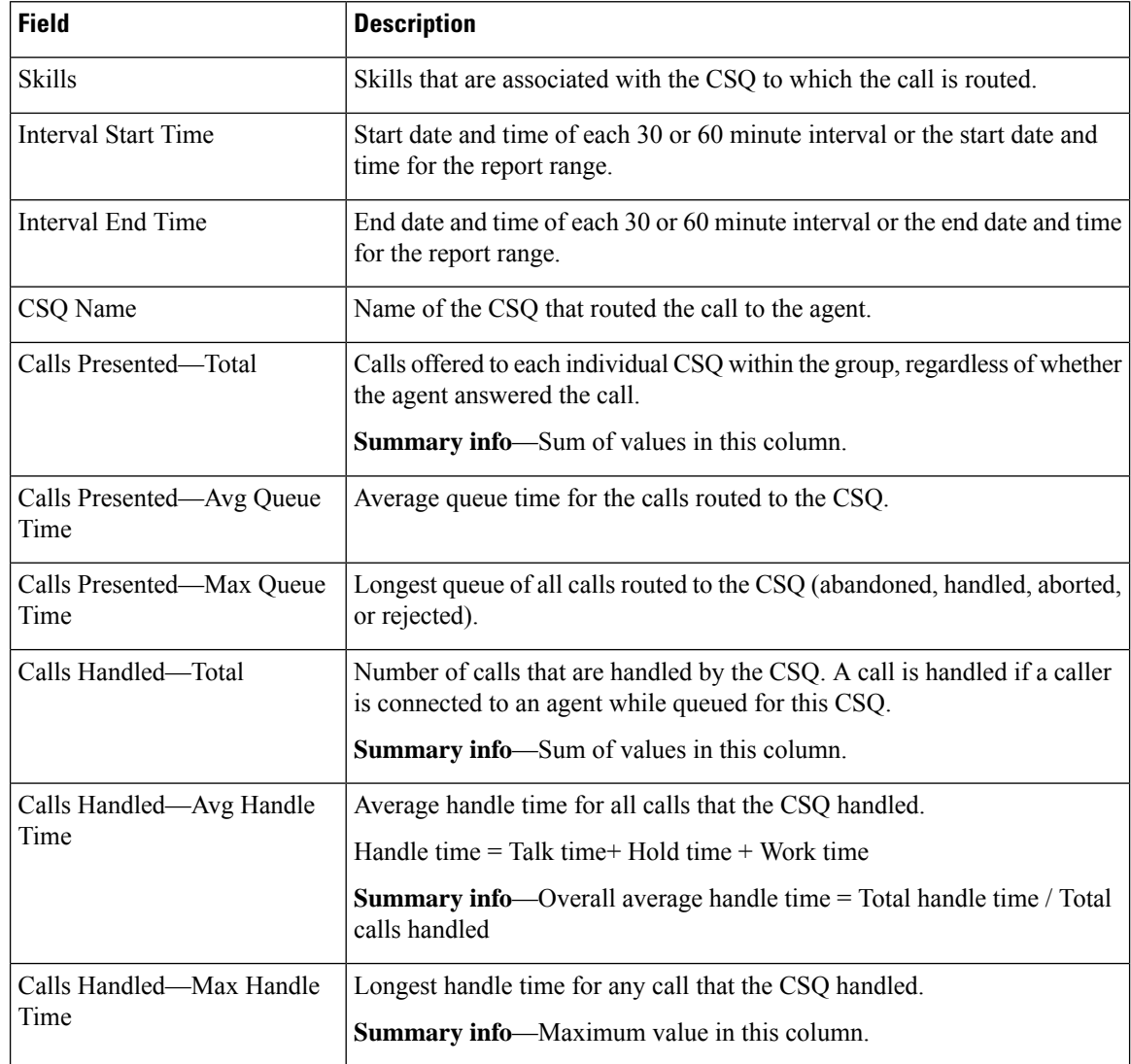

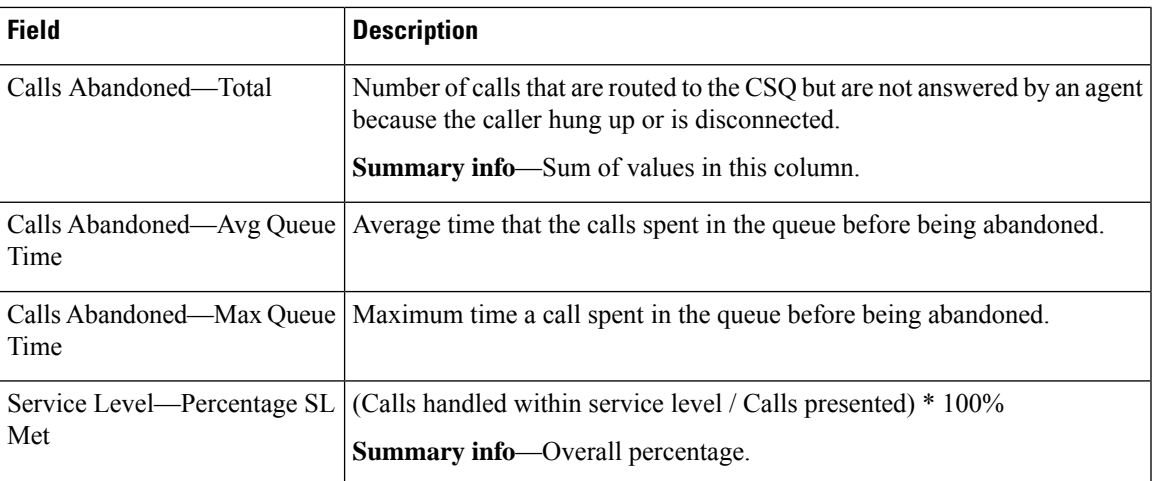

You can filter using any one of the following parameters:

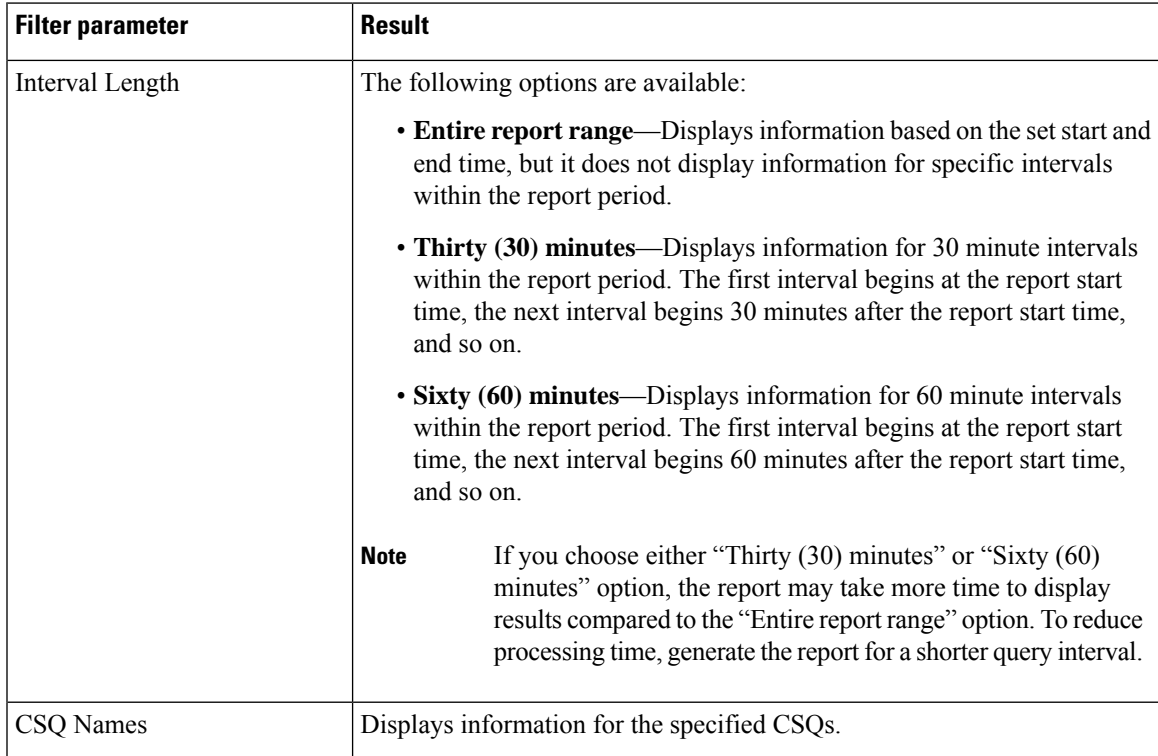

# **Grouping Criteria**

Data is grouped by the following field:

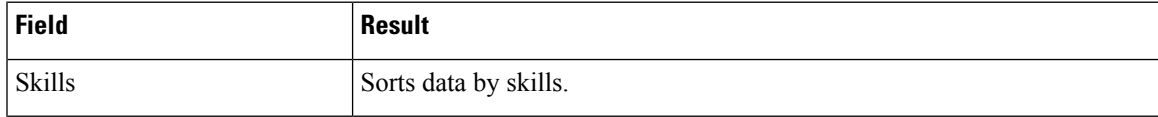

# **Contact Service Queue Activity by CSQ Report**

The Contact Service Queue Activity by CSQ Report presents information about service levels, and the number and percentage of calls presented, handled, abandoned, and dequeued. It presents information for each 30 or 60 minute interval within the report period.

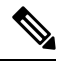

**Note**

If agents are already receiving calls from a Contact Service Queue (CSQ) and you change the skill level of the CSQ, then the report displays one record with the old CSQ ID and another record with the new CSQ ID for the same CSQ.

### **Charts**

The following charts are available:

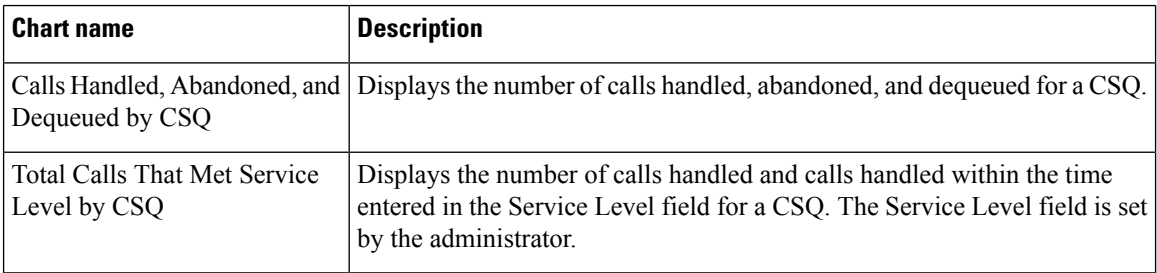

#### **Fields**

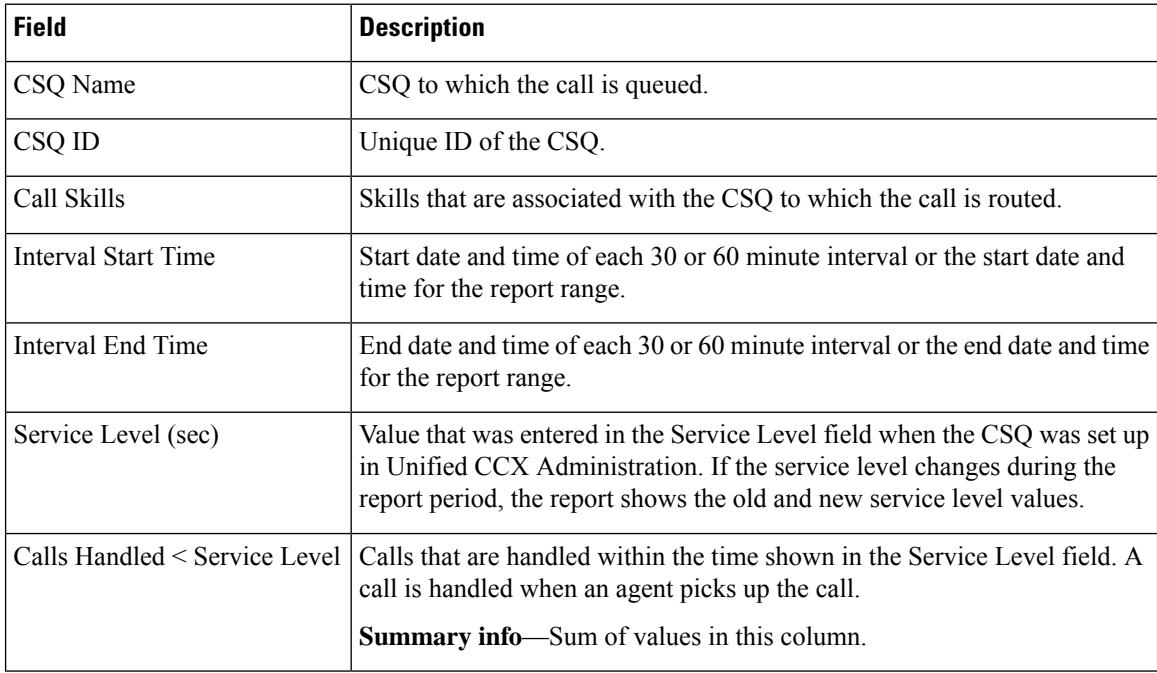

 $\mathbf l$ 

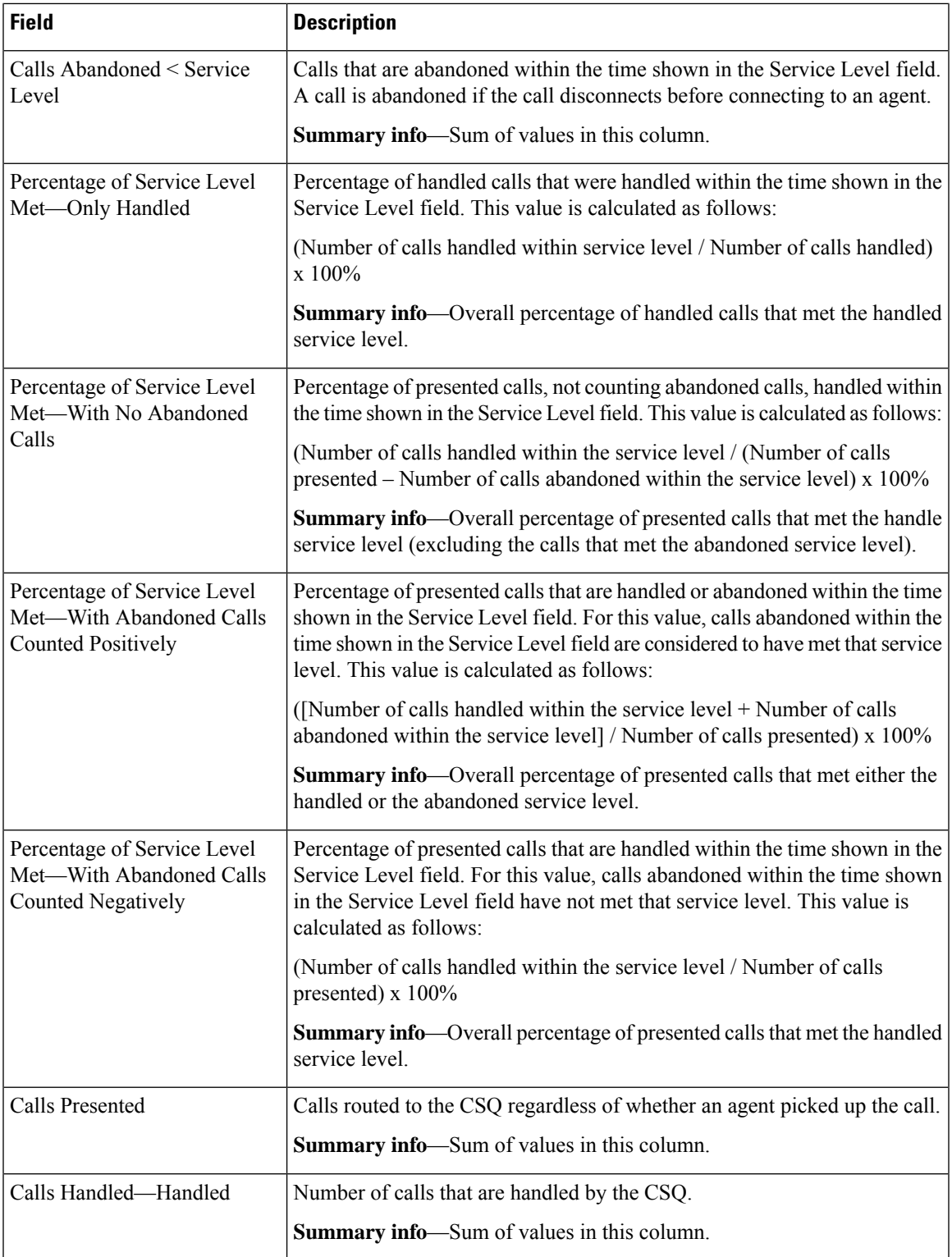

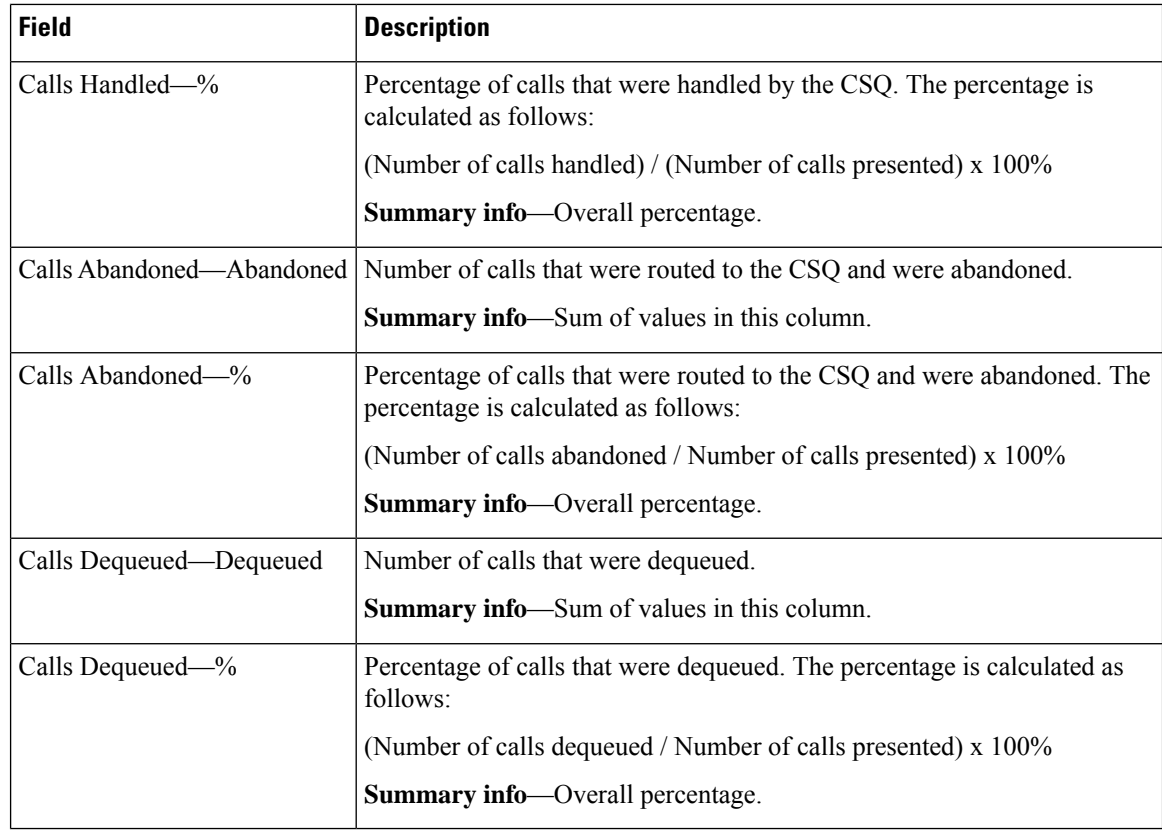

You can filter using any one of the following parameters:

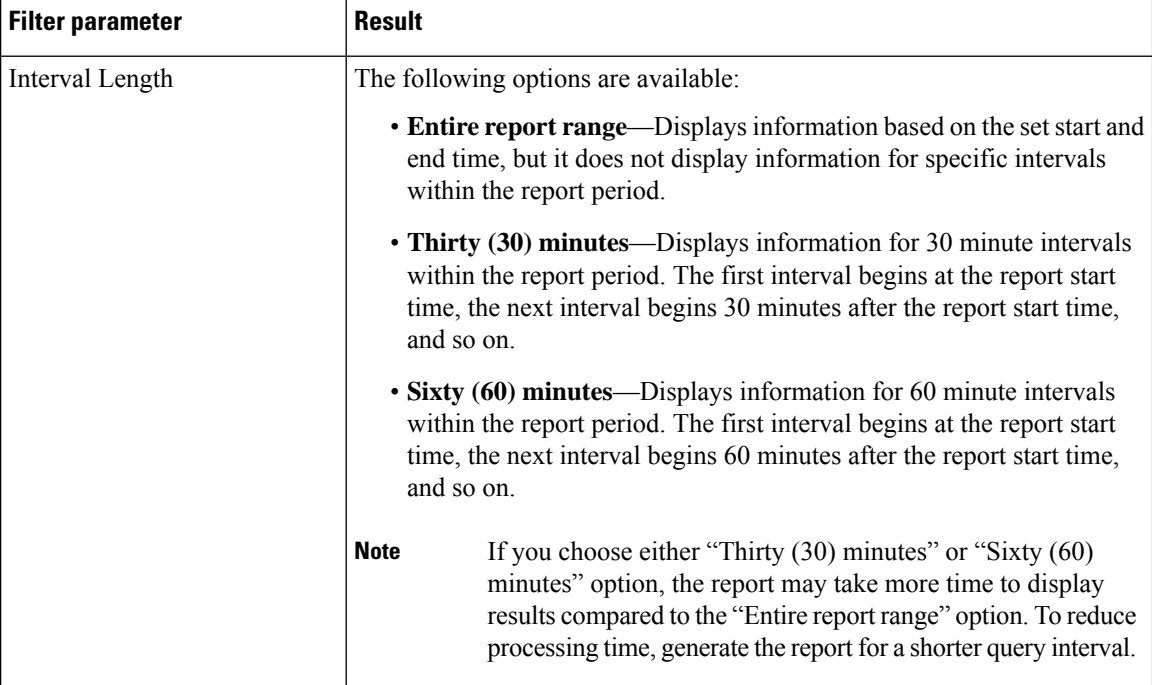

П

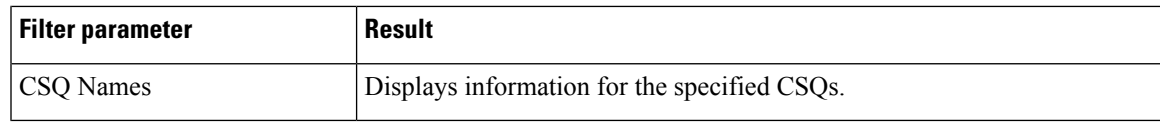

### **Grouping Criteria**

None

# **Contact Service Queue Activity by Window Duration**

The Contact Service Queue Activity by Window Duration presents information about service levels, and the number and percentage of calls that are presented, handled, abandoned, and dequeued. It presents information for 30 or 60 minute interval within the report period. This report can be filtered for specific window duration for a single day or multiple days. Unlike other reports, the time part of interval filter will be considered as window duration in this report.

#### **Charts**

The following charts are available:

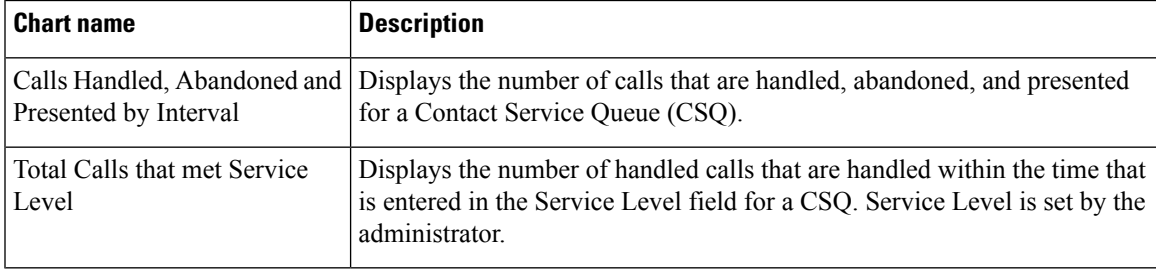

#### **Fields**

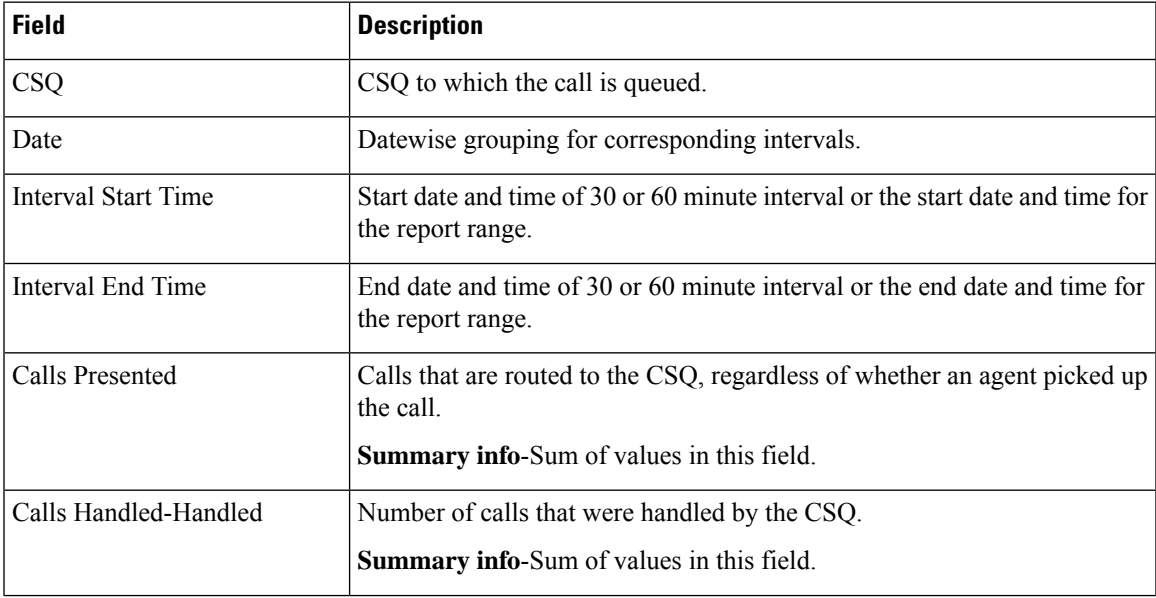

L

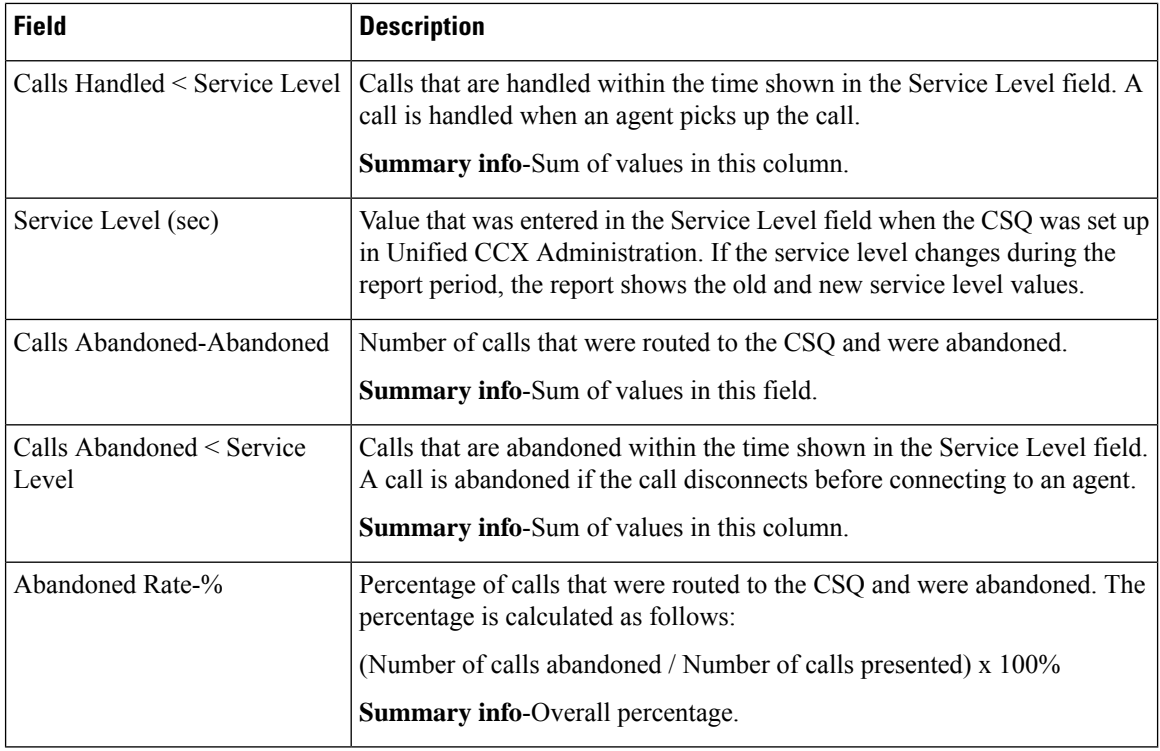

### **Filter Criteria**

You can filter using any one of the following parameters:

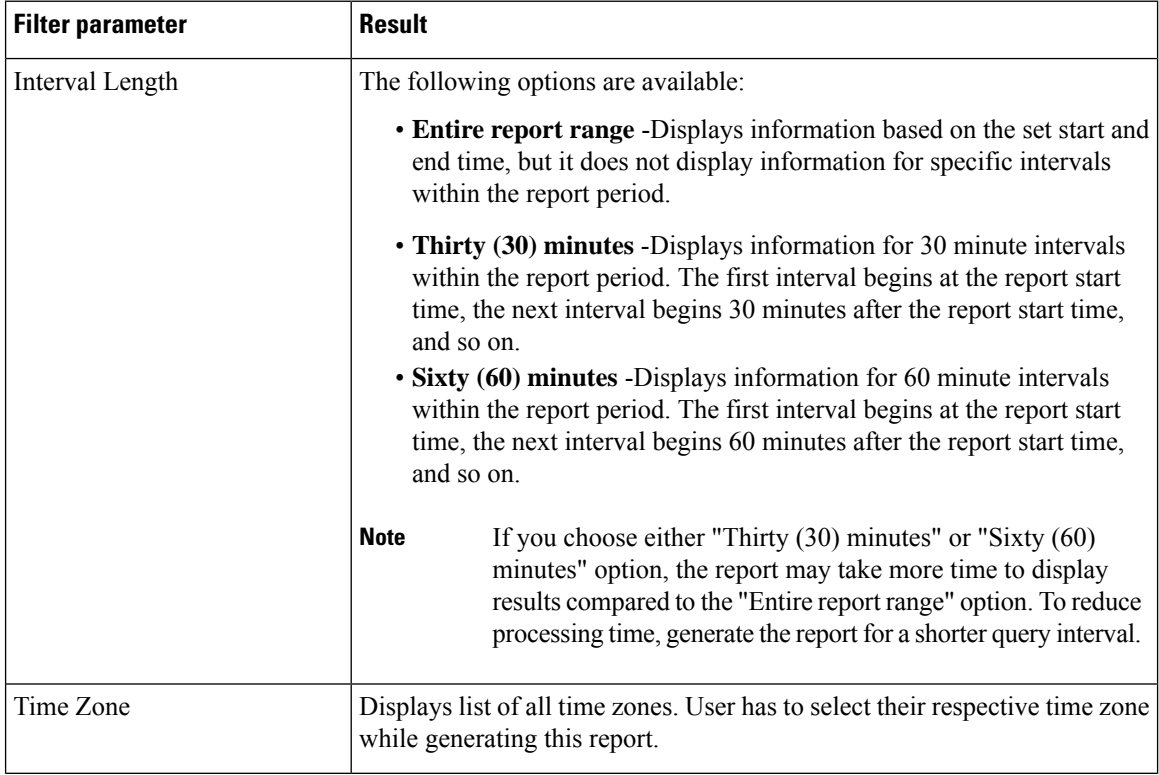

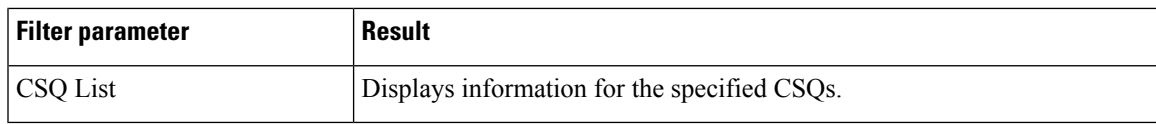

### **Grouping criteria**

Data is grouped by the following field:

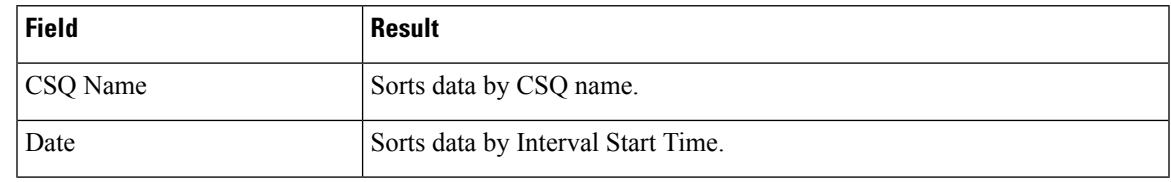

# **Contact Service Queue Activity Report**

The Contact Service Queue Activity Report presents a summary of calls that are presented, handled, abandoned, and dequeued from each Contact Service Queue (CSQ). It also shows the calls that are handled by workflows in other CSQs, and average and maximum time information for calls handled, abandoned, and dequeued.

# **Charts**

The following charts are available:

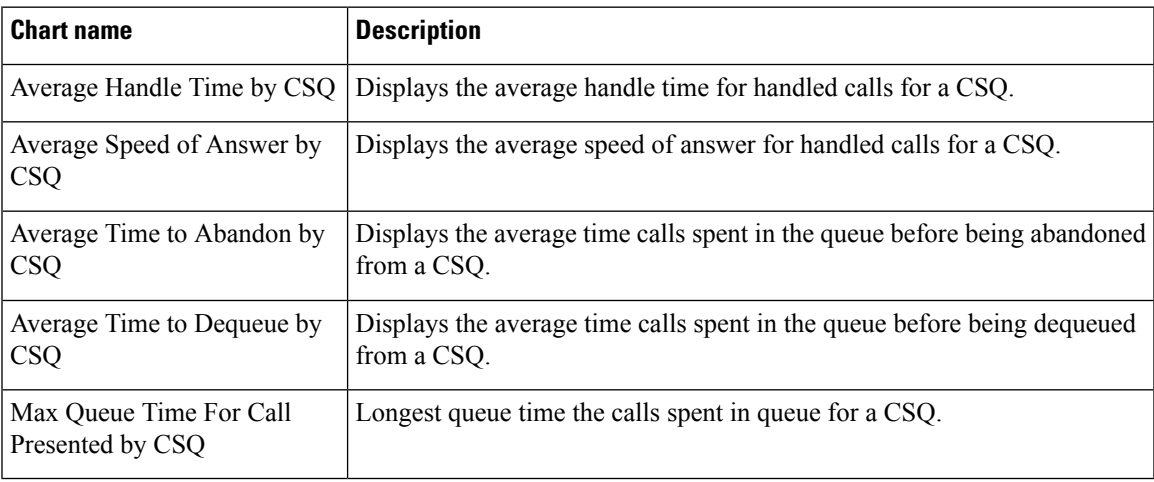

### **Fields**

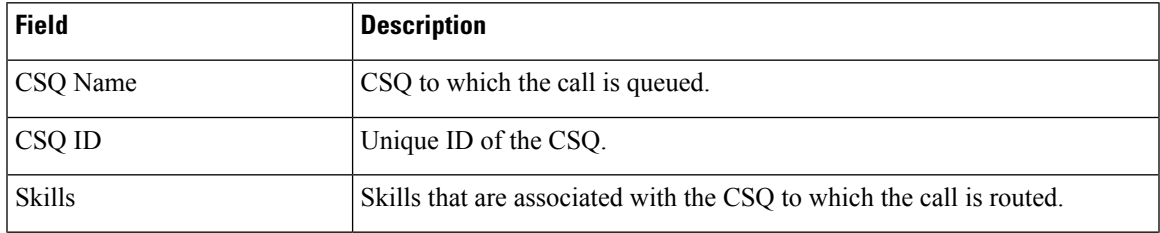

I

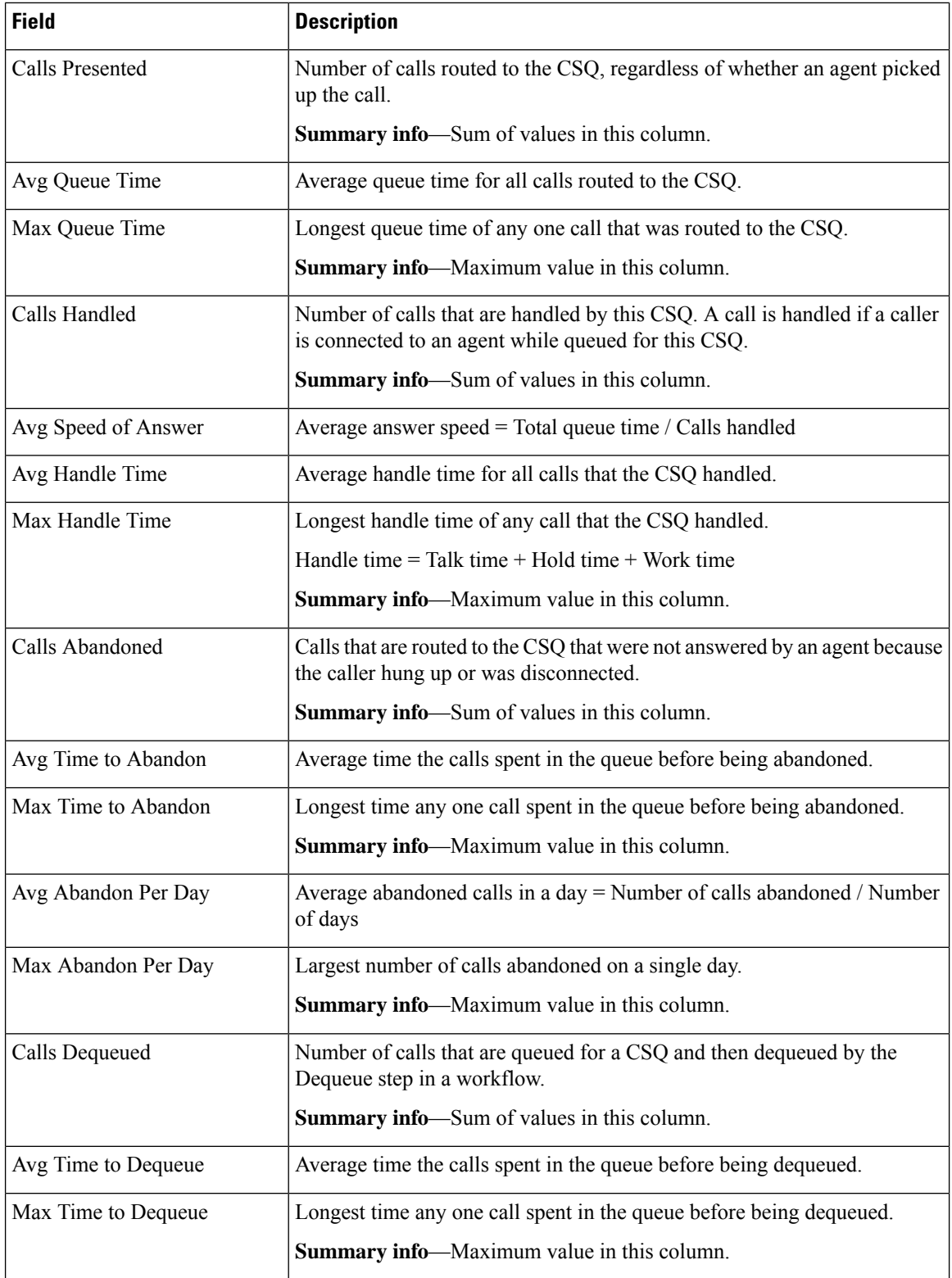

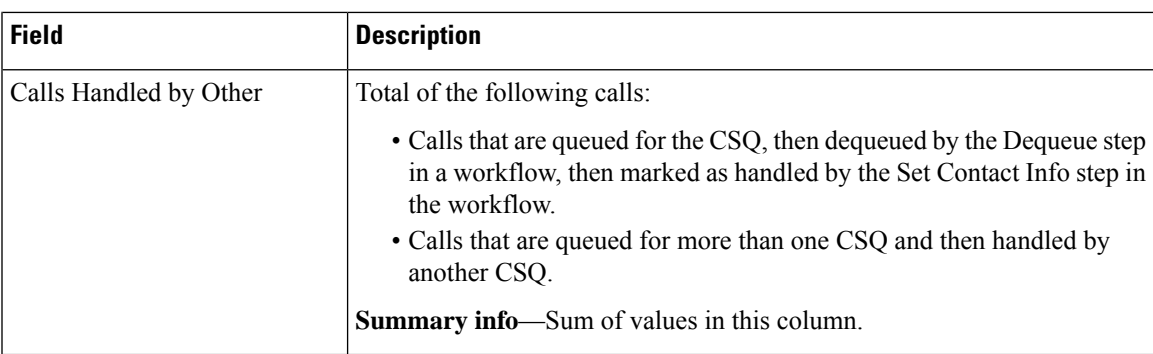

You can filter using any one of the following parameters:

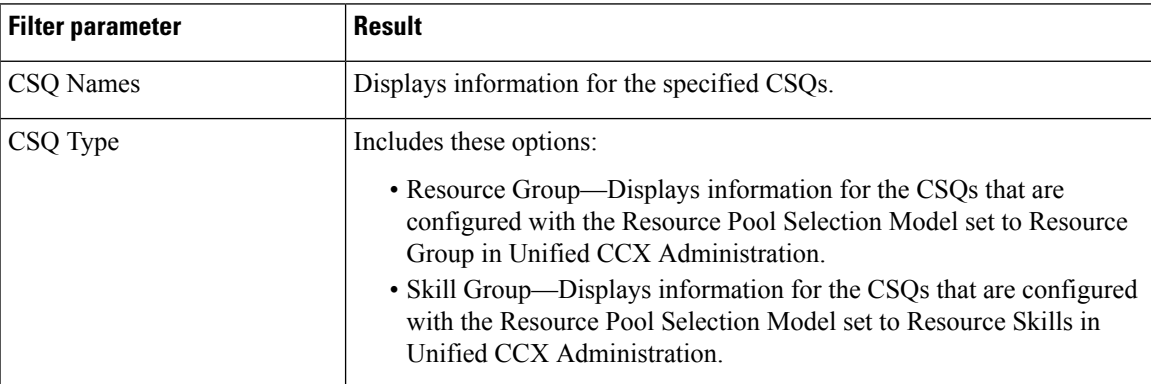

# **Grouping Criteria**

Data is grouped by the following fields:

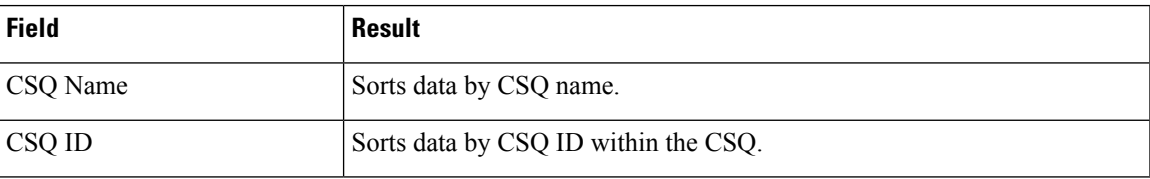

# **Contact Service Queue Activity Report by Interval**

The Contact Service Queue Activity Report by Interval presents information about service levels, and the number and percentage of calls that are presented, handled, abandoned, and dequeued. It presents information for each 30 or 60 minute interval within the report period.

### **Charts**

The following charts are available:

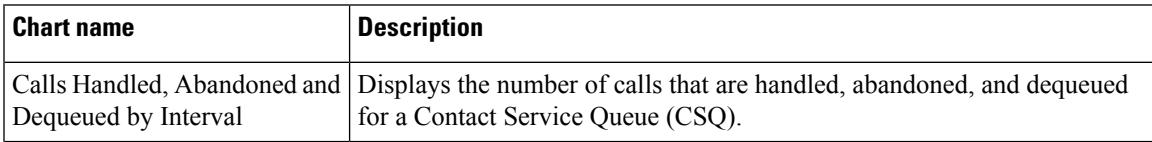

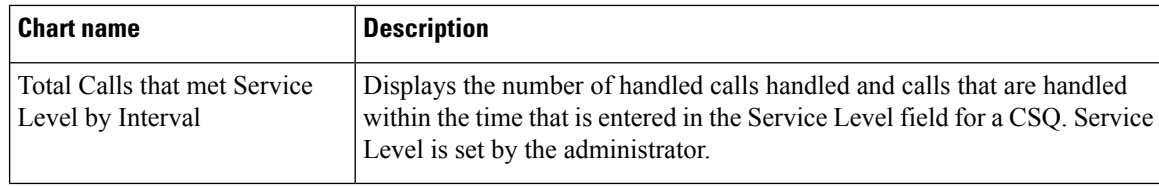

# **Fields**

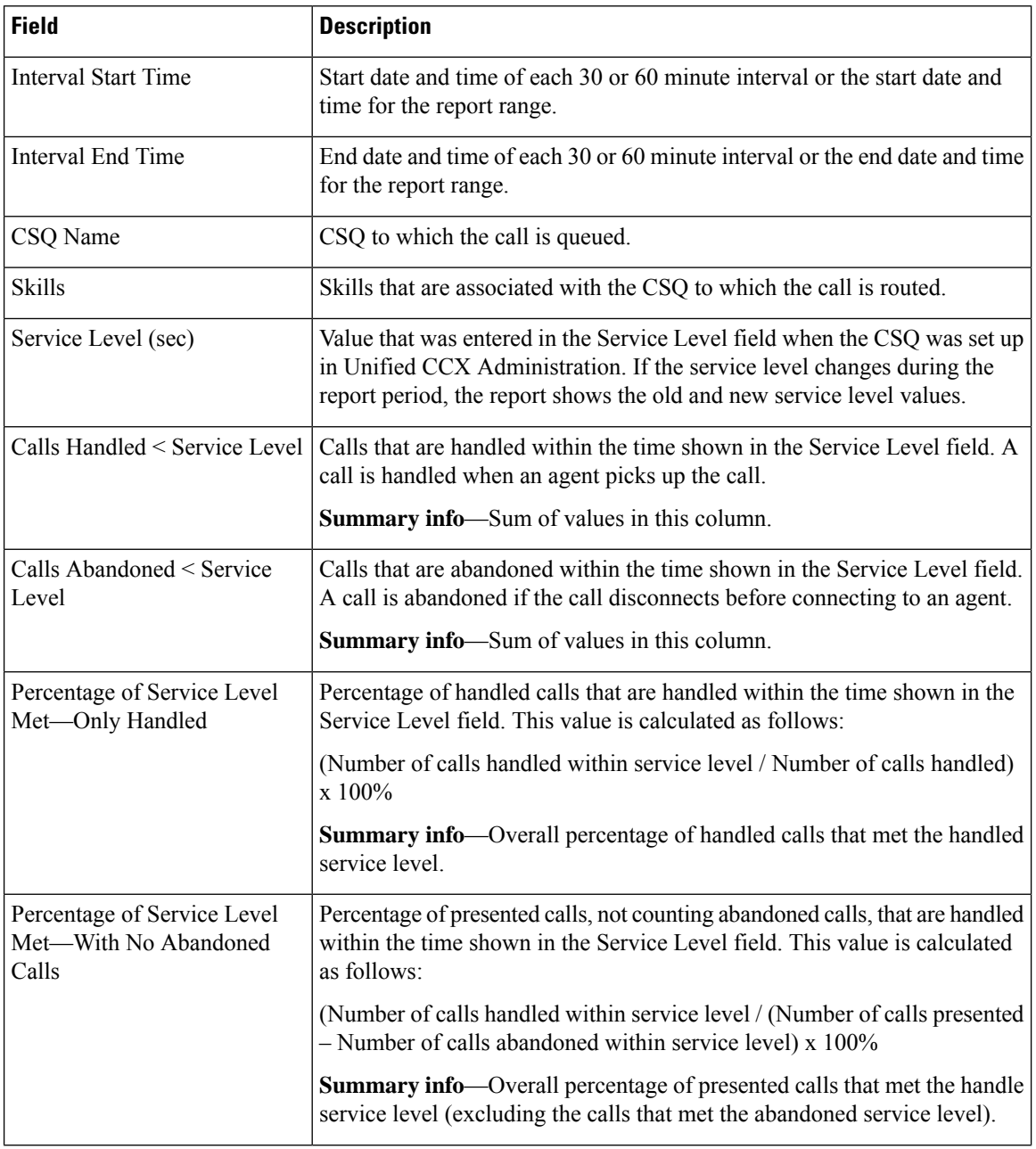

 $\mathbf l$ 

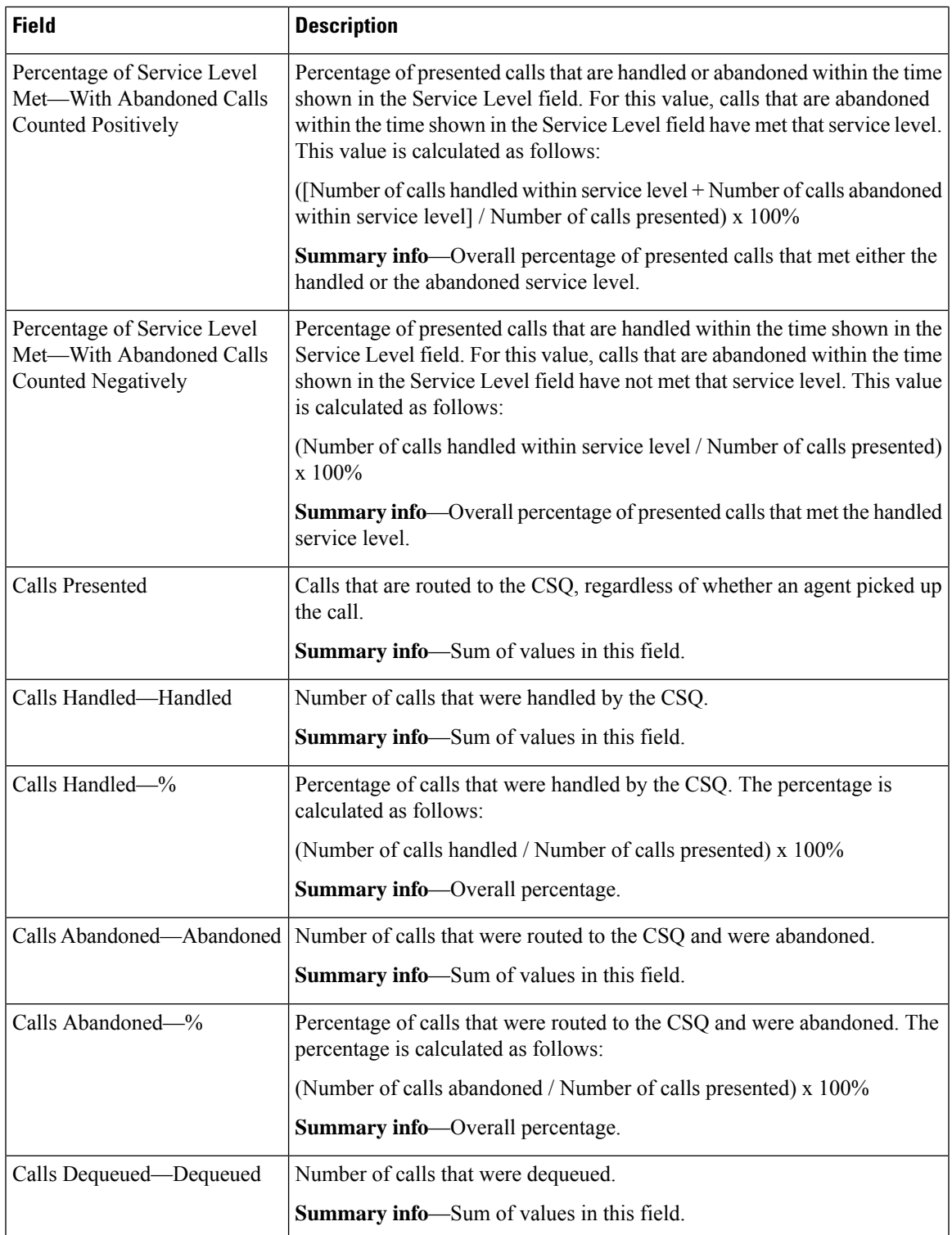

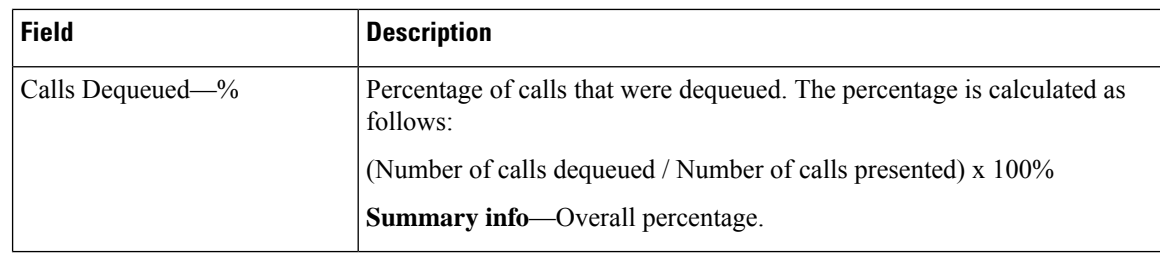

You can filter using any one of the following parameters:

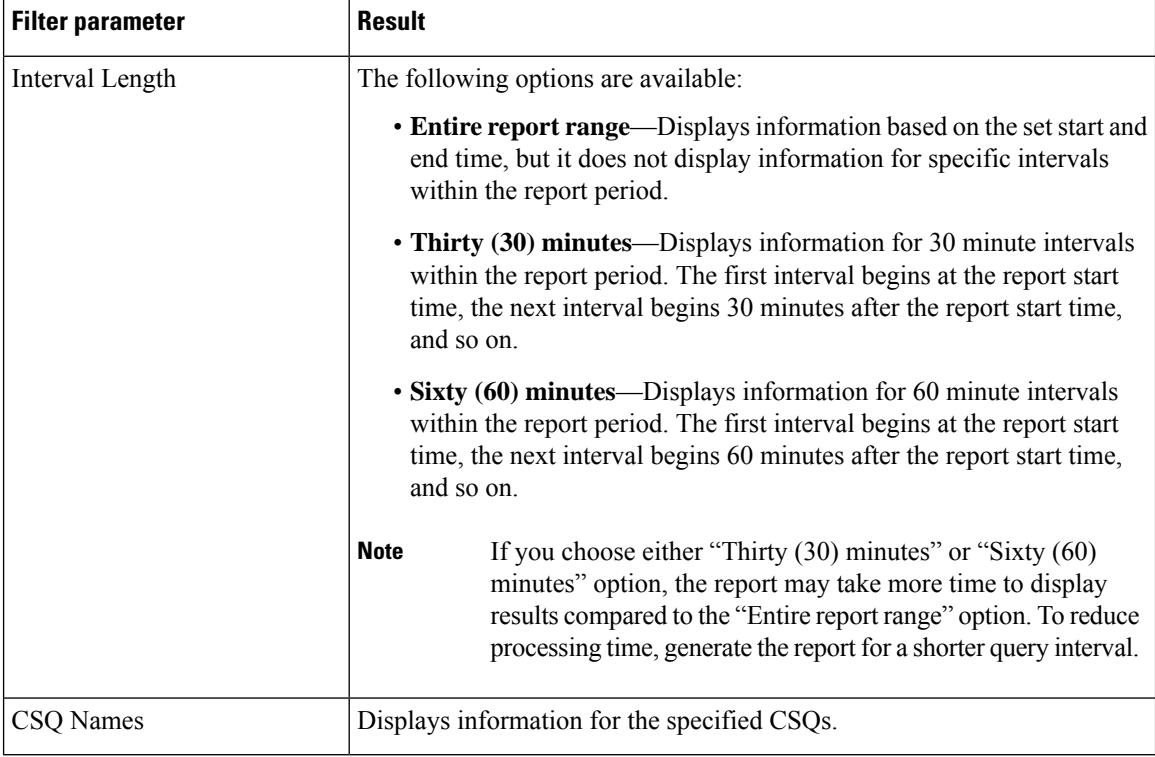

### **Grouping Criteria**

None

# **Contact Service Queue Call Distribution Summary**

The Contact Service Queue Call Distribution Summary report presents the number and percentage of calls that are handled and dequeued in four configurable time intervals.

#### **Charts**

The following charts are available:

I

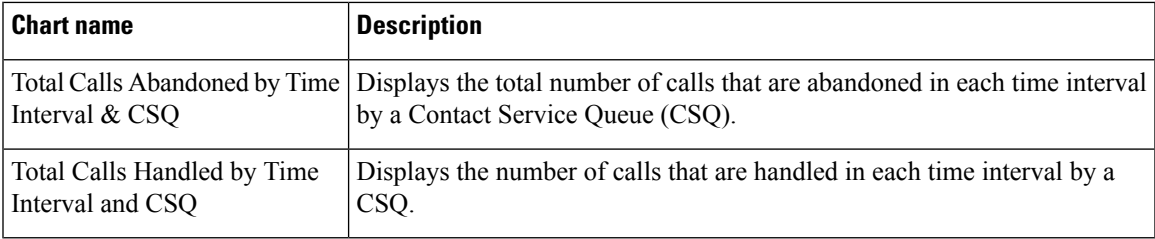

# **Fields**

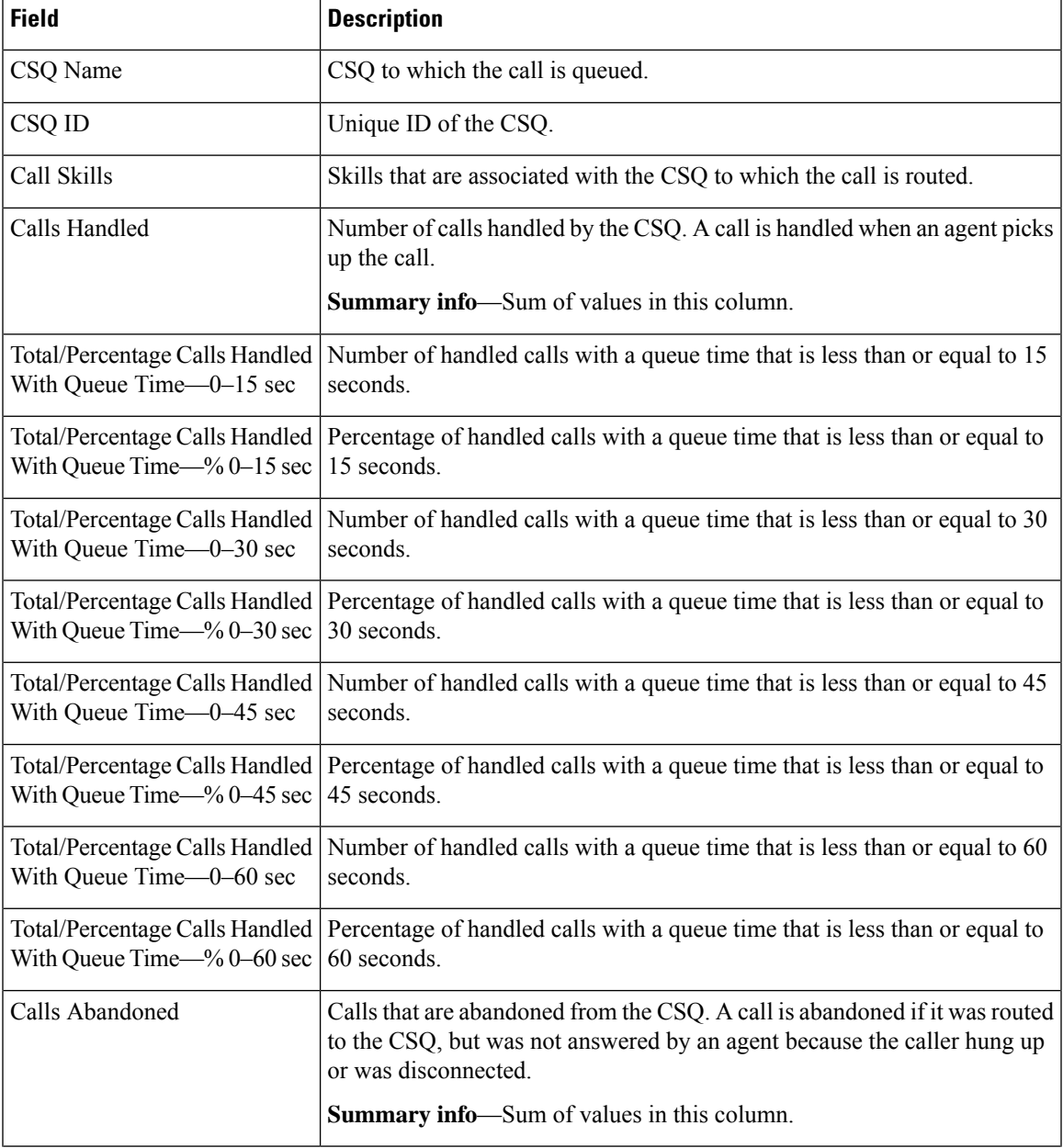

I

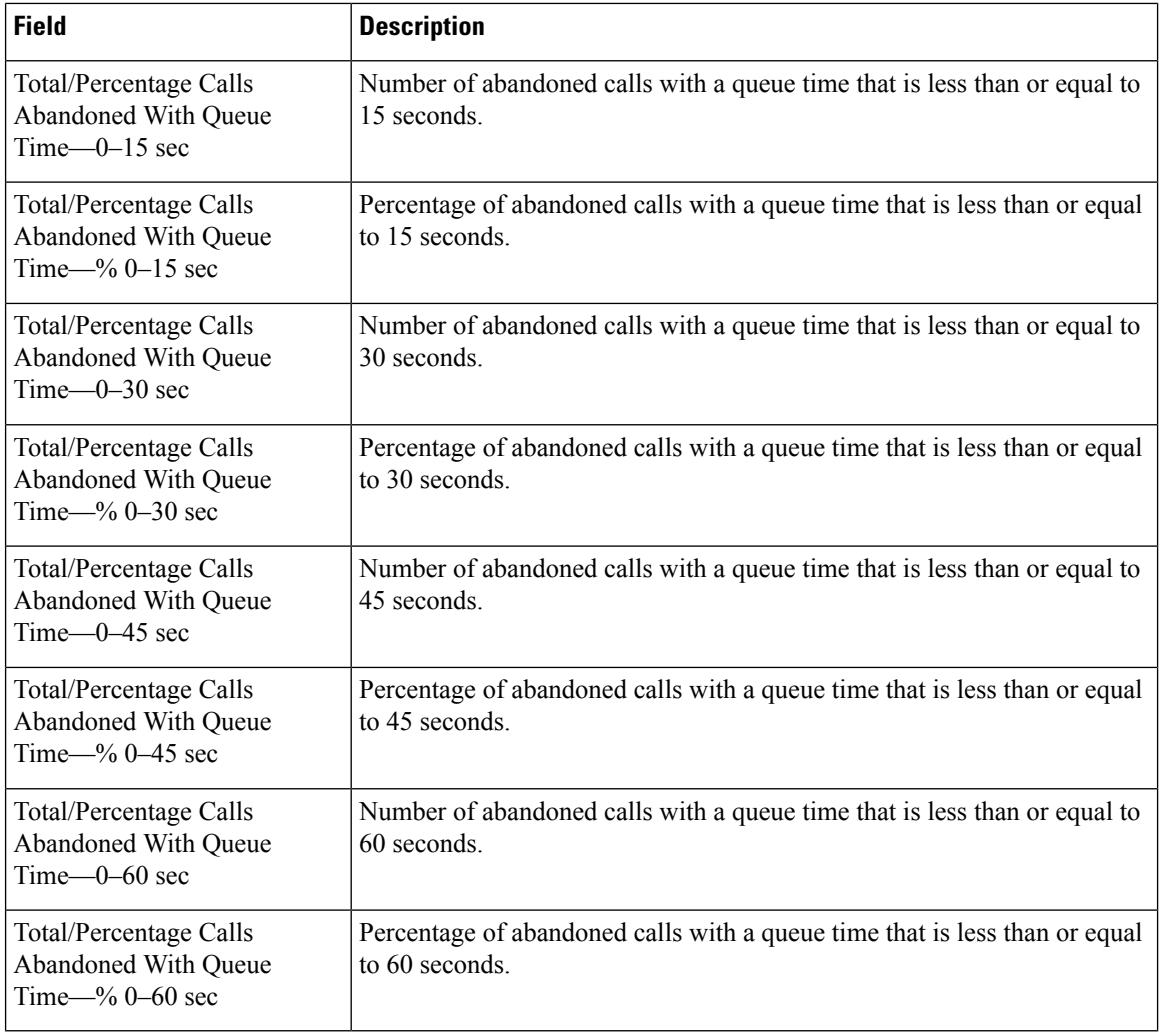

# **Filter Criteria**

You can filter using any one of the following parameters:

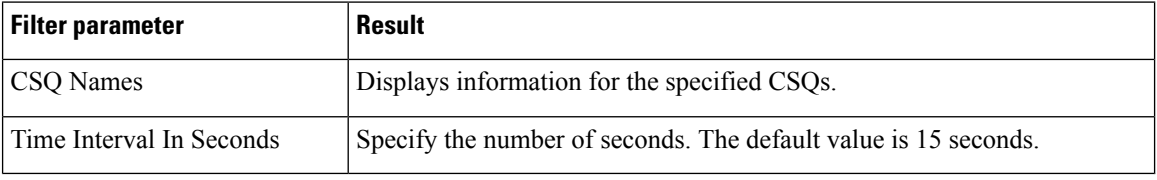

# **Grouping Criteria**

None

# **Contact Service Queue Priority Summary**

The Contact Service Queue Priority Summary report presents the number of calls that are routed to each Contact Service Queue (CSQ). It also presents the number of calls and the average calls per day by priority that are routed to each CSQ.

#### **Charts**

The following chart is available:

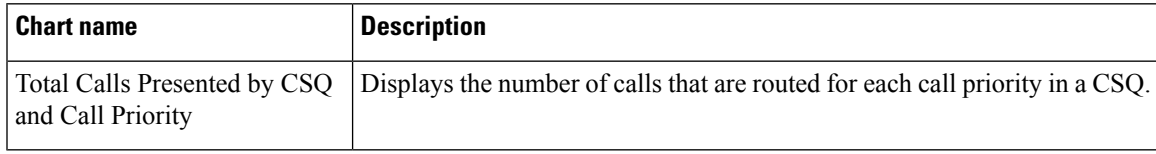

#### **Fields**

The report includes a table that displays the following information:

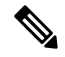

**Note** If the call priority is N/A, then the call was abandoned before a priority is assigned.

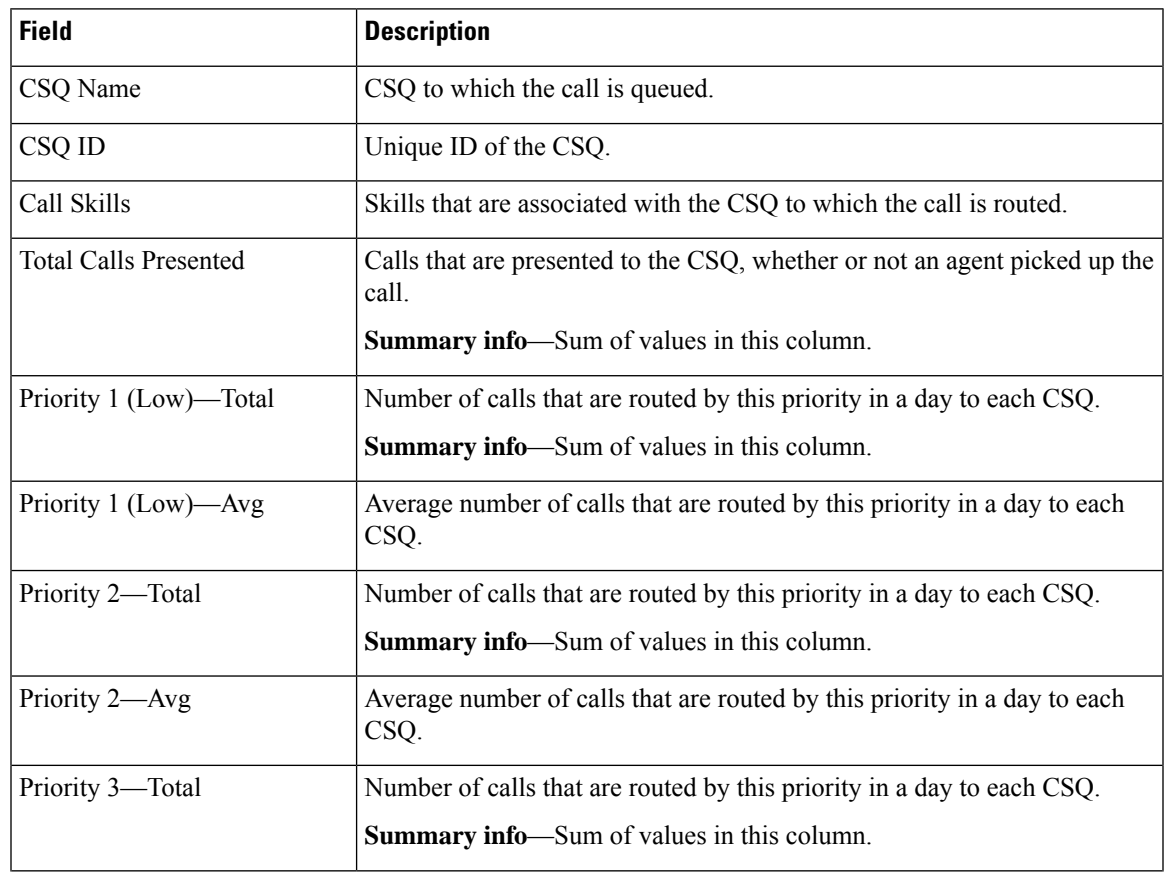

L

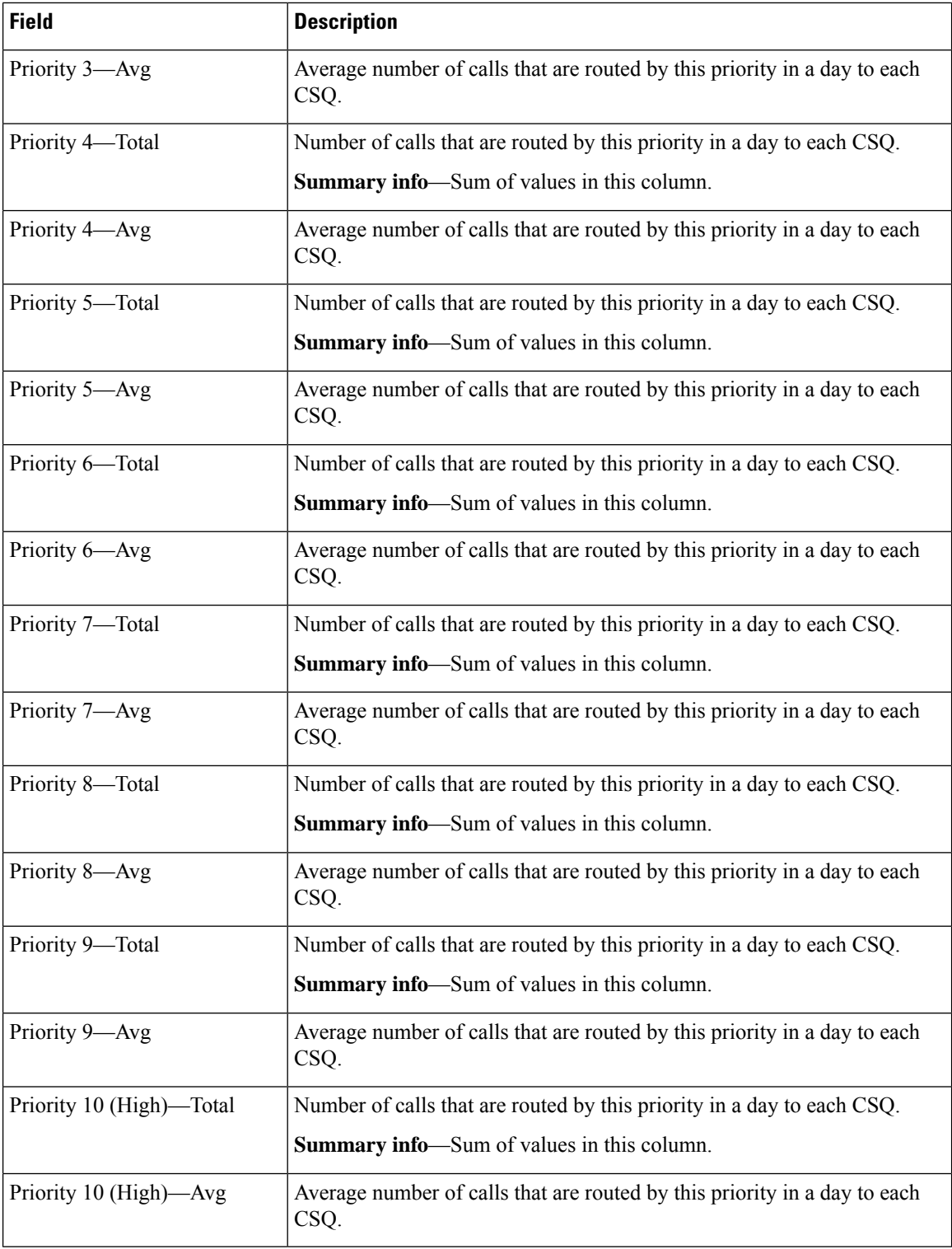

# **Filter Criteria**

You can filter using the following parameter:

П

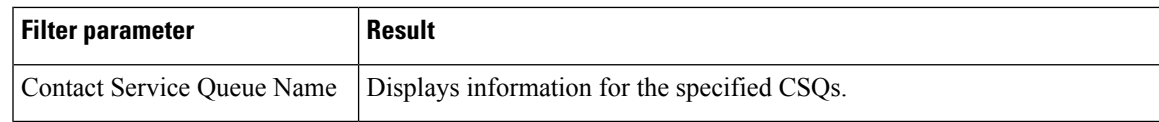

### **Grouping Criteria**

Data is grouped by the following field:

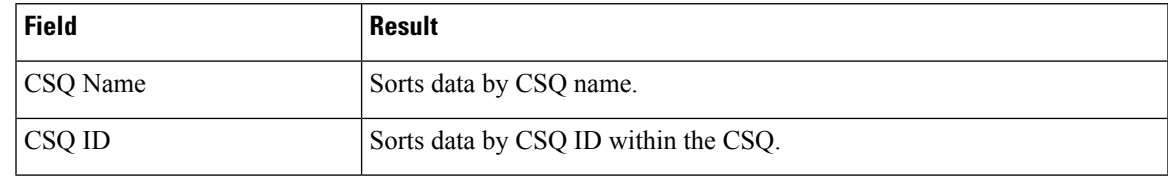

# **Contact Service Queue Service Level Priority Summary Report**

The Contact Service Queue Service Level Priority Summary Report presents information about the number and percentage of calls that are handled within the service level, and the number and percentage of calls that are handled within the service level for each call priority for a Contact Service Queue (CSQ).

#### **Charts**

The following charts are available:

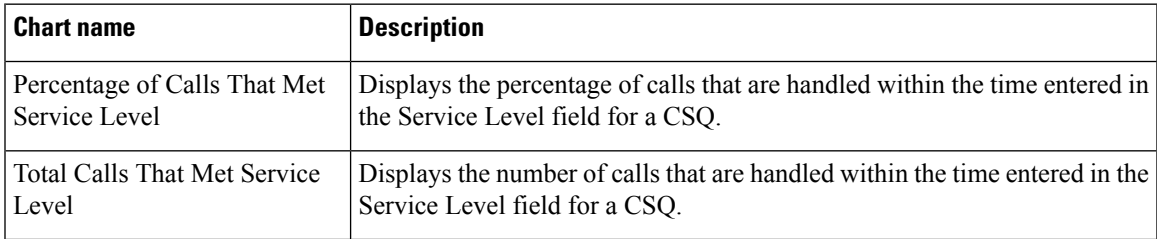

#### **Fields**

The report includes a table that displays the following information:

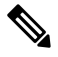

**Note** If the call priority is N/A, then the call was abandoned before a priority is assigned.

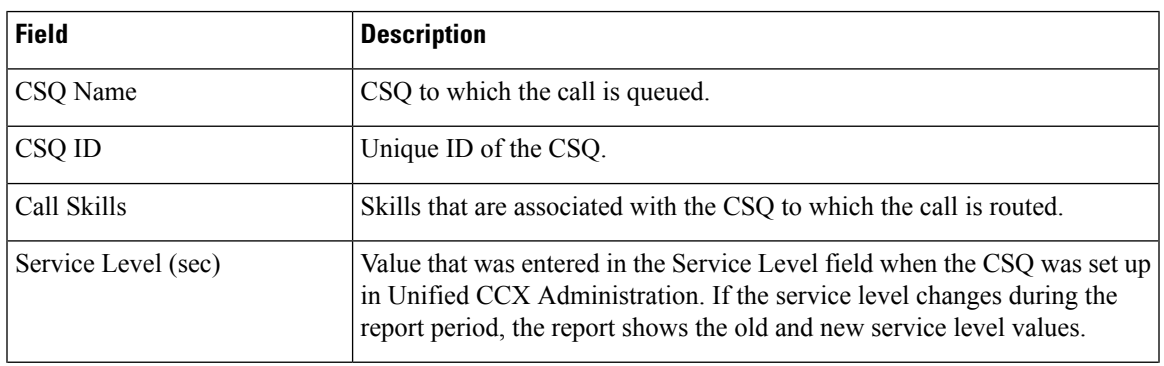

I

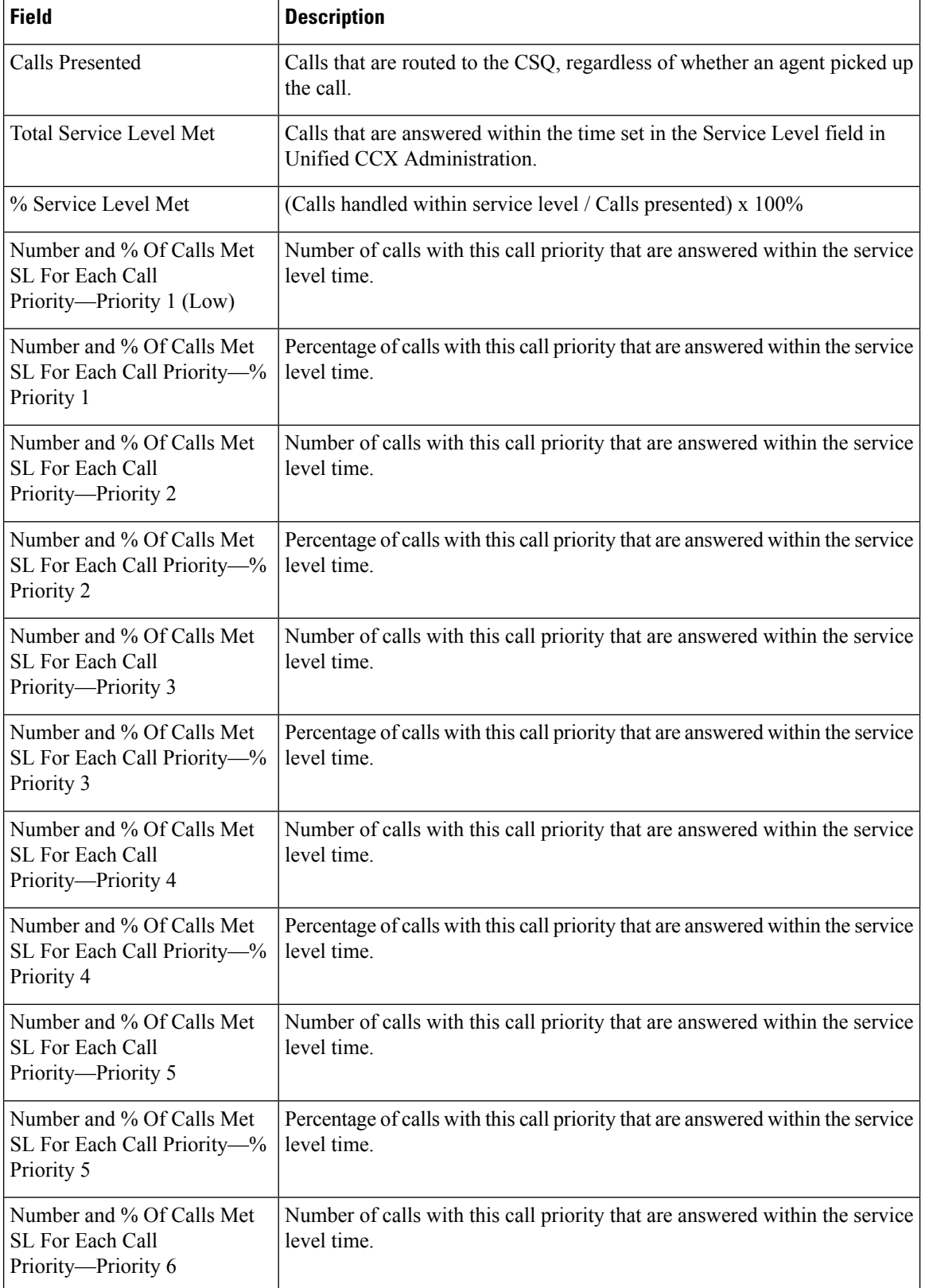

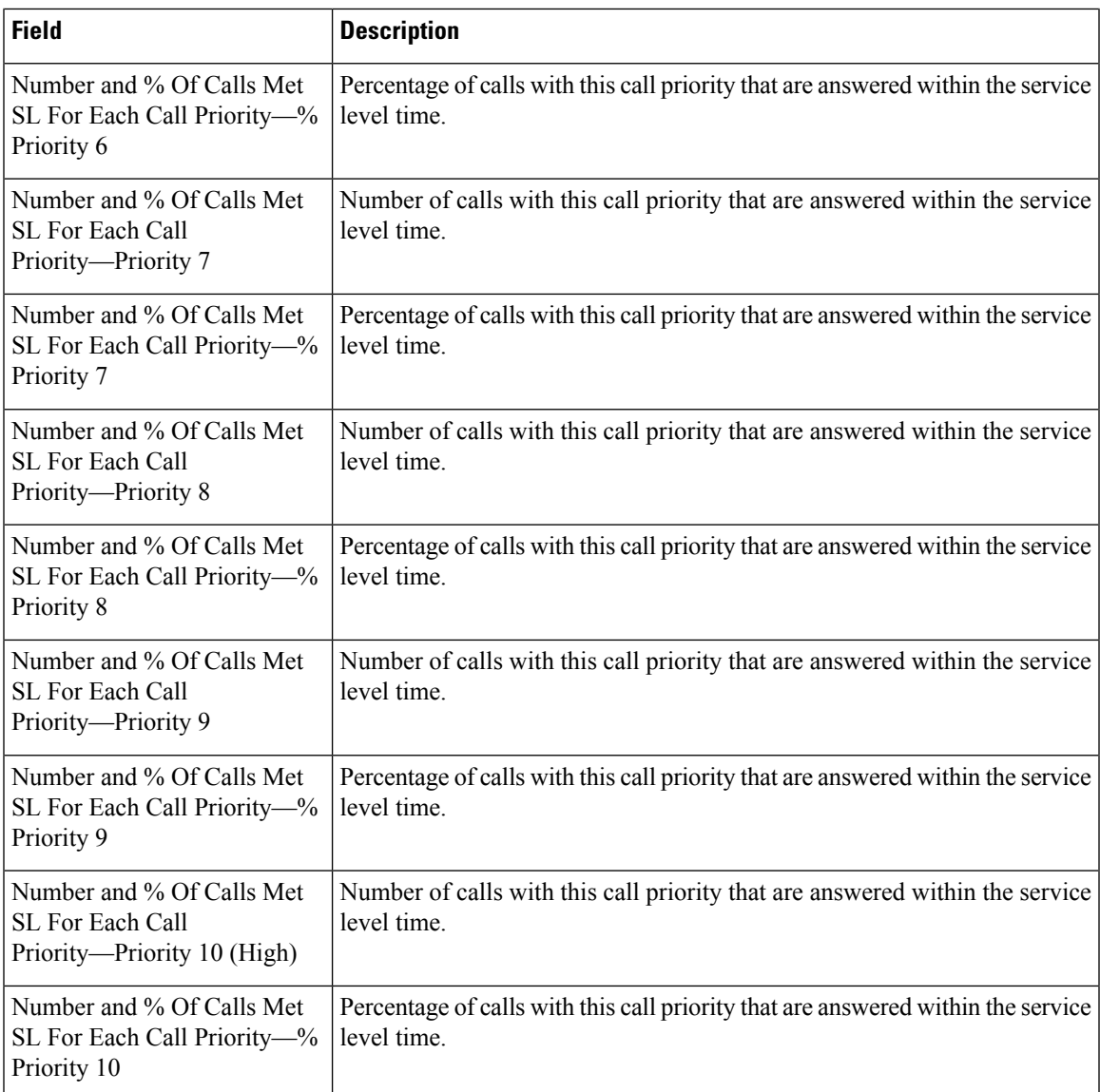

You can filter using the following parameter:

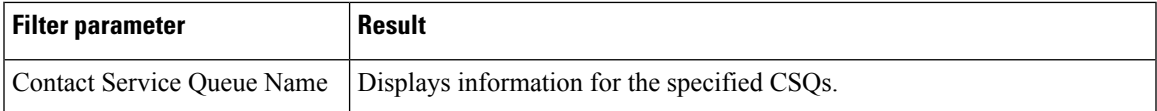

# **Grouping Criteria**

None

 $\overline{\phantom{a}}$ 

# **CSQ Agent Summary Report**

The CSQ Agent Summary Report presents information about calls that are handled in each Contact Service Queue (CSQ) for each agent. An agent can handle calls for multiple CSQs. This report includes the average and total talk time for handled calls, average and total work time after calls, total ring time of calls routed, number of calls put on hold, average and total hold time for calls put on hold, and number of unanswered calls.

### **Charts**

The following chart is available:

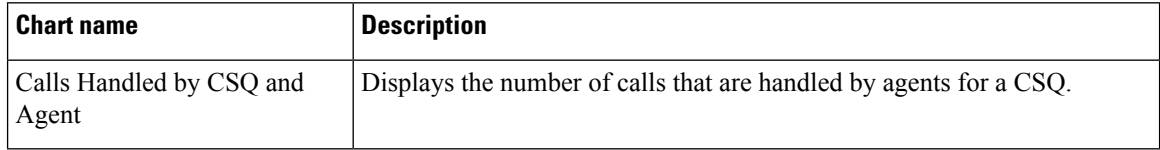

#### **Fields**

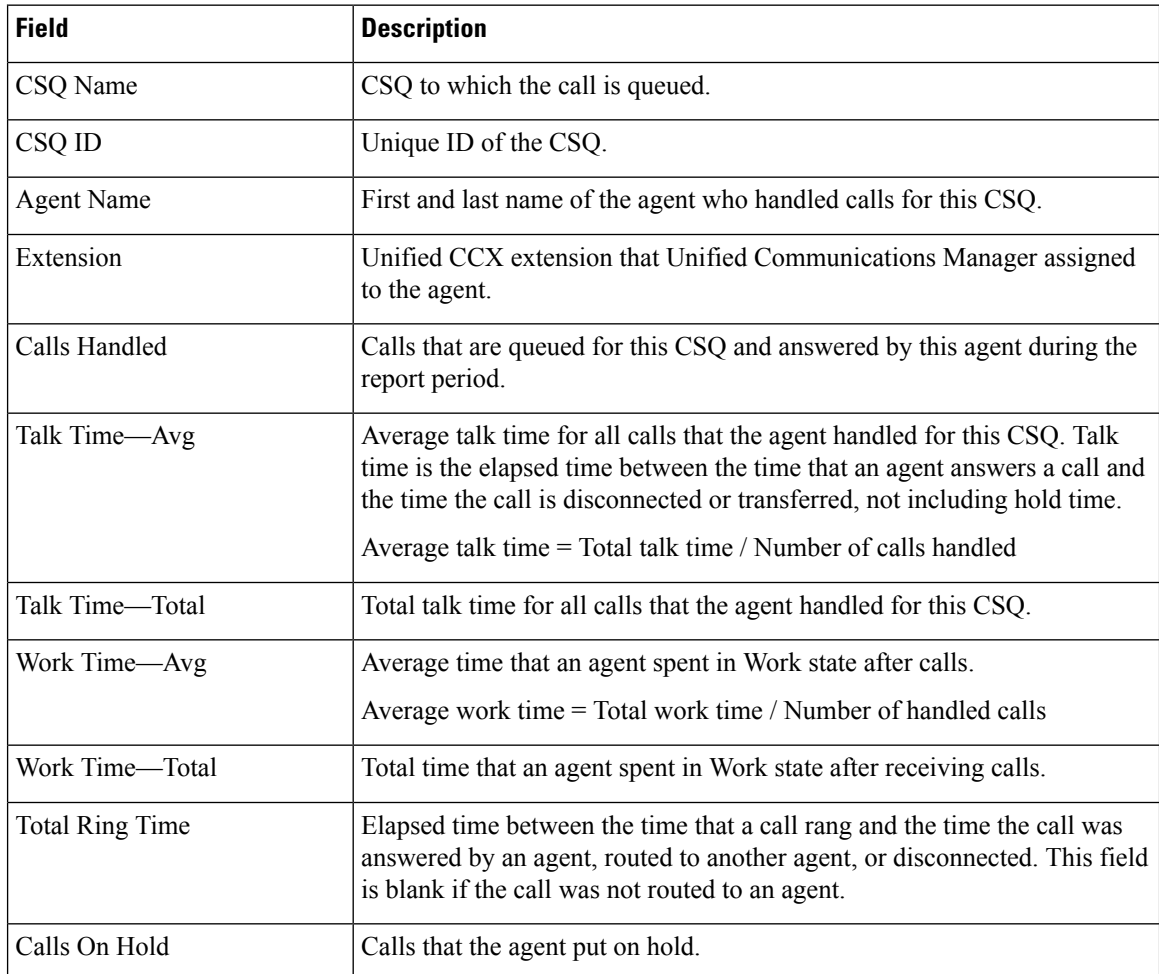

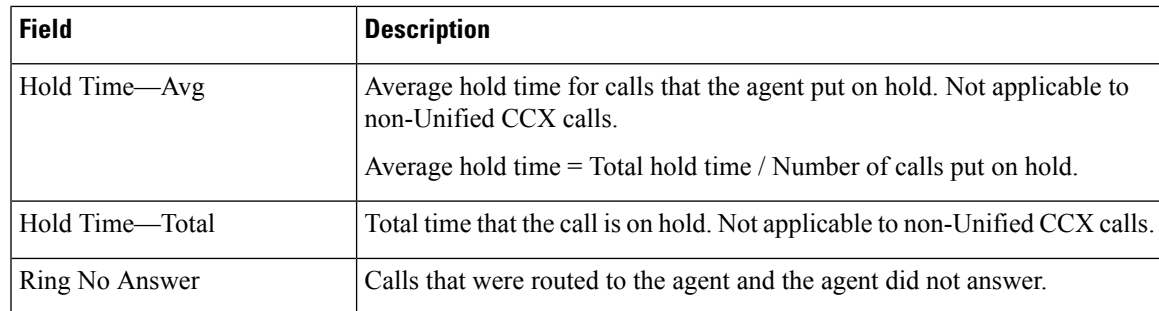

You can filter using the following parameter:

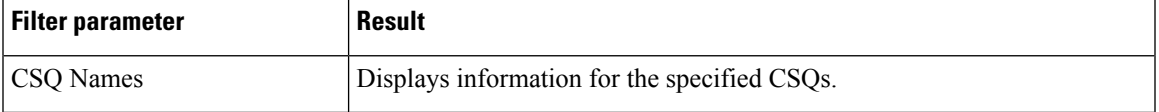

### **Grouping Criteria**

None

# **CSQ All Fields Report**

The CSQ All Fields Report presents the CSQ related data such as call statistics, Service Level and key fields like Average Queue Time, Average Speed of Answer, Calls Handled and Calls Abandoned under Service Level. This report combines the fields of all CSQ related reports.

# **Charts**

The following charts are available:

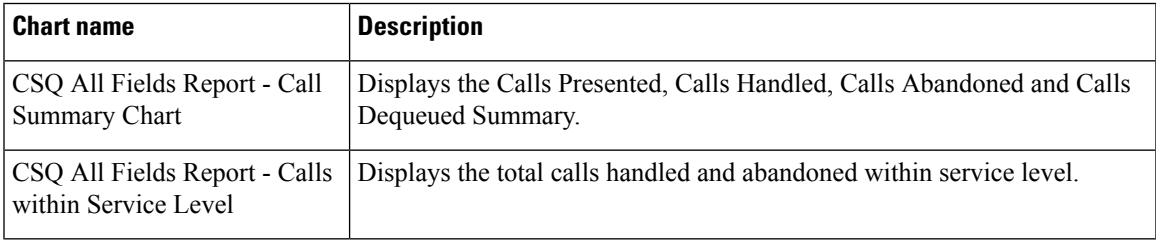

### **Fields**

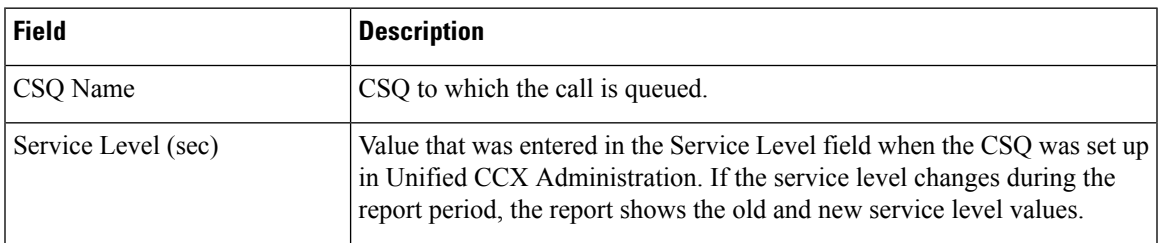

 $\mathbf I$ 

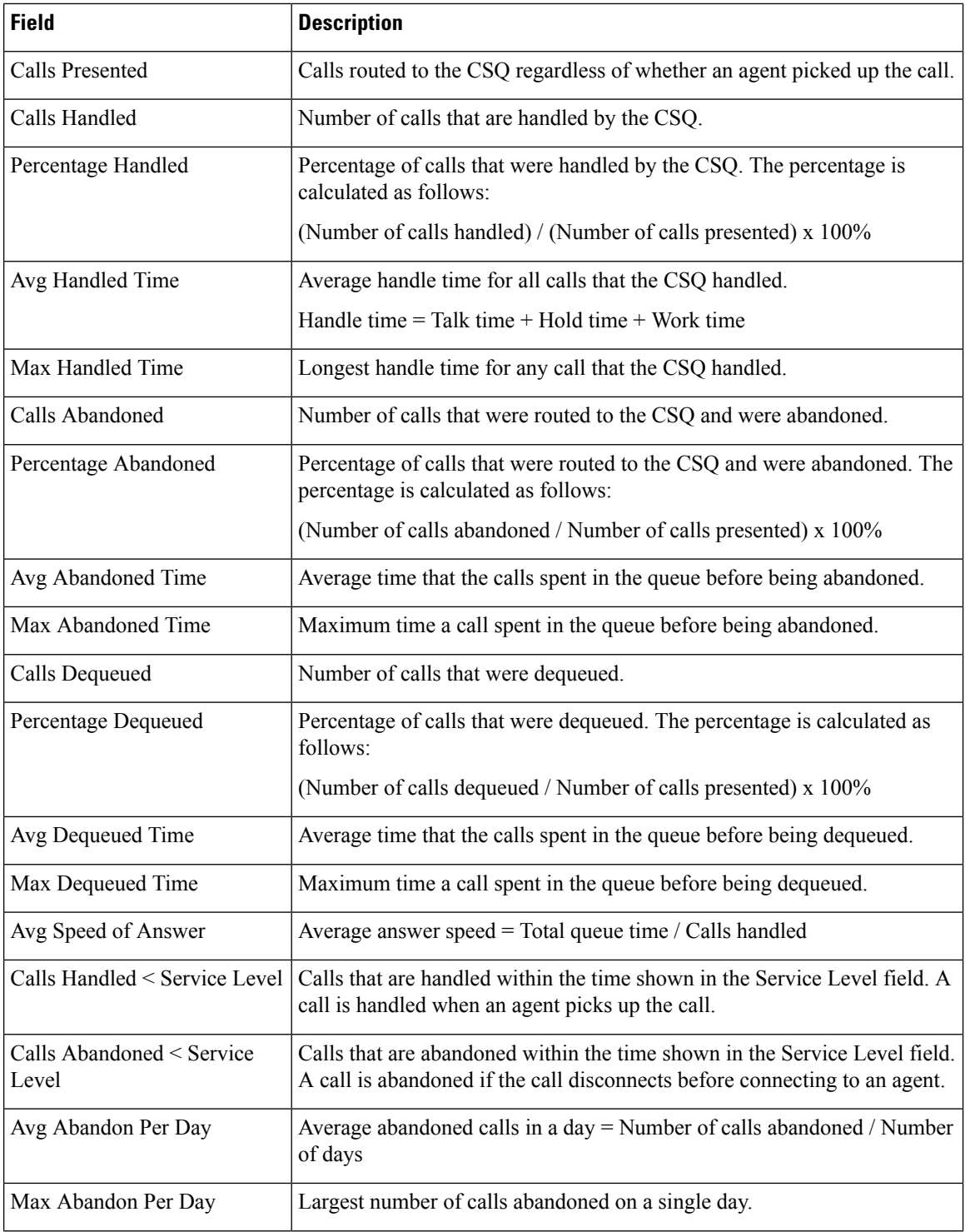

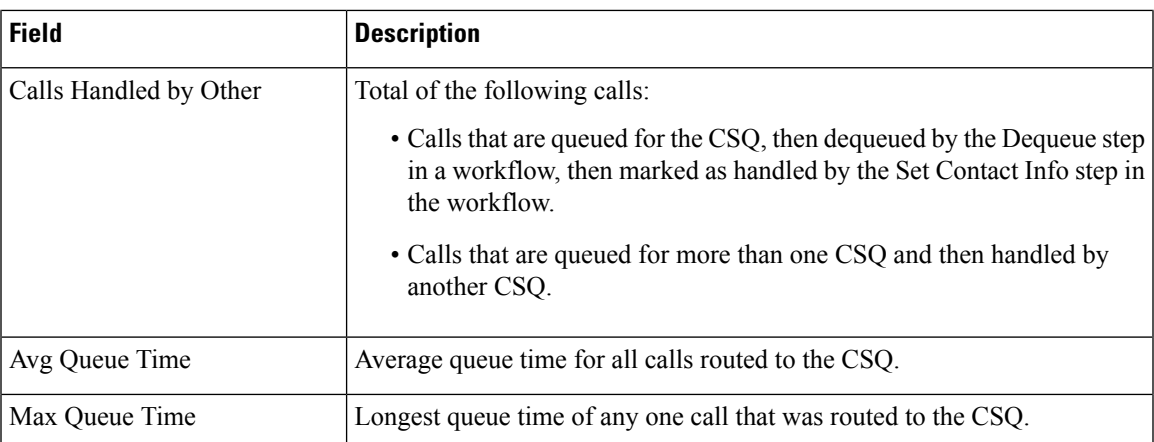

You can filter using any one of the following parameters:

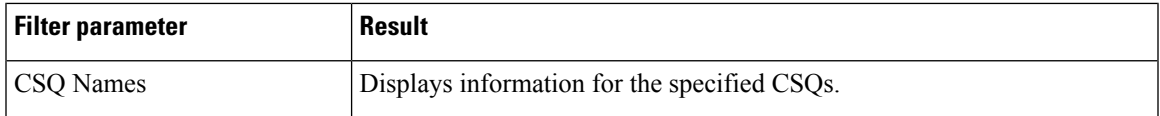

### **Grouping criteria**

Data is grouped by the following field:

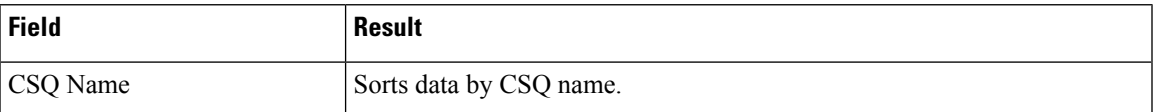

# **Detailed Call by Call CCDR Report**

The Detailed Call by Call CCDR Report presents most of the information that is contained in the Contact Call Detail Record (CCDR), which is stored in the Unified CCX database. This report also includes information from the contact routing and the agent connection detail records. The information in this report is for each leg of a call. (A call transfer or redirect initiates a new leg.)

### **Charts**

The following charts are available:

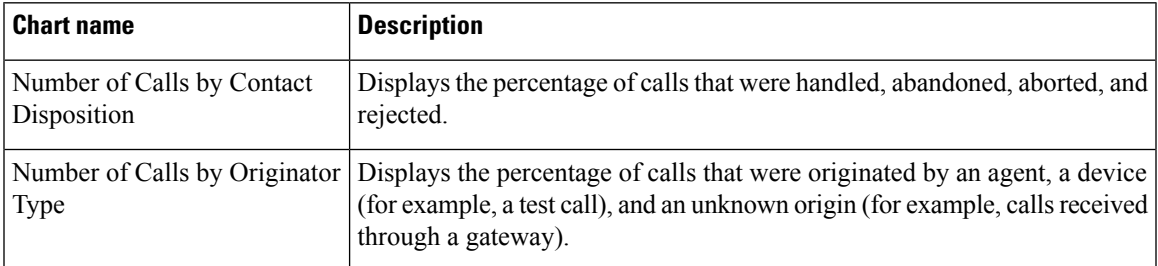

I

# **Fields**

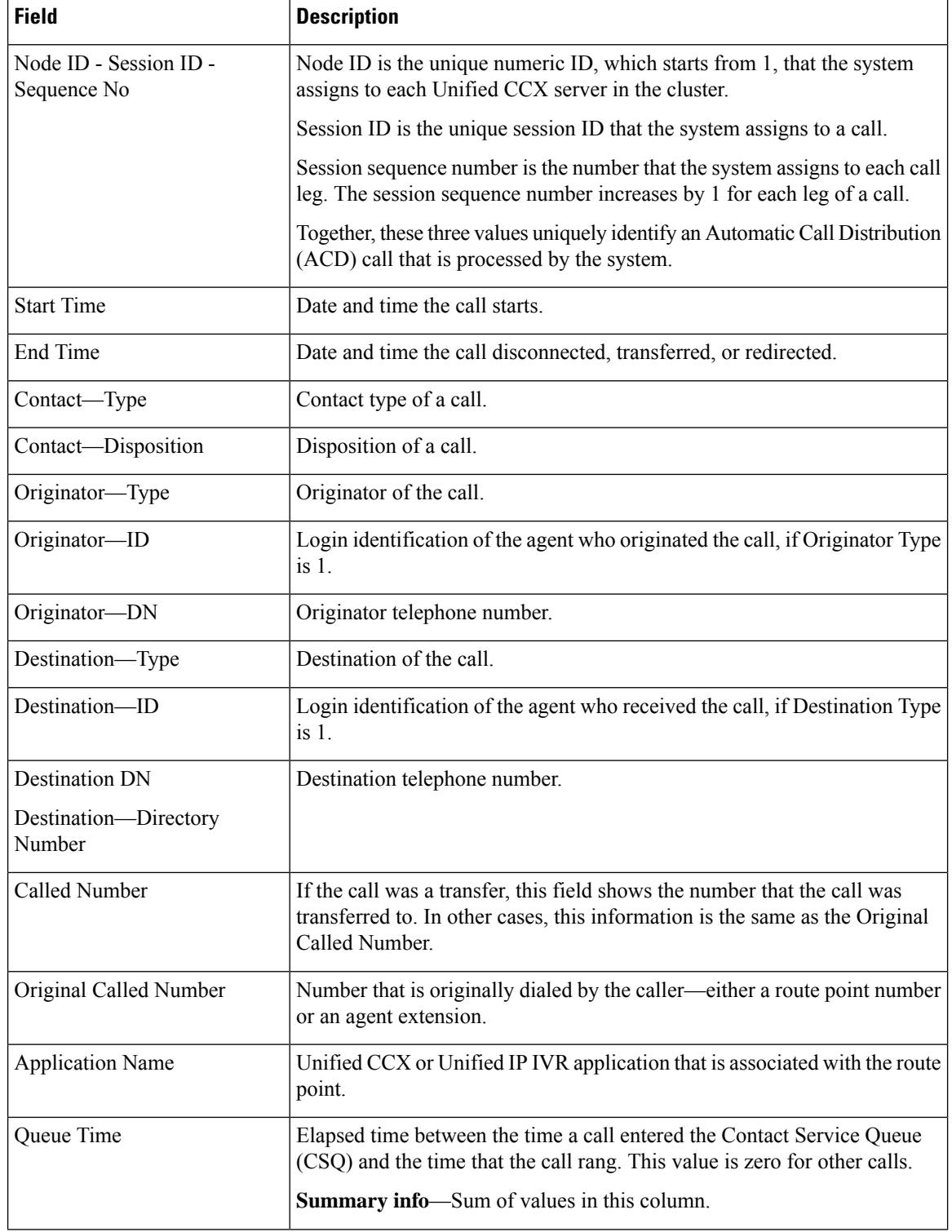

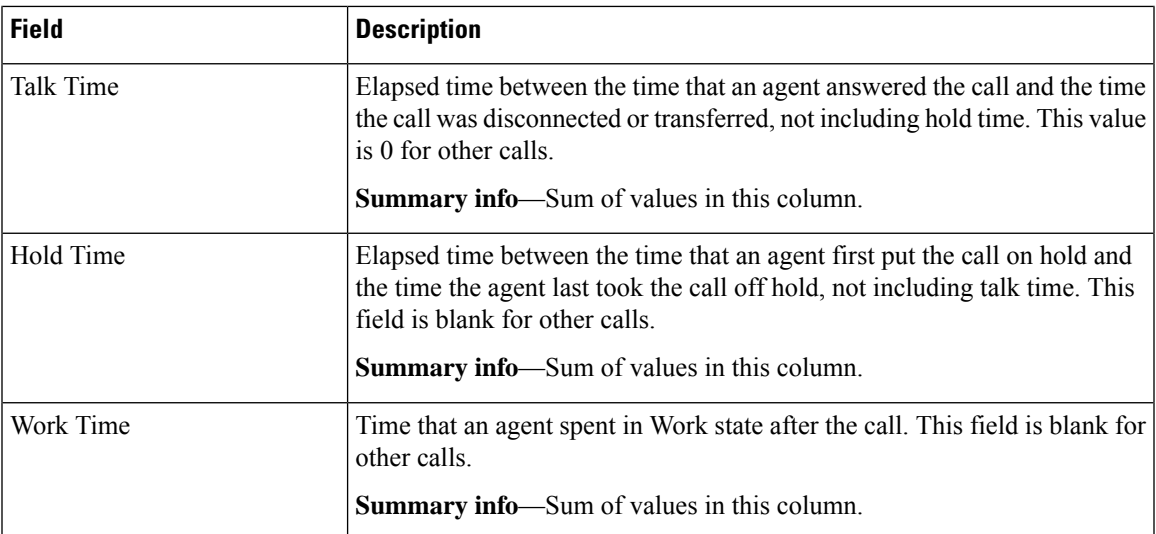

You can filter using any one of the following parameters:

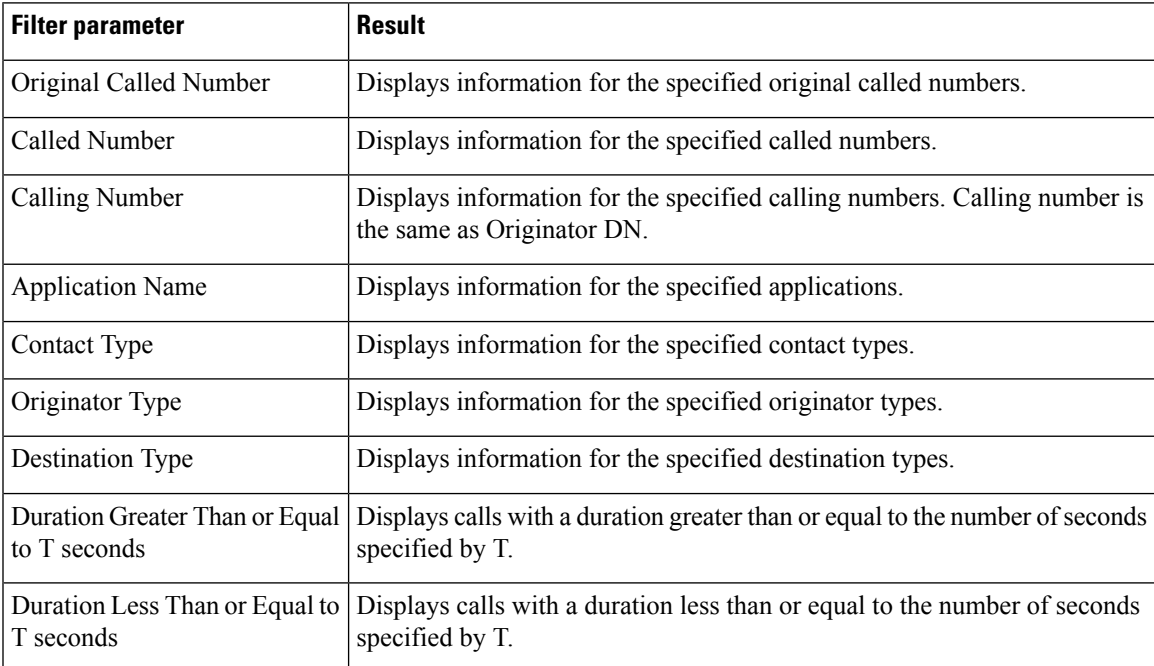

### **Grouping criteria**

None

# **Detailed Call CSQ Agent Report**

The Detailed Call CSQ Agent Report presents call information about the Contact Service Queue (CSQ) that a call was routed to and the agent that handled the call.

### **Charts**

The following chart is available:

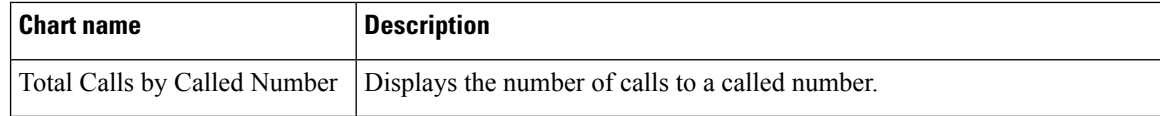

# **Fields**

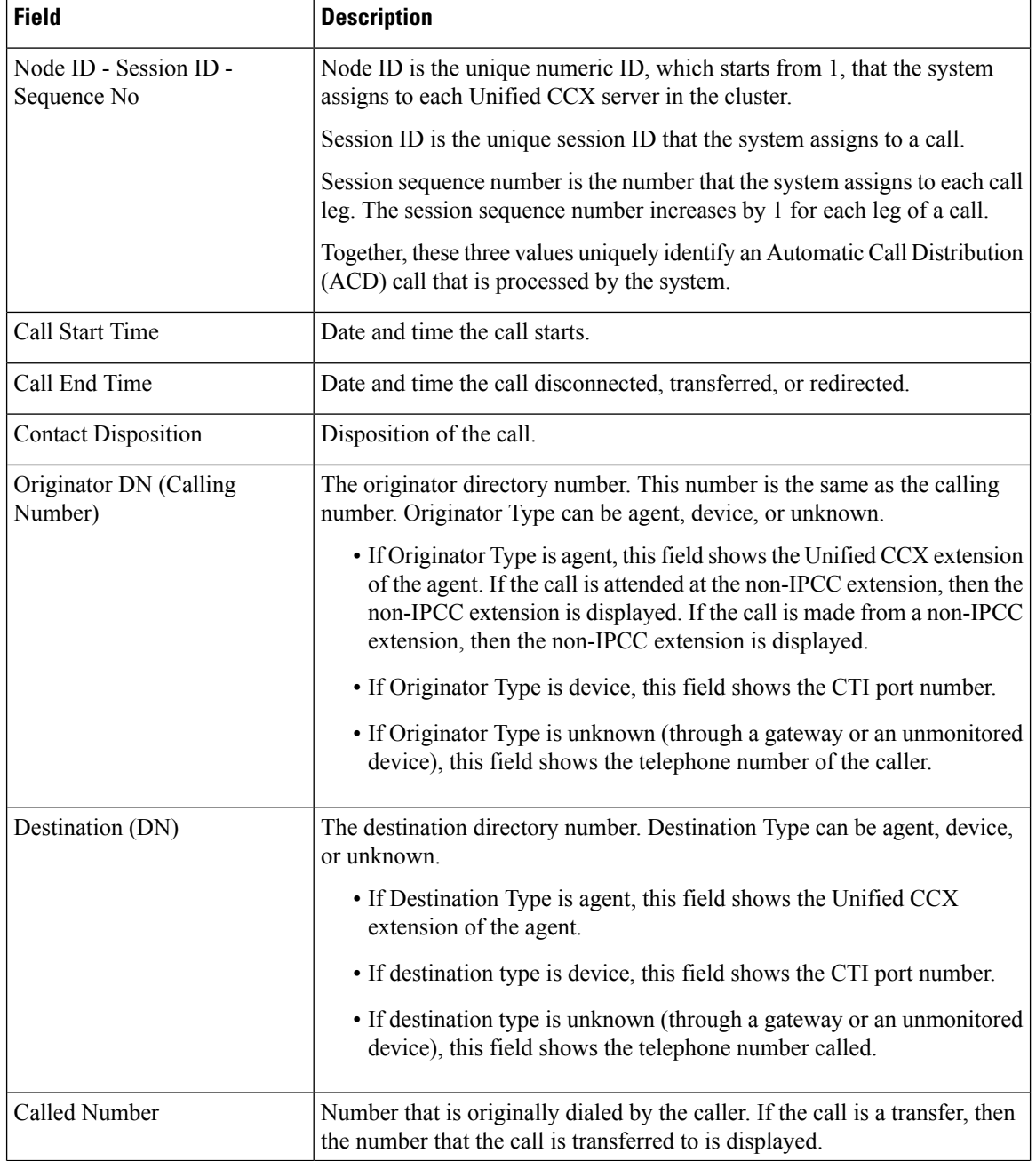

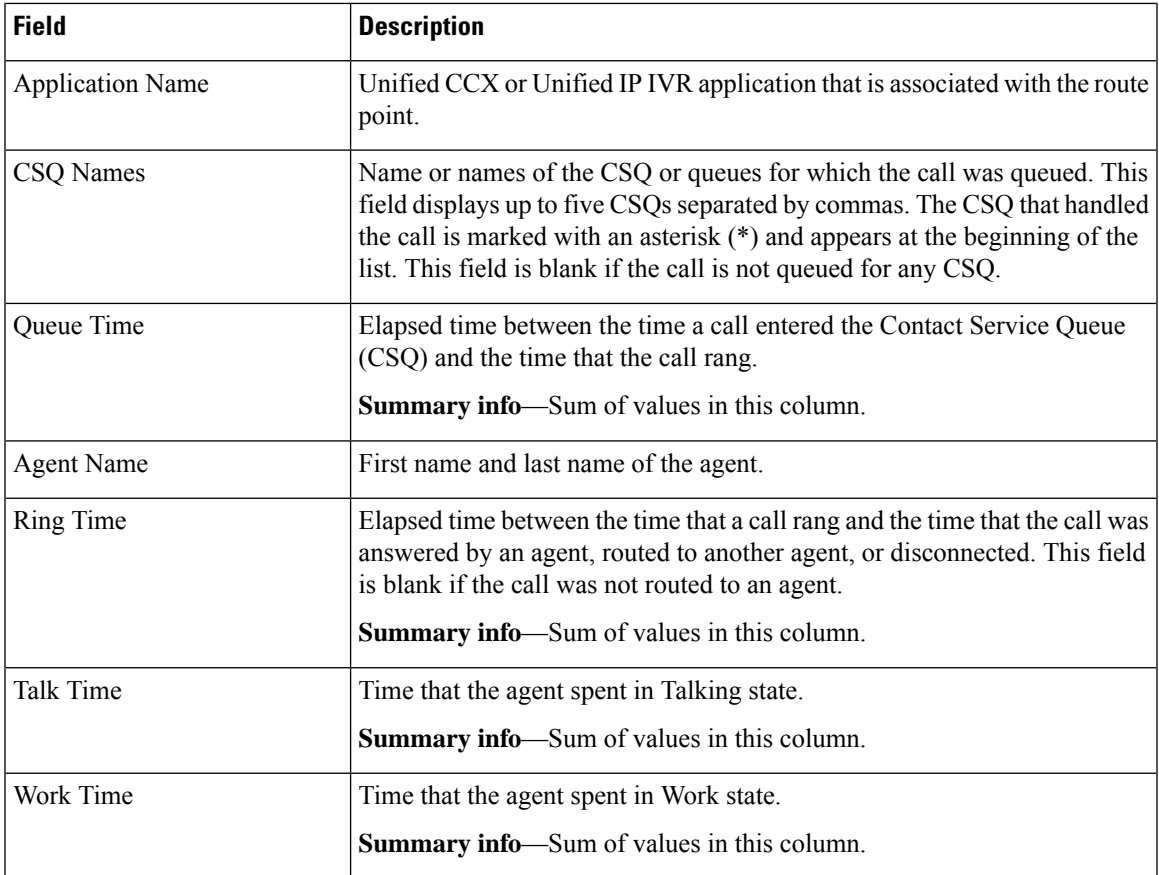

I

You can filter using any one of the following parameters:

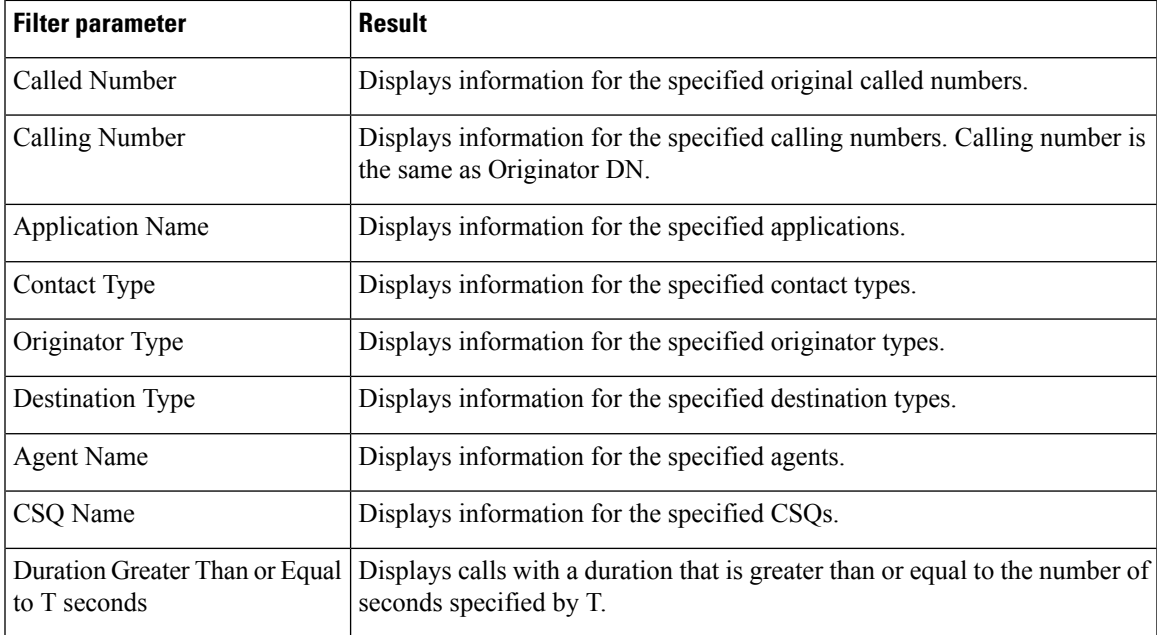

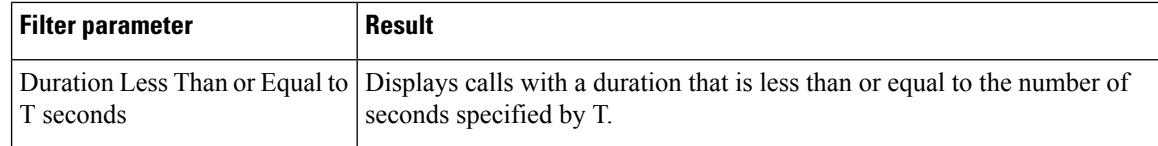

# **Grouping Criteria**

None

# **Priority Summary Activity Report**

The Priority Summary Activity Report presents call information for each call priority.

# **Charts**

The following chart is available:

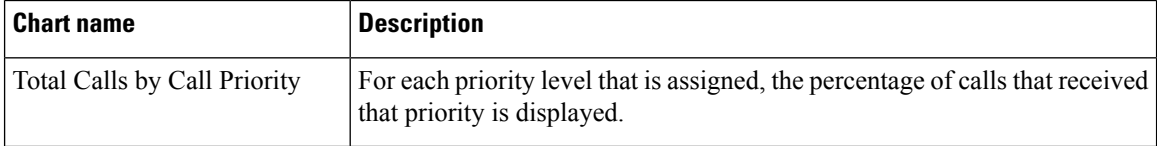

#### **Fields**

The report includes a table that displays the following information:

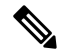

**Note** If there is more than one call priority the data will be repeated for all the call priorities.

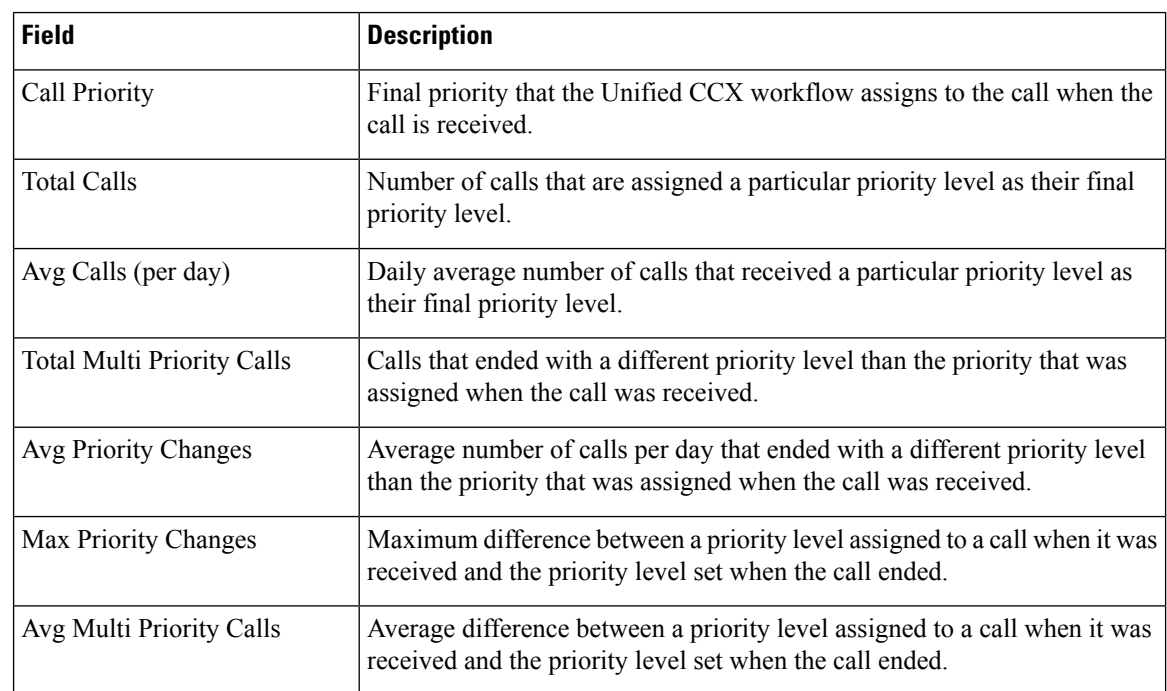
You can filter using the following parameter:

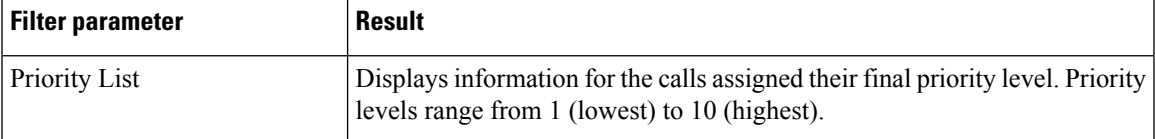

#### **Grouping Criteria**

None

# **Reason report by Agent Grouping**

The Reason Report by Agent Grouping presents the time that each agent spent logged in. It shows the time that the agents spent in the Not Ready state based on the Reason selected. The logged in time is the same as the total of the time spent by the agent in multiple reasons during the same interval.

This report can show information for each 30 or 60 minute interval within the report period.

#### **Charts**

The following chart is available:

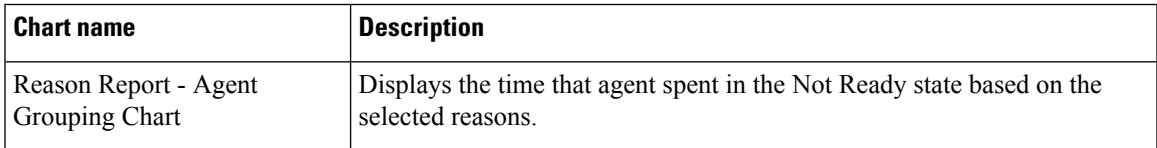

#### **Fields**

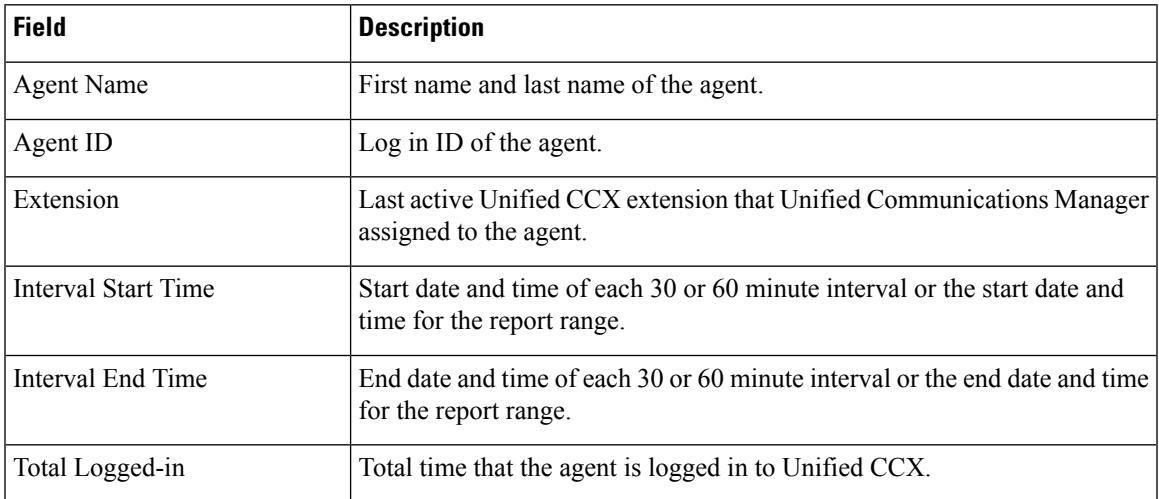

I

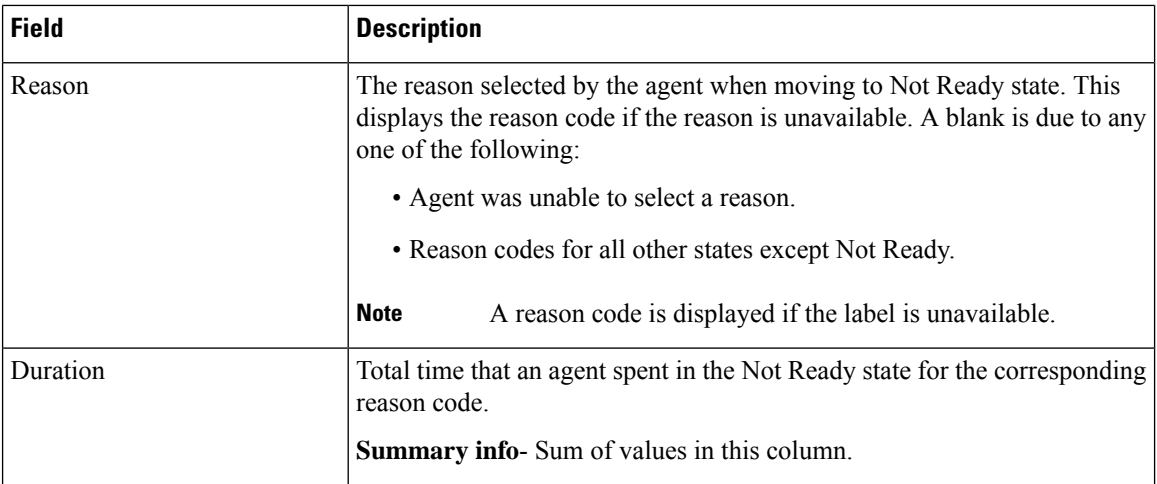

#### **Filter criteria**

You can filter using any one of the following parameters:

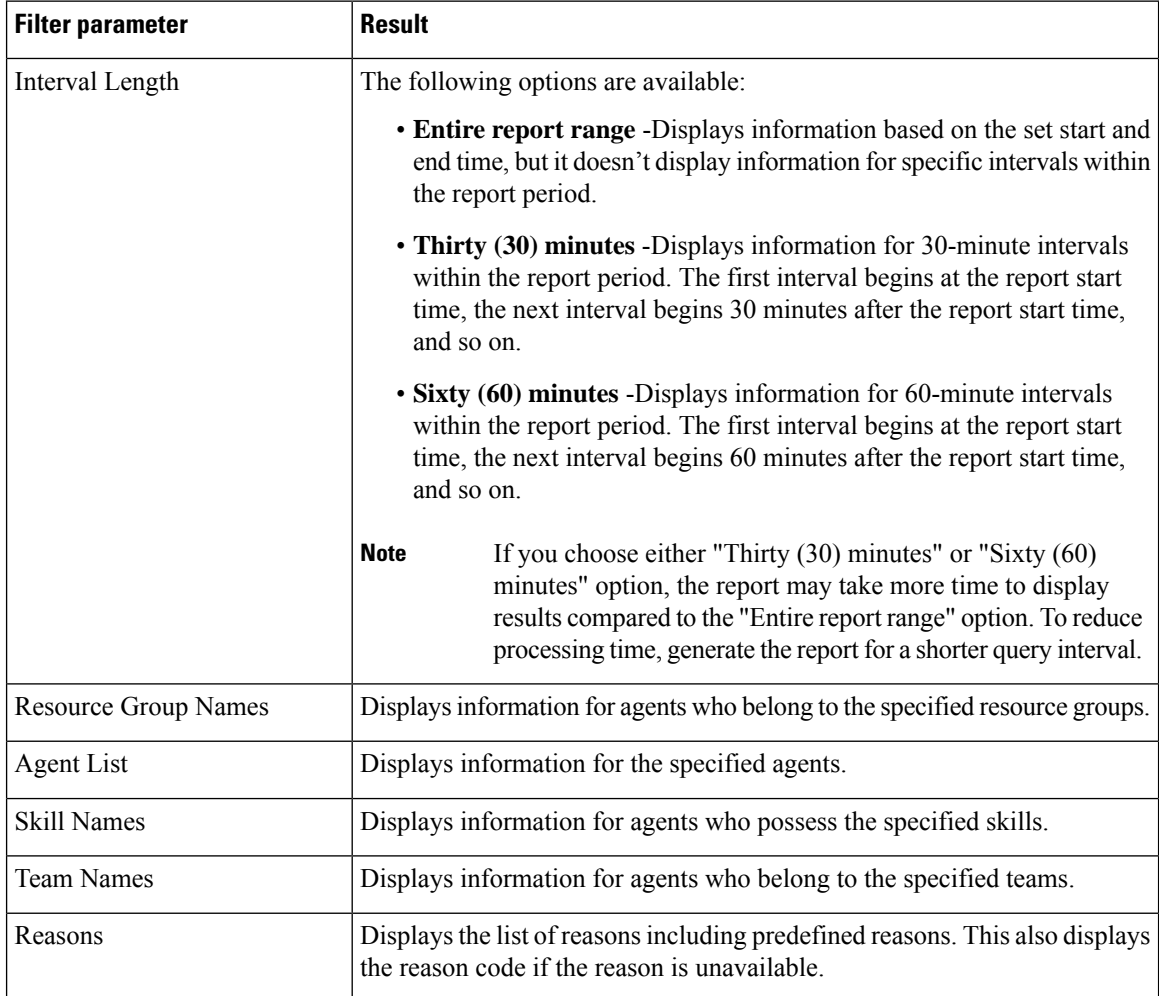

 $\overline{\phantom{a}}$ 

### **Grouping criteria**

Data is grouped by the following field:

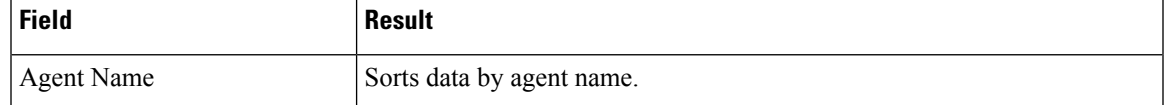

#### **Predefined Reason Codes**

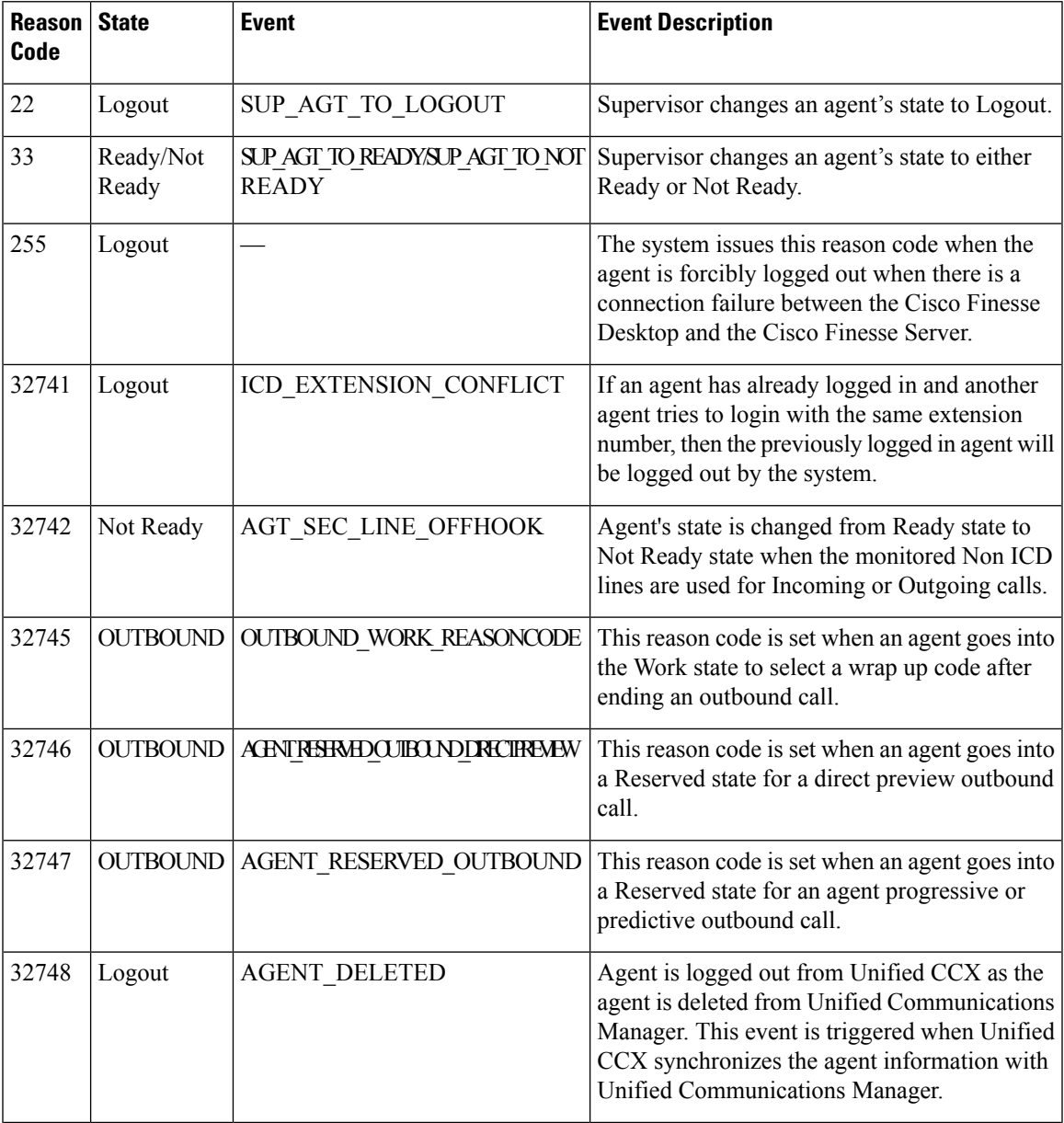

I

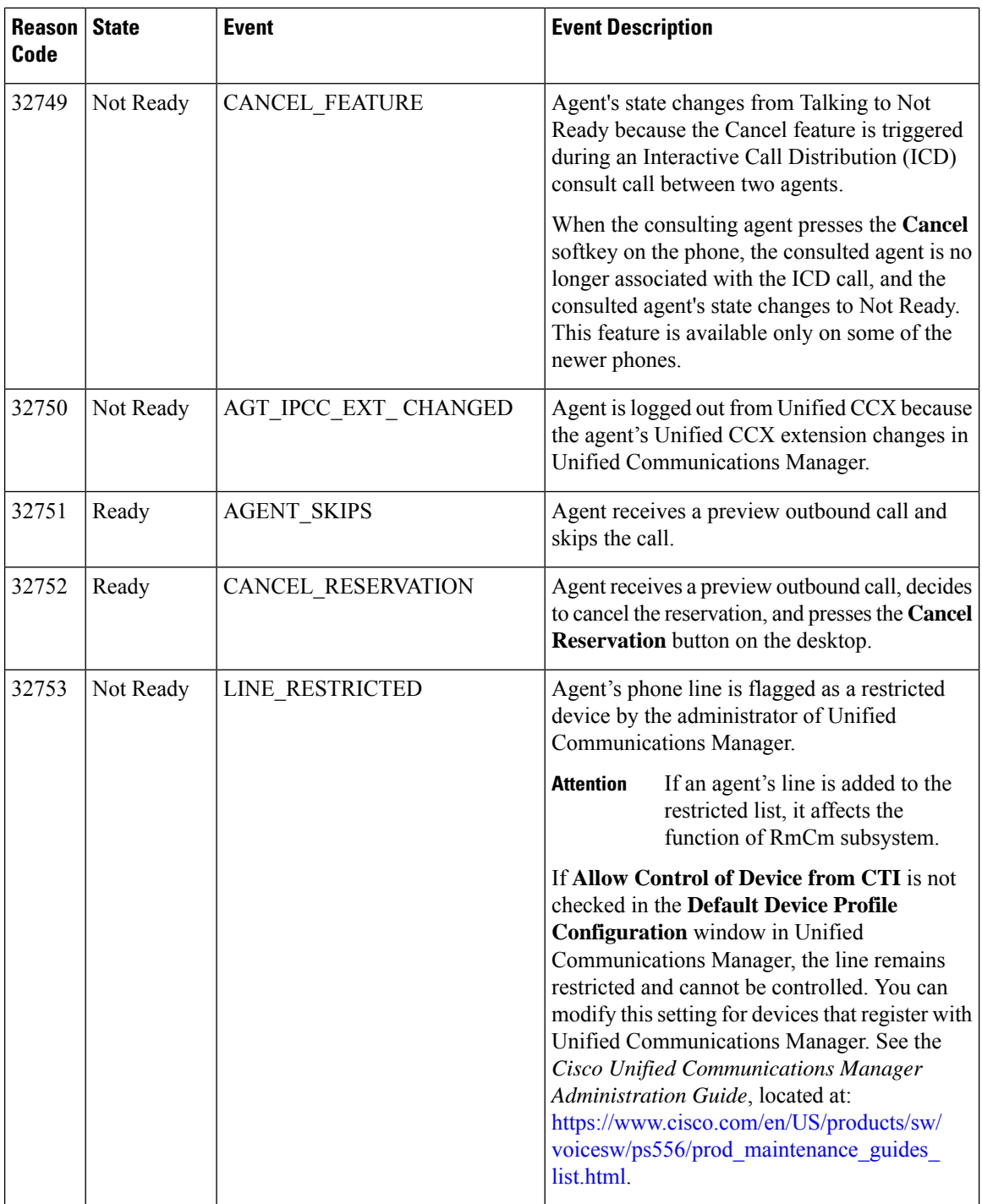

 $\mathbf l$ 

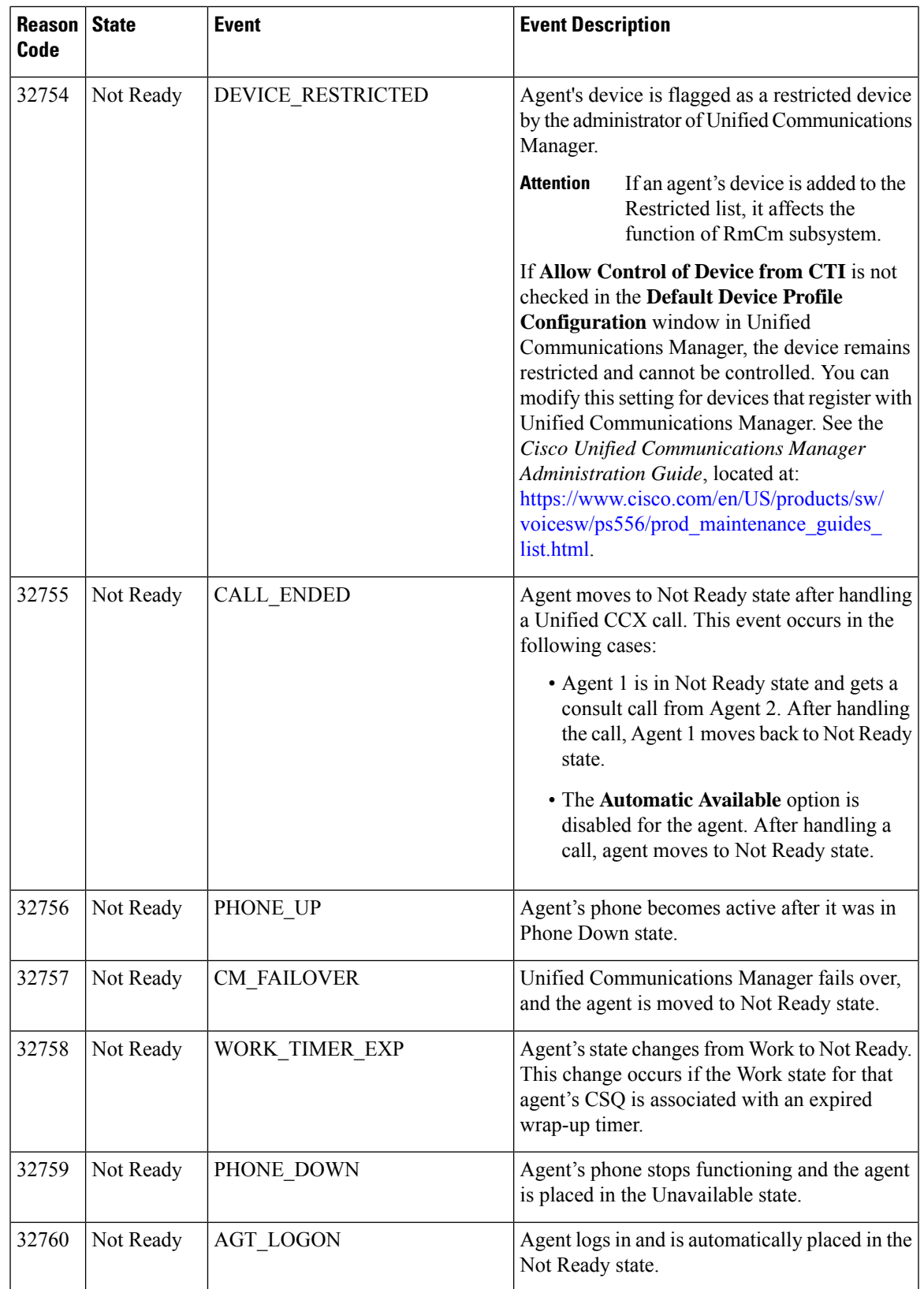

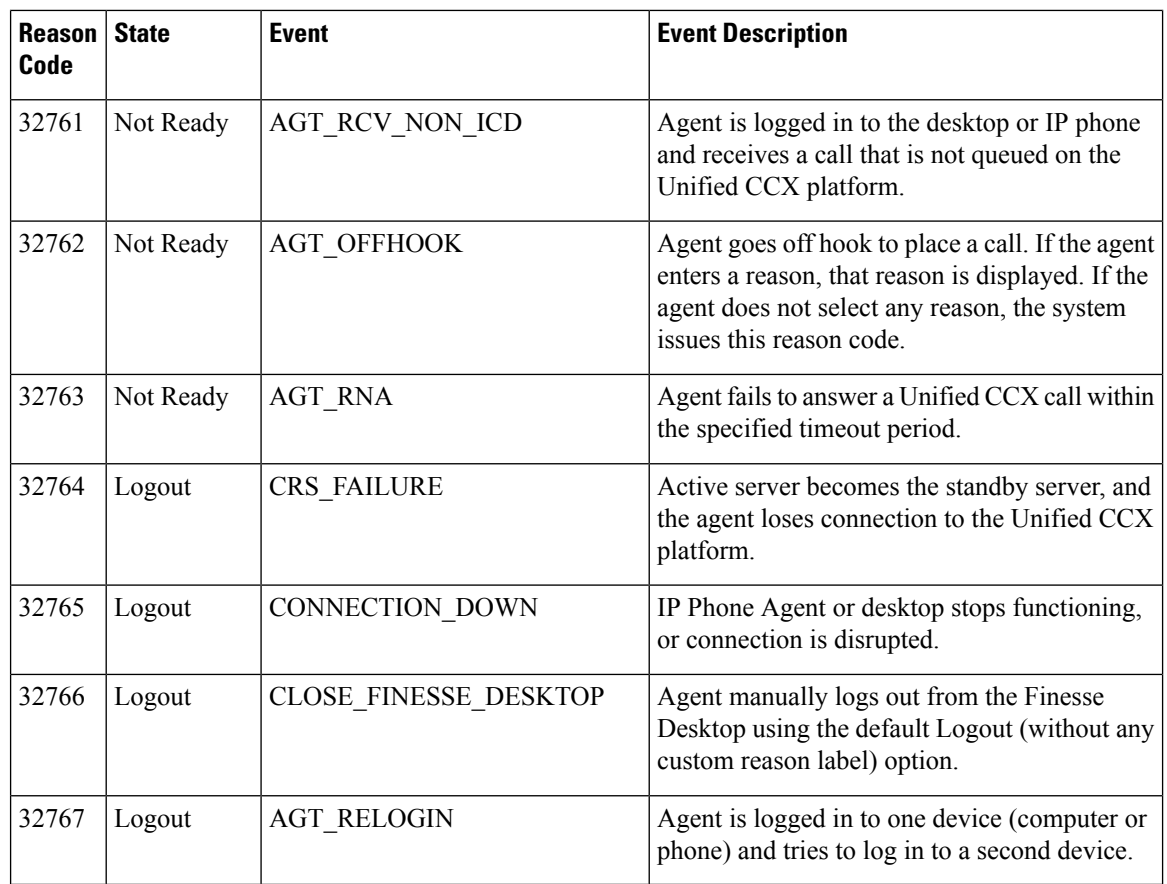

### **Reason report by Reason Grouping**

The **Reason Report by Reason Grouping** report presents the total time that each agent spent in the **Not Ready** state across each of the selected reason. This report also shows the total logged in time of the agents. If agents don't spend any time on the selected reason, those agents are excluded in the report.

This report can show information for each 30 or 60 minute interval within the report period.

#### **Charts**

The following chart is available:

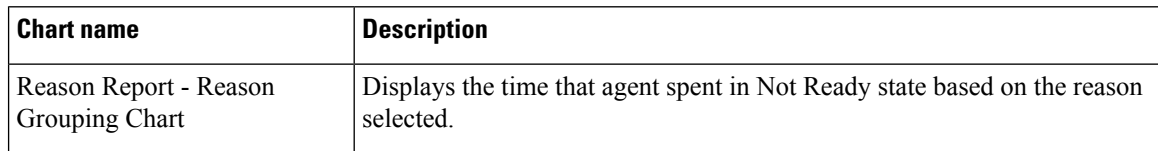

#### **Fields**

I

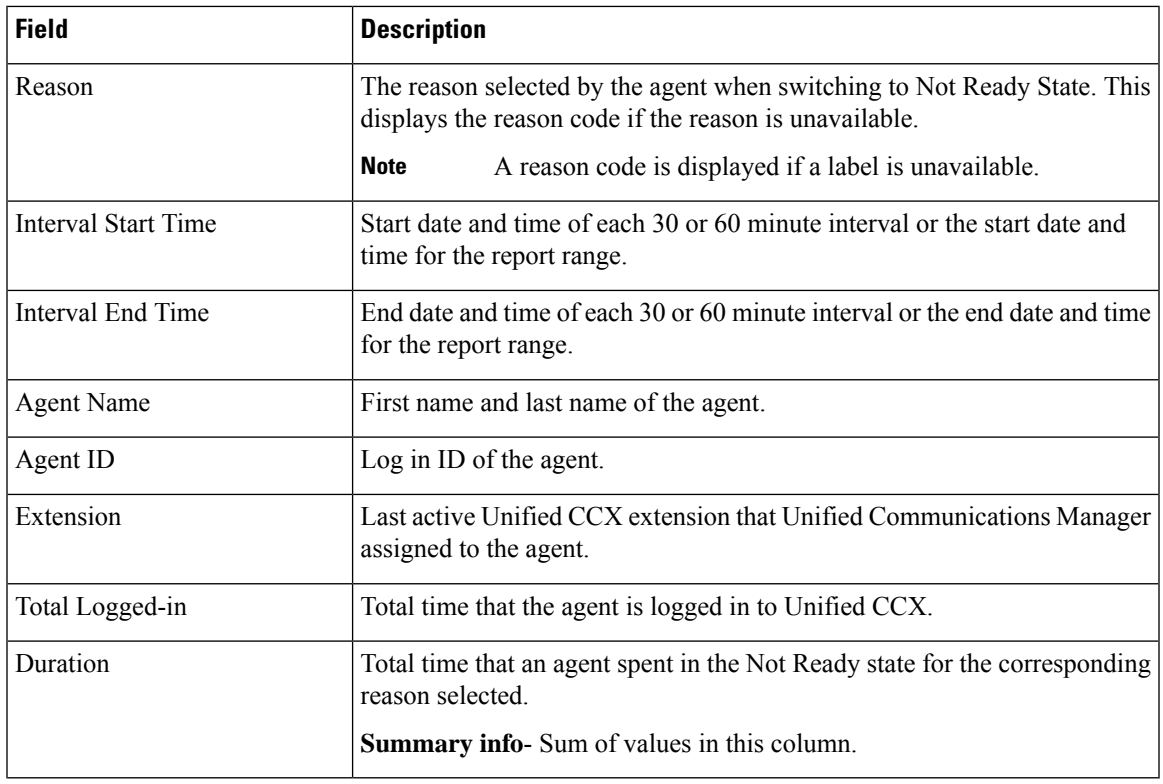

#### **Filter criteria**

You can filter using any one of the following parameters:

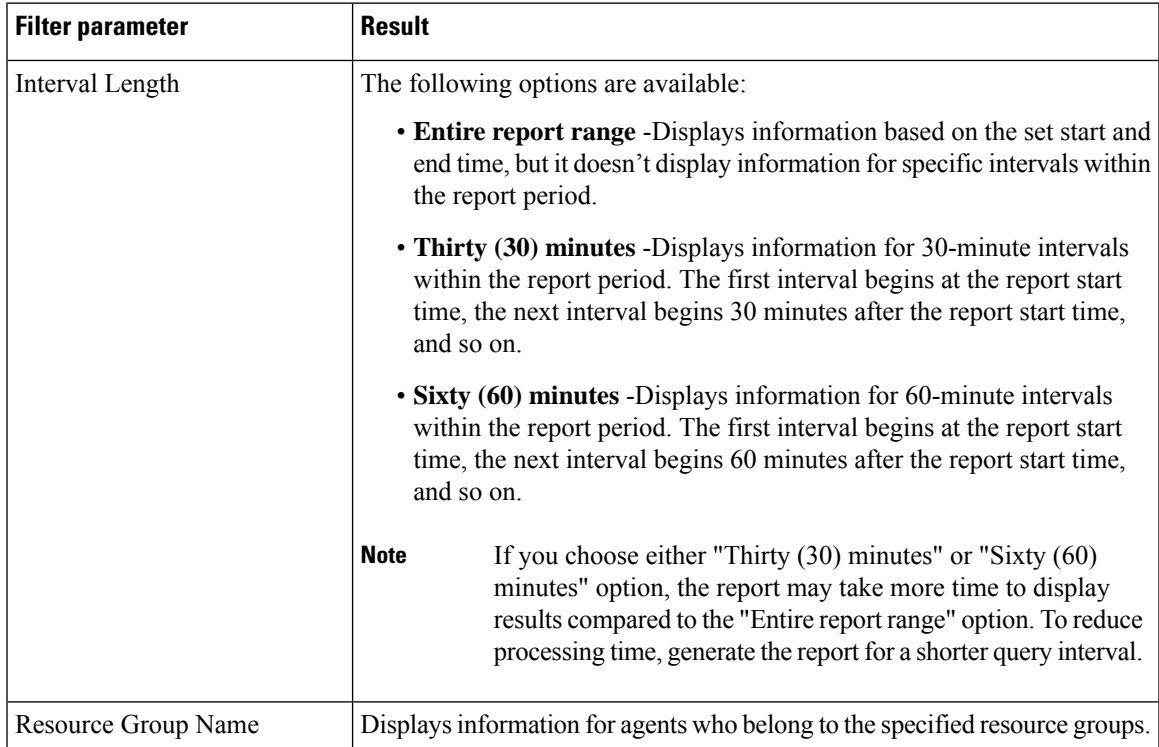

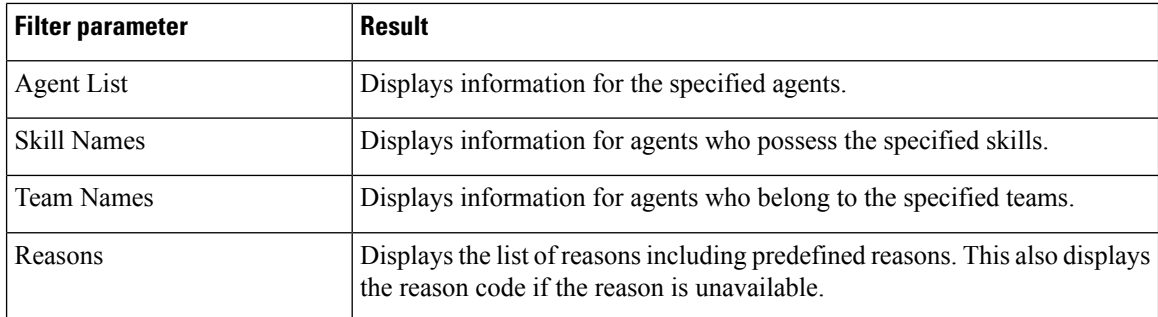

### **Grouping criteria**

Data is grouped by the following field:

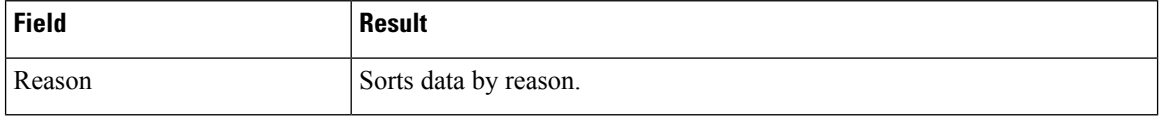

#### **Predefined Reason Codes**

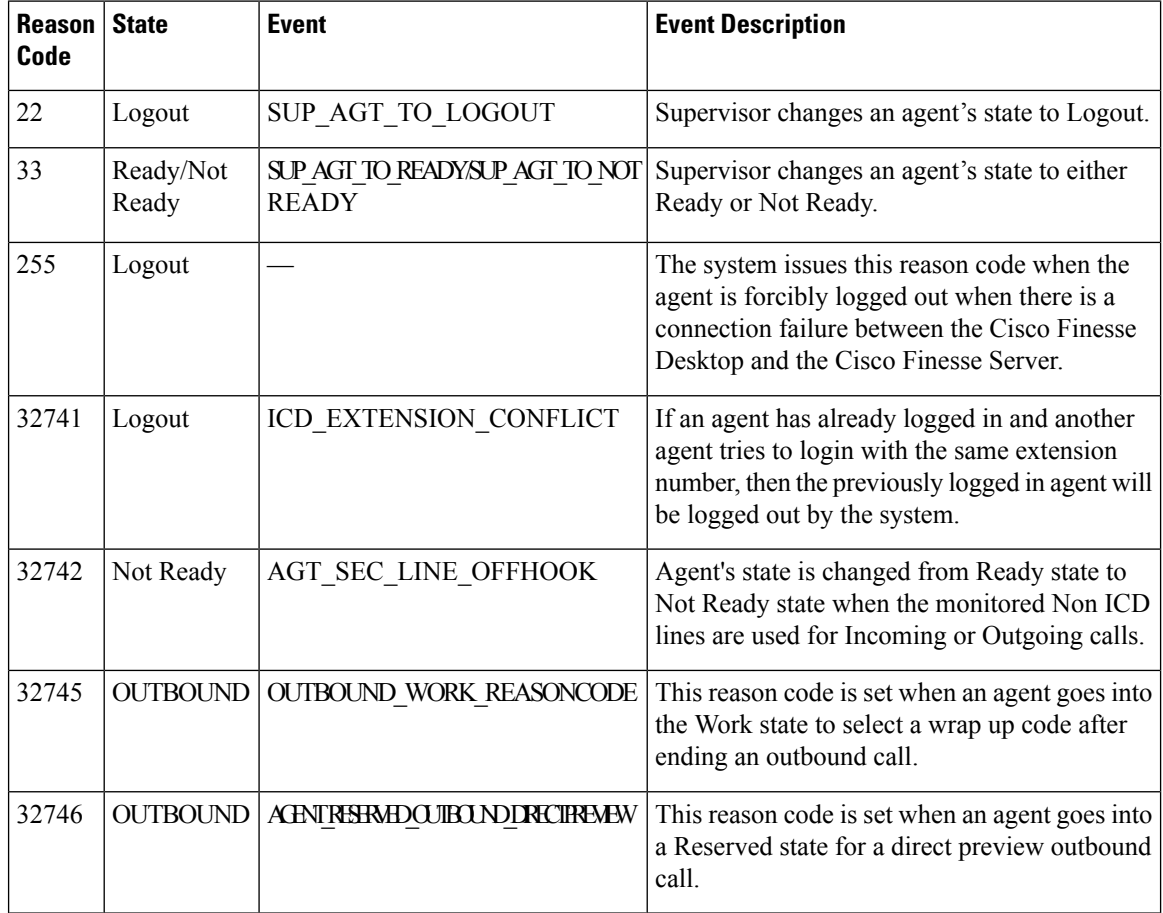

 $\mathbf l$ 

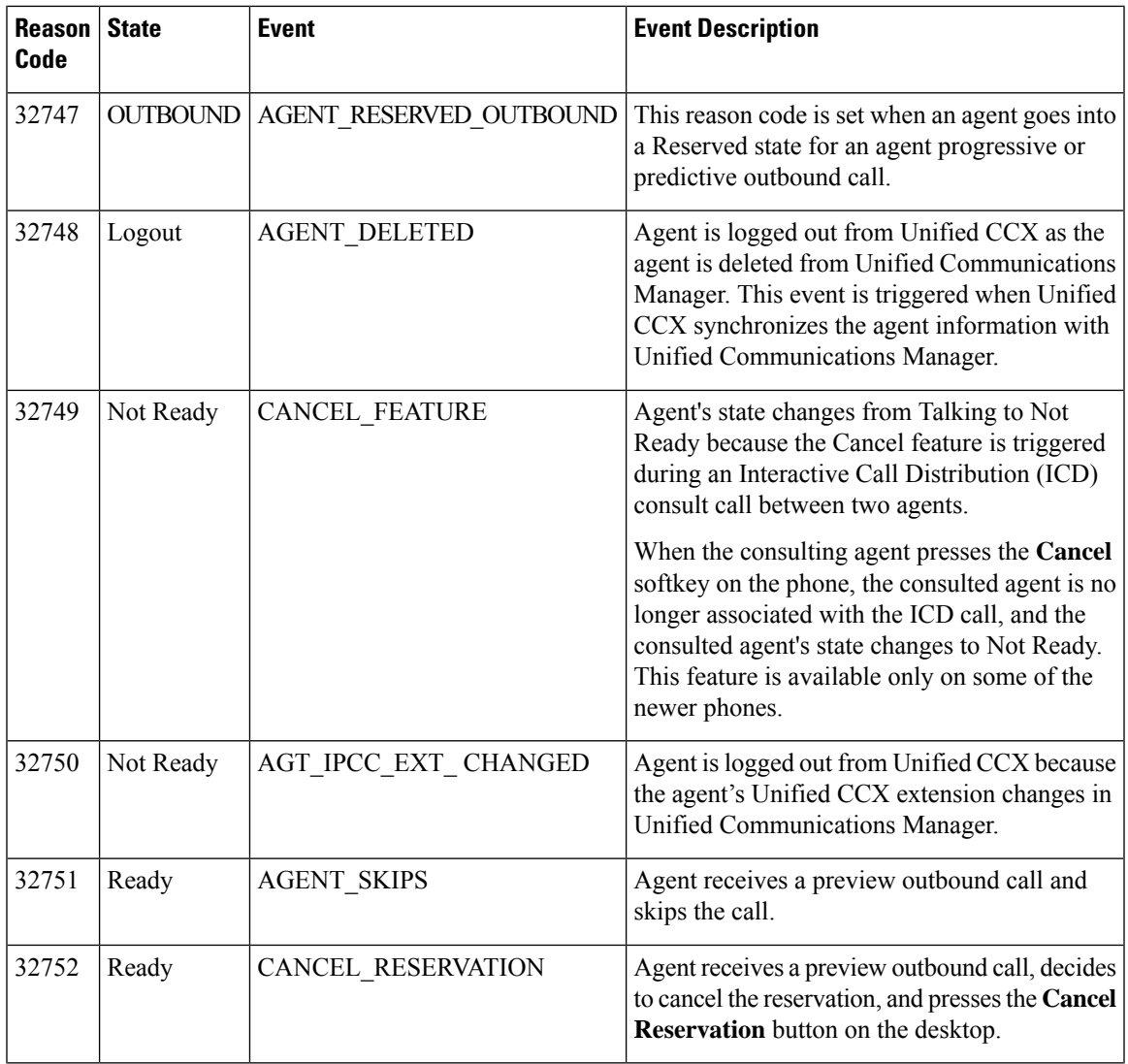

I

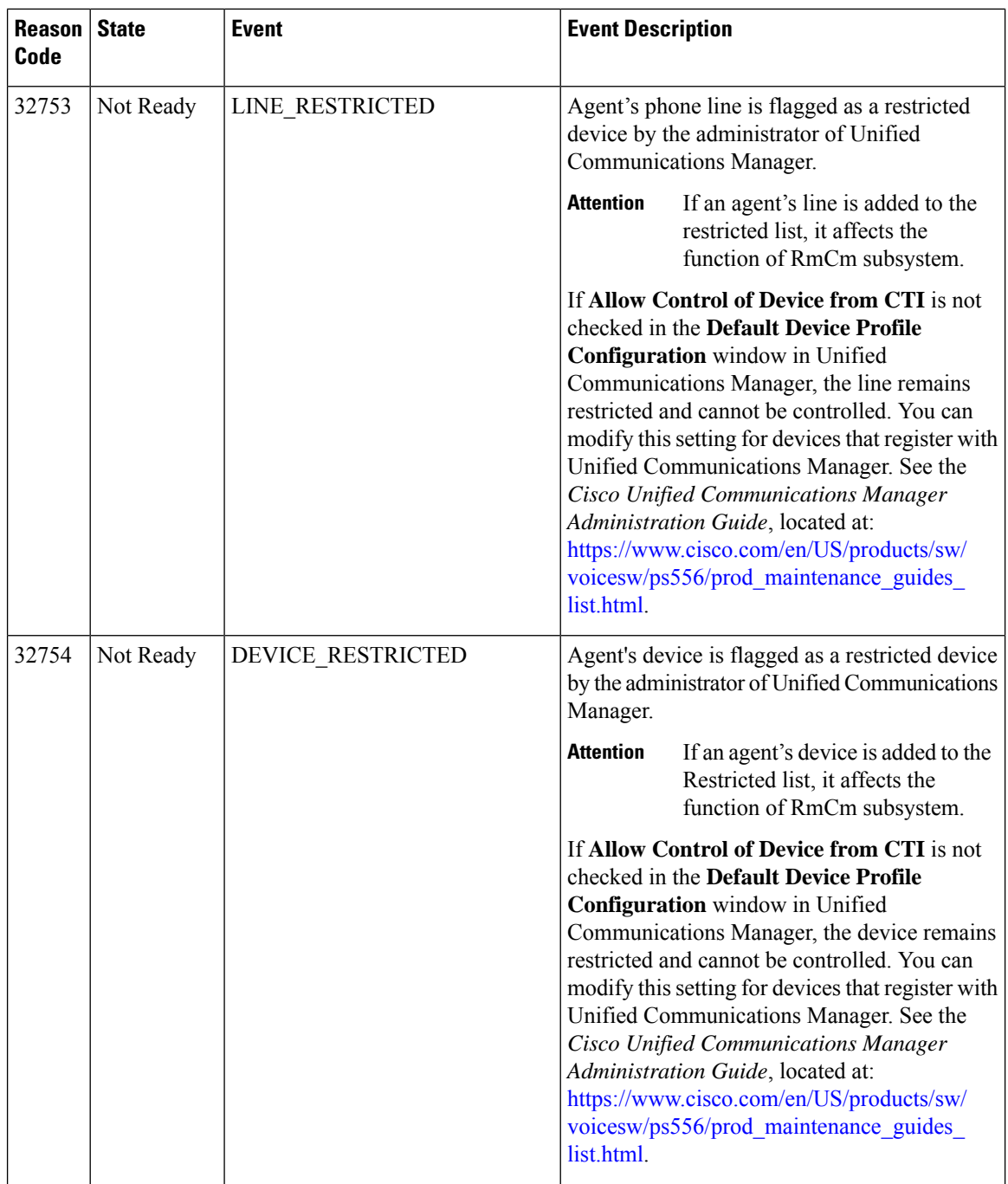

 $\mathbf l$ 

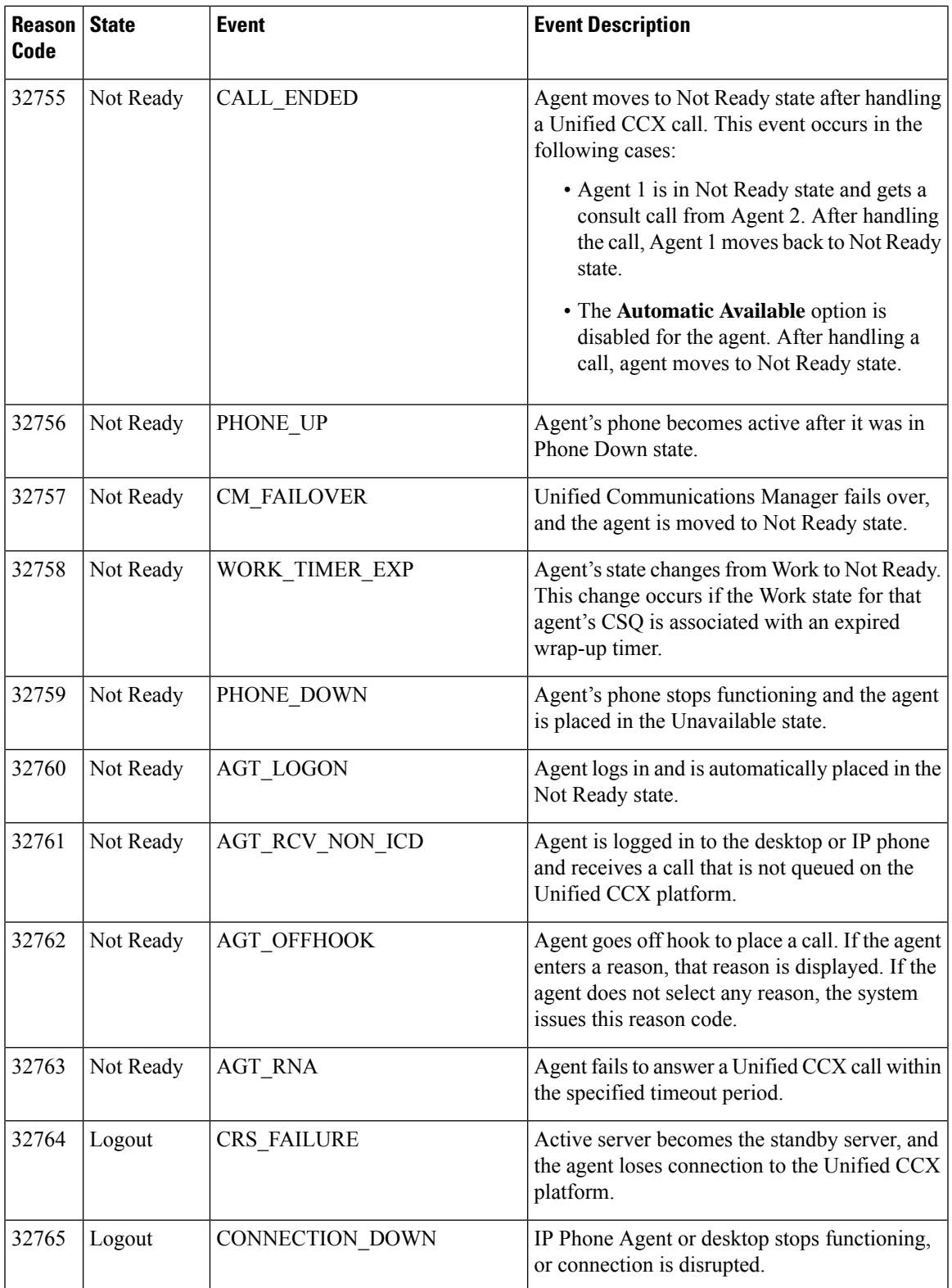

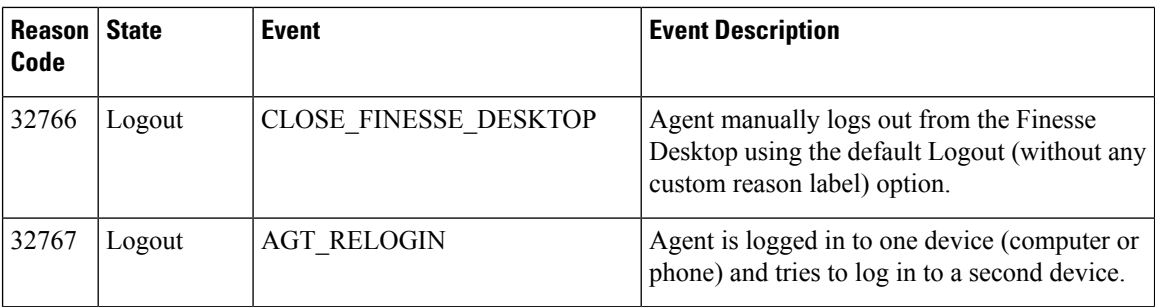

## **Traffic Analysis Report**

The Traffic Analysis Report presents information about incoming calls to the Unified CCX system. The information is provided for each day in the report range and includes information about the peak hour of the day.

#### **Charts**

The following charts are available:

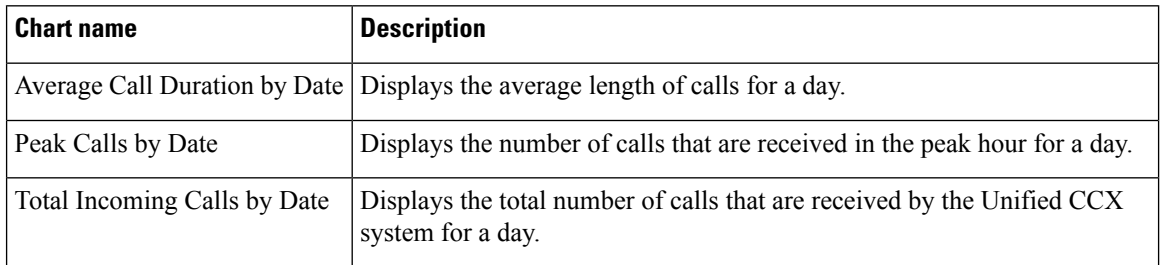

#### **Fields**

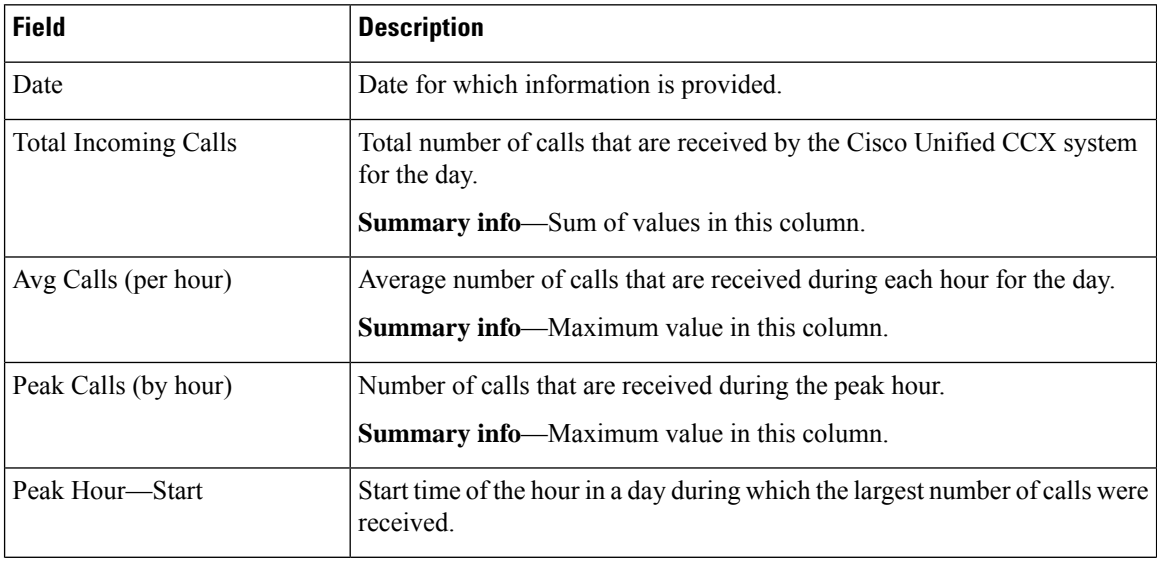

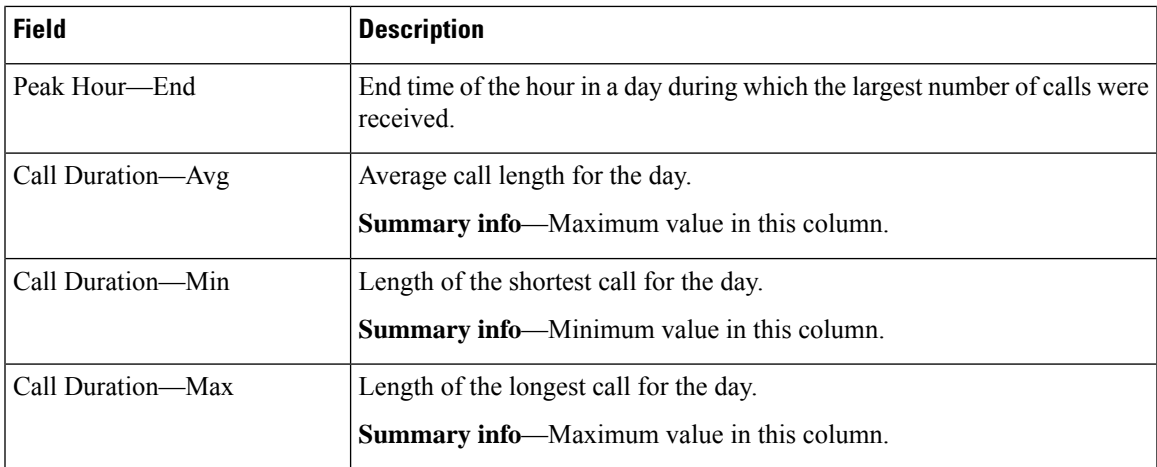

You can filter using the following parameter:

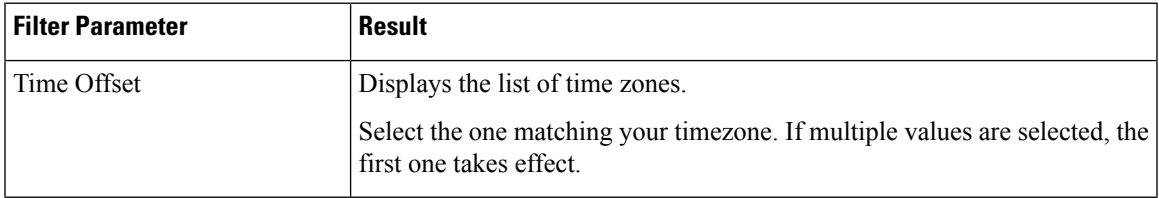

**Grouping Criteria**

None

# **Outbound Reports**

### **Agent Outbound Campaign Summary Report**

The Agent Outbound Campaign Summary Report provides call statistics for agent-based progressive and predictive outbound campaigns.

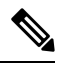

The report displays data only for the campaigns for which at least one contact is dialed out in the selected time range. **Note**

#### **Charts**

None

#### **Fields**

 $\mathbf I$ 

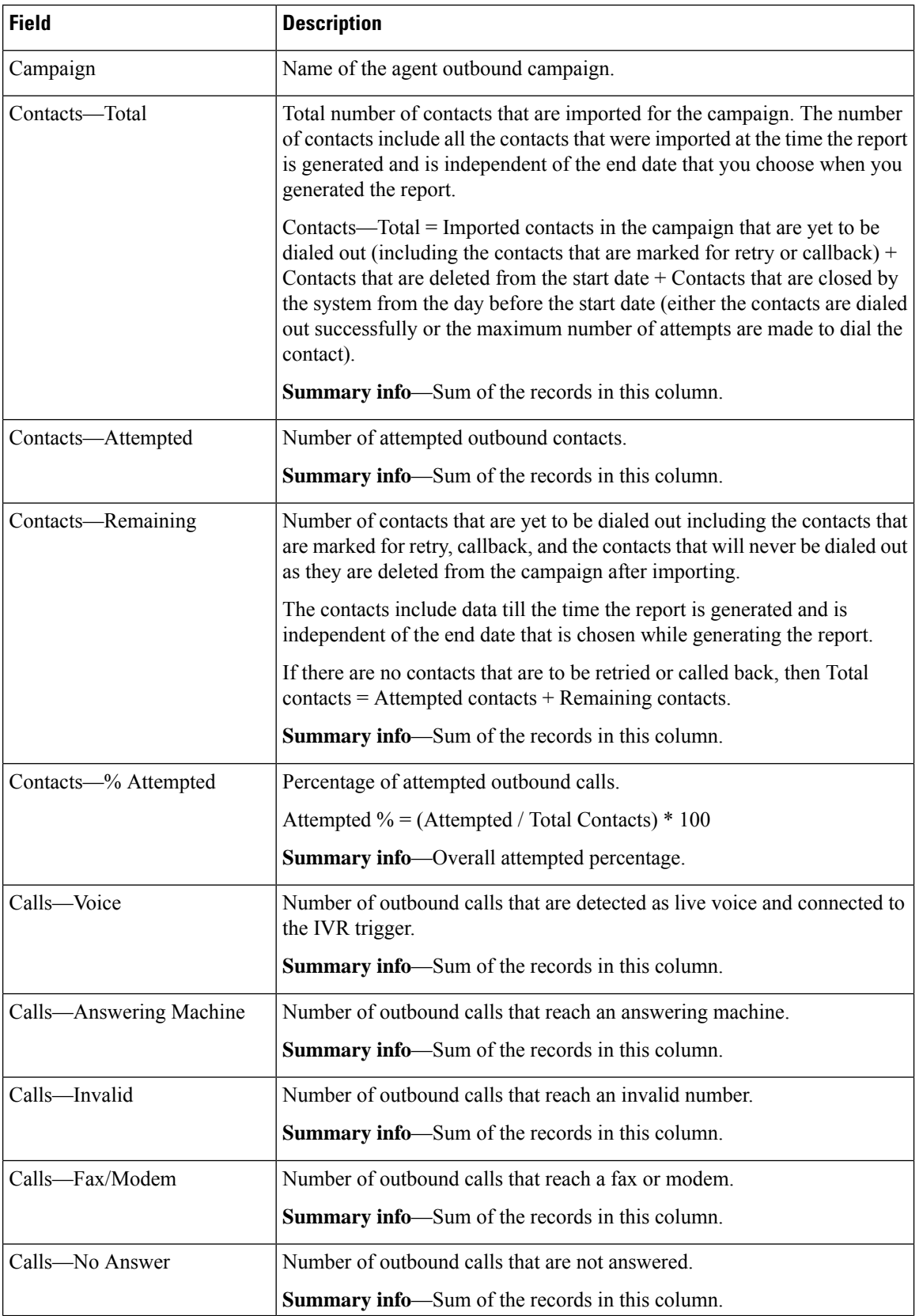

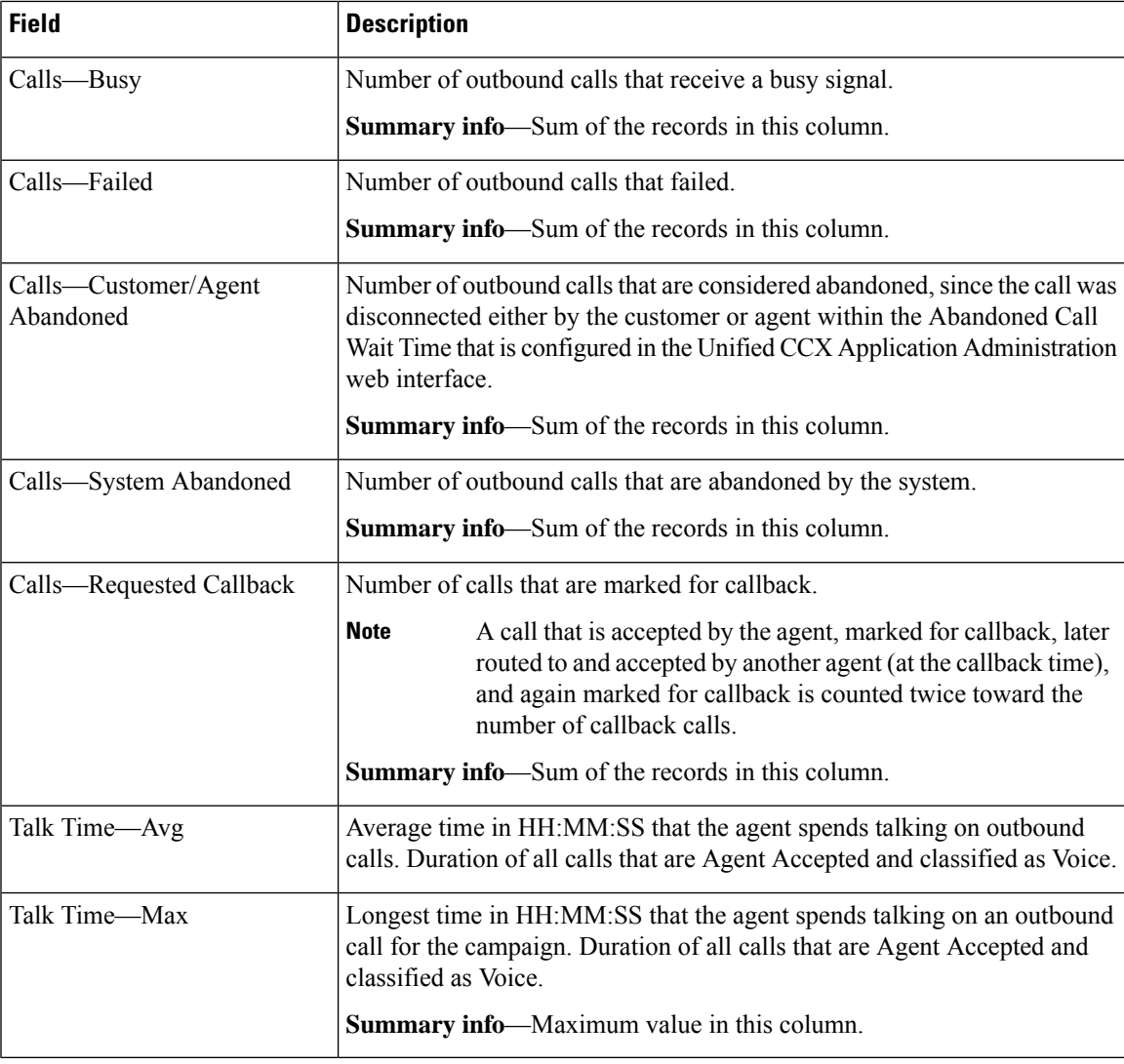

You can filter using the following parameter:

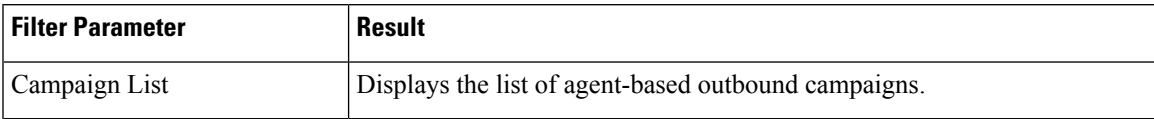

### **Grouping Criteria**

Data is grouped by the following field:

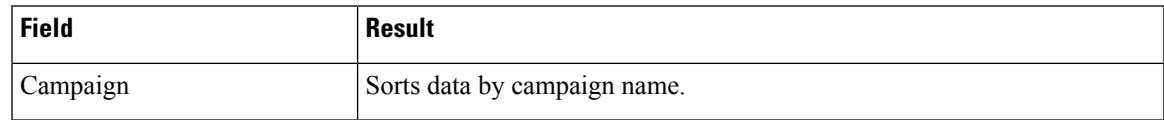

### **Agent Outbound CCDR Report**

The Agent Outbound CCDR Report provides progressive and predictive agent outbound call-related information, which is stored in the Unified CCX database. This report provides information for each leg of a call.

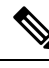

**Note**

Unified CCX does not support the translation or modification of the phone number that is used to dial out the outbound calls. This is due to the voice translation rules that are configured in the gateway. Inconsistent behavior is observed in the Answering Machine Treatment also when the translation rules are configured. You can use either of the below two supported methods to modify a dialed number in the gateway:

- To remove the initial digits of the phone number use forward-digits or digit-strip in the dial peer configuration.
- To add a prefix to the phone number use prefix in the dial peer configuration.

#### **Charts**

None

#### **Fields**

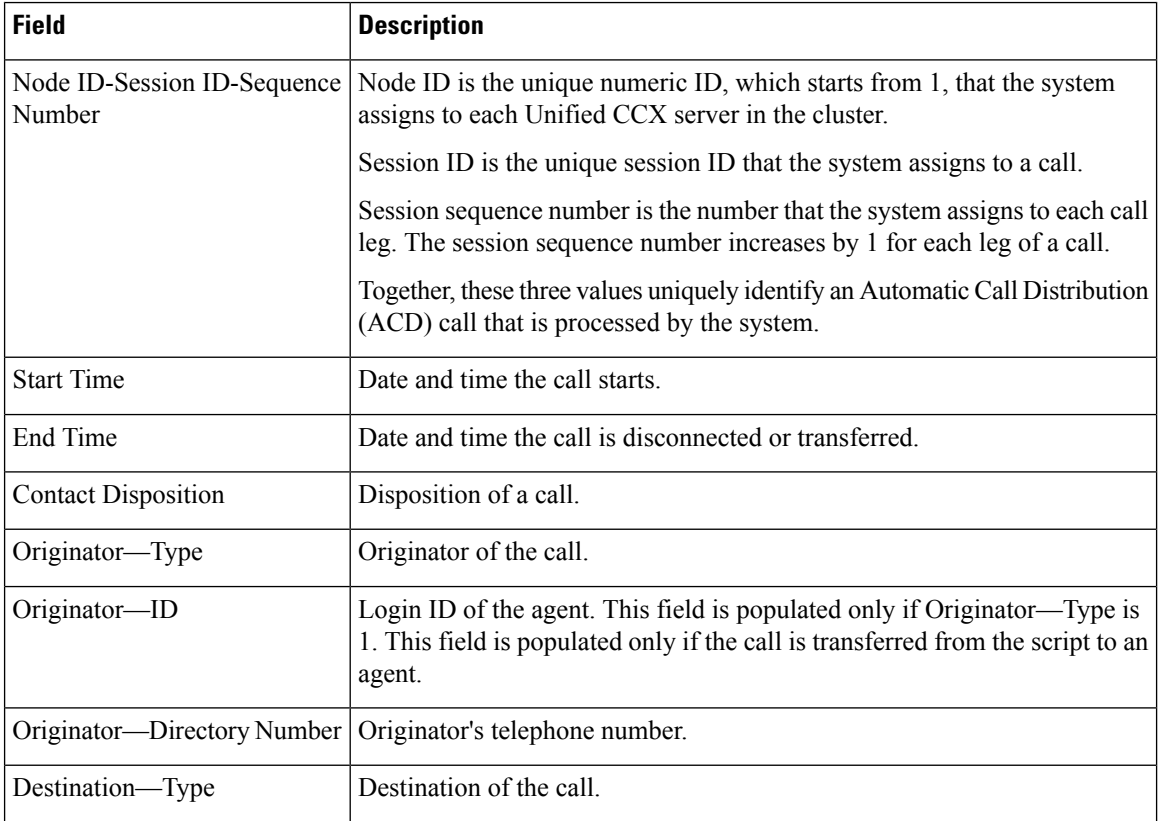

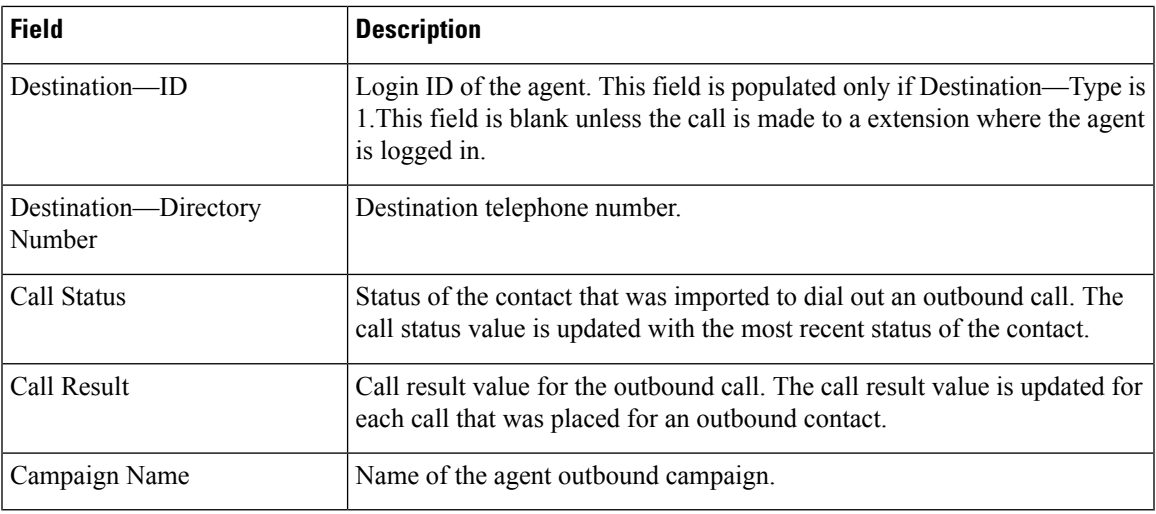

You can filter using the following parameter:

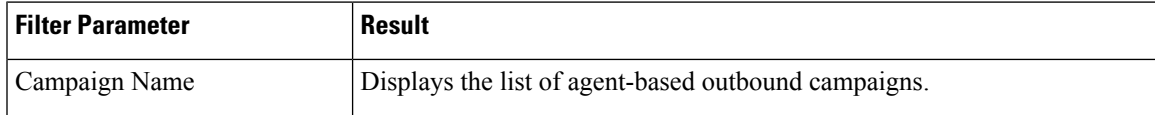

#### **Grouping Criteria**

None

## **Agent Outbound Half Hourly Report**

The Agent Outbound Half Hourly Report provides information about progressive and predictive agent outbound calls for every half hour in the time range when the campaign is active.

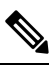

The campaign may stop few seconds after the specified End Time. Therefore, the report may provide information for an additional half hour interval. This half hour interval has information for the outbound calls that are dialed out before the campaign End Time, response for which is received after the campaign End Time. **Note**

#### **Charts**

The following chart is available:

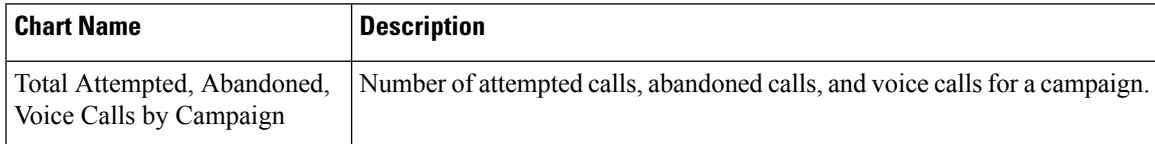

#### **Fields**

The report includes a table that describes the following information:

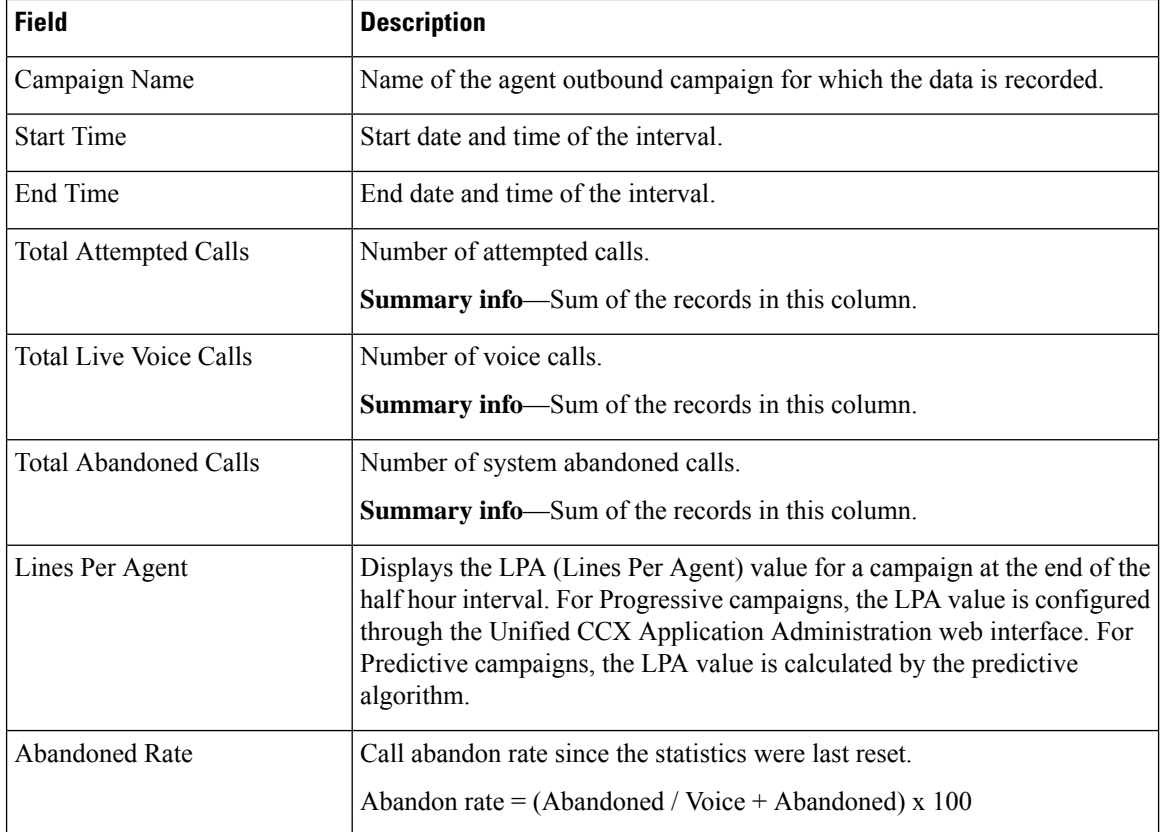

#### **Filter Criteria**

You can filter using the following parameter:

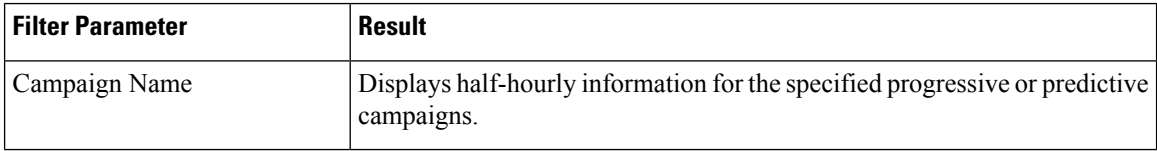

#### **Grouping Criteria**

Data is grouped by the following field:

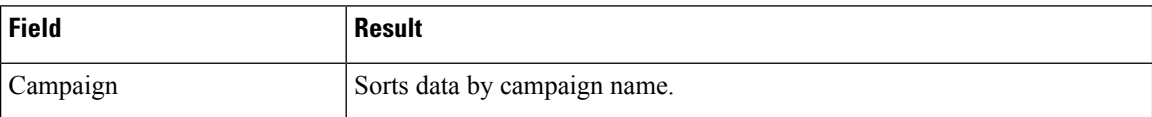

## **IVR Outbound Campaign Summary Report**

The IVR Outbound Campaign Summary Report presents call statistics for each outbound Interactive Voice Response (IVR) campaign. This report displays the call summary for progressive and predictive outbound campaigns.

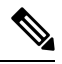

The report displays data only for the campaigns for which at least one contact is dialed out in the selected time range. **Note**

#### **Charts**

None

#### **Fields**

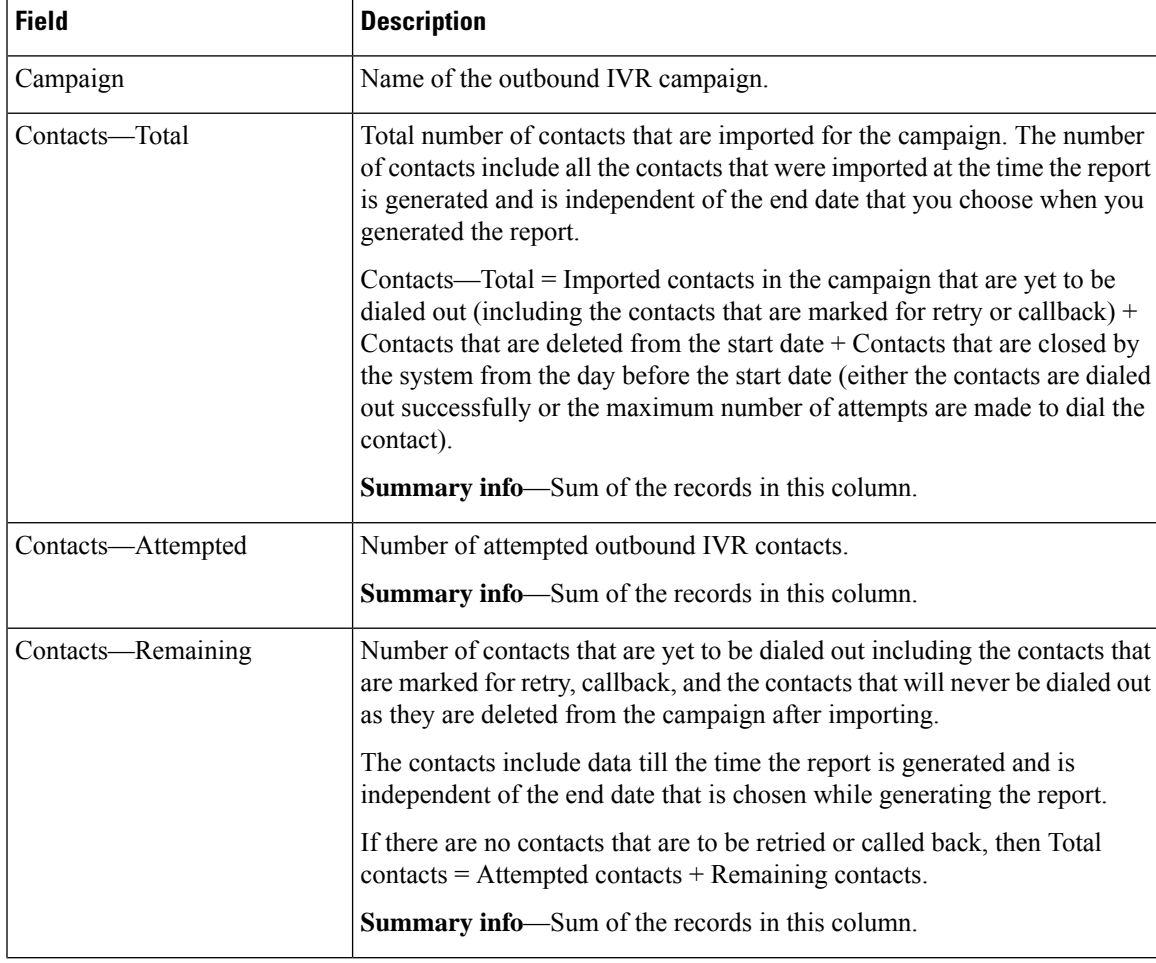

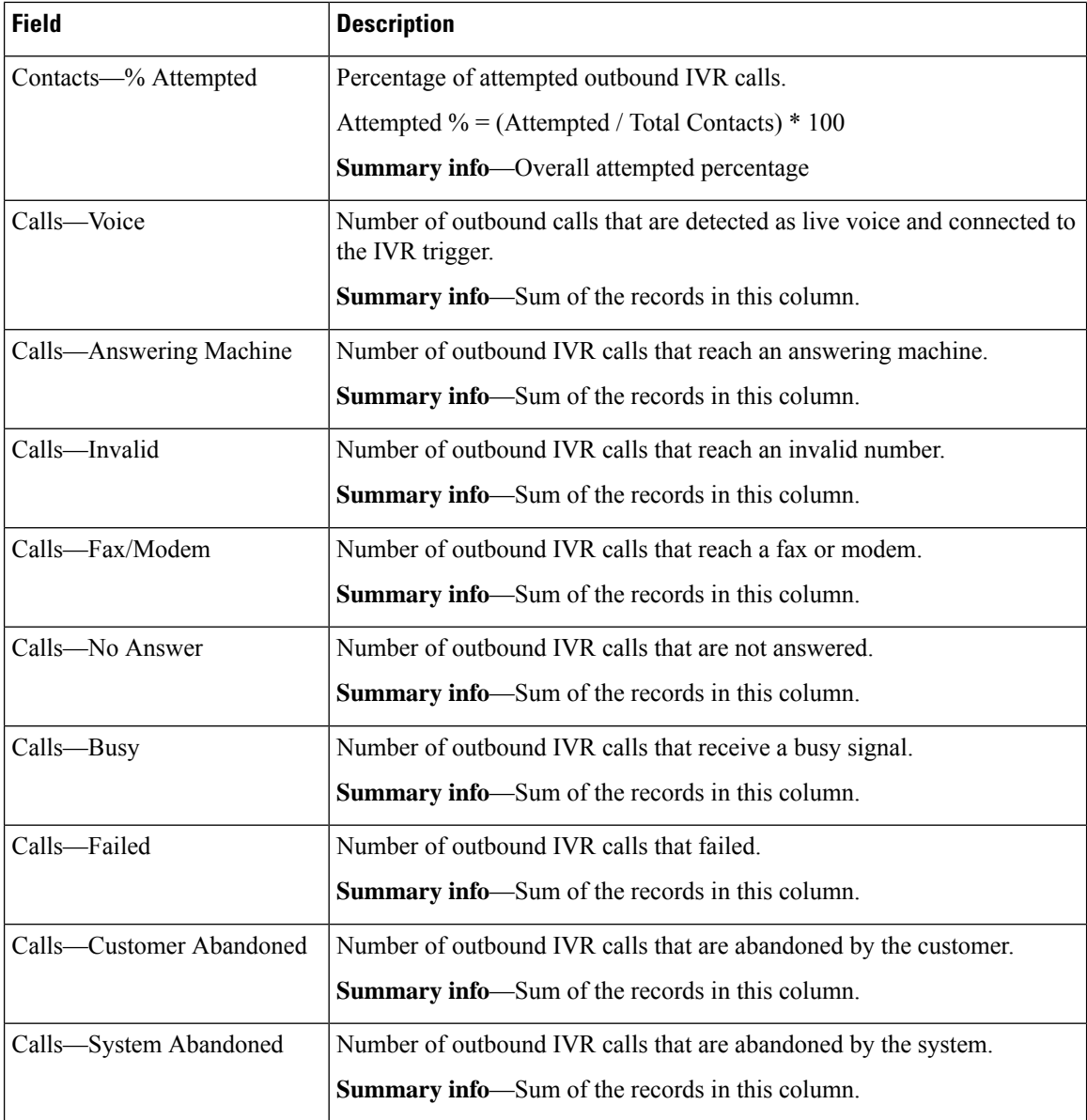

You can filter using the following parameter:

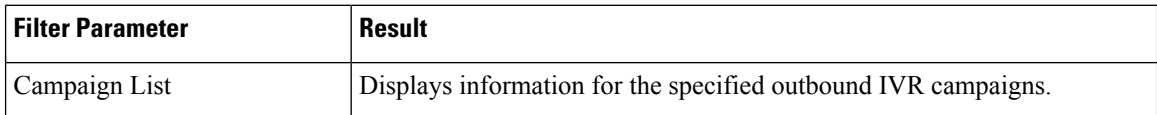

### **Grouping Criteria**

Data is grouped by the following field:

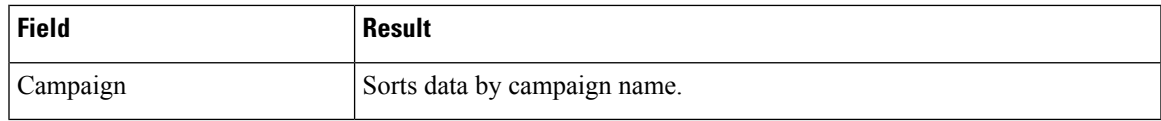

## **IVR Outbound CCDR Report**

The IVR Outbound CCDR Report provides Interactive Voice Response (IVR) call-related information, which is stored in the Unified CCX database. This report provides information for each leg of a call.

#### **Charts**

None

### **Fields**

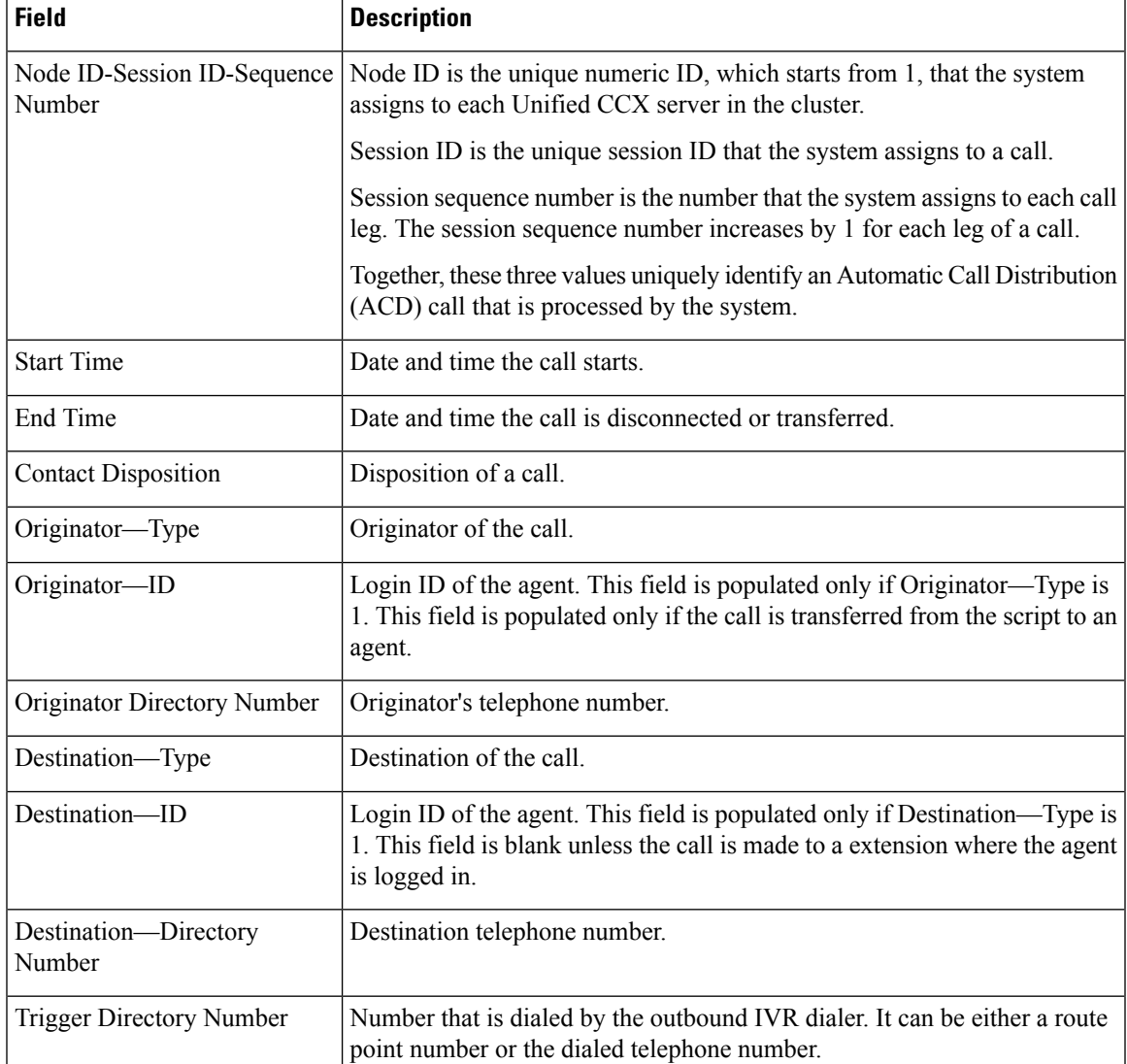

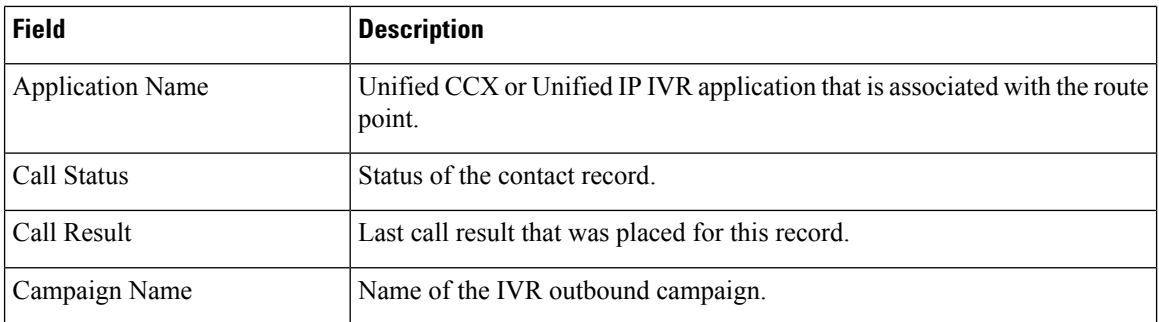

You can filter using the following parameter:

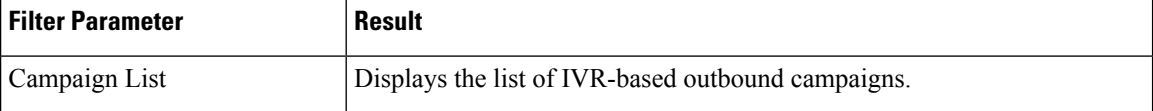

#### **Grouping Criteria**

None

### **IVR Outbound Half Hourly Report**

The IVR Outbound Half Hourly Report presents information about predictive outbound Interactive Voice Response (IVR) calls for every half hour in the report range.

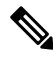

**Note** This report is available if you have selected the predictive dialer type in Unified CCX.

#### **Charts**

The following chart is available:

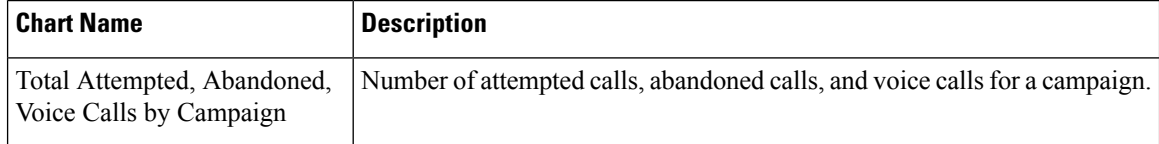

#### **Fields**

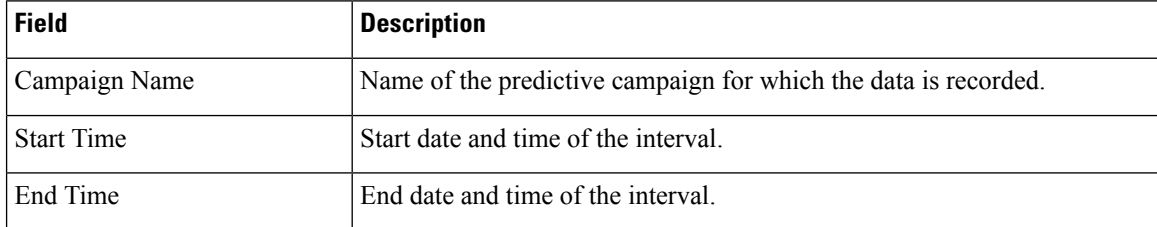

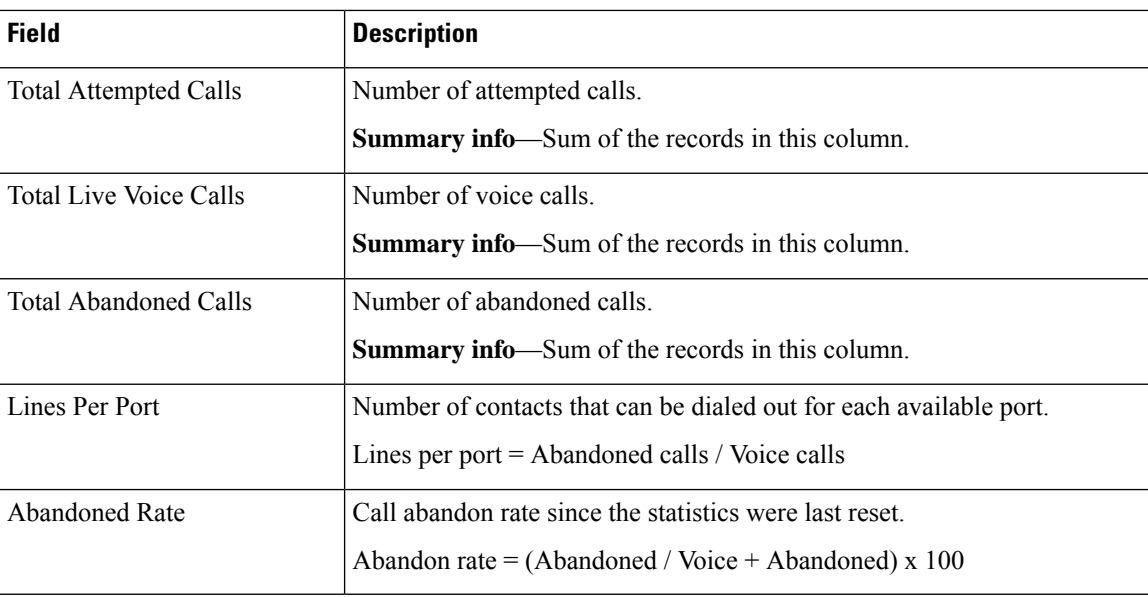

You can filter using the following parameter:

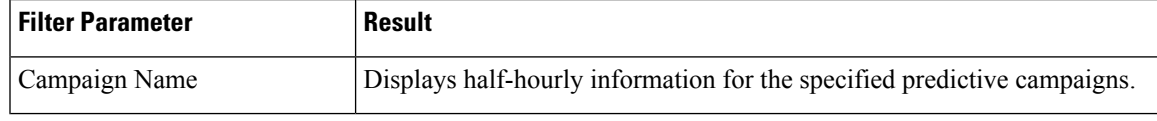

#### **Grouping Criteria**

Data is grouped by the following field:

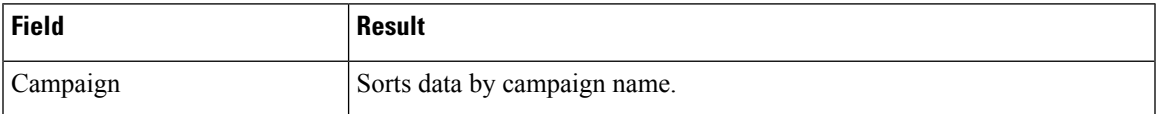

## **Outbound Agent Detail Performance Report**

The Outbound Agent Detail Performance Report provides detailed statistics for each agent by campaign (progressive and predictive). The report also provides the total call details, campaign call details for each agent, and a summary row of the call details for each agent for all agent-based progressive and predictive campaigns. This report is available with the Outbound feature.

#### **Charts**

The following chart is available:

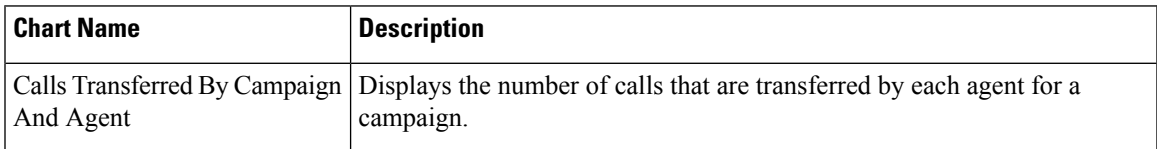

#### **Fields**

The report includes a table that displays the following information:

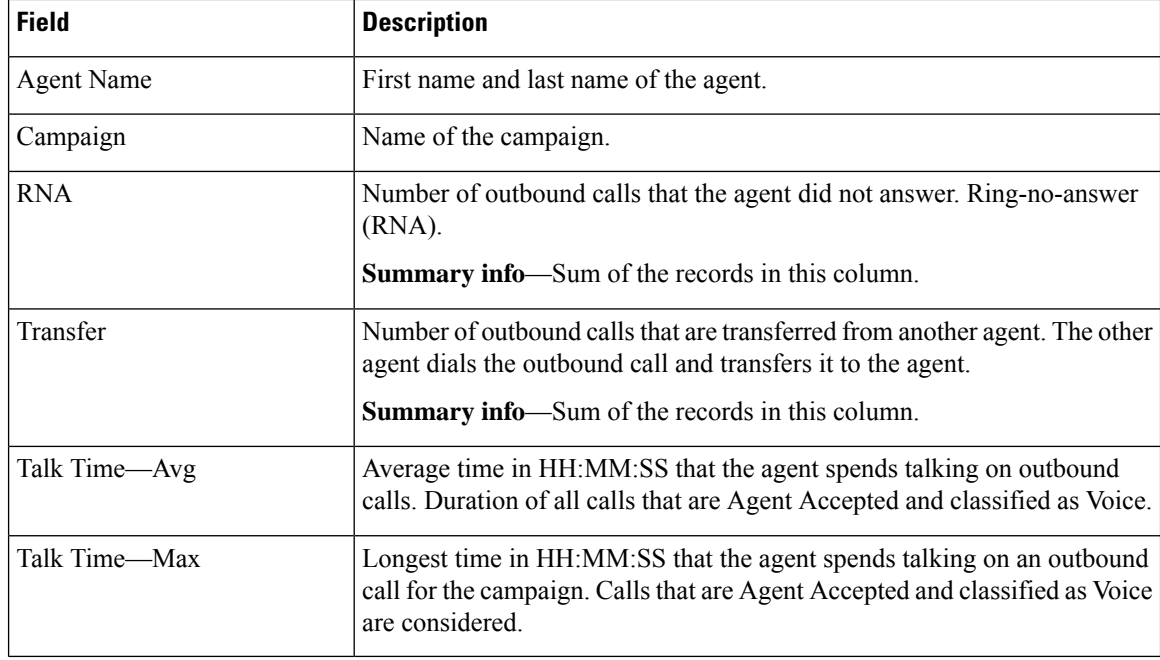

#### **Filter Criteria**

You can filter using any one of the following parameters:

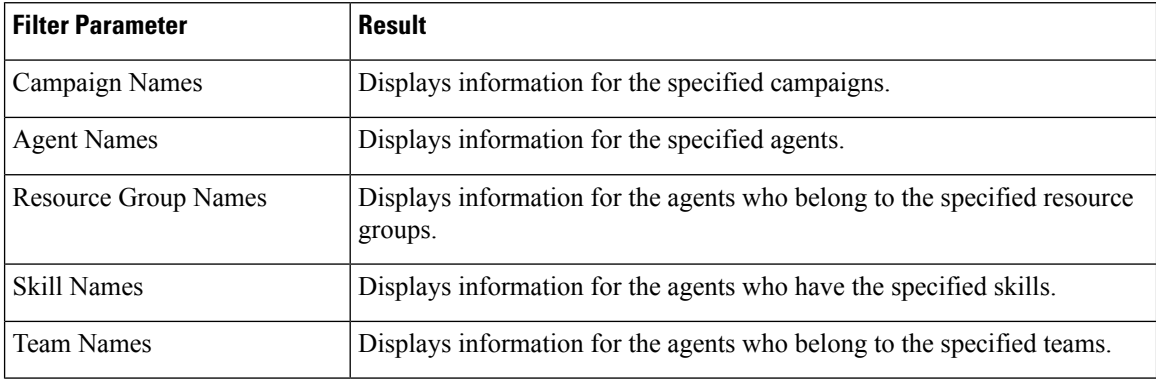

### **Grouping Criteria**

Data is grouped by the following field:

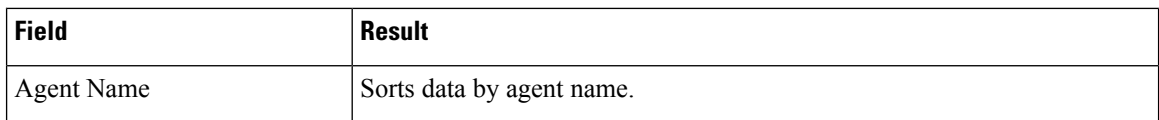

### **Preview Outbound Agent Detail Performance Report**

The Preview Outbound Agent Detail Performance Report presents detailed statistics for each agent by campaign. The report also presents the total call details, campaign call details for each agent, and a summary row of the call details for each agent for all campaigns. This report is available with the Outbound feature.

#### **Charts**

The following chart is available:

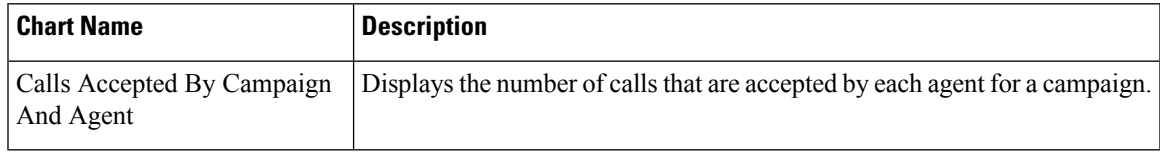

#### **Fields**

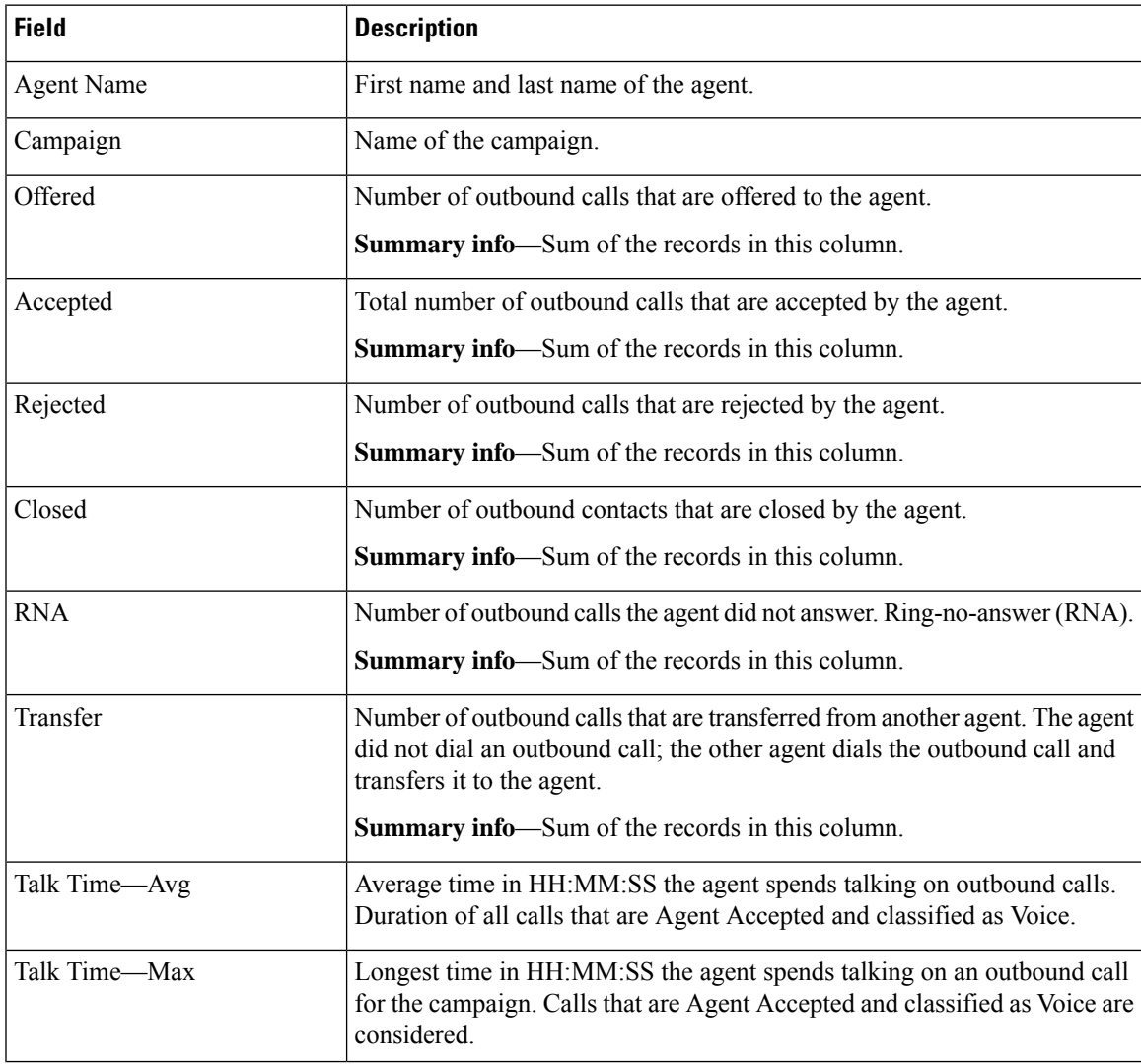

You can filter using any one of the following parameters:

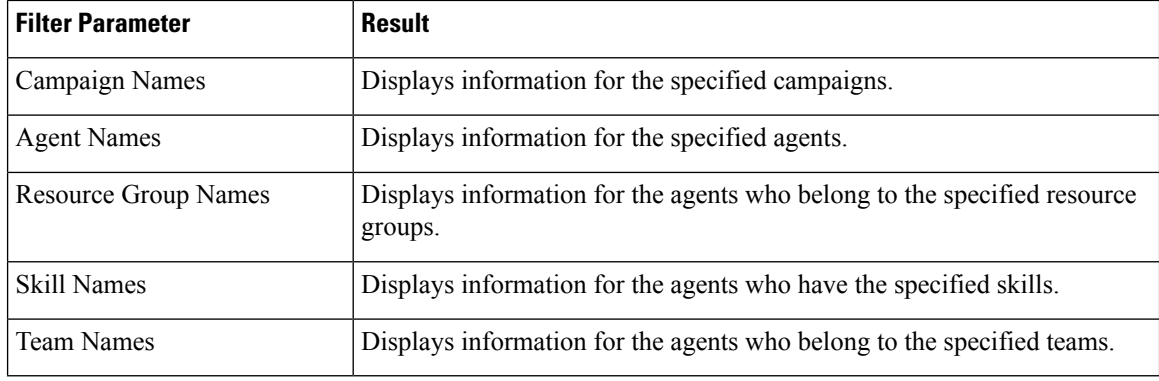

#### **Grouping Criteria**

Data is grouped by the following field:

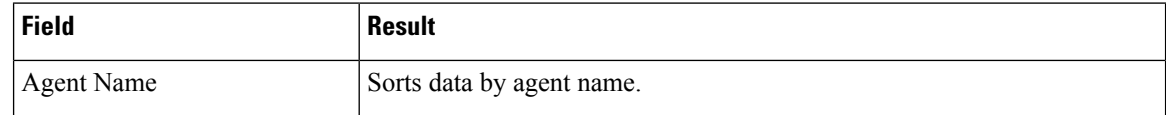

## **Preview Outbound Campaign Summary Report**

The Preview Outbound Campaign Summary Report presents call summary statistics for each campaign. This report is available with the Unified Outbound Preview Dialer (Outbound) feature.

#### **Charts**

The following chart is available:

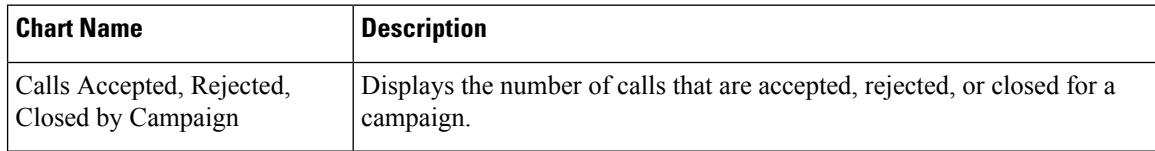

#### **Fields**

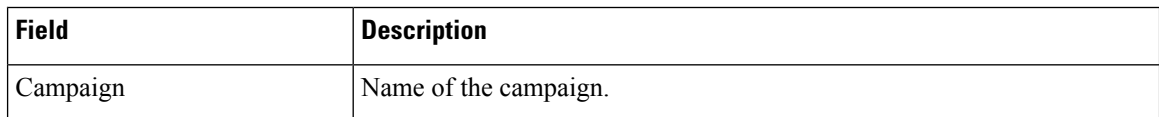

 $\mathbf l$ 

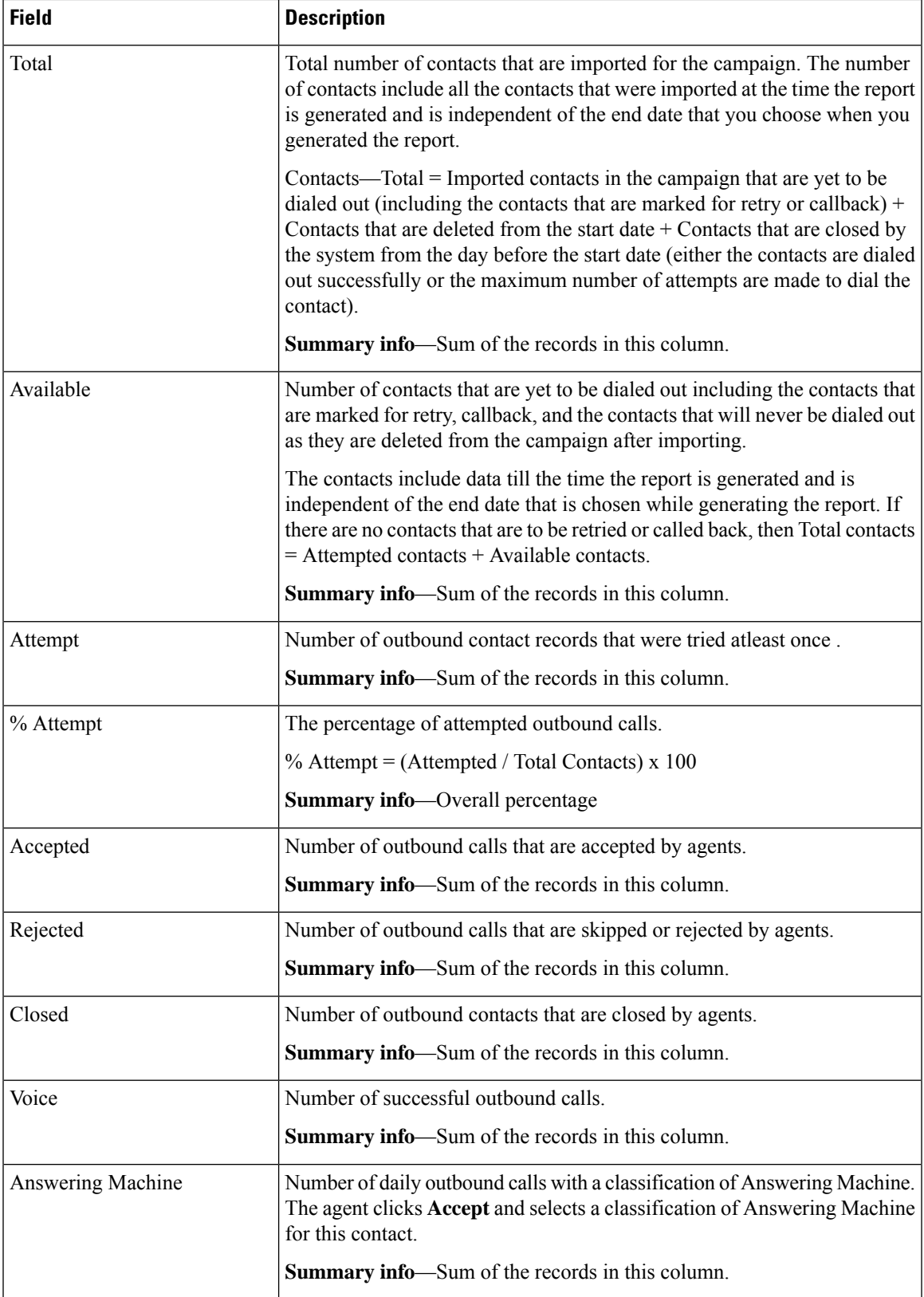

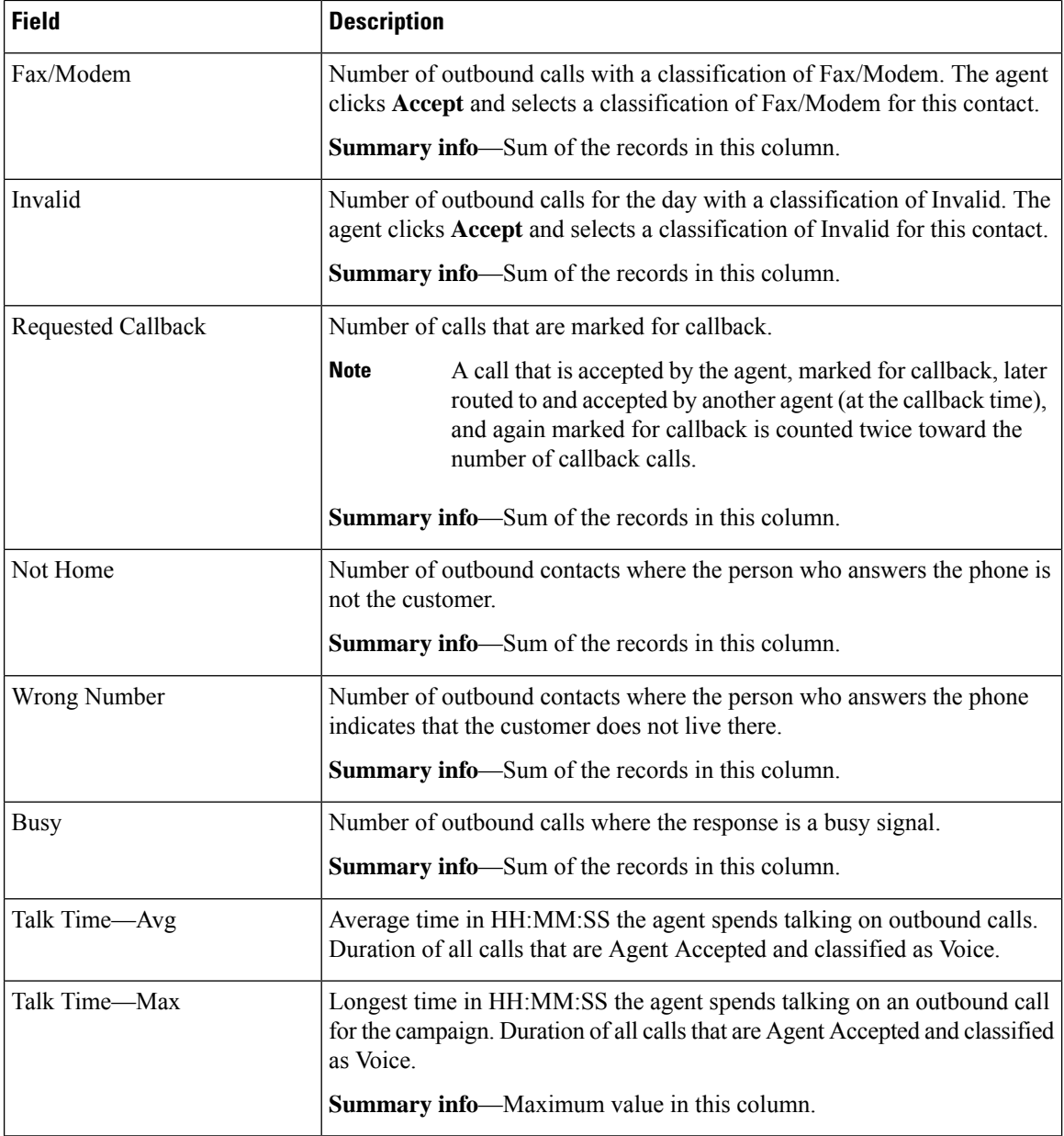

You can filter using the following parameter:

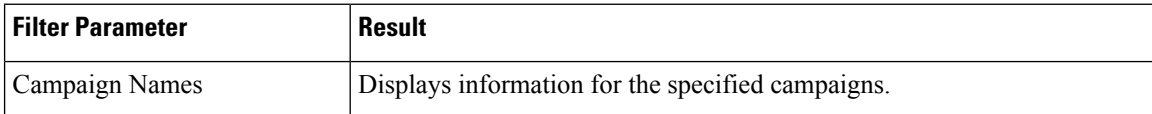

### **Grouping Criteria**

None

# **System Reports**

## **Application Performance Analysis Report**

The Application Performance Analysis Report presents call statistics for each Unified CCX or Unified IP IVR application.

#### **Charts**

The following charts are available:

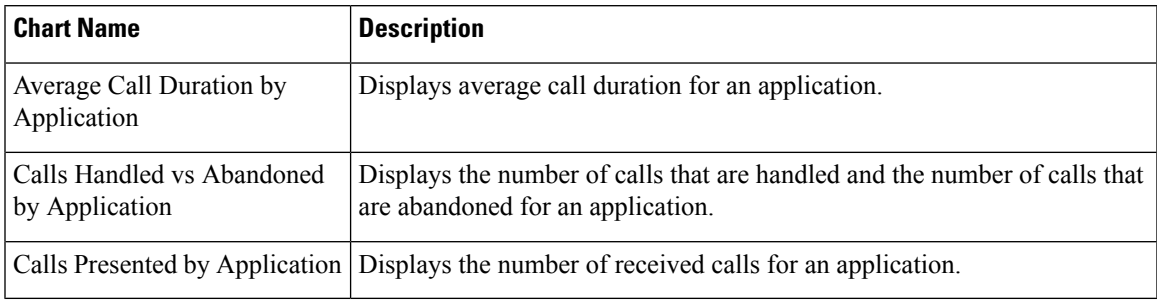

#### **Fields**

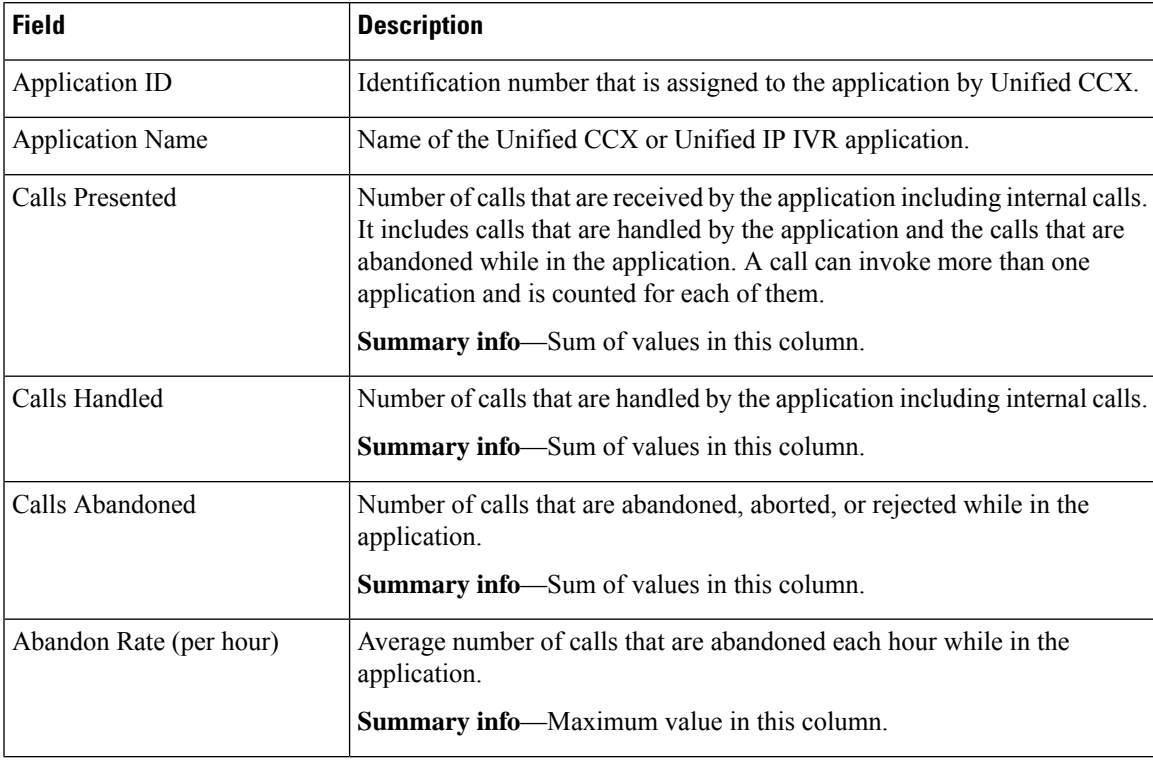

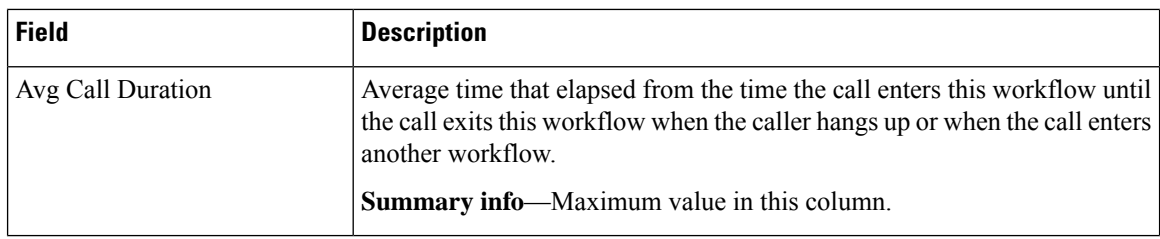

None

#### **Grouping Criteria**

None

## **Application Summary Report**

The Application Summary Report presents call statistics for each Unified CCX or Unified IP IVR application. It includes information for presented, handled, abandoned, flow-in, and flow-out calls. It also includes information about call talk time, work time, and abandon time.

#### **Charts**

The following chart is available:

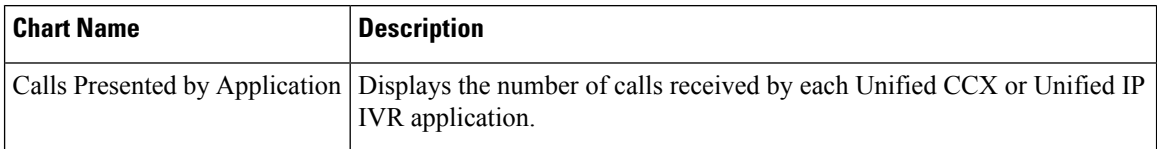

#### **Fields**

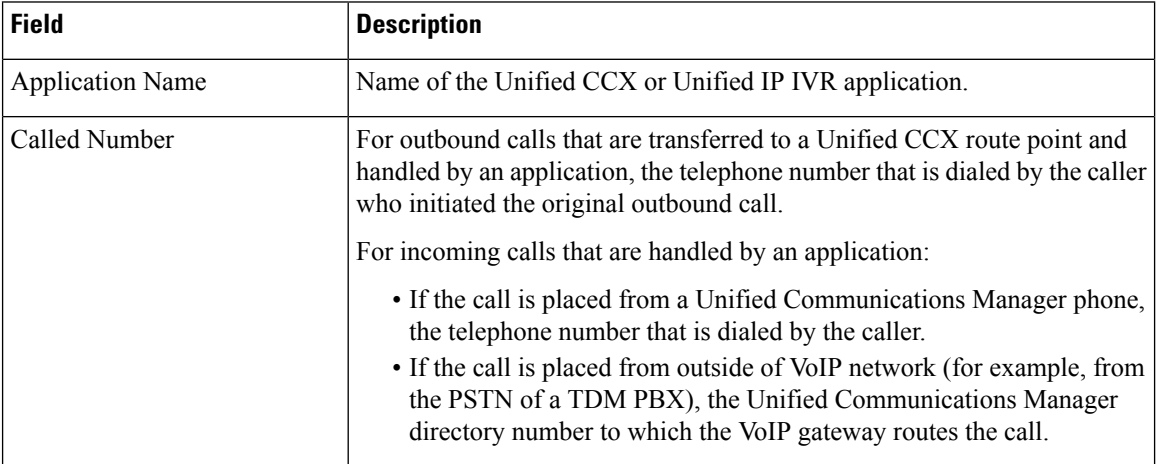

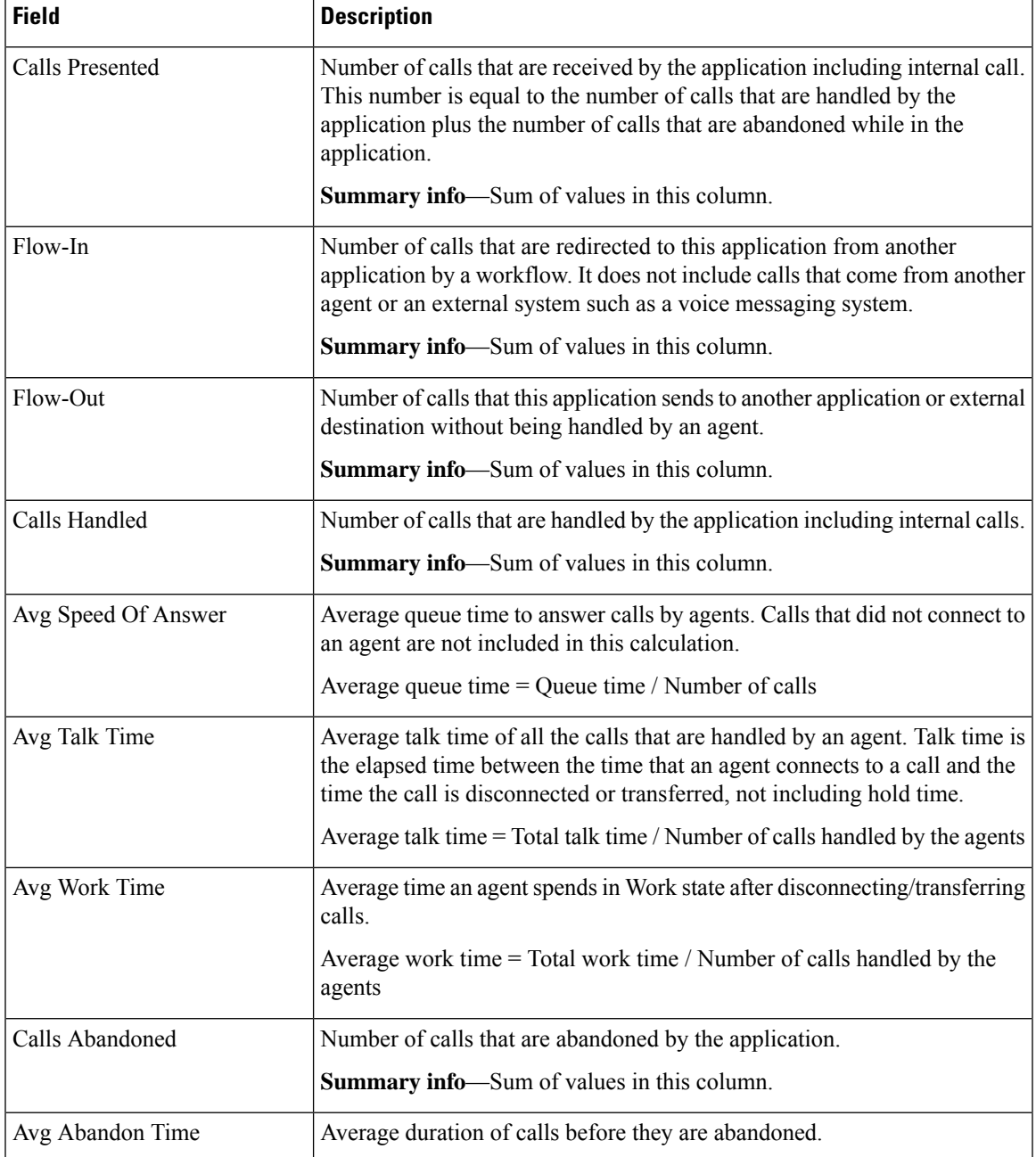

 $\overline{\phantom{a}}$ 

You can filter using the following parameter:

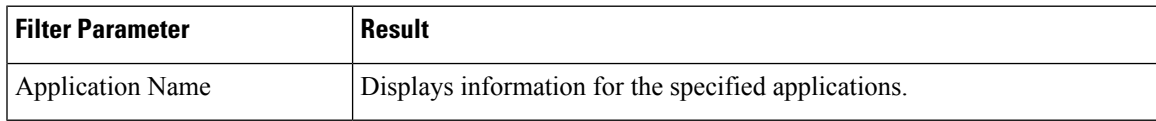

#### **Grouping Criteria**

None

## **Unified License Consumption Report**

The License Consumption Report presents aggregated historical license utilization information, as per the registered license type. This report has two views, Perpetual and Flex. By default, Perpetual License view is displayed. Select appropriate license view as per the license that is procured. The values in the report are aggregated at 15 min interval.

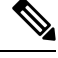

**Note**

A blank field indicates that no data is available at the given time interval.

A blank report is displayed, if a wrong license view is selected.

#### **Fields of Perpetual License Consumption**

This view includes a table that has the following information:

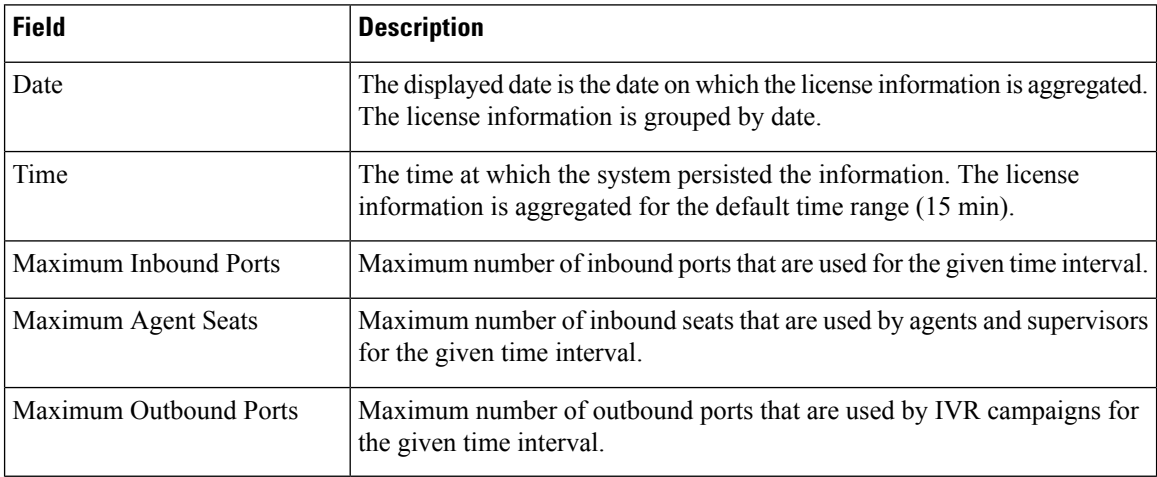

#### **Fields of Flex License Consumption**

This view includes a table that has the following information:

⇘

**Note** This view is not applicable for Classic licensing with Flex option; use Perpetual view.

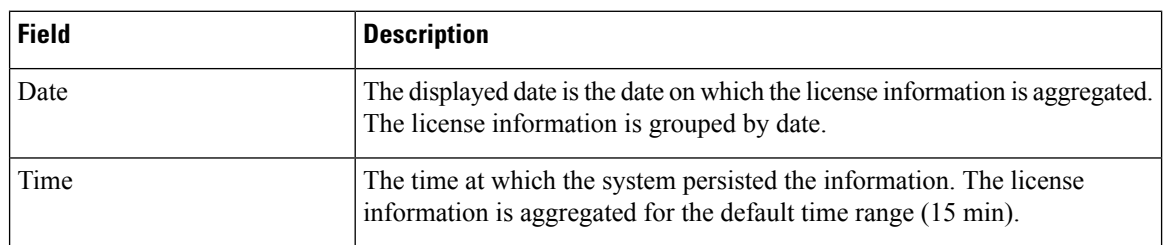

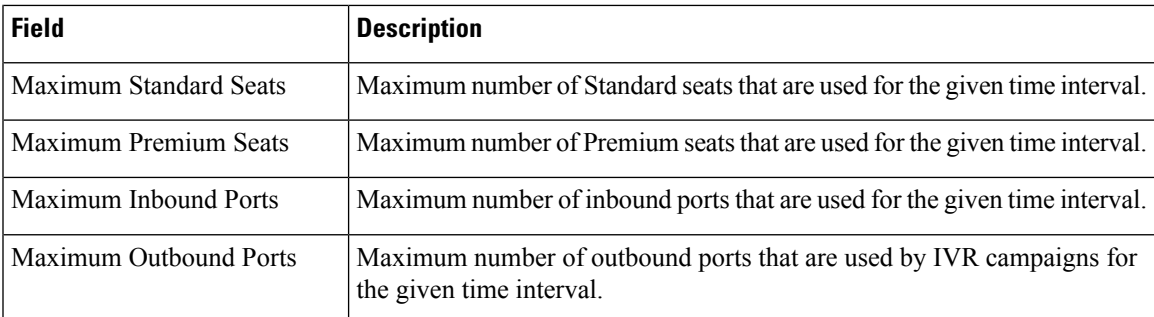

None

#### **Grouping Criteria**

Data is grouped by date.

# **Multichannel Reports**

### **Wrap-Up Reasons for Chat and Email**

The Wrap-Up Reasons Report for Chat and Email presents a summary of Wrap-Up Reasons applied by an agent for the chats and emails. It also displays the total number of the Wrap-Up Reasons used for chats and emails.

#### **Charts**

None

#### **Fields**

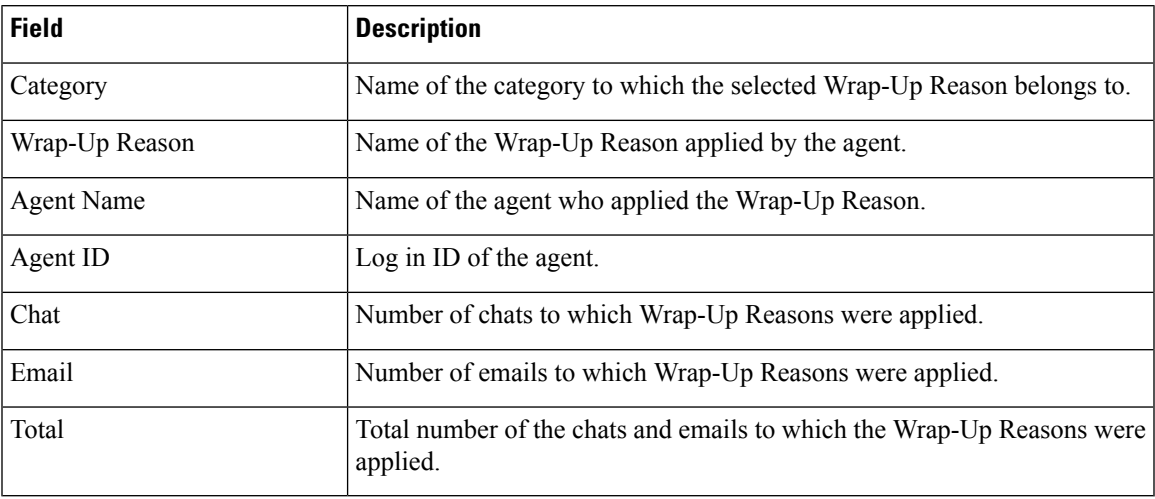

You can filter using any one of the following parameters:

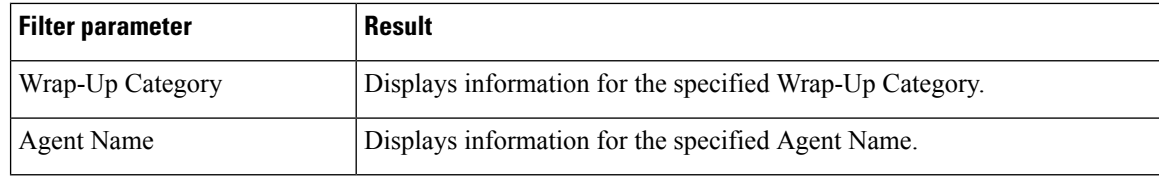

#### **Grouping Criteria**

You can group using the following parameters:

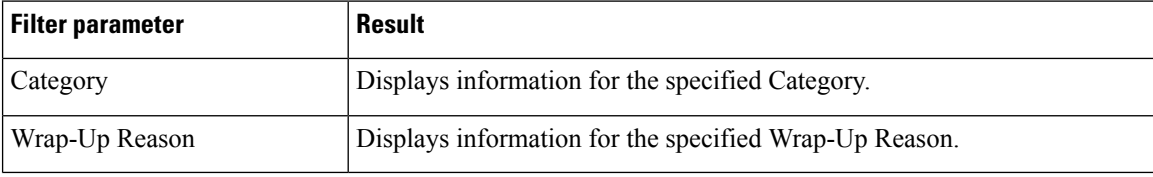

## **Multichannel Agent Summary Report**

The Multichannel Agent Summary Report presents a summary of the agent performance over inbound, outbound, chat, and email channels.

#### **Fields**

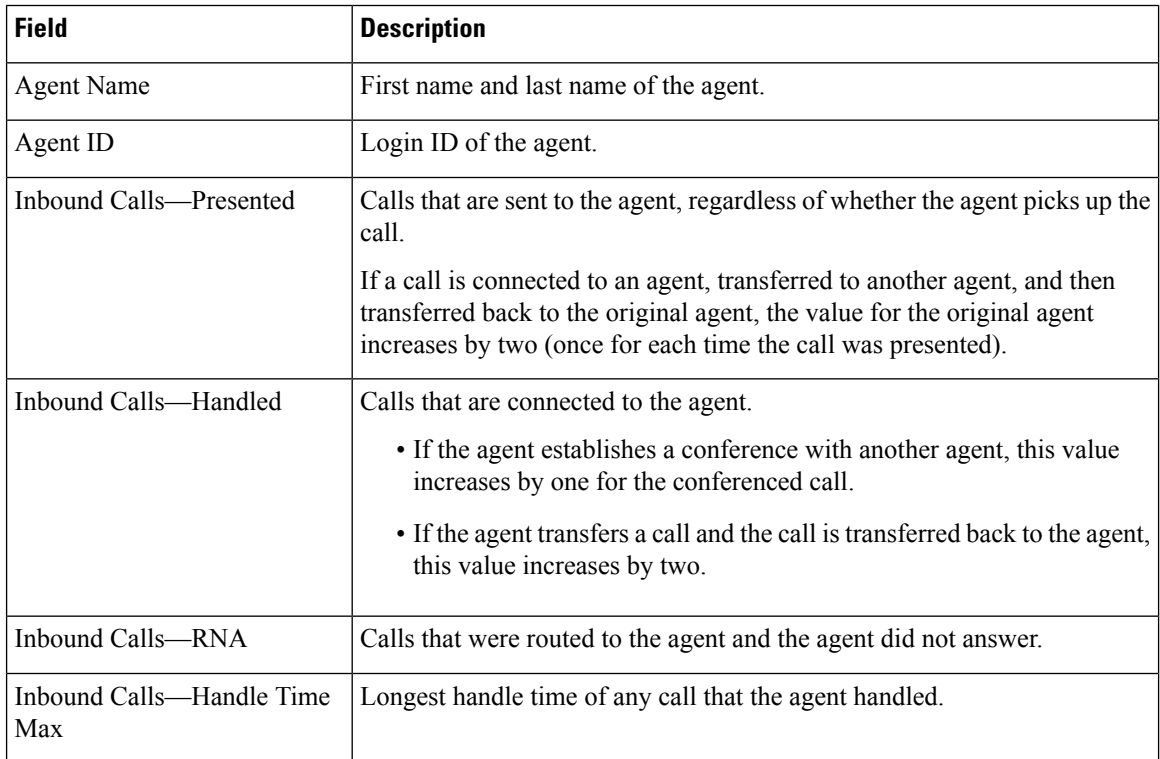

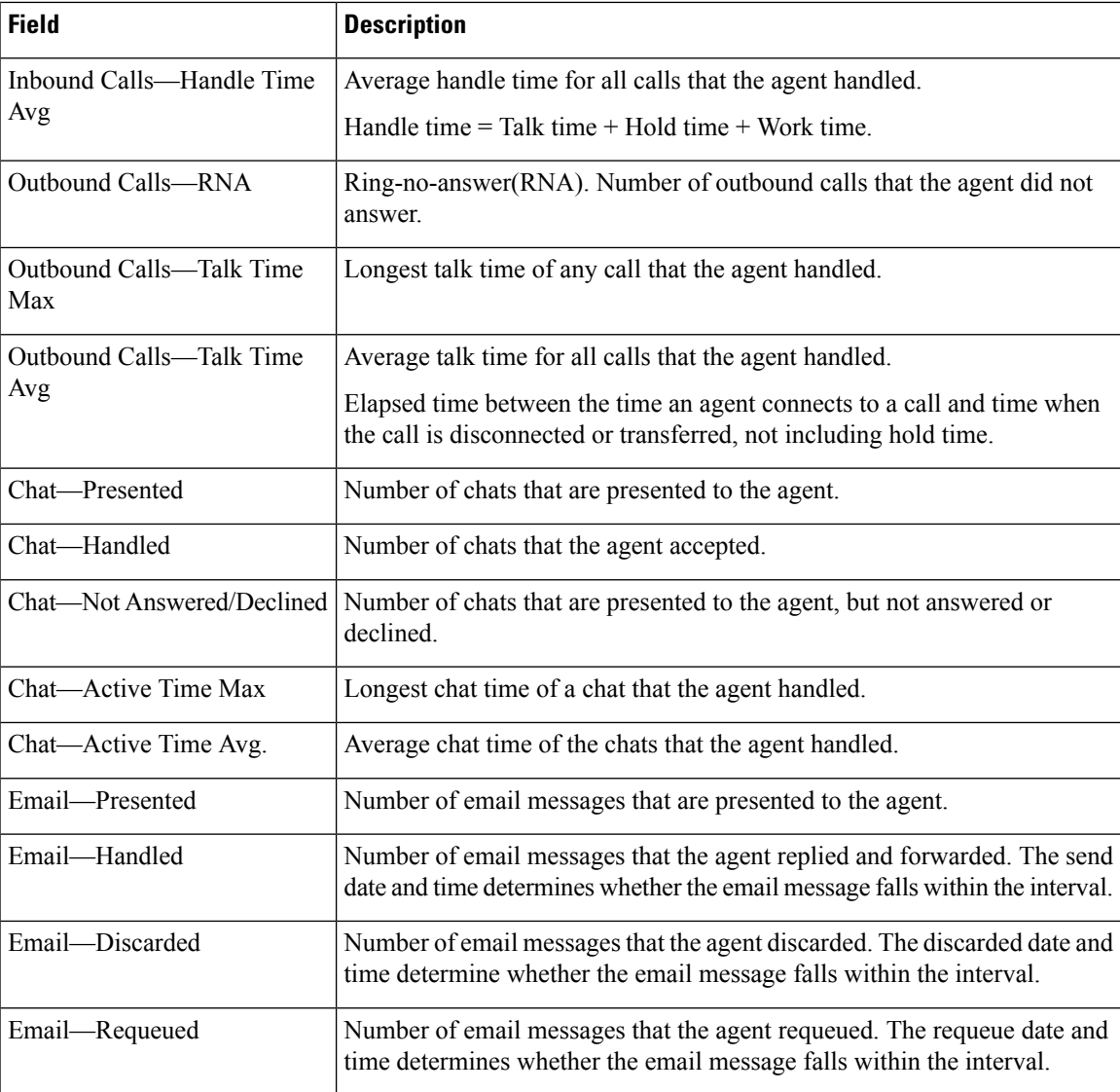

You can filter using any one of the following parameters:

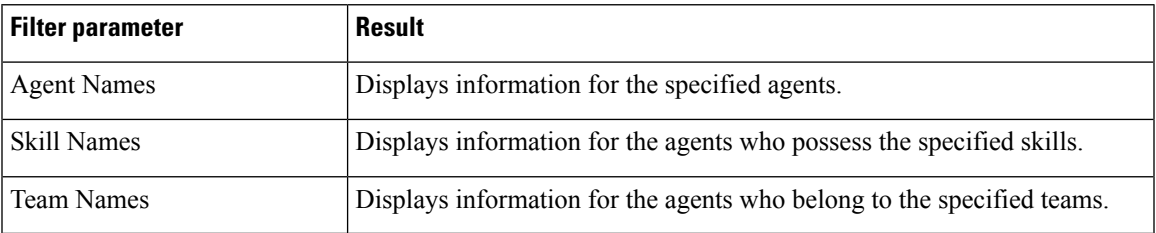

### **Grouping Criteria**

None

# **Query Designs Historical Reports**

### **Conventions Used in This Chapter**

The following conventions are used in this chapter:

• Database table names- Explanations of report fieldsin this chapter refer to various Unified CCX database tables. In some cases, these explanations use abbreviations for database table names. The table below lists the database tables that this chapter refers to and shows the abbreviations that are used.

For detailed information about the Unified CCX database tables, refer to *CiscoUnified Contact Center Express Database Schema Guide*.

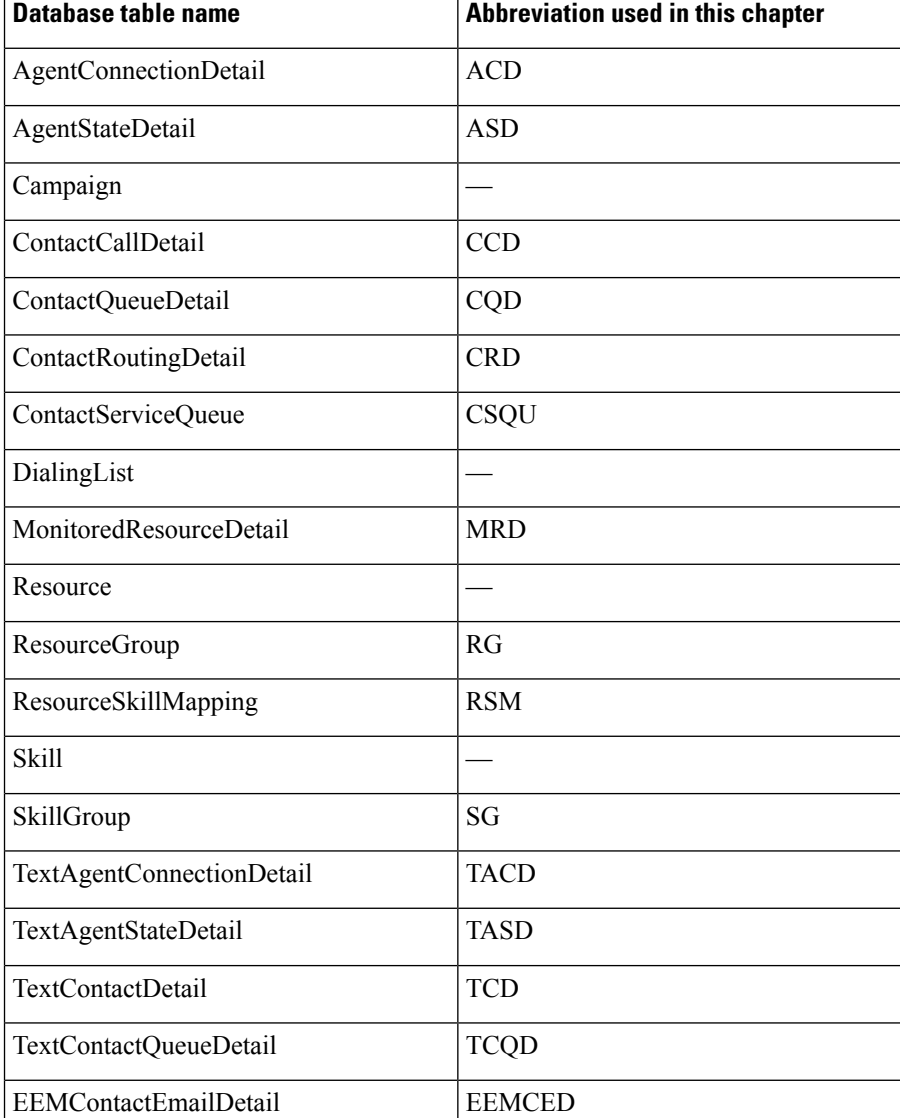

#### **Table 2: Database Tables**
Ш

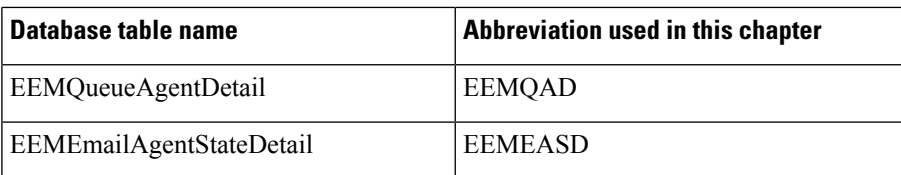

• Database table fields - Explanations in this chapter specify fields in the CiscoUnified CCX database tables as follows:

#### *table.field*

where *table* is the name or abbreviation of the database table (see above) and *field* is the name of the field. For example,

- CSQU.skillGroupID means the skillGroupID field in the ContactServiceQueue table
- Resource.resourceID means the resourceID field in the Resource table
- Report field names In an explanation of a report field, a report field name in **bold type** indicates that field in the same report.

# **Chat Reports**

### **Chat Agent Detail Report**

The Chat Agent Detail report contains detailed information for the chat contactsreceived by all the chat agents. The report contains one row per chat contact for each of the agents.

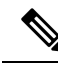

**Note** Chat Agent Detail report is available in Unified CCX Premium license package.

Table 3: Chat Agent Detail [Report,](#page-109-0) on page 110 shows how the information in the Chat Agent Detail report is obtained or calculated.

### <span id="page-109-0"></span>**Table 3: Chat Agent Detail Report**

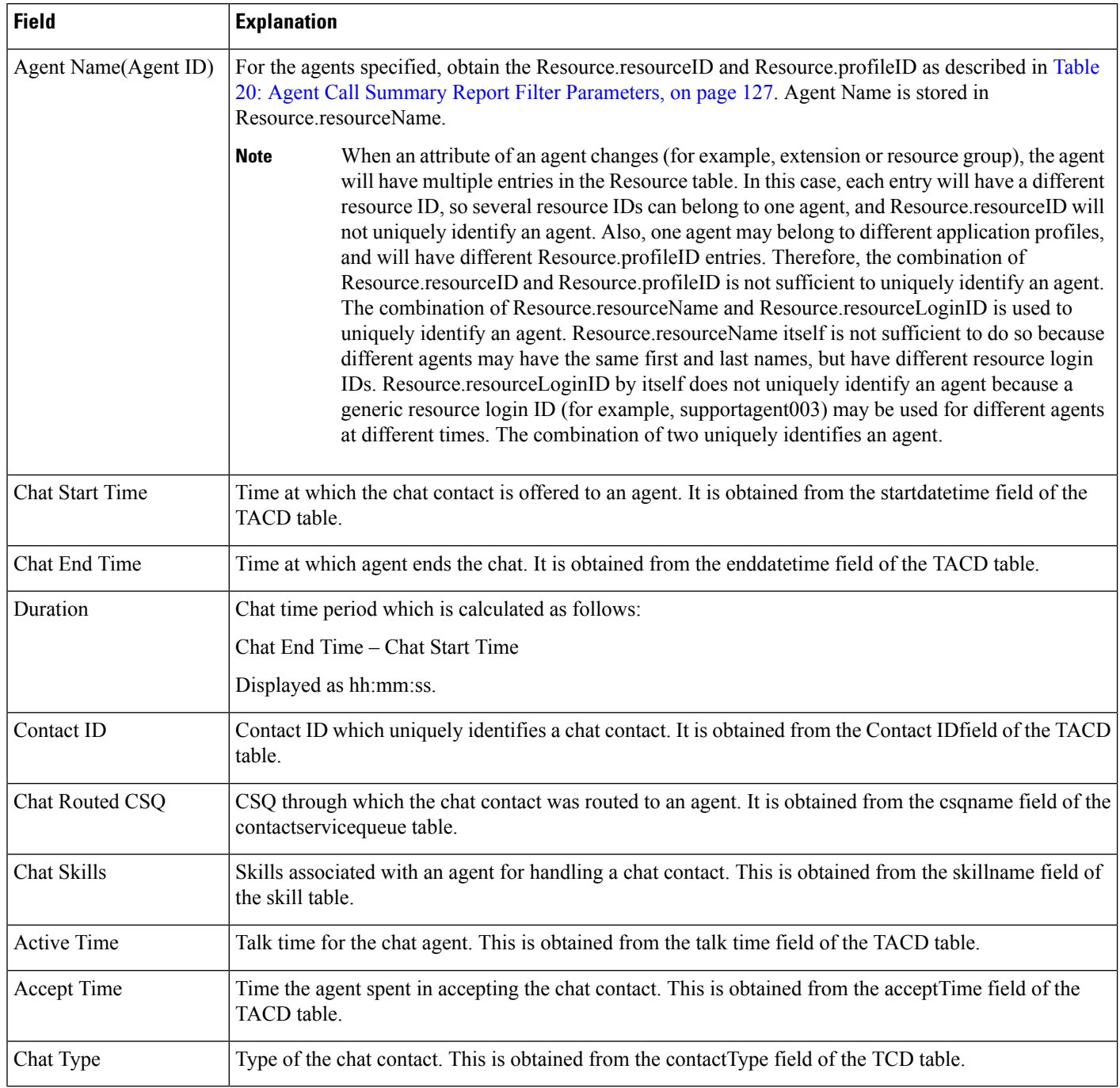

# **Chat Agent Summary Report**

The Chat Agent Summary report provides a summary line per chat agent. It includes the number of chats assigned and handled by an agent, active time, and accept time.

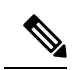

**Note** Chat Agent Summary report is available in Unified CCX Premium license package.

Table 4: Chat Agent [Summary](#page-110-0) Report , on page 111 shows how the information in the Chat Agent Summary report is obtained or calculated.

#### <span id="page-110-0"></span>**Table 4: Chat Agent Summary Report**

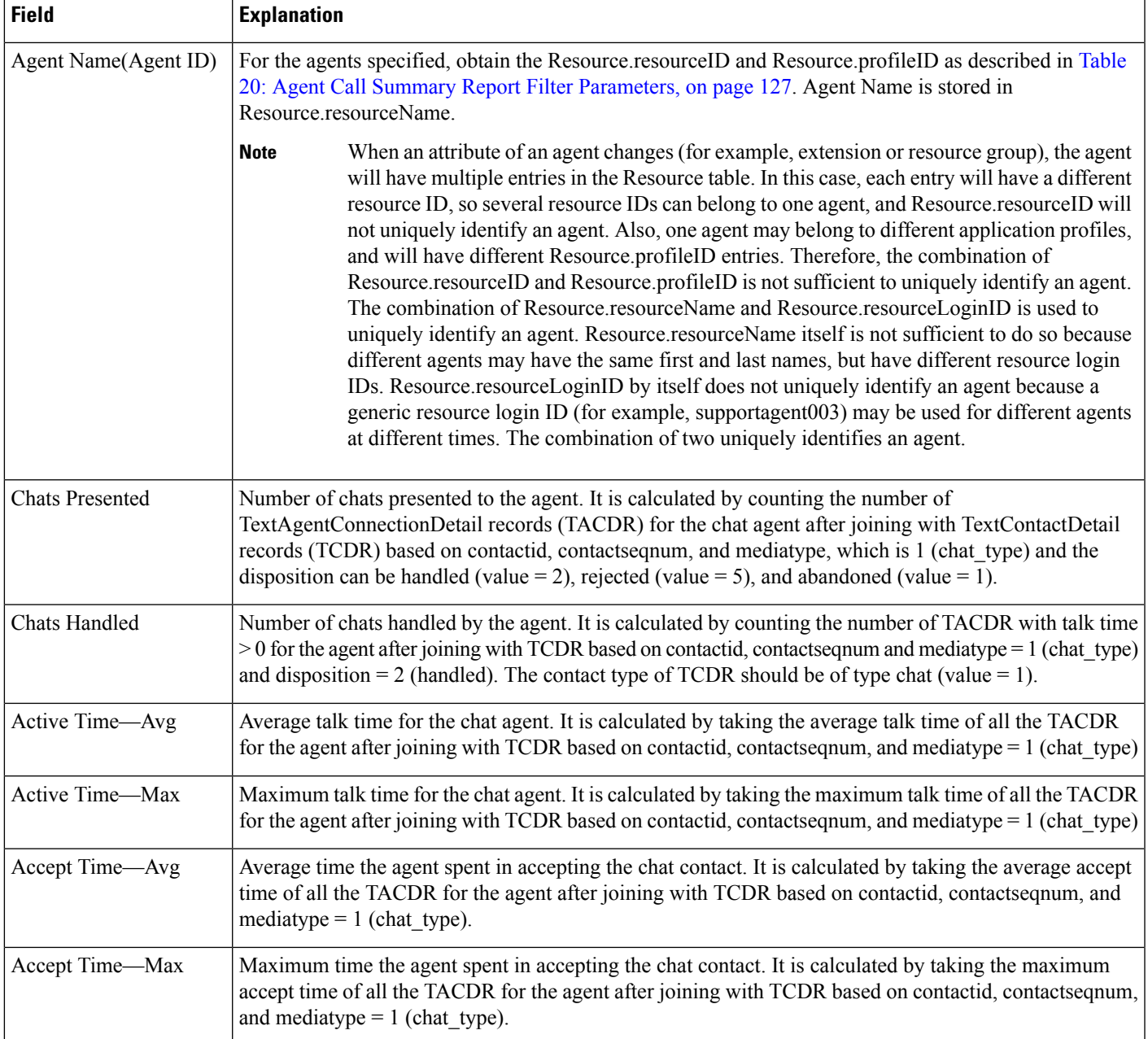

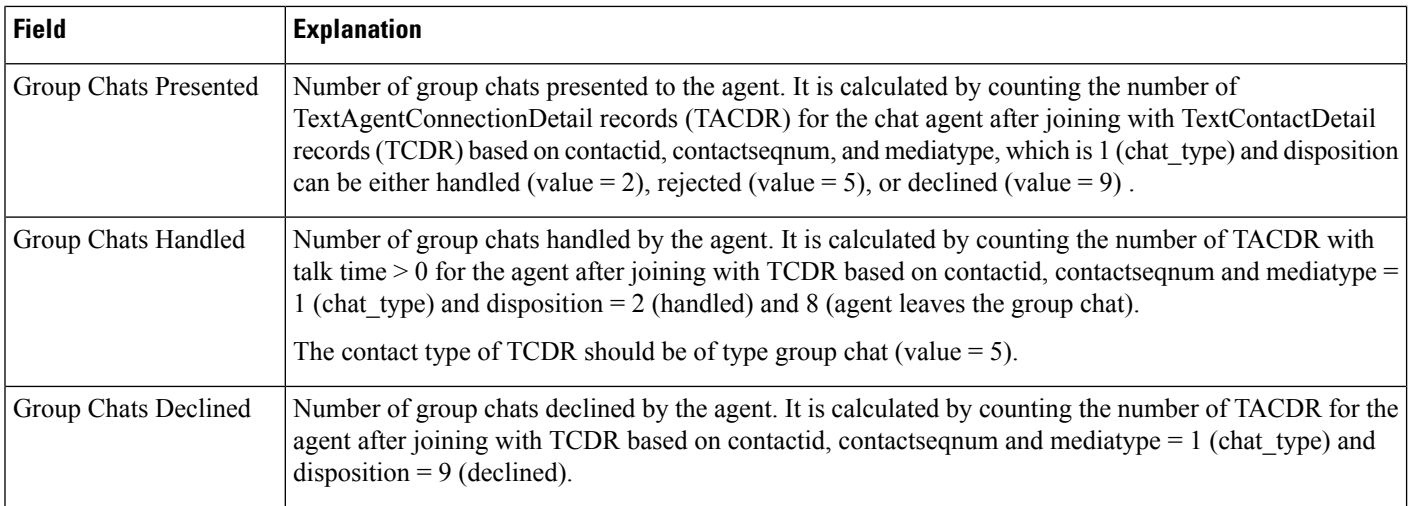

### **Chat Contact Service Queue Activity Report**

The Chat Contact Service Queue Activity report shows one line for each CSQ that is configured in Unified CCX. A CSQ can be configured based on resource skill.

Table 5: Chat Contact Service Queue [Activity](#page-111-0) Report Query Design, on page 112 shows how the information in the Chat Contact Service Queue Activity report is obtained or calculated.

Table 6: Chat Contact Service Queue Activity Report Filter [Parameter](#page-112-0) , on page 113 explains how the Chat Contact Service Queue Activity report filter parameter obtains data.

For information about the database table names and field names that are shown in this section, see the [Conventions](#page-107-0) Used in This Chapter, on page 108

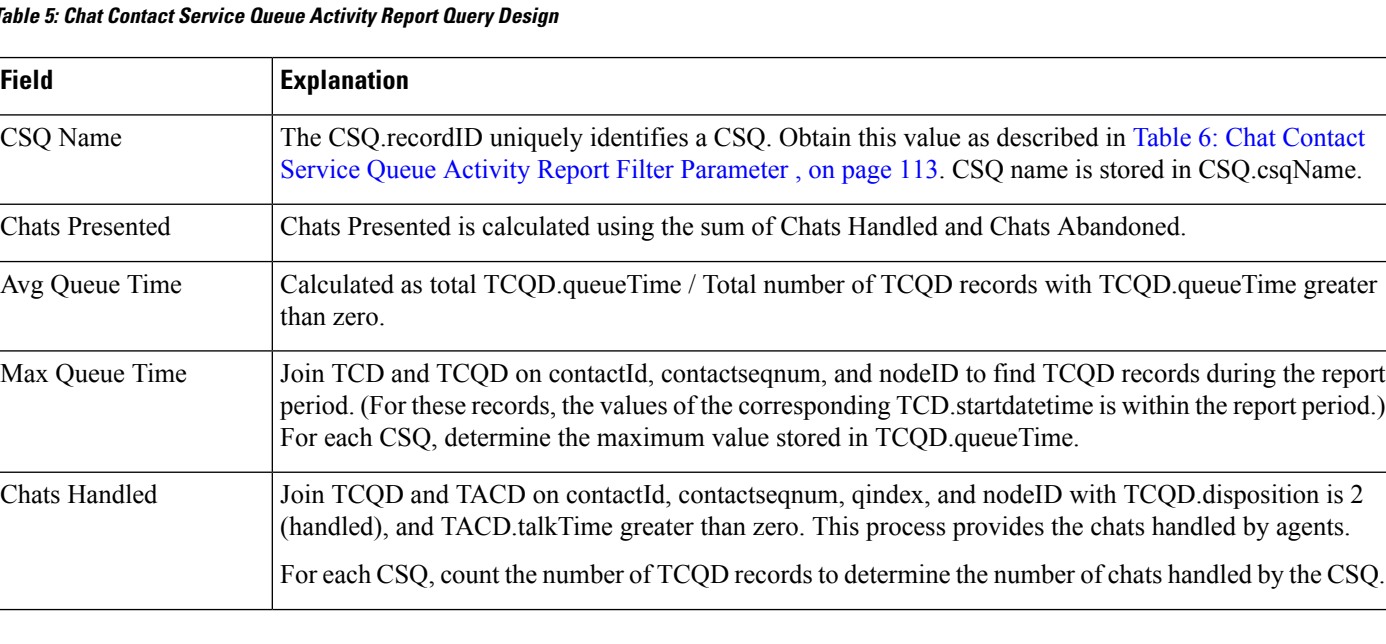

#### <span id="page-111-0"></span>**Table 5: Chat Contact Service Queue Activity Report Query Design**

Ш

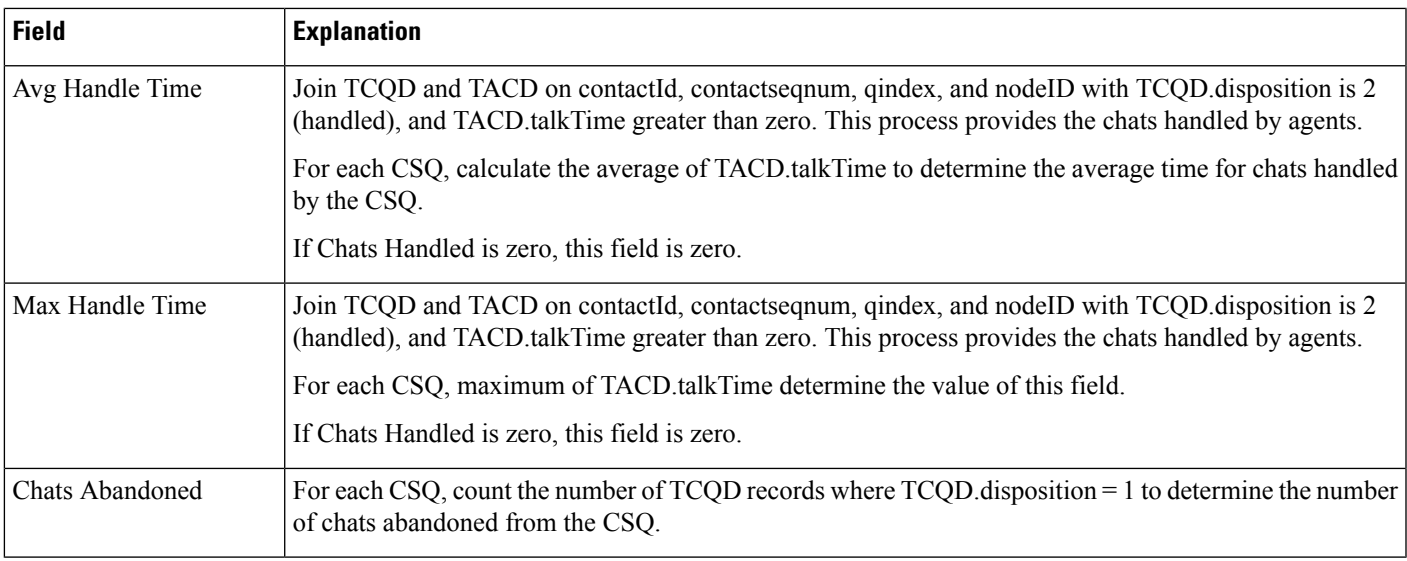

You can filter the Chat Contact Service Queue Activity report by the following parameter:

<span id="page-112-0"></span>**Table 6: Chat Contact Service Queue Activity Report Filter Parameter**

| <b>Filter parameter</b>                    | <b>Result</b>                                                                                                    |
|--------------------------------------------|----------------------------------------------------------------------------------------------------|
| All CSQs (default, no<br>filter parameter) | Search the CSQ table to find the distinct CSQ csqName with CSQ queueType is equal to 2 and<br>CSQ dateinactive is NULL. This action determines all the active chat CSQs.                                               |
| CSQ Names                                  | Obtain the list of CSQ names from the user selection for this parameter. Search the CSQ table to find<br>records for which CSQ csqName contains values that are in the list. Obtain the corresponding<br>CSQ.recordID. |

### **Chat CSQ Agent Summary Report**

An agent can handle chat contacts for multiple CSQs. The Chat CSQ Agent Summary report table provides information about chat contacts handled in each CSQ for each agent.

Table 7: Chat CSQ Agent [Summary](#page-112-1) Report Query Design, on page 113 explains how to obtain and calculate the information in the Chat CSQ Agent Summary report.

Table 8: Chat CSQ Agent Summary Report Filter [Parameter,](#page-113-0) on page 114 explains how the Chat CSQ Agent Summary report filter parameter obtains data.

<span id="page-112-1"></span>**Table 7: Chat CSQ Agent Summary Report Query Design**

| <b>Field</b> | <b>Explanation</b>                                                                                                    |
|--------------|----------------------------------------------------------------------------------------------------|
| CSO Name     | The CSQ recordID uniquely identifies a CSQ. Obtain this value as described in Table 8: Chat CSQ Agent<br>Summary Report Filter Parameter, on page 114. CSQ name is stored in CSQ.csqName. |

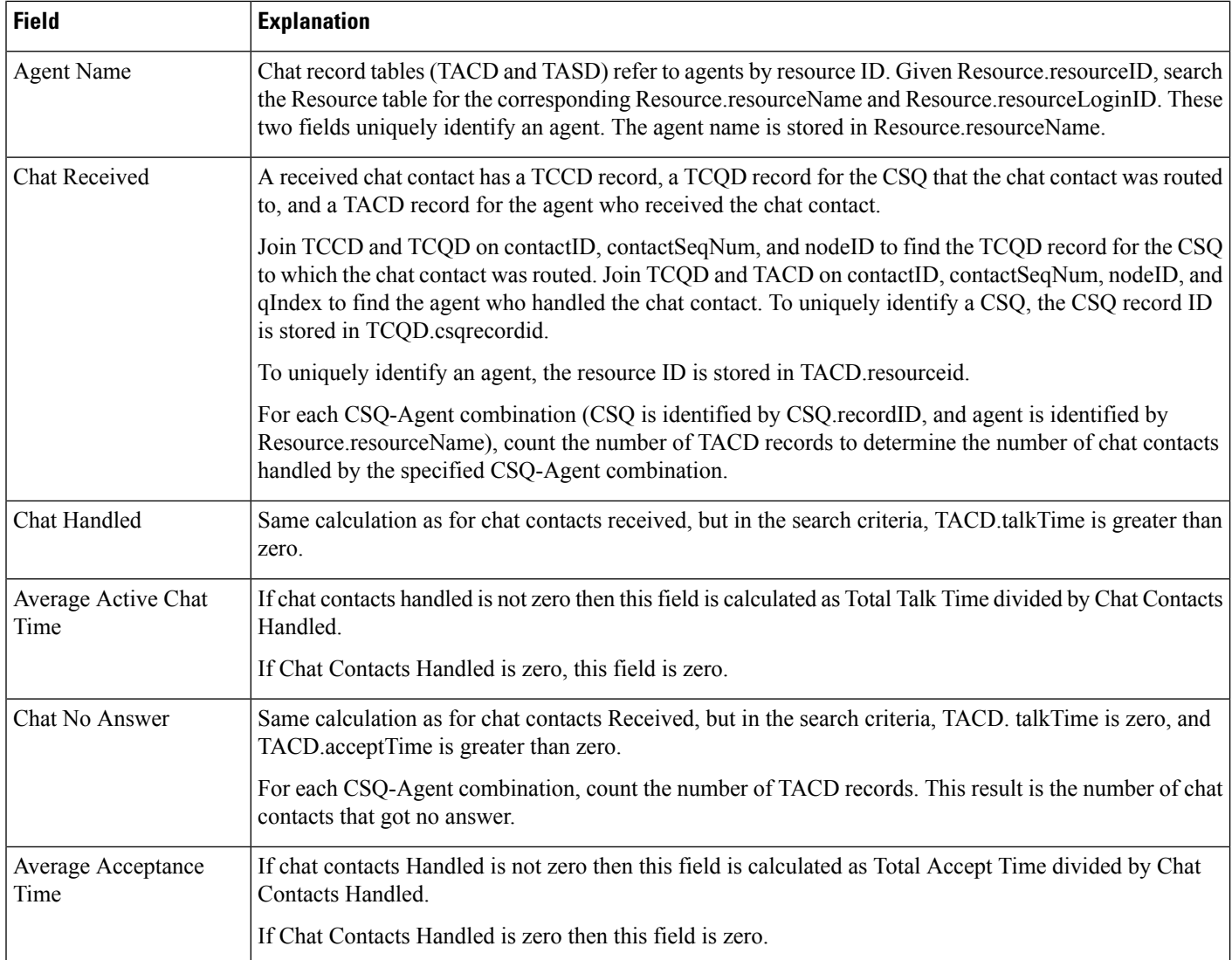

#### <span id="page-113-0"></span>**Table 8: Chat CSQ Agent Summary Report Filter Parameter**

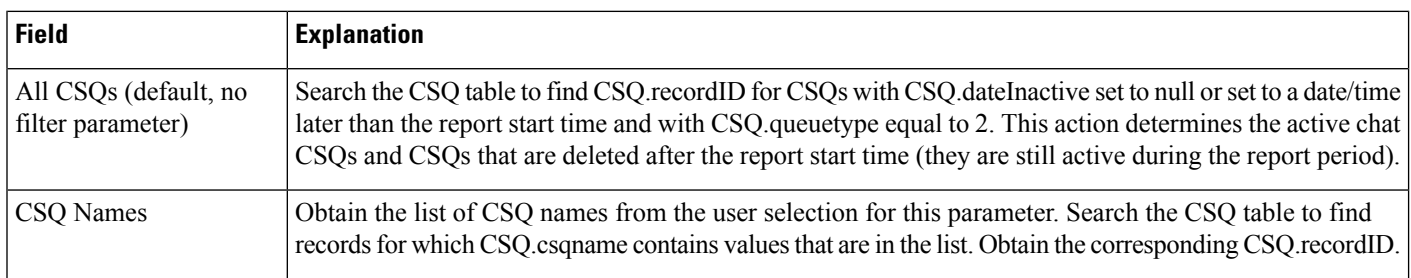

# **Chat Traffic Analysis Report**

The Chat Traffic Analysis report shows information about incoming chat contacts to the Unified CCX system.

Ш

Table 9: Chat Traffic [Analysis](#page-114-0) Report Query Design, on page 115 shows how the information in the Chat Traffic Analysis report is obtained or calculated.

If the selected report Start Date and report End Date exceeds the date range available in the database, the report start date and report end date are automatically adjusted to match the date range that is available in the database. For example, if data is available in the database only from start date x to end date y, and if the selected start date is earlier than x and the selected end date is later than y, the report start date and report end date are automatically adjusted to x and y respectively.

| <b>Field</b>                           | <b>Explanation</b>                                                                                                    |
|----------------------------------------|----------------------------------------------------------------------------------------------------|
| Date                                   | Date of each day in the report period.                                                                                                    |
| <b>Total Incoming Chat</b><br>Contacts | For each day, count the number of TCCD records with a unique contactID with the Contact Type field<br>set to the value of 1 (incoming contact).                                                                                                    |
| Avg Chats (per hour)                   | Calculated as total incoming contacts divided by the number of hours in a day.                                                                                                    |
|                                        | The first day or the last day of the report period may be a partial day depending on the start time and the<br>end time selected by the user. Any other day within the report period has 24 hours.                                                                                                    |
| Peak Chats (per hour)                  | Divide each day into 1-hour intervals. The number of incoming chat contacts within each interval is<br>determined by counting the number of TCCD records with a unique contactID in the interval. The peak<br>hour is the interval with the largest number of incoming chat contacts. This field displays the number of<br>chat contacts in the peak hour. |
| Peak Hour Start Time                   | Divide each day into 1-hour intervals. The number of incoming chat contacts within each interval is<br>determined by counting the number of TCCD records with a unique contactID in the interval. The peak<br>hour is the interval with the largest number of incoming chat contacts. This field displays the start time<br>of the peak hour.              |
| Peak Hour End Time                     | Divide each day into 1-hour intervals. The number of incoming chat contacts within each interval is<br>determined by counting the number of TCCD records with a unique contactID in the interval. The peak<br>hour is the interval with the largest number of incoming chat contacts. This field displays the end time<br>of the peak hour.                |
| Avg Chat Duration                      | The contact duration for a chat contact is calculated as the sum of TACD talkTime for all the contacts<br>connected to an agent. It is zero for all other contacts.                                                                                                    |
|                                        | Average contact duration for a day is calculated as the sum of contact durations for all incoming contacts<br>on that day divided by the number of incoming contacts on that day.                                                                                                    |
| Min Chat Duration                      | The contact duration for a chat contact is calculated as the sum of TACD talkTime for all the contacts<br>connected to an agent. It is zero for all other contacts.                                                                                                    |
|                                        | Minimum contact duration for a day is the shortest contact duration of all incoming contacts for that day.                                                                                                    |
| Max Chat Duration                      | The contact duration for a chat contact is calculated as the sum of TACD talkTime for all the contacts<br>connected to an agent. It is zero for all other contacts.                                                                                                    |
|                                        | Maximum contact duration for a day is the shortest contact duration of all incoming contacts for that day.                                                                                                    |

<span id="page-114-0"></span>**Table 9: Chat Traffic Analysis Report Query Design**

# **Email Reports**

## **Email Agent Activity Report**

The Email Agent Activity Report presents email statistics of the email-enabled agents for a day.

Table 10: Email Agent [Activity](#page-115-0) Report Query Design, on page 116shows how the information in the Email Agent Activity Report is obtained or calculated.

| <b>Field</b>       | <b>Explanation</b>                                                                                                    |
|--------------------|----------------------------------------------------------------------------------------------------|
| <b>Agent Name</b>  | Name of the agent. It is obtained from Agent Names filter selected by user and then mapped with resource<br>and textagentstatedetail tables.                                                                                                    |
| Agent Id           | Login user ID of the agent. It is obtained from textagent stated etail table.                                                                                                    |
| Login Date         | Date the agent logged in. It is obtained from textagentstatedetail table after grouping by<br>statechangedatetime.                                                                                                    |
| Logged-In          | Total time the agent logged in. It is calculated from textagentstatedetail table. It is sum of ready, notready,<br>reserved, busy and partial busy state time.                                                                                                    |
| Not Ready          | Total time the agent spent in the E-Mail Not Ready state. It is obtained from textagent stated etail table.                                                                                                    |
| Ready              | Total time the agent spent in the E-Mail Ready state. It is obtained from textagentstatedetail table.                                                                                                    |
| Time Spent On Desk | It is sum of busy and partial busy duration. It is obtained from textagentstatedetail table.<br>This is a hidden field.<br><b>Note</b>                                                                                                    |
| Presented          | Number of email messages that are presented to the agent. It is obtained from TextAgentConnectionDetail<br>table.                                                                                                    |
| Requeued           | Number of email messages that the agent requeued. It is obtained from TextContactDetail table where<br>disposition is 2 (Handled) and dispositionReason is email requeue transfer or<br>email requeue agent disconnected.                                                      |
| Sent               | Number of response email messages that the agent sent. It is obtained from TextContactDetail table where<br>disposition is 2 (Handled) and dispositionReason is email agent replied.                                                                                           |
| Discarded          | Number of email messages that the agent discarded. The discarded date and time determines whether the<br>email message falls within the interval. It is obtained from the textcontactdetail table where disposition<br>$=$ 4 and disposition Reason $=$ email agent discarded. |
| Avg On Desk        | Avg On Desk = Total time spent on handling email contacts/Number of emails sent and requeued by<br>agent. It is obtained from TextAgentConnectionDetail.                                                                                                    |

<span id="page-115-0"></span>**Table 10: Email Agent Activity Report Query Design**

# **Email Contact Detail Report**

The Email Contact Detail Report presents information about each email contact that is handled by the agent.

Table 11: Email [Contact](#page-116-0) Detail Report Query Design, on page 117 shows how the information in the Email Contact Detail Report is obtained or calculated.

Table 12: Email Contact Detail Report Filter [Parameters,](#page-117-0) on page 118 explains how the Email Contact Detail Report filter parameters obtain data.

<span id="page-116-0"></span>**Table 11: Email Contact Detail Report Query Design**

| <b>Field</b>      | <b>Explanation</b>                                                                                                    |
|-------------------|----------------------------------------------------------------------------------------------------|
| Contact ID        | Contactid which uniquely identifies an email contact. It is obtained from the contactid field of the<br>textcontactdetail table.                                                                                                   |
| Sequence No       | Number that the system incrementally assigns to each contact leg. It is obtained from the contacts equinoment<br>field of the textcontactdetail table.                                                                             |
| CSQ Name          | Name of the Contact Service Queue (CSQ) that routed the email contact to the agent. It is obtained from<br>the contactservice queue table based on the csqrecordid field from the textcontact queue detail table.                  |
| <b>Agent Name</b> | First name and last name of the agent who sent the response email message. It is obtained from the resource<br>table based on the resourceid field from the textagentconnectiondetail table.                                       |
| Received          | Date and time the contact center received the email contact. It is obtained from the textcustomerdetails<br>table.                                                                                                    |
| Retrieved         | Date and time the agent retrieved the email contact. It is obtained from the enddate time field of the<br>textagentconnectiondetail table.                                                                                         |
| Replied           | Date and time the agent sent the response email message. It is obtained from the enddate time field of the<br>textcontactdetail table.                                                                                             |
| Discarded         | Date and time that the agent discarded the email message. It is obtained from the enddatetime column<br>from the textcontactdetail table where disposition $=$ 4 and disposition Reason $=$ email agent discarded.                 |
| From              | Email address of the customer who sent the email message. It is obtained from the textcustomerdetails<br>table.                                                                                                    |
| Reply-To          | Email address of the customer to which the response email message is sent. It is obtained from the<br>textcustomerdetails table.                                                                                                   |
| To                | Email address of the contact center to which the email message was sent. It is obtained from the<br>accountuserid field of the contactservice queue table based on the csqrecordid field from the<br>textcontactqueuedetail table. |
| Subject           | Subject line of the received email message. It is obtained from the textcustomerdetails table.                                                                                                    |
| Contact Type      | Contact type of the email contact. It is obtained from the contacttype field of the textcontactdetail table.                                                                                                    |

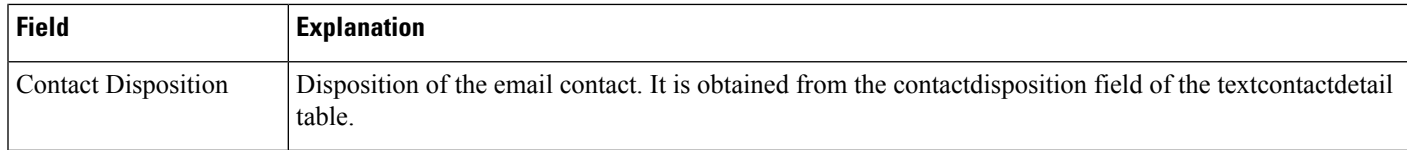

#### <span id="page-117-0"></span>**Table 12: Email Contact Detail Report Filter Parameters**

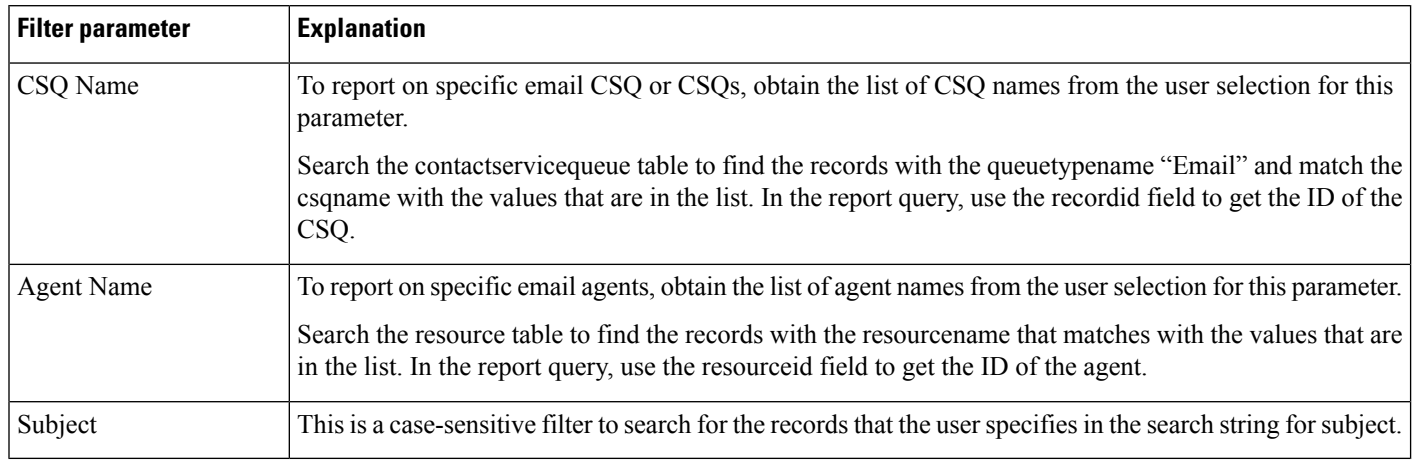

## **Email CSQ Activity Report**

The Email CSQ Activity Report presents email activity statistics of agents in a Contact Service Queue (CSQ) for each day.

Table 13: Email CSQ [Activity](#page-117-1) Report Query Design, on page 118 shows how the information in the Email CSQ Agent Activity Report is obtained or calculated.

<span id="page-117-1"></span>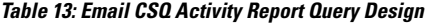

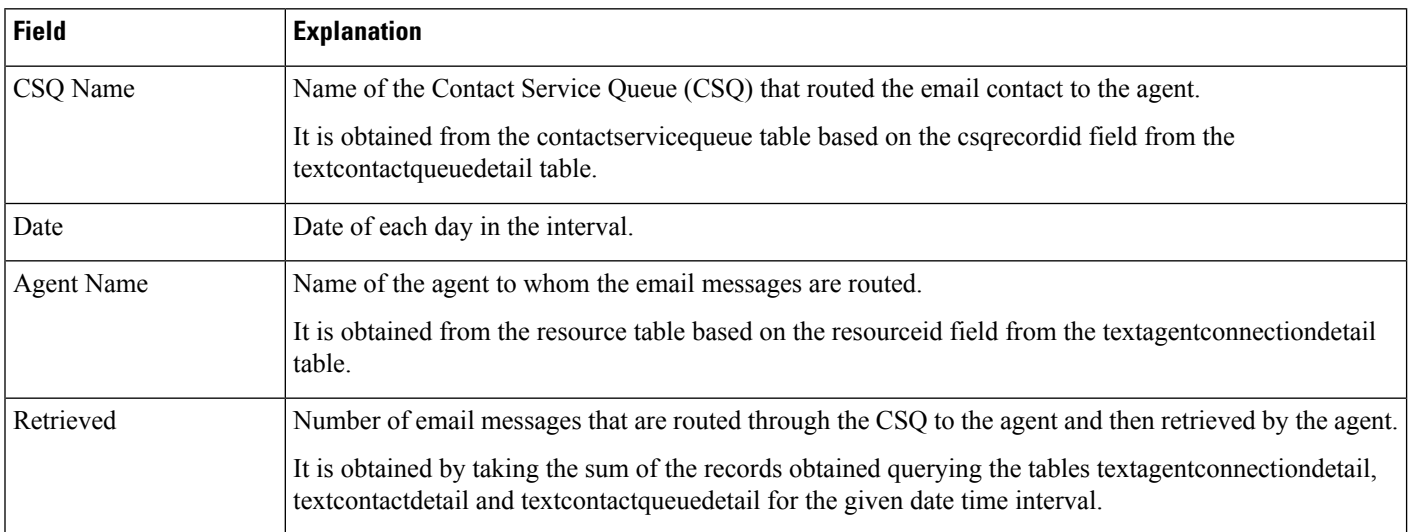

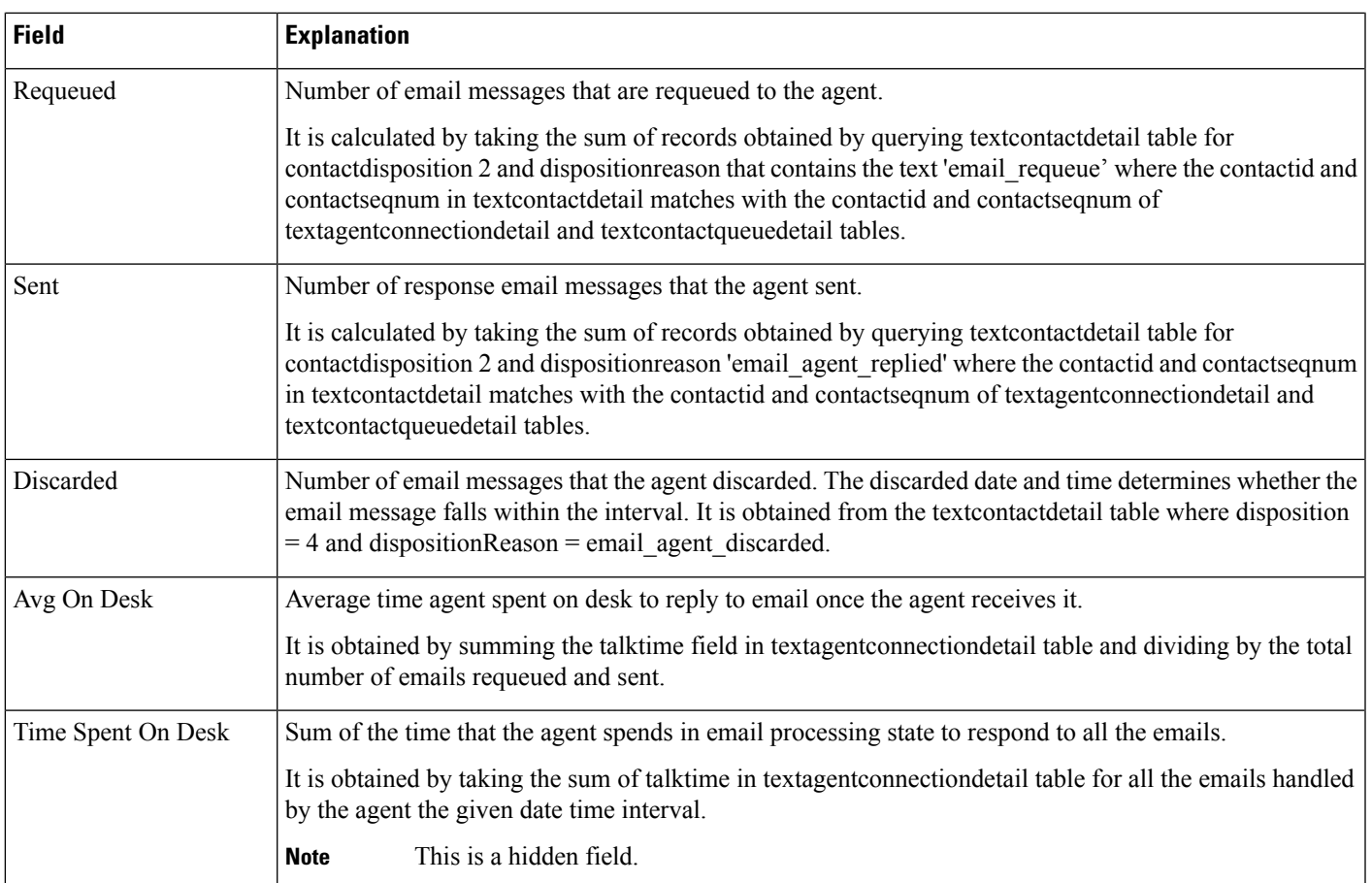

## **Email Traffic Analysis Report**

The Email Traffic Analysis Report gives the count of email messages received for the specified date or date range.

Table 14: Email Traffic [Analysis](#page-118-0) Report, on page 119 shows how the information in the Email Traffic Analysis report is obtained or calculated.

Table 15: Email Traffic Analysis Report Filter Parameter, on page 120 explains how the Email Traffic Analysis report filter parameter obtains data.

For information about the database table names and field names that are shown in this section, see the [Conventions](#page-107-0) Used in This Chapter, on page 108.

#### <span id="page-118-0"></span>**Table 14: Email Traffic Analysis Report**

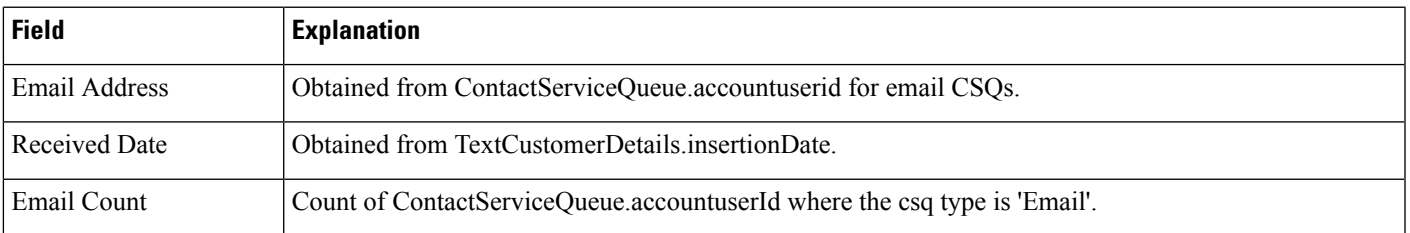

#### <span id="page-119-0"></span>**Table 15: Email Traffic Analysis Report Filter Parameter**

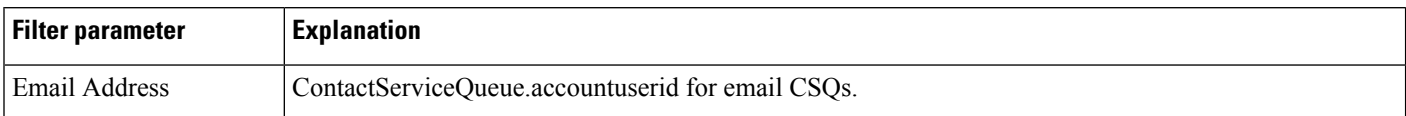

# **Inbound Reports**

## **Abandoned Call Detail Activity Report**

The Abandoned Call Detail Activity report contains one row per abandoned call. An abandoned call is a call for which CCD.contactDisposition is set to 1 (abandoned).

Table 16: [Abandoned](#page-119-1) Call Detail Activity Report Query Design, on page 120 shows how the information in the Abandoned Call Detail Activity report is obtained or calculated.

<span id="page-119-1"></span>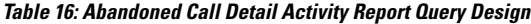

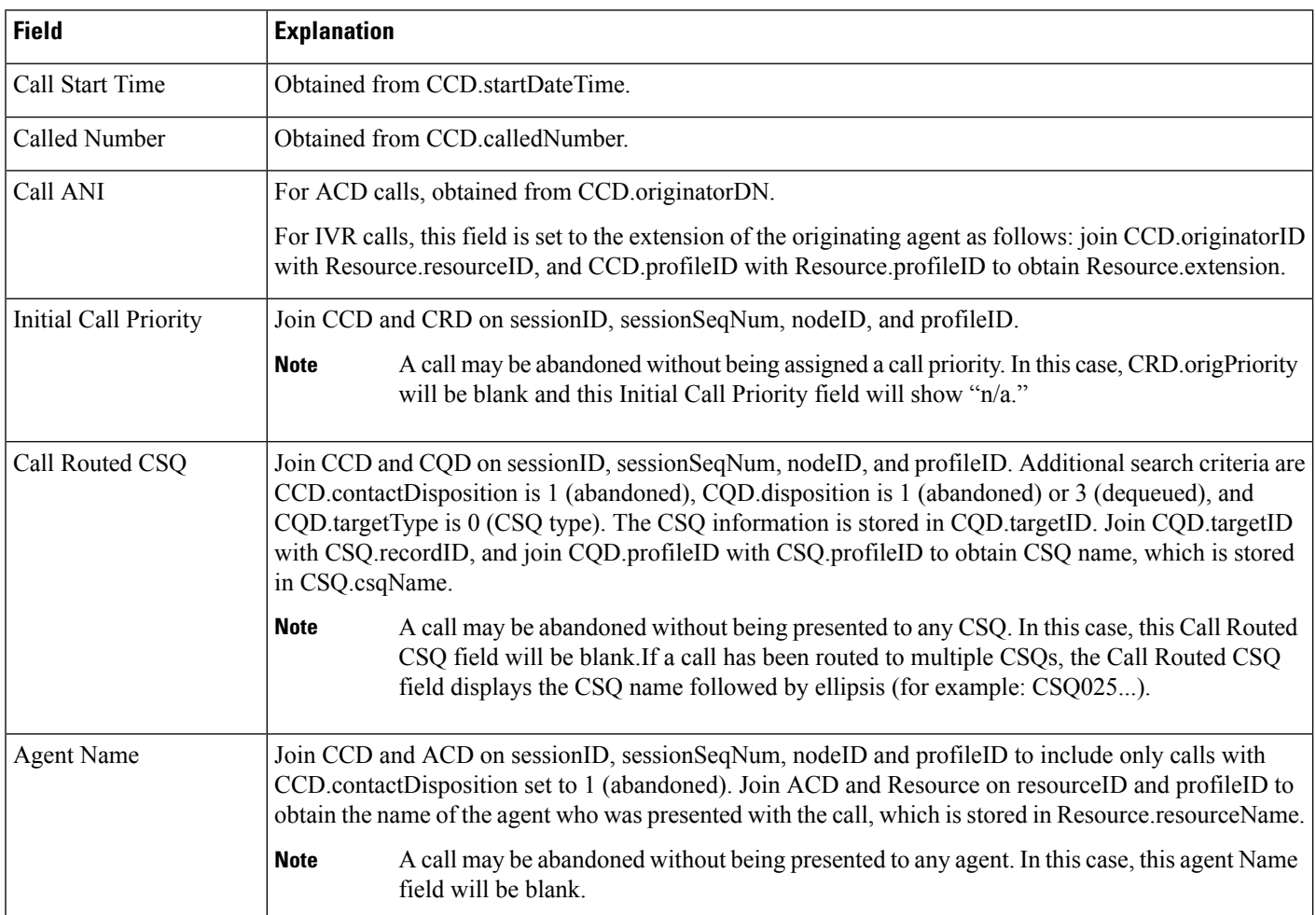

Ш

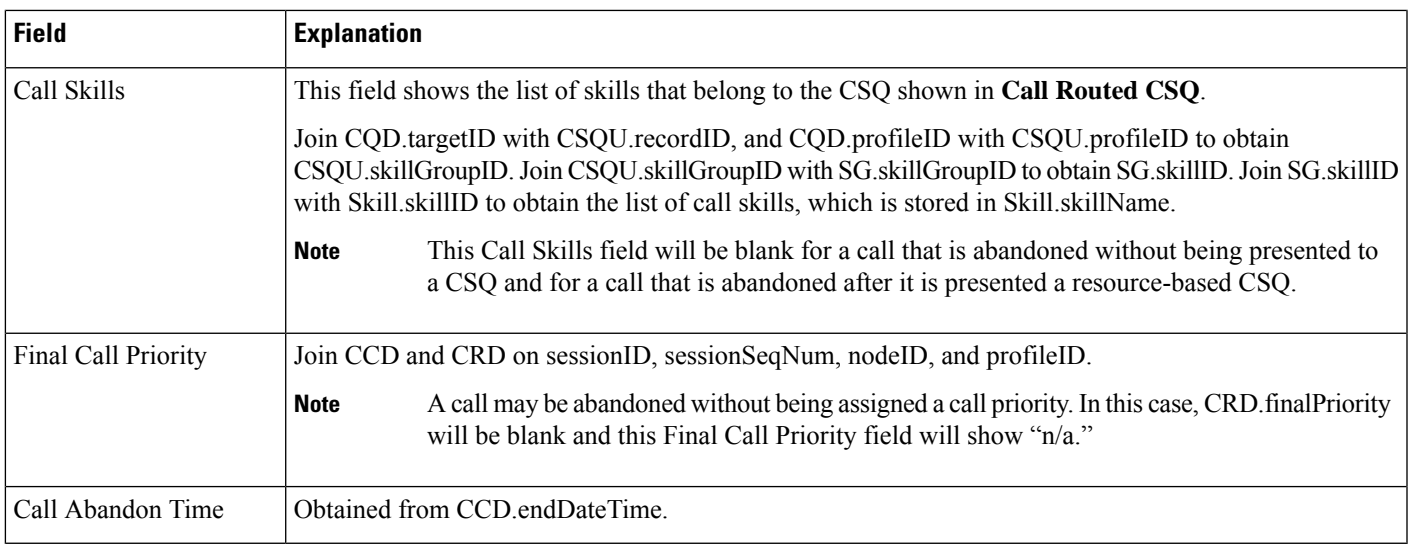

# **Aborted and Rejected Call Detail Report**

The Aborted and Rejected Call Detail report provides detailed information about each call that is aborted or rejected by the system. A call is aborted if an exception occurs in the workflow that is processing a call. A call is rejected if system resources reach maximum capacity (for example, the maximum number of CTI ports is reached).

Table 17: Aborted and [Rejected](#page-120-0) Call Detail Report Query Design, on page 121 shows how the information in the Aborted and Rejected Call Detail report is obtained or calculated.

Table 18: Aborted and Rejected Call Detail Report Filter [Parameter,](#page-122-0) on page 123 explains how the Aborted and Rejected Call Detail report filter parameter obtains data.

<span id="page-120-0"></span>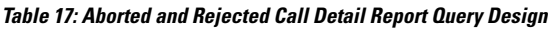

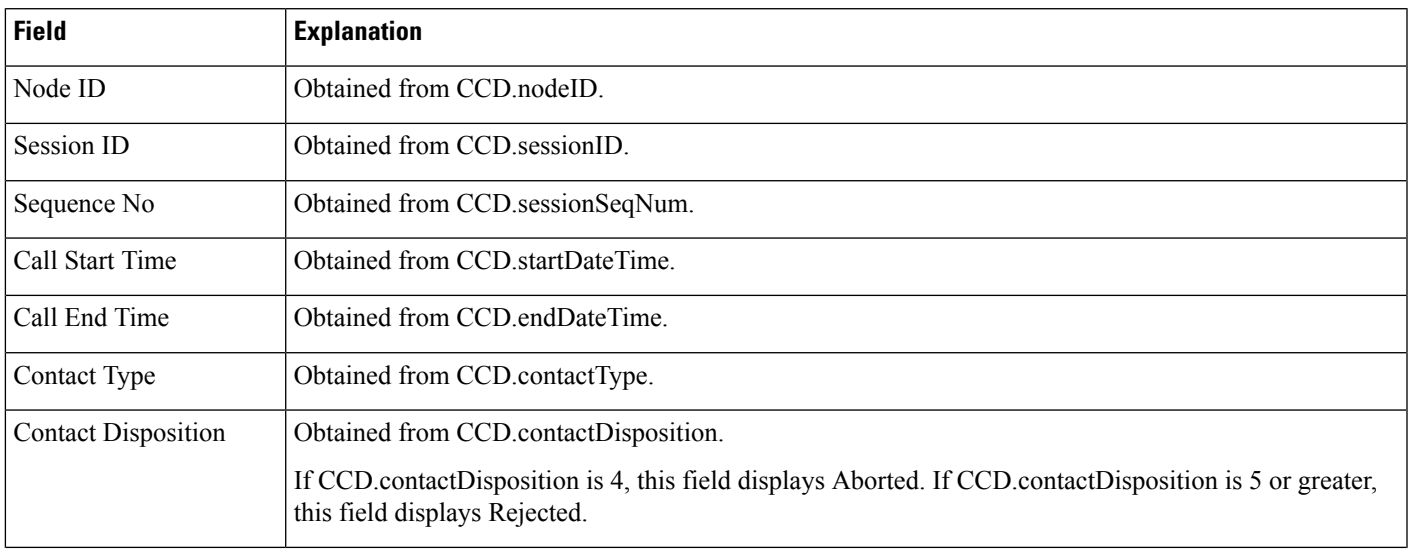

I

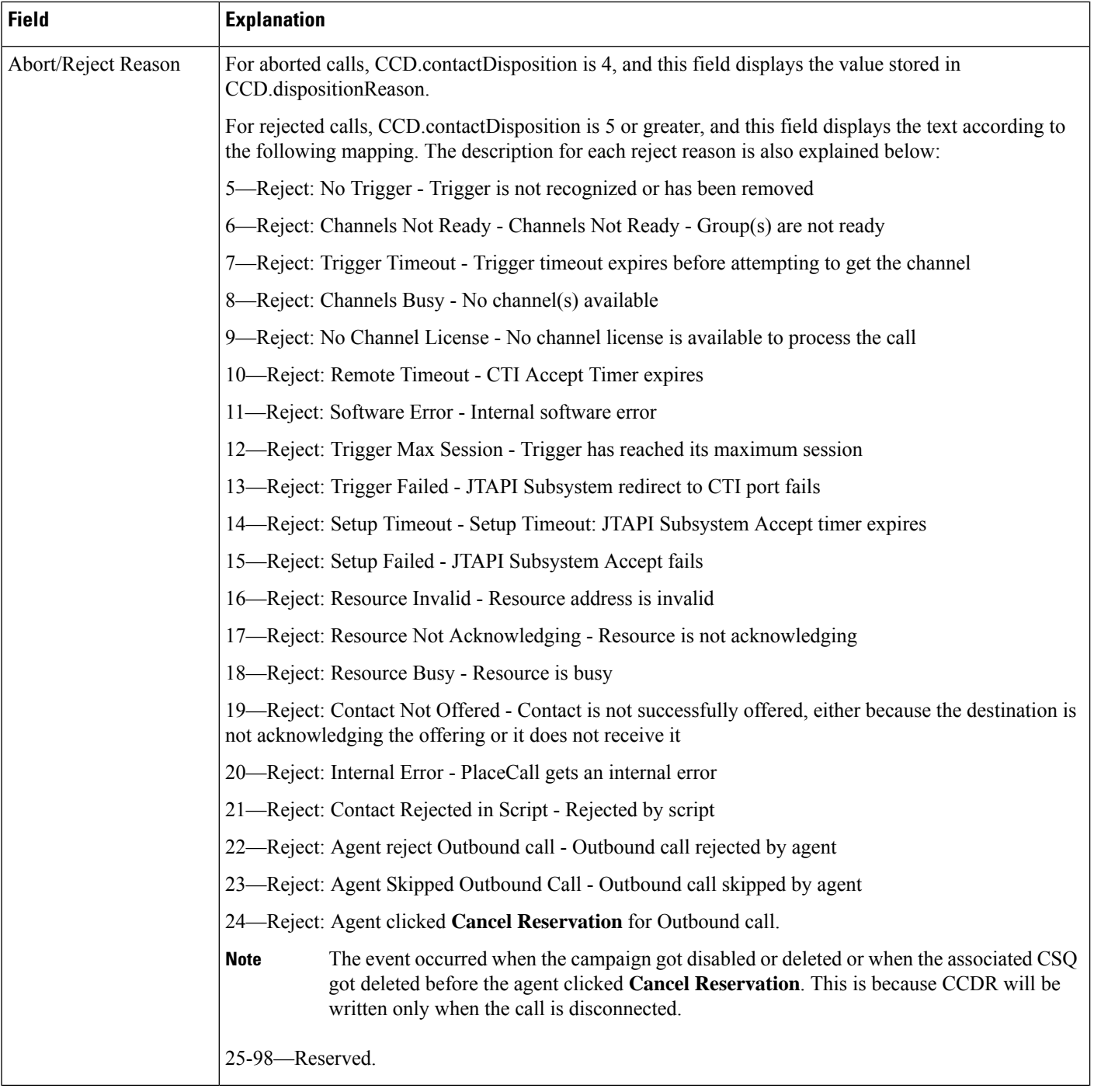

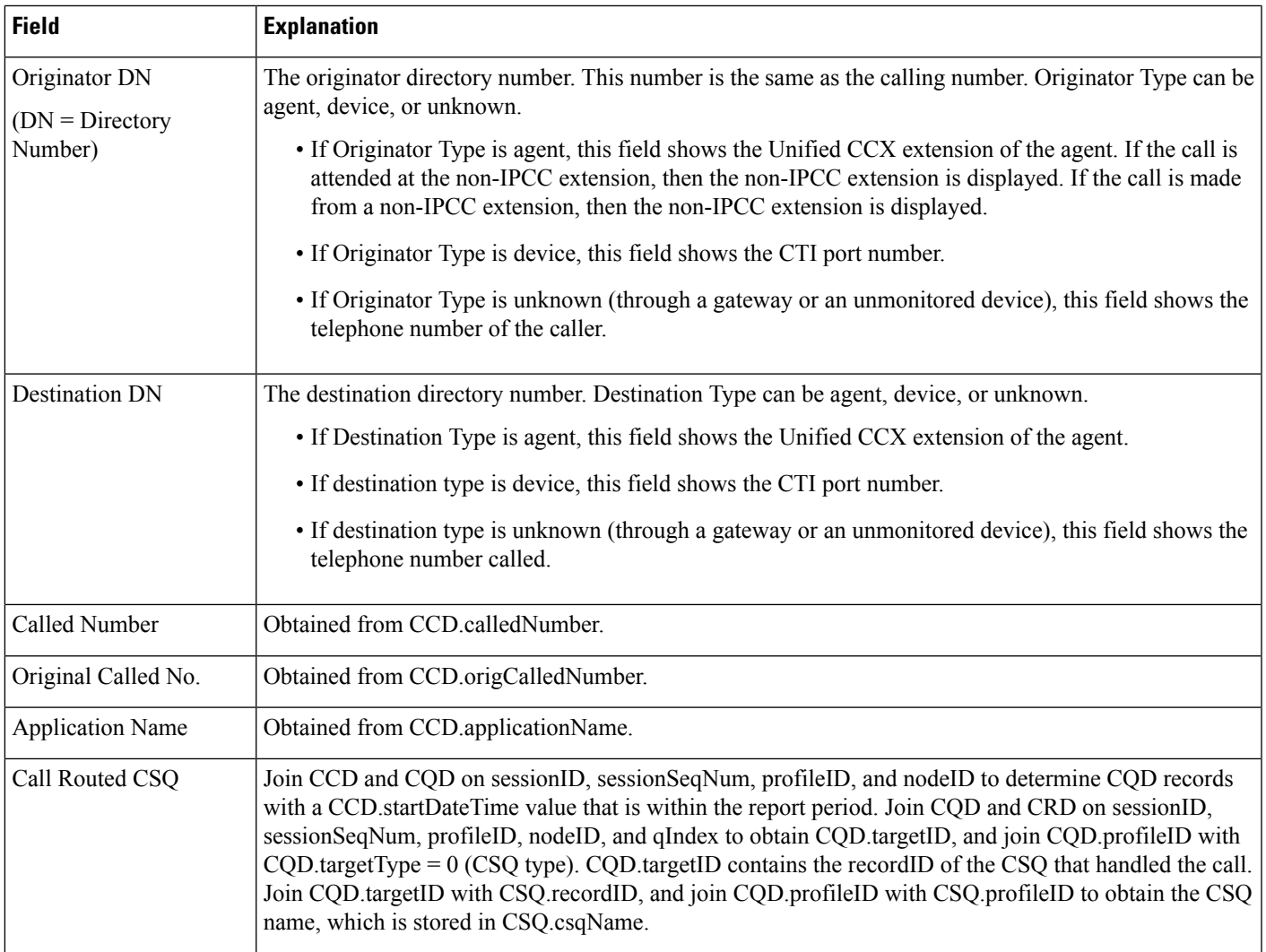

#### <span id="page-122-0"></span>**Table 18: Aborted and Rejected Call Detail Report Filter Parameter**

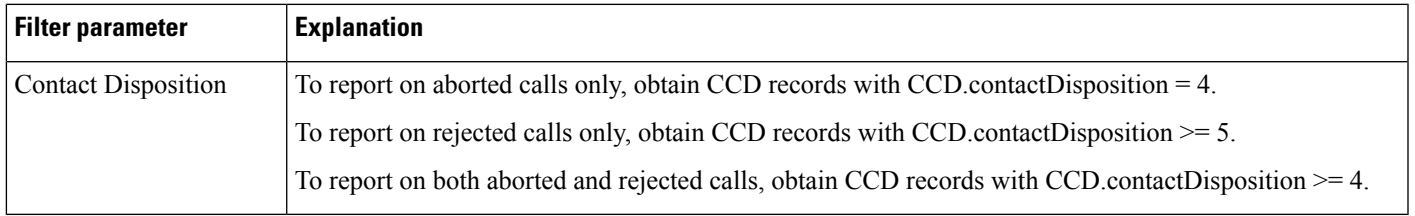

### **Agent Call Summary Report**

The Agent Call Summary report shows, for each agent specified, summary information about each call that was received (an inbound call) and each call that was made (an outbound call) by the agent. This report also shows the number of calls transferred to the agent and transferred out (to another route point or another agent) by the agent, and the number of conference calls in which the agent participated.

Table 19: Agent Call [Summary](#page-123-0) Report Query Design, on page 124 shows how the information in the Agent Call Summary report is obtained or calculated.

Table 20: Agent Call Summary Report Filter [Parameters,](#page-126-0) on page 127 explains how the Agent Call Summary report filter parameters obtain data.

For information about the database table names and field names that are shown in this section, see [Conventions](#page-107-0) Used in This [Chapter,](#page-107-0) on page 108.

#### <span id="page-123-0"></span>**Table 19: Agent Call Summary Report Query Design**

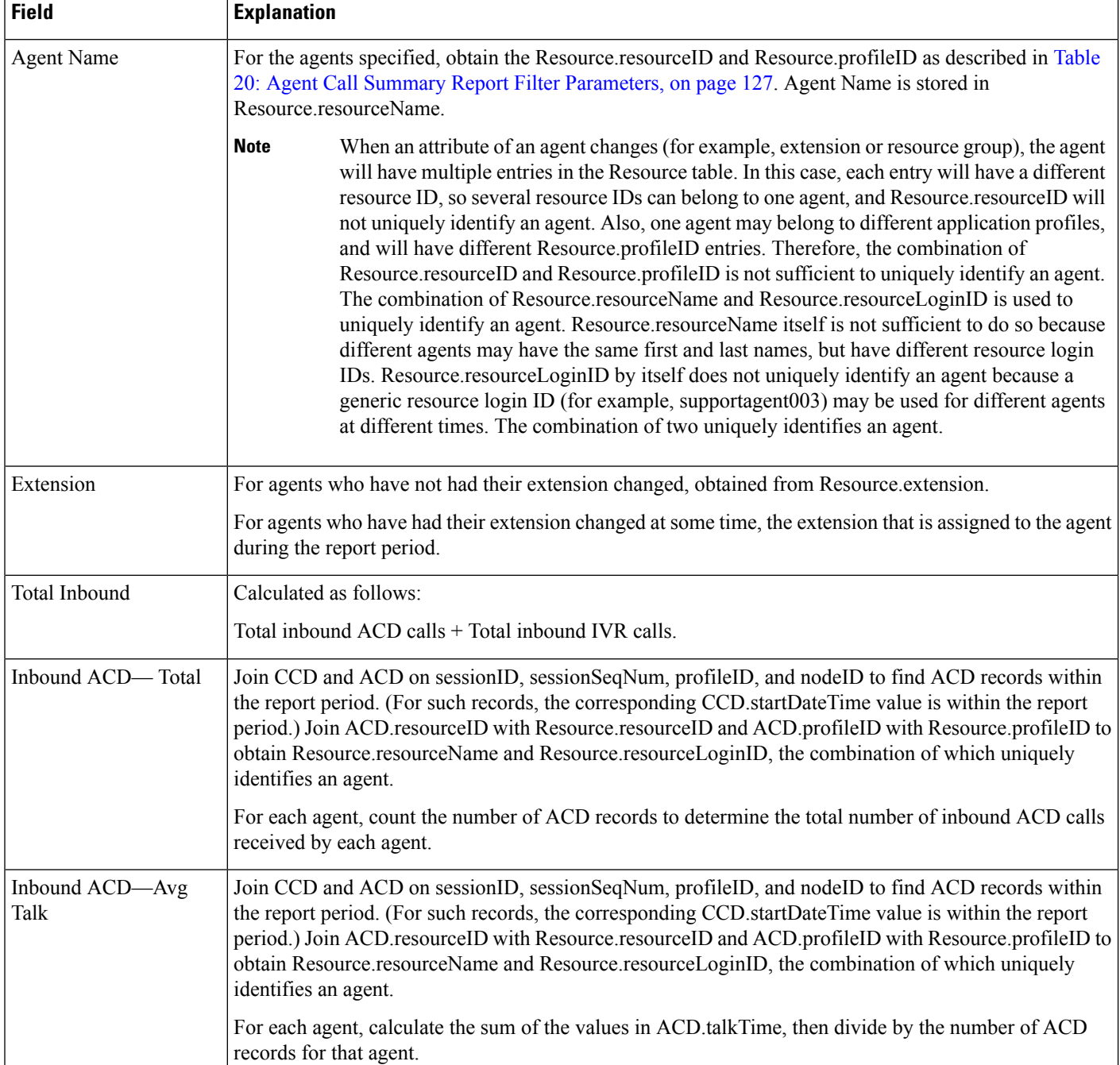

I

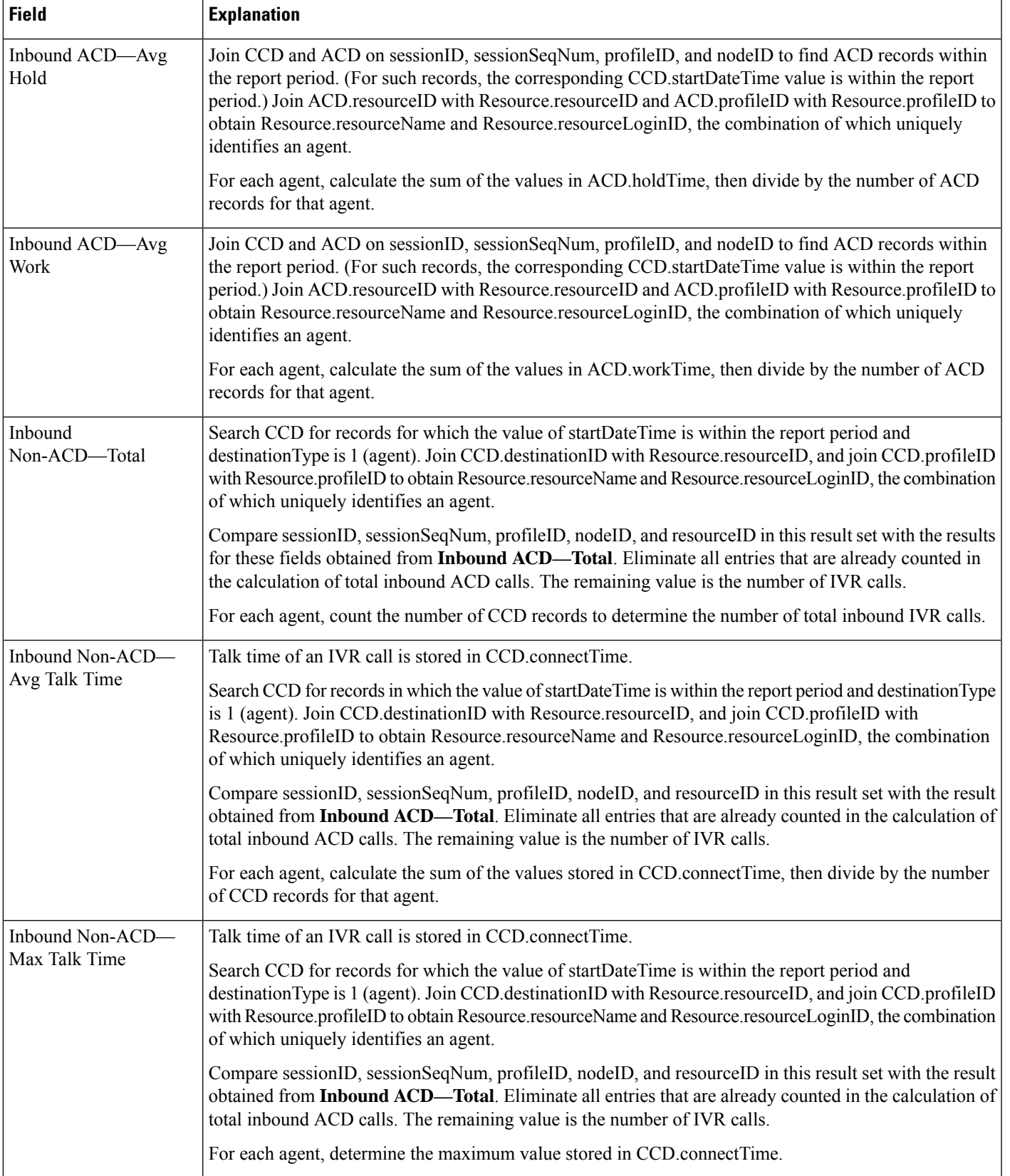

L

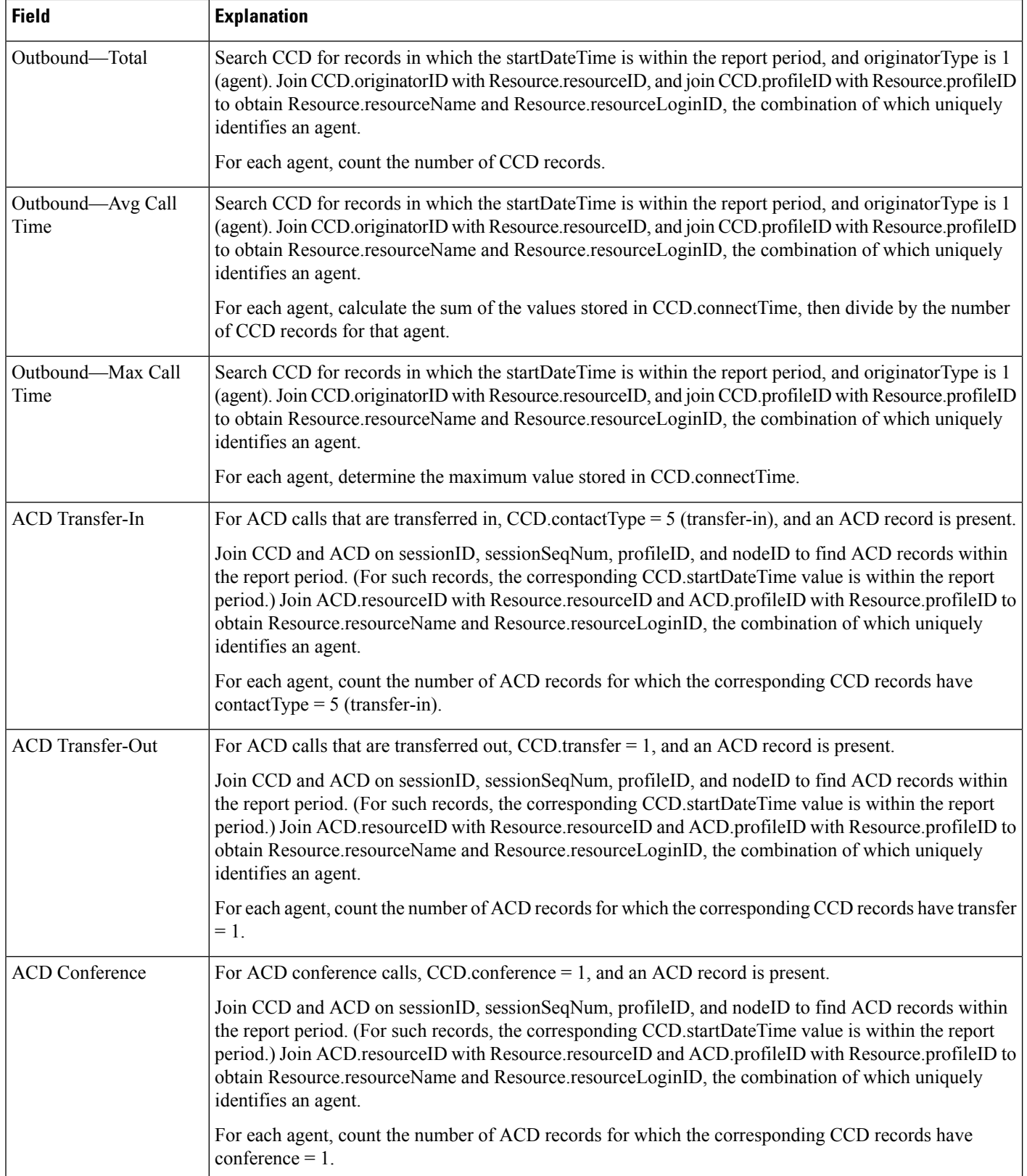

#### <span id="page-126-0"></span>**Table 20: Agent Call Summary Report Filter Parameters**

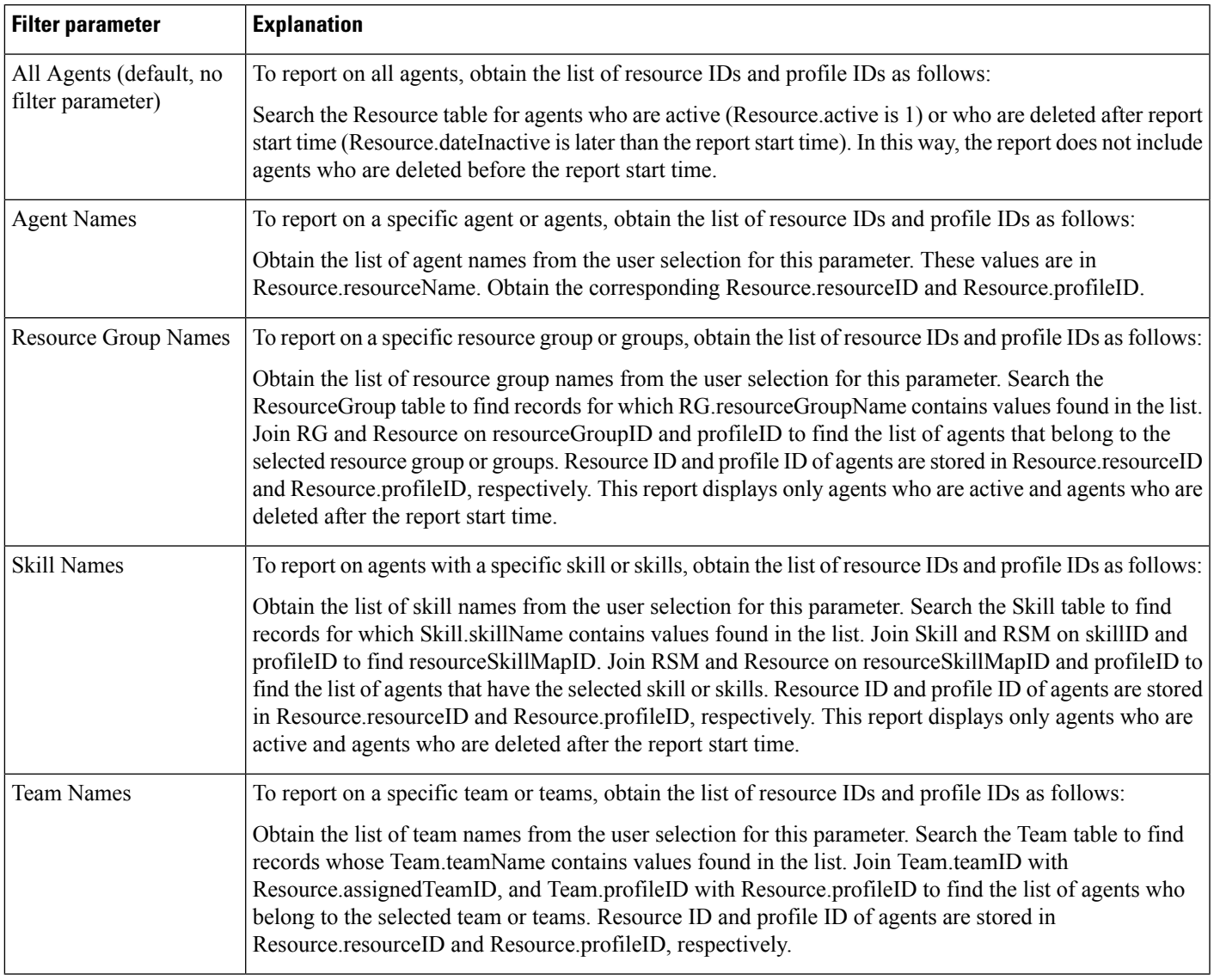

### **Agent Detail Report**

The Agent Detail report contains detailed information for calls received and calls made by an agent. The report contains one row per call and includes Unified CCX and Cisco Unified IP IVR calls.

For ACD calls, the ACD table records all the calls handled by an agent.

For IVR calls, the CCD table records all the calls made by or received by an agent. If an agent makes an IVR call, the agent's resource ID appears in CCD.originatorID. If the agent receives an IVR call, the agent's resource ID appears in CCD.destinationID.

Table 21: Agent Detail Report Query [Design,](#page-127-0) on page 128 shows how the information in the Agent Detail report is obtained or calculated.

Table 22: Agent Detail Report Filter [Parameters,](#page-129-0) on page 130 explains how the Agent Detail report filter parameters obtain data.

For information about the database table names and field names that are shown in this section, see the [Conventions](#page-107-0) Used in This Chapter, on page 108.

#### <span id="page-127-0"></span>**Table 21: Agent Detail Report Query Design**

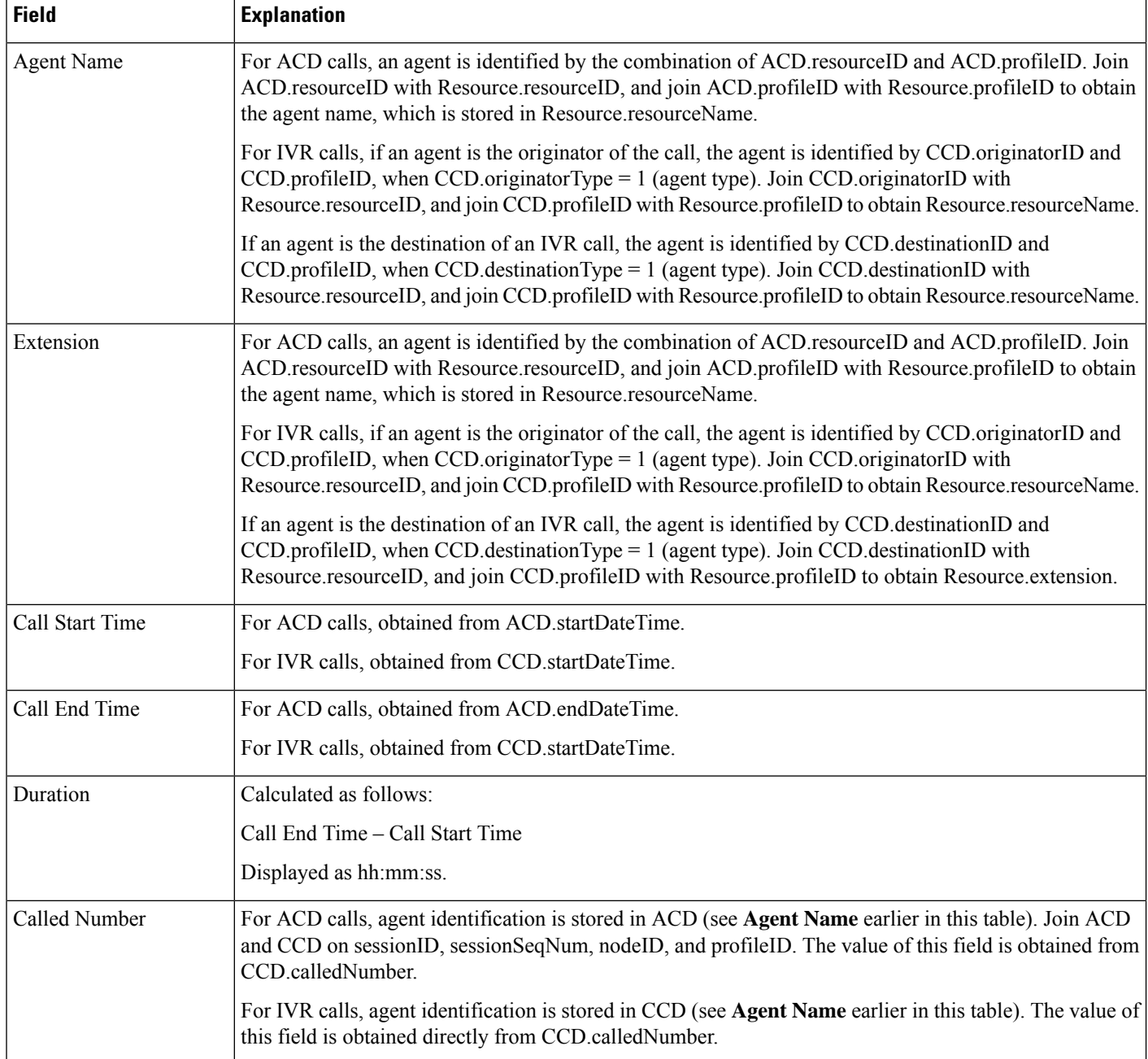

 $\mathbf l$ 

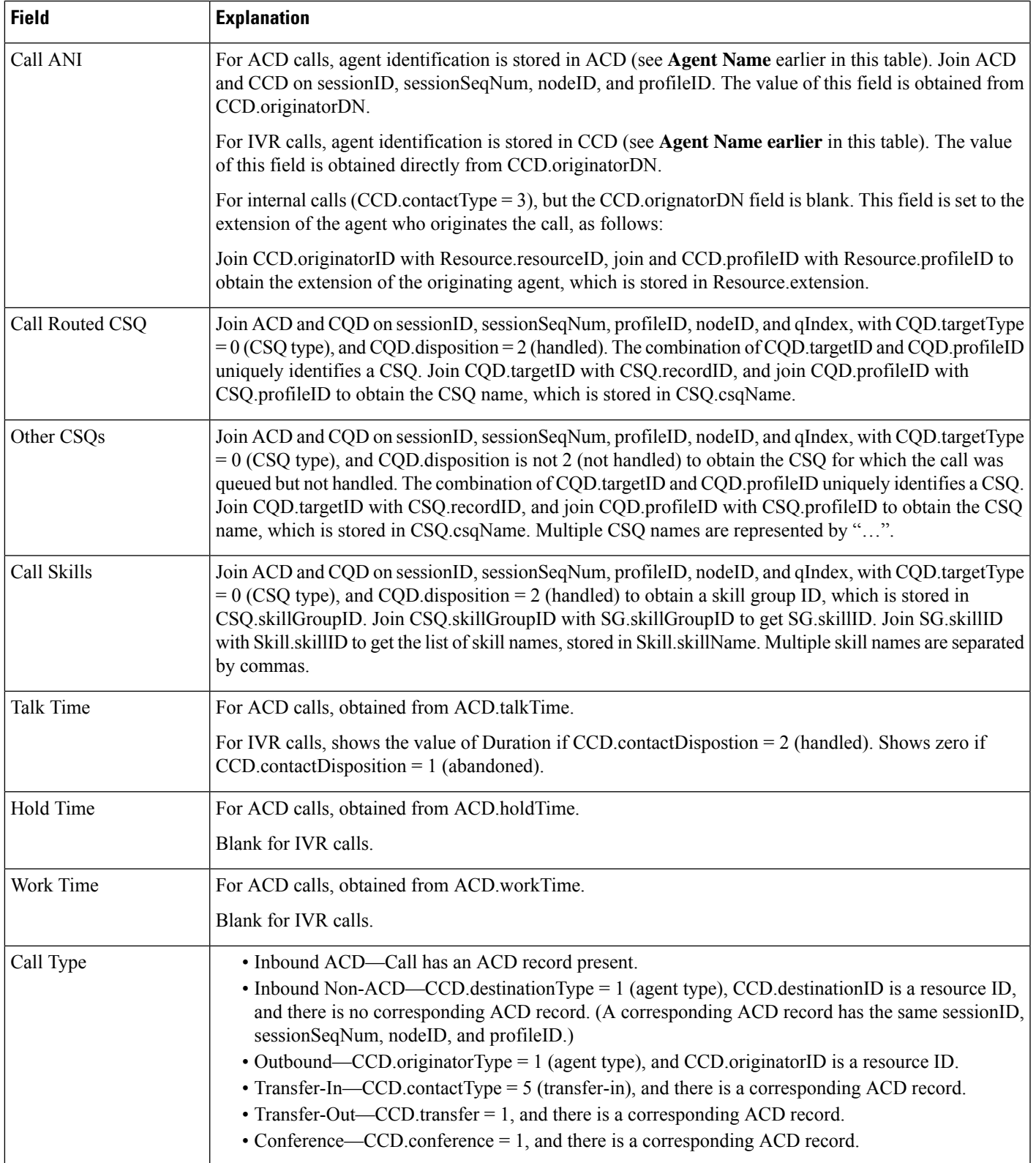

#### <span id="page-129-0"></span>**Table 22: Agent Detail Report Filter Parameters**

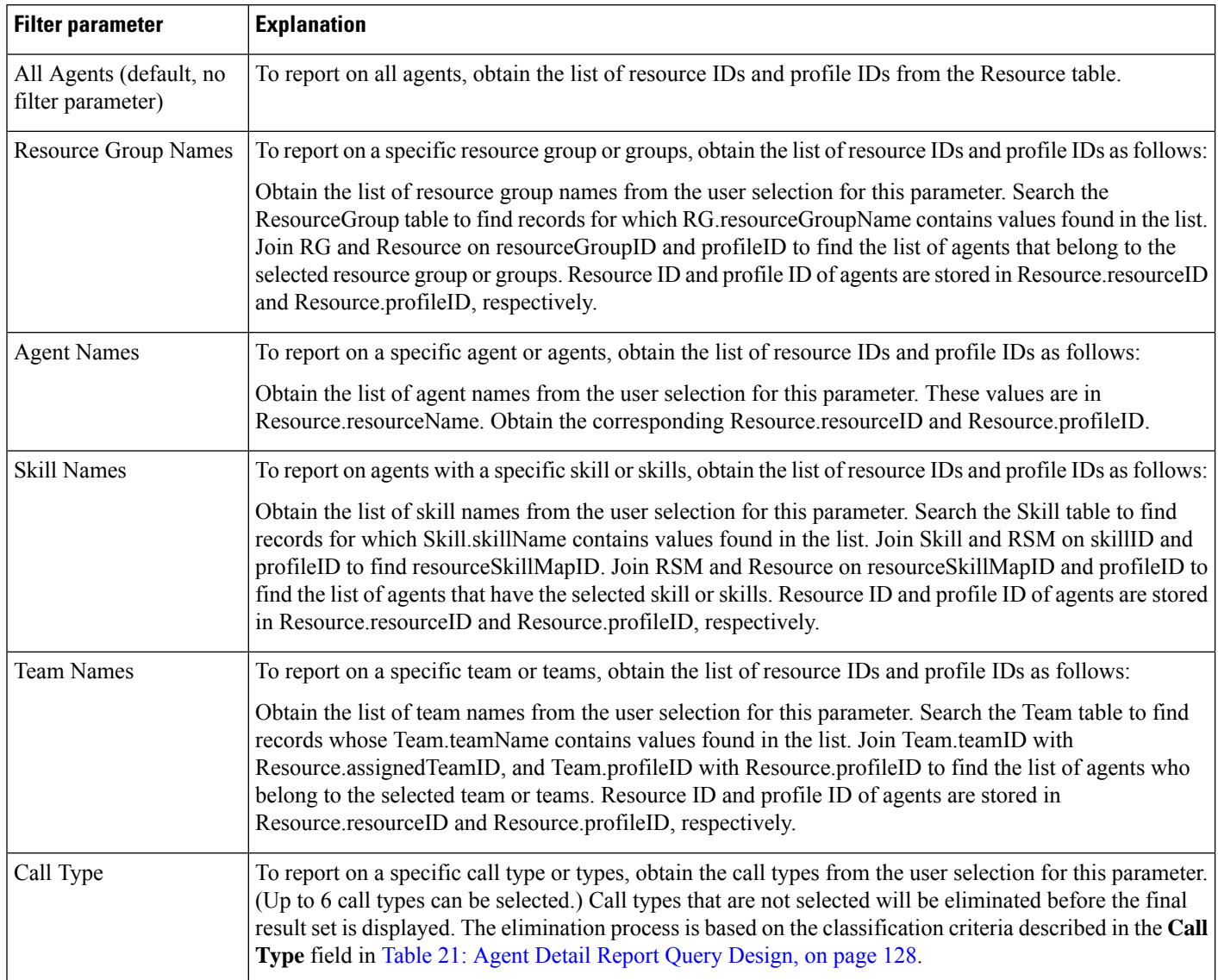

### **Agent Login Logout Activity Report**

The Agent Login Logout Activity report contains detailed information about the login and logout activities of agents. The login and logout information is stored in the ASD table.

Table 23: Agent Login Logout [Activity](#page-130-0) Report Query Design, on page 131 shows how the information in the Agent Login Logout Activity report is obtained or calculated.

Table 24: Agent Login Logout Activity Report Filter [Parameters,](#page-130-1) on page 131 explains how the Agent Login Logout Activity report filter parameters obtain data.

<span id="page-130-0"></span>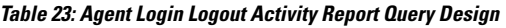

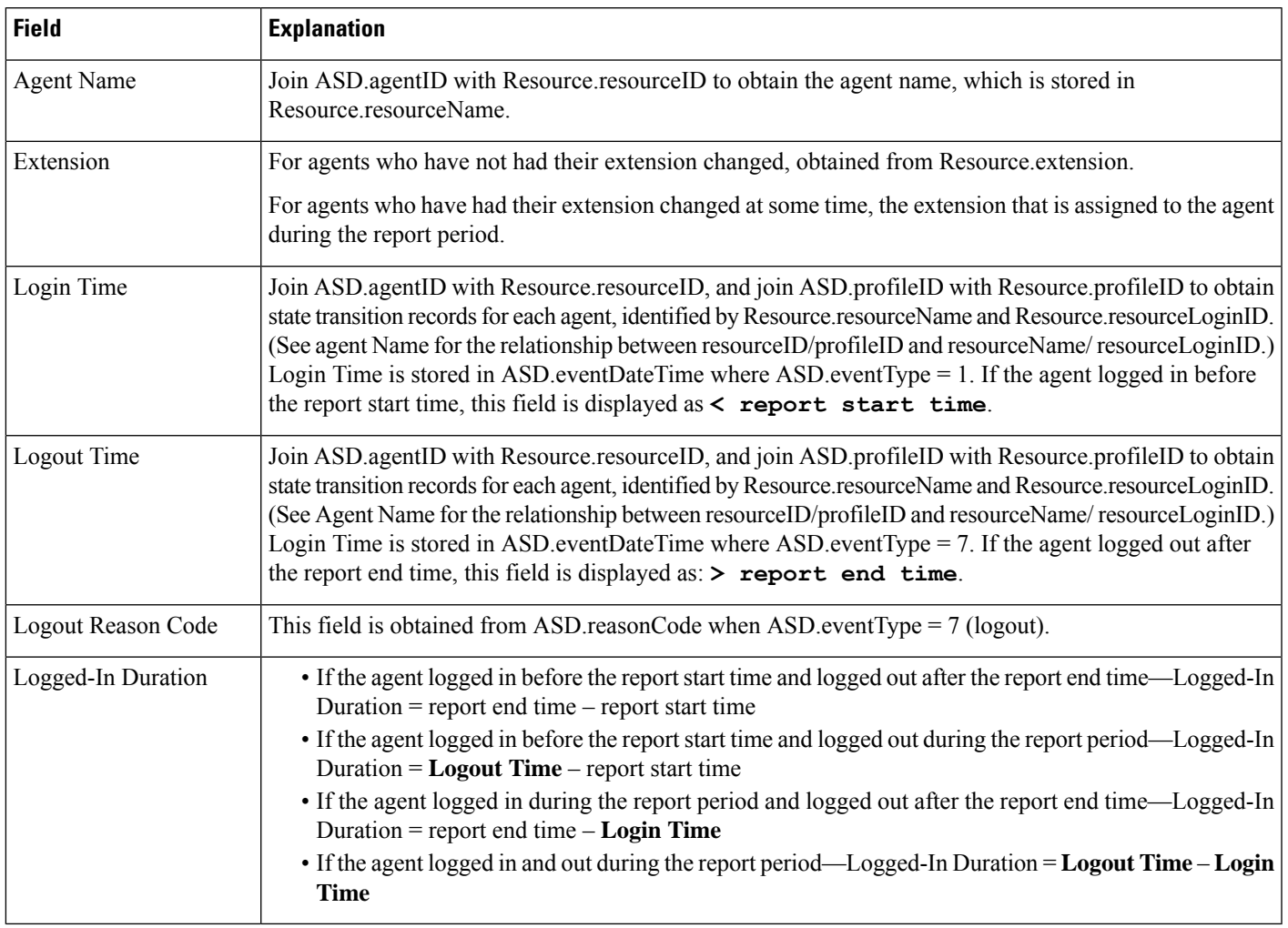

#### <span id="page-130-1"></span>**Table 24: Agent Login Logout Activity Report Filter Parameters**

I

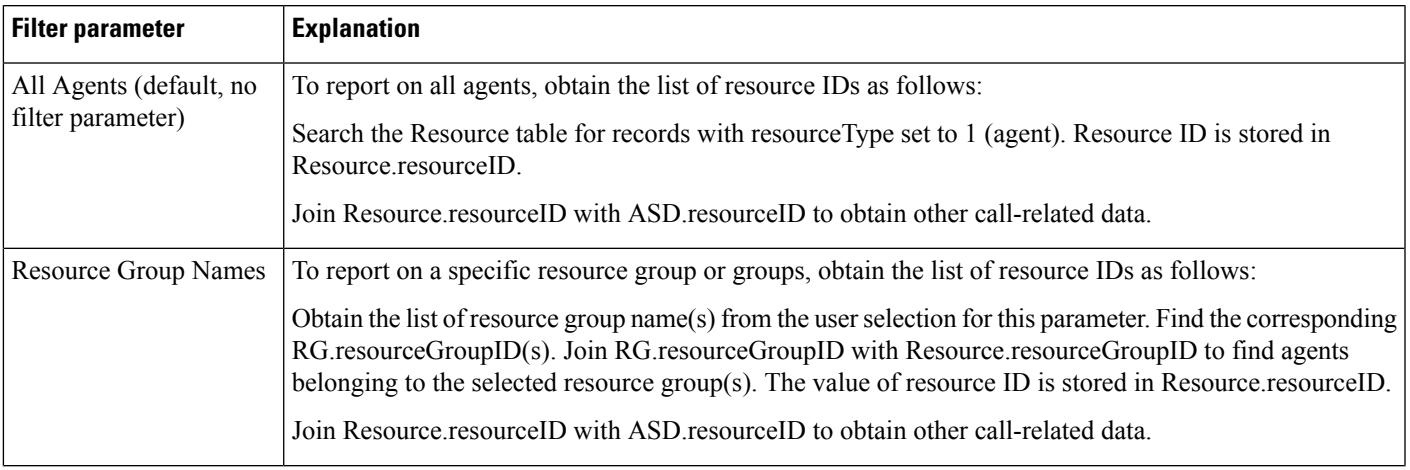

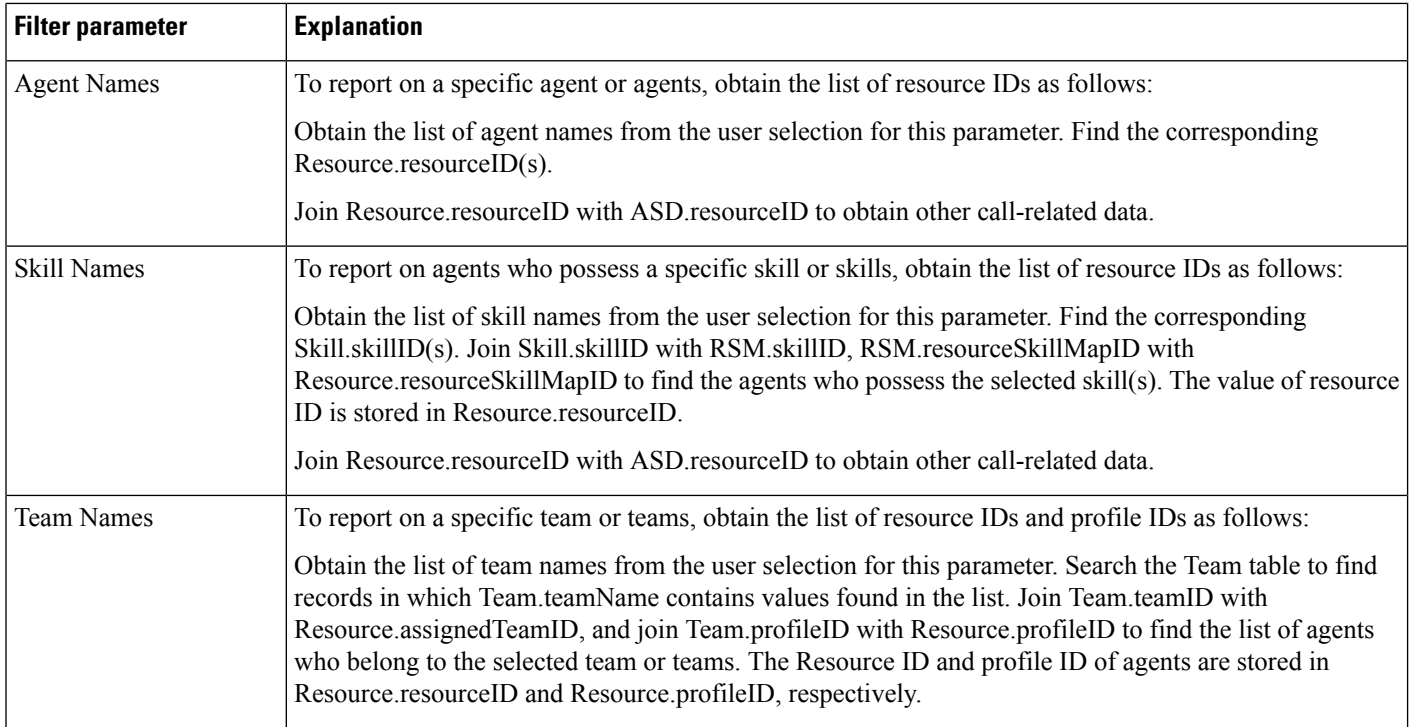

# **Agent Not Ready Reason Code Summary Report**

The Agent Not Ready Reason Code Summary report provides information about the length of time each agent spent in Not Ready state during the report period. This report also shows the length of time that agents spent in Not Ready state for the reasons indicated by the reason codes that agents entered when going to Not Ready state. The report shows detailed information for each of up to eight reason codes, and displays consolidated information for other reason codes. By default, the reportshowsinformation for eight predefined reason codes. However, you can specify the eight reason codes for which the report shows detailed information.

Table 25: Agent Not Ready Reason Code [Summary](#page-132-0) Report Query Design, on page 133 shows how the information in the Agent Not Ready Reason Code Summary report is obtained or calculated.

Table 26: Agent Not Ready Reason Code Summary Report Filter [Parameter,](#page-134-0) on page 135 explains how the Agent Not Ready Reason Code Summary report filter parameter obtains data.

 $\mathbf l$ 

<span id="page-132-0"></span>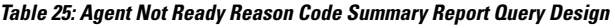

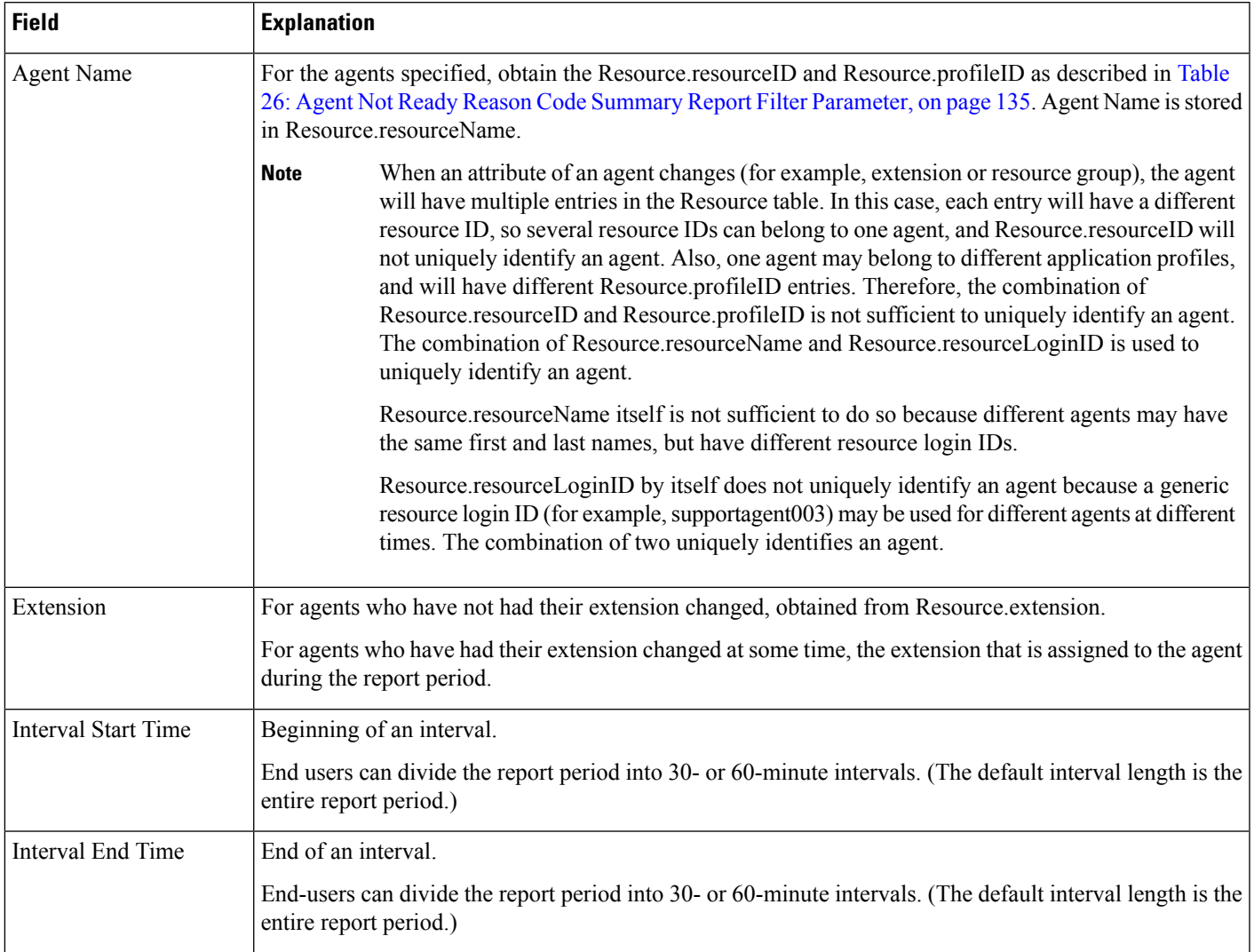

I

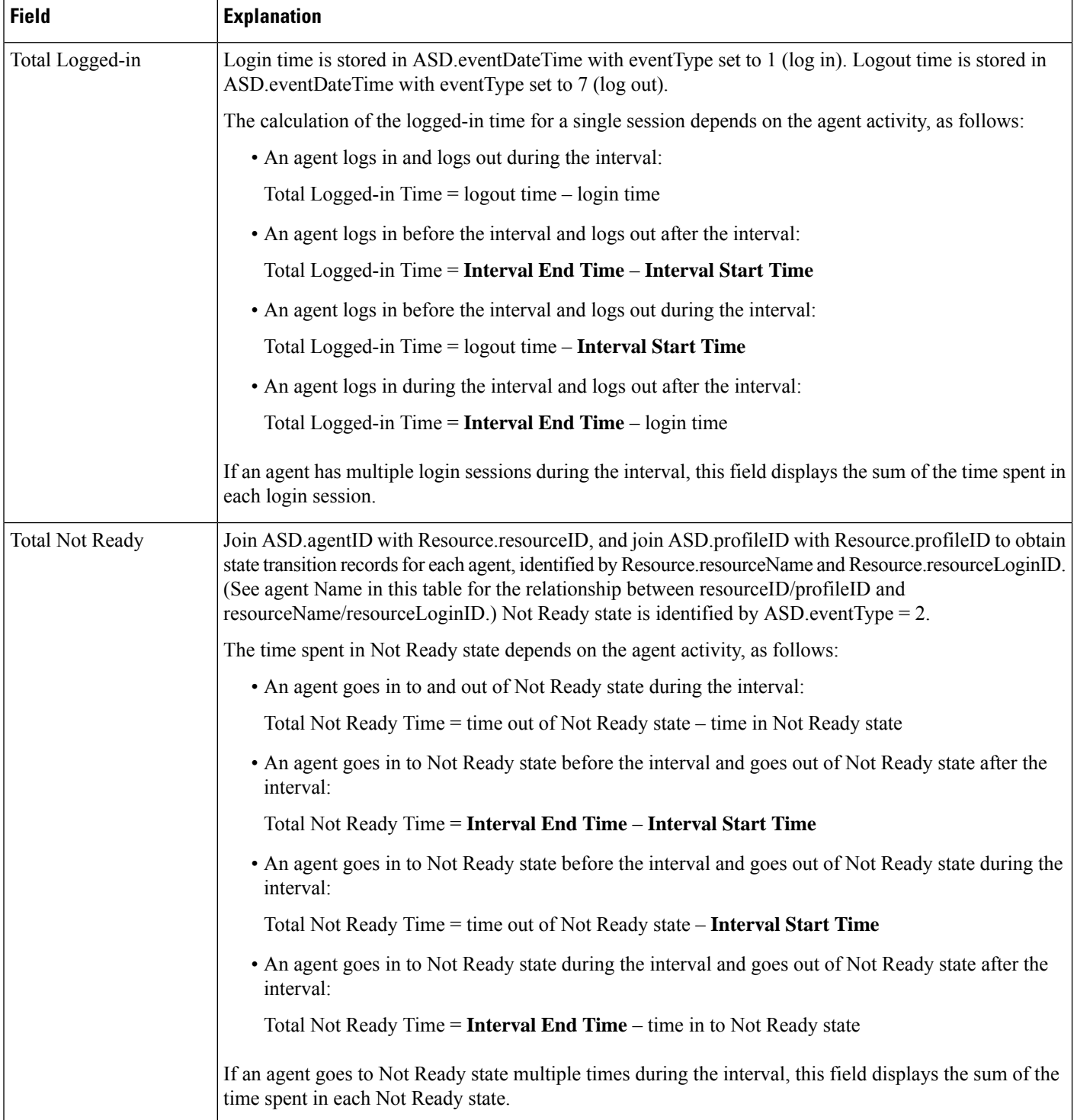

I

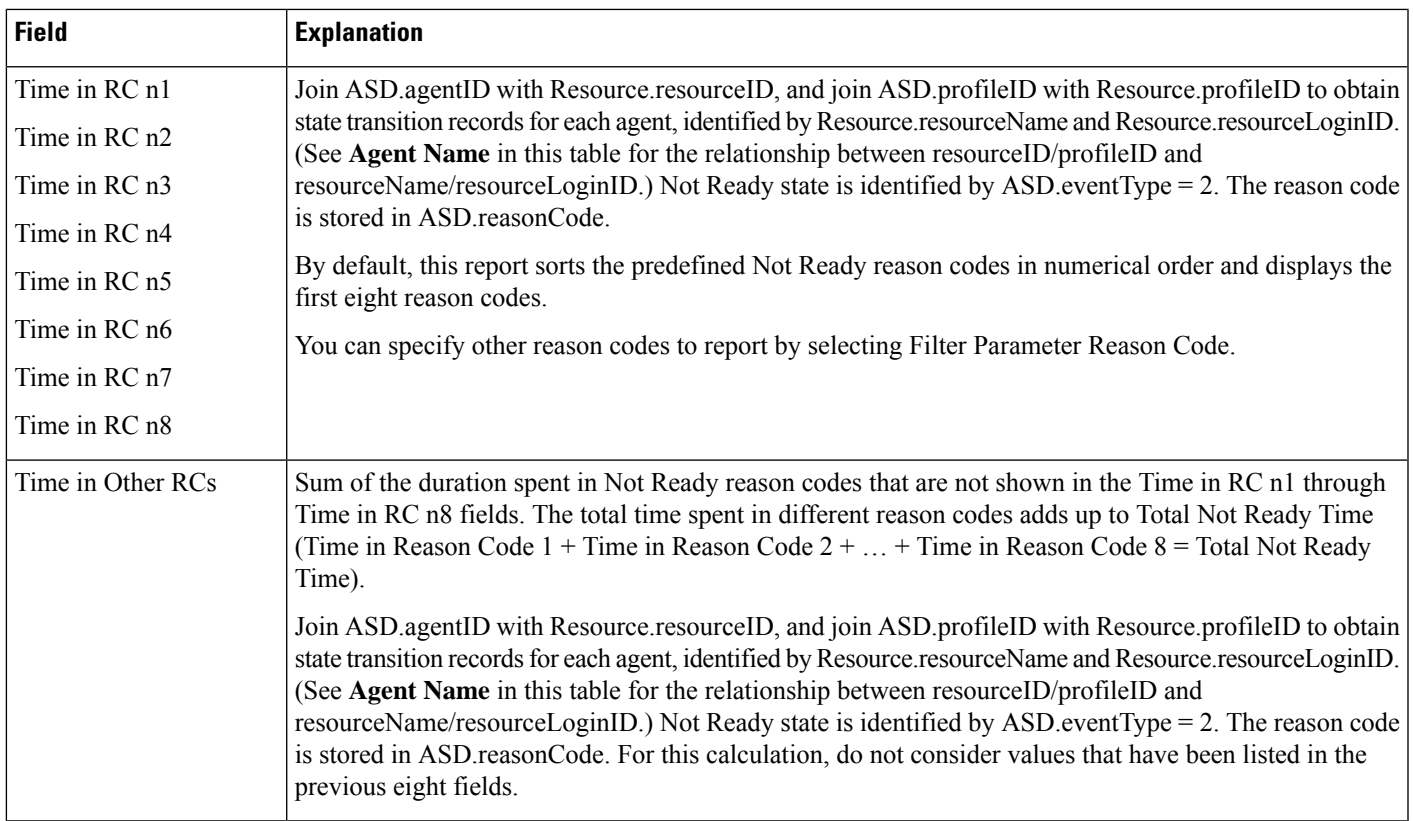

### <span id="page-134-0"></span>**Table 26: Agent Not Ready Reason Code Summary Report Filter Parameter**

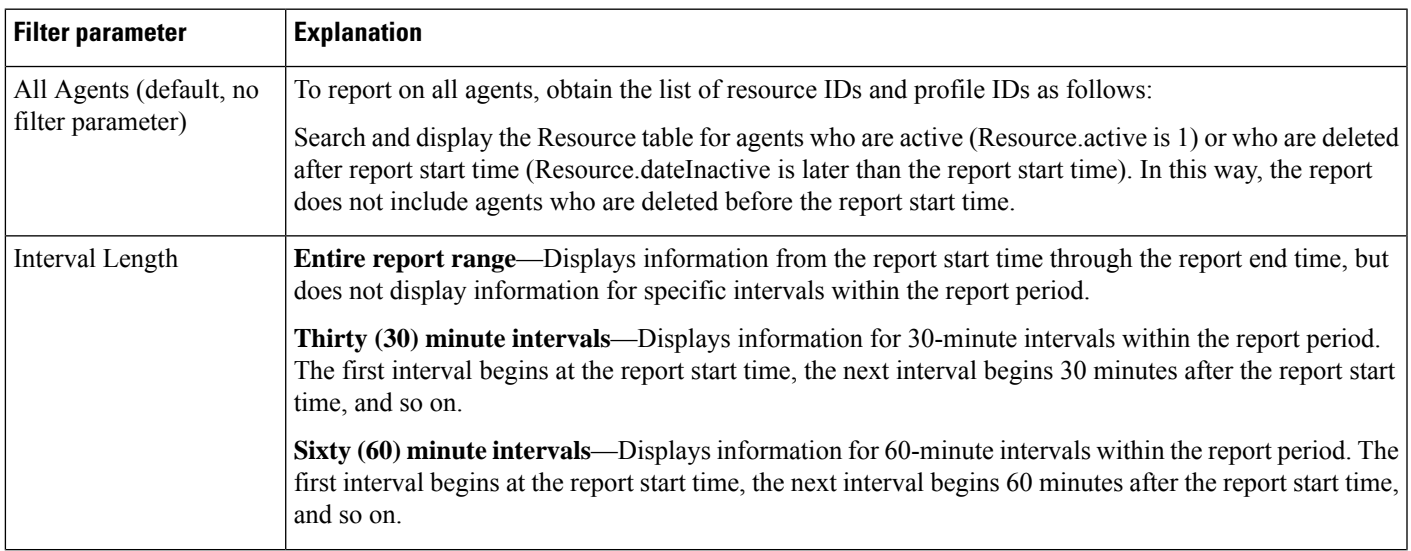

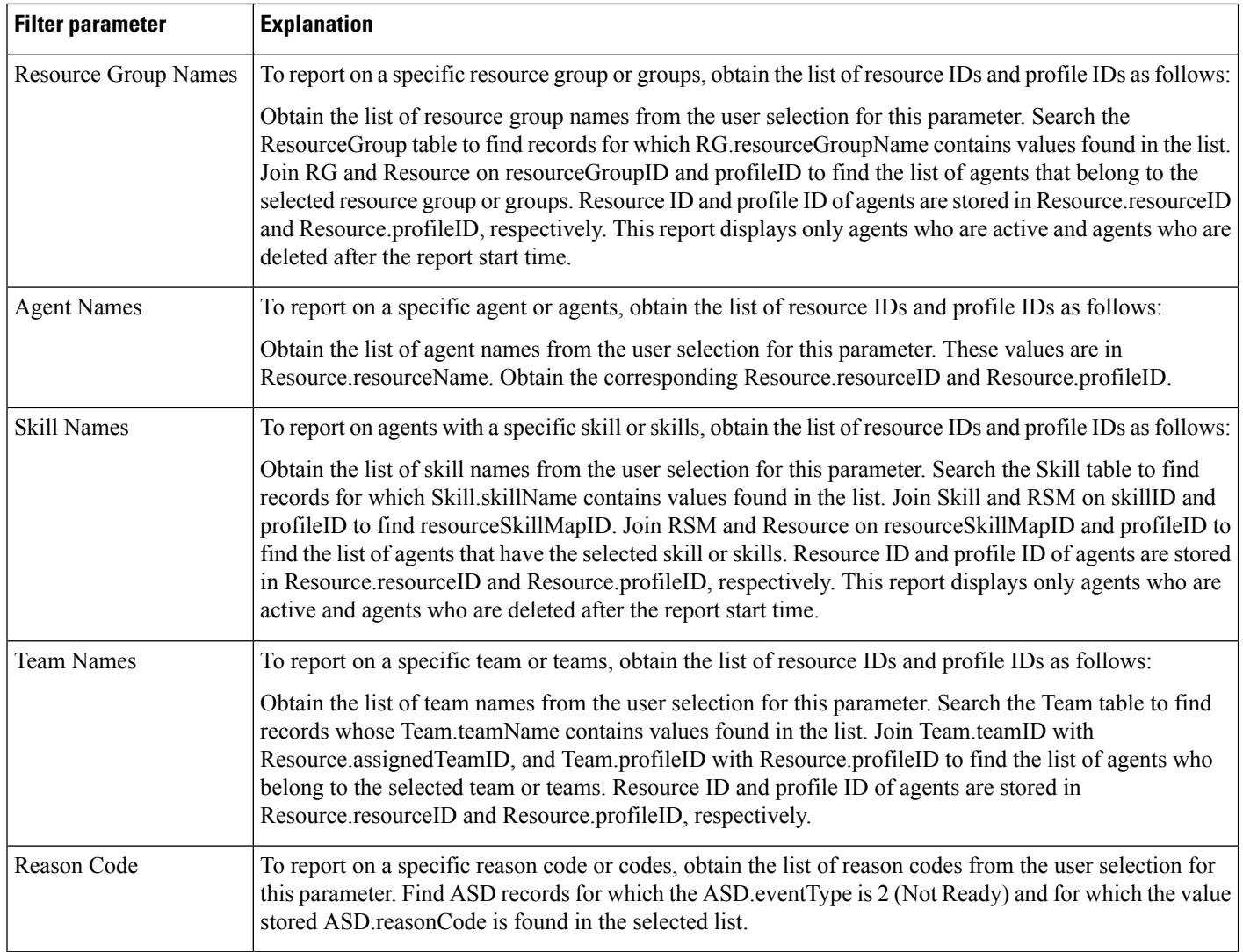

## **Agent State Detail Report**

The Agent State Detail report shows detailed information about when an agent changed from one state to another.

Table 27: Agent State Detail Report Query Design, on page 137 shows how the information in the Agent State Detail report is obtained or calculated.

Table 28: Agent State Detail Report Filter Parameters, on page 138 explains how the Agent State Detail report filter parameters obtain data.

 $\overline{\phantom{a}}$ 

### <span id="page-136-0"></span>**Table 27: Agent State Detail Report Query Design**

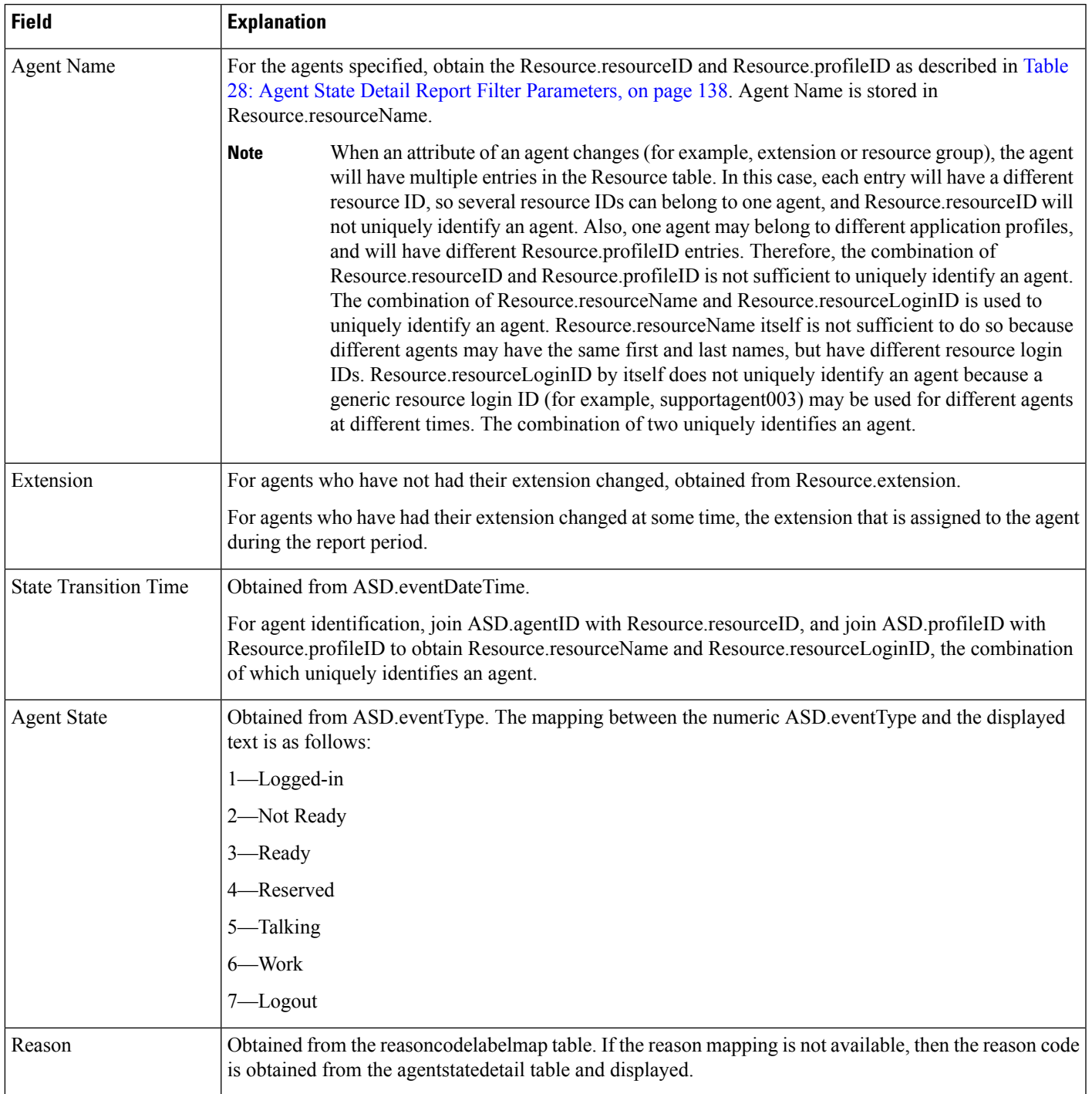

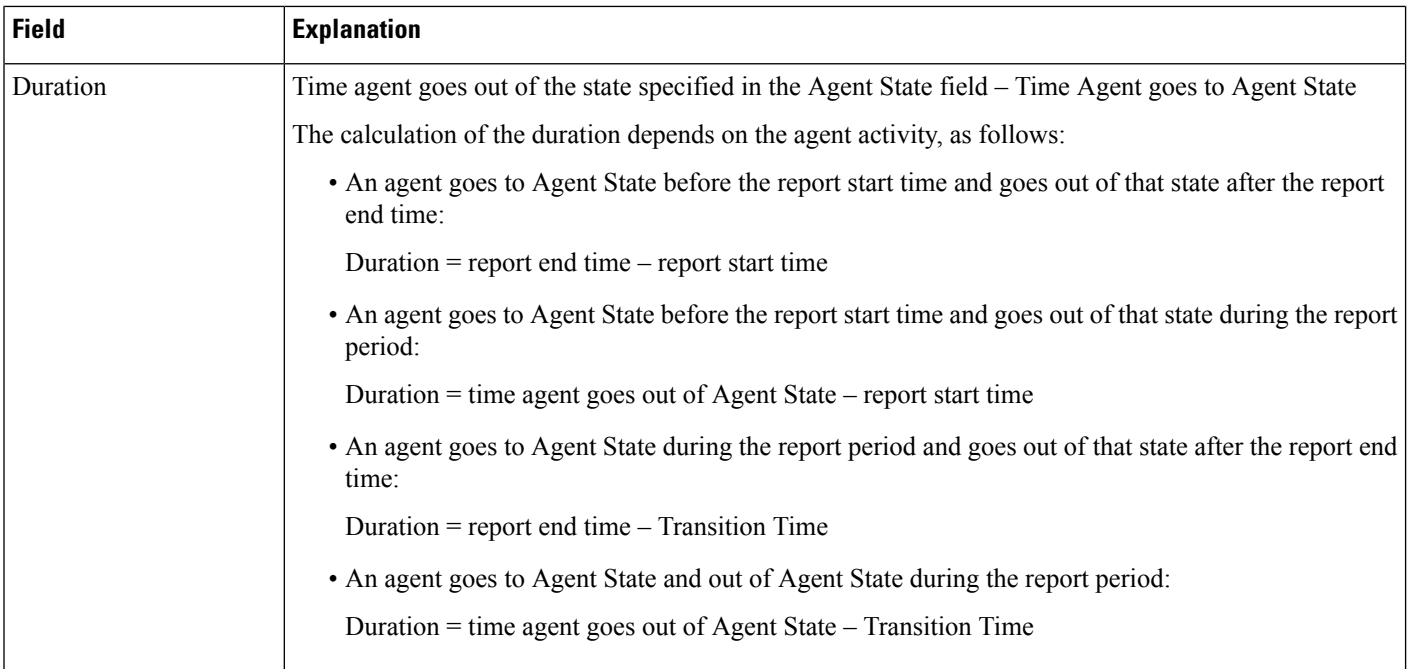

#### <span id="page-137-0"></span>**Table 28: Agent State Detail Report Filter Parameters**

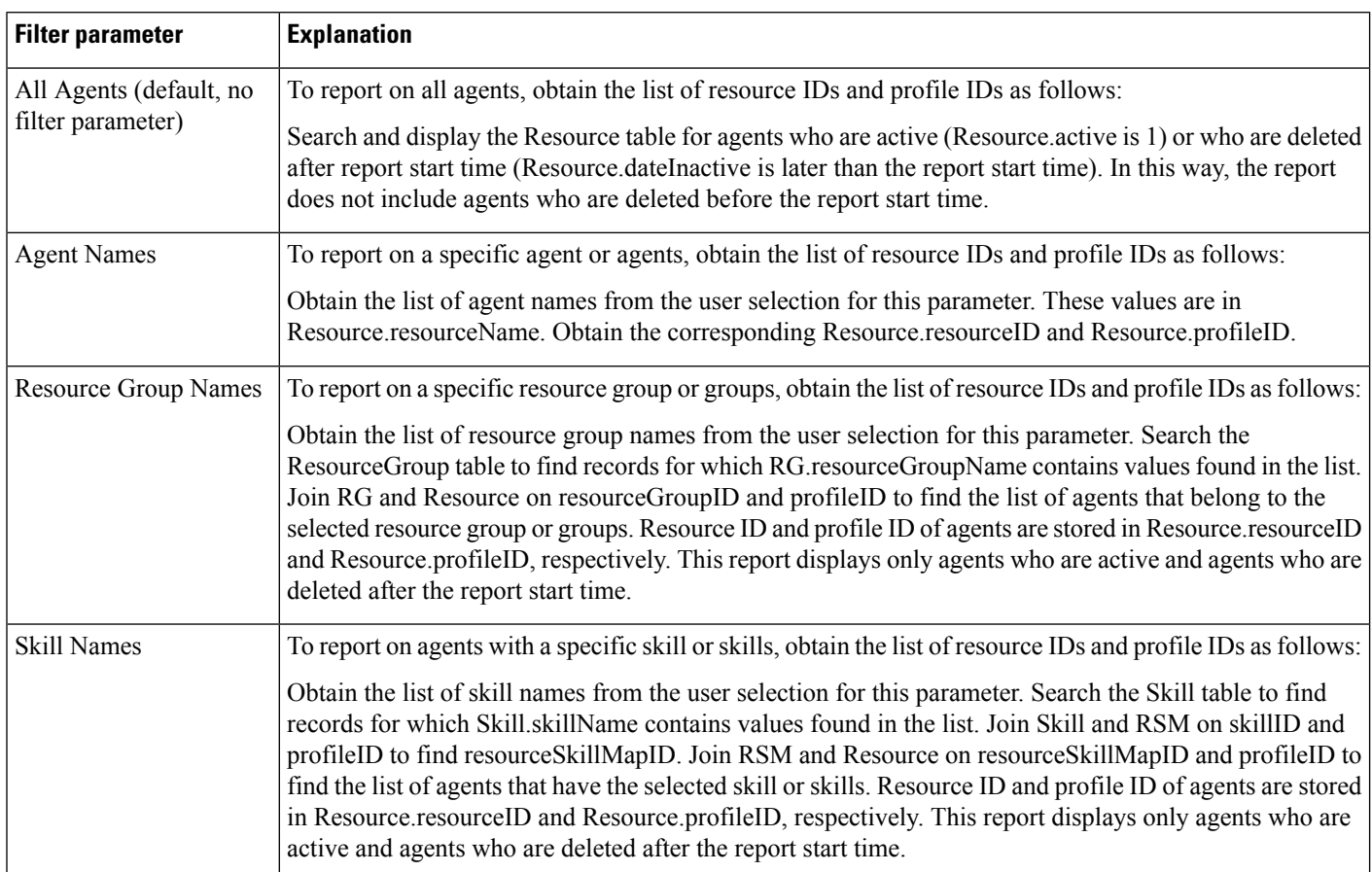

Ш

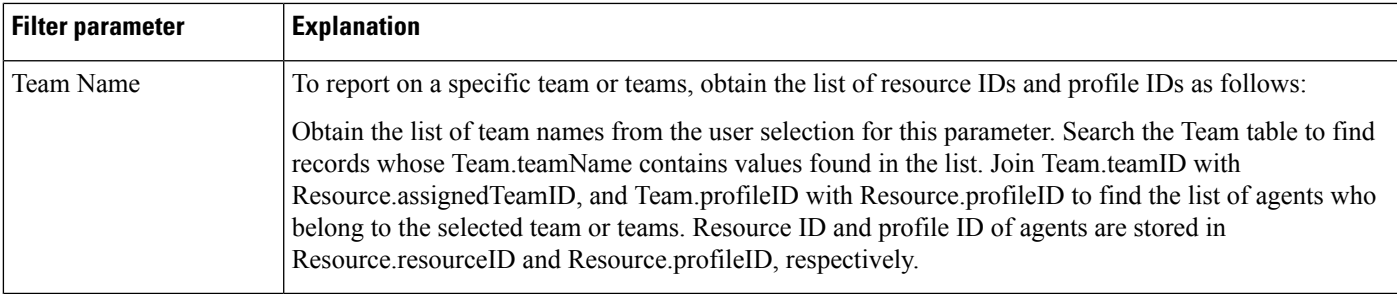

### **Agent State Summary Report (by Agent and Interval)**

The Agent State Summary report (by Agent) and the Agent State Summary report (by Interval) show the length and percentage of time that each agent spent in each of the following agent states: Not Ready,Ready, Reserved, Talk, and Work. These reports also show the total length of time that each agent was logged in.

In the Agent State Summary report (by Agent), information presented is sorted first by agent, then by interval.

In the Agent State Summary report (by Interval), information presented is sorted first by interval, then by agent.

Table 29: Agent State [Summary](#page-138-0) Reports Query Design, on page 139shows how the information in the Agent State Summary reports is obtained or calculated.

Table 30: Agent State Summary Reports Filter Parameters, on page 143 explains how the Agent State Summary reports filter parameters obtain data.

| <b>Field</b>        | <b>Explanation</b>                                                                                                    |
|---------------------|----------------------------------------------------------------------------------------------------|
| <b>Agent Name</b>   | Join ASD agentID with Resource resourceID to obtain the agent name, which is stored in<br>Resource.resourceName.                       |
| Extension           | For agents who have not had their extension changed, obtained from Resource extension.                                                 |
|                     | For agents who have had their extension changed at some time, the extension that is assigned to the agent<br>during the report period. |
| Interval Start Time | Beginning of an interval.                                                                                                    |
|                     | End-users can divide the report period into 30- or 60-minute intervals. (The default interval length is the<br>entire report period.)  |
| Interval End Time   | End of an interval.                                                                                                    |
|                     | End-users can divide the report period into 30- or 60-minute intervals. (The default interval length is the<br>entire report period.)  |

<span id="page-138-0"></span>**Table 29: Agent State Summary Reports Query Design**

L

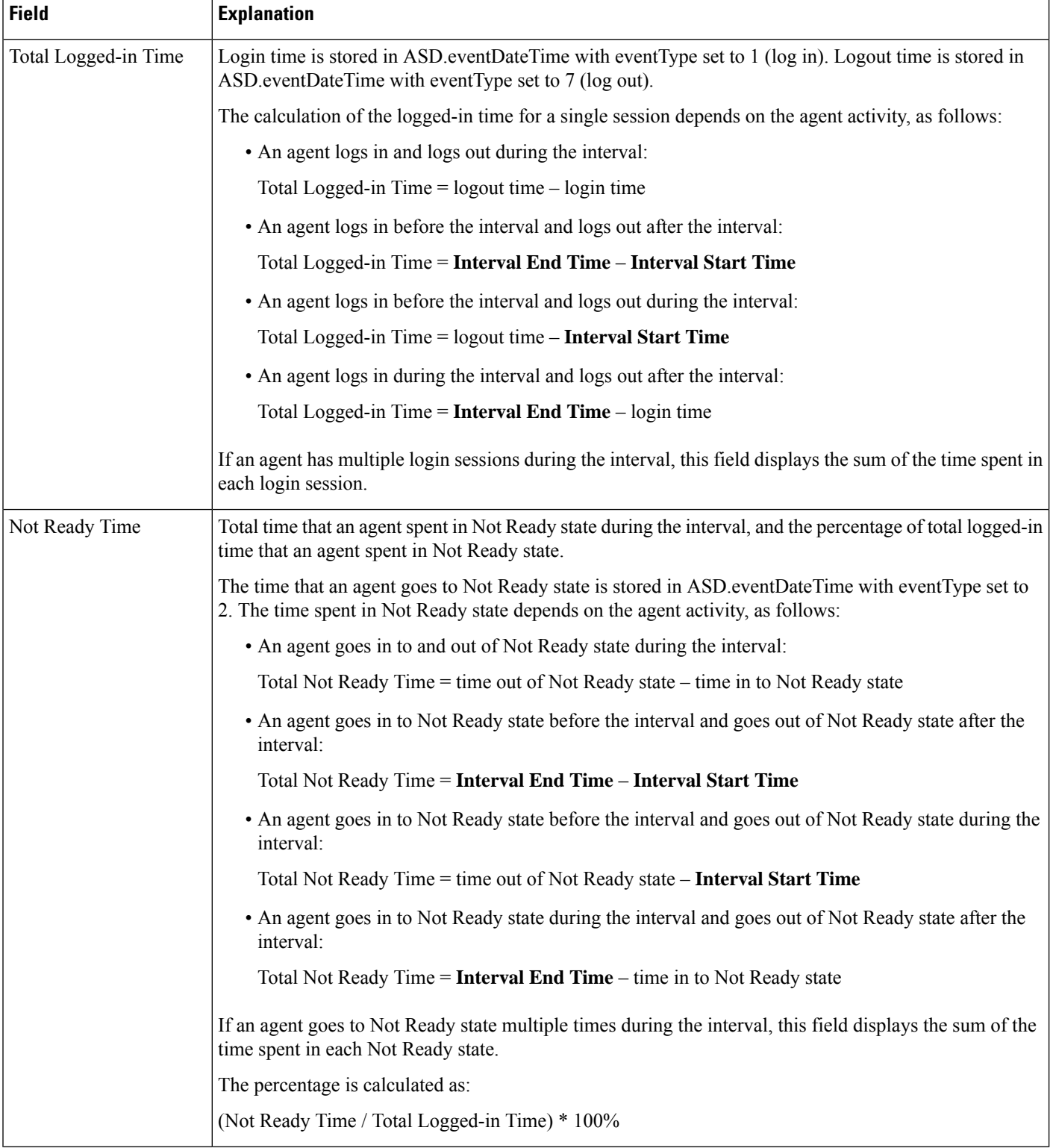

 $\mathbf l$ 

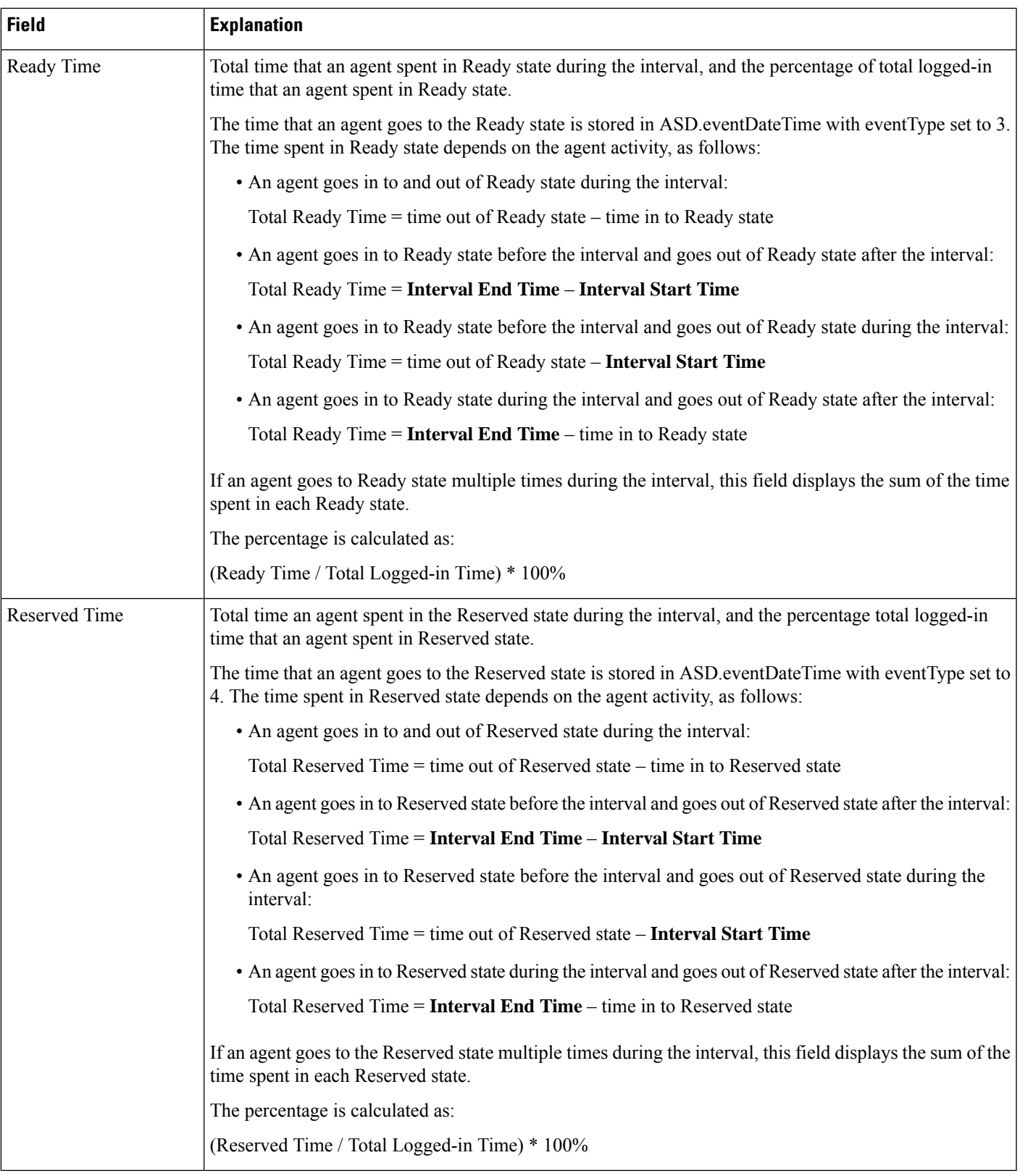

I

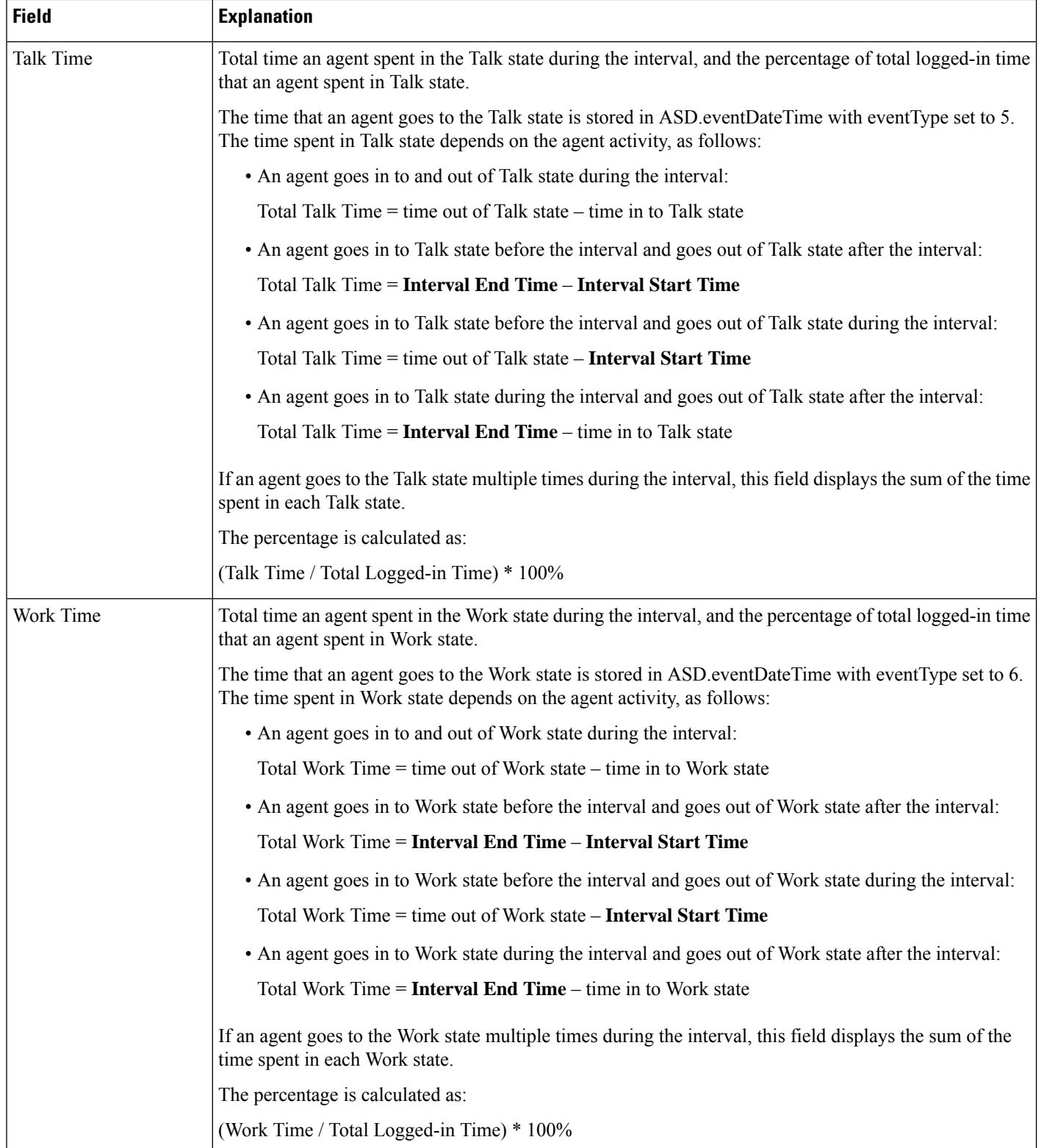

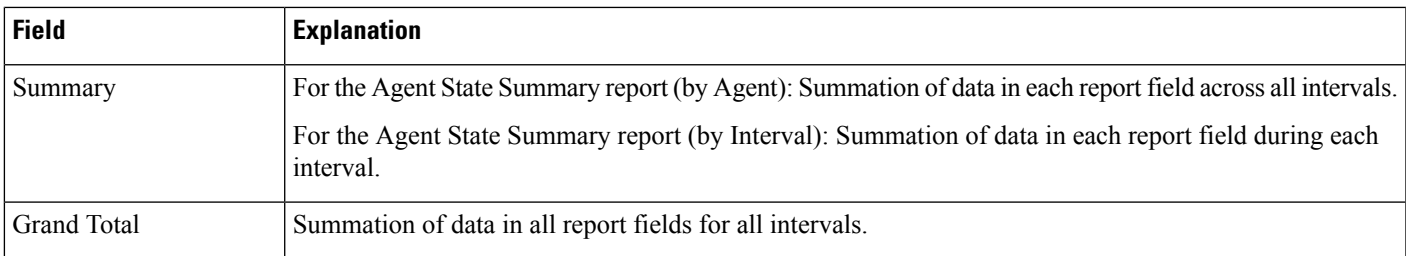

#### <span id="page-142-0"></span>**Table 30: Agent State Summary Reports Filter Parameters**

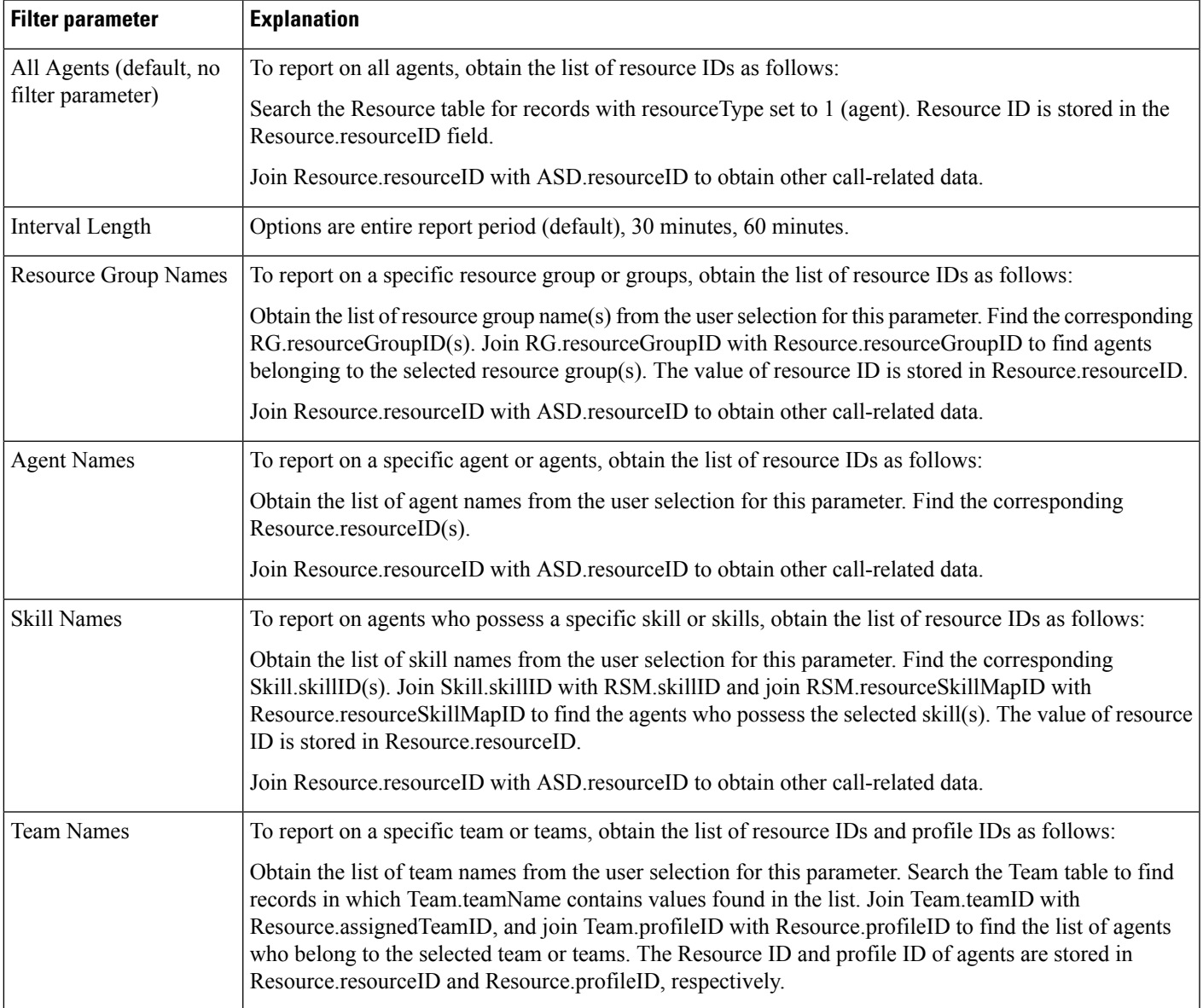

### **Agent Summary Report**

The Agent Summary report contains one row per agent. Each row contains a summary of the activities of an agent.

The ACD table contains information of the agents who handled ACD calls. This table provides the basic data for the Agent Summary report.

Table 31: Agent Summary Report Query Design, on page 144 shows how the information in the Agent Summary report is obtained or calculated.

Table 32: Agent Summary Report Filter [Parameters,](#page-145-0) on page 146 explains how the Agent Summary report filter parameters obtain data.

For information about the database table names and field names that are shown in this section, see the [Conventions](#page-107-0) Used in This Chapter, on page 108.

#### <span id="page-143-0"></span>**Table 31: Agent Summary Report Query Design**

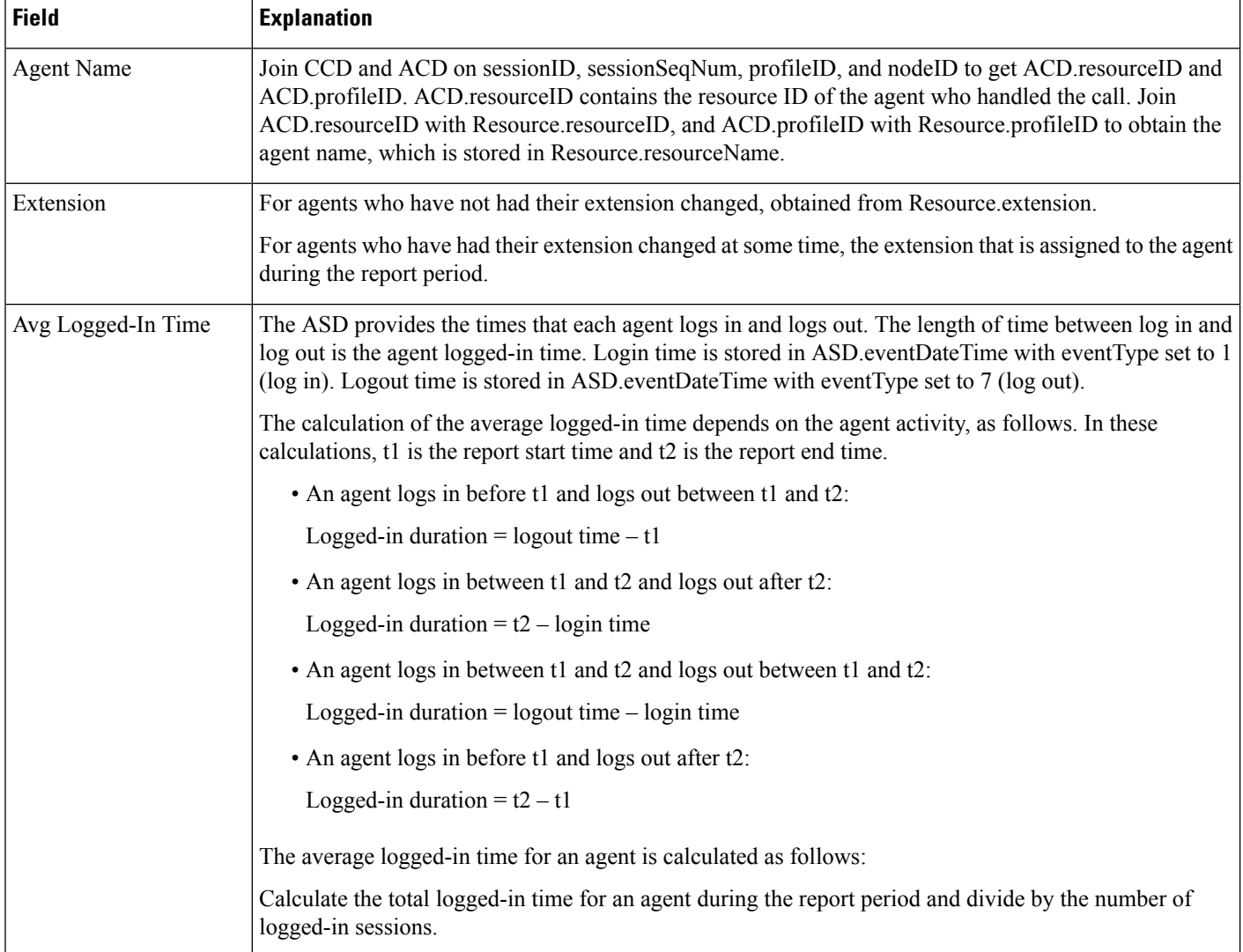
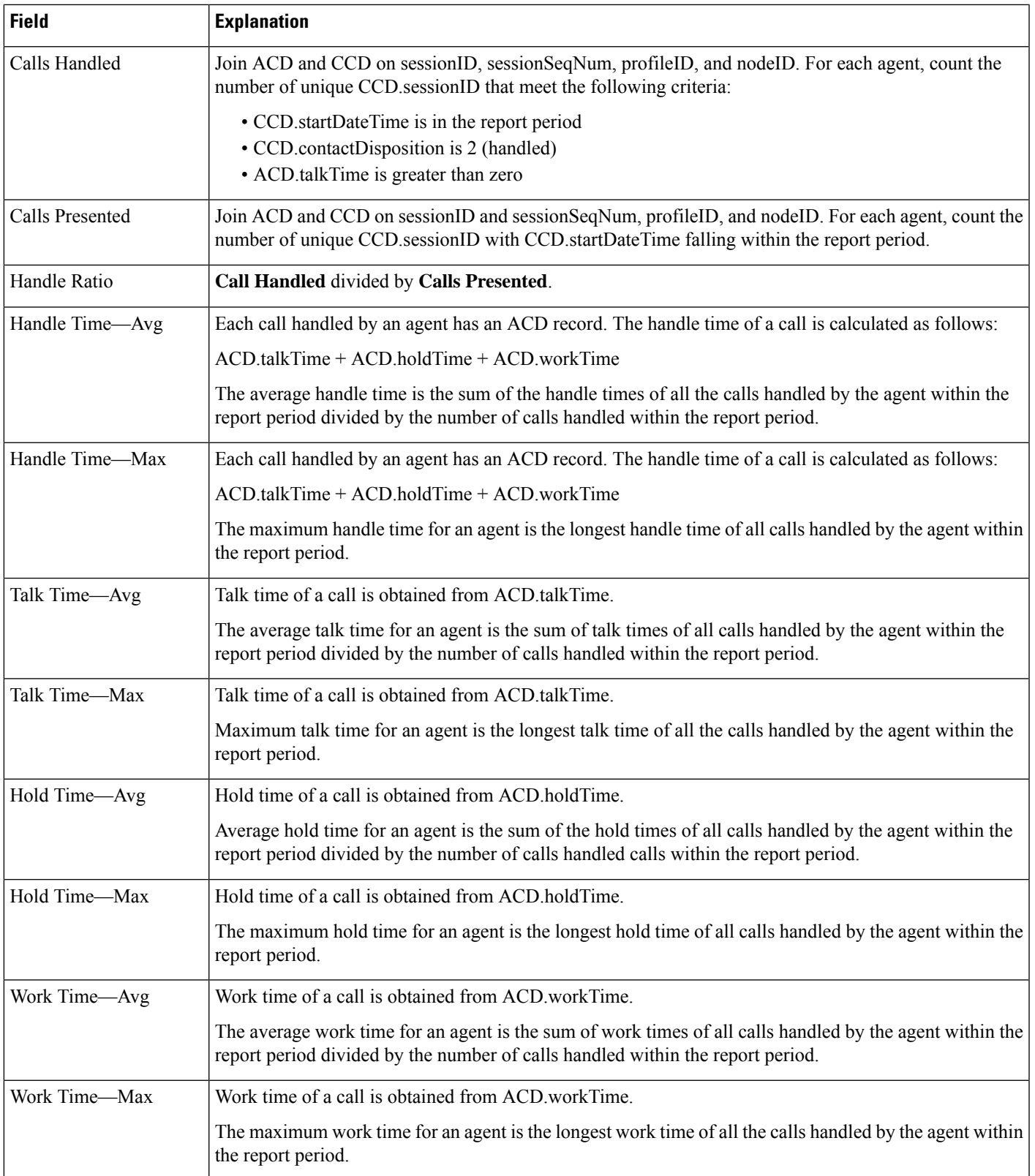

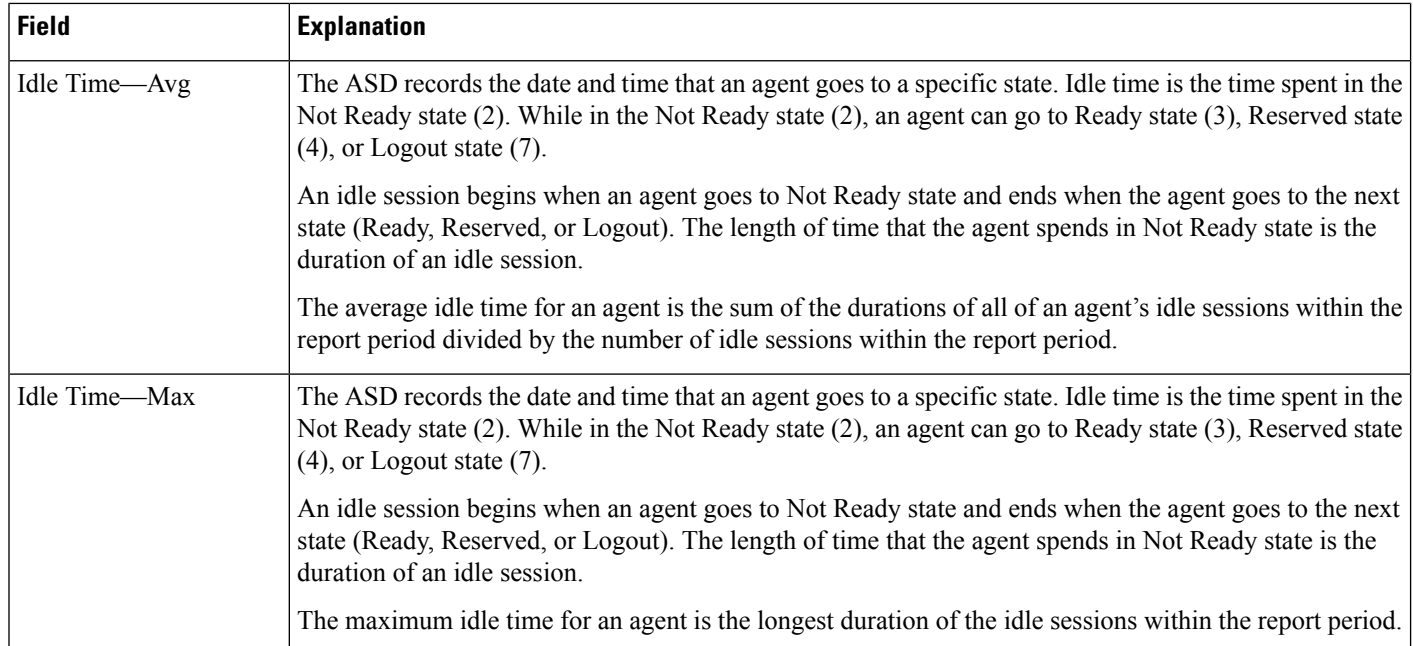

### **Table 32: Agent Summary Report Filter Parameters**

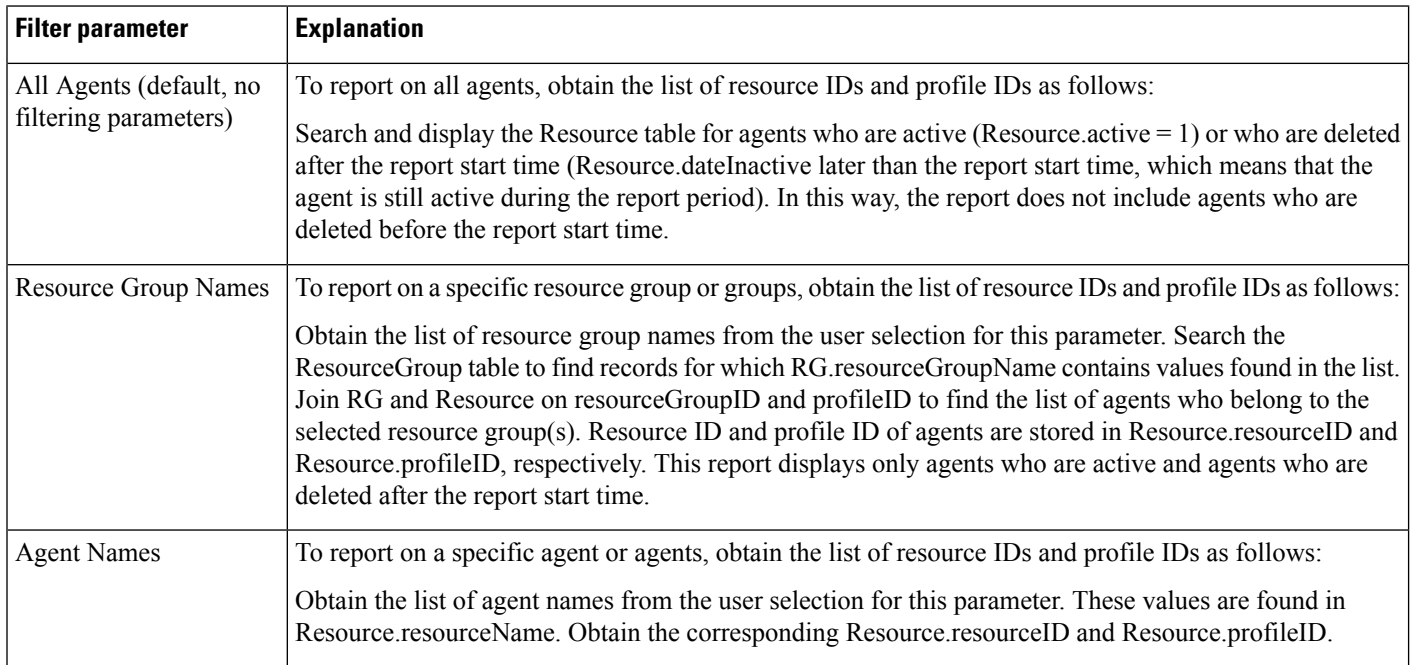

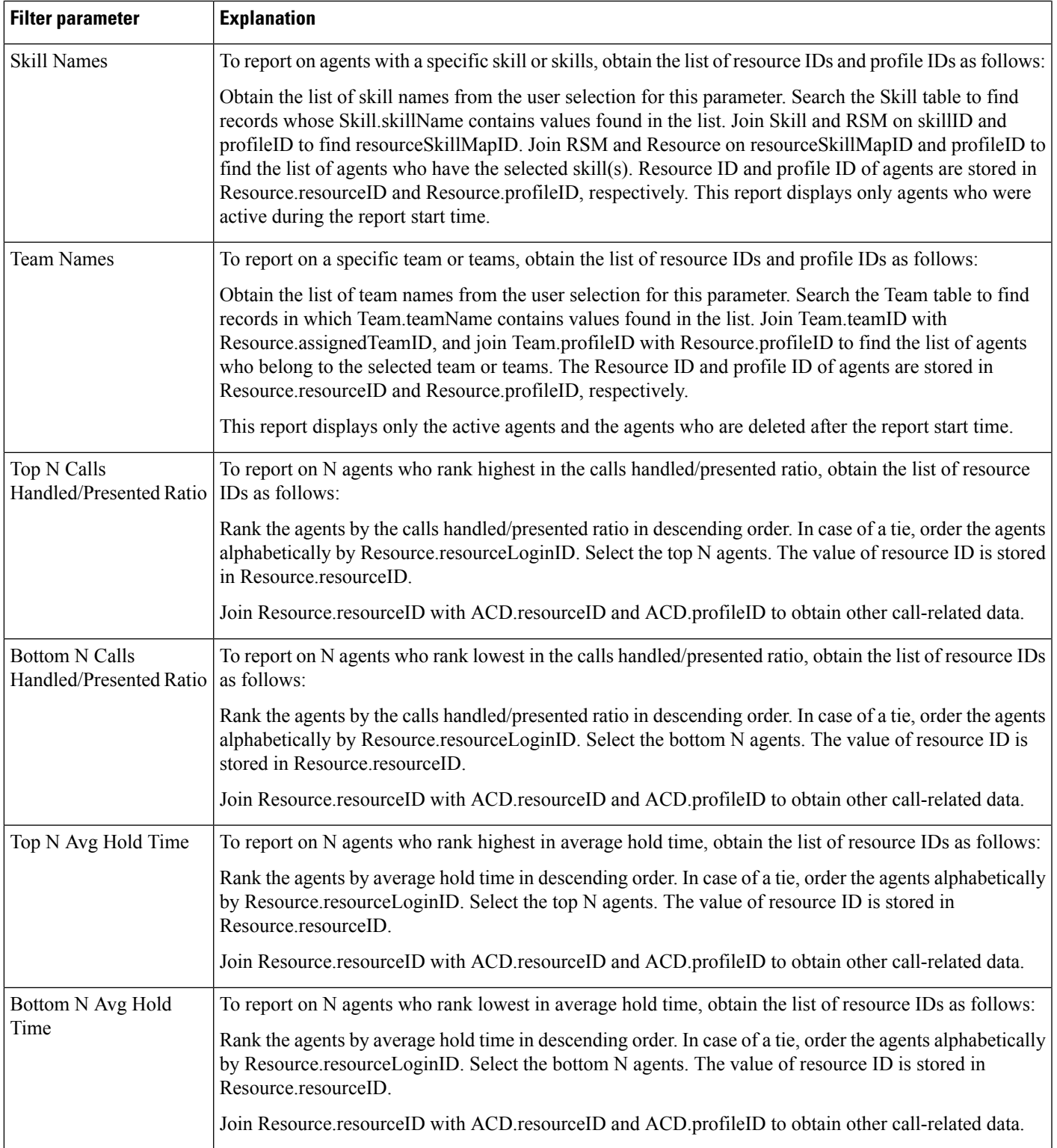

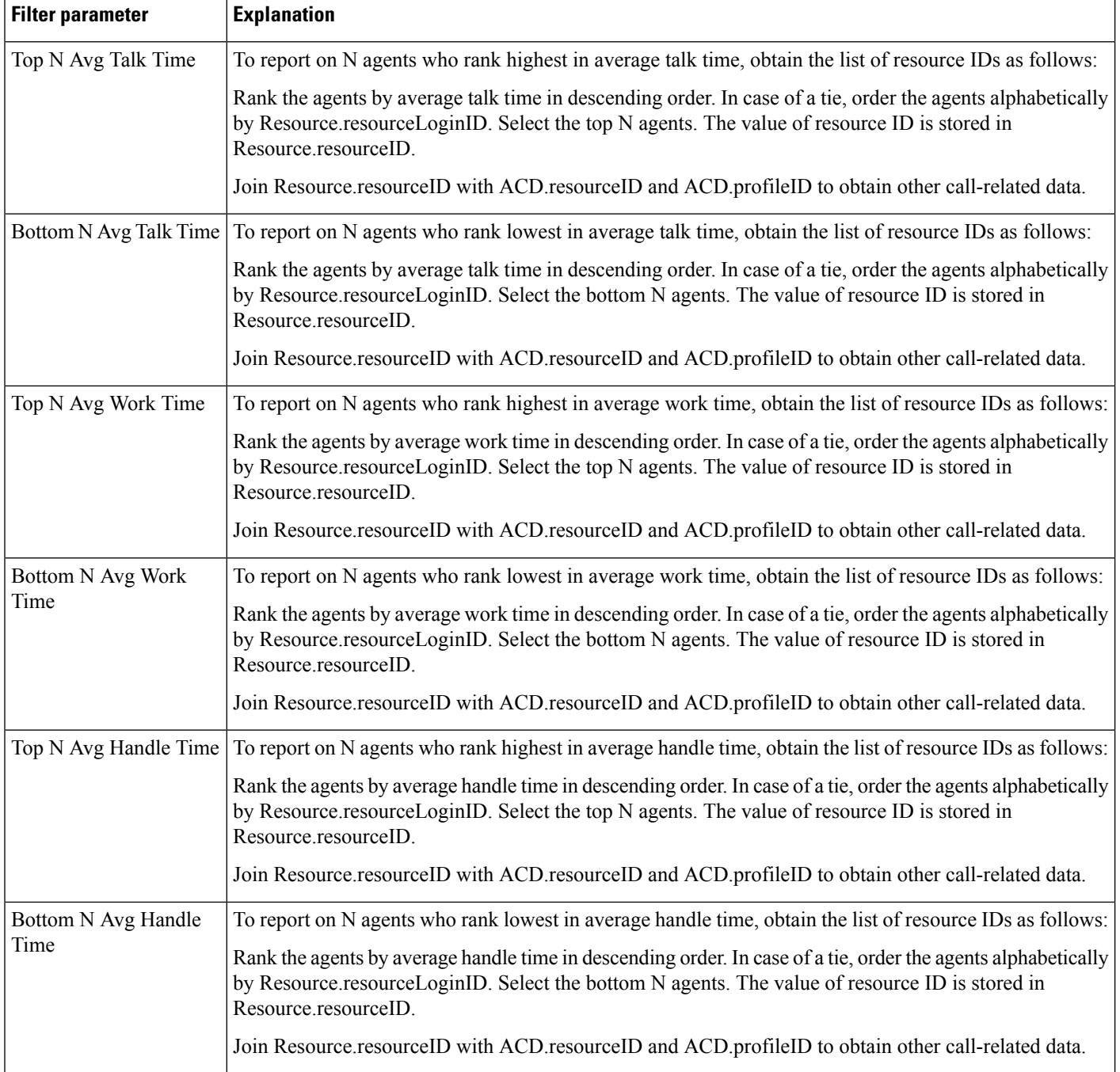

## **Agent Wrap-up Data Detail Report**

The Agent Wrap-up Data Detail report shows the details entered by an agent when entering the work state after attending an ACD. This report is available with the Agent Wrap-up feature.

Table 33: Agent [Wrap-up](#page-148-0) Data Detail Report Query Design, on page 149 shows how the information in the Agent Wrap-up Data Detail report is obtained or calculated.

Table 34: Agent Wrap-up Data Detail Report Filter Parameters, on page 150 explains how the Agent Wrap-up Data Detail report filter parameters obtain data.

<span id="page-148-0"></span>**Table 33: Agent Wrap-up Data Detail Report Query Design**

| <b>Field</b>      | <b>Explanation</b>                                                                                                    |
|-------------------|----------------------------------------------------------------------------------------------------|
| <b>Agent Name</b> | For ACD calls, an agent is identified by the combination of ACD resource ID and ACD profile ID. Join<br>ACD resourceID with Resource resourceID, and join ACD profileID with Resource profileID to obtain<br>the agent name, which is stored in Resource.resourceName.                                                                                                    |
|                   | For IVR calls, if an agent is the originator of the call, the agent is identified by CCD originatorID and<br>CCD.profileID, when CCD.originatorType = $1$ (agent type). Join CCD.originatorID with<br>Resource.resourceID, and join CCD.profileID with Resource.profileID to obtain Resource.resourceName.                                                                           |
|                   | If an agent is the destination of an IVR call, the agent is identified by CCD destinationID and<br>CCD profileID, when CCD destinationType = $1$ (agent type). Join CCD destinationID with<br>Resource.resourceID, and join CCD.profileID with Resource.profileID to obtain Resource.resourceName.                                                                                   |
| Extension         | For ACD calls, an agent is identified by the combination of ACD resourceID and ACD profileID. Join<br>ACD resourceID with Resource resourceID, and join ACD profileID with Resource profileID to obtain<br>the agent name, which is stored in Resource.resourceName.                                                                                                    |
|                   | For IVR calls, if an agent is the originator of the call, the agent is identified by CCD originatorID and<br>CCD.profileID, when CCD.originatorType = $1$ (agent type). Join CCD.originatorID with<br>Resource.resourceID, and join CCD.profileID with Resource.profileID to obtain Resource.resourceName.                                                                           |
|                   | If an agent is the destination of an IVR call, the agent is identified by CCD destination ID and<br>CCD.profileID, when CCD.destinationType = $1$ (agent type). Join CCD.destinationID with<br>Resource.resourceID, and join CCD.profileID with Resource.profileID to obtain Resource.extension.                                                                                     |
| Node ID           | Obtained from CCD.nodeID.                                                                                                    |
| Session ID        | Obtained from CCD.sessionID.                                                                                                    |
| Sequence No.      | Obtained from CCD.sessionSeqNum.                                                                                                    |
| Call Start Time   | Obtained from ACD.startDateTime.                                                                                                    |
| Call End Time     | Obtained from ACD.endDateTime.                                                                                                    |
| Call ANI          | Agent identification is stored in ACD (see Agent Name earlier in this table). Join ACD and CCD on<br>sessionID, sessionSeqNum, nodeID, and profileID. The value of this field is obtained from<br>CCD.originatorDN.                                                                                                    |
| Called Number     | Agent identification is stored in ACD (see Agent Name earlier in this table). Join ACD and CCD on<br>sessionID, sessionSeqNum, nodeID, and profileID. The value of this field is obtained from<br>CCD.calledNumber.                                                                                                    |
| Call Routed CSQ   | Join ACD and CQD on sessionID, sessionSeqNum, profileID, nodeID, and qIndex, with CQD targetType<br>$= 0$ (CSQ type), and CQD disposition = 2 (handled). The combination of CQD target ID and CQD profile ID<br>uniquely identifies a CSQ. Join CQD targetID with CSQ recordID, and join CQD profileID with<br>CSQ.profileID to obtain the CSQ name, which is stored in CSQ.csqName. |

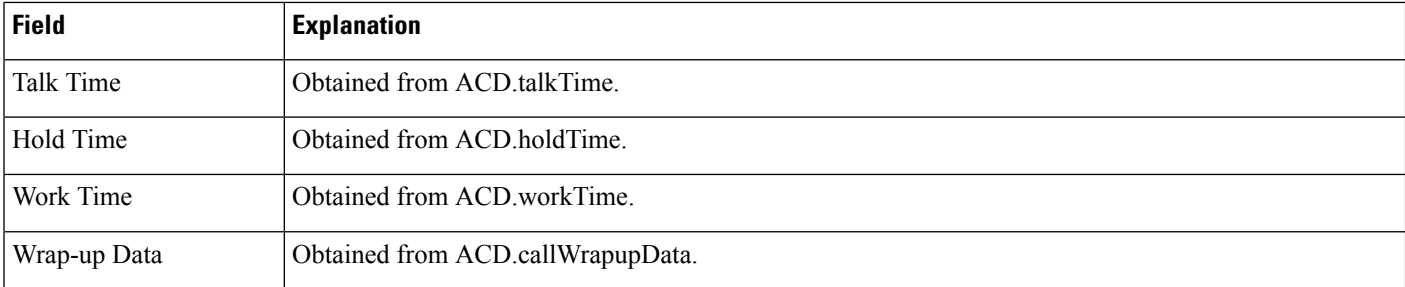

#### <span id="page-149-0"></span>**Table 34: Agent Wrap-up Data Detail Report Filter Parameters**

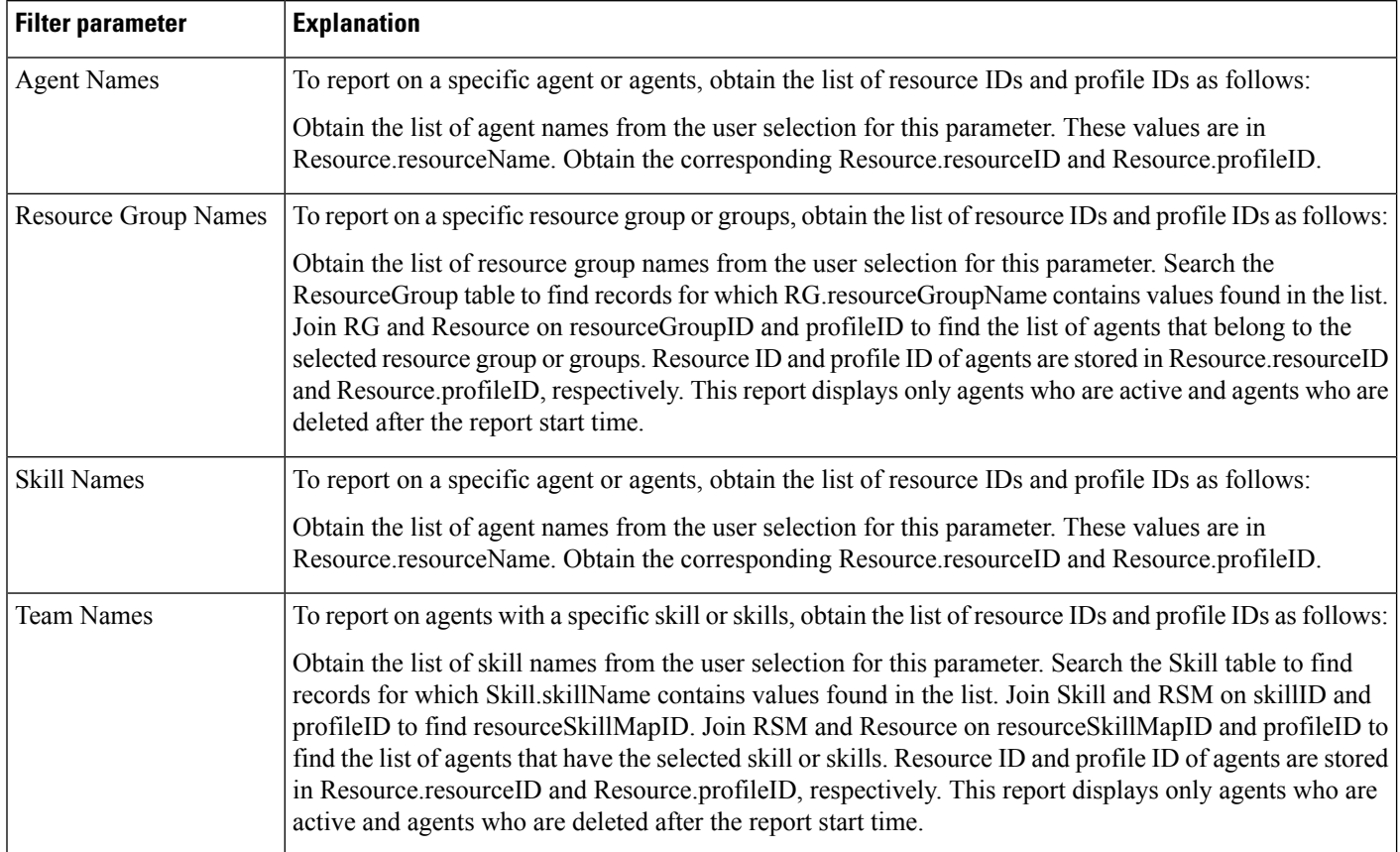

### **Agent Wrap-up Data Summary Report**

The Agent Wrap-up Data Summary report displays shows detailed information about Wrap-up data. This report is available with the Agent Wrap-up feature.

Table 35: Agent Wrap-up Data [Summary](#page-150-0) Report Query Design, on page 151 shows how the information in the Agent Wrap-up Data Summary report is obtained or calculated.

Table 36: Agent Wrap-up Data Summary Report Filter Parameter, on page 151 explains how the Agent Wrap-up Data Summary report filter parameter obtains data.

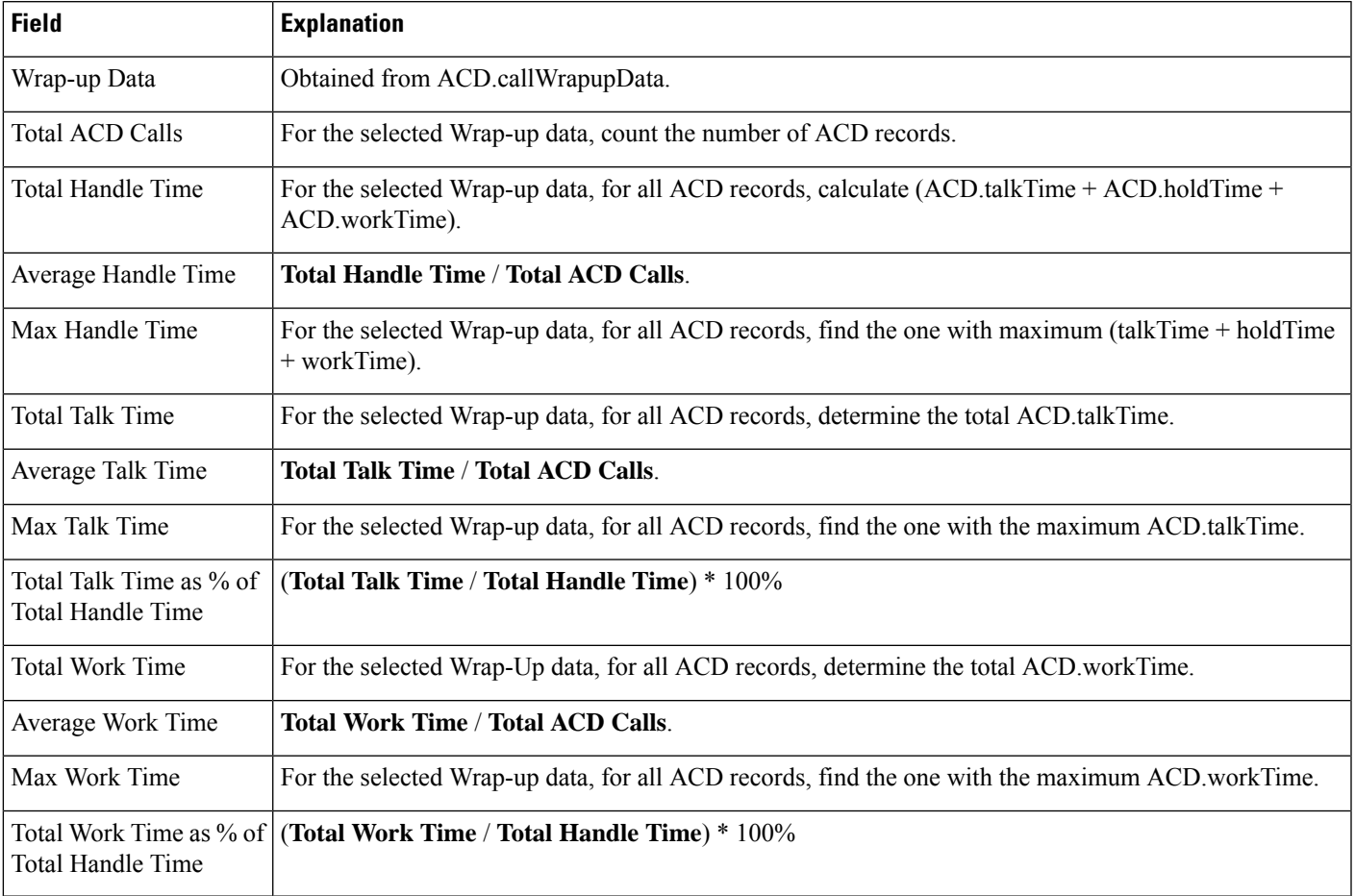

#### <span id="page-150-0"></span>**Table 35: Agent Wrap-up Data Summary Report Query Design**

#### <span id="page-150-1"></span>**Table 36: Agent Wrap-up Data Summary Report Filter Parameter**

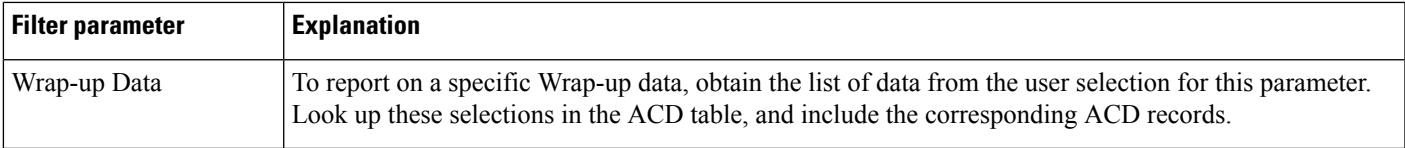

## **Call Custom Variables Report**

The Call Custom Variables report shows information about custom variables that are set by the Set Enterprise Call step in the workflow that the Unified CCX or Cisco Unified IP IVR application associated with a call invoked. This information comes from the CCD table.

Table 37: Call Custom [Variables](#page-151-0) Report Query Design, on page 152 shows how the information in the Call Custom Variables report is obtained or calculated.

Table 39: Call Custom Variables Report Filter Parameters, on page 153 explains how the Call Custom Variables report filter parameters obtain data.

For information about the database table names and field names that are shown in this section, see the [Conventions](#page-107-0) Used in This Chapter, on page 108.

#### <span id="page-151-0"></span>**Table 37: Call Custom Variables Report Query Design**

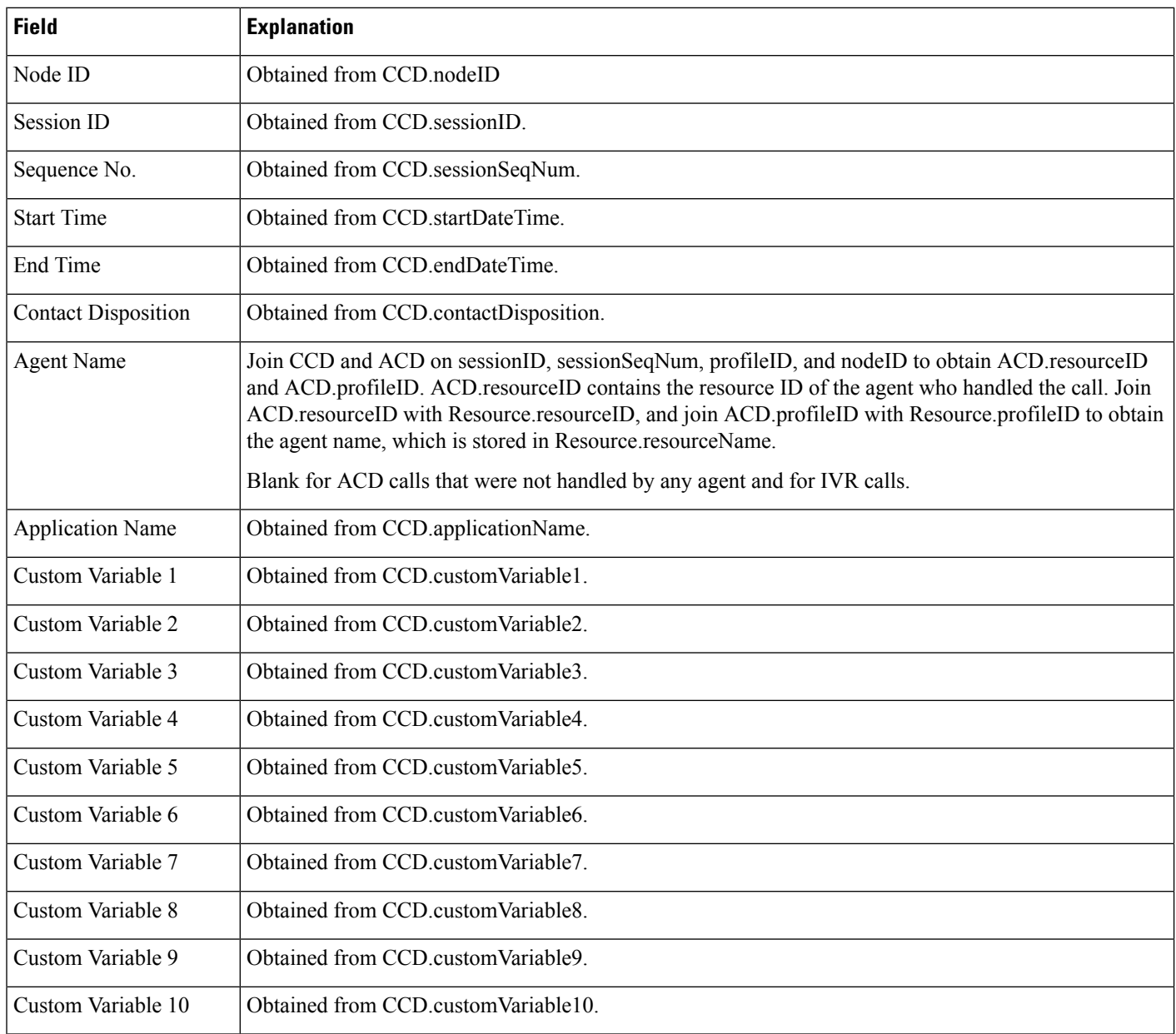

# **Called Number Summary Activity Report**

The Called Number Summary Activity report contains one row per called number. The called number is stored in CCD.origCalledNumber.

Outgoing calls are not included in this report.

Table 38: Called Number [Summary](#page-152-1) Activity Report Query Design, on page 153 shows how the information in the Called Number Summary Activity report is obtained or calculated.

For information about the database table names and field names that are shown in this section, see the [Conventions](#page-107-0) Used in This Chapter, on page 108.

<span id="page-152-1"></span>**Table 38: Called Number Summary Activity Report Query Design**

| <b>Field</b>        | <b>Explanation</b>                                                                                                    |
|---------------------|----------------------------------------------------------------------------------------------------|
| Called Number       | Obtained from CCD called Number                                                                                                    |
| Call Type           | Obtained from CCD destination Type. The value 1 (agent) indicates an IVR call. The value 2 (device)<br>indicates an ACD call. The value 3 (unknown) indicates an outgoing call or a call to an unmonitored<br>device, and is not reported. |
| <b>Total Calls</b>  | For each unique CCD called Number, count the number of CCD records.                                                                                                    |
| Avg Calls (per day) | Total calls divided by the number of days in the report period.                                                                                                    |
|                     | The number of days in the report period is calculated as follows. This information is displayed in units<br>of days, rounded up to the next integer.                                                                                       |
|                     | report end time – report start time                                                                                                    |
|                     | For example, if the report start time and the report end time are on the same day, the number of days is<br>1.                                                                                                    |
| Avg Call Duration   | Duration of a call is obtained from CCD connect Time. Average call duration of a called number is<br>calculated by the sum of CCD connect Time of all calls for that called number, divided by the number of<br>calls to that number.      |

#### <span id="page-152-0"></span>**Table 39: Call Custom Variables Report Filter Parameters**

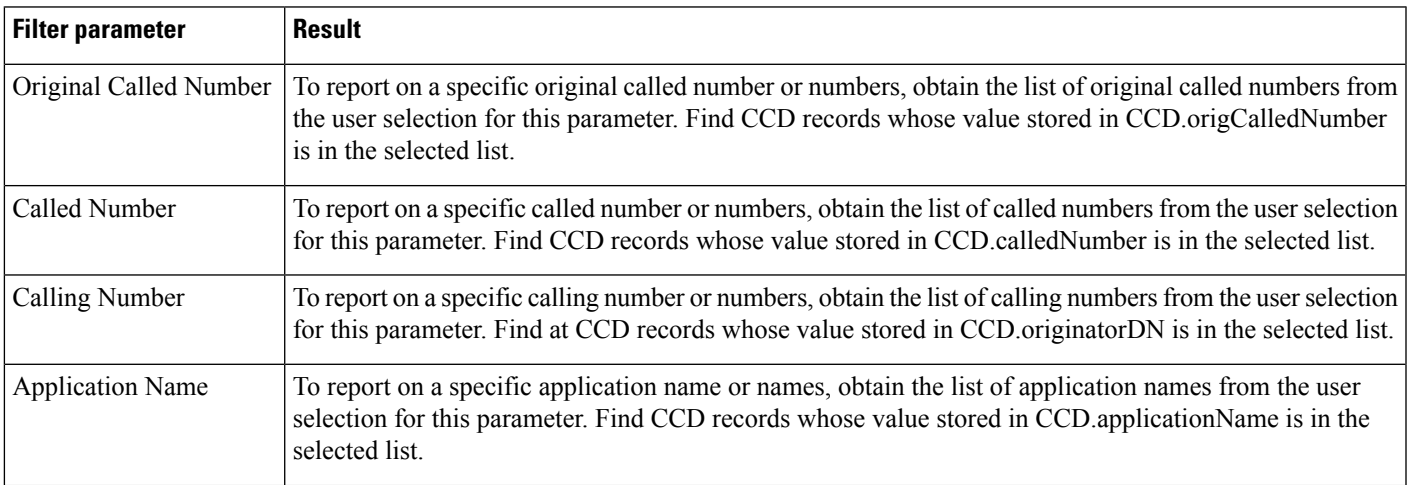

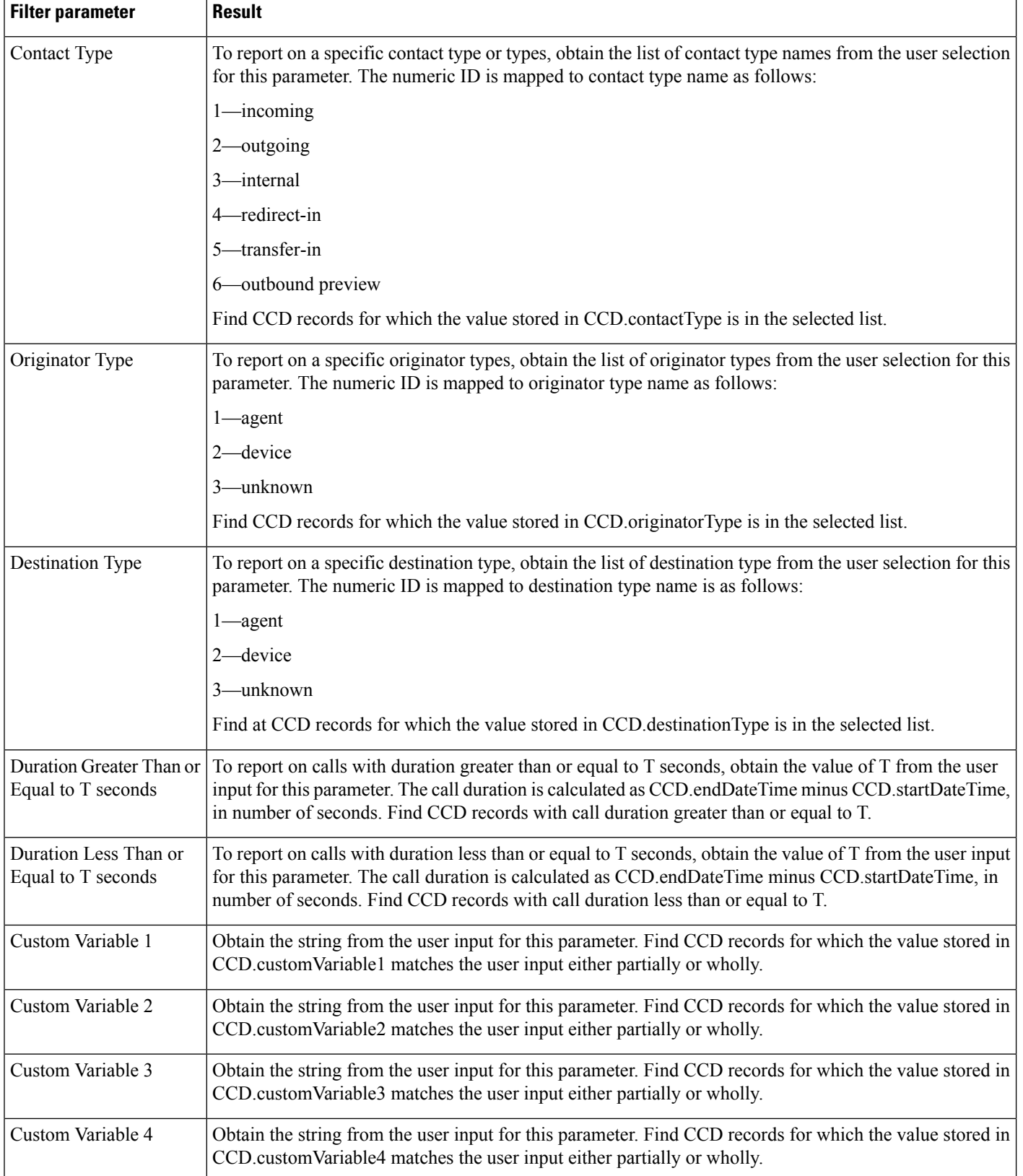

П

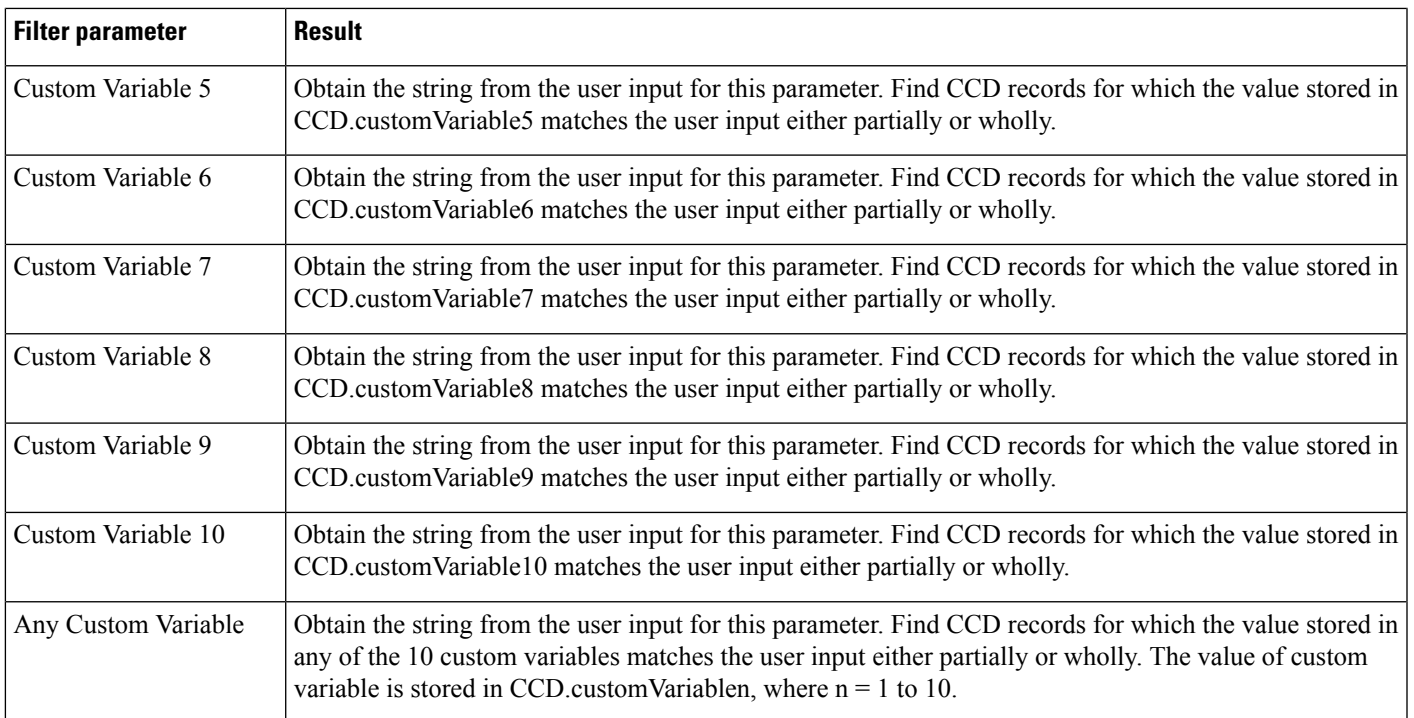

# **Common Skill Contact Service Queue Activity Report (by Interval)**

The Common Skill Contact Service Queue Activity report (by Interval) shows summary information about calls presented, calls handled, and calls abandoned for each group of contact service queues (CSQs). (Such a group consists of CSQs that are configured with the same skill or skills and with different competence levels.)

Table 40: [Common](#page-154-0) Skill Contact Service Queue Activity Report (by Interval) Query Design, on page 155 shows how the information in the Common Skill Contact Service Queue Activity report (by Interval) is obtained or calculated.

Table 41: Common Skill Contact Service Queue Activity Report (by Interval) Filter [Parameters,](#page-156-0) on page 157 explains how the Common Skill Contact Service Queue Activity report (by Interval) filter parameters obtain data.

For information about the database table names and field names that are shown in this section, see the [Conventions](#page-107-0) Used in This Chapter, on page 108.

#### <span id="page-154-0"></span>**Table 40: Common Skill Contact Service Queue Activity Report (by Interval) Query Design**

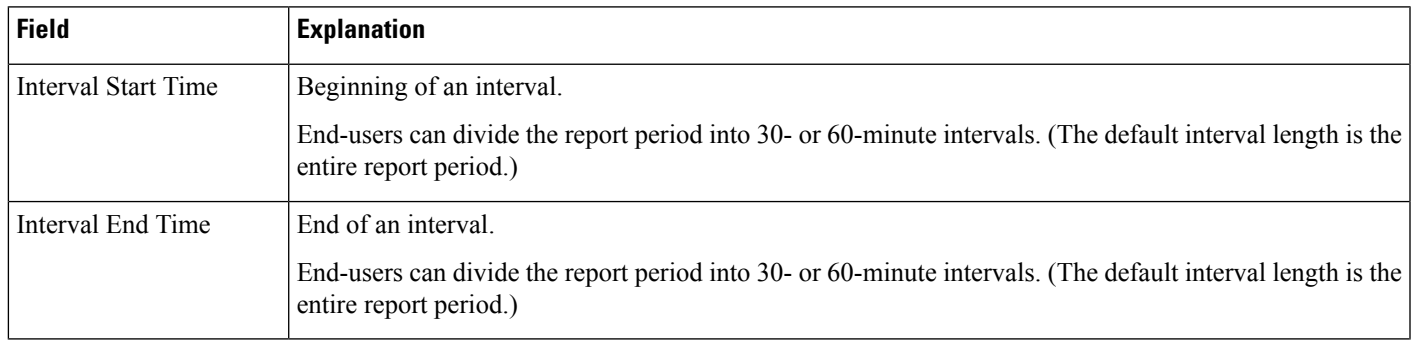

L

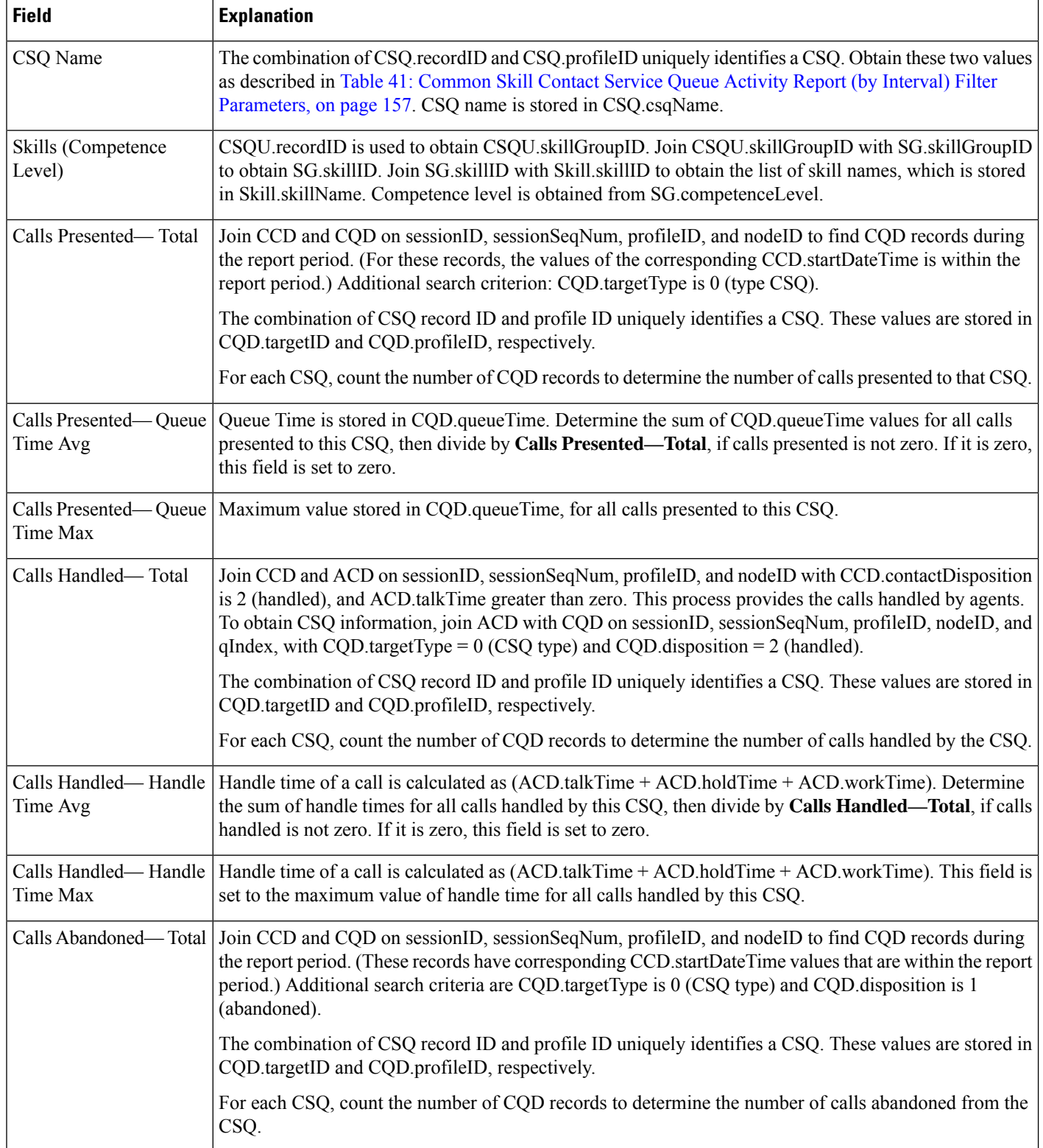

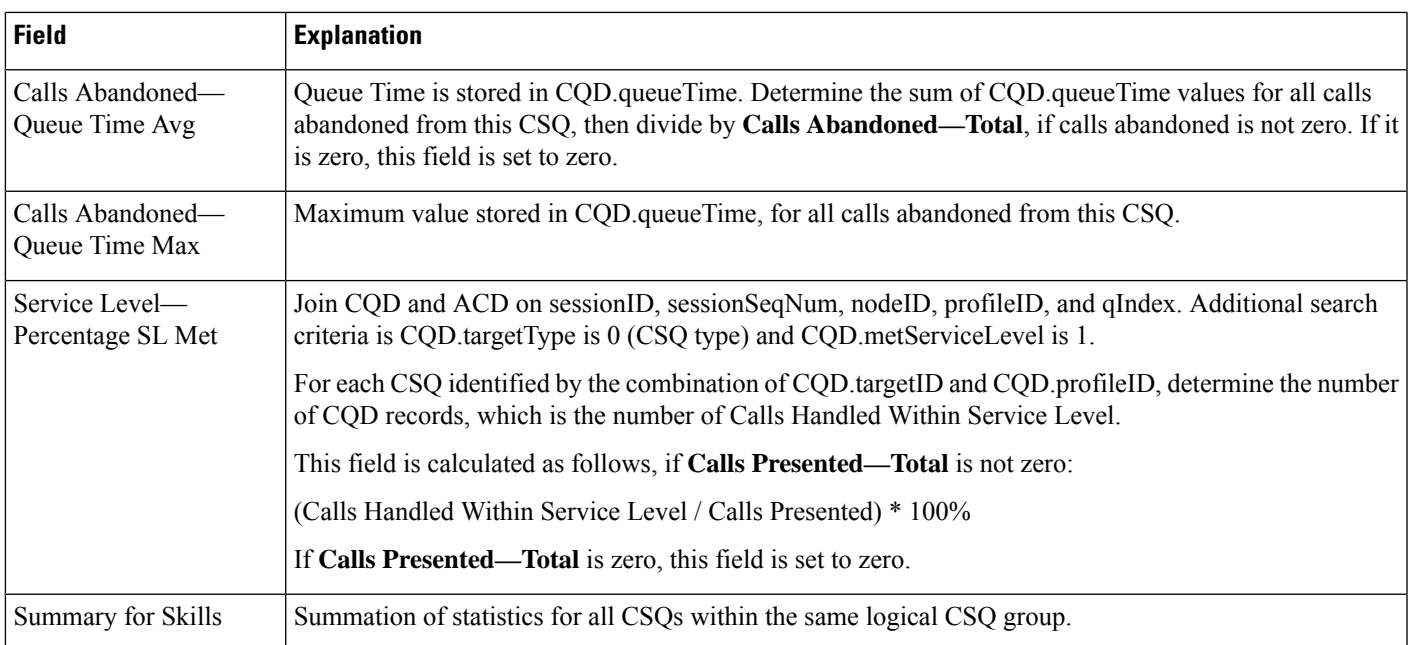

#### <span id="page-156-0"></span>**Table 41: Common Skill Contact Service Queue Activity Report (by Interval) Filter Parameters**

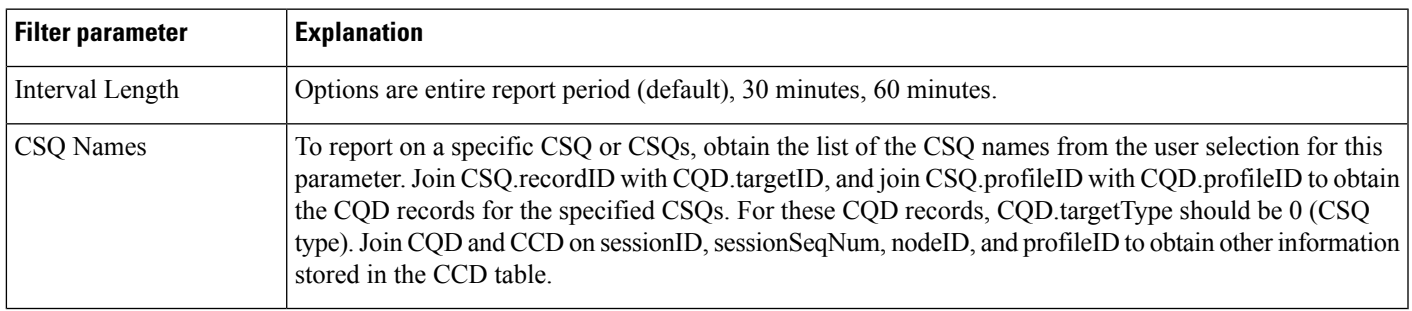

## **Contact Service Queue Activity Report**

The Contact Service Queue Activity report shows one line for each CSQ that is configured in Unified CCX. A CSQ can be configured based on resource group or based on resource skill.

Table 42: Contact Service Queue [Activity](#page-157-0) Report Query Design, on page 158 shows how the information in the Contact Service Queue Activity report is obtained or calculated.

Table 43: Contact Service Queue Activity Report Filter [Parameter,](#page-161-0) on page 162 explains how the Contact Service Queue Activity report filter parameter obtains data.

### <span id="page-157-0"></span>**Table 42: Contact Service Queue Activity Report Query Design**

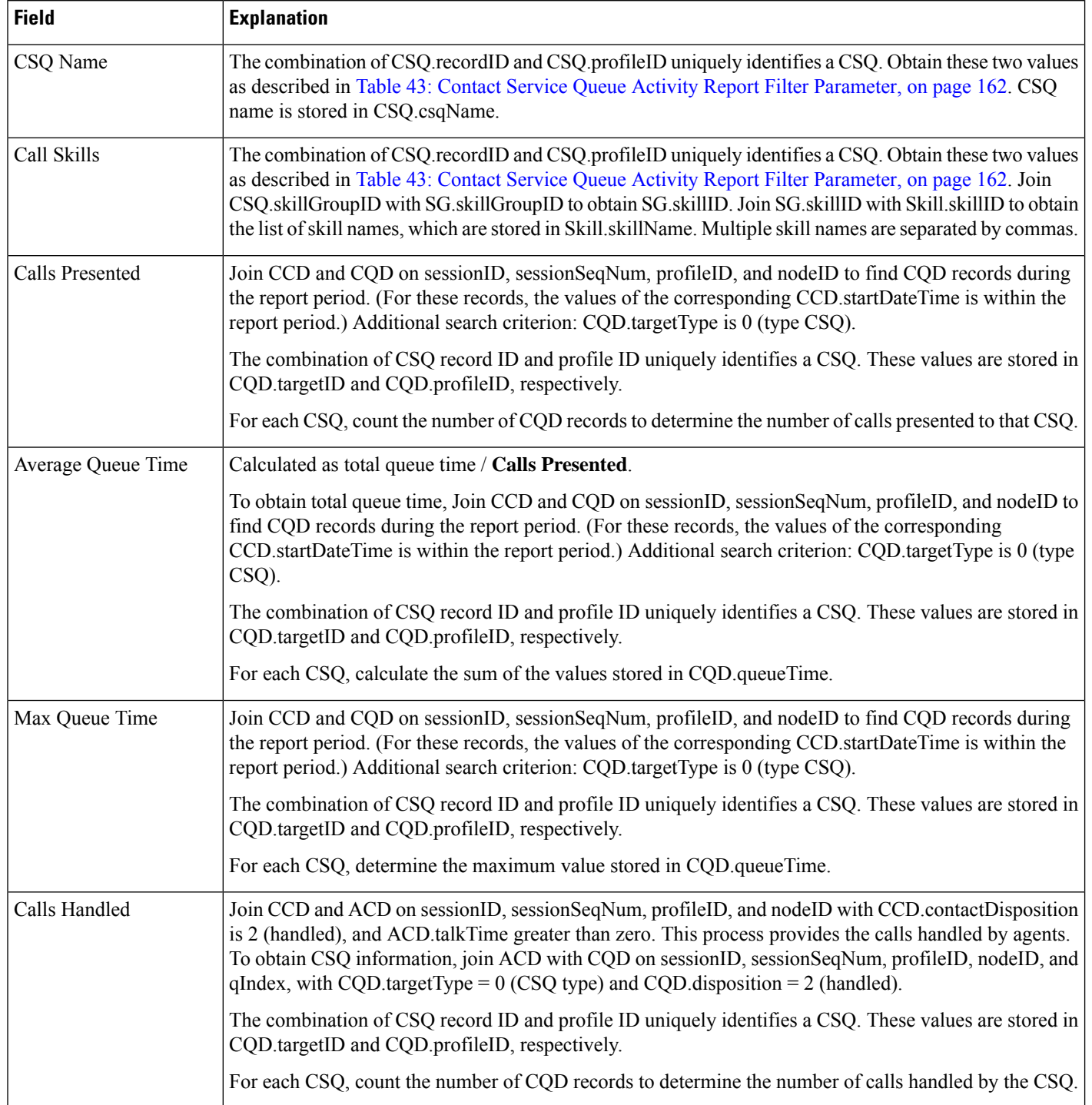

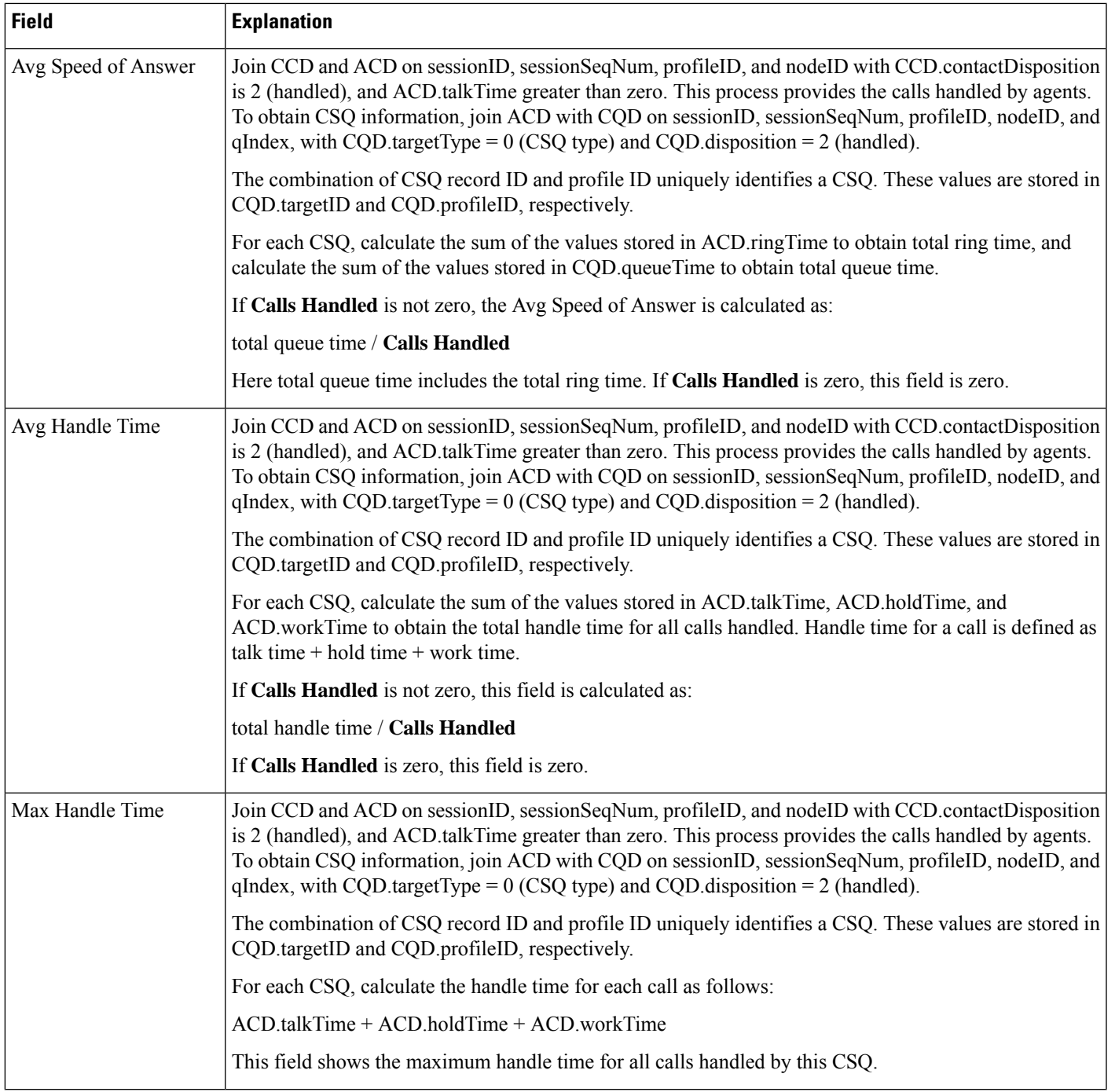

r

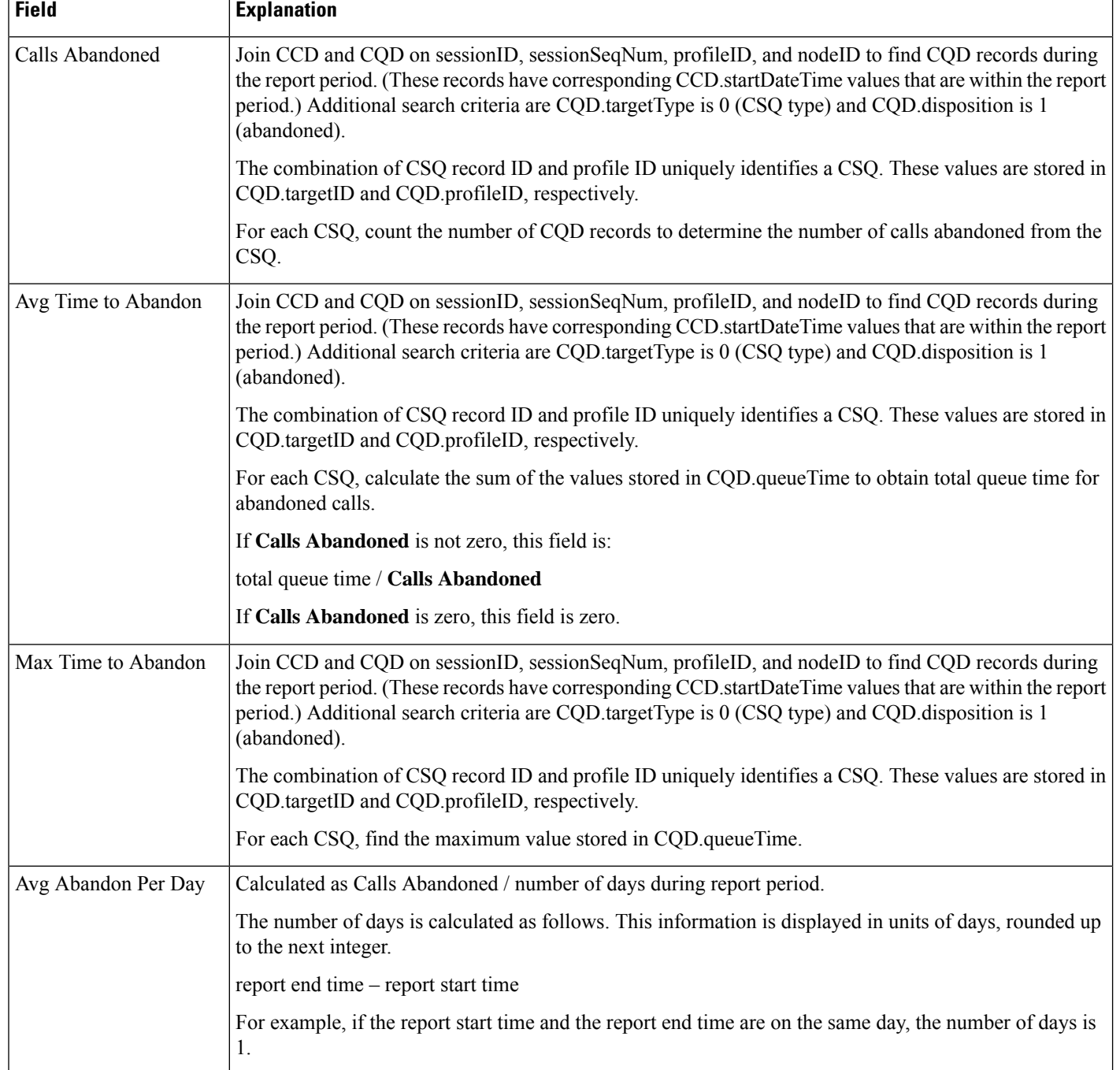

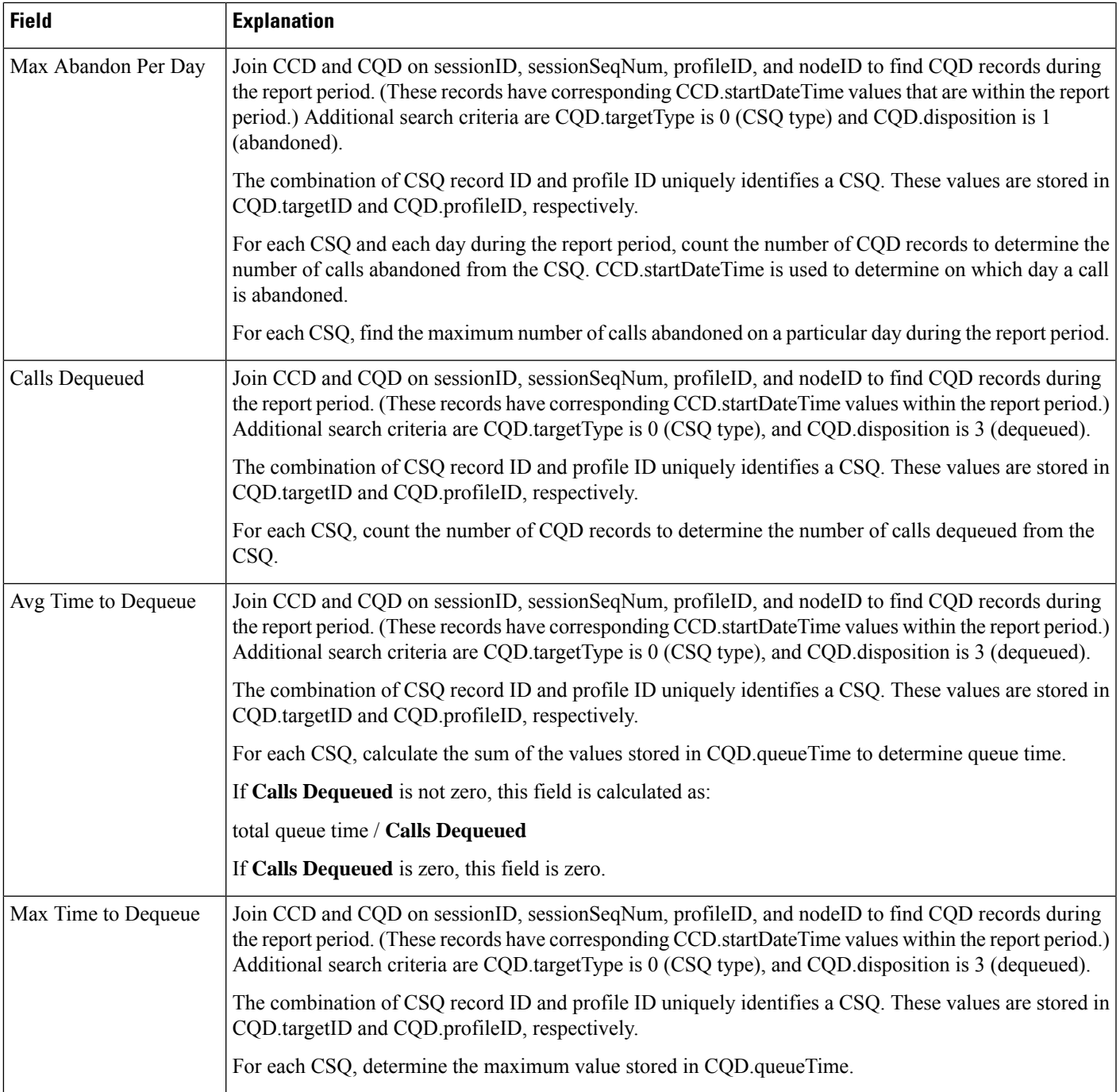

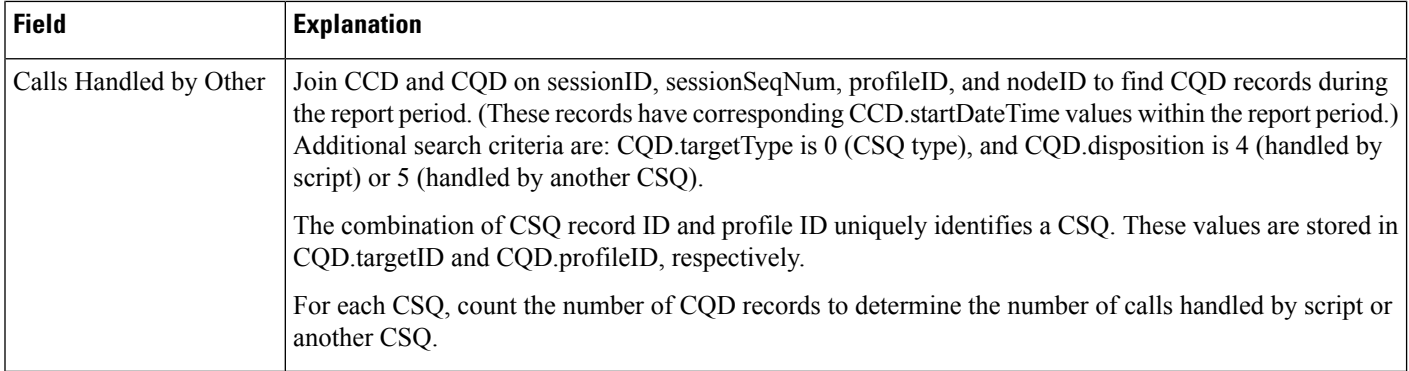

#### <span id="page-161-0"></span>**Table 43: Contact Service Queue Activity Report Filter Parameter**

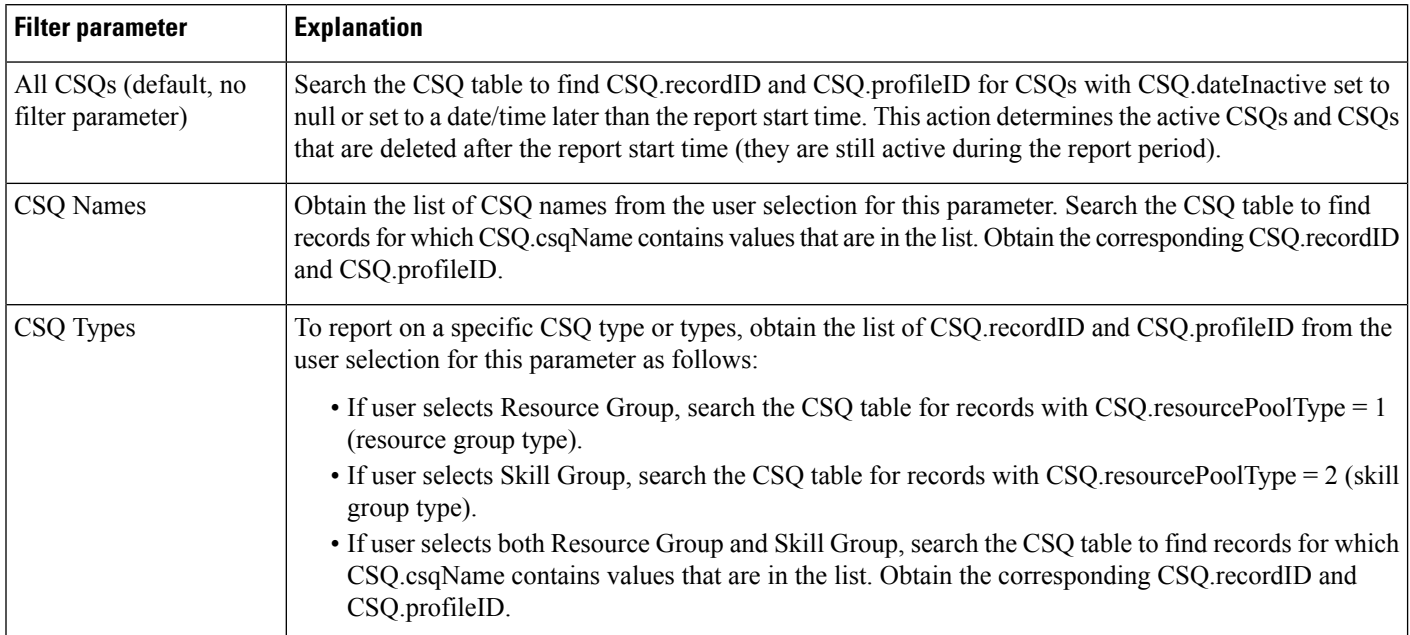

## **Contact Service Queue Activity Reports (by CSQ and Interval)**

The Contact Service Queue Activity report (by CSQ) and the Contact Service Queue Activity report (by Interval) show information about service levels, and about the number and percentage of calls presented, handled, abandoned, and dequeued.

In the Contact Service Queue Activity report (by CSQ), information presented is sorted first by CSQ, then by interval.

In the Contact Service Queue Activity report (by Interval), information presented is sorted first by interval, then by CSQ.

Table 44: Contact Service Queue [Activity](#page-162-0) Reports Query Design, on page 163shows how the information in the Contact Service Queue Activity reports is obtained or calculated.

Table 45: Contact Service Queue Activity Reports Filter [Parameters,](#page-164-0) on page 165 explains how the Contact Service Queue Activity reports filter parameters obtain data.

<span id="page-162-0"></span>**Table 44: Contact Service Queue Activity Reports Query Design**

| <b>Field</b>                                           | <b>Explanation</b>                                                                                                    |
|--------------------------------------------------------|----------------------------------------------------------------------------------------------------|
| CSQ Name                                               | The combination of CSQ recordID and CSQ profileID uniquely identifies a CSQ. Obtain these two values<br>as described in Table 44: Contact Service Queue Activity Reports Query Design, on page 163. CSQ name<br>is stored in CSQ.csqName.                                                                                                    |
| Call Skills                                            | The combination of CSQ recordID and CSQ profileID uniquely identifies a CSQ. Obtain these two values<br>as described in Table 45: Contact Service Queue Activity Reports Filter Parameters, on page 165. Join<br>CSQ.skillGroupID with SG.skillGroupID to get SG.skillID. Join SG.skillID with Skill.skillID to obtain<br>the list of skill names, which is stored in Skill.skillName. Multiple skill names are separated with commas.                               |
| <b>Interval Start Time</b>                             | Beginning of an interval.                                                                                                    |
|                                                        | End-users can divide the report period into 30- or 60-minute intervals. (The default interval length is the<br>entire report period.)                                                                                                    |
| <b>Interval End Time</b>                               | End of an interval.                                                                                                    |
|                                                        | End-users can divide the report period into 30- or 60-minute intervals. (The default interval length is the<br>entire report period.)                                                                                                    |
| Service Level (sec)                                    | Obtained from CSQU.serviceLevel.                                                                                                    |
| Calls Hand < SL                                        | Join ACD and CQD on sessionID, sessionSeqNum, profileID, nodeID, and qIndex. Additional search<br>criteria are CQD target Type is 0 (CSQ type), and CQD met Service Level is 1. For each CSQ identified<br>by the combination of CQD targetID and CQD profileID, count the number of CQD records.                                                                                                    |
| Calls Aband < SL                                       | Join CCD and CQD on sessionID, sessionSeqNum, profileID, and nodeID to determine CQD records<br>during the report period. (Corresponding CCD records have CCD startDateTime during the report period.)<br>Additional search criteria are CQD disposition is 1 (abandoned), and CQD target Type is 0 (CSQ type).<br>For each CSQ identified by the combination of CQD targetID and CQD profileID, count the number of<br>CQD records with CQD metServiceLevel = $1$ . |
| Percentage of Service<br>Level Met-Only<br>Handled     | Considers calls that were handled only, regardless of whether they were handled within the service level.<br>This value does not consider calls that were abandoned.                                                                                                    |
|                                                        | This value is calculated as follows:                                                                                                    |
|                                                        | (number of calls handled within service level / number of calls handled) * 100%                                                                                                    |
| Percentage of Service                                  | Does not include information for calls that were abandoned within the service level.                                                                                                    |
| Level Met— Without<br>Abandon                          | This value is calculated as follows:                                                                                                    |
|                                                        | (number of calls handled within service level / (number of calls presented – number of calls abandoned<br>within service level)) * 100%                                                                                                    |
| Percentage of Service<br>Level Met-Positive<br>Abandon | Considers calls that were abandoned within the service level as meeting the service level.                                                                                                    |
|                                                        | This value is calculated as follows:                                                                                                    |
|                                                        | ((number of calls handled within service level + number of calls abandoned within service level) / number<br>of calls presented) * 100%                                                                                                    |

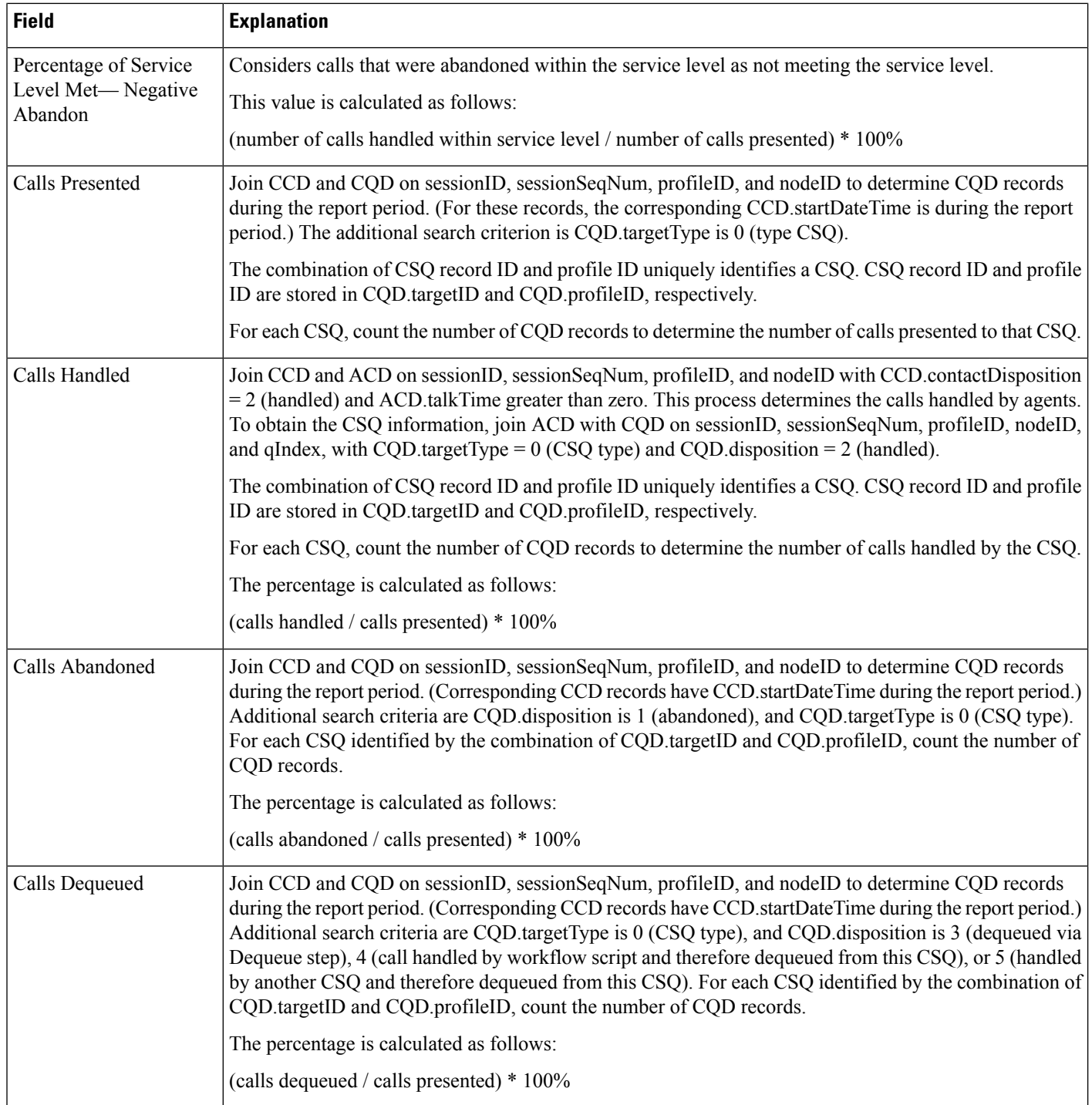

Ш

#### <span id="page-164-0"></span>**Table 45: Contact Service Queue Activity Reports Filter Parameters**

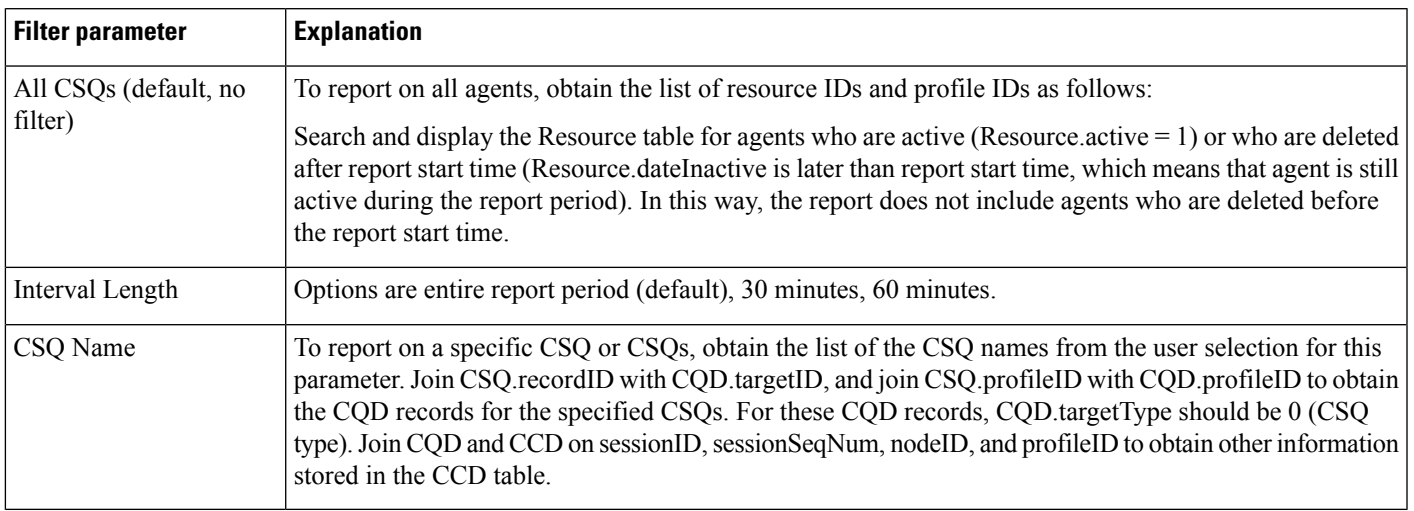

### **Contact Service Queue Call Distribution Summary Report**

The Contact Service Queue Call Distribution Summary report shows the number and percentage of calls handled and dequeued in four different time intervals. The time interval lengths can be configured by users.

Table 46: Contact Service Queue Call [Distribution](#page-164-1) Summary Report Query Design, on page 165 shows how the information in the Contact Service Queue Call Distribution Summary report is obtained or calculated.

Table 47: Contact Service Queue Call [Distribution](#page-168-0) Summary Report Filter Parameters, on page 169 explains how the Contact Service Queue Call Distribution Summary report filter parameters obtain data.

For information about the database table names and field names that are shown in this section, see the [Conventions](#page-107-0) Used in This Chapter, on page 108.

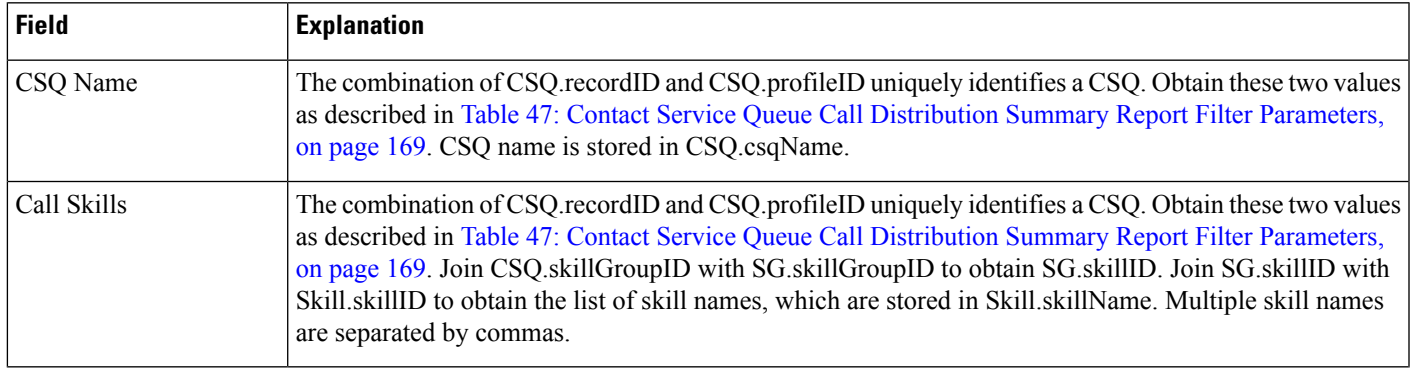

#### <span id="page-164-1"></span>**Table 46: Contact Service Queue Call Distribution Summary Report Query Design**

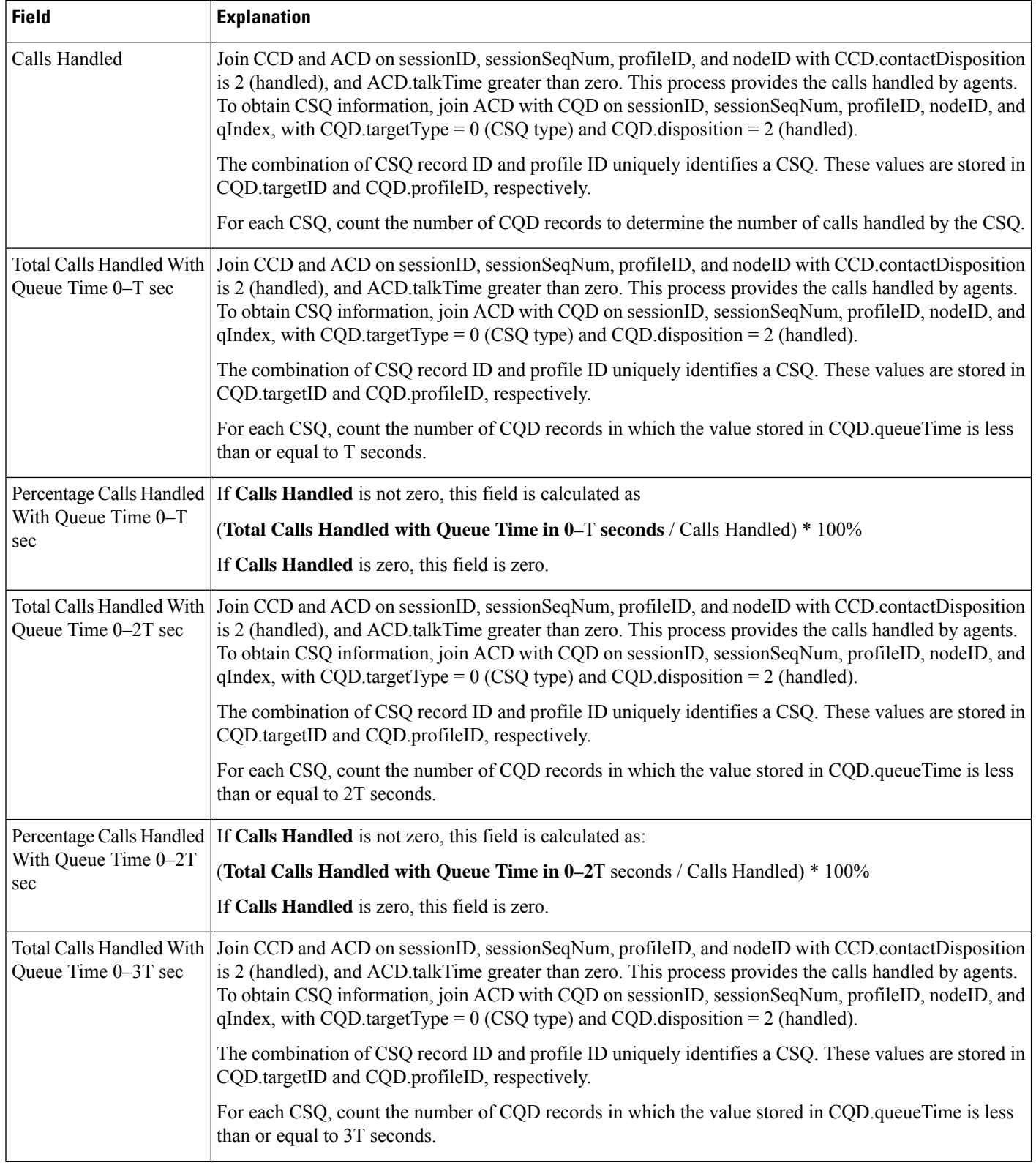

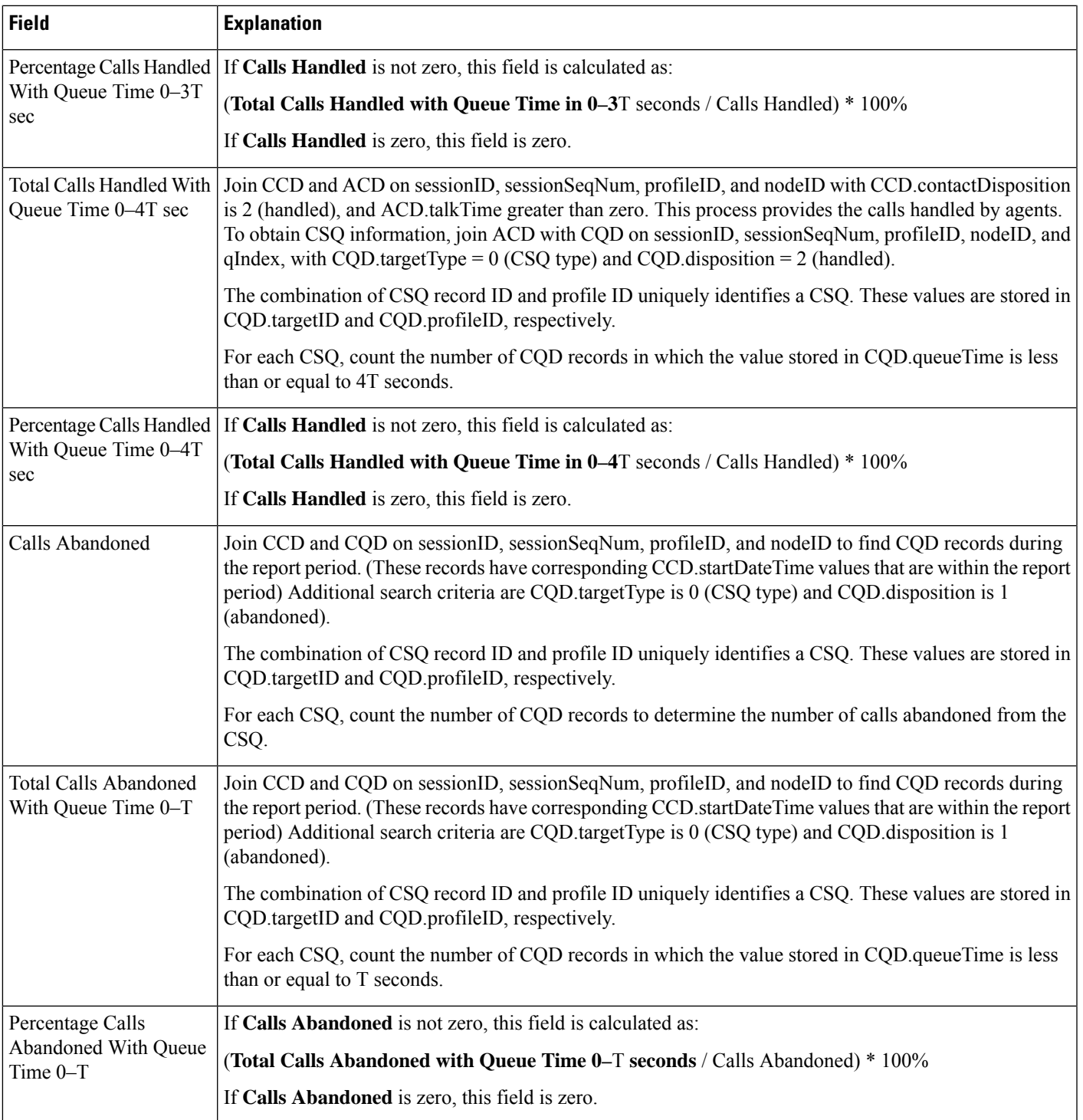

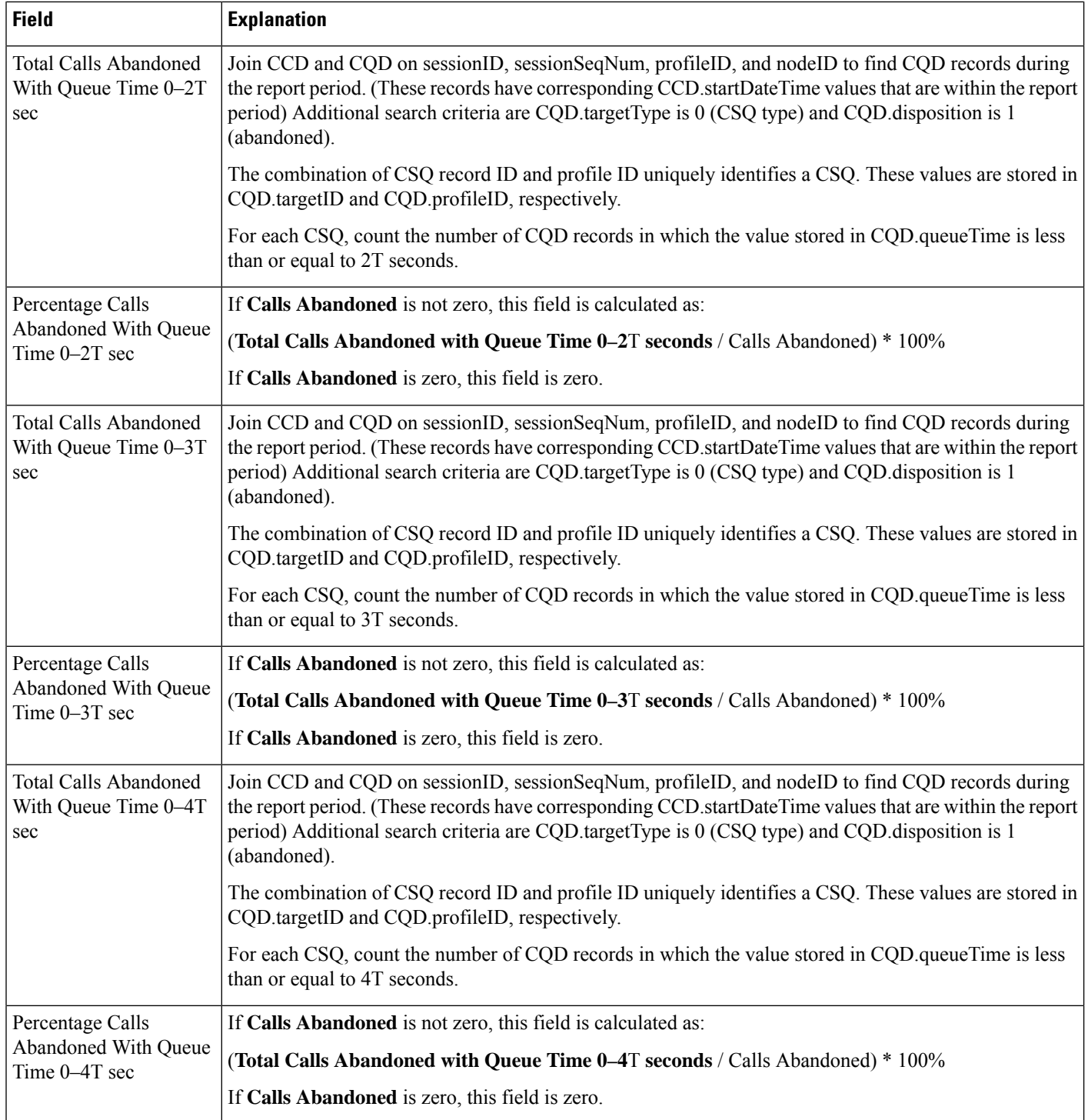

Ш

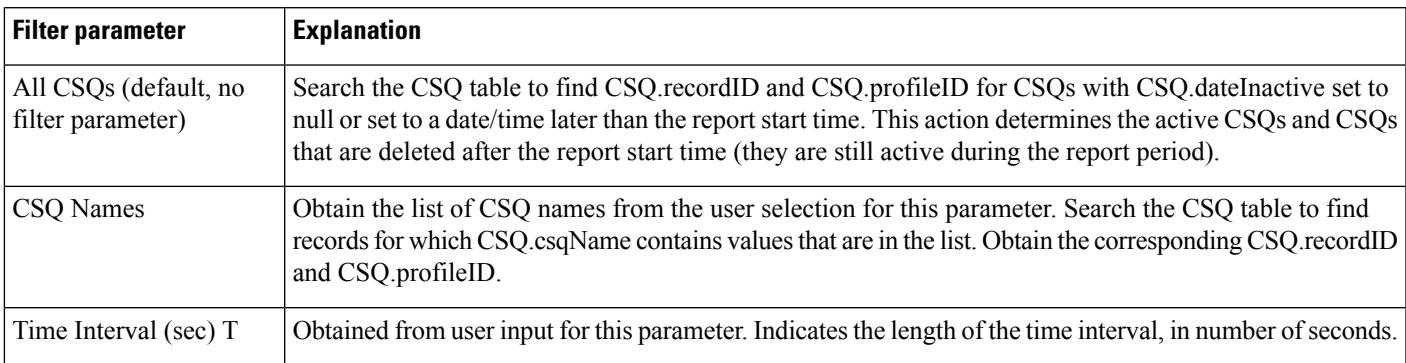

#### <span id="page-168-0"></span>**Table 47: Contact Service Queue Call Distribution Summary Report Filter Parameters**

### **Contact Service Queue Priority Summary Report**

The Contact Service Queue Priority Summary report shows the total number of calls presented to each CSQ selected. It also showsthe total number of calls by priority and the average number of calls per day, by priority, that were presented to each CSQ.

Table 48: Contact Service Queue Priority [Summary](#page-168-1) Report Query Design, on page 169 shows how the information in the Contact Service Queue Priority Summary report is obtained or calculated.

Table 49: Contact Service Queue Priority Summary Report Filter [Parameter,](#page-169-0) on page 170 explains how the Contact Service Queue Priority Summary report filter parameter obtains data.

<span id="page-168-1"></span>**Table 48: Contact Service Queue Priority Summary Report Query Design**

| <b>Field</b>                 | <b>Explanation</b>                                                                                                    |
|------------------------------|----------------------------------------------------------------------------------------------------|
| CSQ Name                     | The combination of CSQ recordID and CSQ profileID uniquely identifies a CSQ. Obtain these two values<br>as described in Table 49: Contact Service Queue Priority Summary Report Filter Parameter, on page 170.<br>CSQ name is stored in CSQ.csqName.                                                                                                    |
| Call Skills                  | The combination of CSQ recordID and CSQ profileID uniquely identifies a CSQ. Obtain these two values<br>as described in Table 49: Contact Service Queue Priority Summary Report Filter Parameter, on page 170.<br>Join CSQ.skillGroupID with SG.skillGroupID to get SG.skillID. Join SG.skillID with Skill.skillID to get<br>the list of skill names, stored in Skill skill Name. Multiple skill names are separated by commas.                                         |
| <b>Total Calls Presented</b> | Join CCD and CQD on sessionID, sessionSeqNum, profileID, and nodeID to find CQD records during<br>the report period. (The corresponding CCD records have CCD startDateTime during the report period).<br>Additional search criterion is CQD target Type is 0 (CSQ type). For each CSQ, which is uniquely identified<br>by the combination of CQD targetID and CQD profileID, count the number of CQD records to determine<br>the number of calls presented to each CSQ. |

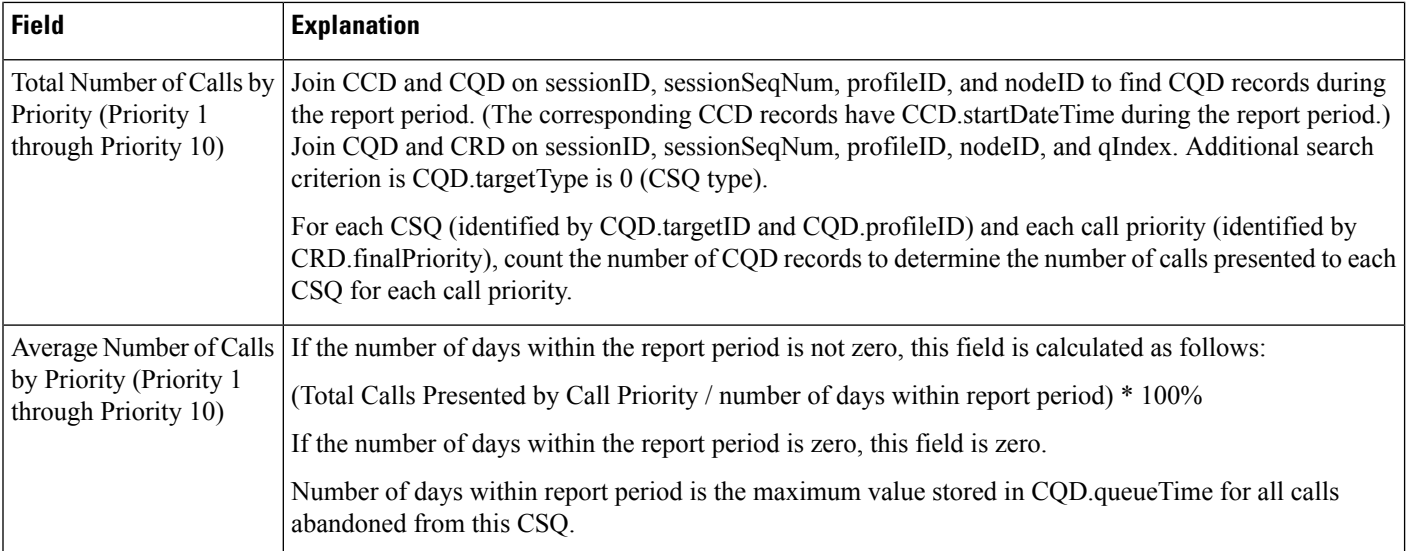

#### <span id="page-169-0"></span>**Table 49: Contact Service Queue Priority Summary Report Filter Parameter**

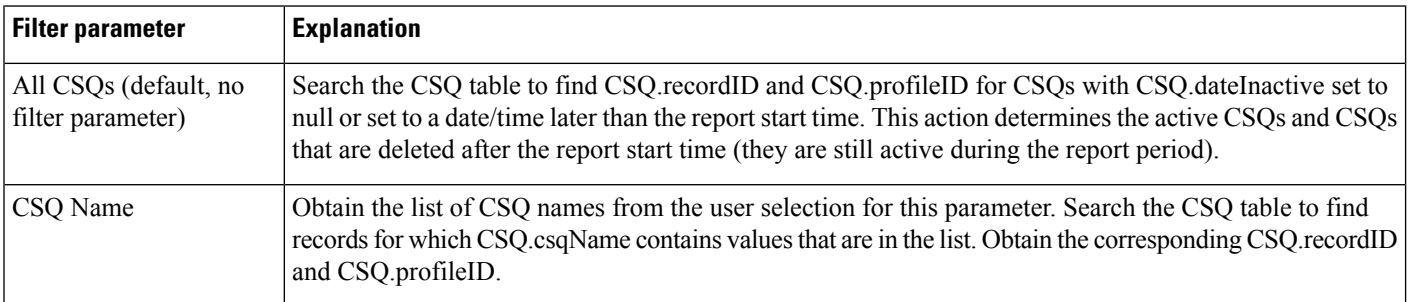

### **Contact Service Queue Service Level Priority Summary Report**

The Contact Service Queue Service Level Priority Summary report contains information about the total number and percentage of calls that are handled within a service level and the number and percentage of calls that are handled within service level for each call priority.

Table 50: Contact Service Queue Service Level Priority [Summary](#page-170-0) Report Query Design, on page 171 shows how the information in the Contact Service Queue Service Level Priority Summary report is obtained or calculated.

Table 51: Contact Service Queue Service Level Priority Summary Report Filter Parameter, on page 172 explains how the Contact Service Queue Service Level Priority Summary report filter parameter obtains data.

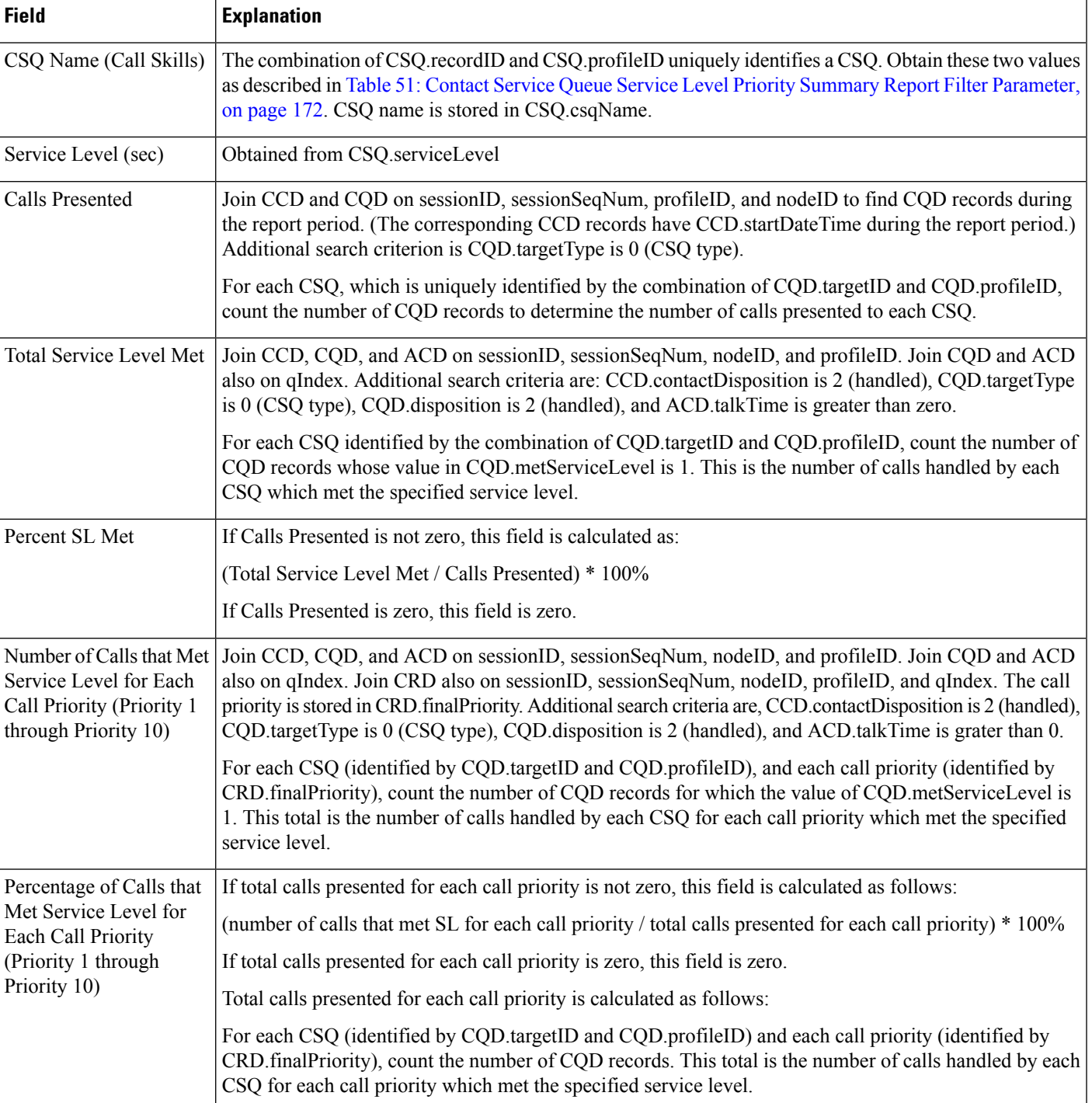

### <span id="page-170-0"></span>**Table 50: Contact Service Queue Service Level Priority Summary Report Query Design**

### <span id="page-171-0"></span>**Table 51: Contact Service Queue Service Level Priority Summary Report Filter Parameter**

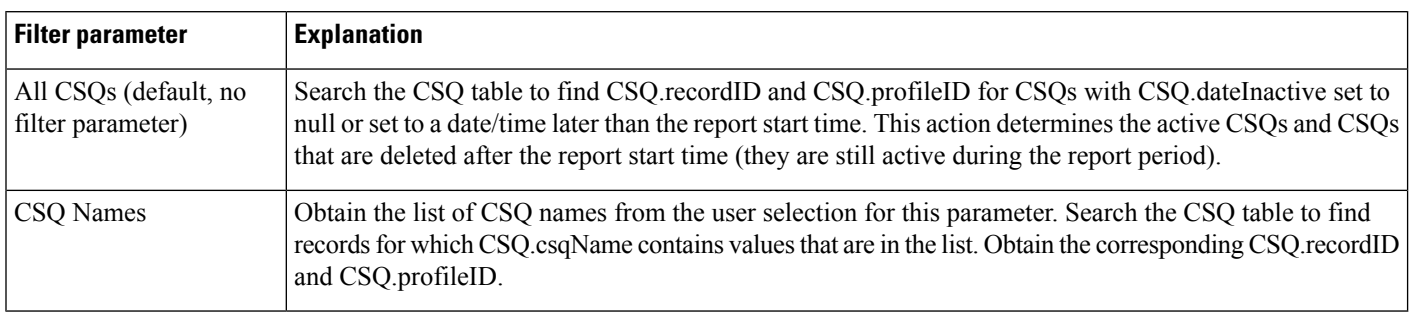

# **CSQ-Agent Summary Report**

An agent can handle calls for multiple CSQs. The CSQ-Agent Summary report shows, for each agent, information about calls handled in each CSQ.

Table 52: [CSQ-Agent](#page-171-1) Summary Report Query Design, on page 172 shows how the information in the CSQ-Agent Summary report is obtained or calculated.

Table 53: CSQ-Agent Summary Report Filter Parameter, on page 174 explains how the CSQ-Agent Summary report filter parameter obtains data.

<span id="page-171-1"></span>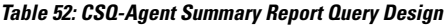

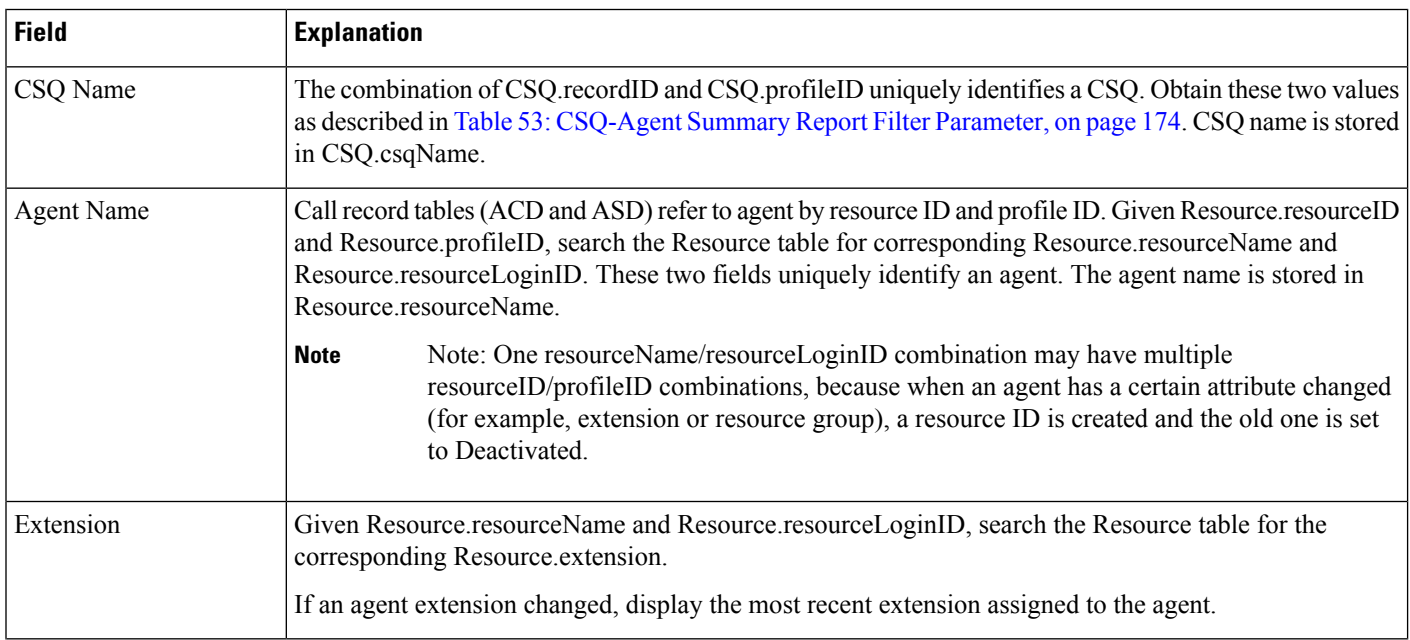

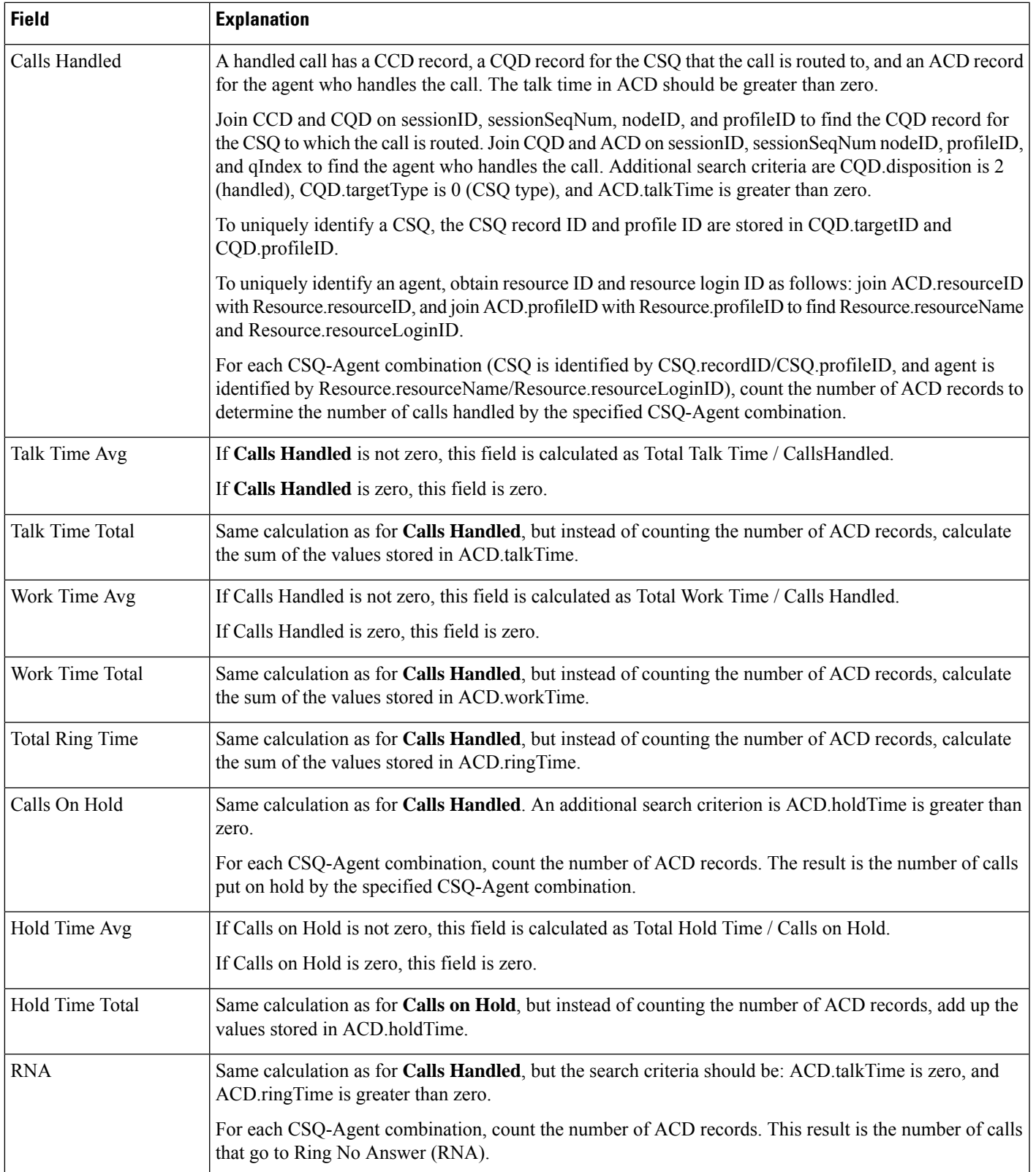

#### <span id="page-173-0"></span>**Table 53: CSQ-Agent Summary Report Filter Parameter**

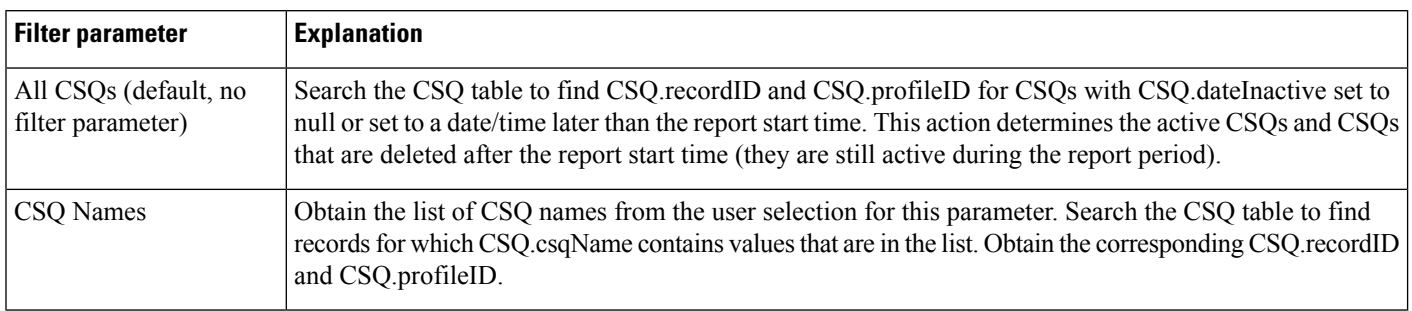

# **CSQ All Fields Report**

Table 54: CSQ All Fields Report Query Design, on page 174 shows how the information in the CSQ All Fields Report is obtained or calculated.

Table 55: CSQ All Fields Report Filter [Parameter,](#page-178-0) on page 179 explains how the CSQ All fields Report filter parameter obtains data.

<span id="page-173-1"></span>For information about the database table names and field names that are shown in this section, see the [Conventions](#page-107-0) Used in This Chapter, on page 108.

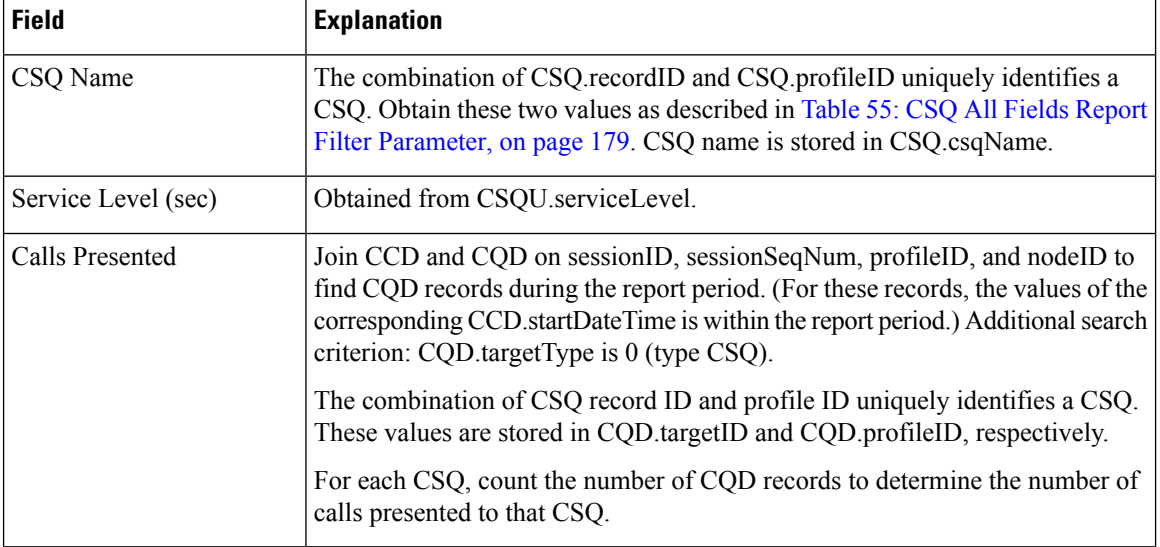

#### **Table 54: CSQ All Fields Report Query Design**

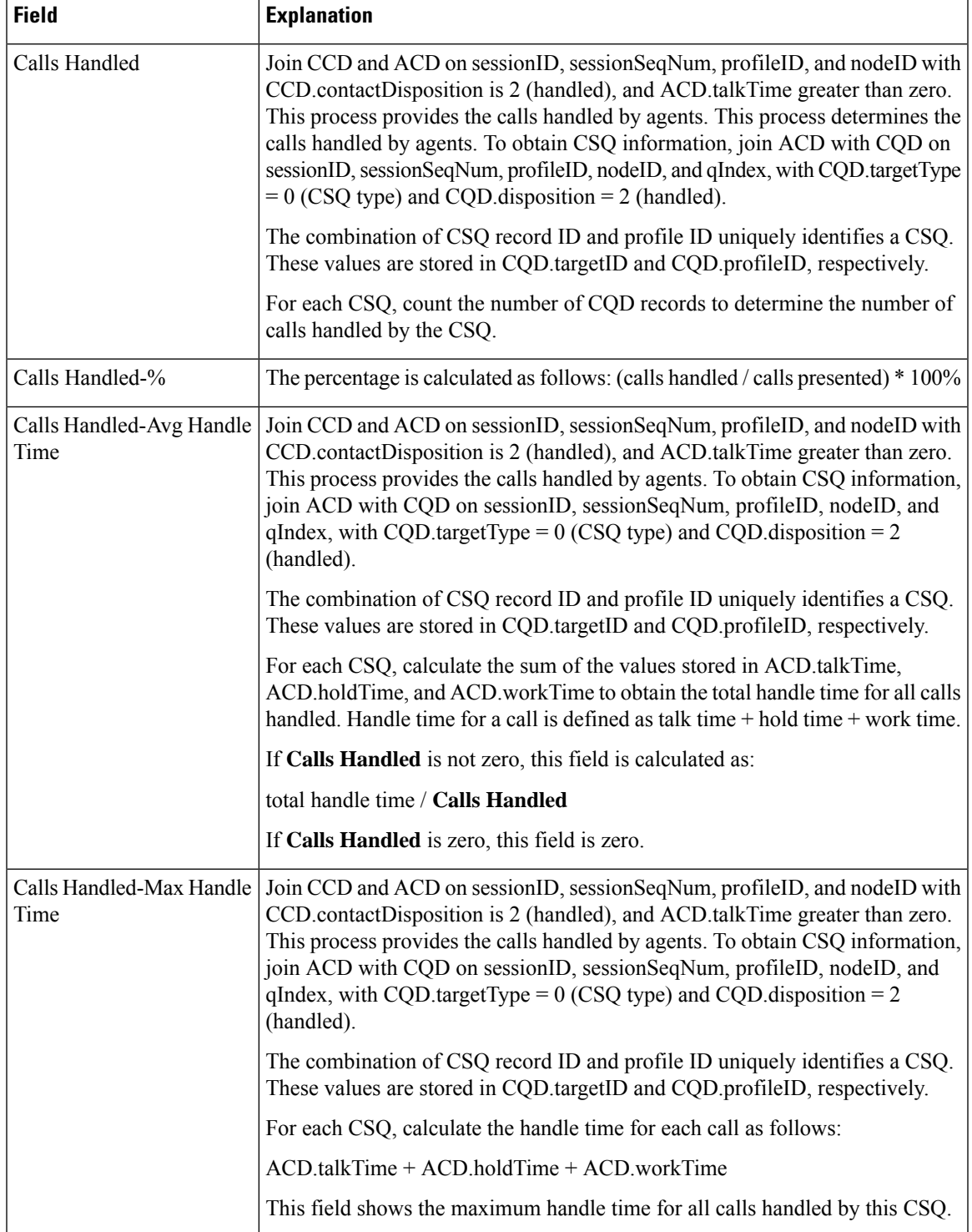

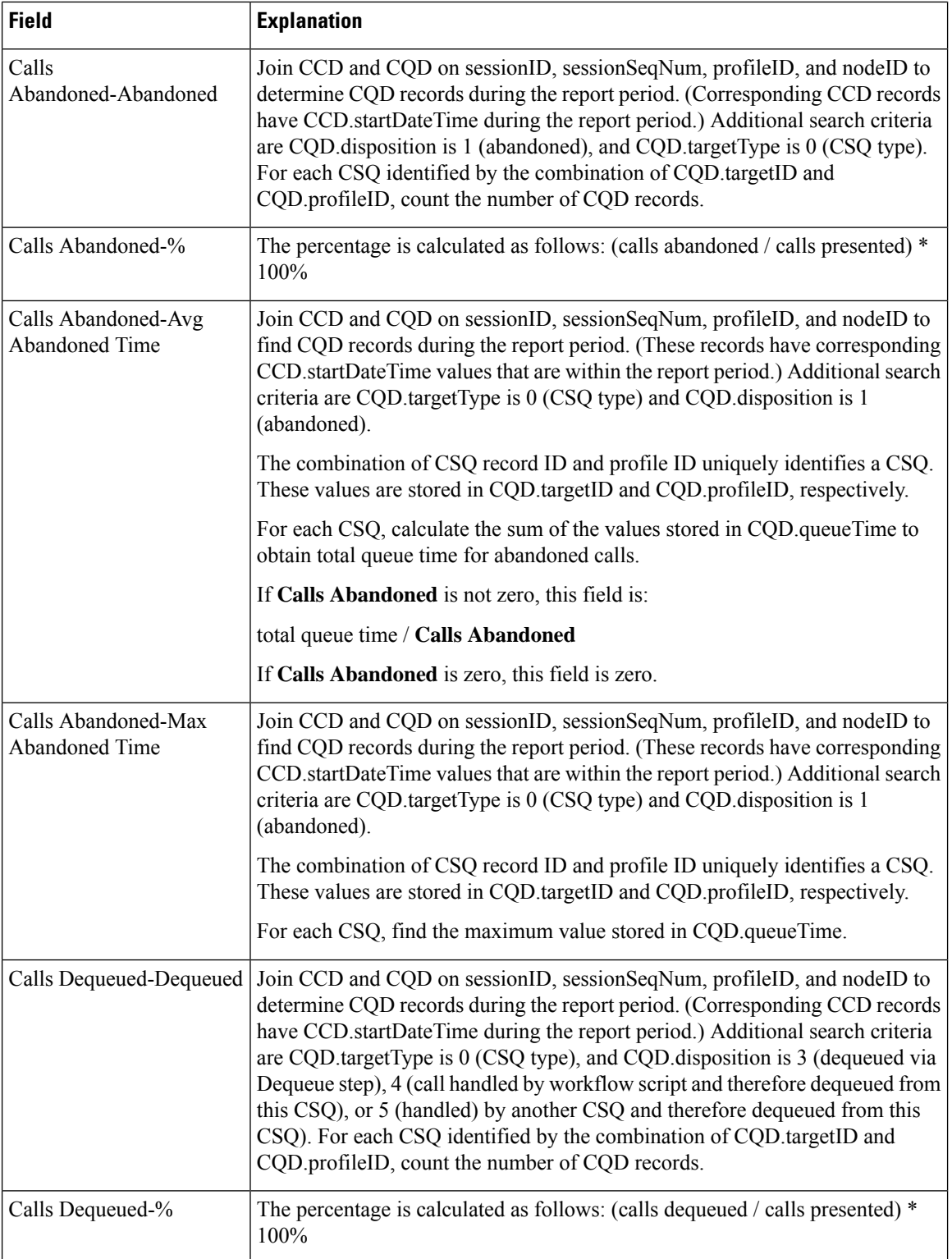

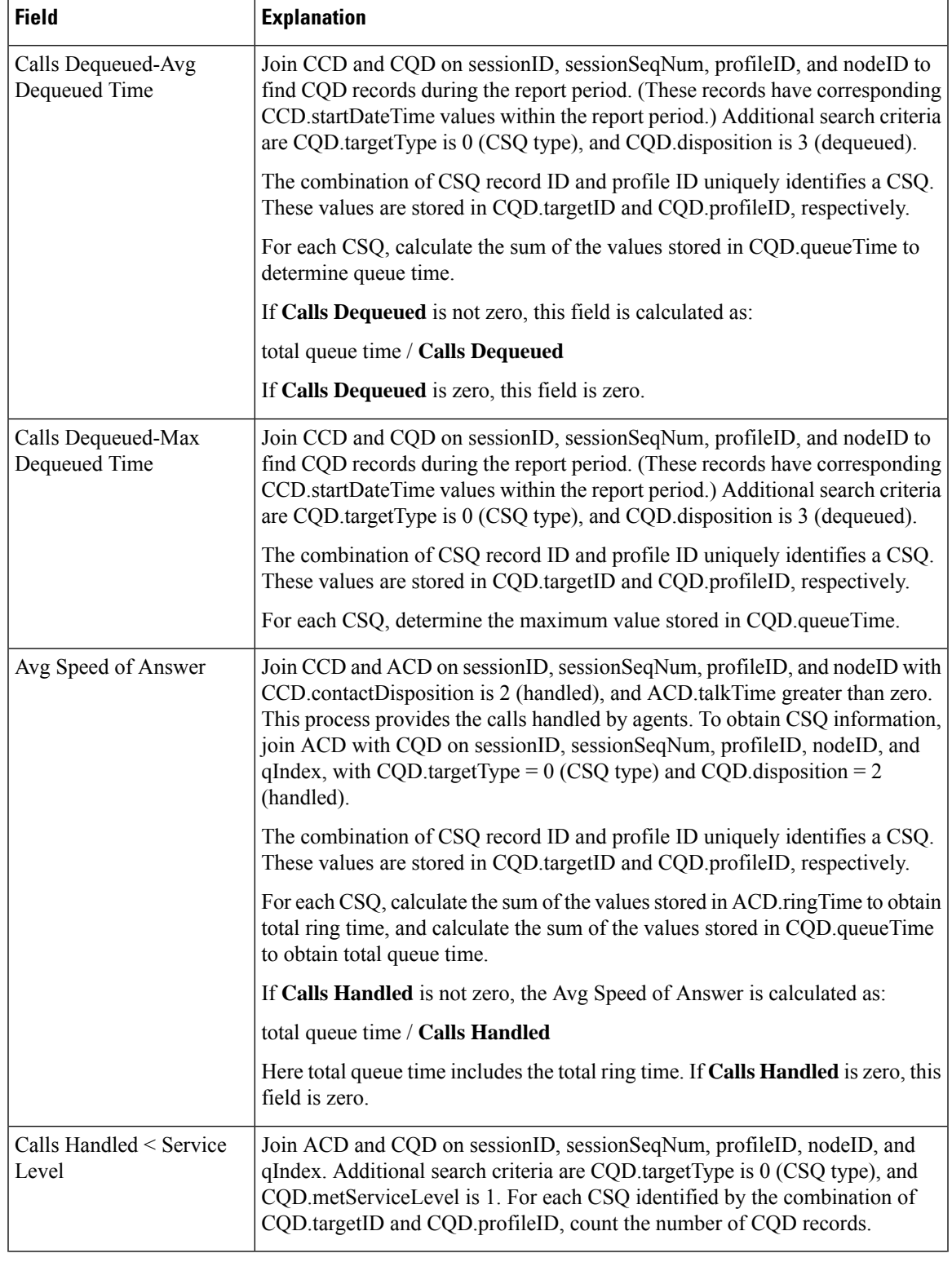

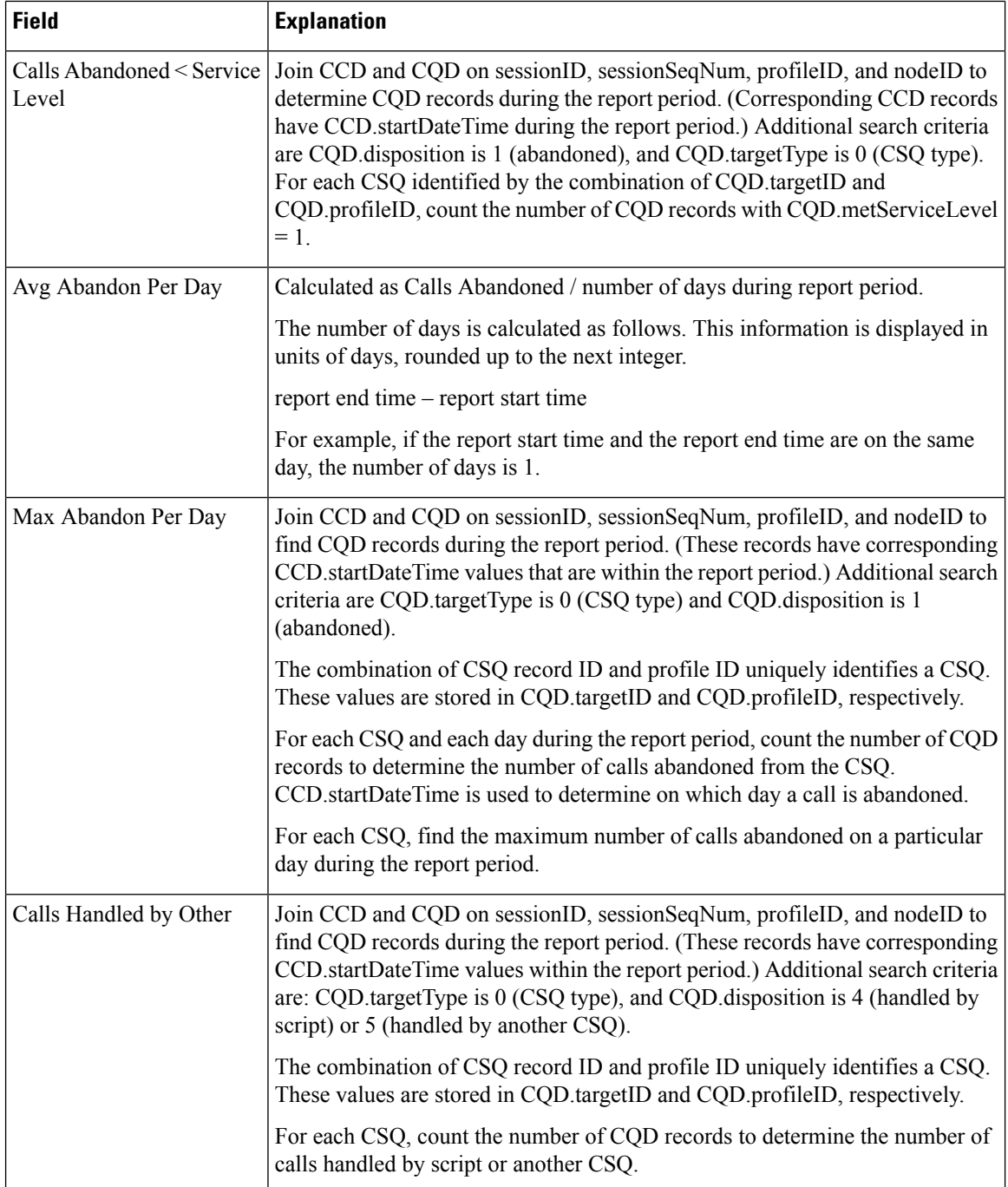

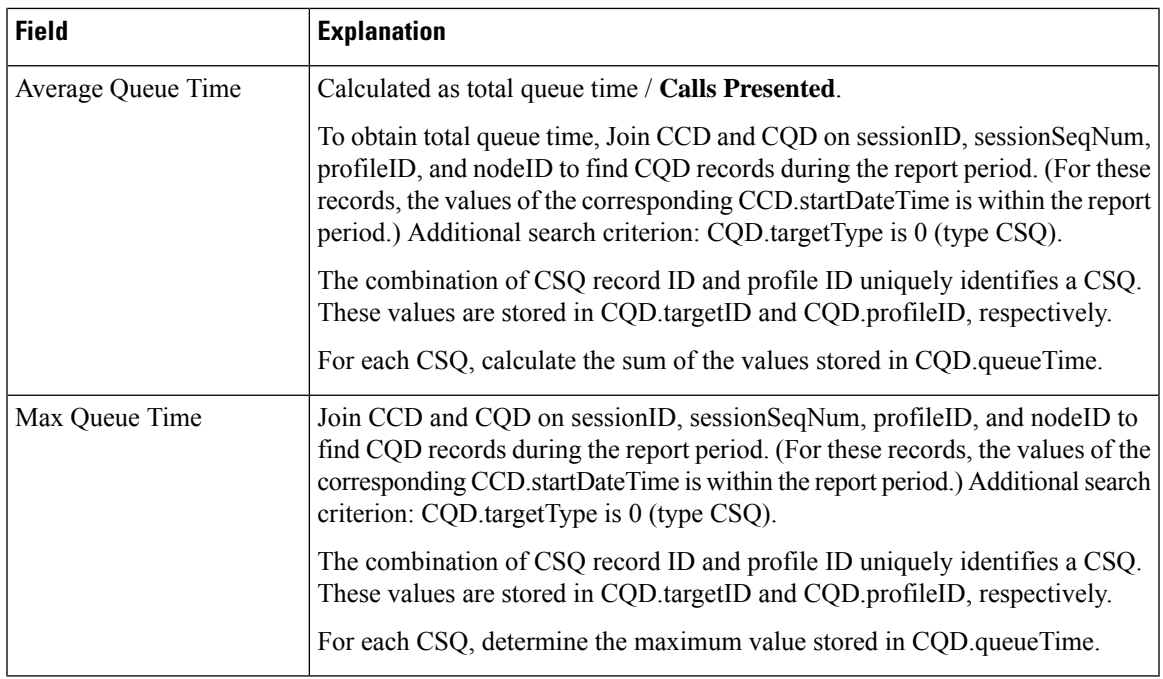

<span id="page-178-0"></span>**Table 55: CSQ All Fields Report Filter Parameter**

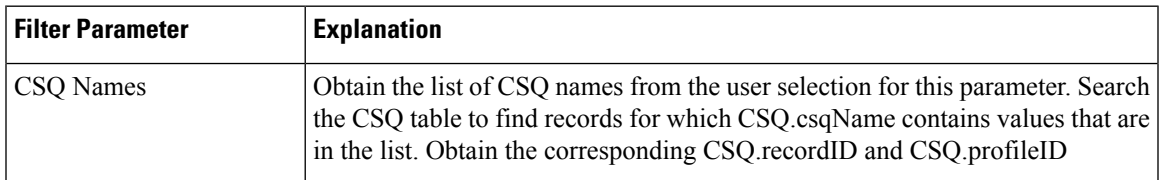

# **Detailed Call by Call CCDR Report**

The Detailed Call by Call CCDR report shows most of the information that is contained in the CCD table. This report also includes information from the CRD and the ACD tables. The report contains one row per call leg (a call transfer or redirect initiates a new call leg).

Table 56: [Detailed](#page-178-1) Call by Call CCDR Report Query Design, on page 179 shows how the information in the Detailed Call by Call CCDR report is obtained or calculated.

Table 57: Detailed Call by Call CCDR Report Filter [Parameter,](#page-180-0) on page 181 explains how the Detailed Call by Call CCDR report filter parameter obtains data.

For information about the database table names and field names that are shown in this section, see the [Conventions](#page-107-0) Used in This Chapter, on page 108.

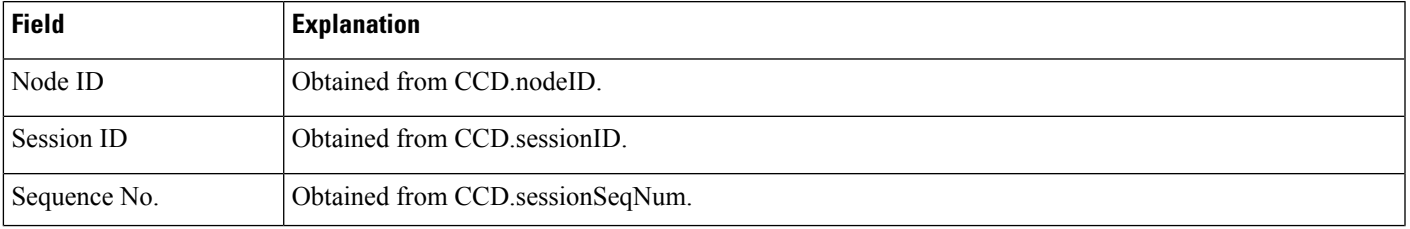

#### <span id="page-178-1"></span>**Table 56: Detailed Call by Call CCDR Report Query Design**

 $\mathbf I$ 

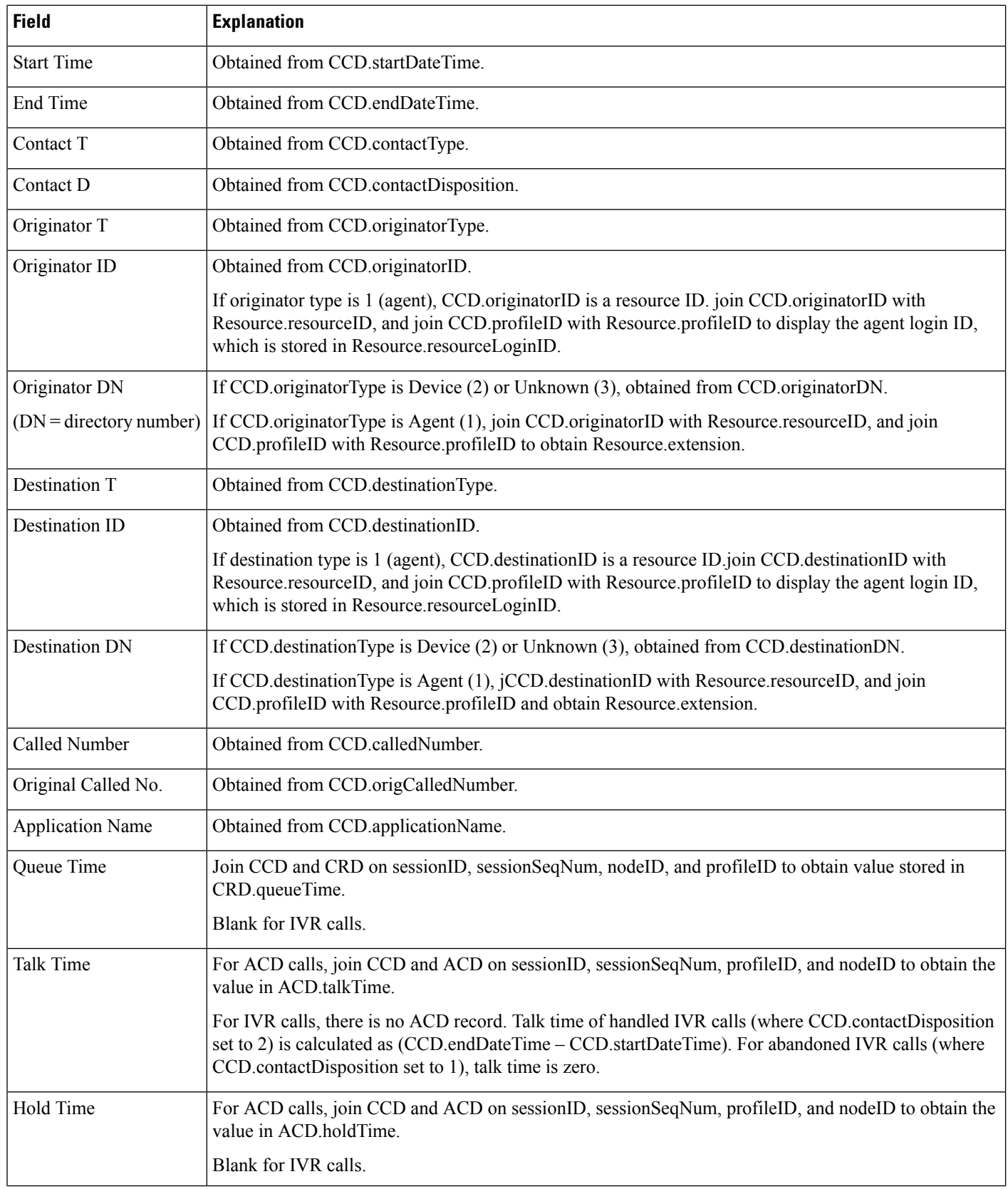
$\overline{\phantom{a}}$ 

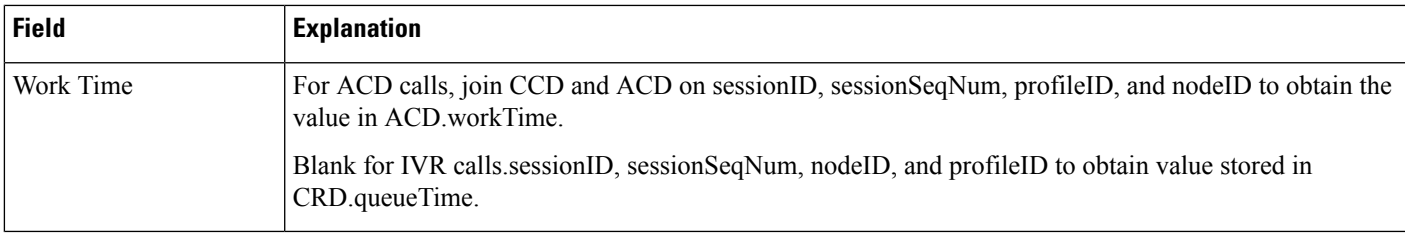

### **Table 57: Detailed Call by Call CCDR Report Filter Parameter**

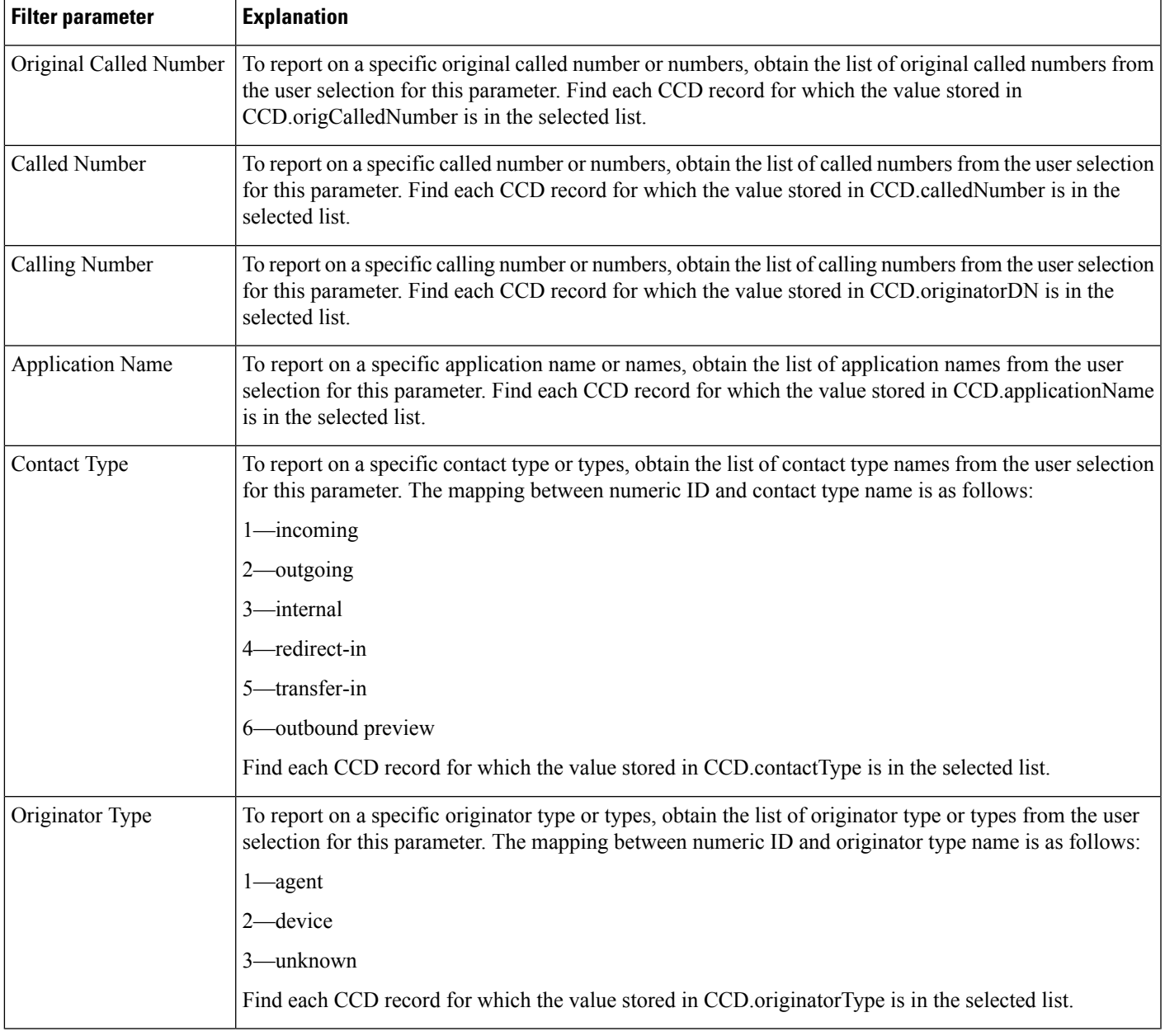

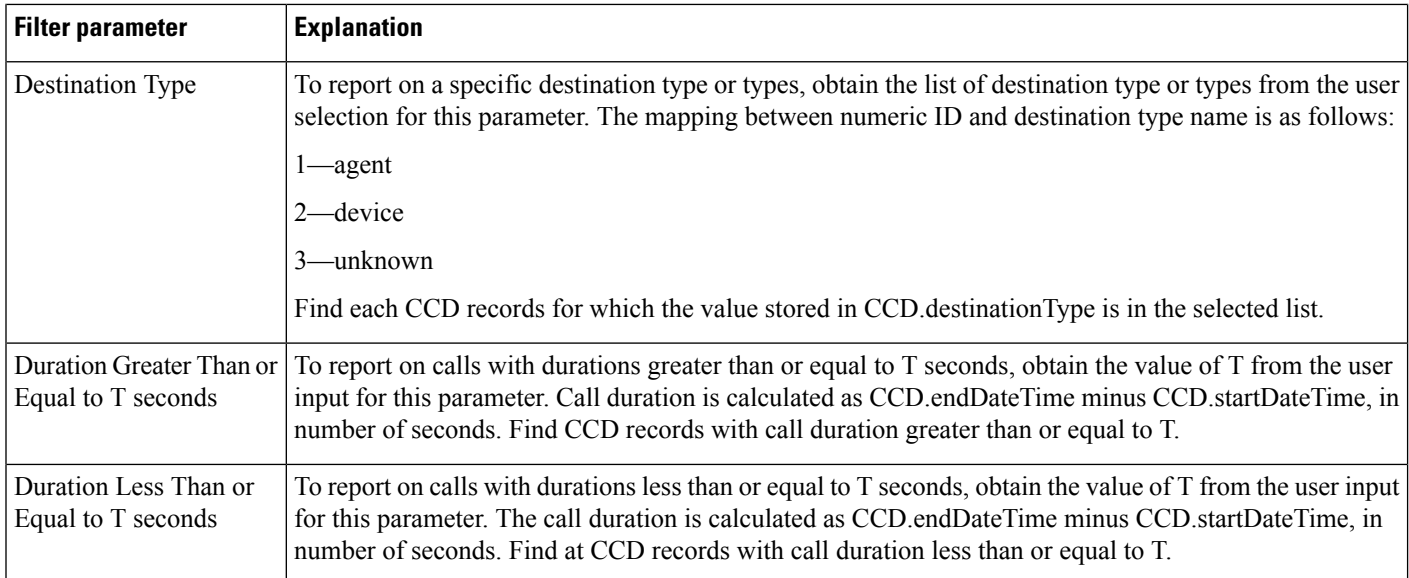

# **Detailed Call CSQ Agent Report**

The Detailed Call, CSQ, Agent report shows detailed call information about the CSQ that a call was routed to and the agent that handled the call.

Table 58: [Detailed](#page-181-0) Call, CSQ, Agent Report Query Design, on page 182 shows how the information in the Detailed Call, CSQ, Agent report is obtained or calculated.

Table 59: Detailed Call, CSQ, Agent Report Filter [Parameters,](#page-183-0) on page 184 explains how the Detailed Call, CSQ, Agent report filter parameters obtain data.

For information about the database table names and field names that are shown in this section, see the [Conventions](#page-107-0) Used in This Chapter, on page 108.

#### <span id="page-181-0"></span>**Table 58: Detailed Call, CSQ, Agent Report Query Design**

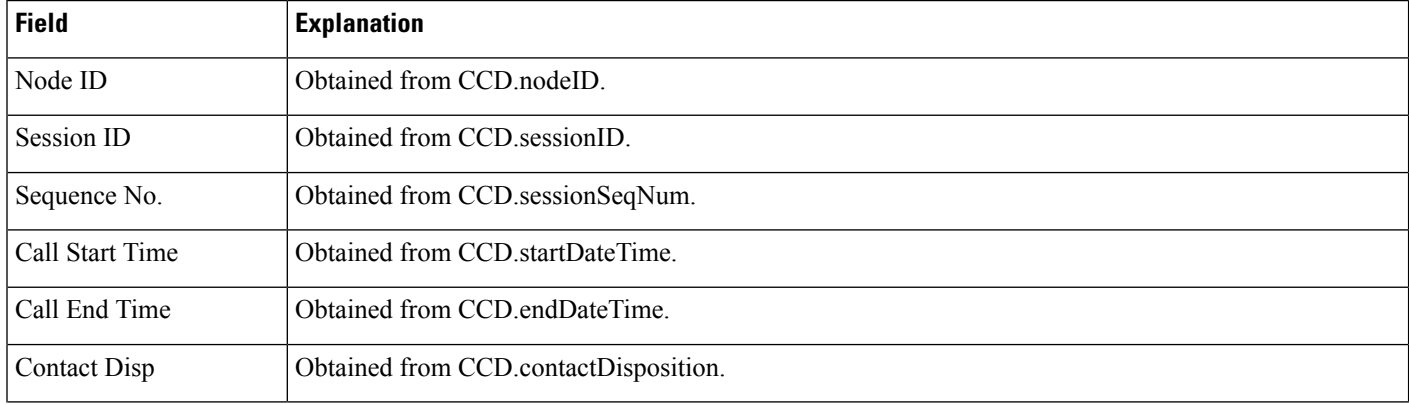

 $\mathbf I$ 

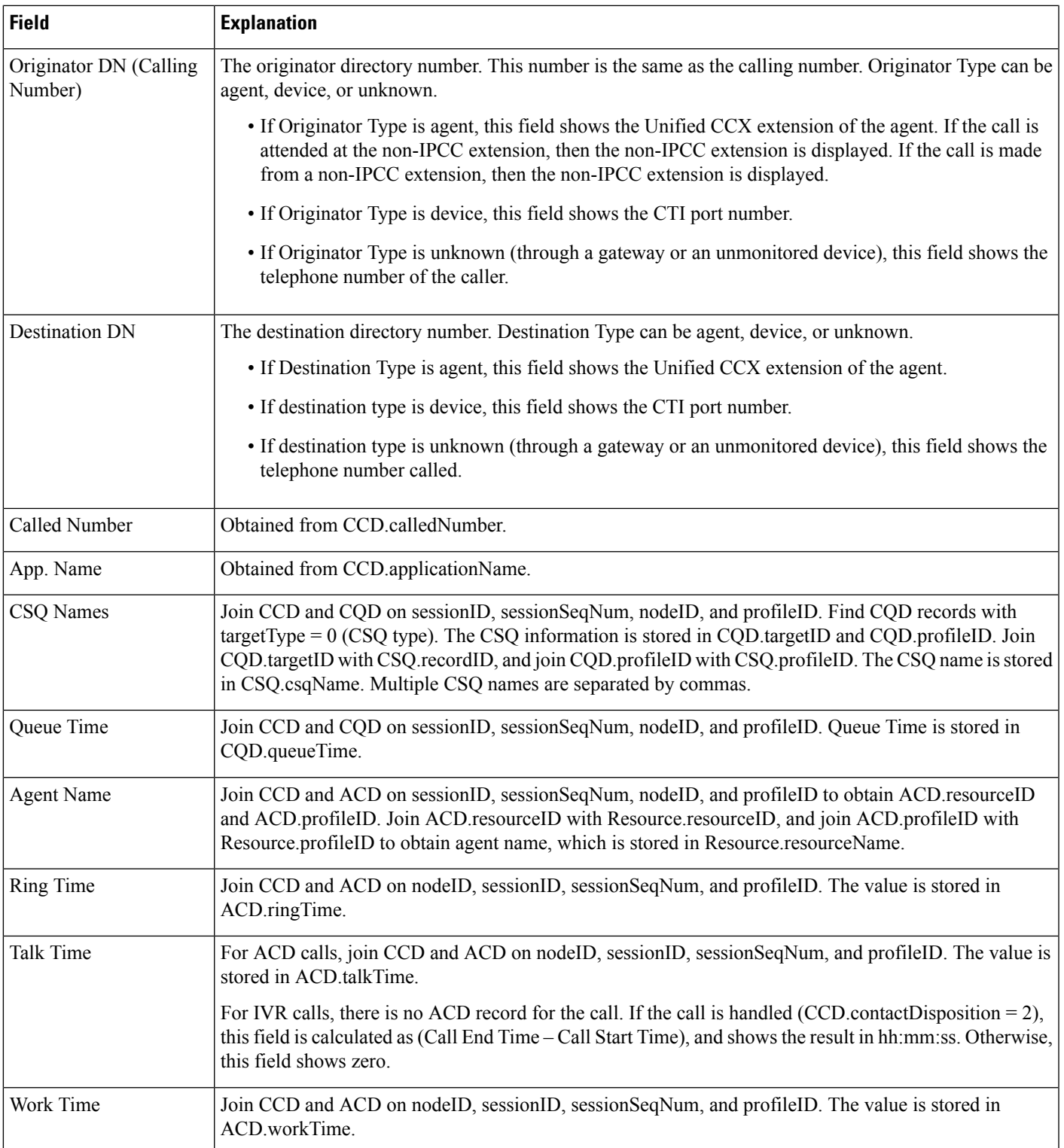

### <span id="page-183-0"></span>**Table 59: Detailed Call, CSQ, Agent Report Filter Parameters**

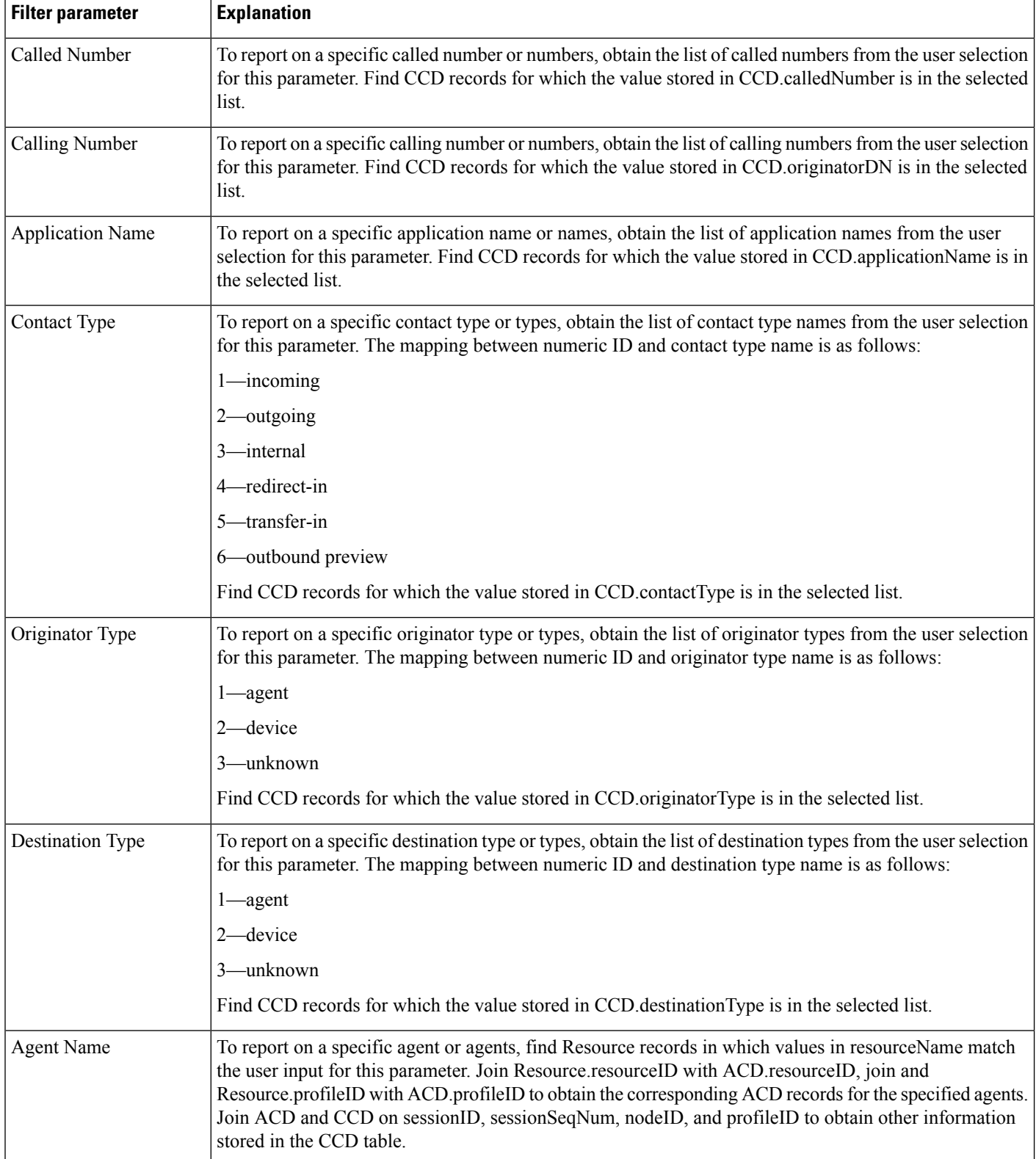

Ш

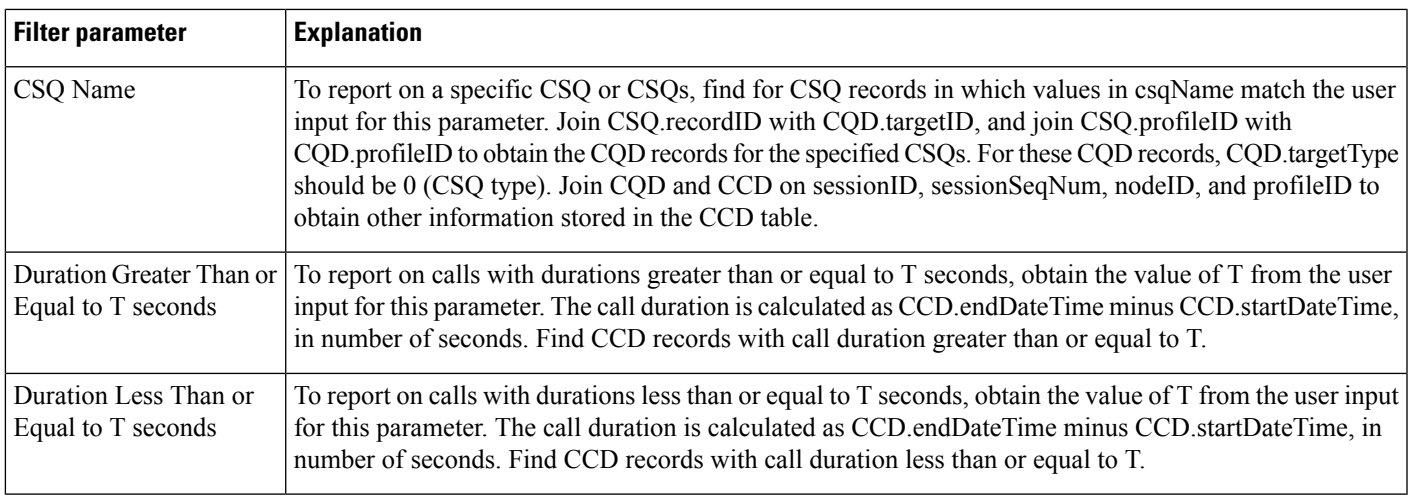

# **Reason Report by Agent Grouping Report**

The Reason Report by Agent Grouping shows information about the time that each agent spent in Not Ready state based on the Reason selected. This report can show information for each 30 or 60 minute interval within the report period.

Table 60: Reason Report by Agent [Grouping](#page-185-0) Query Design, on page 186 shows how the information in the Reason Report by Agent Grouping report is obtained or calculated.

Table 61: Reason Report by Agent Grouping Filter [Parameters,](#page-187-0) on page 188 explains how the Reason Report by Agent Grouping report filter parameters obtain data.

I

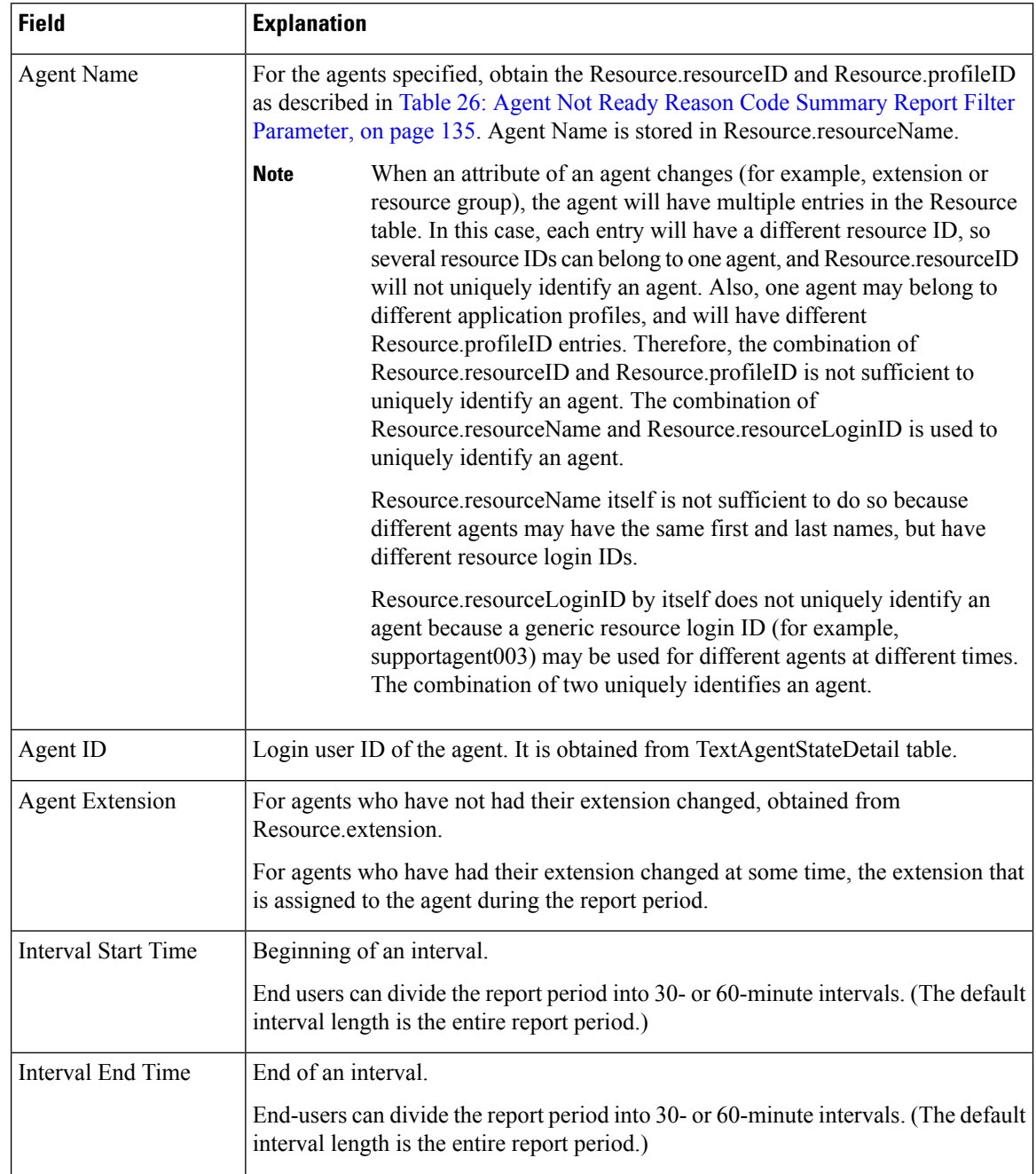

### <span id="page-185-0"></span>**Table 60: Reason Report by Agent Grouping Query Design**

 $\mathbf I$ 

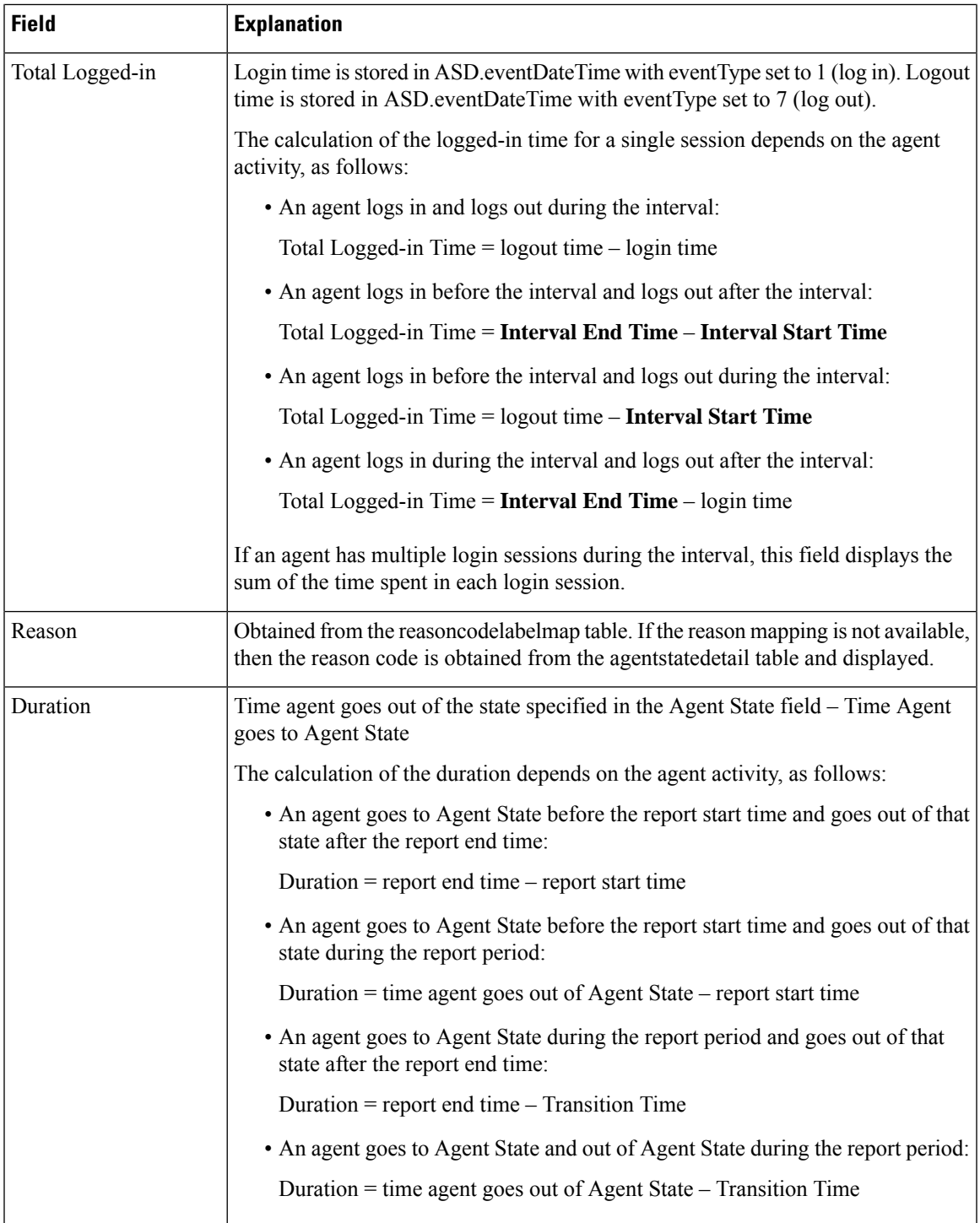

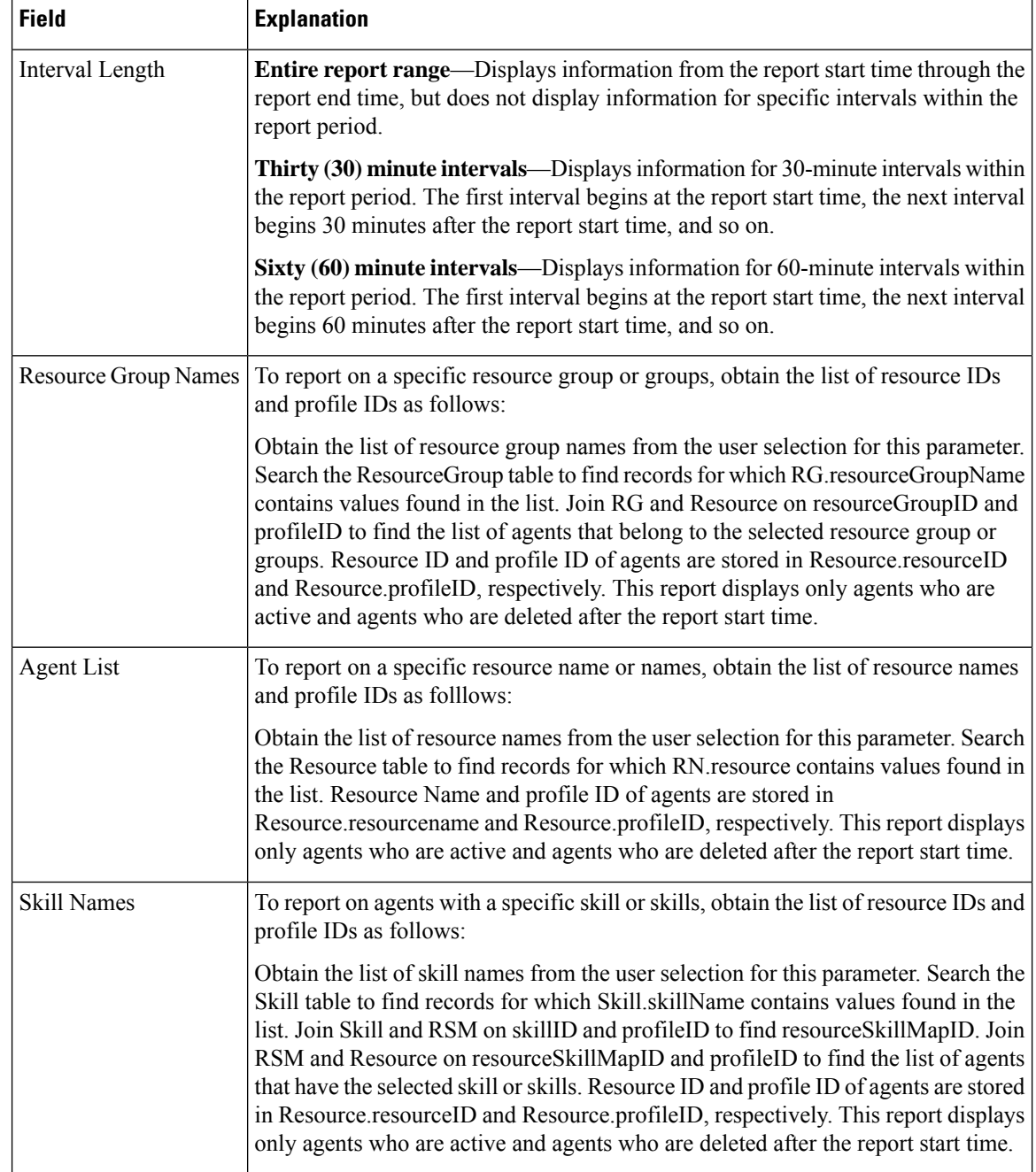

### <span id="page-187-0"></span>**Table 61: Reason Report by Agent Grouping Filter Parameters**

Ш

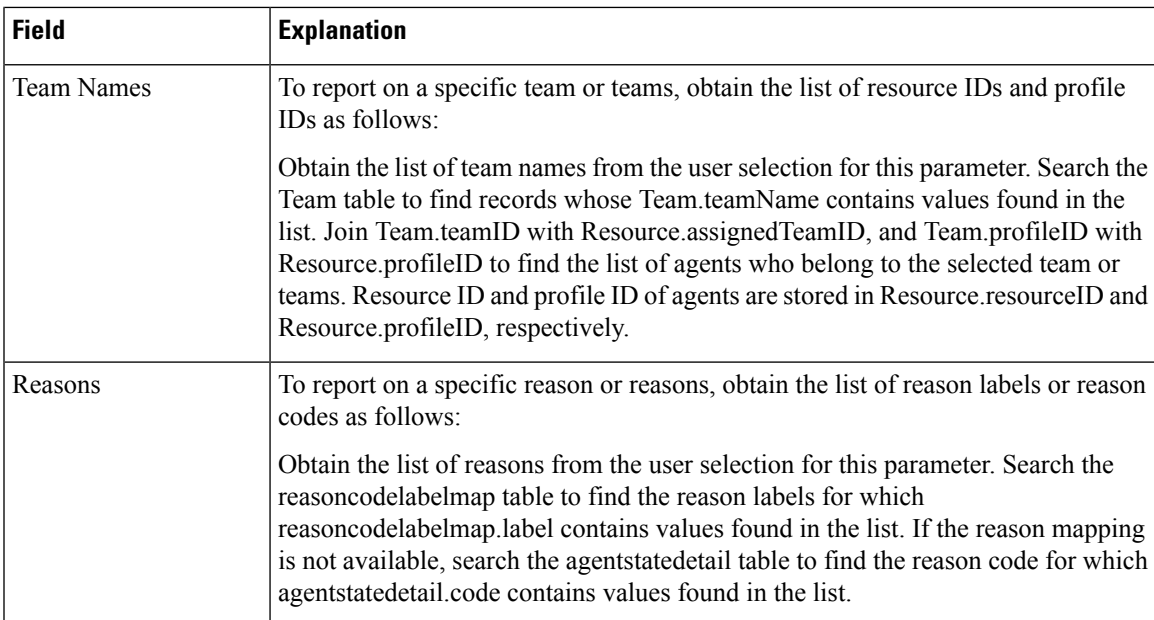

# **Reason Report by Reason Grouping Report**

The Report Reason by Reason Grouping shows information about the time that each agent spent in Not Ready State across each of the selected reason. This report can show information for each 30 or 60 minute interval within the report period.

Table 62: Reason Report by Reason [Grouping](#page-188-0) Query Design, on page 189 shows how the information in the Reason Report by Reason Grouping report is obtained or calculated.

<span id="page-188-0"></span>Table 63: Reason Report by Reason Grouping Filter Parameters, on page 191 explains how the Reason Report by Reason Grouping report filter parameters obtain data.

**Table 62: Reason Report by Reason Grouping Query Design**

| <b>Field</b>      | <b>Explanation</b>                                                                                                    |
|-------------------|----------------------------------------------------------------------------------------------------|
| Reason            | Obtained from the reasoncodelabelmap table. If the reason mapping is not available,<br>then the reason code is obtained from the agentstatedetail table and displayed. |
|                   | Interval Start Time   Beginning of an interval.                                                                                                    |
|                   | End users can divide the report period into 30- or 60-minute intervals. (The default<br>interval length is the entire report period.)                                  |
| Interval End Time | End of an interval.                                                                                                    |
|                   | End-users can divide the report period into 30- or 60-minute intervals. (The default<br>interval length is the entire report period.)                                  |

I

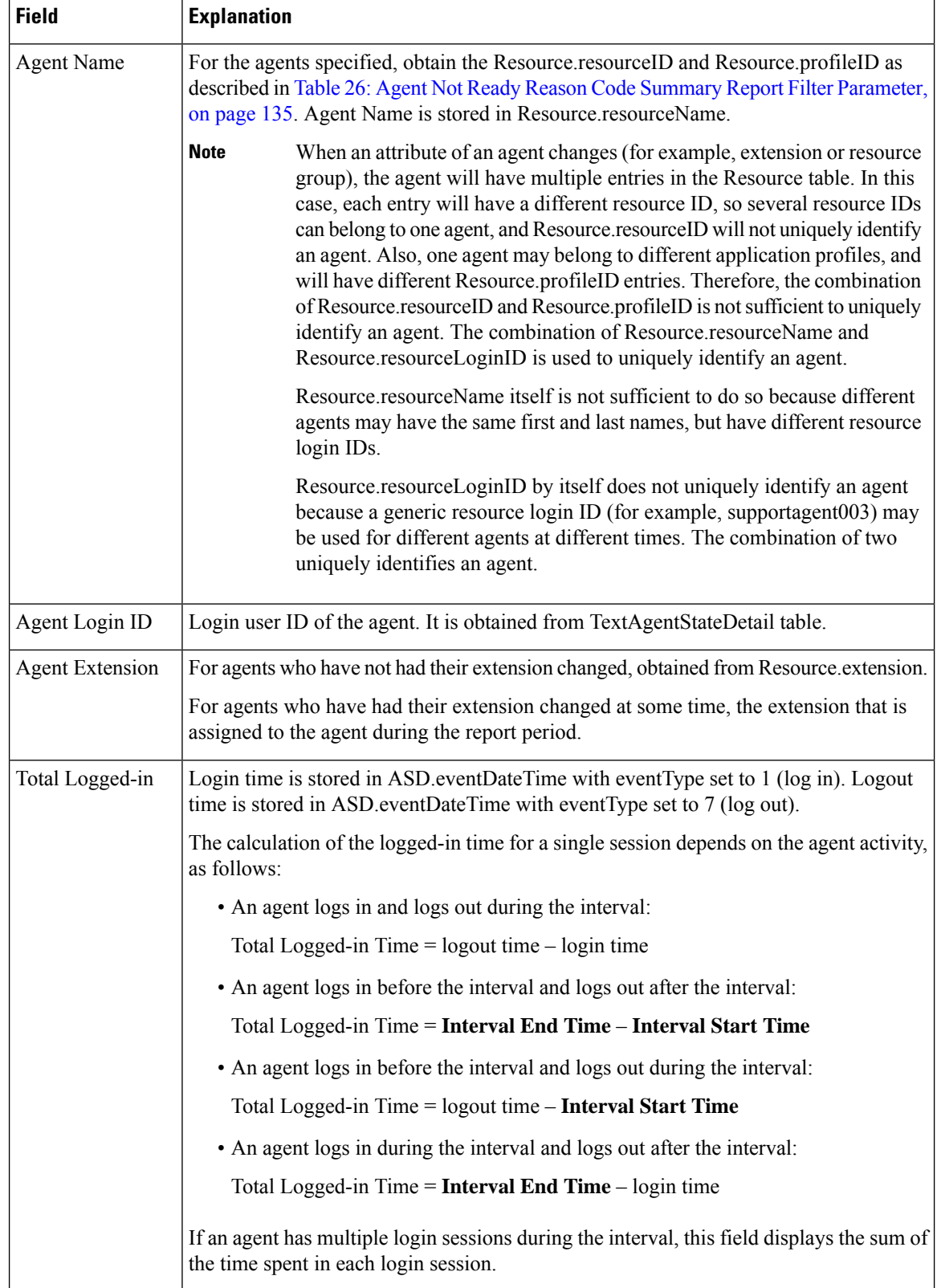

ı

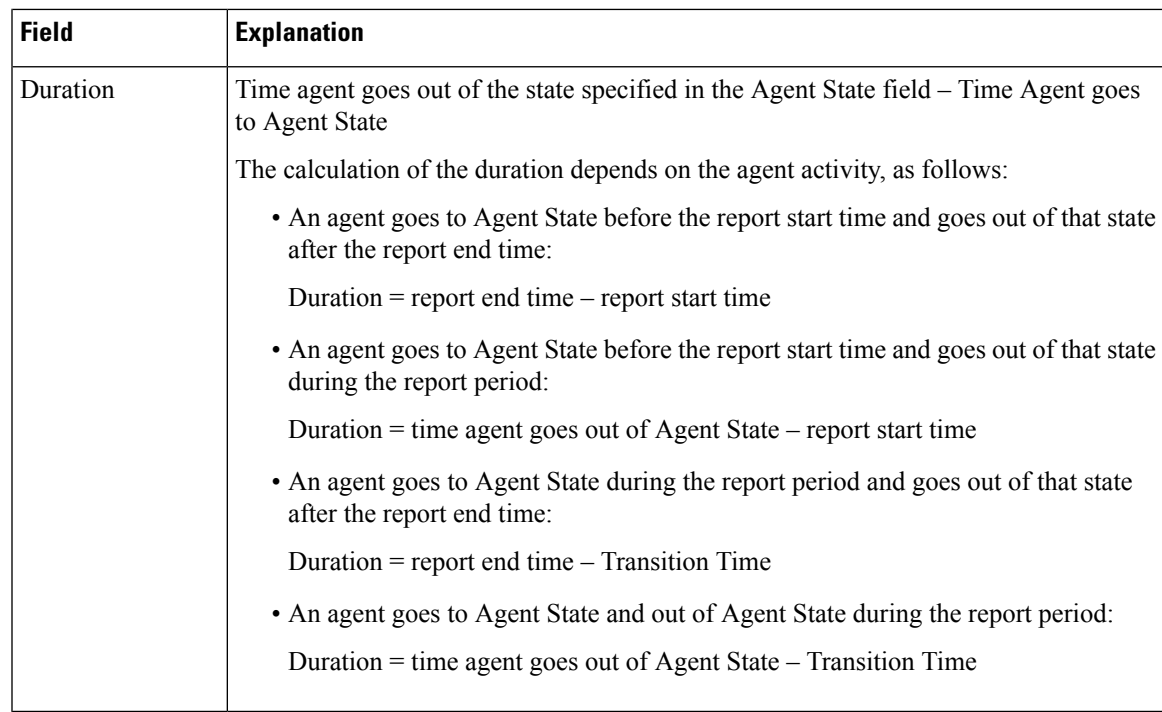

### <span id="page-190-0"></span>**Table 63: Reason Report by Reason Grouping Filter Parameters**

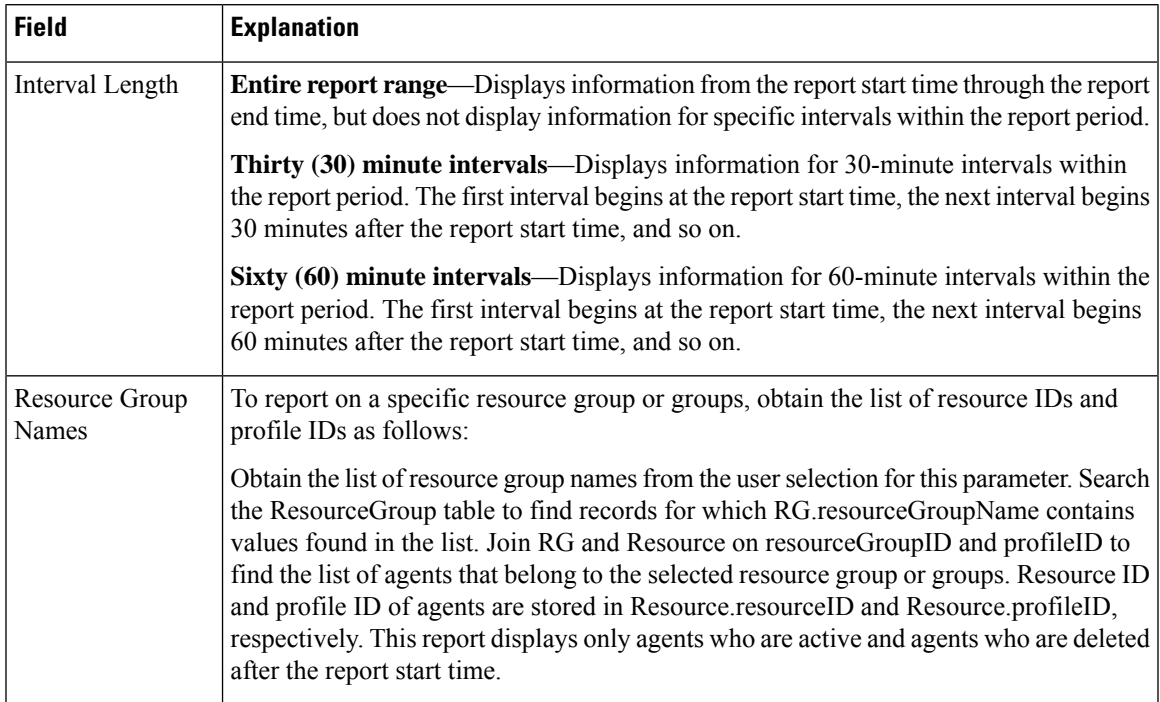

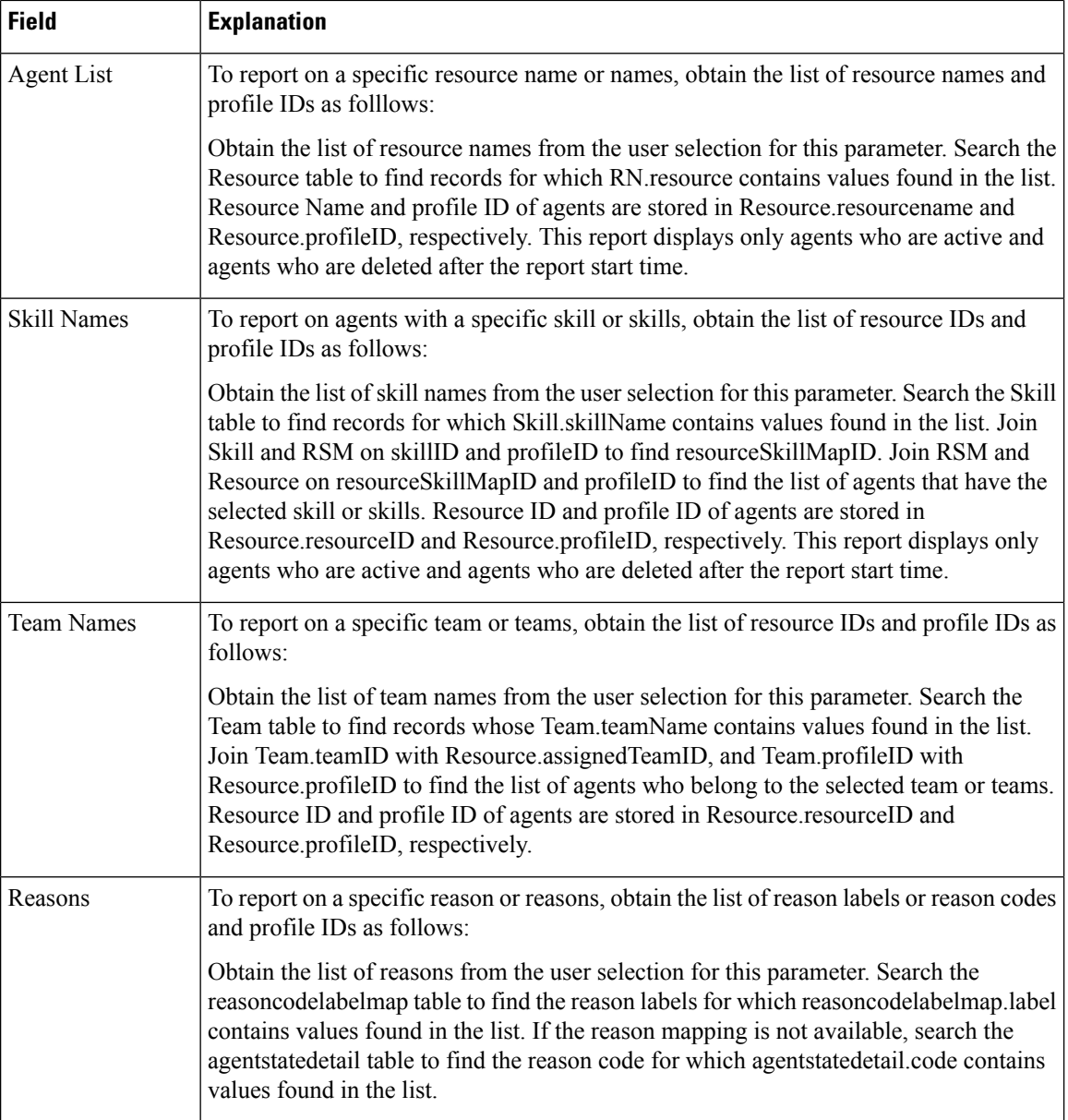

### **Priority Summary Activity Report**

The Priority Summary Activity report contains one row per call priority.

Table 64: Priority [Summary](#page-192-0) Activity Report Query Design, on page 193 shows how the information in the Priority Summary Activity report is obtained or calculated.

Table 65: Priority Summary Activity Report Filter Parameter, on page 193 explains how the Priority Summary Activity report filter parameter obtains data.

### <span id="page-192-0"></span>**Table 64: Priority Summary Activity Report Query Design**

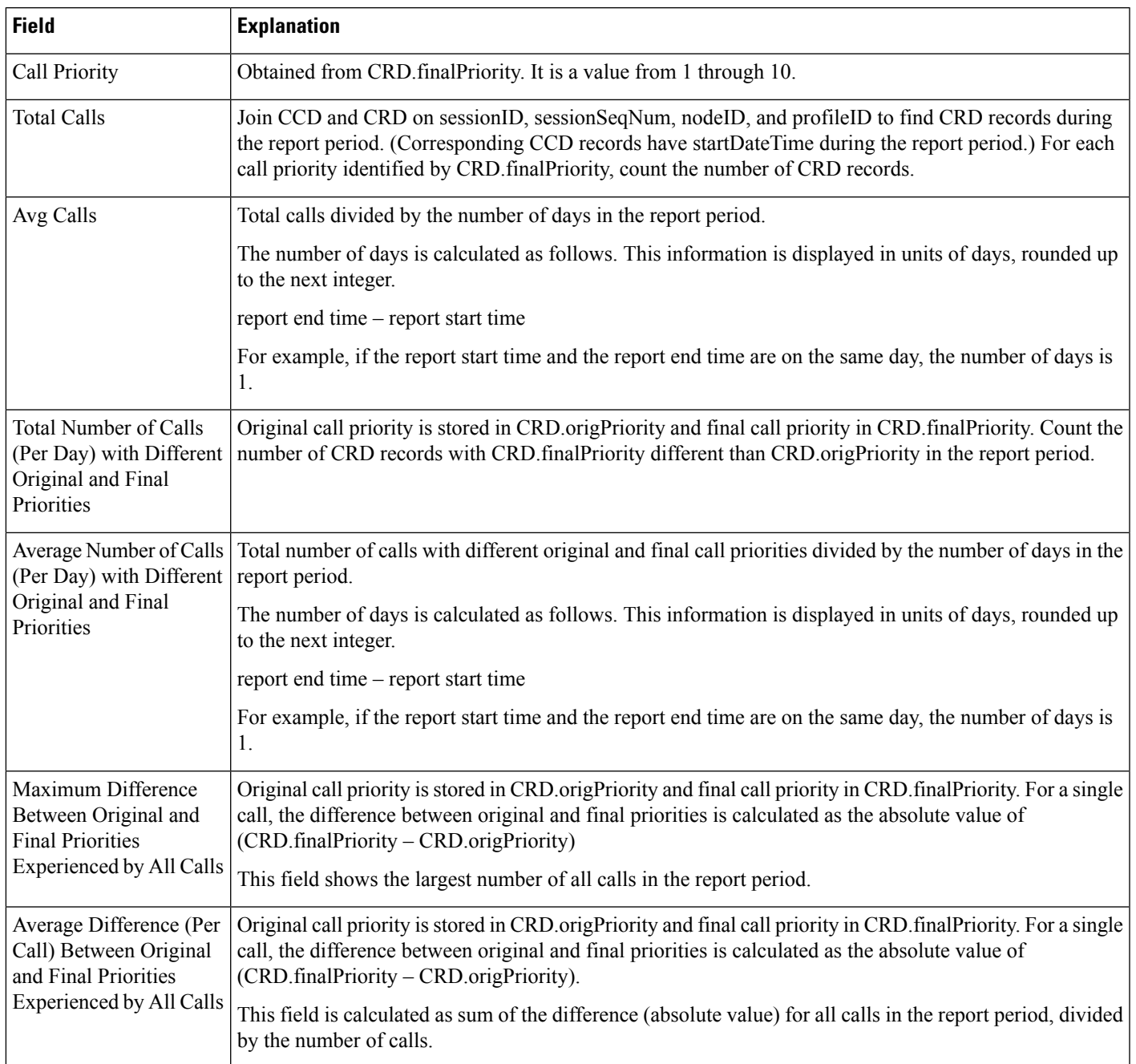

### <span id="page-192-1"></span>**Table 65: Priority Summary Activity Report Filter Parameter**

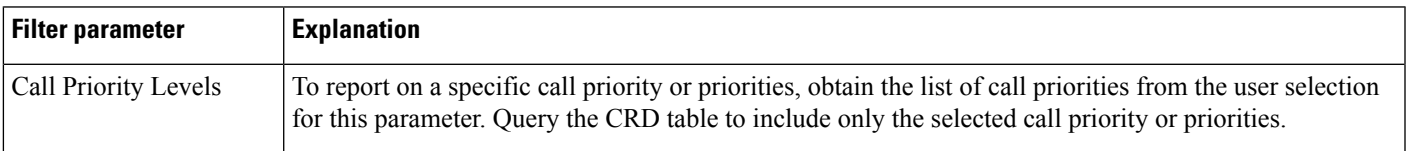

### **Traffic Analysis Report**

The Traffic Analysis report shows information about incoming calls to the Unified CCX system.

Table 66: Traffic [Analysis](#page-193-0) Report Query Design, on page 194 shows how the information in the Traffic Analysis report is obtained or calculated.

If the selected report Start Date and report End Date exceeds the date range available in the database, the reportstart date and report end date is automatically adjusted to match the date range available in the database. For example: If data is available in the database only from the start date x and end date y and if the selected start date is earlier than x and selected end date is later than y, then the report start date and report end date is automatically adjusted to x and y respectively.

For information about the database table names and field names that are shown in this section, see the [Conventions](#page-107-0) Used in This Chapter, on page 108.

#### <span id="page-193-0"></span>**Table 66: Traffic Analysis Report Query Design**

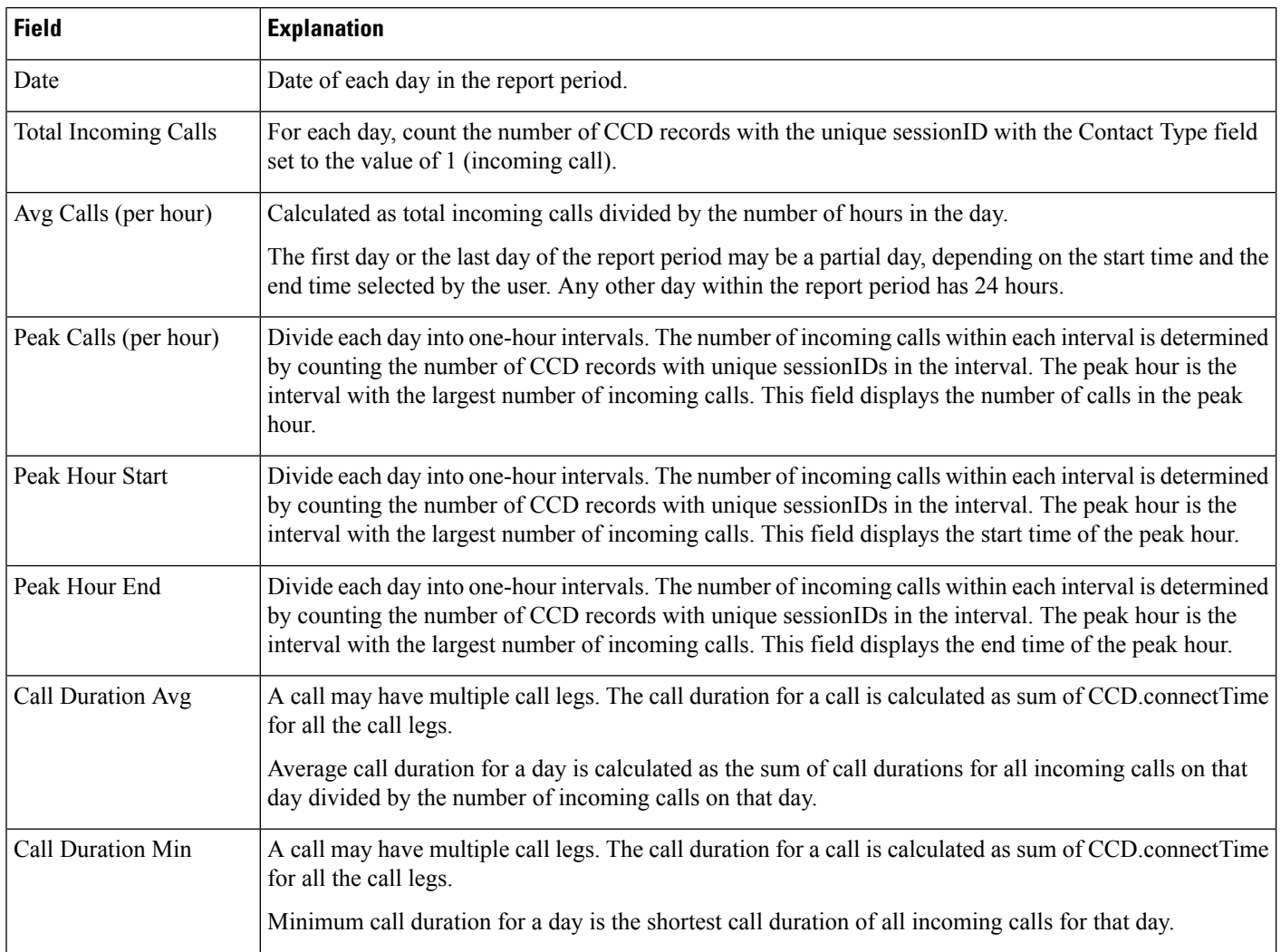

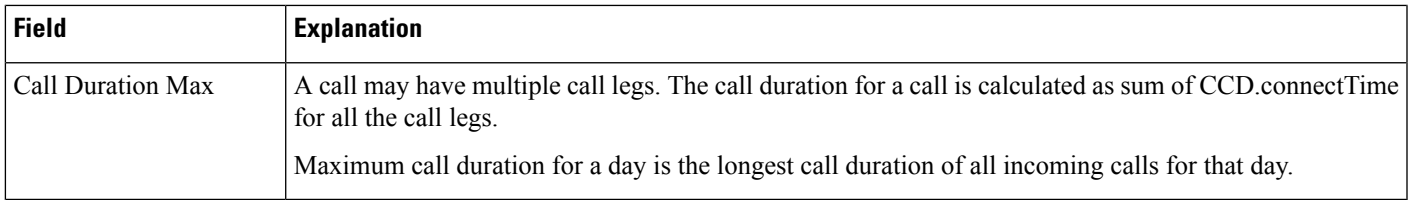

# **Outbound Reports**

### **Agent Outbound Campaign Summary Report**

The Agent Outbound Campaign Summary report provides call statistics for agent-based progressive and predictive outbound campaigns.

Table 67: Agent Outbound Campaign Summary Report Query Design, on page 195 shows how the information in the Agent Outbound Campaign Summary report is obtained or calculated.

Table 68: Agent Outbound Campaign Summary Report Filter Parameters, on page 196 explains how the Agent Outbound Campaign Summary report filter parameters obtain data.

<span id="page-194-0"></span>**Table 67: Agent Outbound Campaign Summary Report Query Design**

| <b>Field</b>               | <b>Explanation</b>                                                                                                    |
|----------------------------|----------------------------------------------------------------------------------------------------|
| Campaign                   | For each outbound call, campaignID is recorded in CCDR. Campaign Name is obtained from the Campaign<br>table, given the campaignID. the mapping between campaignName and campaignID is one-to-one.                                                                                                    |
| Contacts—Total             | For a given campaignID, total number of DialingList records with a unique dialingListID and that have<br>the specified campaignID. Active and inactive records are included in the calculation. Records are marked<br>inactive when callStatus becomes 3 (closed) or 5 (max calls).                                |
| Contacts—Attempted         | For a given campaignID, sessionID, profileID, and Contact Type set to the value of 8 (agent outbound),<br>count the number of CCD records with CCD callResult = 1 (voice), 2 (fax), 3 (answering machine), 4<br>(invalid), 11 (busy), 15 (no answer), 16 (system abandoned), 17 (fail) or 18 (customer abandoned). |
| Contacts—Remaining         | For a given campaignID and profileID, count the number of DialingList records with callStatus $= 1$<br>(pending), 2 (active), 4 (callback), 6 (retry) or 7 (unknown).                                                                                                    |
| Contacts—% Attempted       | (Attempted / Total Records) * 100%                                                                                                    |
| Calls—Voice                | For a given campaignID, sessionID, profileID, and Contact Type set to the value of 8 (agent outbound),<br>count the number of CCD records with CCD call Result $= 1$ (voice).                                                                                                    |
| Calls—Answering<br>Machine | For a given campaignID, sessionID, profileID, and Contact Type set to the value of 8 (agent outbound),<br>count the number of CCD records with CCD call Result $=$ 3 (answering machine).                                                                                                    |
| Calls-Invalid              | For a given campaignID, sessionID, profileID, and Contact Type set to the value of 8 (agent outbound),<br>count the number of CCD records with CCD callResult $=$ 4 (invalid).                                                                                                    |

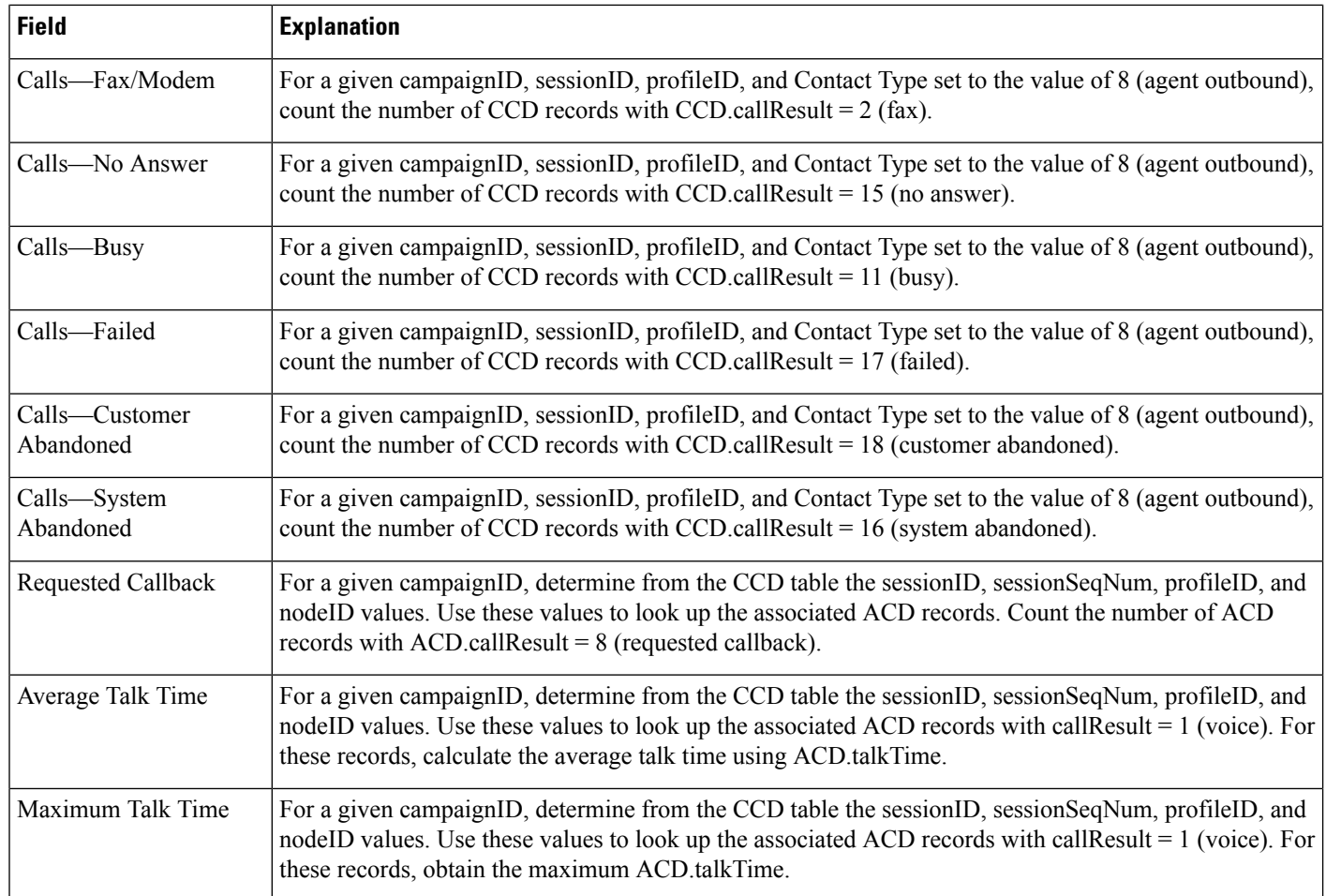

#### <span id="page-195-0"></span>**Table 68: Agent Outbound Campaign Summary Report Filter Parameters**

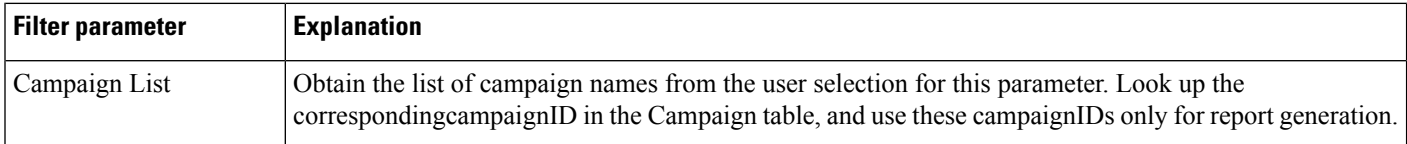

### **Agent Outbound CCDR Report**

The Agent Outbound CCDR report shows most of the information that is contained in the CCD table. This report also includes information from the DialingList and Campaign tables. The report contains one row per call leg (a call transfer or redirect initiates a new call leg).

Table 69: Agent [Outbound](#page-196-0) CCDR Report Query Design, on page 197 shows how the information in the Agent Outbound CCDR report is obtained or calculated.

Table 70: Agent Outbound CCDR Report Filter [Parameter,](#page-197-0) on page 198 explains how the Agent Outbound CCDR report filter parameter obtains data.

 $\mathbf{l}$ 

<span id="page-196-0"></span>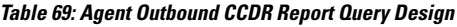

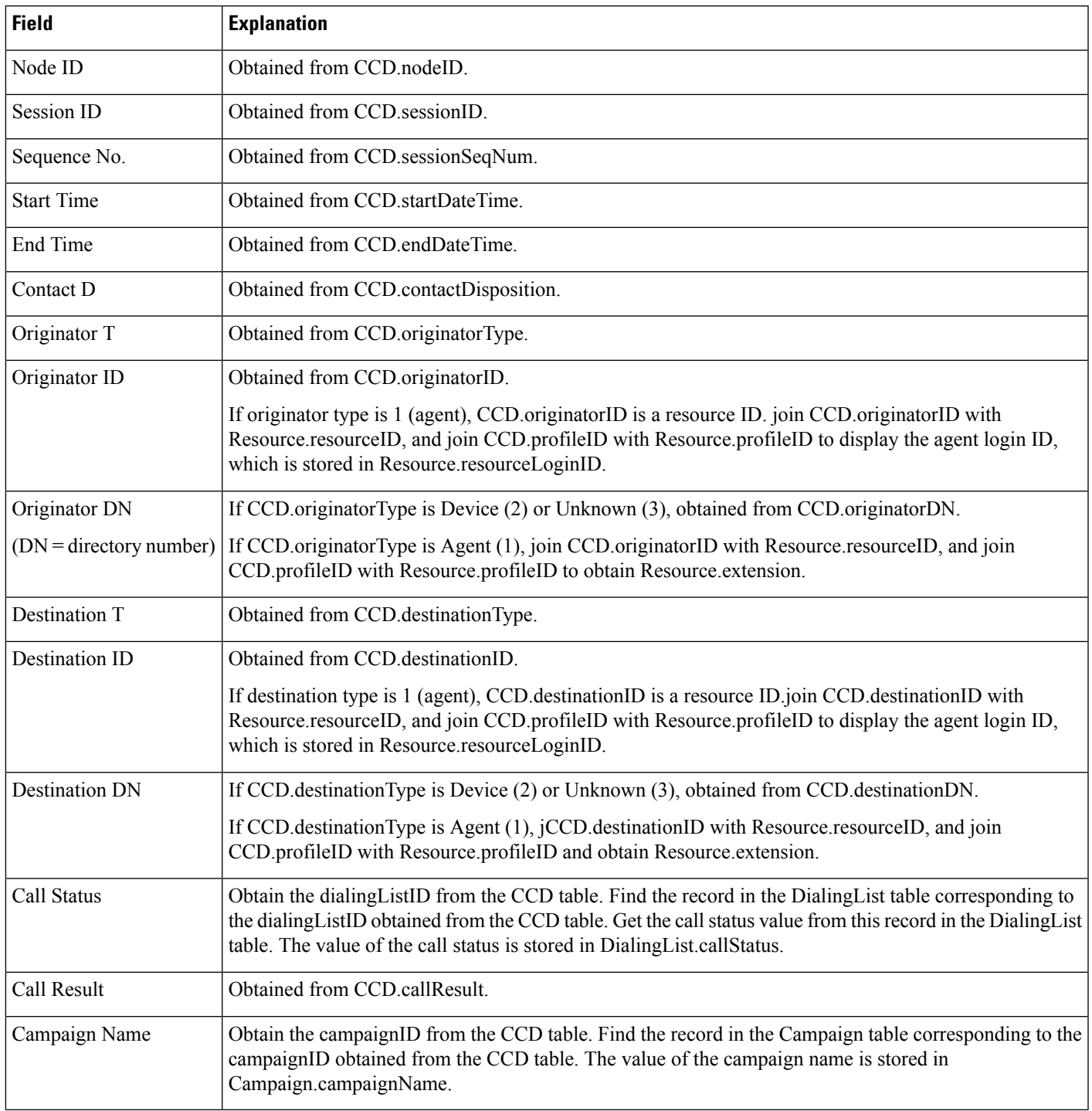

#### <span id="page-197-0"></span>**Table 70: Agent Outbound CCDR Report Filter Parameter**

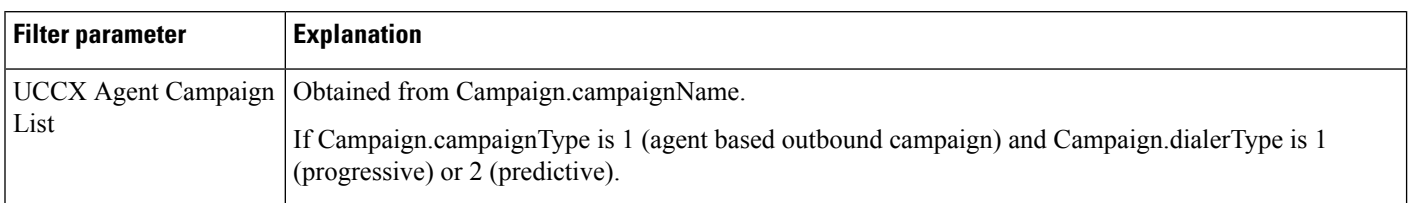

### **Agent Outbound Half Hourly Report**

The Agent Outbound Half Hourly report shows detailed statistics for all the progressive and predictive agent outbound calls for every half hour.

Table 71: Agent [Outbound](#page-197-1) Half Hourly Report Query Design, on page 198 shows how the information in the Agent Outbound Half Hourly report is obtained or calculated.

Table 72: Agent Outbound Half Hourly Report Filter Parameters, on page 198 explains how the Agent Outbound Half Hourly report filter parameters obtain data.

For information about the database table names and field names that are shown in this section, see the [Conventions](#page-107-0) Used in This Chapter, on page 108.

#### <span id="page-197-1"></span>**Table 71: Agent Outbound Half Hourly Report Query Design**

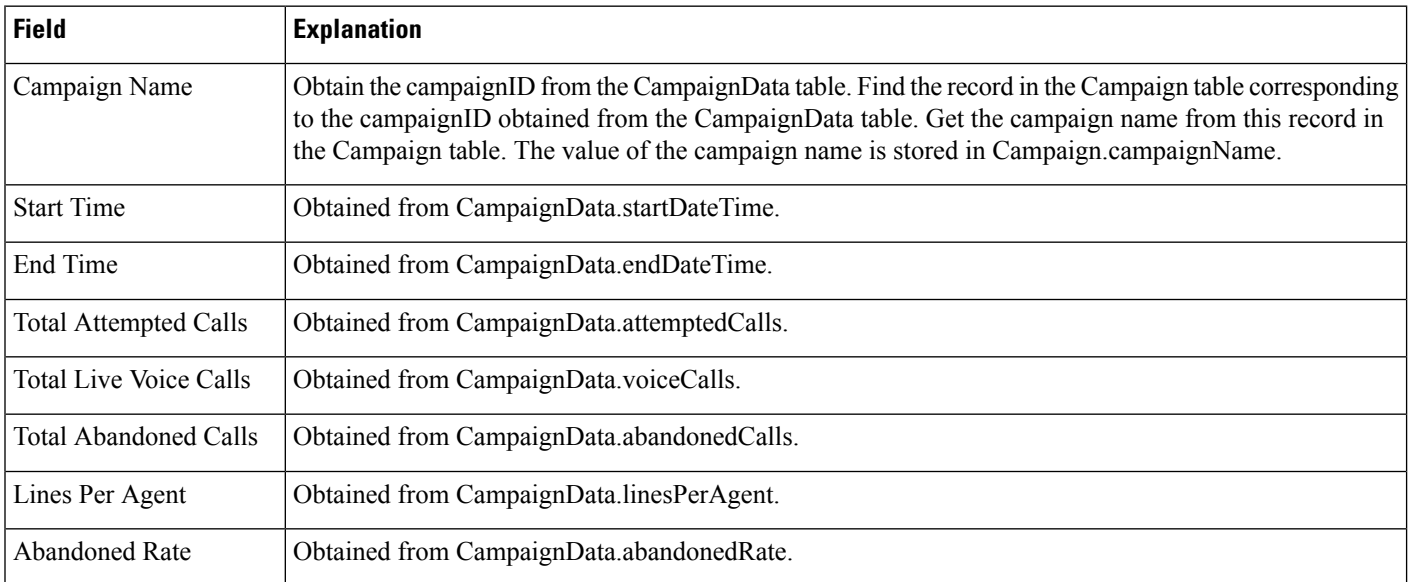

#### <span id="page-197-2"></span>**Table 72: Agent Outbound Half Hourly Report Filter Parameters**

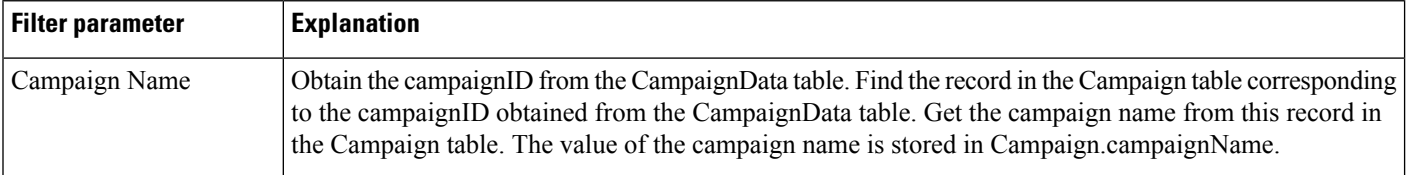

Ш

## **Outbound Agent Detail Performance Report**

The Outbound Agent Detail Performance report presents detailed statistics for each agent by campaign (progressive and predictive). The report also presents the total call details, campaign call details for each agent, and a summary row of the call details for each agent for all agent based progressive and predictive campaigns.

Table 73: Outbound Agent Detail Performance Report Query Design, on page 199 shows how the information in the Outbound Agent Detail Performance report is obtained or calculated.

Table 74: Outbound Agent Detail [Performance](#page-198-1) Report Filter Parameters, on page 199 explains how the Outbound Agent Detail Performance report filter parameters obtain data.

For information about the database table names and field names that are shown in this section, see the [Conventions](#page-107-0) Used in This Chapter, on page 108.

<span id="page-198-0"></span>**Table 73: Outbound Agent Detail Performance Report Query Design**

| <b>Field</b>      | <b>Description</b>                                                                                                    |
|-------------------|----------------------------------------------------------------------------------------------------|
| <b>Agent Name</b> | For a given campaignID, determine from the CCD table the sessionID, sessionSeqNum,<br>profileID, and nodeID values. Use these values to look up the associated ACD records. The<br>agent that dials for the campaign is recorded in ACD resourceID. Join ACD resourceID with<br>Resource.resourceID to obtain Resource.resourceName.                                  |
| Campaign          | For a given campaignID, look up the campaign name in the Campaign table.                                                                                                    |
| <b>RNA</b>        | For a given campaignID, determine from the CCD table the sessionID, sessionSeqNum,<br>profileID, and nodeID values. Use these values to look up the associated ACD records.<br>Count the number of ACD records for this agent (as identified in ACD resource ID) where<br>callResult is 12 (ring no answer).                                                          |
| Transfer          | For a given campaignID, determine from the CCD table the sessionID, sessionSeqNum,<br>profileID, and nodeID values. Use these values to look up the associated ACD records.<br>Count the number of ACD records for this agent (as identified in ACD resource ID) where<br>callResult is 8 (requested callback), or 20 (transfer) and contactType = $5$ (transfer-in). |
| Talk Time-Avg     | For a given campaignID, determine from the CCD table the sessionID, sessionSeqNum,<br>profileID, and nodeID values. Use these values to look up the associated ACD records with<br>callResult = $1$ (voice), 8 (requested callback), or 20 (transfer) and resource ID for this agent.<br>For these records, calculate the average talk time using ACD talk Time.      |
| Talk Time-Max     | For a given campaignID, determine from the CCD table the sessionID, sessionSeqNum,<br>profileID, and nodeID values. Use these values to look up the associated ACD records with<br>callResult $= 1$ (voice), 8 (requested callback), or 20 (transfer) and resource ID for this agent.<br>For these records, obtain the maximum ACD talkTime.                          |

#### <span id="page-198-1"></span>**Table 74: Outbound Agent Detail Performance Report Filter Parameters**

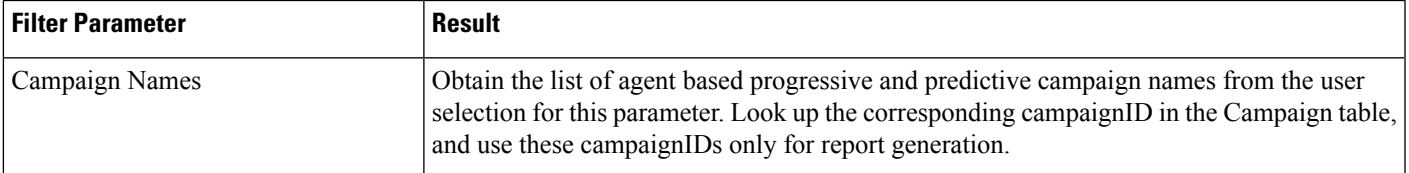

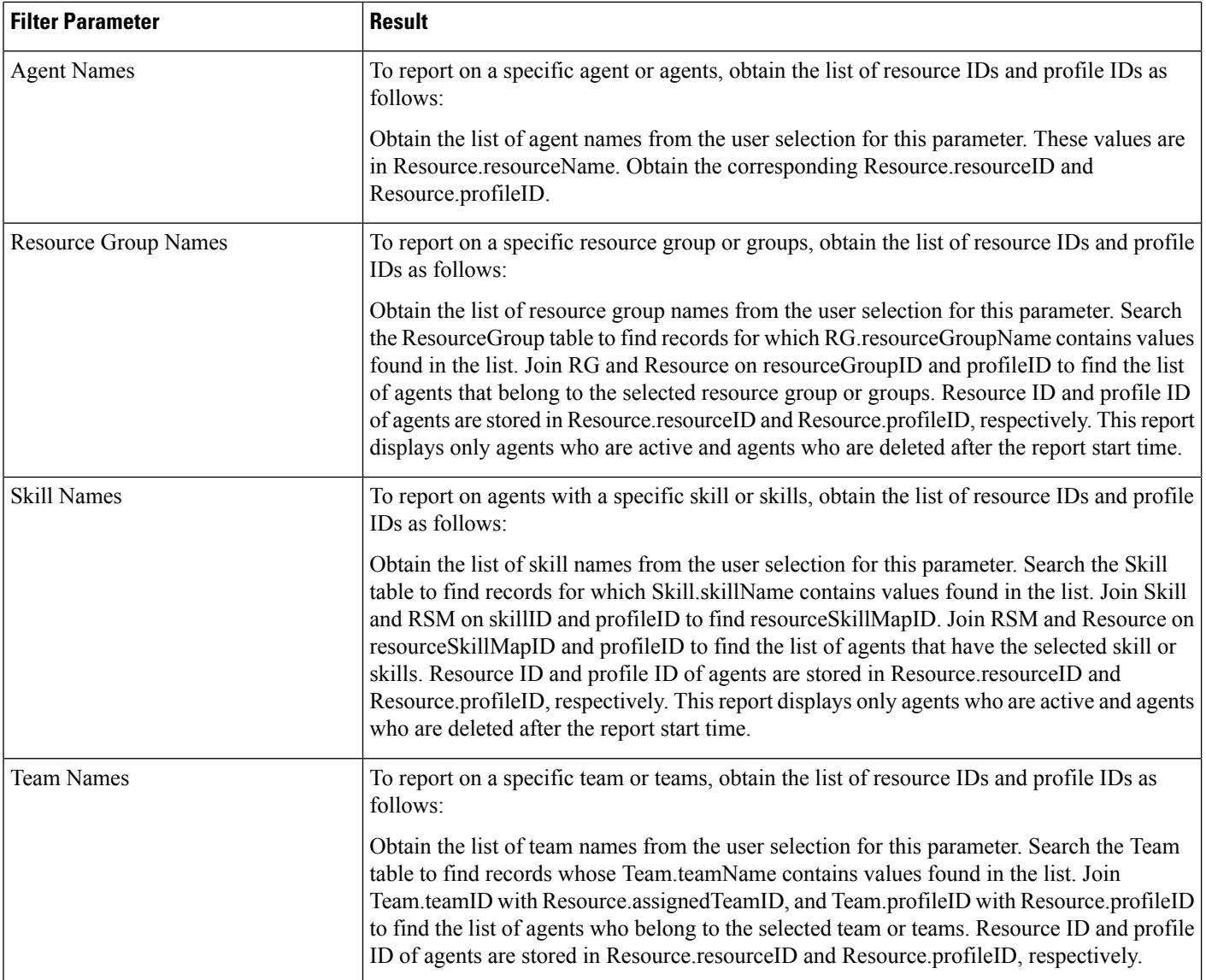

# **Outbound Campaign Summary Report**

The Outbound Campaign Summary report provides summary statistics for each campaign over a specified time period. This report is available with the Cisco Unified OUTD feature.

Table 75: Outbound [Campaign](#page-200-0) Summary Report Query Design, on page 201 shows how the information in the Outbound Campaign Summary report is obtained or calculated.

Table 76: Outbound Campaign Summary Report Filter [Parameter,](#page-201-0) on page 202 explains how the Outbound Campaign Summary report filter parameter obtains data.

### **Field Explanation** For each outbound call, campaignID isrecorded in CCDR. Campaign Name is obtained from the Campaign table, given the campaignID. The mapping between campaignName and campaignID is one-to-one. Campaign Name For a given campaignID, total number of DailingList records with a unique dialingListID and that have the specified campaignID. Active and inactive records are included in the calculation. Records are marked inactive when callStatus becomes 3 (closed) or 5 (max calls). Total Records For a given campaignID, total number of DialingList records with a unique dialingListID and that have the specified campaignID. Also, DailingList.callStatus must be one of the following values (it cannot be 3 (closed) or 5 (max calls):  $1 =$  pending  $2 =$ active  $4 =$  callback  $6 =$  retry 7 = unknown Available For a given campaignID, determine from the CCD table the sessionID, sessionSeqNum, profileID, and nodeID values. Use these values to look up the associated ACD records. Count the number of ACD records in which callResult is not 9 (agent skip) or 10 (agent close). This number is the same as Accepted. From this number, deduct duplicate records with the same dialingListID so that a given dialingListID occurs only once in the final result. Attempted Attempted % (**Attempted** / **Total Records**) \* 100% For a given campaignID, determine from the CCD table the sessionID, sessionSeqNum, profileID, and nodeID values. Use these values to look up the associated ACD records. Count the number of ACD records with ACD.callResult not equal to 9 (agent reject) or 10 (agent close). Accepted For a given campaignID, determine from the CCD table the sessionID, sessionSeqNum, profileID, and nodeID values. Use these values to look up the associated ACD records. Count the number of ACD records with ACD.callResult = 9 (agent reject). Rejected For a given campaignID, determine from the CCD table the sessionID, sessionSeqNum, profileID, and nodeID values. Use these values to look up the associated ACD records. Count the number of ACD records with ACD.callResult = 10 (agent close). Closed For a given campaignID, determine from the CCD table the sessionID, sessionSeqNum, profileID, and nodeID values. Use these values to look up the associated ACD records. Count the number of ACD records with ACD.callResult  $= 1$  (voice). Voice For a given campaignID, determine from the CCD table the sessionID, sessionSeqNum, profileID, and nodeID values. Use these values to look up the associated ACD records. Count the number of ACD records with ACD.callResult  $=$  3 (answering machine). Answering Machine For a given campaignID, determine from the CCD table the sessionID, sessionSeqNum, profileID, and nodeID values. Use these values to look up the associated ACD records. Count the number of ACD records with ACD.callResult = 2 (fax/modem). Fax/Modem

#### <span id="page-200-0"></span>**Table 75: Outbound Campaign Summary Report Query Design**

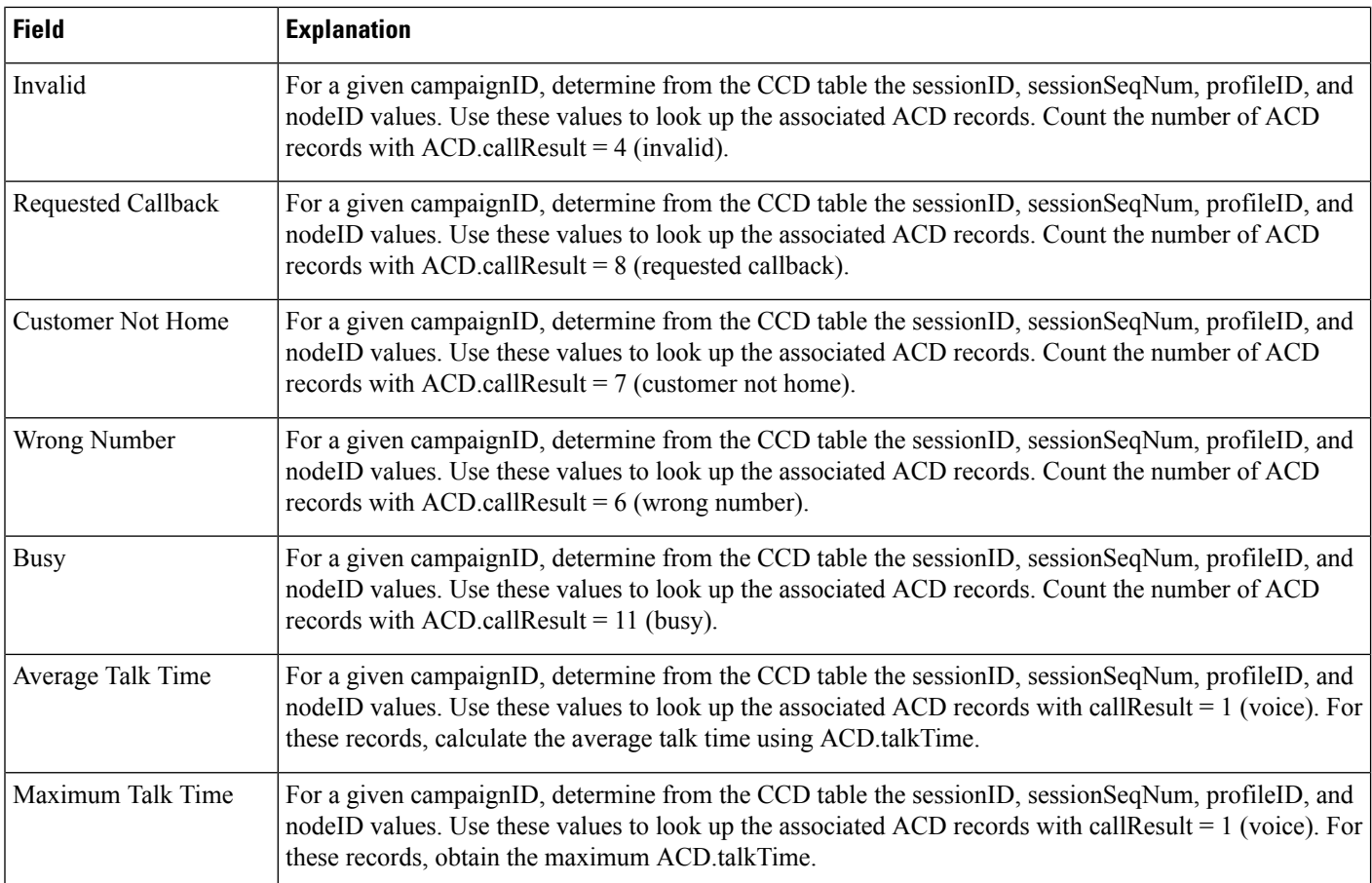

#### <span id="page-201-0"></span>**Table 76: Outbound Campaign Summary Report Filter Parameter**

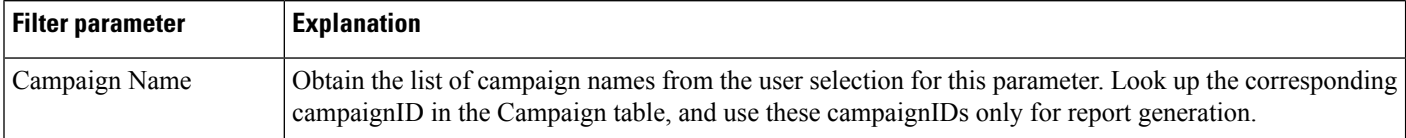

## **Preview Outbound Agent Detail Performance Report**

The Preview Outbound Agent Detail Performance report shows detailed statistics for each agent by campaign. It also shows the total call details and campaign call details for preview outbound campaigns. This report is available with the CiscoUnified Outbound Dialer (Cisco Unified OUTD) feature.

Table 77: Preview Outbound Agent Detail [Performance](#page-202-0) Report Query Design, on page 203 shows how the information in the Preview Outbound Agent Detail Performance report is obtained or calculated.

Table 78: Preview Outbound Agent Detail [Performance](#page-202-1) Report Filter Parameters, on page 203 explains how the Preview Outbound Agent Detail Performance report filter parameters obtain data.

<span id="page-202-0"></span>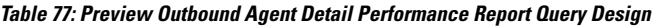

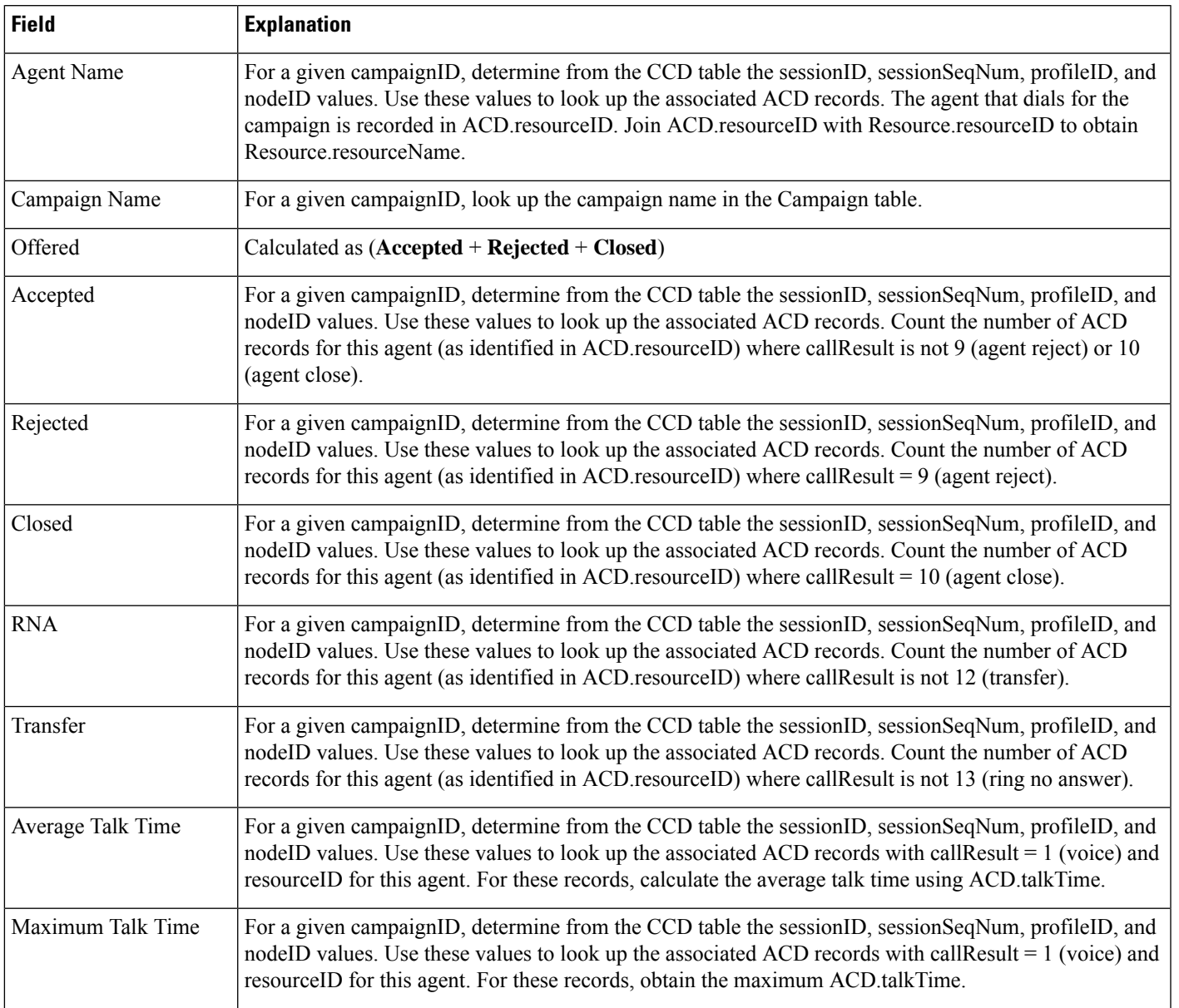

### <span id="page-202-1"></span>**Table 78: Preview Outbound Agent Detail Performance Report Filter Parameters**

I

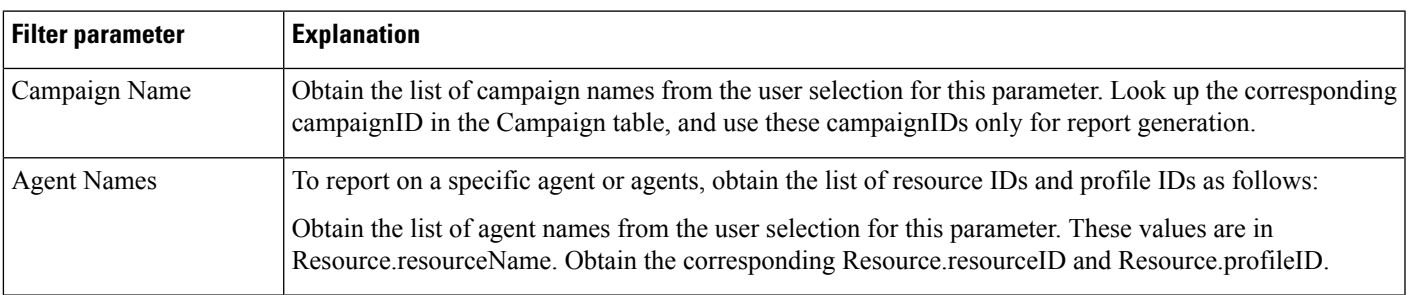

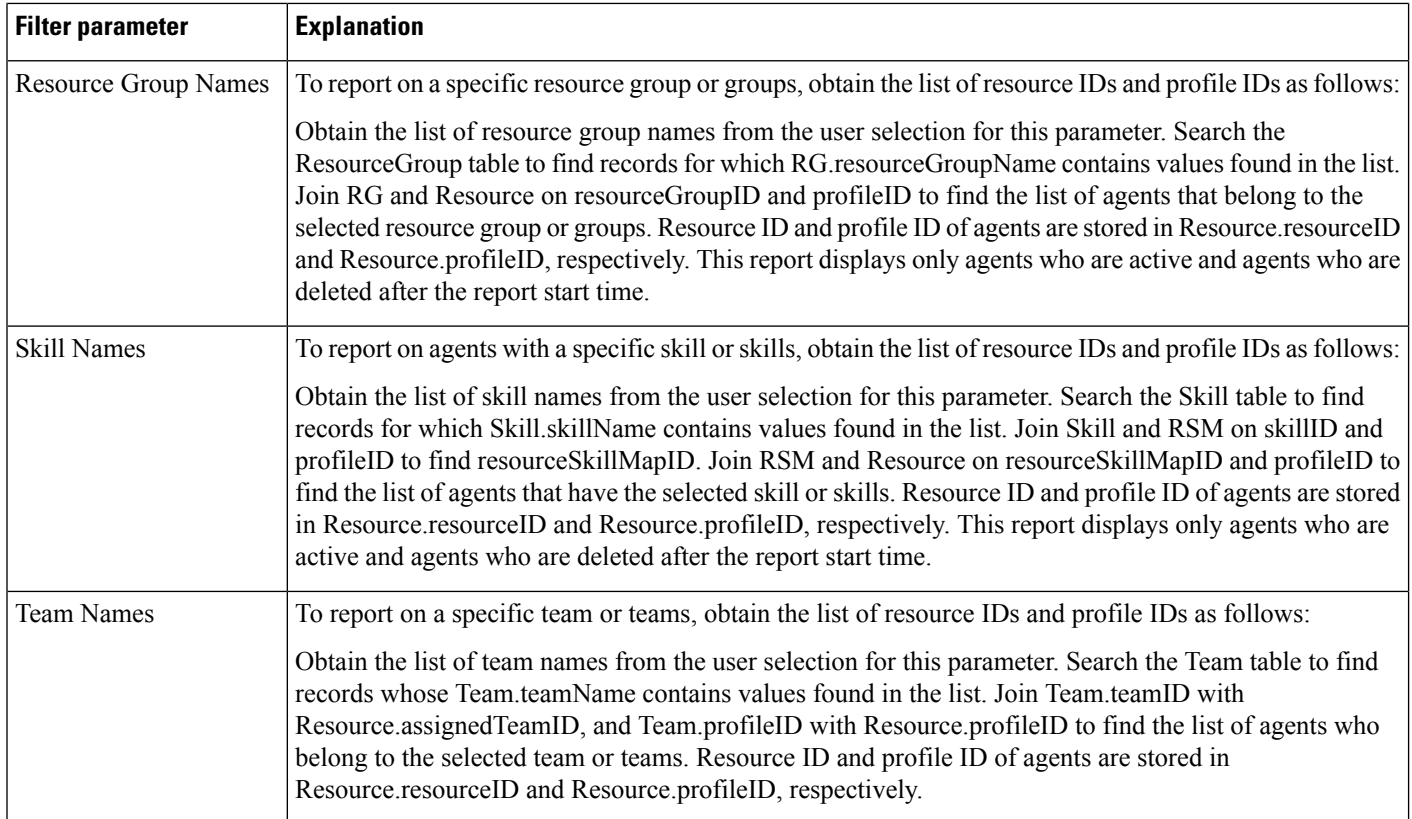

# **System Reports**

### **Application Performance Analysis Report**

The Application Performance Analysis report shows information about calls received by each Unified CCX or Cisco Unified IP IVR application. It contains one row per call application. The information is stored in the CCD table.

Table 79: Application [Performance](#page-203-0) Analysis Report Query Design, on page 204 shows how the information in the Application Performance Analysis report is obtained or calculated.

| <b>Field</b>            | <b>Explanation</b>                                                                                                    |
|-------------------------|----------------------------------------------------------------------------------------------------|
| Application ID          | Obtained from CCD.applicationID.                                                                                                    |
| <b>Application Name</b> | Obtained from CCD.applicationName.                                                                                                    |
| Call Presented          | Each application is identified by the combination of CCD application ID and CCD application Name. For<br>each application, count the number of CCD records to determine the total number of calls presented to<br>the application. |

<span id="page-203-0"></span>**Table 79: Application Performance Analysis Report Query Design**

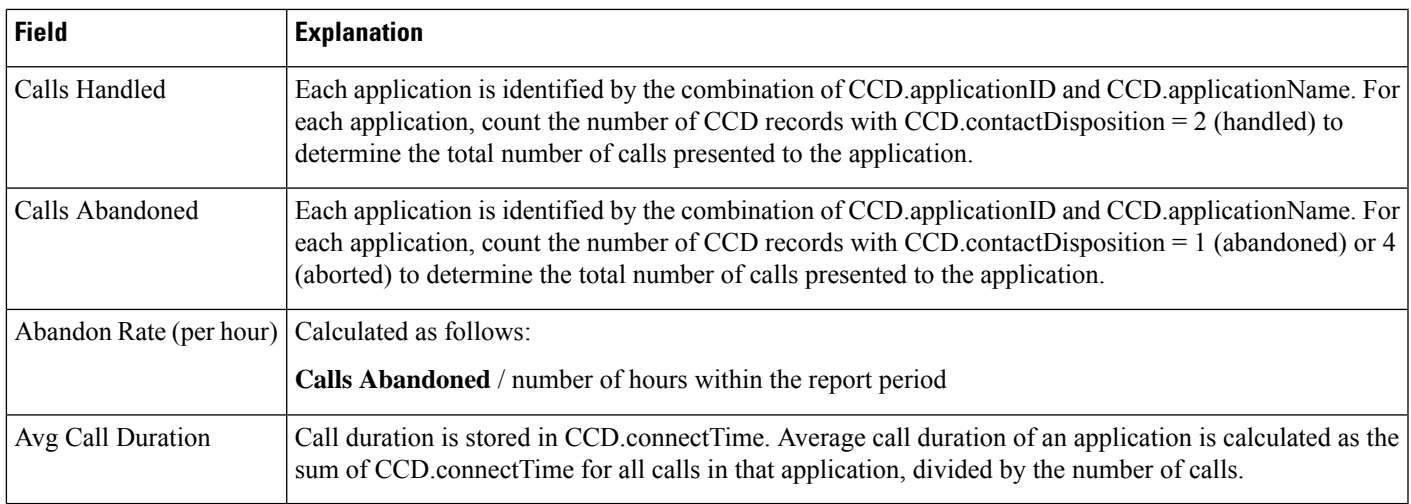

# **Application Summary Report**

The Application Summary report provides summary call statistics for each Unified CCX or Cisco Unified IP IVR application.

Table 80: [Application](#page-204-0) Summary Report Query Design, on page 205 shows how the information in the Application Summary report is obtained or calculated.

Table 81: Aborted and Rejected Call Detail Report Filter Parameter, on page 207 explains how the Application Summary report filter parameter obtains data.

For information about the database table names and field names that are shown in this section, see the [Conventions](#page-107-0) Used in This Chapter, on page 108.

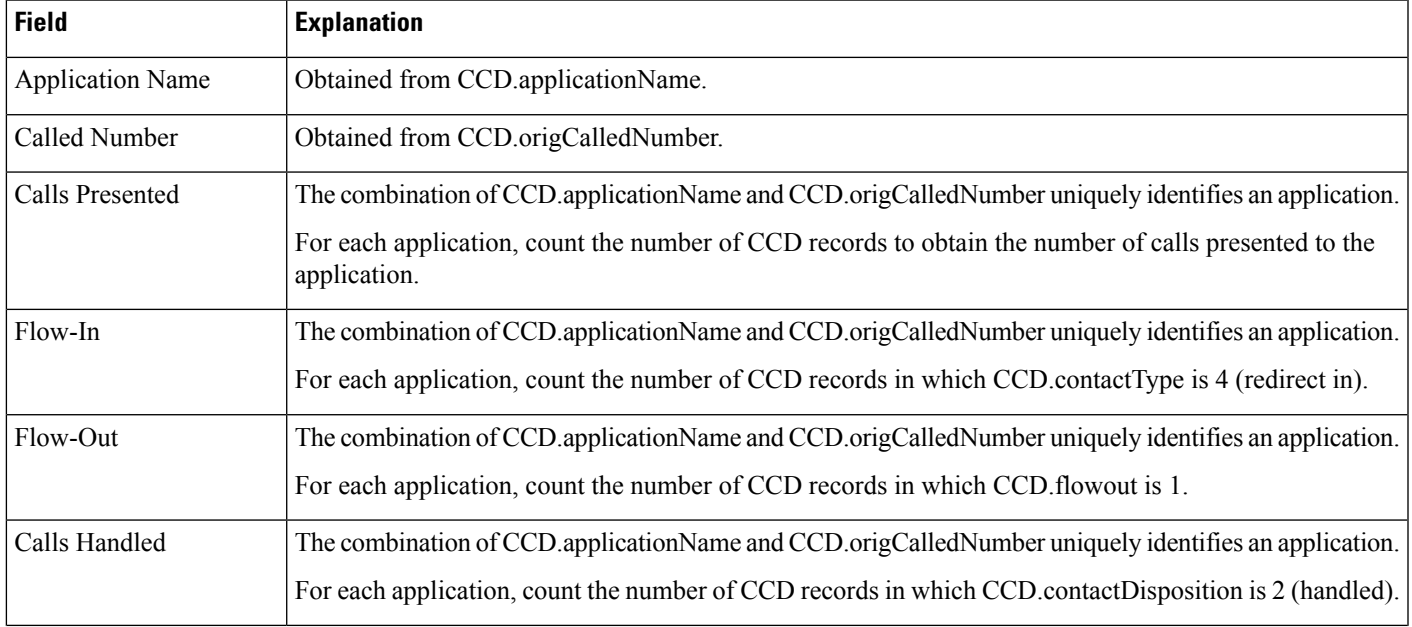

#### <span id="page-204-0"></span>**Table 80: Application Summary Report Query Design**

I

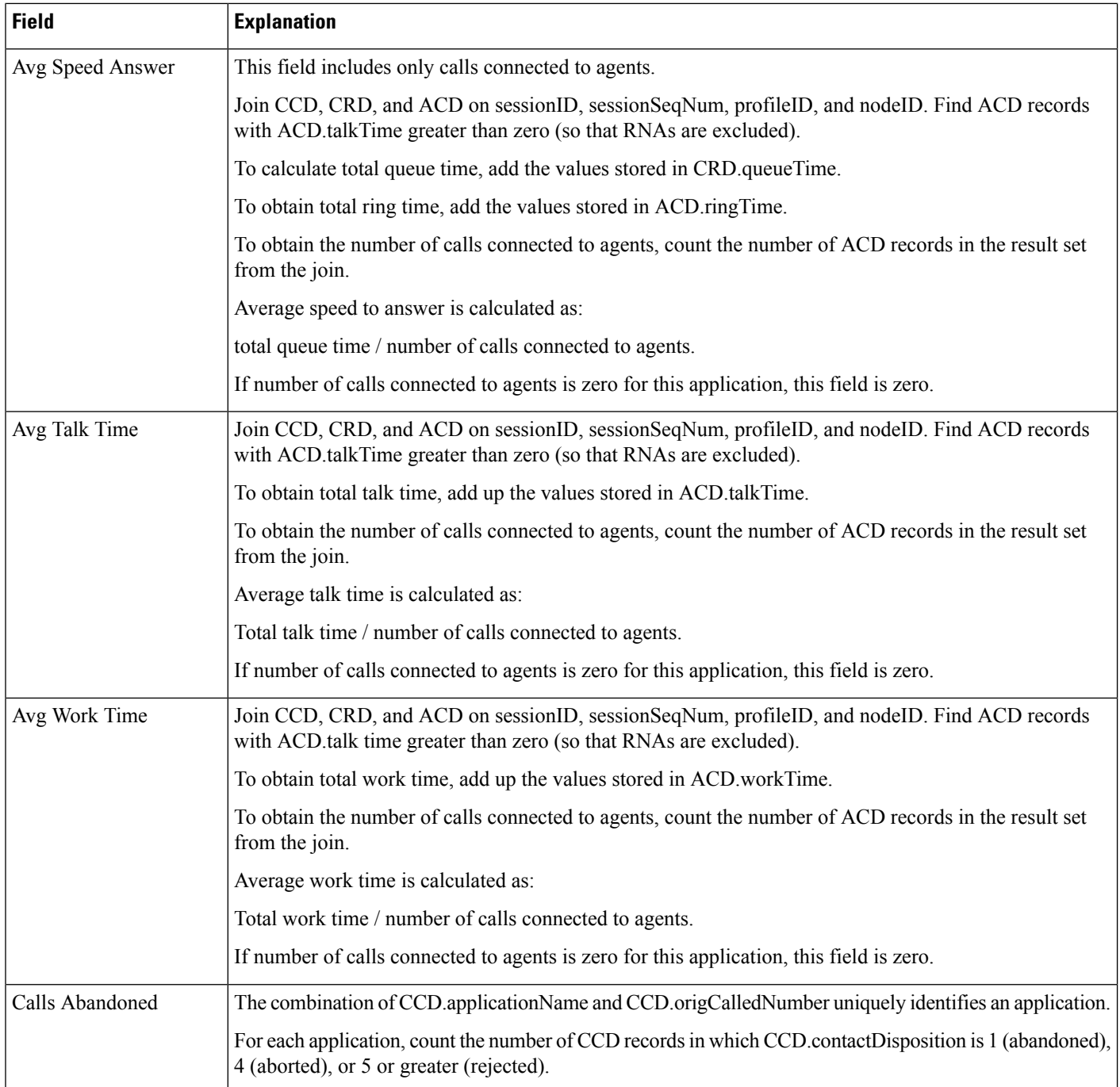

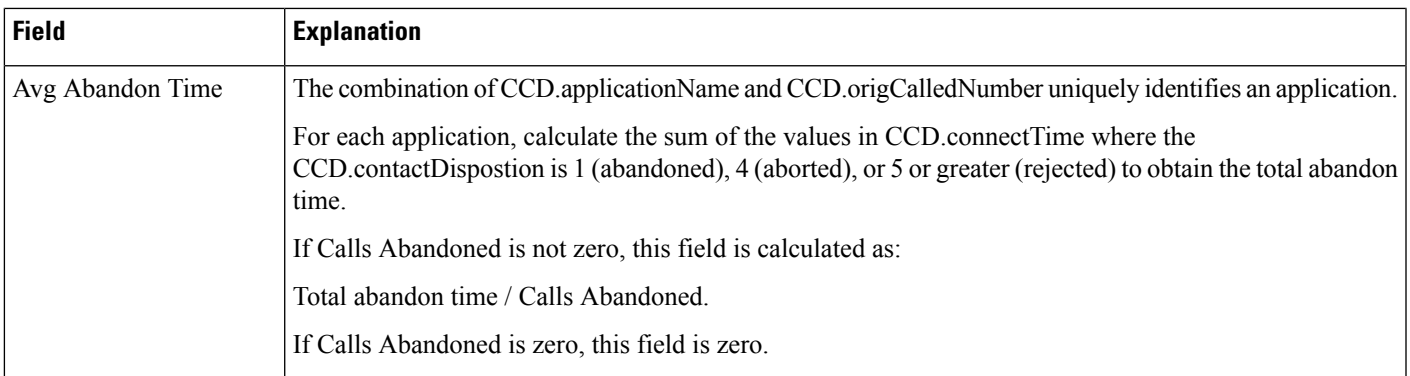

#### <span id="page-206-0"></span>**Table 81: Aborted and Rejected Call Detail Report Filter Parameter**

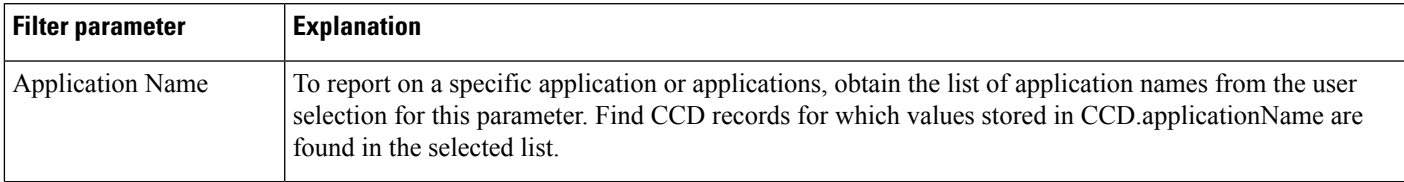

# **Multichannel Reports**

## **Wrap-Up Reasons for Chat and Email Report**

Table 82: [Wrap-Up](#page-206-1) Reasons for Chat and Email Query Design, on page 207 shows how the information in the Wrap-Up Reasons for Chat and Email report is obtained or calculated.

<span id="page-206-1"></span>Table 83: Wrap-Up Reasons for Chat and Email Filter [Parameter,](#page-207-0) on page 208 explains how the Wrap-Up Reasons for Chat and Email report parameter obtains data.

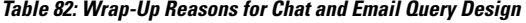

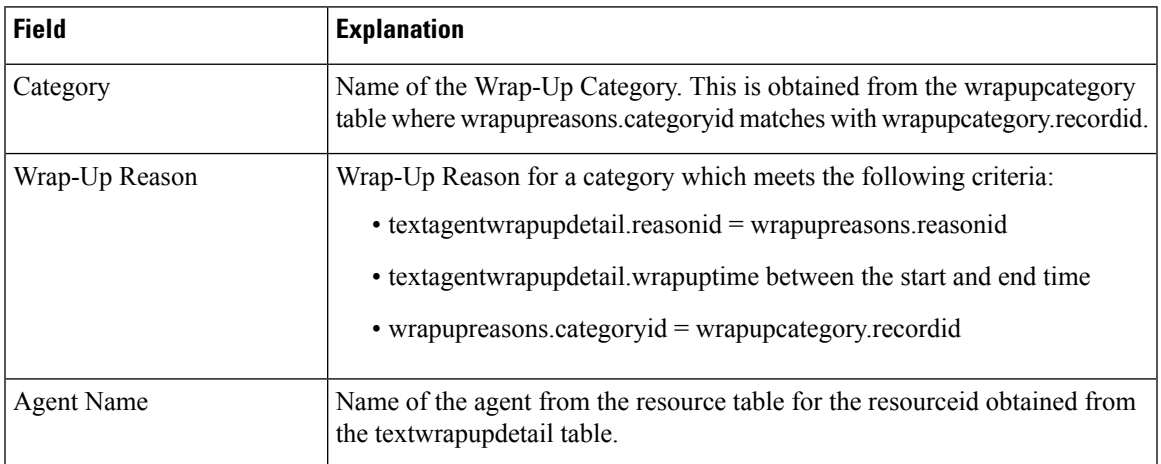

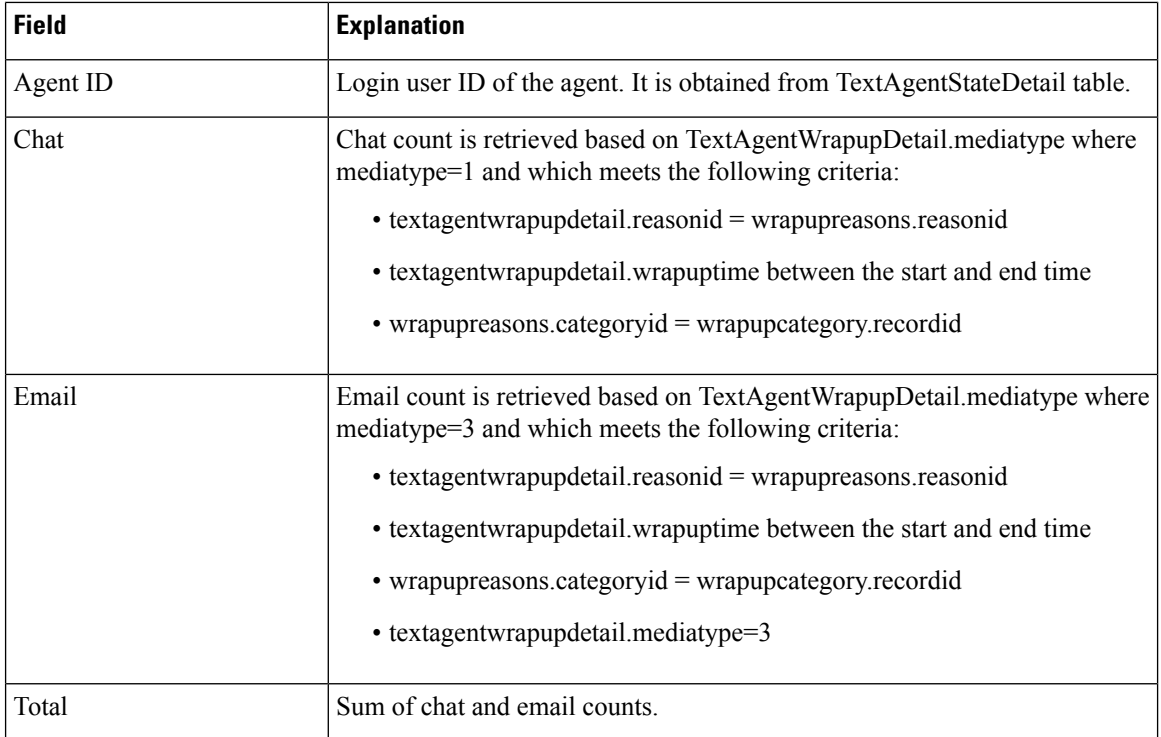

#### <span id="page-207-0"></span>**Table 83: Wrap-Up Reasons for Chat and Email Filter Parameter**

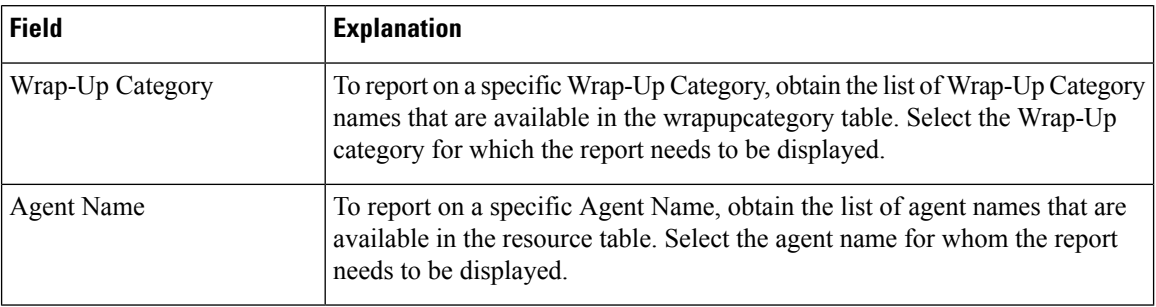

## **Multichannel Agent Summary Report**

Table 84: Multichannel Agent Summary Report Query Design, on page 209 shows how the information in the Multichannel Agent Summary Report is obtained or calculated.

Table 84: [Multichannel](#page-208-0) Agent Summary Report Query Design, on page 209 explains how the Multichannel Agent Summary Report filter parameter obtains data.

I

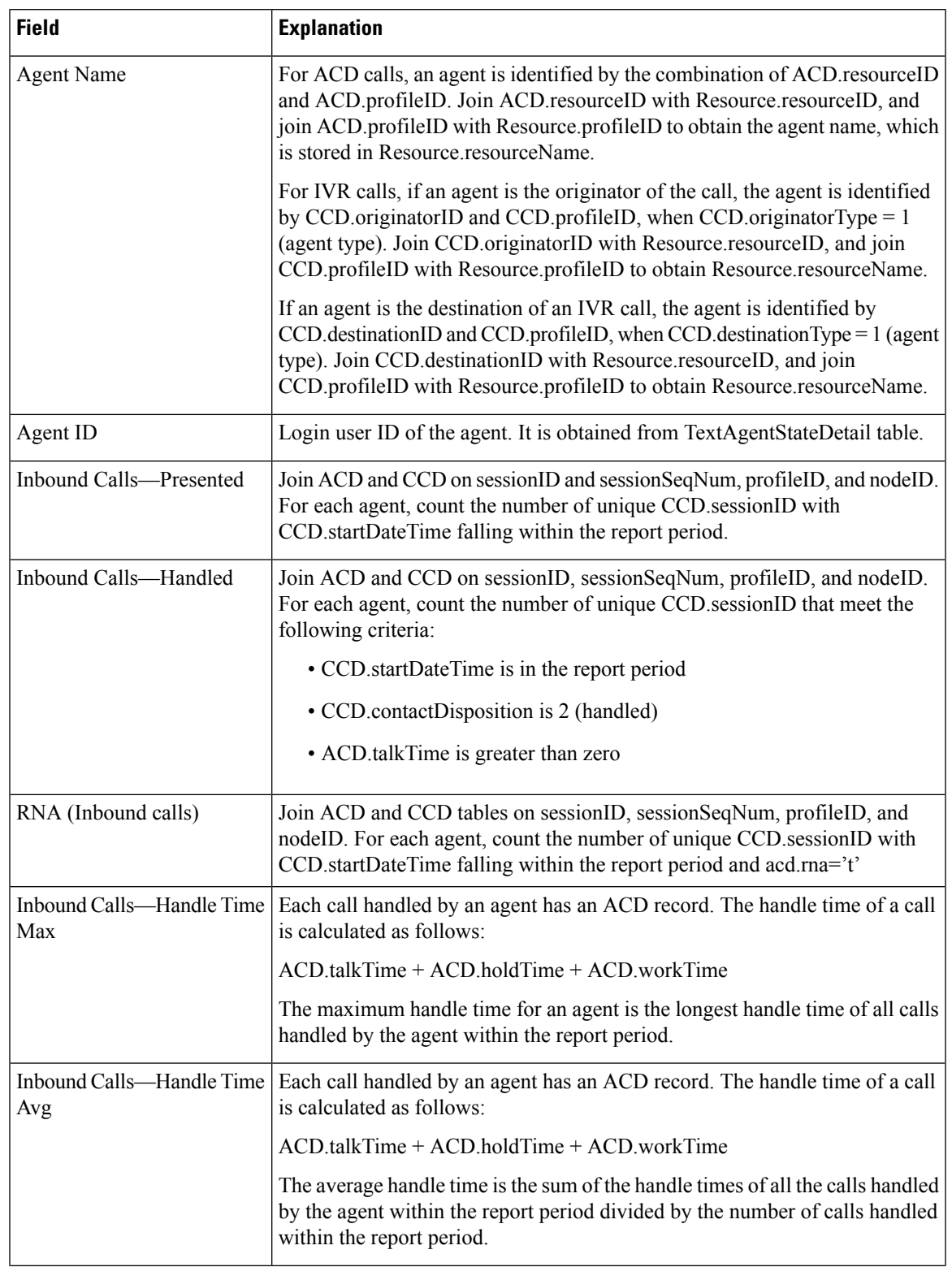

### <span id="page-208-0"></span>**Table 84: Multichannel Agent Summary Report Query Design**

I

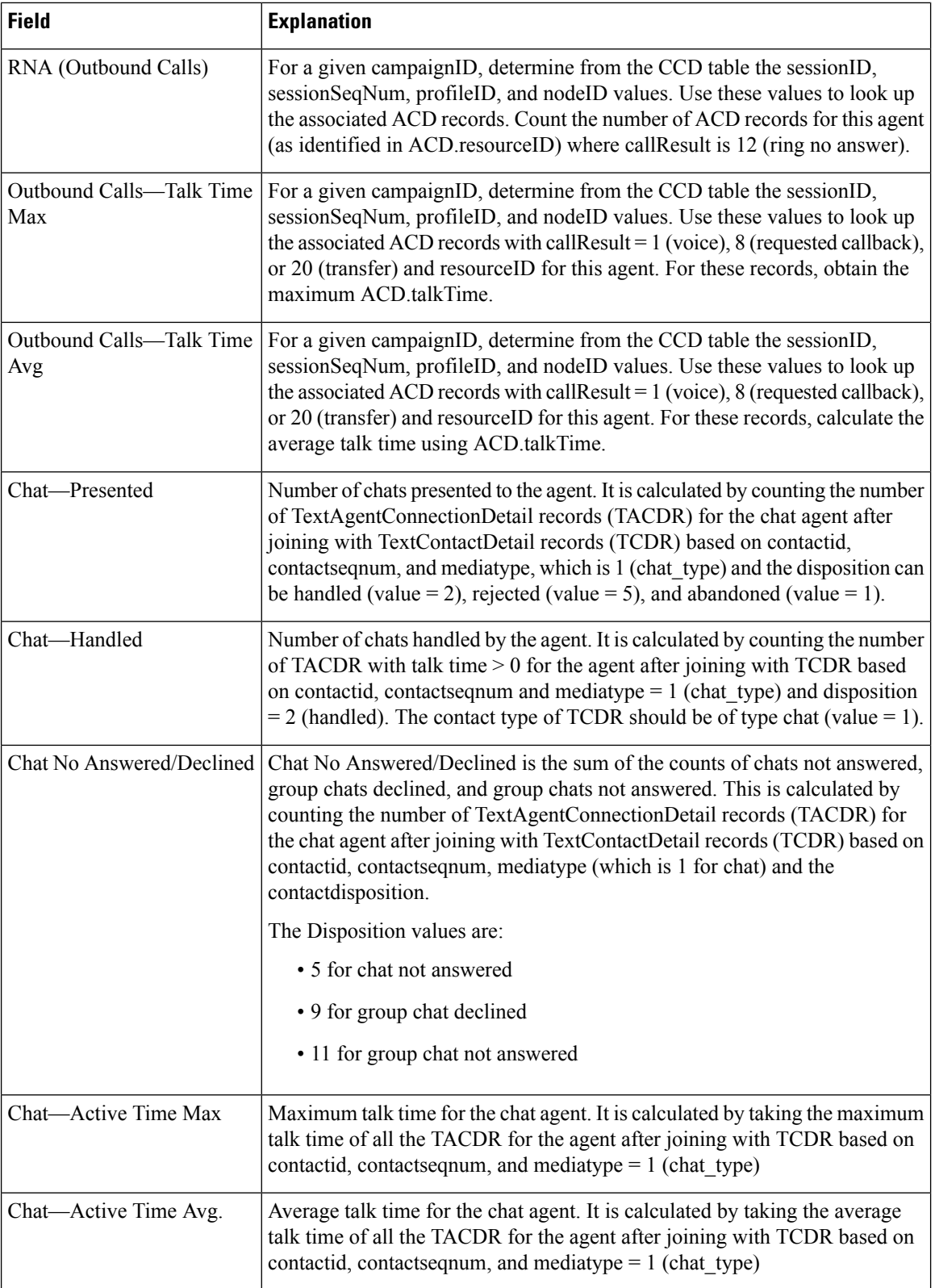

 $\mathbf I$ 

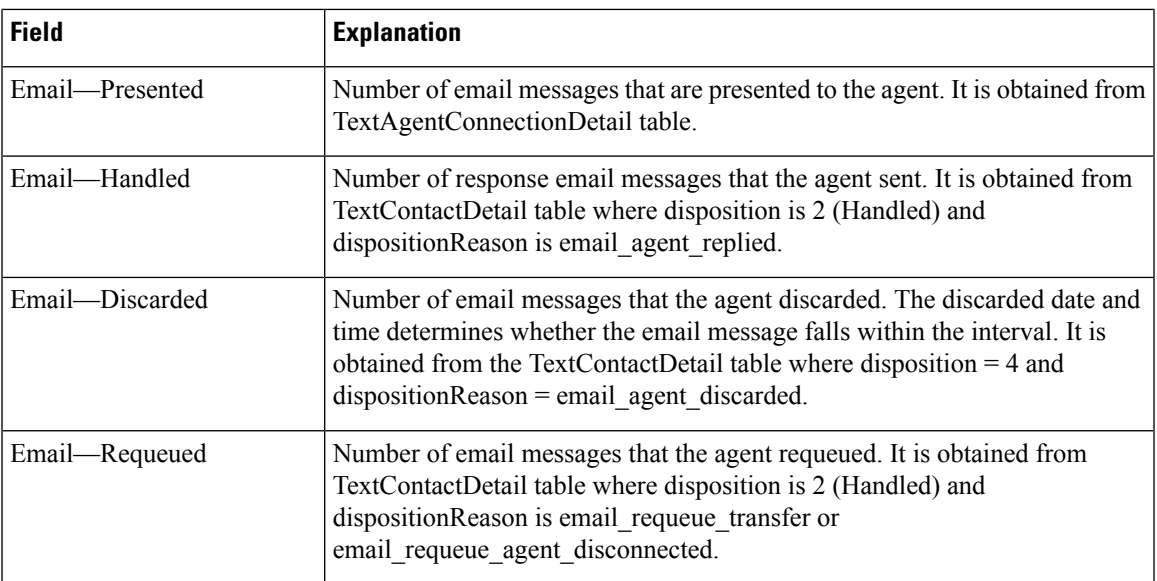

**Table 85: Multichannel Agent Summary Report Filter Parameter**

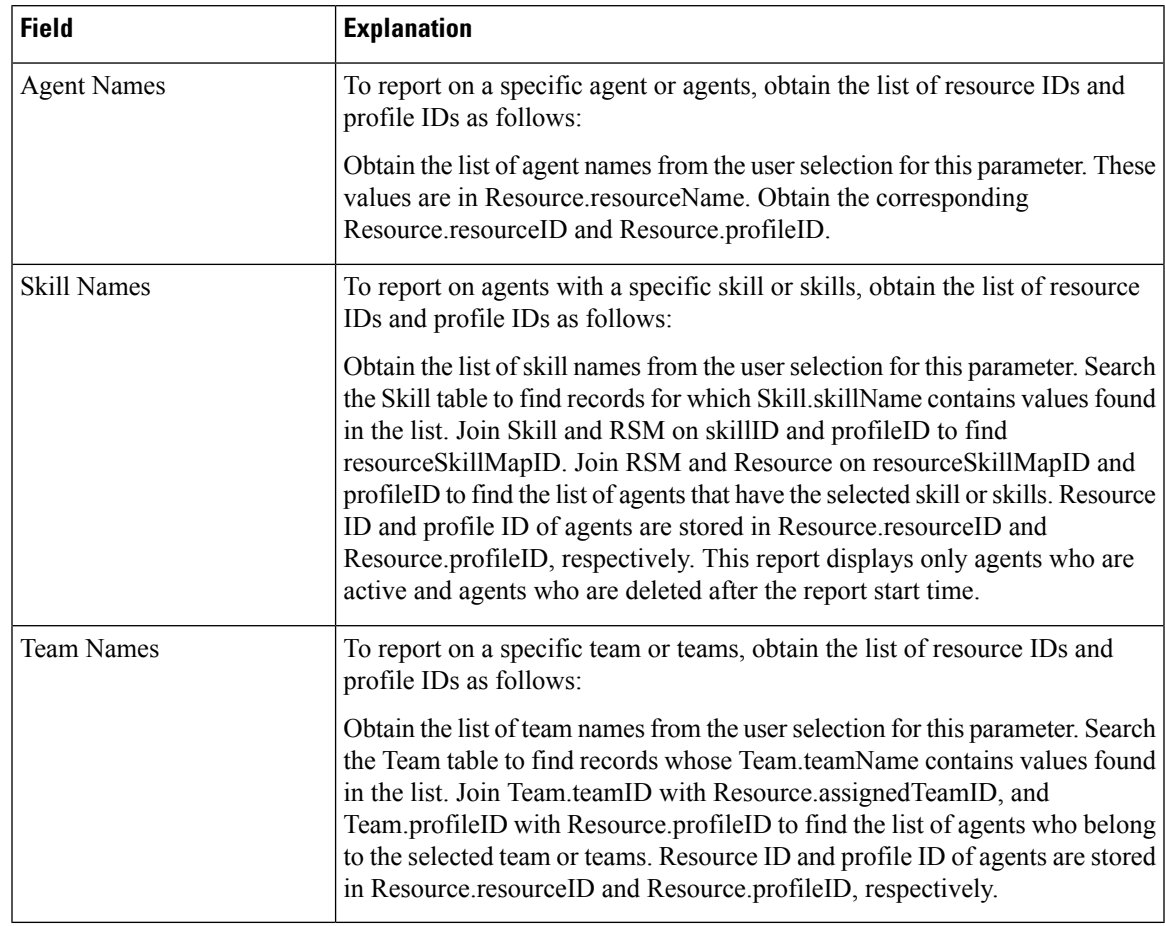

# **Queue Management Audit Trail Report**

The Queue Management Audit Trail Report presents the details of the CSQs and agents skills that were modified. The report includes a table that displays the following information:

#### **Table 86: Fields**

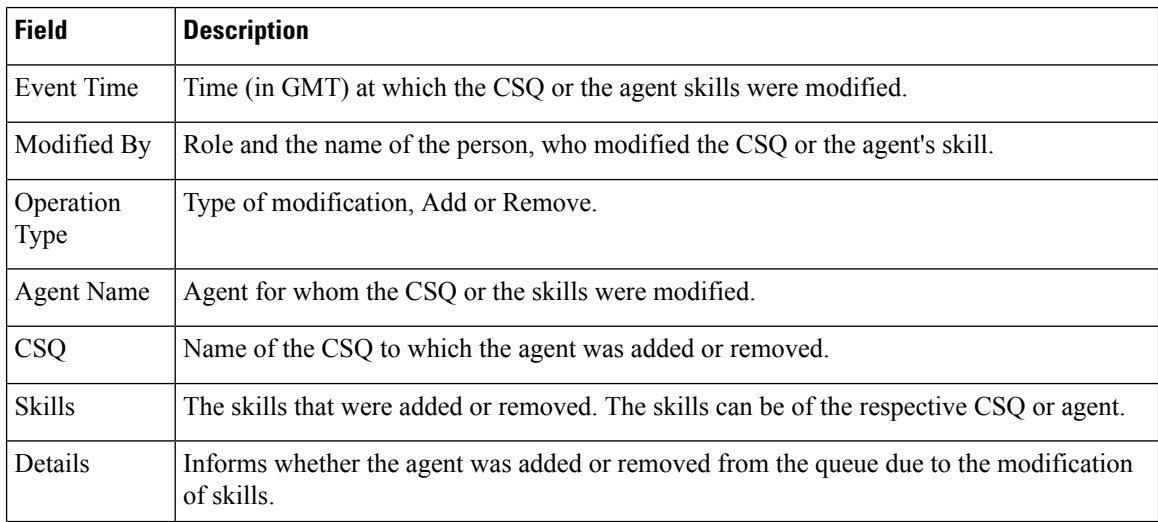

#### **Filter criteria**

You can filter using the following parameters:

#### **Table 87:**

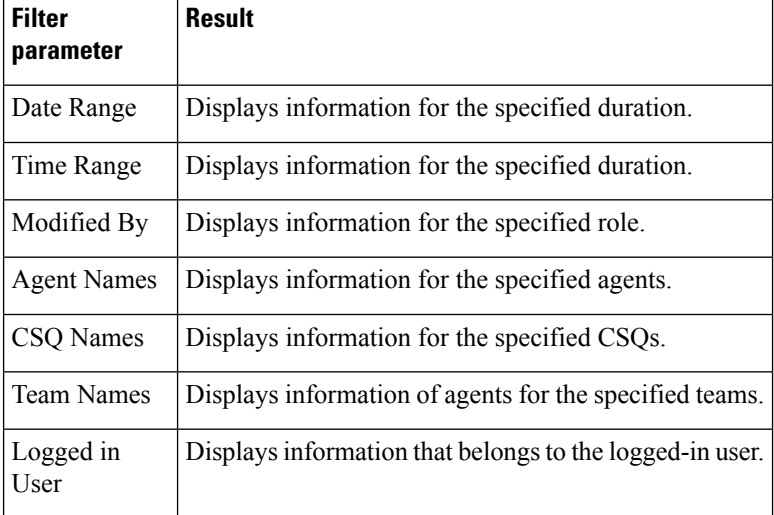

### **Grouping criteria**

None.